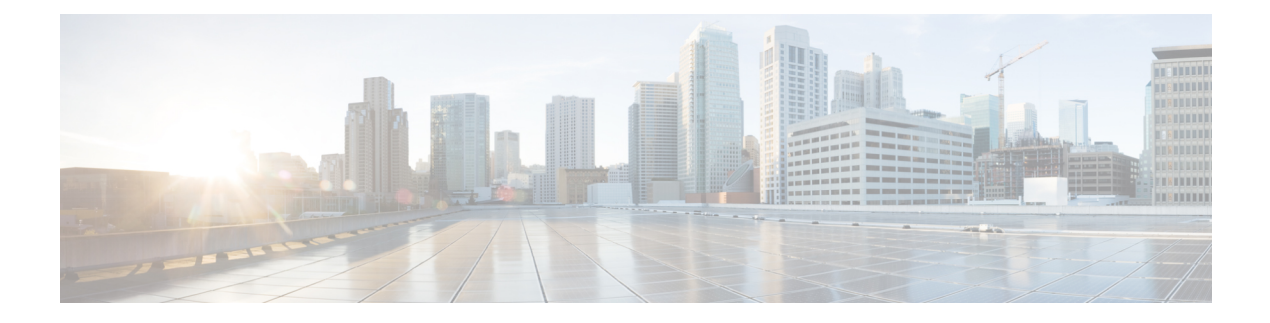

# **Config Commands: a to i**

- [config](#page-8-0) aaa auth, on page 9
- config aaa auth [mgmt,](#page-9-0) on page 10
- [config](#page-10-0) acl apply, on page 11
- config acl [counter,](#page-11-0) on page 12
- config acl [create,](#page-12-0) on page 13
- [config](#page-13-0) acl cpu, on page 14
- config acl [delete,](#page-14-0) on page 15
- config acl [layer2,](#page-15-0) on page 16
- [config](#page-17-0) acl rule, on page 18
- config acl [url-acl,](#page-19-0) on page 20
- config acl [url-acl](#page-20-0) apply, on page 21
- config acl url-acl [external-server-ip,](#page-21-0) on page 22
- config acl url-acl [list-type,](#page-22-0) on page 23
- config acl [url-domain,](#page-23-0) on page 24
- config advanced 802.11 [7920VSIEConfig,](#page-24-0) on page 25
- config [advanced](#page-25-0) 802.11 channel add, on page 26
- config advanced 802.11 channel [cleanair-event,](#page-26-0) on page 27
- config advanced 802.11 channel dca [anchor-time,](#page-27-0) on page 28
- config advanced 802.11 channel dca [chan-width-11n,](#page-28-0) on page 29
- config [advanced](#page-29-0) 802.11 channel dca interval, on page 30
- config advanced 802.11 channel dca [min-metric,](#page-30-0) on page 31
- config advanced 802.11 channel dca [sensitivity,](#page-31-0) on page 32
- config [advanced](#page-33-0) 802.11 channel foreign, on page 34
- config [advanced](#page-34-0) 802.11 channel load, on page 35
- config [advanced](#page-35-0) 802.11 channel noise, on page 36
- config advanced 802.11 channel [outdoor-ap-dca,](#page-36-0) on page 37
- config advanced 802.11 channel [pda-prop,](#page-37-0) on page 38
- config [advanced](#page-38-0) 802.11 channel update, on page 39
- config advanced 802.11 [coverage,](#page-39-0) on page 40
- config advanced 802.11 coverage [exception](#page-40-0) global, on page 41
- config [advanced](#page-41-0) 802.11 coverage fail-rate, on page 42
- config [advanced](#page-42-0) 802.11 coverage level global, on page 43
- config advanced 802.11 coverage [packet-count,](#page-43-0) on page 44
- config advanced 802.11 coverage [rssi-threshold,](#page-44-0) on page 45
- config advanced 802.11 [edca-parameters,](#page-46-0) on page 47
- config [advanced](#page-48-0) 802.11 factory, on page 49
- config advanced 802.11 [group-member,](#page-49-0) on page 50
- config advanced 802.11 [group-mode,](#page-50-0) on page 51
- config [advanced](#page-51-0) 802.11 logging channel, on page 52
- config advanced 802.11 logging [coverage,](#page-52-0) on page 53
- config [advanced](#page-53-0) 802.11 logging foreign, on page 54
- config [advanced](#page-54-0) 802.11 logging load, on page 55
- config [advanced](#page-55-0) 802.11 logging noise, on page 56
- config advanced 802.11 logging [performance,](#page-56-0) on page 57
- config [advanced](#page-57-0) 802.11 logging txpower, on page 58
- config advanced 802.11 monitor [channel-list,](#page-58-0) on page 59
- config [advanced](#page-59-0) 802.11 monitor load, on page 60
- config advanced 802.11 monitor [measurement,](#page-60-0) on page 61
- config [advanced](#page-61-0) 802.11 monitor mode, on page 62
- config advanced 802.11 monitor [ndp-type,](#page-62-0) on page 63
- config advanced 802.11 monitor [timeout-factor,](#page-63-0) on page 64
- config advanced 802.11 [optimized](#page-64-0) roaming, on page 65
- config [advanced](#page-65-0) 802.11 packet, on page 66
- config [advanced](#page-67-0) 802.11 profile clients, on page 68
- config advanced 802.11 profile [customize,](#page-68-0) on page 69
- config [advanced](#page-69-0) 802.11 profile foreign, on page 70
- config [advanced](#page-70-0) 802.11 profile noise, on page 71
- config advanced 802.11 profile [throughput,](#page-71-0) on page 72
- config advanced 802.11 profile [utilization,](#page-72-0) on page 73
- config [advanced](#page-73-0) 802.11 receiver, on page 74
- config advanced 802.11 reporting [measurement,](#page-74-0) on page 75
- config advanced 802.11 [tpc-version,](#page-75-0) on page 76
- config advanced 802.11 [tpcv1-thresh,](#page-76-0) on page 77
- config advanced 802.11 [tpcv2-intense,](#page-77-0) on page 78
- config advanced 802.11 [tpcv2-per-chan,](#page-78-0) on page 79
- config advanced 802.11 [tpcv2-thresh,](#page-79-0) on page 80
- config advanced 802.11 [txpower-update,](#page-80-0) on page 81
- config advanced [apgroup-global-ntp,](#page-81-0) on page 82
- config advanced [capwap-message-aggregation,](#page-82-0) on page 83
- config [advanced](#page-83-0) eap, on page 84
- config advanced fra [service-priority,](#page-85-0) on page 86
- config advanced fra client-aware [client-select,](#page-86-0) on page 87
- config advanced fra [client-aware](#page-87-0) client-reset, on page 88
- config advanced [hyperlocation,](#page-88-0) on page 89
- config advanced [hyperlocation](#page-89-0) apgroup, on page 90
- config advanced [hyperlocation](#page-90-0) ble-beacon, on page 91
- config advanced [hyperlocation](#page-91-0) ble-beacon beacon-id, on page 92
- config [advanced](#page-92-0) hotspot, on page 93
- config advanced timers [auth-timeout,](#page-93-0) on page 94
- config advanced timers [eap-timeout,](#page-94-0) on page 95
- config advanced timers [eap-identity-request-delay,](#page-95-0) on page 96
- config [advanced](#page-96-0) timers, on page 97
- config advanced fastpath [fastcache,](#page-99-0) on page 100
- config advanced fastpath [pkt-capture,](#page-100-0) on page 101
- config advanced [sip-preferred-call-no,](#page-101-0) on page 102
- config advanced [sip-snooping-ports,](#page-102-0) on page 103
- config advanced [backup-controller](#page-103-0) primary, on page 104
- config advanced [backup-controller](#page-104-0) secondary, on page 105
- config advanced [client-handoff,](#page-105-0) on page 106
- config advanced [dot11-padding,](#page-106-0) on page 107
- config advanced [assoc-limit,](#page-107-0) on page 108
- config advanced [max-1x-sessions,](#page-108-0) on page 109
- config [advanced](#page-109-0) rate, on page 110
- config [advanced](#page-110-0) probe backoff, on page 111
- config [advanced](#page-111-0) probe filter, on page 112
- config [advanced](#page-112-0) probe limit, on page 113
- config advanced sae [anti-clog-threshold,](#page-113-0) on page 114
- config advanced sae [max-retry,](#page-114-0) on page 115
- config advanced sae [retry-timeout,](#page-115-0) on page 116
- config [advanced](#page-116-0) timers, on page 117
- config ap [802.1Xuser,](#page-119-0) on page 120
- config ap [802.1Xuser](#page-120-0) delete, on page 121
- config ap [802.1Xuser](#page-121-0) disable, on page 122
- config advanced [dot11-padding,](#page-122-0) on page 123
- [config](#page-123-0) ap, on page 124
- config ap [aid-audit,](#page-124-0) on page 125
- config ap antenna [band-mode,](#page-125-0) on page 126
- config ap antenna [monitoring,](#page-126-0) on page 127
- config ap atf [802.11,](#page-128-0) on page 129
- config ap atf 802.11 client-access [airtime-allocation,](#page-129-0) on page 130
- config ap atf 802.11 [policy,](#page-130-0) on page 131
- config ap [autoconvert,](#page-131-0) on page 132
- config ap [bhrate,](#page-132-0) on page 133
- config ap [bridgegroupname,](#page-133-0) on page 134
- config ap [bridging,](#page-134-0) on page 135
- [config](#page-135-0) ap cdp, on page 136
- config ap [cert-expiry-ignore,](#page-137-0) on page 138
- config ap [core-dump,](#page-138-0) on page 139
- config ap [crash-file](#page-139-0) clear-all, on page 140
- config ap [crash-file](#page-140-0) delete, on page 141
- config ap crash-file [get-crash-file,](#page-141-0) on page 142
- config ap crash-file [get-radio-core-dump,](#page-142-0) on page 143
- config ap dhcp [release-override,](#page-143-0) on page 144
- config ap [dtls-cipher-suite,](#page-144-0) on page 145
- config ap [dtls-version,](#page-145-0) on page 146
- config ap [ethernet](#page-146-0) duplex, on page 147
- config ap [ethernet](#page-147-0) tag, on page 148
- config ap [autoconvert,](#page-148-0) on page 149
- config ap [flexconnect](#page-149-0) bridge, on page 150
- config ap flexconnect [central-dhcp,](#page-150-0) on page 151
- config ap [flexconnect](#page-151-0) local-split, on page 152
- config ap flexconnect [module-vlan,](#page-152-0) on page 153
- config ap [flexconnect](#page-153-0) policy, on page 154
- config ap [flexconnect](#page-154-0) radius auth set, on page 155
- config ap [flexconnect](#page-155-0) vlan, on page 156
- config ap [flexconnect](#page-156-0) vlan add, on page 157
- config ap [flexconnect](#page-157-0) vlan native, on page 158
- config ap [flexconnect](#page-158-0) vlan wlan, on page 159
- config ap [flexconnect](#page-159-0) web-auth, on page 160
- config ap [flexconnect](#page-160-0) web-policy acl, on page 161
- config ap [flexconnect](#page-161-0) wlan, on page 162
- config ap [group-name,](#page-162-0) on page 163
- config ap [hotspot,](#page-163-0) on page 164
- config ap image [predownload,](#page-170-0) on page 171
- [config](#page-171-0) ap image swap, on page 172
- [config](#page-172-0) ap ipsla, on page 173
- config ap [lag-mode](#page-173-0) support, on page 174
- config ap [led-state,](#page-174-0) on page 175
- config ap led [brightness,](#page-175-0) on page 176
- config ap [link-encryption,](#page-176-0) on page 177
- config ap [link-latency,](#page-177-0) on page 178
- config ap [location,](#page-178-0) on page 179
- config ap [logging](#page-179-0) syslog level, on page 180
- config ap logging syslog [facility,](#page-180-0) on page 181
- config ap [max-count,](#page-182-0) on page 183
- config ap [mgmtuser](#page-183-0) add, on page 184
- config ap [mgmtuser](#page-184-0) delete, on page 185
- [config](#page-185-0) ap mode, on page 186
- config ap [module3g,](#page-187-0) on page 188
- config ap [monitor-mode,](#page-188-0) on page 189
- [config](#page-189-0) ap name, on page 190
- [config](#page-190-0) ap nsi ports, on page 191
- config ap [packet-dump,](#page-191-0) on page 192
- [config](#page-194-0) ap pmtu, on page 195
- [config](#page-195-0) ap port, on page 196
- config ap power [injector,](#page-196-0) on page 197
- config ap power [pre-standard,](#page-197-0) on page 198
- config ap [preferred-mode,](#page-198-0) on page 199
- config ap [primary-base,](#page-199-0) on page 200
- config ap [priority,](#page-200-0) on page 201
- config ap [reporting-period,](#page-201-0) on page 202
- [config](#page-202-0) ap reset, on page 203
- config ap [retransmit](#page-203-0) interval, on page 204
- config ap [retransmit](#page-204-0) count, on page 205
- [config](#page-205-0) ap role, on page 206
- config ap [rst-button,](#page-206-0) on page 207
- config ap [secondary-base,](#page-207-0) on page 208
- config ap [slub-debug,](#page-208-0) on page 209
- [config](#page-209-0) ap sniff, on page 210
- [config](#page-210-0) ap ssh, on page 211
- config ap [static-ip,](#page-211-0) on page 212
- config ap [stats-timer,](#page-213-0) on page 214
- config ap [strict-wired-uplink,](#page-214-0) on page 215
- config ap syslog host [global,](#page-215-0) on page 216
- config ap syslog host [specific,](#page-216-0) on page 217
- config ap [tcp-mss-adjust,](#page-217-0) on page 218
- [config](#page-218-0) ap telnet, on page 219
- config ap [tertiary-base,](#page-219-0) on page 220
- config ap [tftp-downgrade,](#page-220-0) on page 221
- config ap [username,](#page-221-0) on page 222
- config ap [venue,](#page-222-0) on page 223
- [config](#page-226-0) ap wlan, on page 227
- config atf [802.11,](#page-227-0) on page 228
- config atf [policy,](#page-228-0) on page 229
- config [auth-list](#page-229-0) add, on page 230
- config auth-list [ap-policy,](#page-230-0) on page 231
- config [auth-list](#page-231-0) delete, on page 232
- config [auto-configure](#page-232-0) voice, on page 233
- config avc [profile](#page-235-0) create, on page 236
- config avc [profile](#page-236-0) delete, on page 237
- config avc [profile](#page-237-0) rule, on page 238
- config band-select [cycle-count,](#page-239-0) on page 240
- config band-select [cycle-threshold,](#page-240-0) on page 241
- config [band-select](#page-241-0) expire, on page 242
- config [band-select](#page-242-0) client-rssi, on page 243
- [config](#page-243-0) boot, on page 244
- config [call-home](#page-244-0) contact email address, on page 245
- config [call-home](#page-245-0) events, on page 246
- config call-home [http-proxy](#page-246-0) ipaddr, on page 247
- config call-home [http-proxy](#page-247-0) ipaddr 0.0.0.0, on page 248
- config [call-home](#page-248-0) profile, on page 249
- config [call-home](#page-249-0) profile delete, on page 250
- config [call-home](#page-250-0) profile status, on page 251
- config [call-home](#page-251-0) reporting, on page 252
- config call-home [tac-profile,](#page-252-0) on page 253
- [config](#page-253-0) cdp, on page 254
- config [certificate,](#page-254-0) on page 255
- config [certificate](#page-255-0) lsc, on page 256
- config [certificate](#page-257-0) ssc, on page 258
- config certificate [use-device-certificate](#page-258-0) webadmin, on page 259
- config client ccx [clear-reports,](#page-259-0) on page 260
- config client ccx [clear-results,](#page-260-0) on page 261
- config client ccx [default-gw-ping,](#page-261-0) on page 262
- config client ccx [dhcp-test,](#page-262-0) on page 263
- config client ccx [dns-ping,](#page-263-0) on page 264
- config client ccx [dns-resolve,](#page-264-0) on page 265
- config client ccx [get-client-capability,](#page-265-0) on page 266
- config client ccx [get-manufacturer-info,](#page-266-0) on page 267
- config client ccx [get-operating-parameters,](#page-267-0) on page 268
- config client ccx [get-profiles,](#page-268-0) on page 269
- config client ccx [log-request,](#page-269-0) on page 270
- config client ccx [send-message,](#page-271-0) on page 272
- config client ccx [stats-request,](#page-275-0) on page 276
- config client ccx [test-abort,](#page-276-0) on page 277
- config client ccx [test-association,](#page-277-0) on page 278
- config client ccx [test-dot1x,](#page-278-0) on page 279
- config client ccx [test-profile,](#page-279-0) on page 280
- config client [deauthenticate,](#page-280-0) on page 281
- config client [location-calibration,](#page-281-0) on page 282
- config client [profiling](#page-282-0) delete, on page 283
- config [cloud-services](#page-283-0) cmx, on page 284
- config [cloud-services](#page-284-0) server url, on page 285
- config [cloud-services](#page-285-0) server id-token, on page 286
- config [coredump,](#page-286-0) on page 287
- config [coredump](#page-287-0) ftp, on page 288
- config coredump [username,](#page-288-0) on page 289
- config [country,](#page-289-0) on page 290
- [config](#page-290-0) cts, on page 291
- [config](#page-291-0) cts ap, on page 292
- config cts [inline-tag,](#page-292-0) on page 293
- config cts ap [override,](#page-293-0) on page 294
- config cts [device-id,](#page-294-0) on page 295
- config cts [refresh,](#page-295-0) on page 296
- config cts sxp ap [connection](#page-296-0) delete, on page 297
- config cts sxp ap [connection](#page-297-0) peer, on page 298
- config cts sxp ap default [password,](#page-298-0) on page 299
- config cts sxp ap [listener,](#page-299-0) on page 300
- config cts sxp ap [reconciliation](#page-300-0) period, on page 301
- config cts sxp ap retry [period,](#page-301-0) on page 302
- config cts sxp ap [speaker,](#page-302-0) on page 303
- [config](#page-303-0) cts sxp, on page 304
- config cts sxp [connection,](#page-304-0) on page 305
- config cts sxp default [password,](#page-305-0) on page 306
- config cts sxp retry [period,](#page-306-0) on page 307
- config cts sxp [version,](#page-307-0) on page 308
- [config](#page-308-0) cts sxp, on page 309
- config custom-web [ext-webauth-mode,](#page-309-0) on page 310
- config custom-web [ext-webauth-url,](#page-310-0) on page 311
- config custom-web [ext-webserver,](#page-311-0) on page 312
- config custom-web [logout-popup,](#page-312-0) on page 313
- config custom-web [qrscan-bypass-opt](#page-313-0) , on page 314
- config [custom-web](#page-314-0) radiusauth , on page 315
- config [custom-web](#page-315-0) redirectUrl, on page 316
- config [custom-web](#page-316-0) sleep-client, on page 317
- config custom-web [webauth-type,](#page-317-0) on page 318
- config [custom-web](#page-318-0) weblogo, on page 319
- config custom-web [webmessage,](#page-319-0) on page 320
- config [custom-web](#page-320-0) webtitle, on page 321
- config [database](#page-321-0) size, on page 322
- [config](#page-322-0) dhcp, on page 323
- config dhcp opt-82 [format,](#page-324-0) on page 325
- config dhcp opt-82 [remote-id,](#page-325-0) on page 326
- config dhcp [proxy,](#page-326-0) on page 327
- config dhcp [timeout,](#page-327-0) on page 328
- [config](#page-328-0) dx, on page 329
- config [exclusionlist,](#page-329-0) on page 330
- config [fabric,](#page-330-0) on page 331
- [config](#page-331-0) fabric vnid create name, on page 332
- config fabric control-plane [enterprise-fabric](#page-332-0) , on page 333
- config fabric [control-plane](#page-333-0) guest-fabric , on page 334
- config [flexconnect](#page-334-0) [ipv6] acl, on page 335
- config [flexconnect](#page-335-0) [ipv6] acl rule, on page 336
- config flexconnect [ipv6] acl [url-domain,](#page-337-0) on page 338
- config flexconnect [arp-caching,](#page-338-0) on page 339
- config [flexconnect](#page-339-0) avc profile, on page 340
- config flexconnect [fallback-radio-shut,](#page-340-0) on page 341
- config [flexconnect](#page-341-0) group, on page 342
- config [flexconnect](#page-346-0) group vlan, on page 347
- config flexconnect group *group-name* dhcp [overridden-interface,](#page-347-0) on page 348
- config [flexconnect](#page-348-0) group web-auth, on page 349
- config flexconnect group [web-policy,](#page-349-0) on page 350
- config flexconnect join [min-latency,](#page-350-0) on page 351
- config flexconnect [office-extend,](#page-351-0) on page 352
- [config](#page-352-0) flow, on page 353
- config [guest-lan,](#page-353-0) on page 354
- config guest-lan custom-web [ext-webauth-url,](#page-354-0) on page 355
- config guest-lan [custom-web](#page-355-0) global disable, on page 356
- config guest-lan [custom-web](#page-356-0) login\_page, on page 357
- config guest-lan custom-web [webauth-type,](#page-357-0) on page 358
- config guest-lan [ingress-interface,](#page-358-0) on page 359
- config guest-lan [interface,](#page-359-0) on page 360
- config [guest-lan](#page-360-0) mobility anchor, on page 361
- config [guest-lan](#page-361-0) nac, on page 362
- config [guest-lan](#page-362-0) security, on page 363
- config [interface](#page-363-0) 3g-vlan, on page 364
- config [interface](#page-364-0) acl, on page 365
- config [interface](#page-365-0) address, on page 366
- config interface address [redundancy-management,](#page-367-0) on page 368
- config interface [ap-manager,](#page-368-0) on page 369
- config [interface](#page-369-0) create, on page 370
- config [interface](#page-370-0) delete, on page 371
- config interface dhcp [management,](#page-371-0) on page 372
- config [interface](#page-373-0) dhcp, on page 374
- config interface dhcp [dynamic-interface,](#page-374-0) on page 375
- config interface dhcp management [option-6-opendns](#page-375-0) , on page 376
- config [interface](#page-376-0) address, on page 377
- config interface group [failure-detect,](#page-378-0) on page 379
- config interface group [mdns-profile,](#page-379-0) on page 380
- config interface [guest-lan,](#page-380-0) on page 381
- config interface [hostname,](#page-381-0) on page 382
- config [interface](#page-382-0) nasid, on page 383
- config interface [nat-address,](#page-383-0) on page 384
- config [interface](#page-384-0) port, on page 385
- config interface [quarantine](#page-385-0) vlan, on page 386
- config [interface](#page-386-0) url-acl, on page 387
- config [interface](#page-387-0) vlan, on page 388
- config interface [mdns-profile,](#page-388-0) on page 389
- config icons [delete,](#page-390-0) on page 391
- config icons [file-info,](#page-391-0) on page 392
- config ipv6 [disable,](#page-392-0) on page 393
- config ipv6 [enable,](#page-393-0) on page 394
- [config](#page-394-0) ipv6 acl, on page 395
- config ipv6 [capwap,](#page-396-0) on page 397
- config ipv6 [interface,](#page-397-0) on page 398
- config ipv6 [multicast,](#page-399-0) on page 400
- config ipv6 [neighbor-binding,](#page-400-0) on page 401
- config ipv6 [na-mcast-fwd,](#page-402-0) on page 403
- config ipv6 [ns-mcast-fwd,](#page-403-0) on page 404
- config ipv6 [ra-guard,](#page-404-0) on page 405
- [config](#page-405-0) ipv6 route, on page 406

 $\overline{\phantom{a}}$ 

## <span id="page-8-0"></span>**config aaa auth**

To configure the AAA authentication search order for management users, use the **config aaa auth** command.

**config aaa auth mgmt** [*aaa\_server\_type1* | *aaa\_server\_type2*]

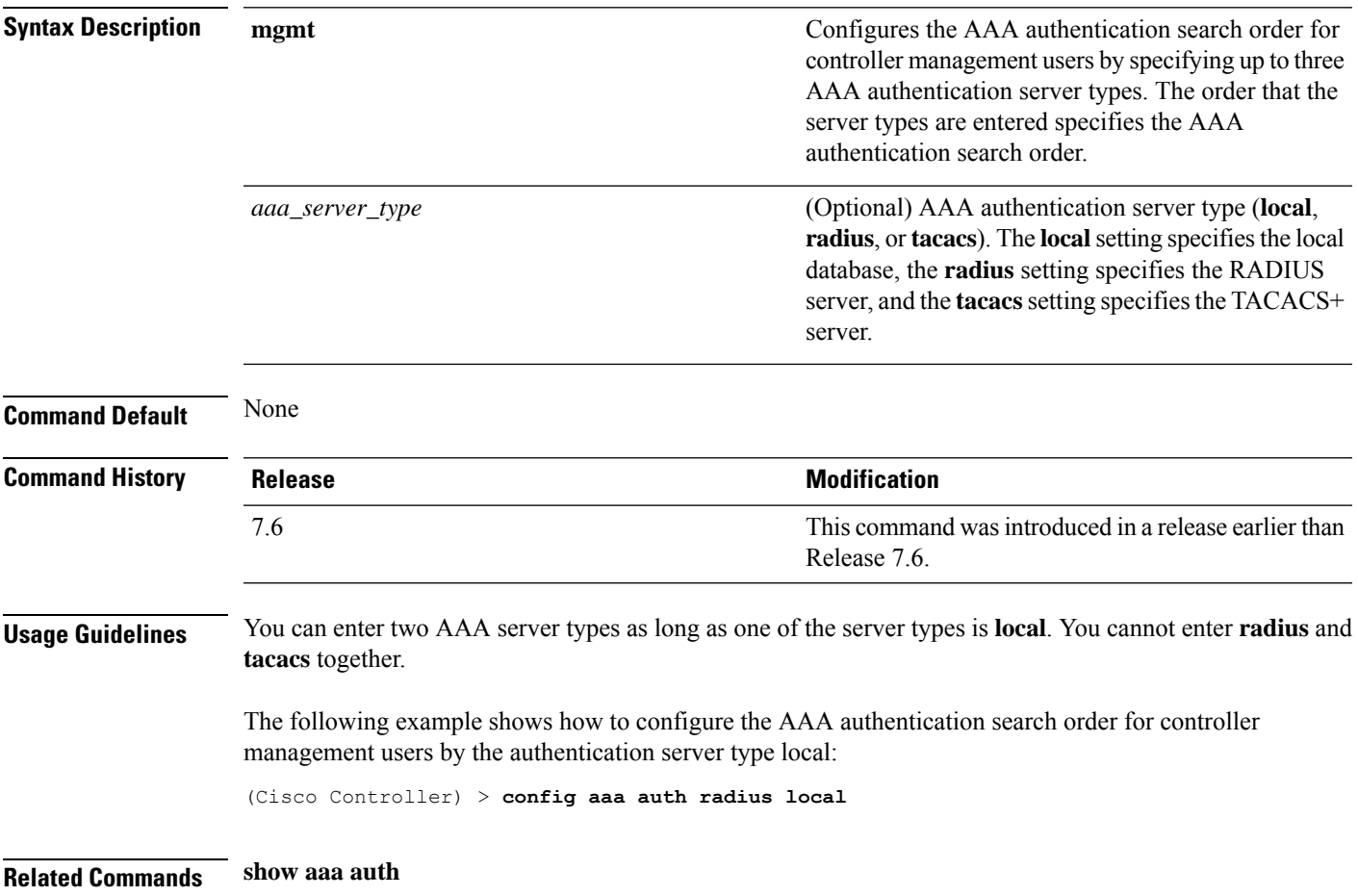

## <span id="page-9-0"></span>**config aaa auth mgmt**

To configure the order of authentication when multiple databases are configured, use the **config aaa auth mgmt** command.

**config aaa auth mgmt** [**radius** | **tacacs**]

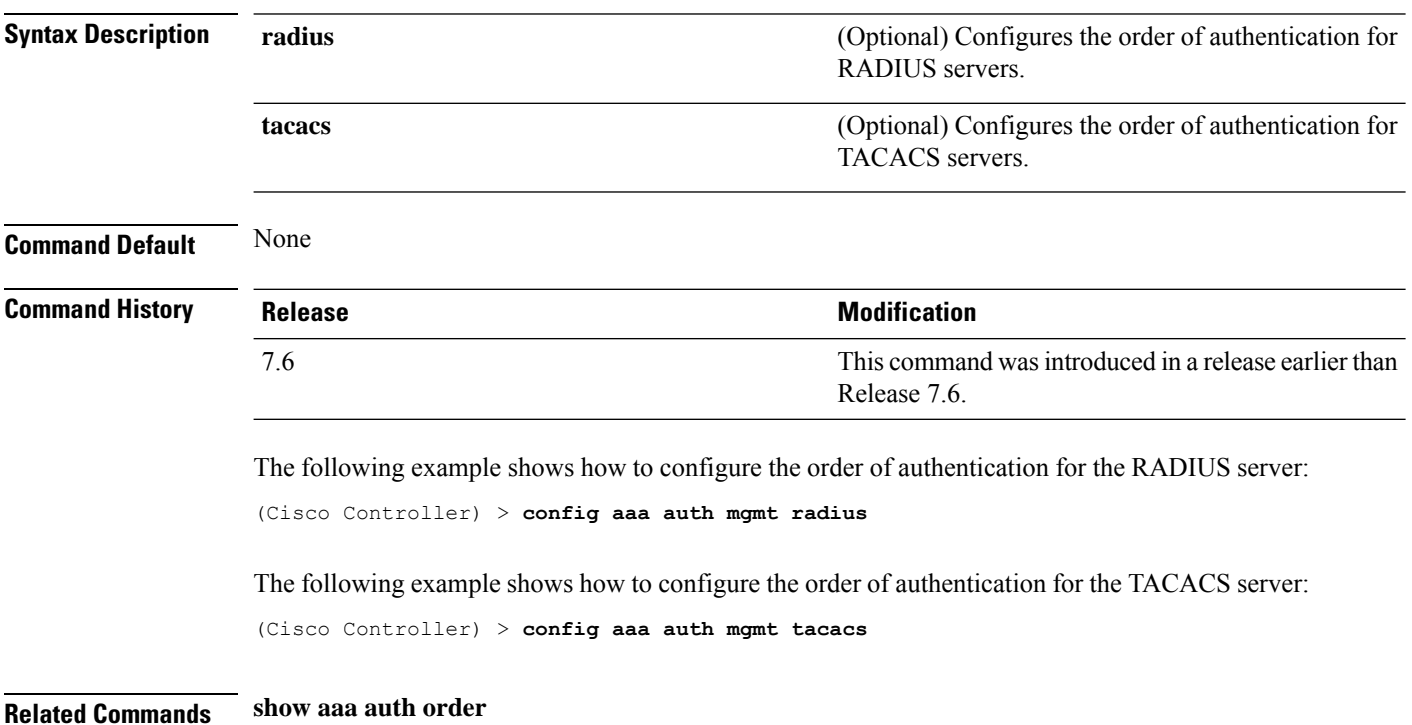

## <span id="page-10-0"></span>**config acl apply**

To apply an access control list (ACL) to the data path, use the **config acl apply** command.

**config acl apply** *rule\_name*

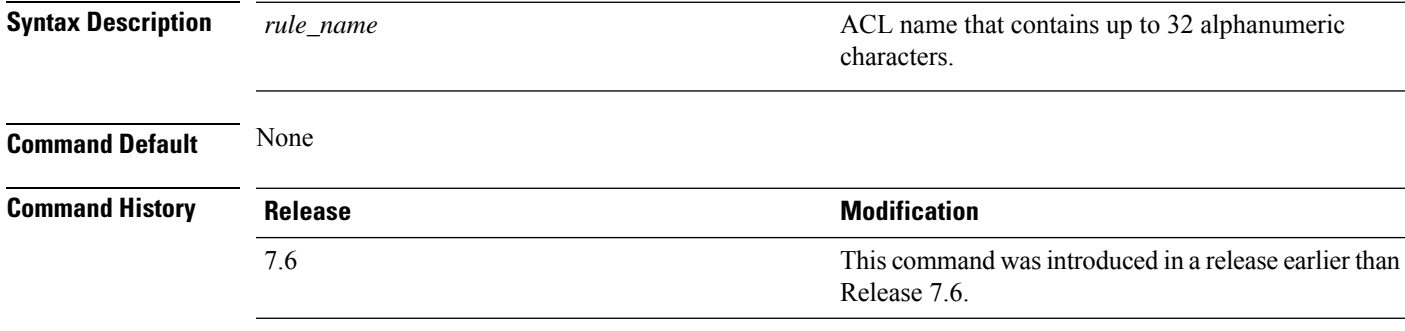

#### **Example**

The following example shows how to apply an ACL to the data path:

(Cisco Controller) > **config acl apply acl01**

## <span id="page-11-0"></span>**config acl counter**

To see if packets are hitting any of the access control lists (ACLs) configured on your controller, use the **config acl counter** command.

**config acl counter** {**start** | **stop**}

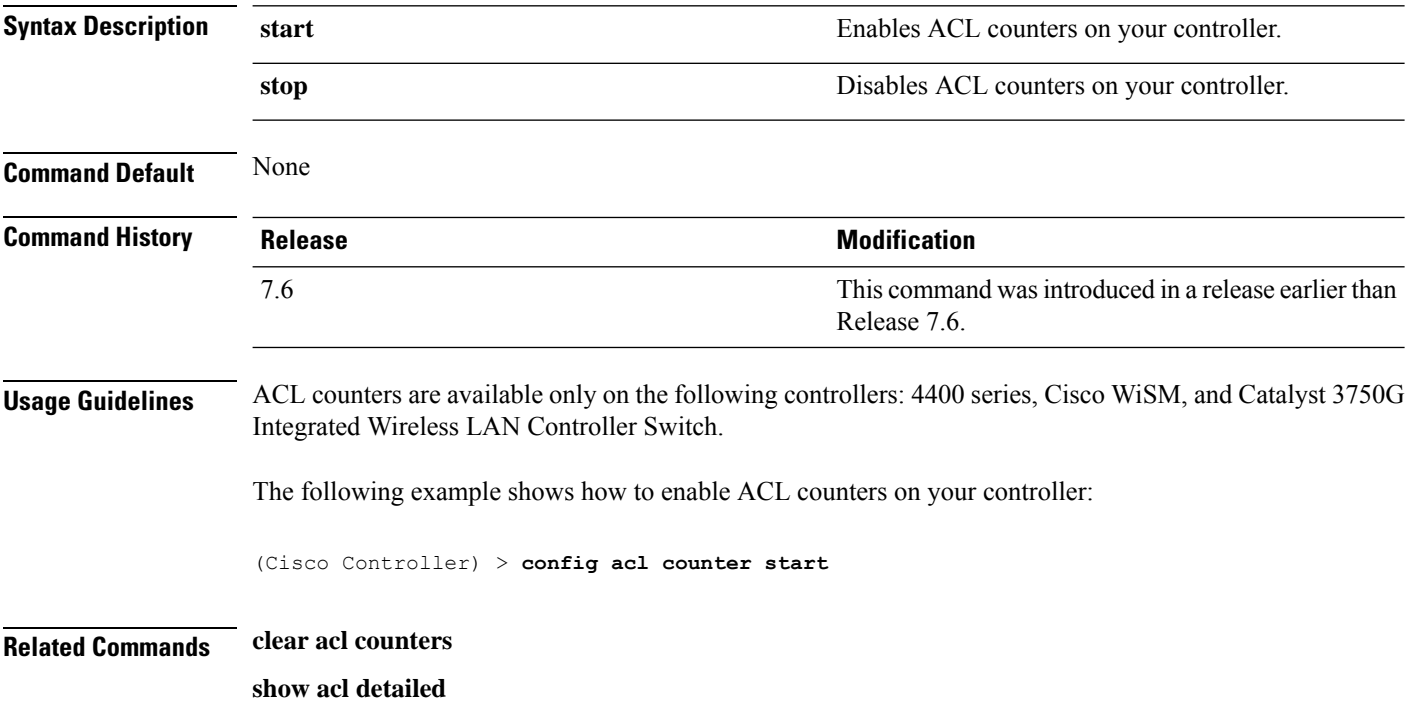

I

# <span id="page-12-0"></span>**config acl create**

To create a new access control list (ACL), use the **config acl create** command.

**config acl create** *rule\_name*

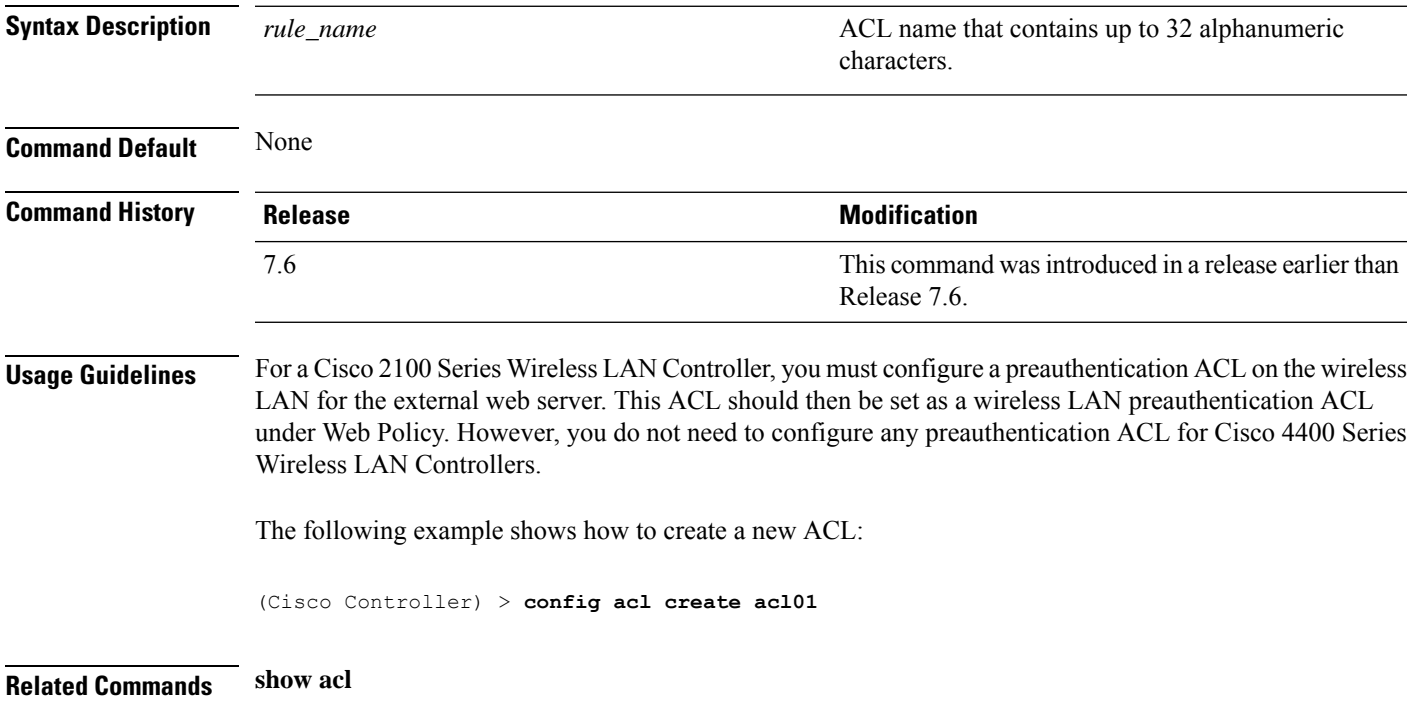

# <span id="page-13-0"></span>**config acl cpu**

To create a new access control list (ACL) rule that restricts the traffic reaching the CPU, use the **config acl cpu** command.

**config acl cpu** *rule\_name* {**wired** | **wireless** | **both**}

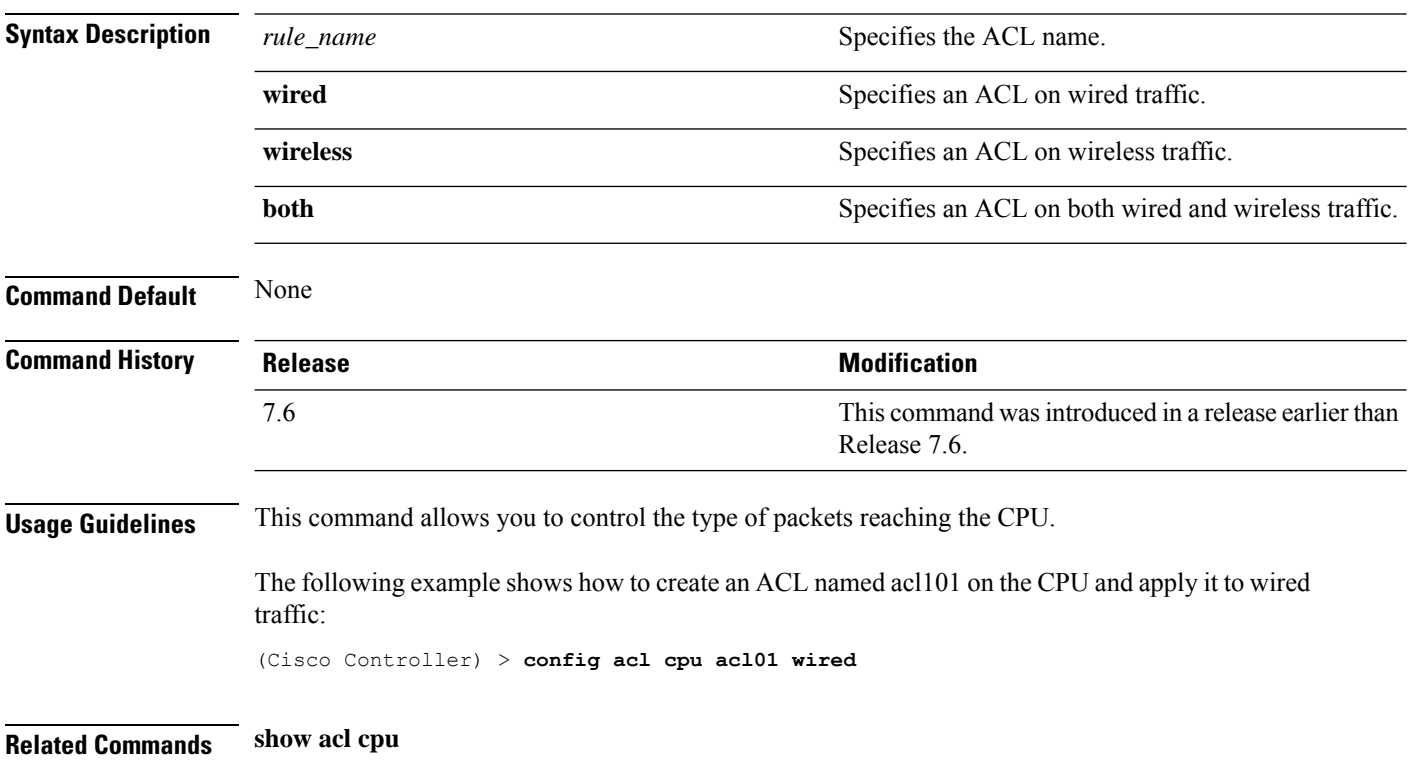

I

# <span id="page-14-0"></span>**config acl delete**

To delete an access control list (ACL), use the **config acl delete** command.

**config acl delete** *rule\_name*

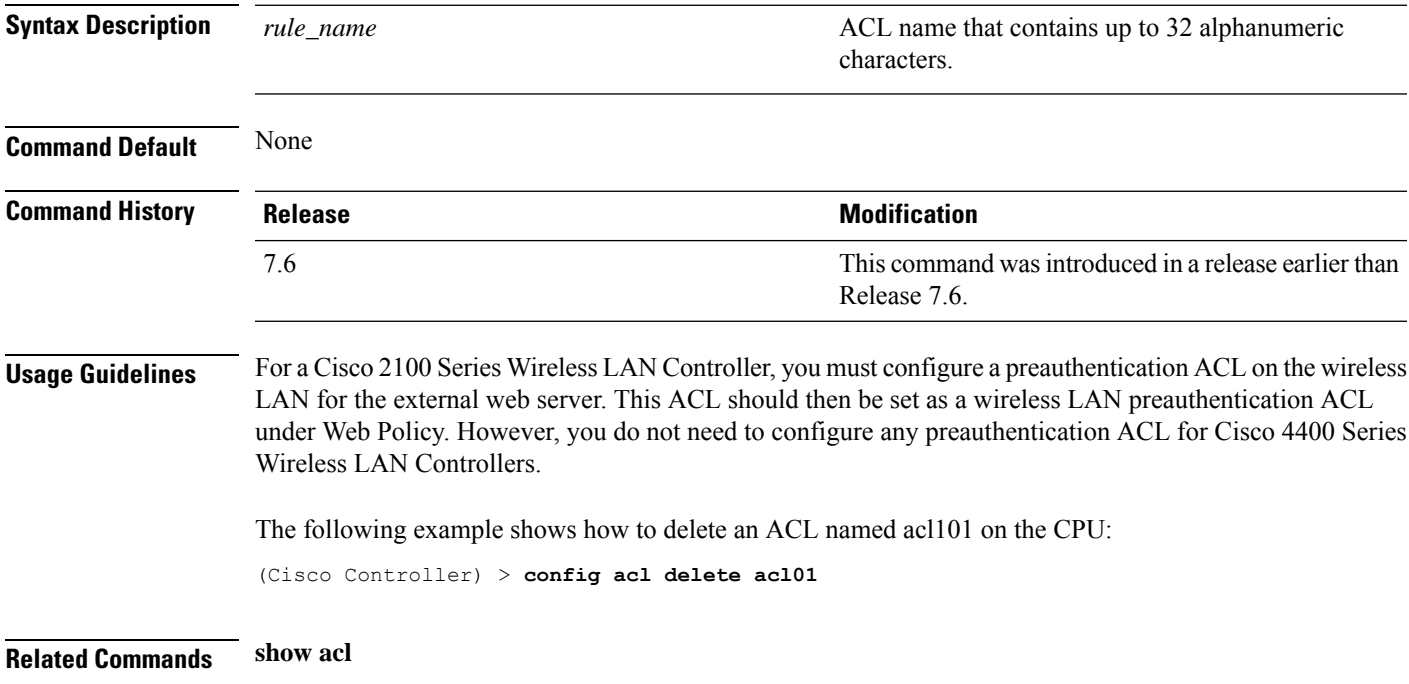

# <span id="page-15-0"></span>**config acl layer2**

To configure a Layer 2 access control list (ACL), use the **config acl layer2** command.

**config acl layer2** {**apply** *acl\_name* | **create** *acl\_name* | **delete** *acl\_name* | **rule** {**action** *acl\_name index* {**permit** | **deny**} | **add** *acl\_name index* | **change index** *acl\_name old\_index new\_index* | **delete** *acl\_name index* | **etherType** *acl\_name index etherType etherTypeMask* | **swap index** *acl\_name index1 index2*}}

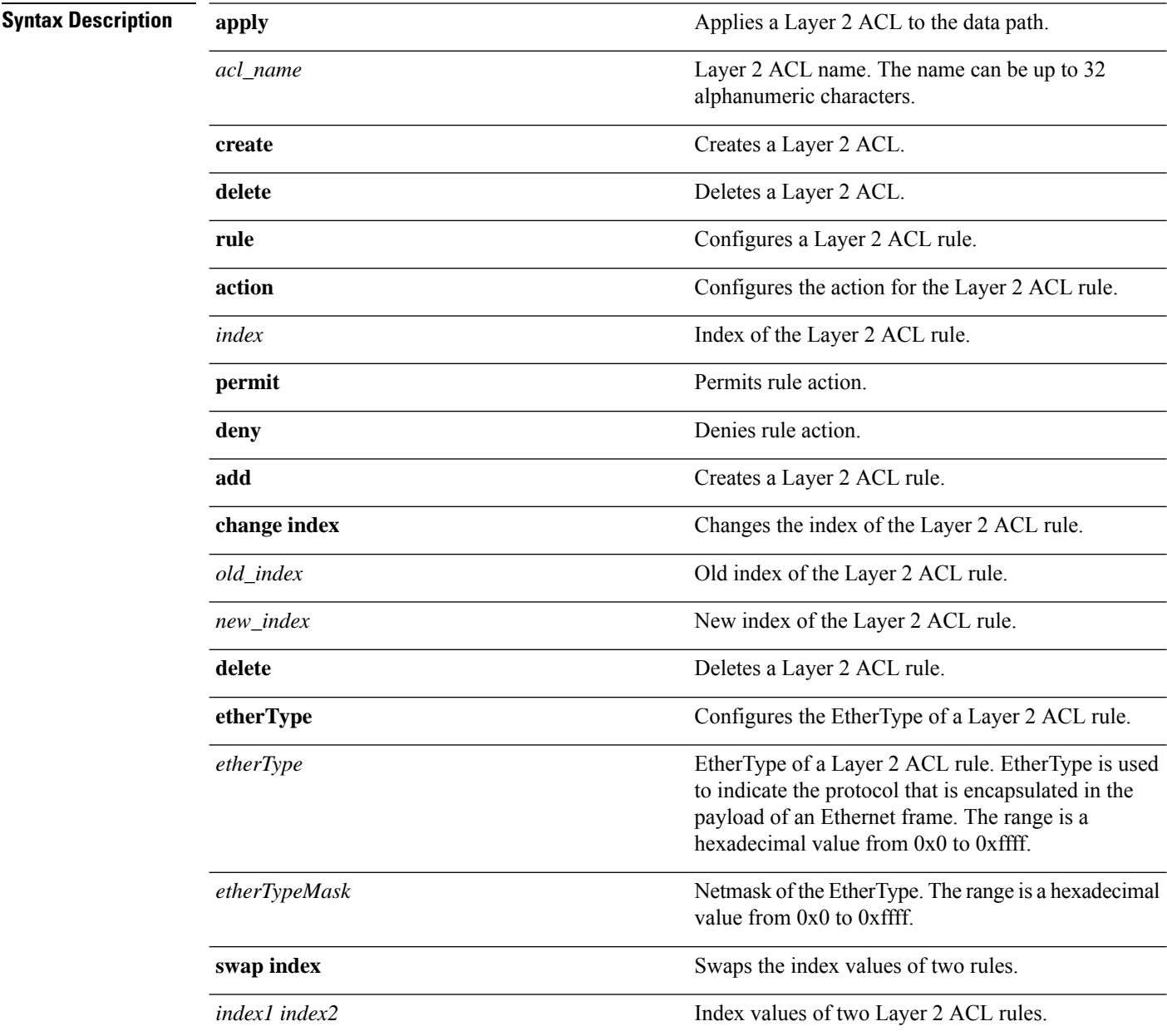

 $\mathbf{l}$ 

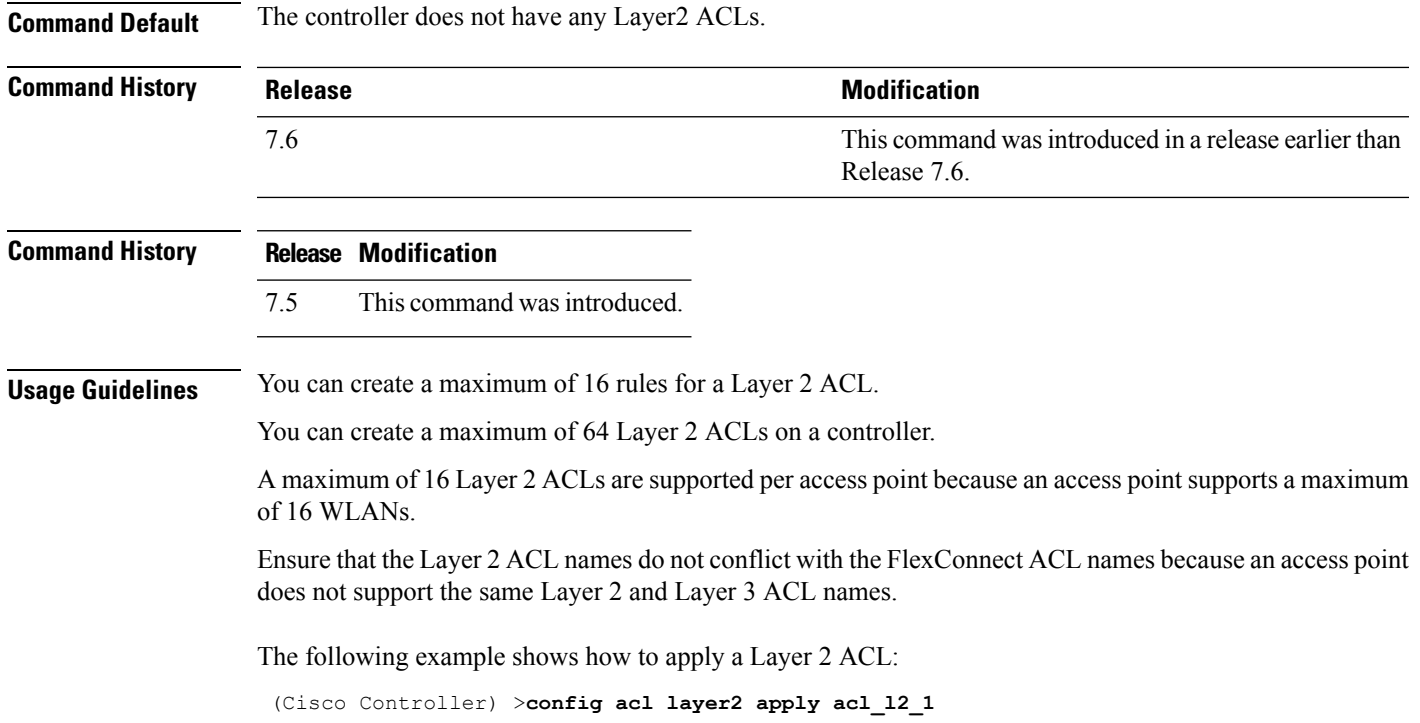

#### <span id="page-17-0"></span>**config acl rule**

To configure ACL rules, use the **config acl rule** command.

**config acl rule** {**action** *rule\_name rule\_index* {**permit** | **deny**} | **add** *rule\_name rule\_index* | **change index** *rule\_name old\_index new\_index* | **delete** *rule\_name rule\_index* | **destination address** *rule\_name rule\_index ip\_address netmask* | **destination port range** *rule\_name rule\_index start\_port end\_port* | **direction** *rule\_name rule\_index* {**in** | **out** | **any**} | **dscp** *rule\_name rule\_index dscp* | **protocol** *rule\_name rule\_index protocol* | **source address** *rule\_name rule\_index ip\_address netmask* | **sourceport range** *rule\_name rule\_index start\_port end\_port* | **swapindex** *rule\_name index\_1 index\_2*}

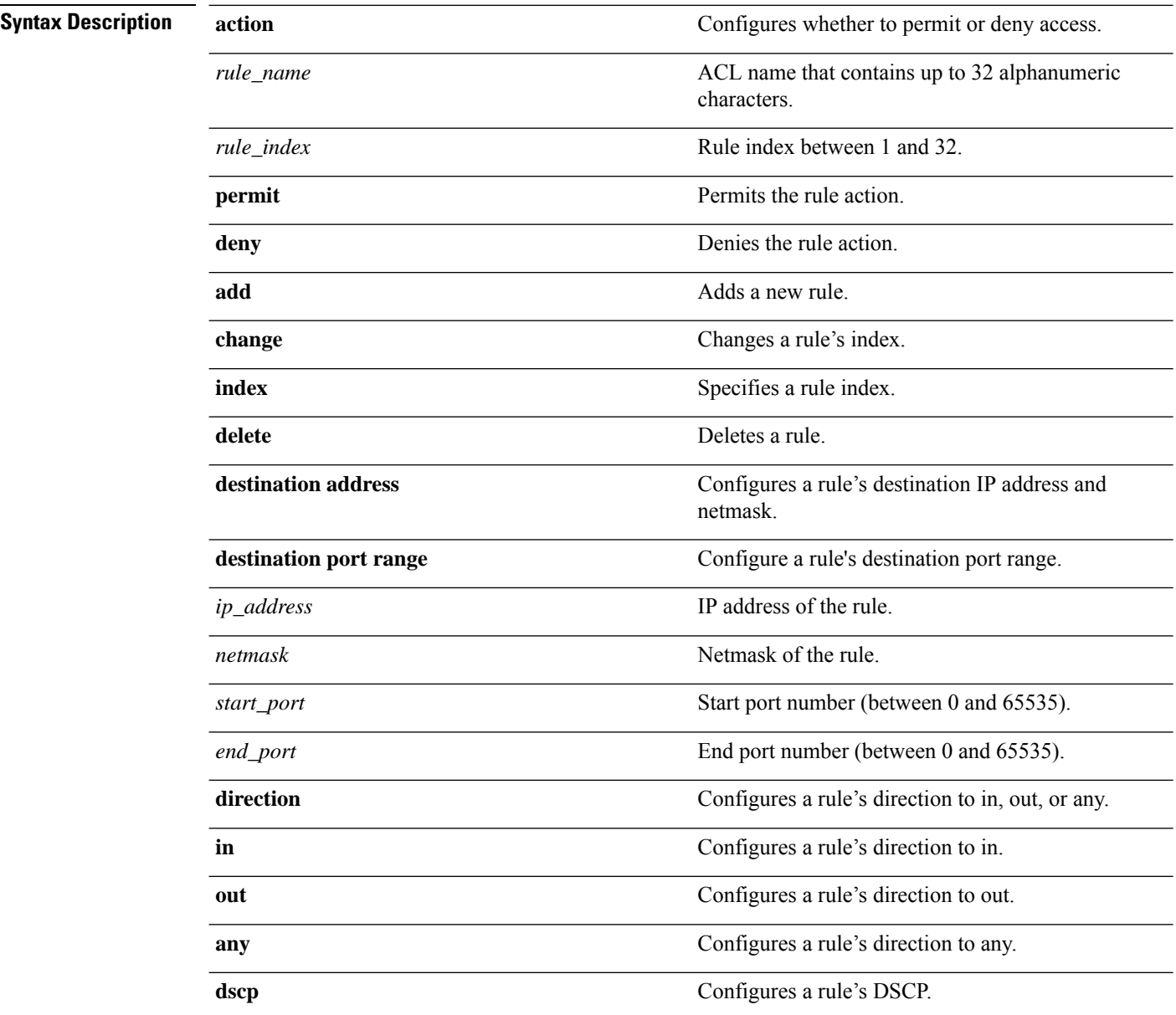

 $\mathbf{l}$ 

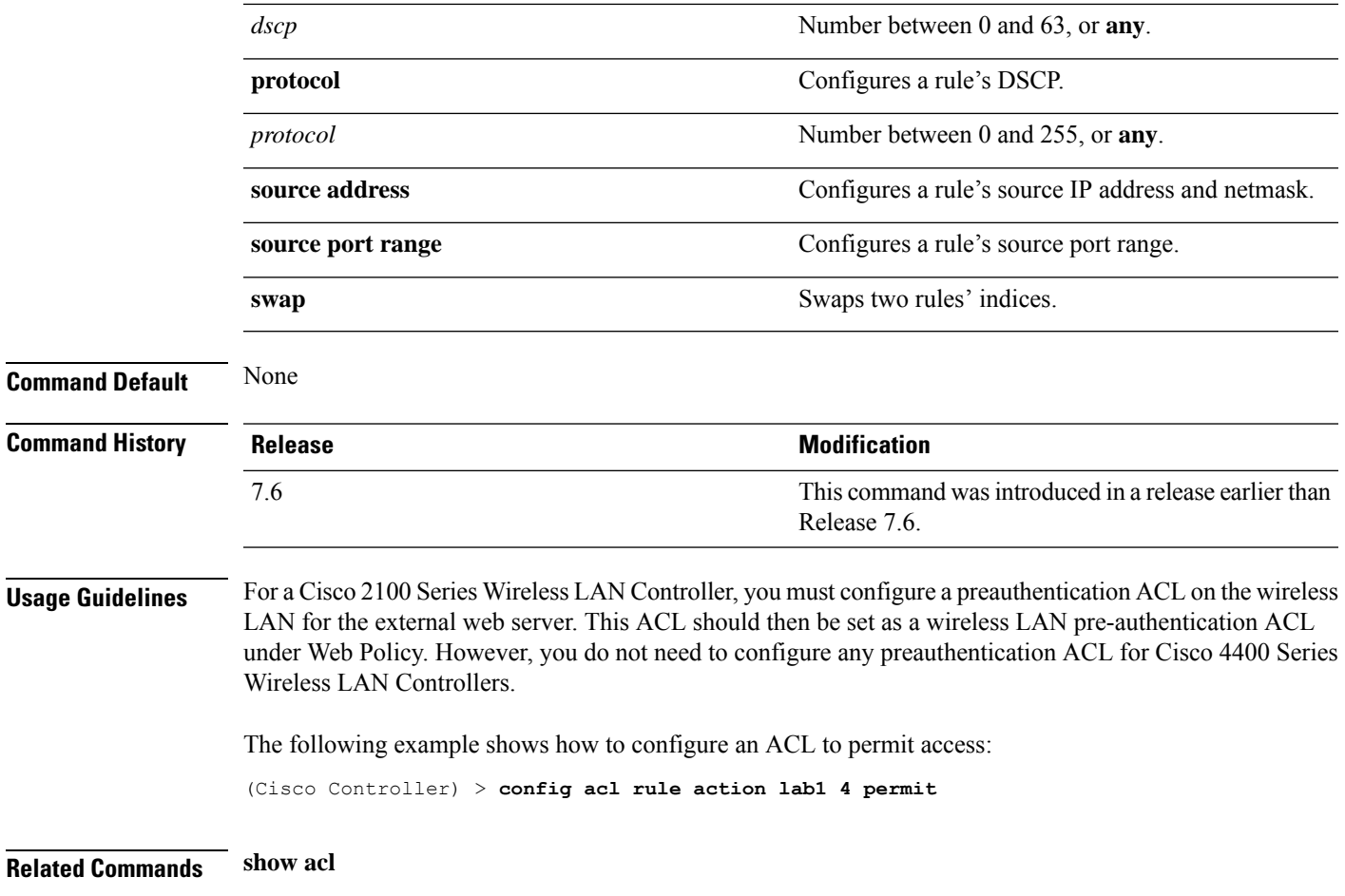

#### <span id="page-19-0"></span>**config acl url-acl**

To configure URL Access Control Lists, use the **config acl url-acl** command.

**config acl url-acl**[**apply**|**create** |**delete**|**disable**|**enable**|**rule**] **config acl url-aclapply** *acl-name* **config acl url-acl create** *acl-name* **config acl url-acl delete** *acl-name* **config acl url-acldisable config acl url-aclenable config acl url-aclrule** [**action**|**add**|**delete**|**url**] **config acl url-aclrule action** *acl-name index* {**permit** | **deny**} **config acl url-aclrule add** *acl-name index* **config acl url-aclrule delete** *acl-name index* **config acl url-aclrule url** *acl-name index url-name*

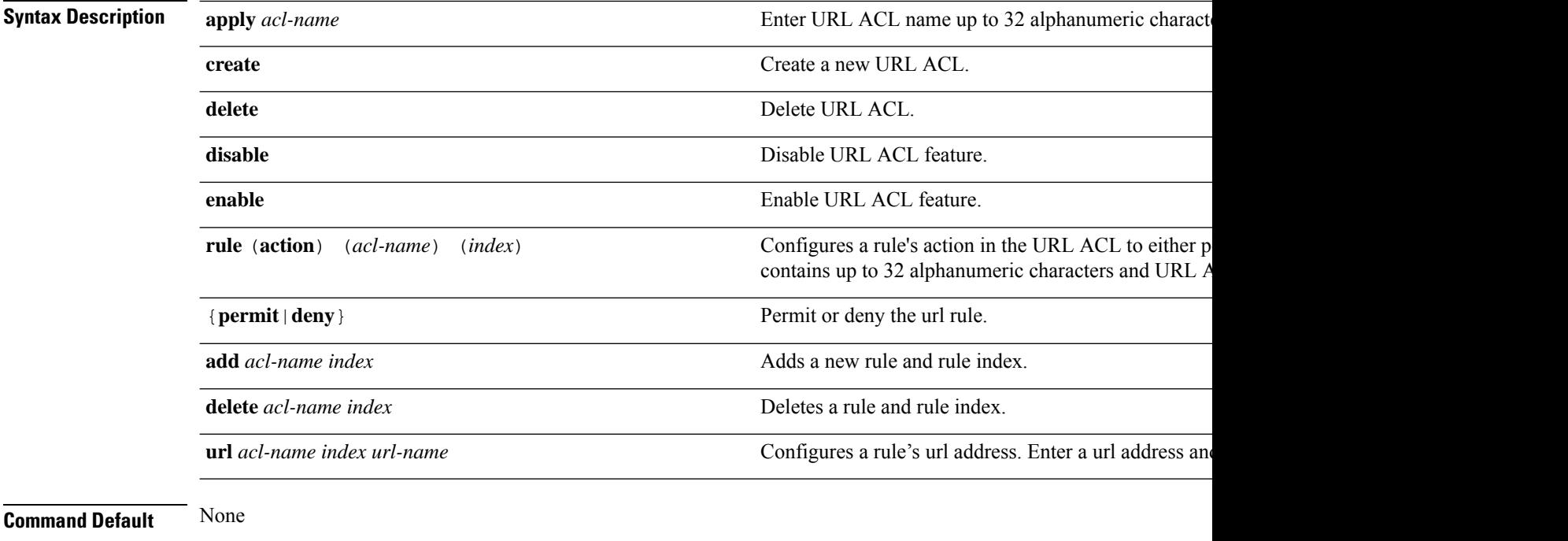

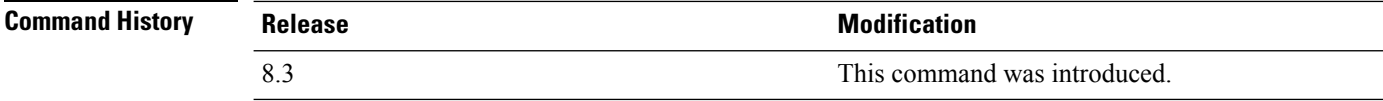

This example shows how to create a new URL ACL:

(Cisco Controller) >**config acl url-acl create test**

## <span id="page-20-0"></span>**config acl url-acl apply**

To apply a URL ACL to a data path, use the **config acl url-acl apply** command.

#### **config acl url-acl apply**

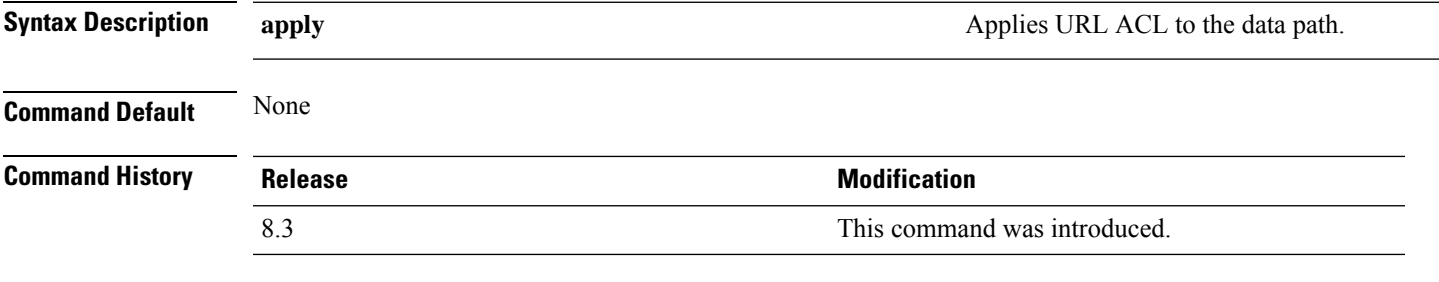

This example shows how to apply a URL ACL to a data path:

(Cisco Controller) >**config acl url-acl apply**

## <span id="page-21-0"></span>**config acl url-acl external-server-ip**

To redirect the user to a page which will be served when the requested URL is blocked. To configure the external server IP address, use the **config acl url-acl external-server-ip** command.

**config acl url-acl external-server-ip** *ip-address*

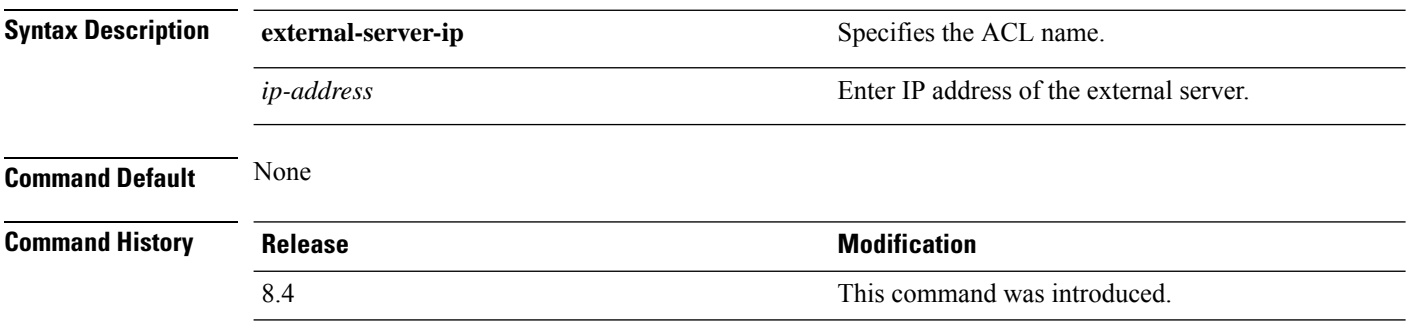

The following example shows how to configure the external server IP address to redirect and show a page when the URL is blocked:

(Cisco Controller) > **config acl url-acl external-server-ip 192.0.2.1**

## <span id="page-22-0"></span>**config acl url-acl list-type**

To permit or deny traffic for rules in an given acl, use the **config acl url-acl list-type** command.

**config acl url-acl list-type** *acl\_name*{**blacklist** | **whitelist**}

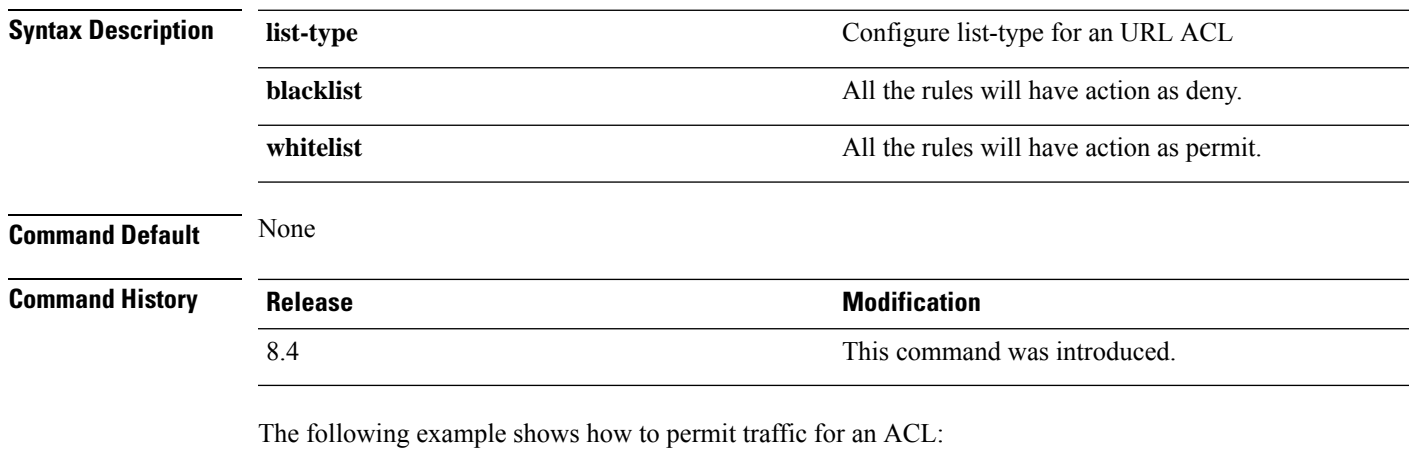

(Cisco Controller) > **config acl url-acl list-type testacl whitelist**

#### <span id="page-23-0"></span>**config acl url-domain**

To add or delete an URL domain for the access control list, use the **config acl url-domain** command.

**config acl url-domain**{**add** | **delete**} *domain\_name acl\_name*

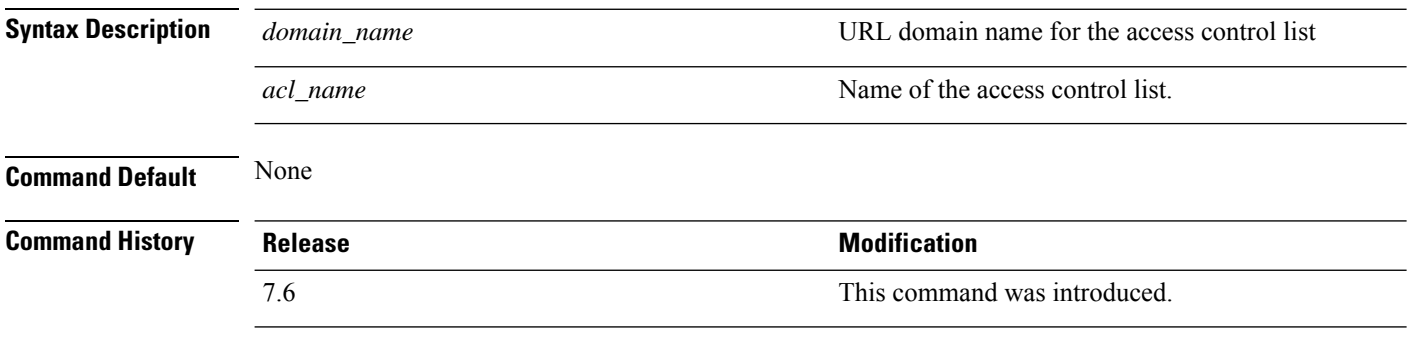

The following example shows how to add a new URL domain for the access control list:

(Cisco Controller) > **config acl url-domain add cisco.com android**

The following example shows how to delete an existing URL domain from the access control list:

(Cisco Controller) > **config acl url-domain delete play.google.com android**

#### <span id="page-24-0"></span>**config advanced 802.11 7920VSIEConfig**

To configure the Cisco unified wireless IP phone 7920 VISE parameters, use the **config advanced 802.11 7920VSIEConfig** command.

**config advanced802.11**{**a** | **b**} **7920VSIEConfig** {**call-admission-limit** *limit* | **G711-CU-Quantum** *quantum*}

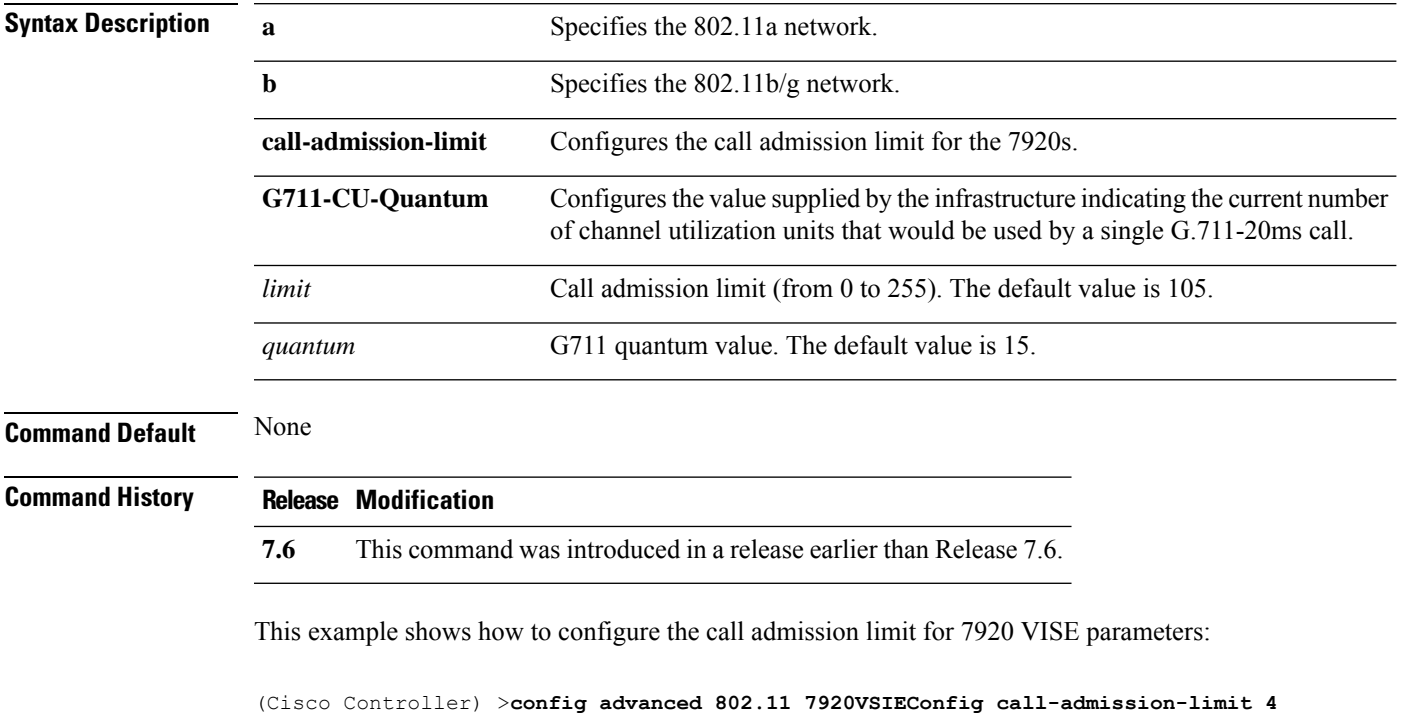

#### <span id="page-25-0"></span>**config advanced 802.11 channel add**

To add channel to the 802.11 networks auto RF channel list, use the **config advanced 802.11 channel add** command.

**config advanced 802.11**{**a** | **b**} **channel add** *channel\_number*

| <b>Syntax Description</b> | a              | Specifies the 802.11a network.                                     |
|---------------------------|----------------|--------------------------------------------------------------------|
|                           | b              | Specifies the 802.11b/g network.                                   |
|                           | add            | Adds a channel to the 802.11 network auto RF channel list.         |
|                           | channel_number | Channel number to add to the 802.11 network auto RF channel list.  |
| <b>Command Default</b>    | None           |                                                                    |
| <b>Command History</b>    | <b>Release</b> | <b>Modification</b>                                                |
|                           | 7.6            | This command was introduced in a release earlier than Release 7.6. |

The following example shows how to add a channel to the 802.11a network auto RF channel list:

(Cisco Controller) >**config advanced 802.11 channel add 132**

#### <span id="page-26-0"></span>**config advanced 802.11 channel cleanair-event**

To configure CleanAir event driven Radio Resource Management (RRM) parameters for all 802.11 Cisco lightweight access points, use the **config advanced 802.11 channel cleanair-event** command.

**config advanced 802.11**{**a** | **b**} **channel cleanair-event** {**enable** | **disable** | **sensitivity** [**low** | **medium** | **high**] | **custom threshold** *threshold\_value*}

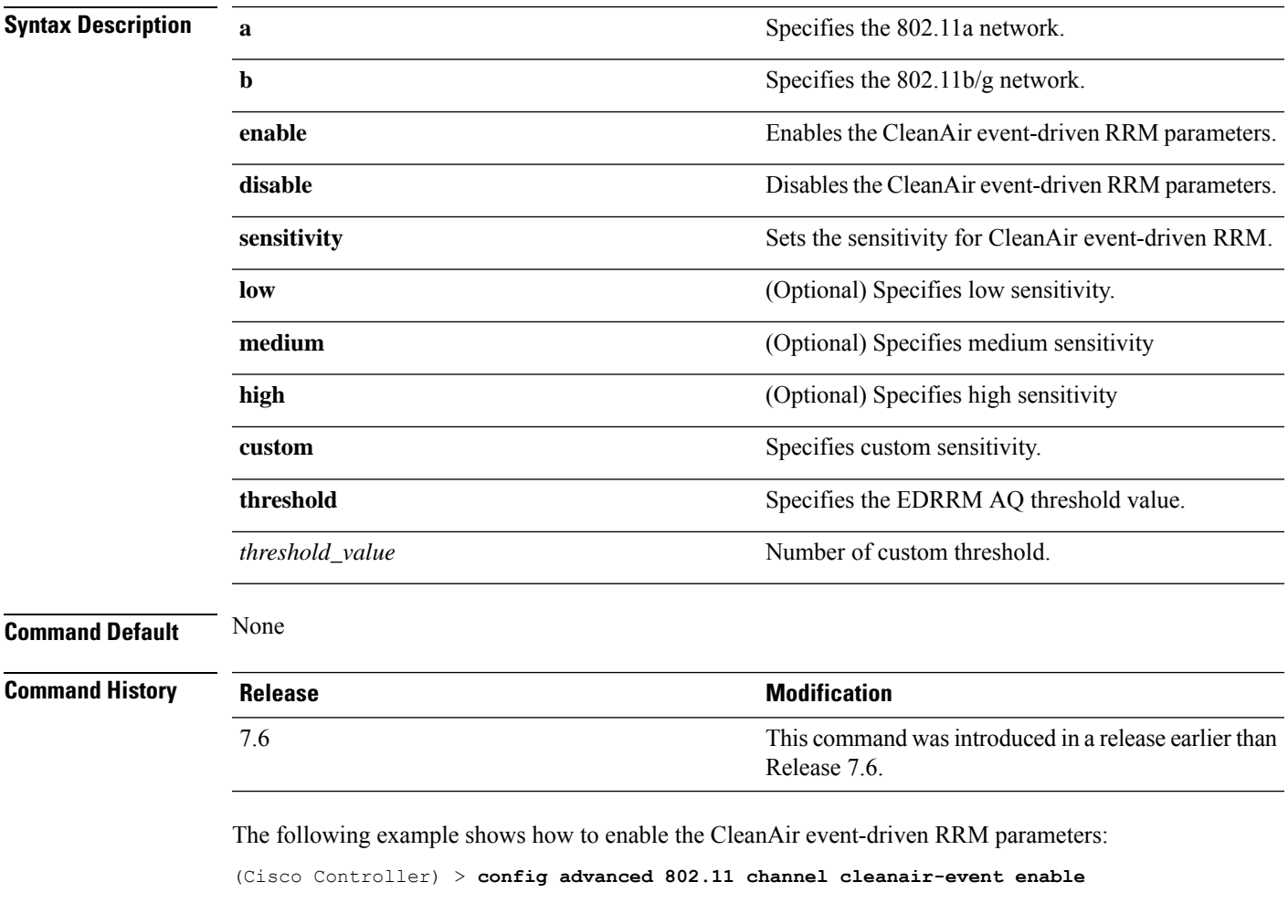

The following example shows how to configure high sensitivity for CleanAir event-driven RRM:

(Cisco Controller) > **config advanced 802.11 channel cleanair-event sensitivity high**

#### <span id="page-27-0"></span>**config advanced 802.11 channel dca anchor-time**

To specify the time of day when the Dynamic Channel Assignment (DCA) algorithm is to start, use the **config advanced 802.11 channel dca anchor-time** command.

**config advanced 802.11**{**a** | **b**} **channel dca anchor-time** *value*

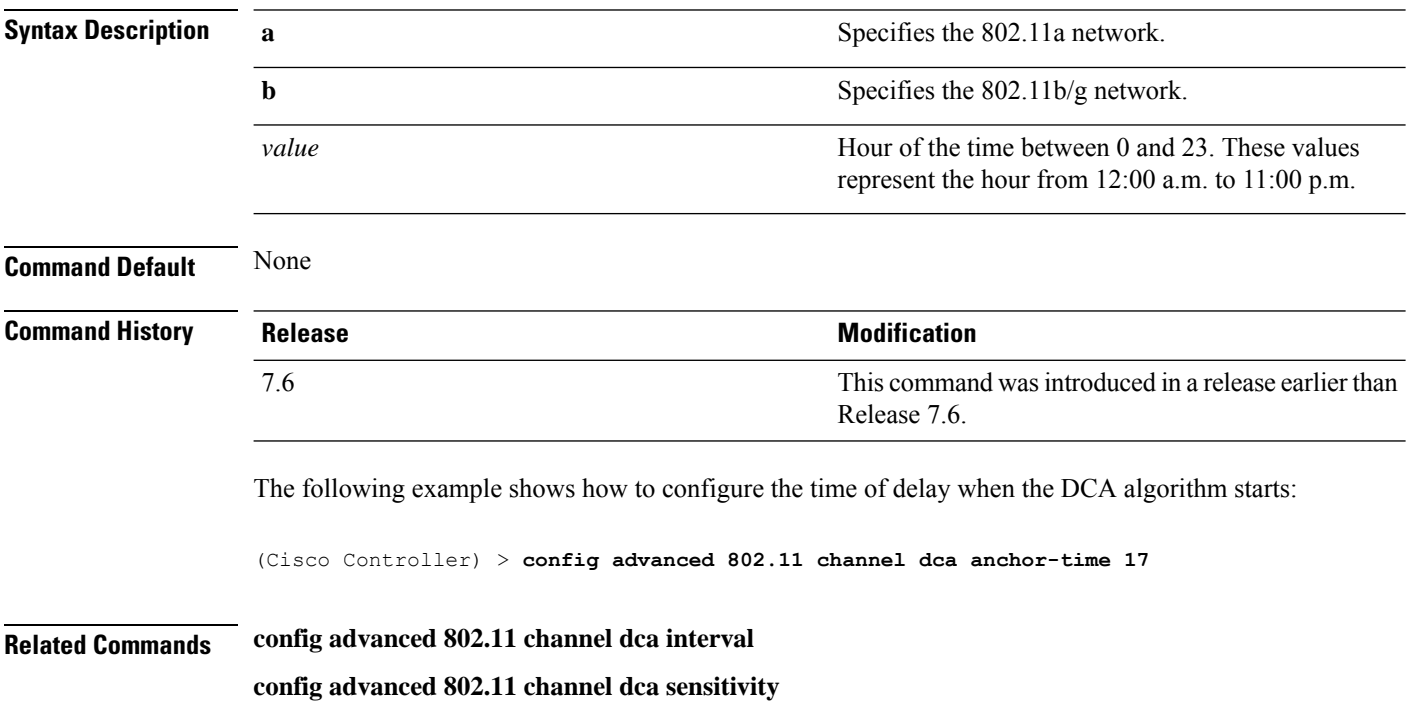

**config advanced 802.11 channel**

# <span id="page-28-0"></span>**config advanced 802.11 channel dca chan-width-11n**

To configure the Dynamic Channel Assignment (DCA) channel width for all 802.11n radios in the 5-GHz band, use the **config advanced 802.11 channel dca chan-width-11n** command.

**config advanced 802.11**{**a** | **b**} **channel dca chan-width-11n** {**20** | **40** | **80**}

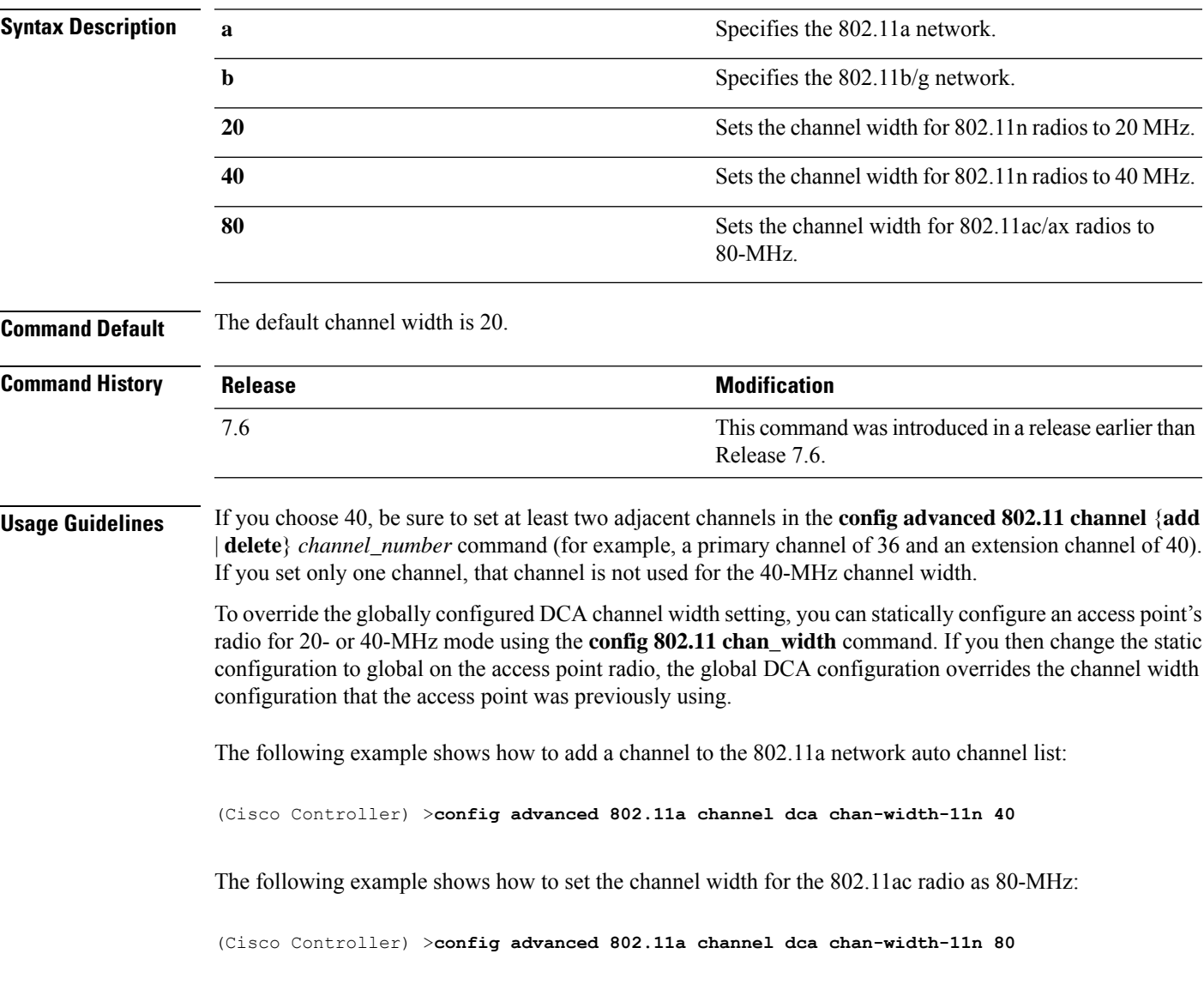

## <span id="page-29-0"></span>**config advanced 802.11 channel dca interval**

To specify how often the Dynamic Channel Assignment (DCA) is allowed to run, use the **config advanced 802.11 channel dca interval** command.

**config advanced 802.11**{**a** | **b**} **channel dca interval** *value*

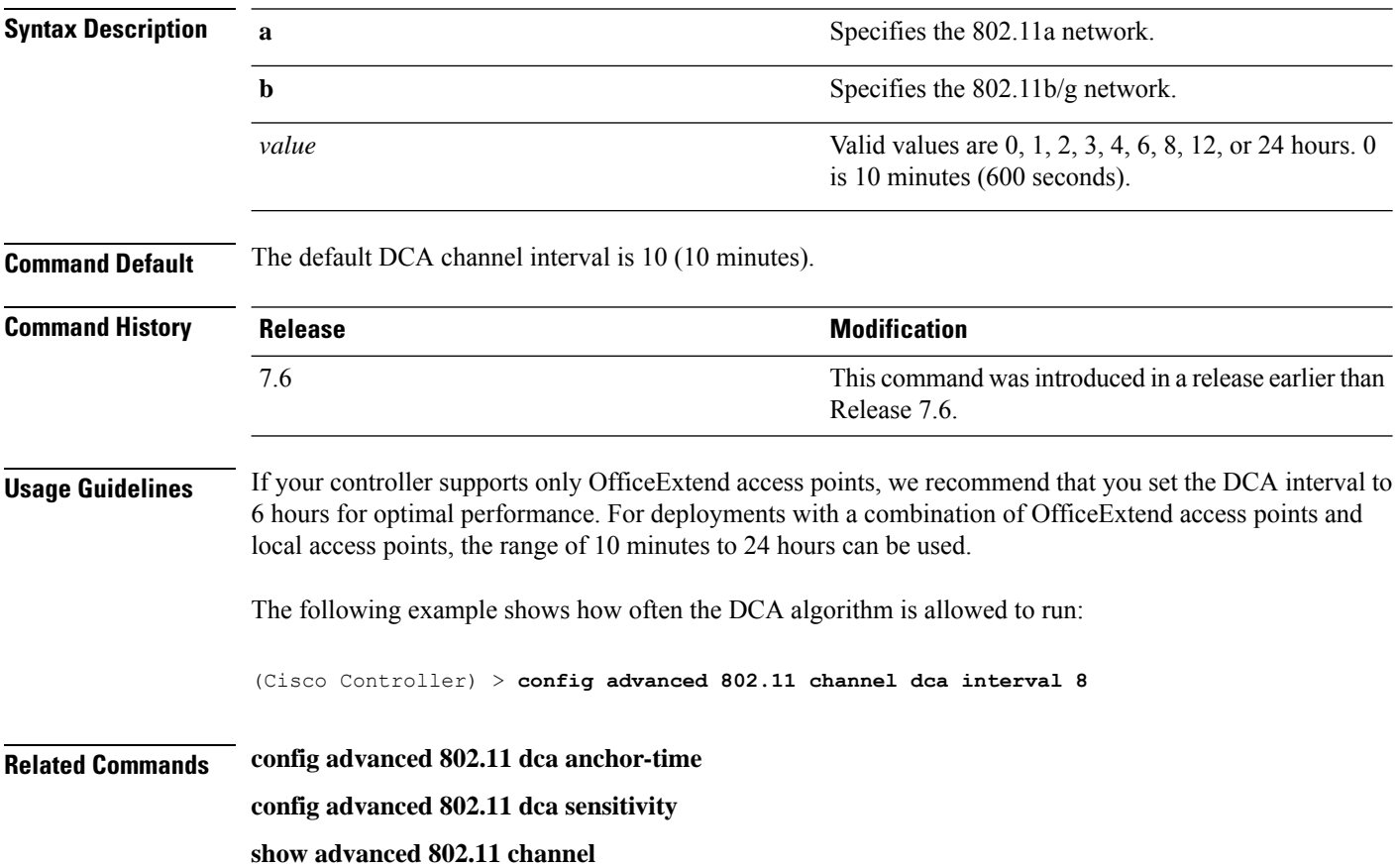

## <span id="page-30-0"></span>**config advanced 802.11 channel dca min-metric**

To configure the 5-GHz minimum RSSI energy metric for DCA, use the **config advanced 802.11 channel dca min-metric** command.

**config advanced 802.11**{**a** | **b**} **channel dca** *RSSI\_value*

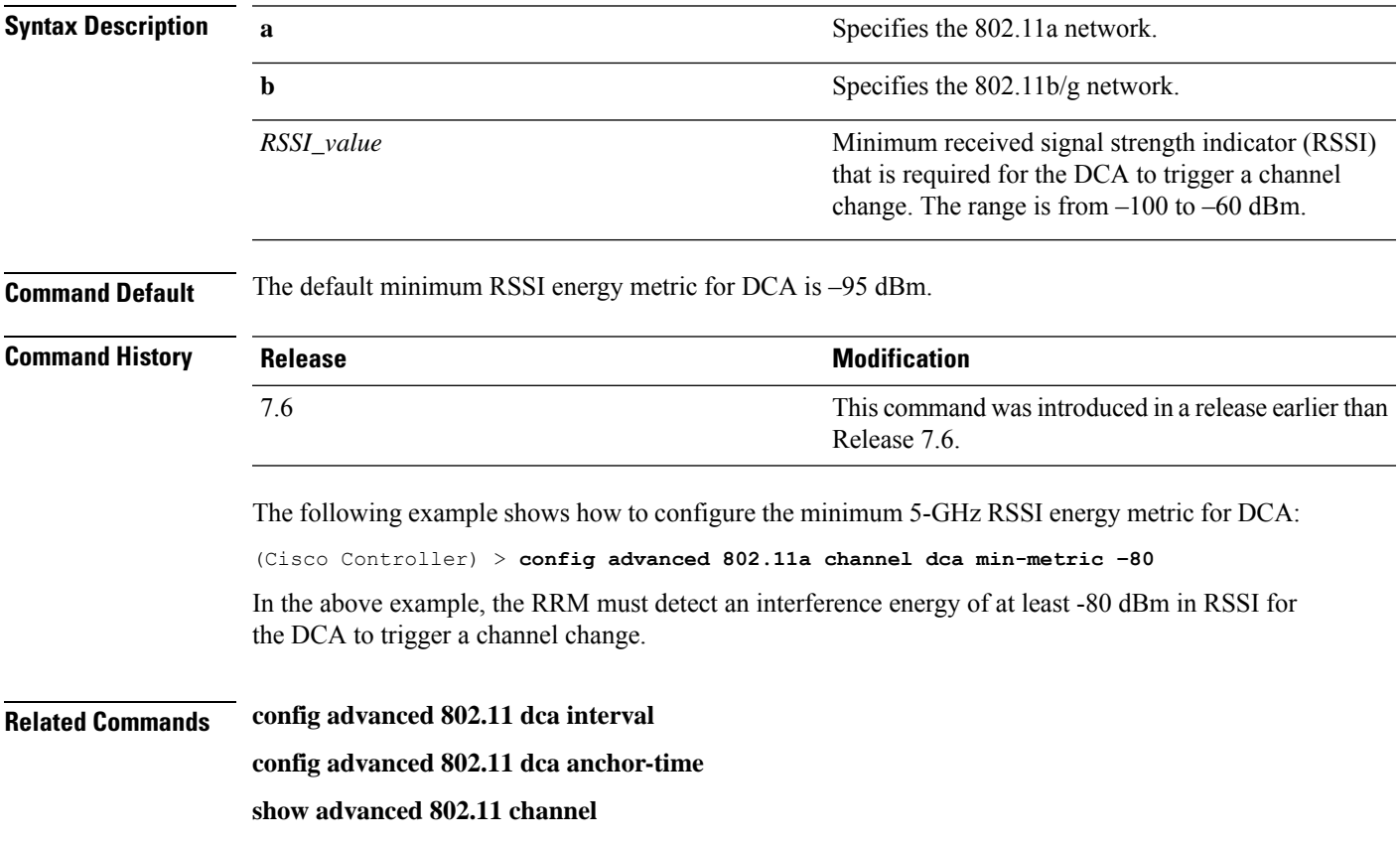

#### <span id="page-31-0"></span>**config advanced 802.11 channel dca sensitivity**

To specify how sensitive the Dynamic Channel Assignment (DCA) algorithm is to environmental changes (for example, signal, load, noise, and interference) when determining whether or not to change channels, use the **config advanced 802.11 channel dca sensitivity** command.

**config advanced 802.11**{**a** | **b**} **channel dcasensitivity** {**low** | **medium** | **high**}

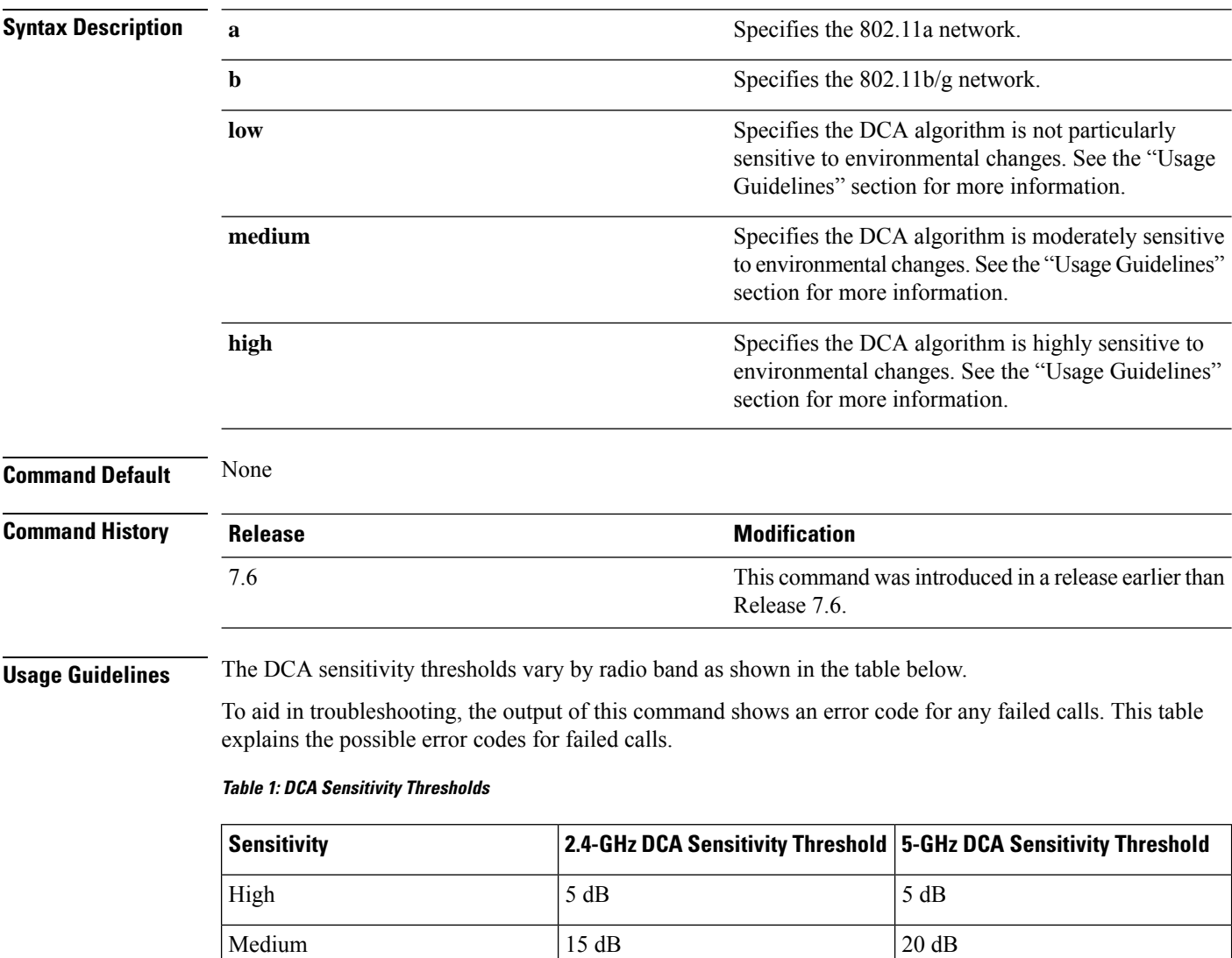

The following example shows how to configure the value of DCA algorithm's sensitivity to low:

(Cisco Controller) > **config advanced 802.11 channel dca sensitivity low**

Low  $30 \text{ dB}$  35 dB

**Related Commands config advanced 802.11 dca interval**

**config advanced 802.11 dca anchor-time show advanced 802.11 channel**

## <span id="page-33-0"></span>**config advanced 802.11 channel foreign**

To have Radio Resource Management (RRM) consider or ignore foreign 802.11a interference avoidance in making channel selection updates for all 802.11a Cisco lightweight access points, use the **config advanced 802.11 channel foreign** command.

**config advanced 802.11**{**a** | **b**} **channel foreign** {**enable** | **disable**}

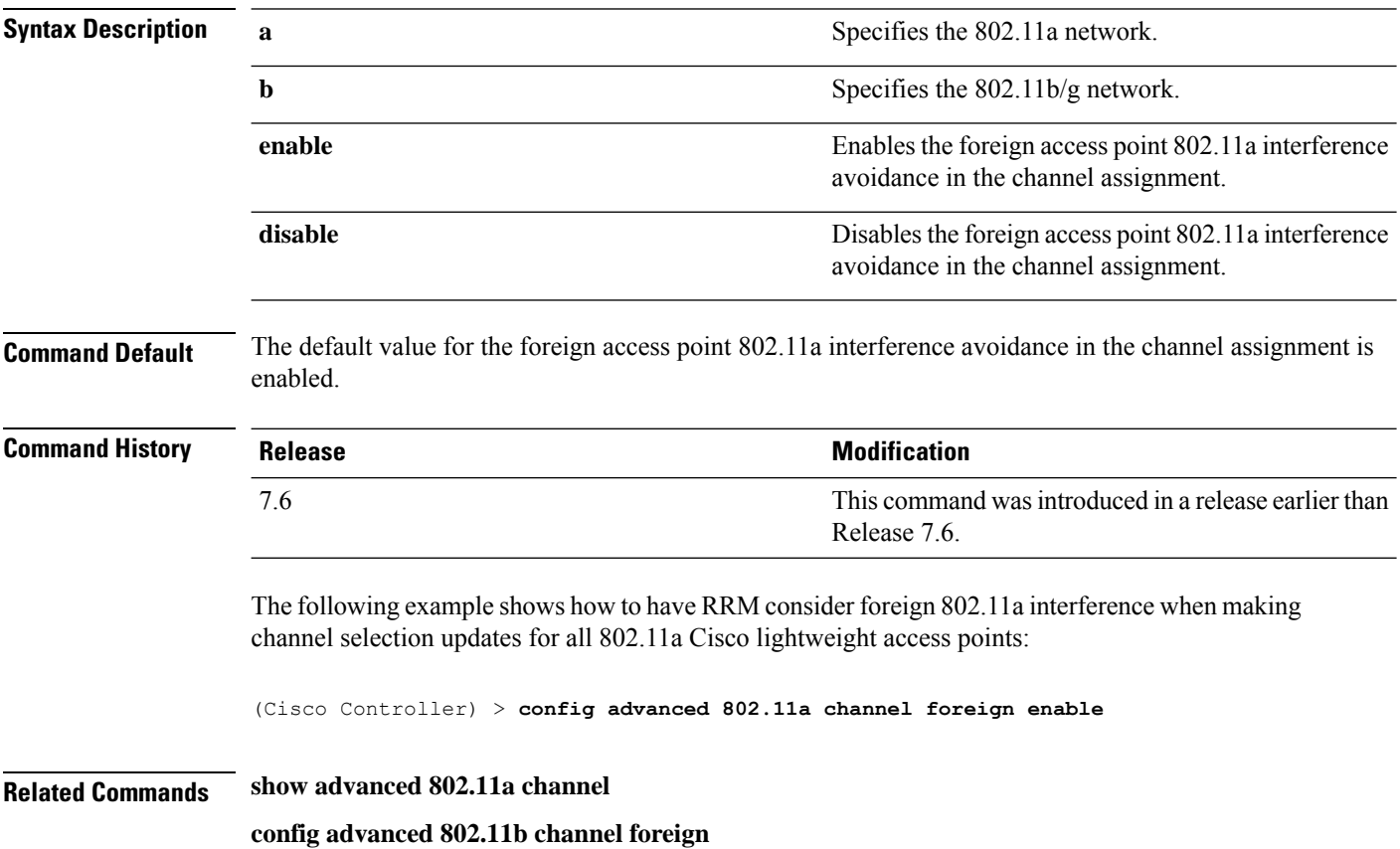

# <span id="page-34-0"></span>**config advanced 802.11 channel load**

To have Radio Resource Management (RRM) consider or ignore the traffic load in making channel selection updates for all 802.11a Cisco lightweight access points, use the **config advanced 802.11 channel load** command.

**config advanced 802.11**{**a** | **b**} **channel load** {**enable** | **disable**}

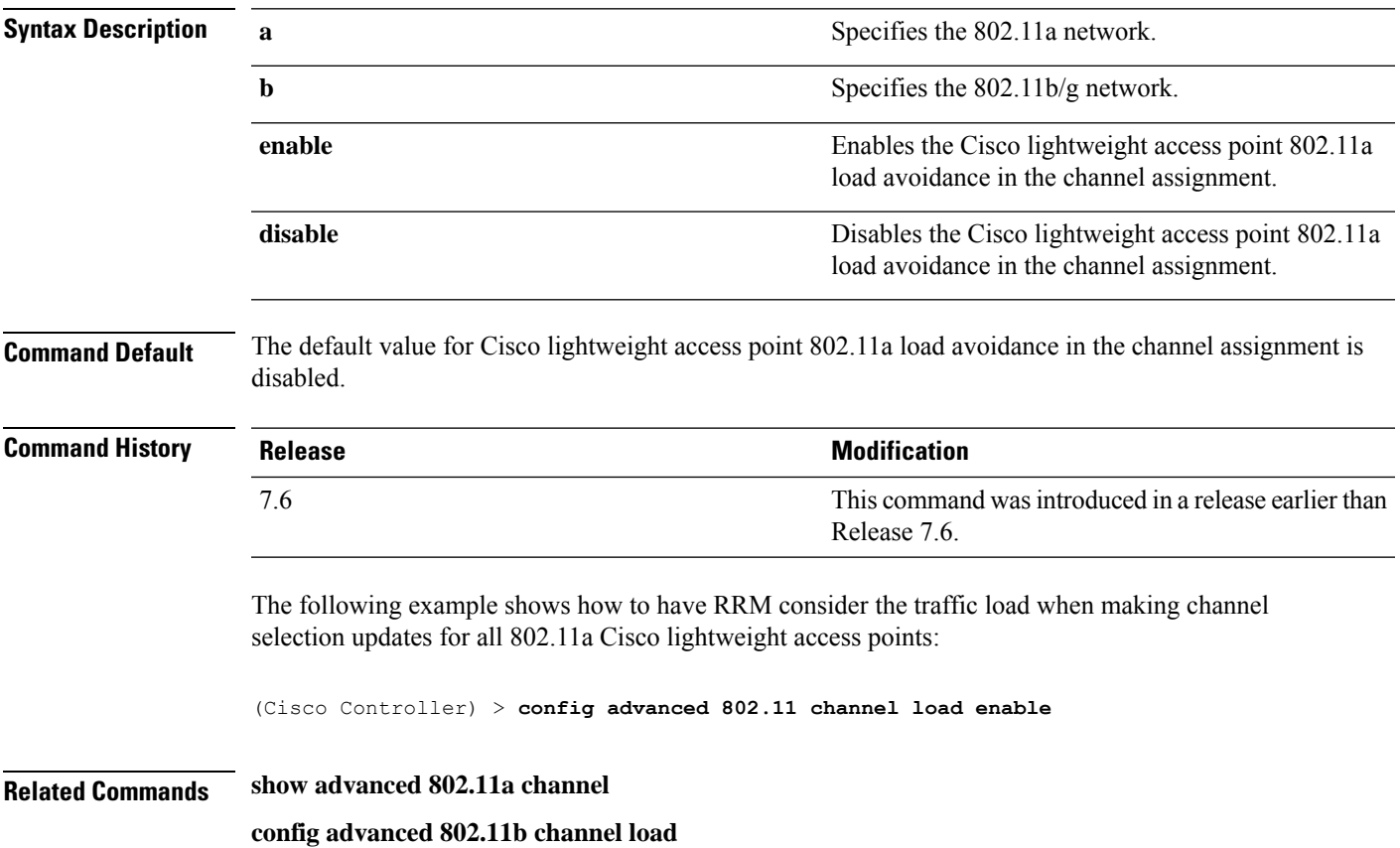

#### <span id="page-35-0"></span>**config advanced 802.11 channel noise**

To have Radio Resource Management (RRM) consider or ignore non-802.11a noise in making channel selection updates for all 802.11a Cisco lightweight access points, use the **config advanced 802.11 channel noise** command.

**config advanced 802.11**{**a** | **b**} **channel noise** {**enable** | **disable**}

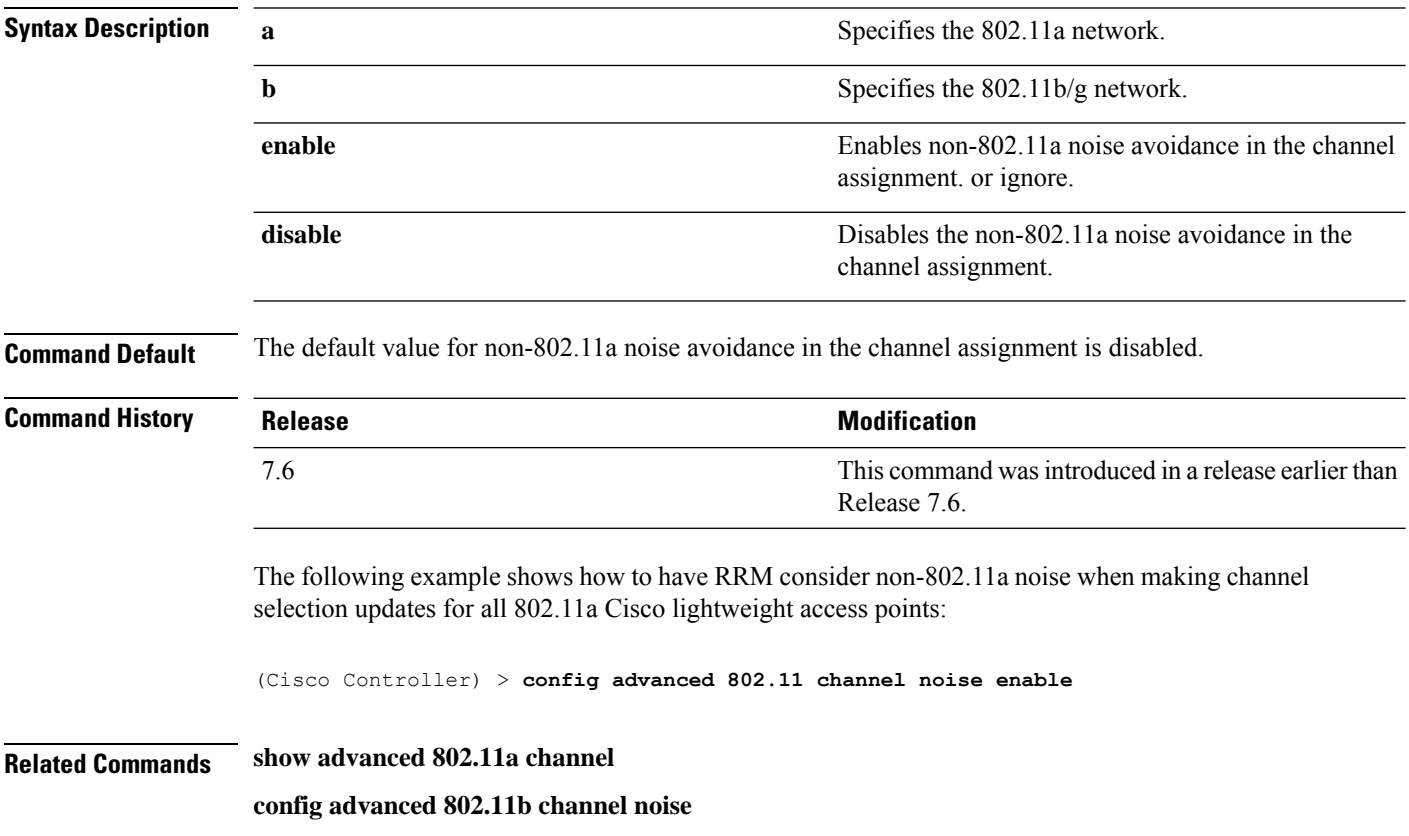
#### **config advanced 802.11 channel outdoor-ap-dca**

To enable or disable the controller to avoid checking the non-Dynamic Frequency Selection (DFS) channels, use the **config advanced 802.11 channel outdoor-ap-dca** command.

**config advanced 802.11**{**a** | **b**} **channel outdoor-ap-dca** {**enable** | **disable**}

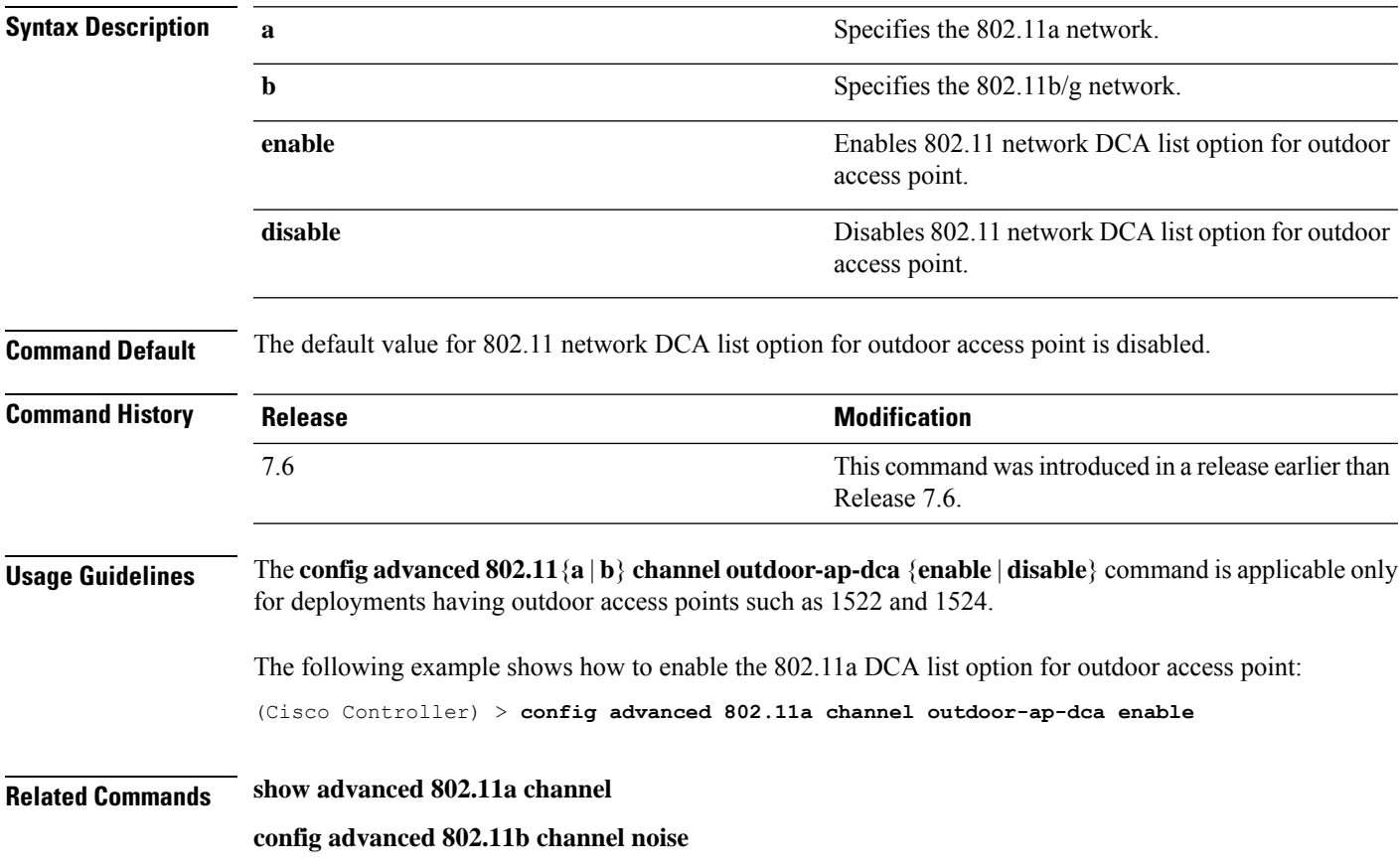

#### **config advanced 802.11 channel pda-prop**

To enable or disable propagation of persistent devices, use the **config advanced 802.11 channel pda-prop** command.

**config advanced 802.11**{**a** | **b**} **channel pda-prop** {**enable** | **disable**}

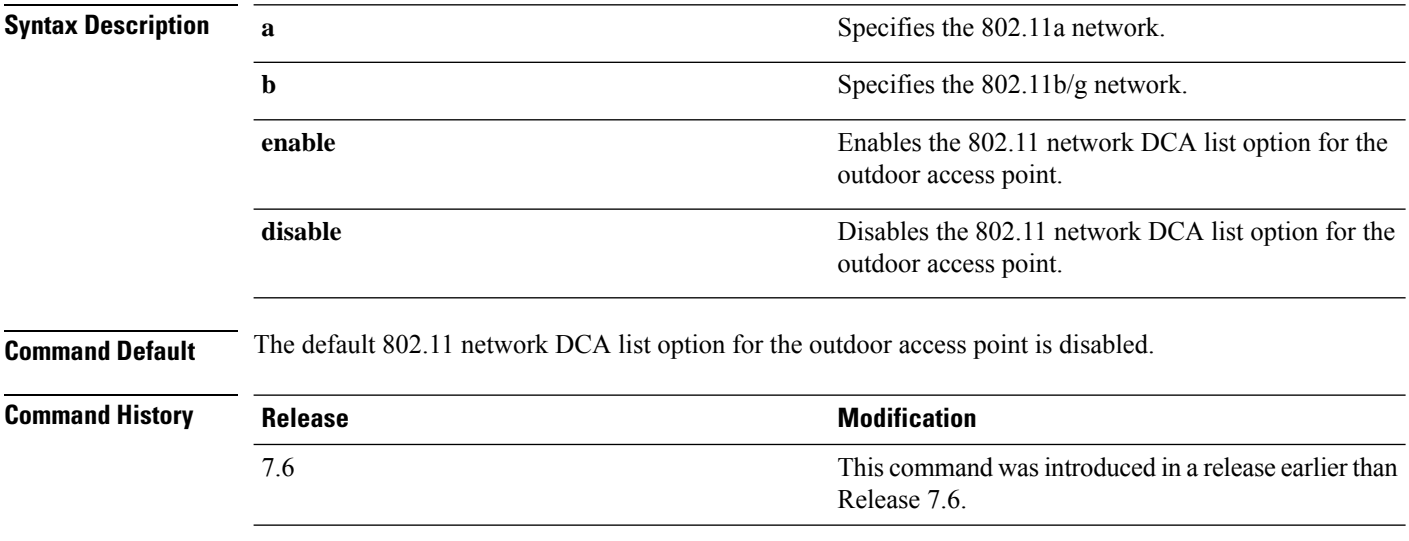

The following example shows how to enable or disable propagation of persistent devices:

(Cisco Controller) > **config advanced 802.11 channel pda-prop enable**

# **config advanced 802.11 channel update**

To have Radio Resource Management (RRM) initiate a channel selection update for all 802.11a Cisco lightweight access points, use the **config advanced 802.11 channel update** command.

**config advanced 802.11**{**a** | **b**} **channel update**

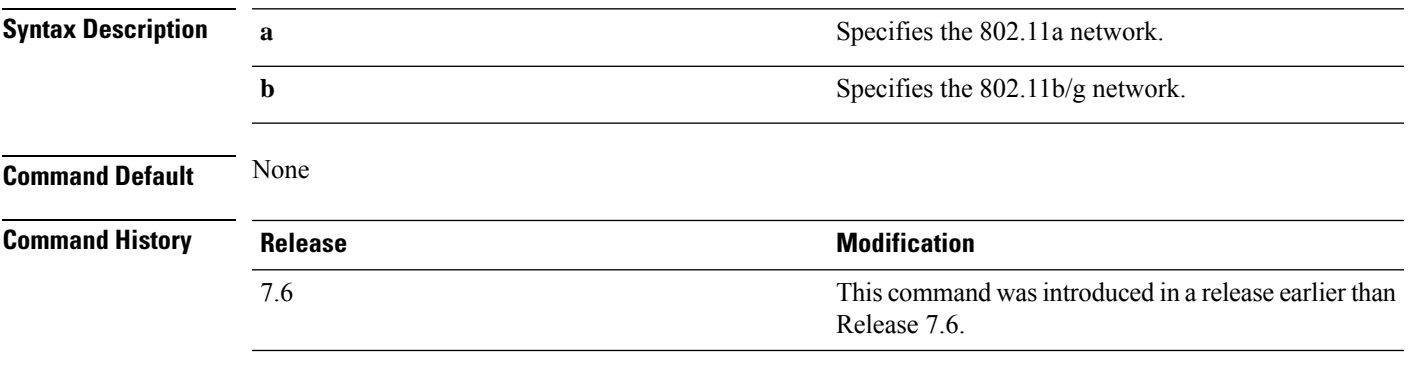

The following example shows how to initiate a channel selection update for all 802.11a network access points:

(Cisco Controller) > **config advanced 802.11a channel update**

# **config advanced 802.11 coverage**

To enable or disable coverage hole detection, use the **config advanced 802.11 coverage** command.

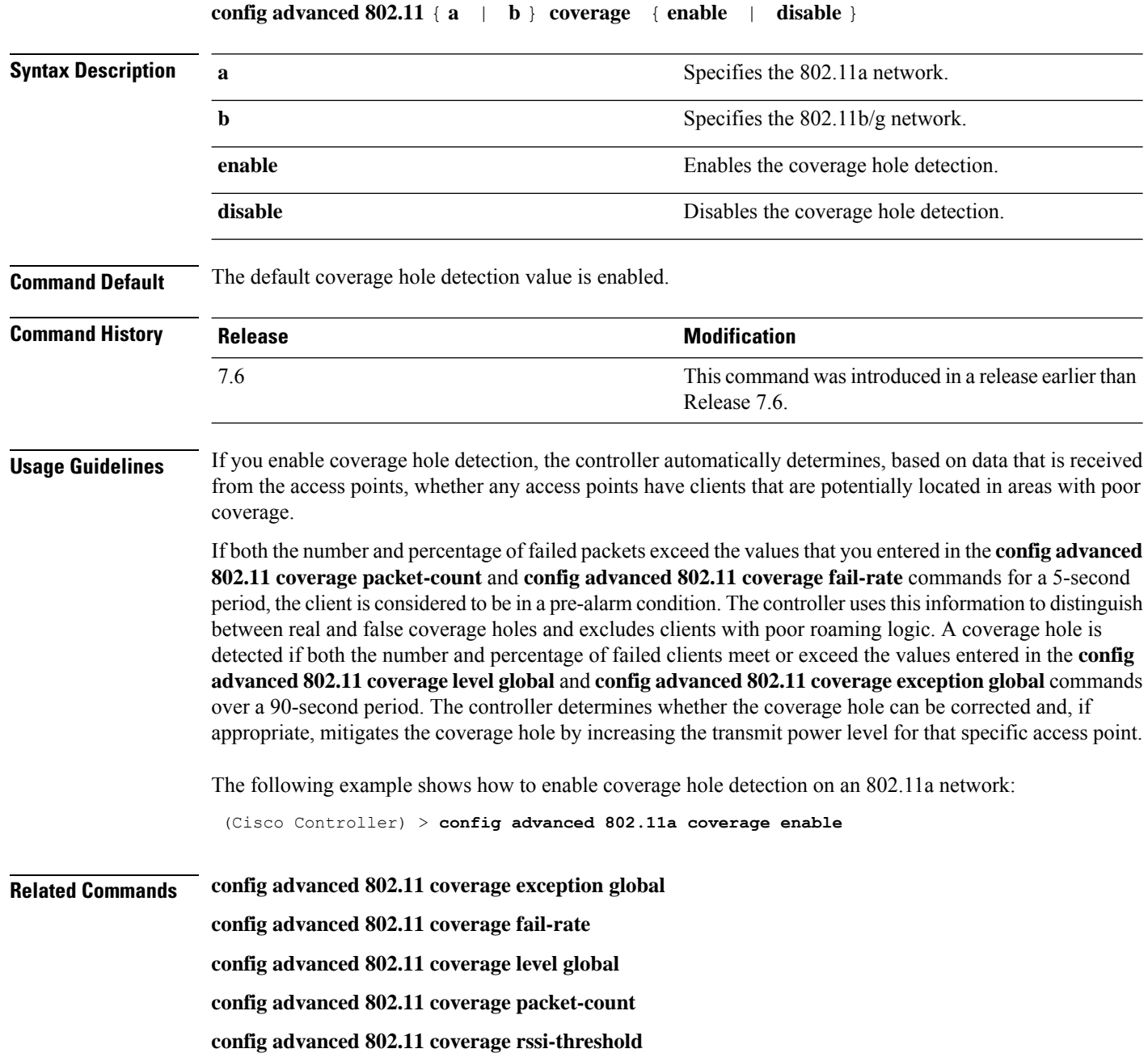

# **config advanced 802.11 coverage exception global**

To specify the percentage of clients on an access point that are experiencing a low signal level but cannot roam to another access point, use the **config advanced 802.11 coverage exception global** command.

**config advanced 802.11**{**a** | **b**} **coverage exception global** *percent*

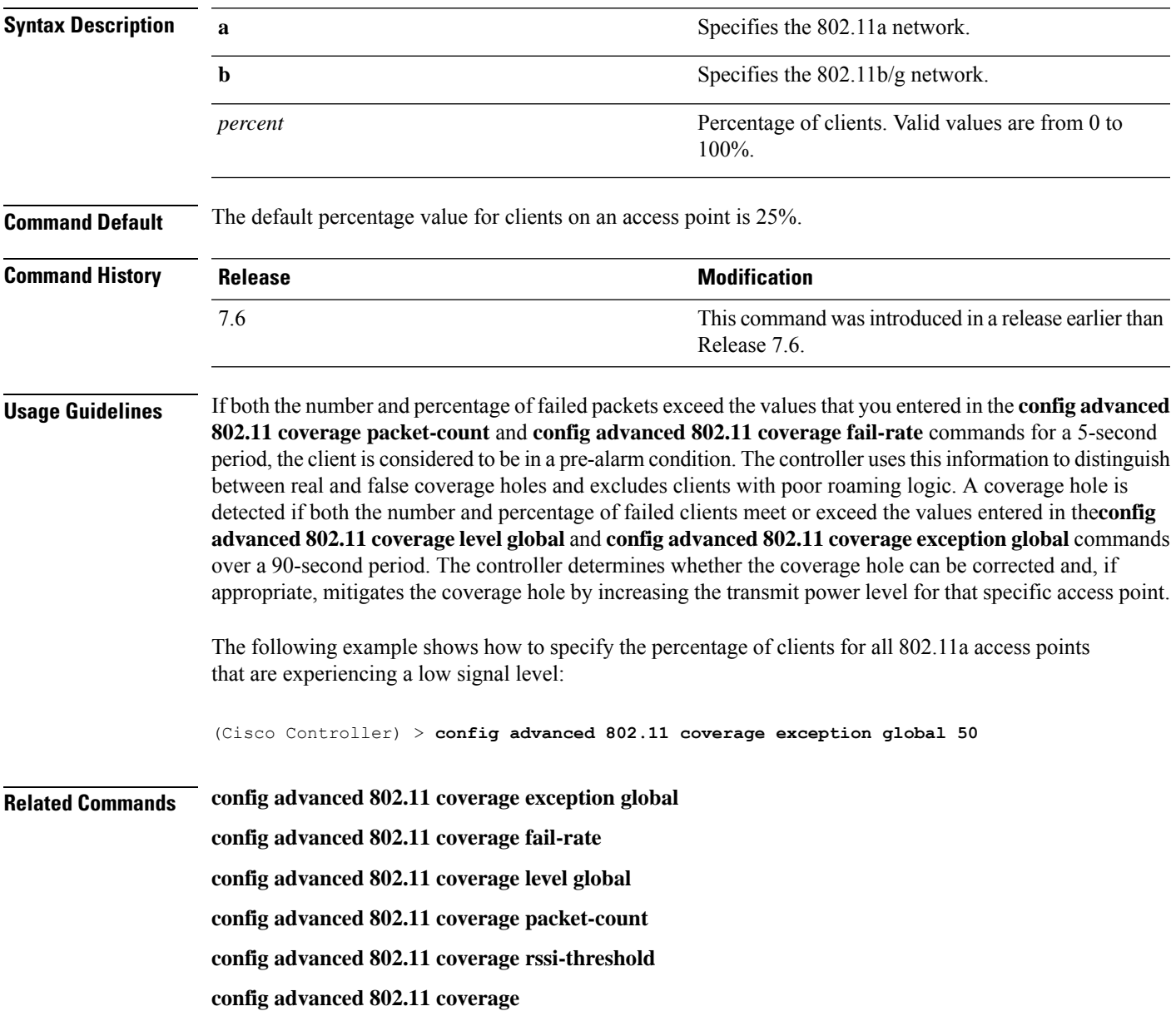

# **config advanced 802.11 coverage fail-rate**

To specify the failure rate threshold for uplink data or voice packets, use the **config advanced802.11 coverage fail-rate** command.

**config advanced 802.11**{**a** | **b**} **coverage** {**data** | **voice**} **fail-rate** *percent*

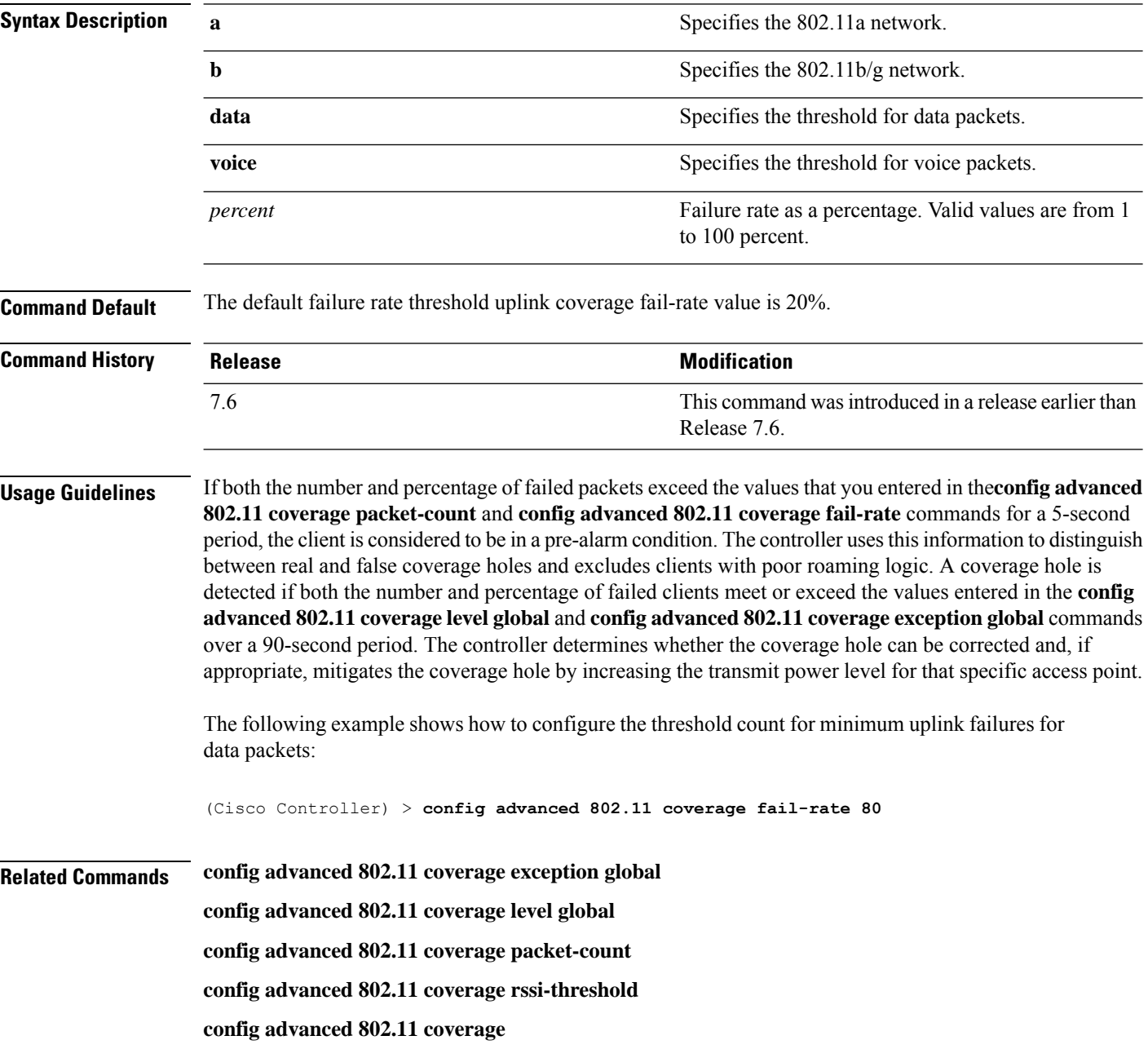

#### **config advanced 802.11 coverage level global**

To specify the minimum number of clients on an access point with an received signal strength indication (RSSI) value at or below the data or voice RSSI threshold, use the **config advanced 802.11 coverage level global** command.

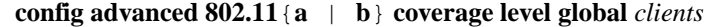

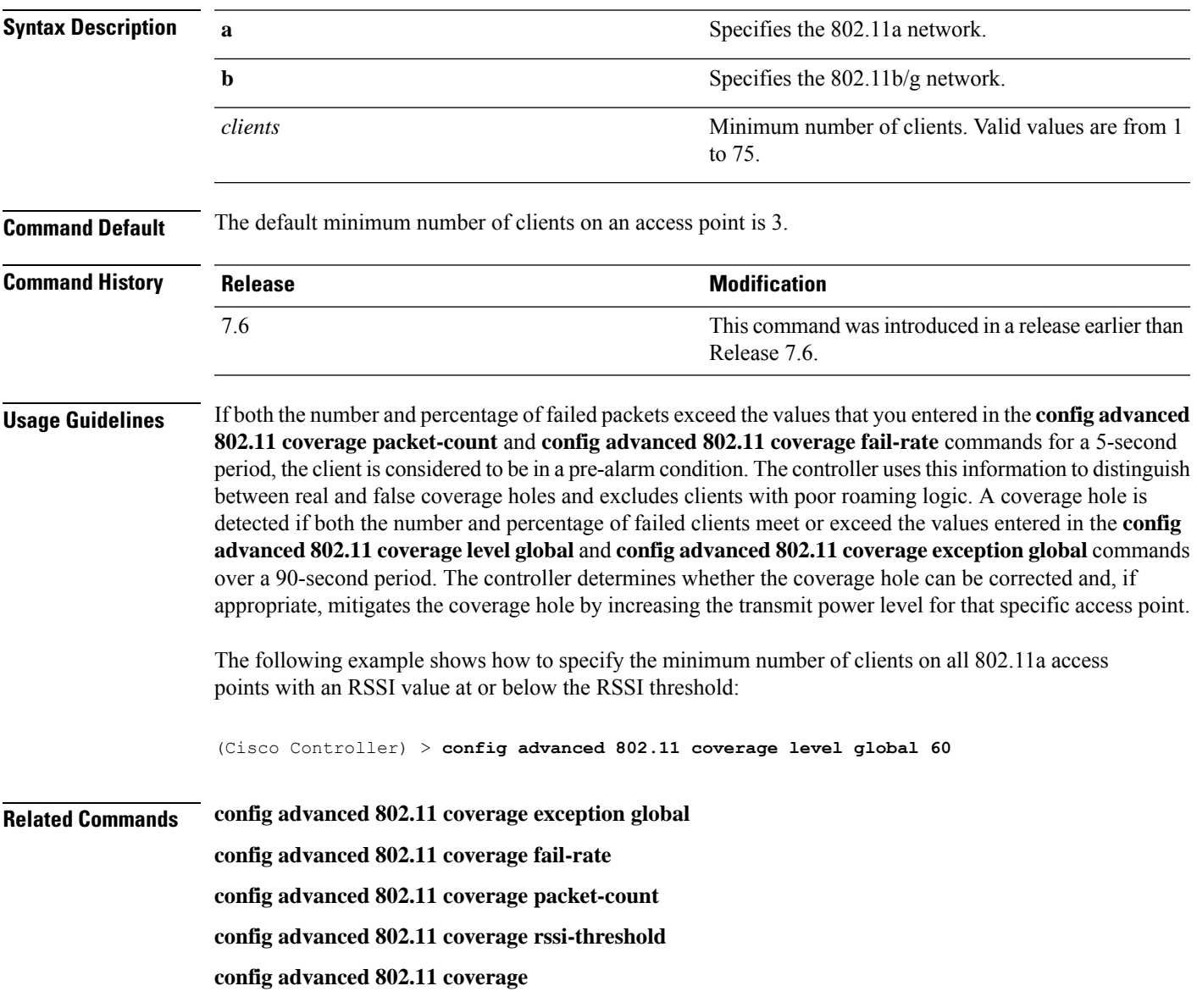

#### **config advanced 802.11 coverage packet-count**

To specify the minimum failure count threshold for uplink data or voice packets, use the **config advanced 802.11 coverage packet-count** command.

**config advanced 802.11**{**a** | **b**} **coverage** {**data** | **voice**} **packet-count** *packets*

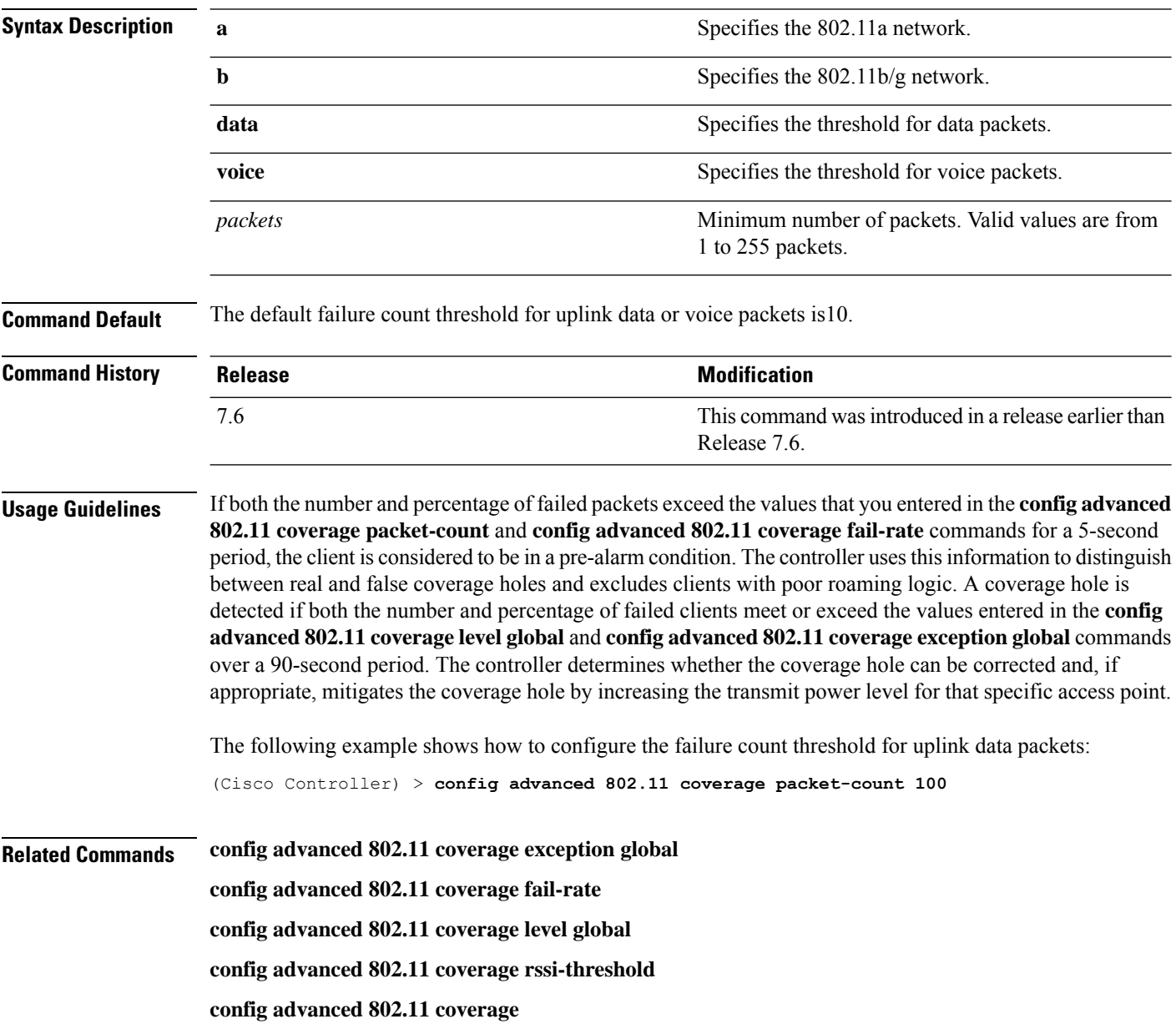

#### **config advanced 802.11 coverage rssi-threshold**

To specify the minimum receive signal strength indication (RSSI) value for packets that are received by an access point, use the **config advanced 802.11 coverage rssi-threshold** command.

**config advanced 802.11**{**a** | **b**} **coverage** {**data** | **voice**} **rssi-threshold** *rssi*

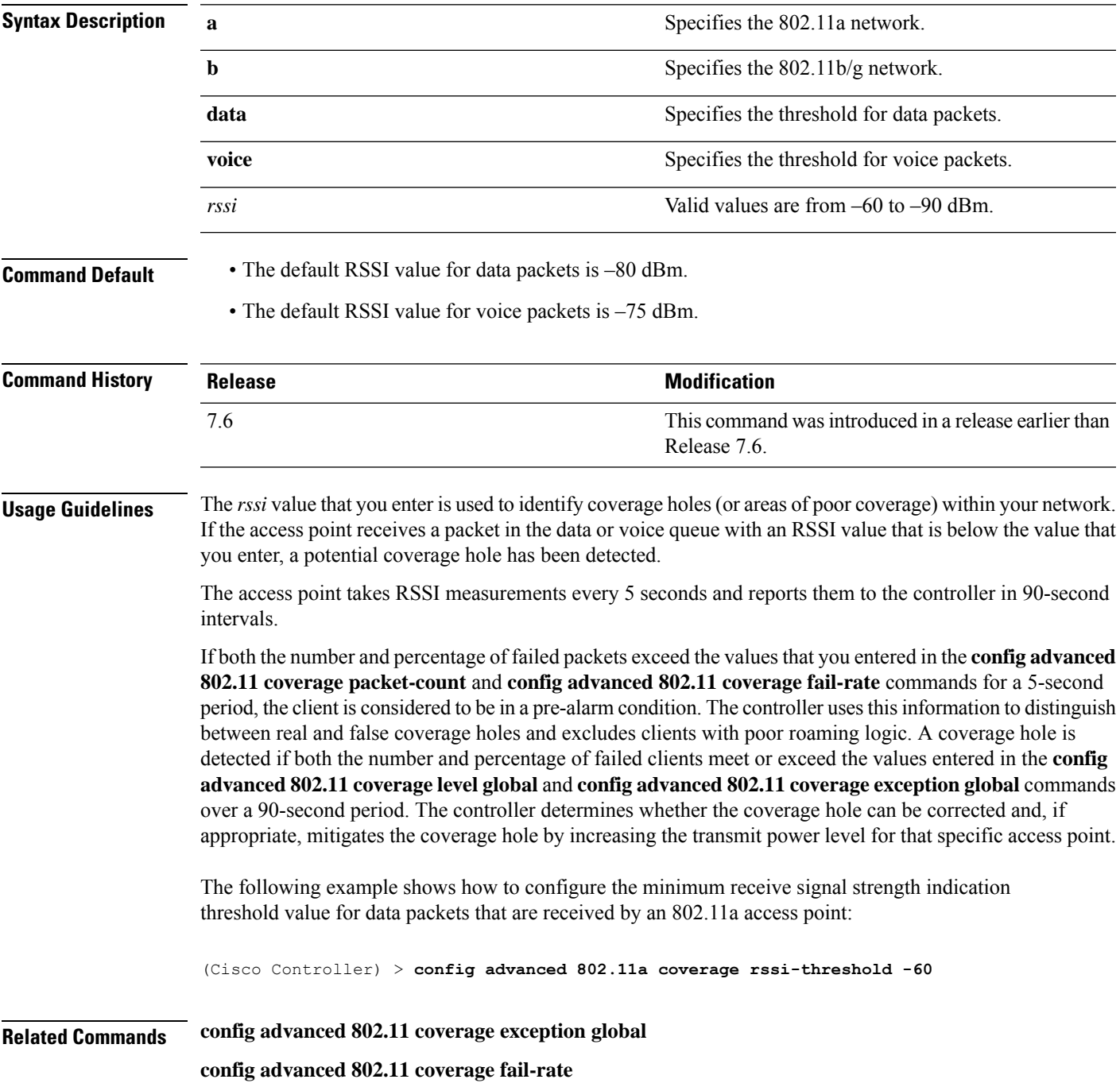

I

**config advanced 802.11 coverage level global config advanced 802.11 coverage packet-count config advanced 802.11 coverage**

#### **config advanced 802.11 edca-parameters**

To enable a specific Enhanced Distributed Channel Access (EDCA) profile on a 802.11a network, use the **config advanced 802.11 edca-parameters** command.

**config advanced 802.11**{**a** | **b**} **edca-parameters** {**wmm-default** | **svp-voice** | **optimized-voice** | **optimized-video-voice** | **custom-voice** | **fastlane** | **custom-set** { *QoS Profile Name* } { **aifs** *AP-value (0-16 ) Client value (0-16)* | **ecwmax** *AP-Value (0-10) Client value (0-10)* | **ecwmin** *AP-Value (0-10) Client value (0-10)* | **txop** *AP-Value (0-255) Client value (0-255)* } }

#### **Syntax Description**

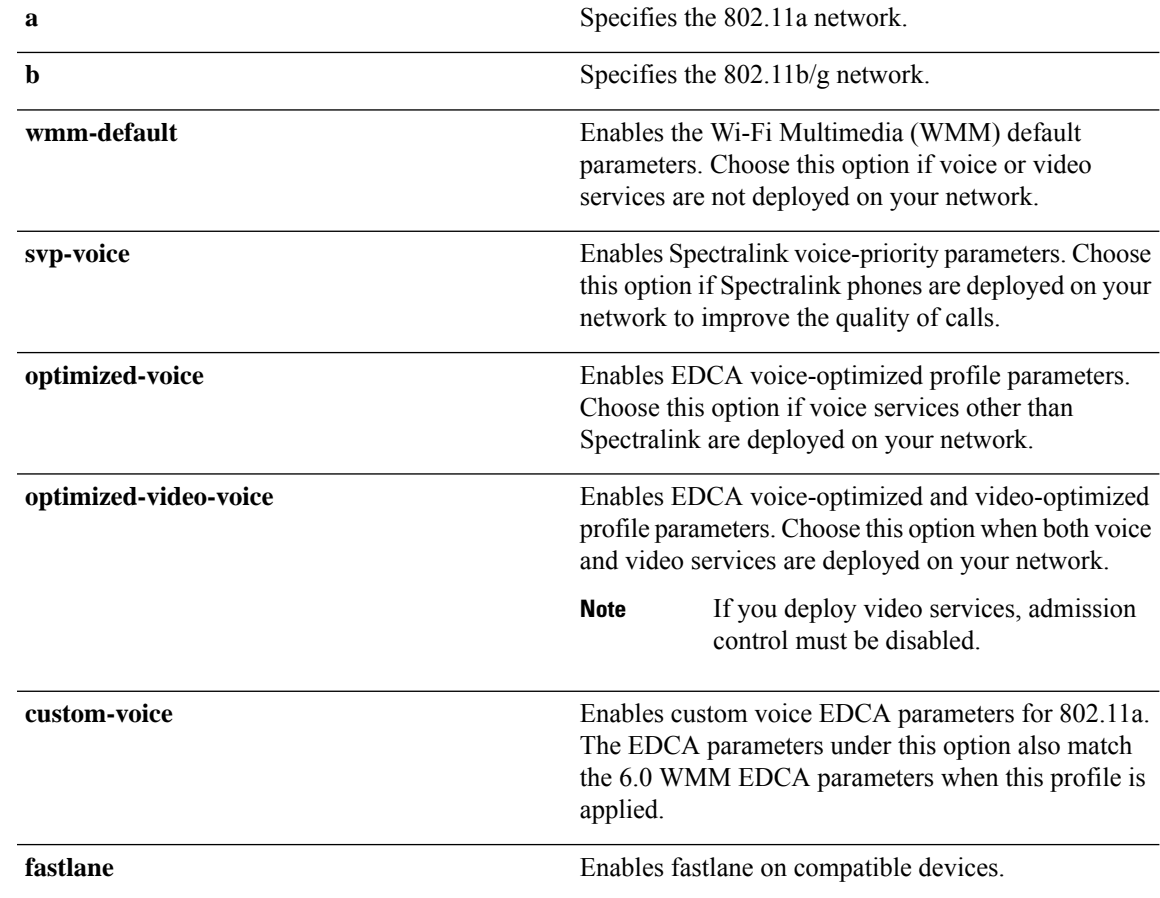

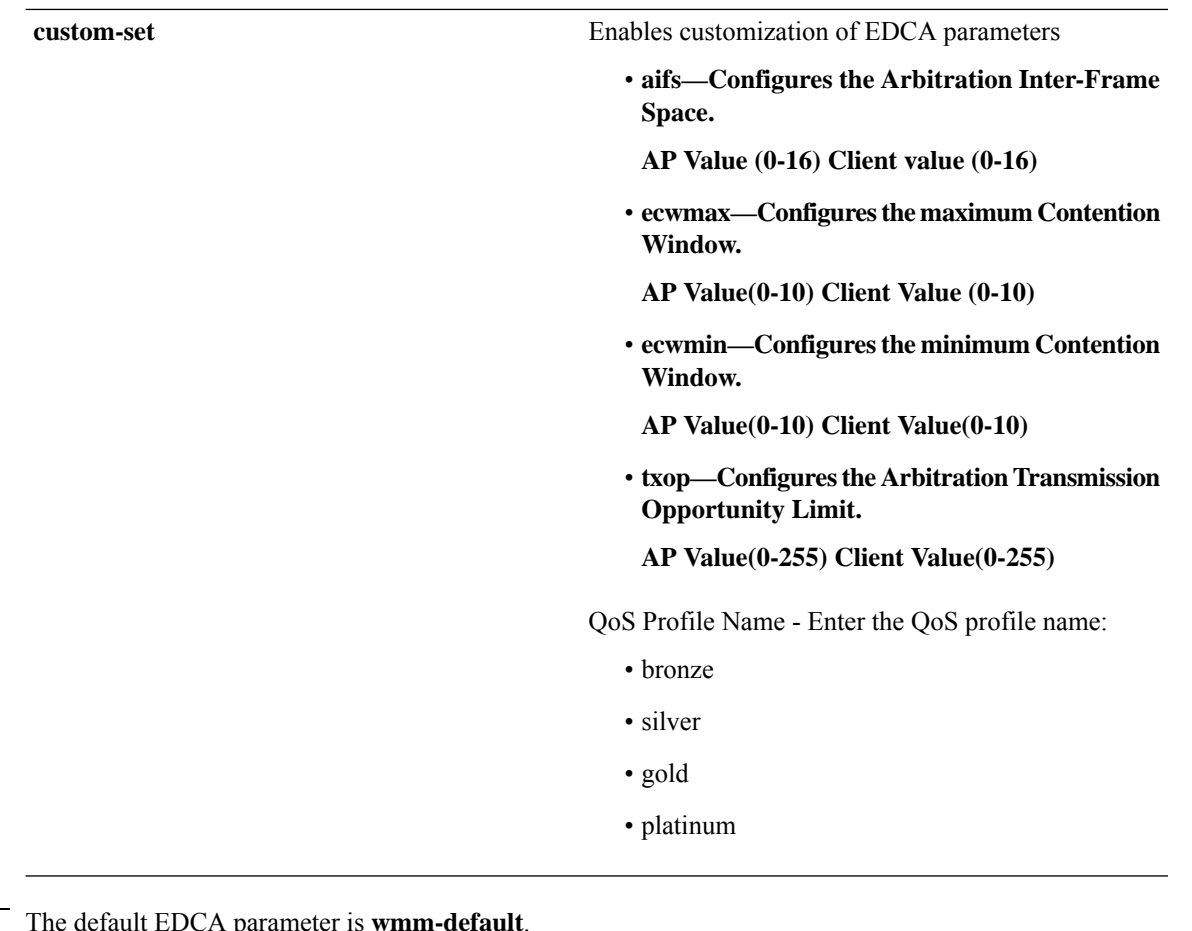

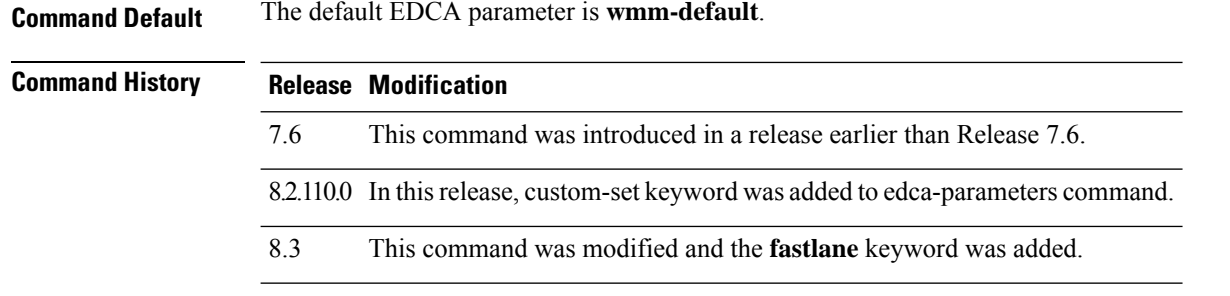

#### **Examples**

The following example shows how to enable Spectralink voice-priority parameters:

(Cisco Controller) > **config advanced 802.11 edca-parameters svp-voice**

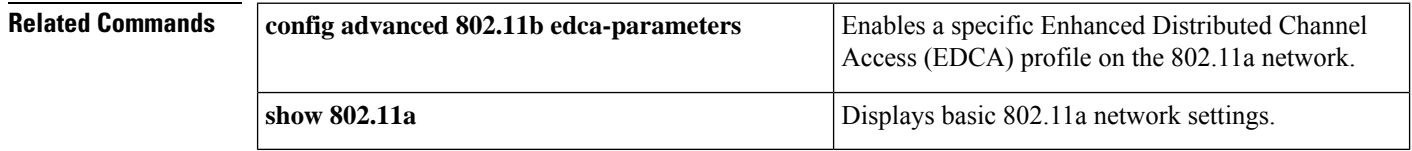

# **config advanced 802.11 factory**

To reset 802.11a advanced settings back to the factory defaults, use the **config advanced 802.11 factory** command.

**config advanced 802.11**{**a** | **b**} **factory**

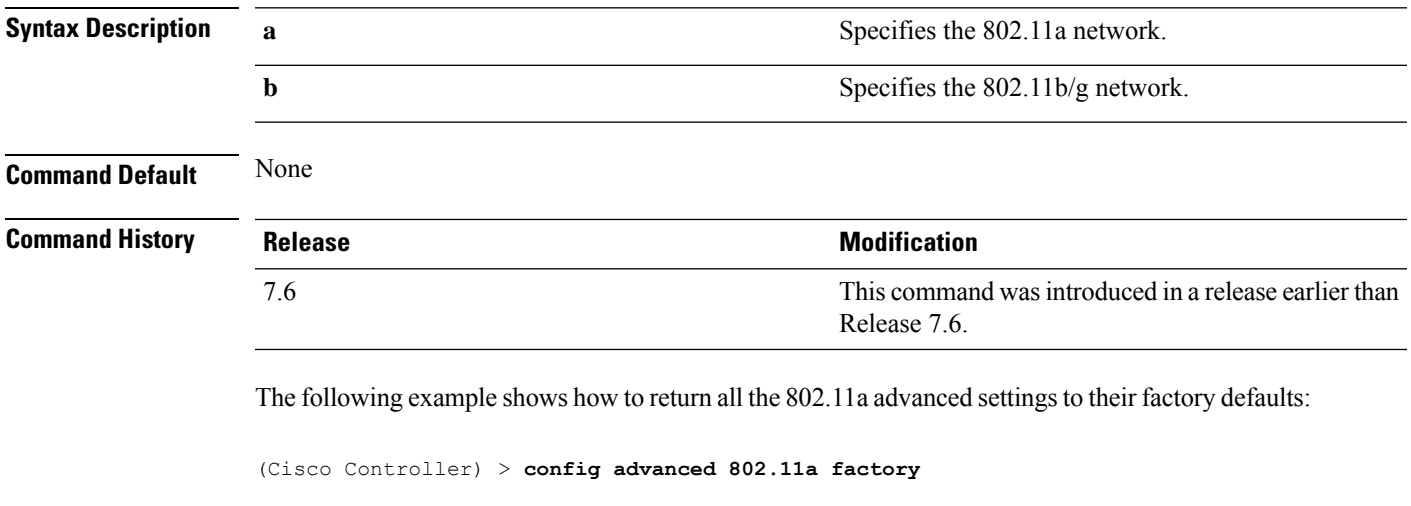

**Related Commands show advanced 802.11a channel**

**Config Commands: a to i**

# **config advanced 802.11 group-member**

To configure membersin 802.11 static RFgroup, use the **config advanced802.11 group-member** command.

**config advanced 802.11**{**a** | **b**} **group-member** {**add** | **remove**} *controller controller-ip-address*

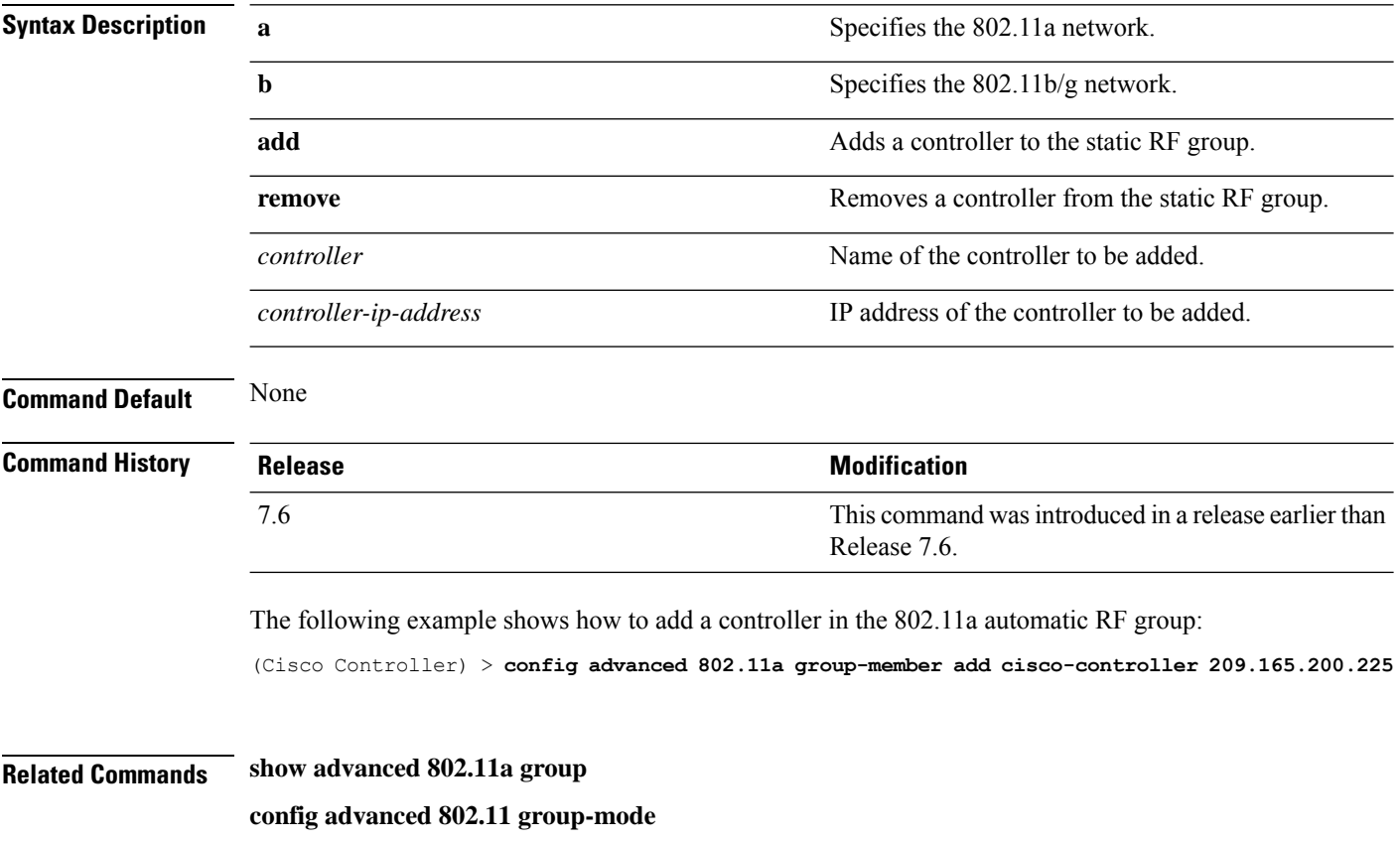

#### **config advanced 802.11 group-mode**

To set the 802.11a automatic RF group selection mode on or off, use the **config advanced 802.11** group-mode command.

**config advanced 802.11**{**a** | **b**} **group-mode** {**auto** | **leader** | **off** | **restart**}

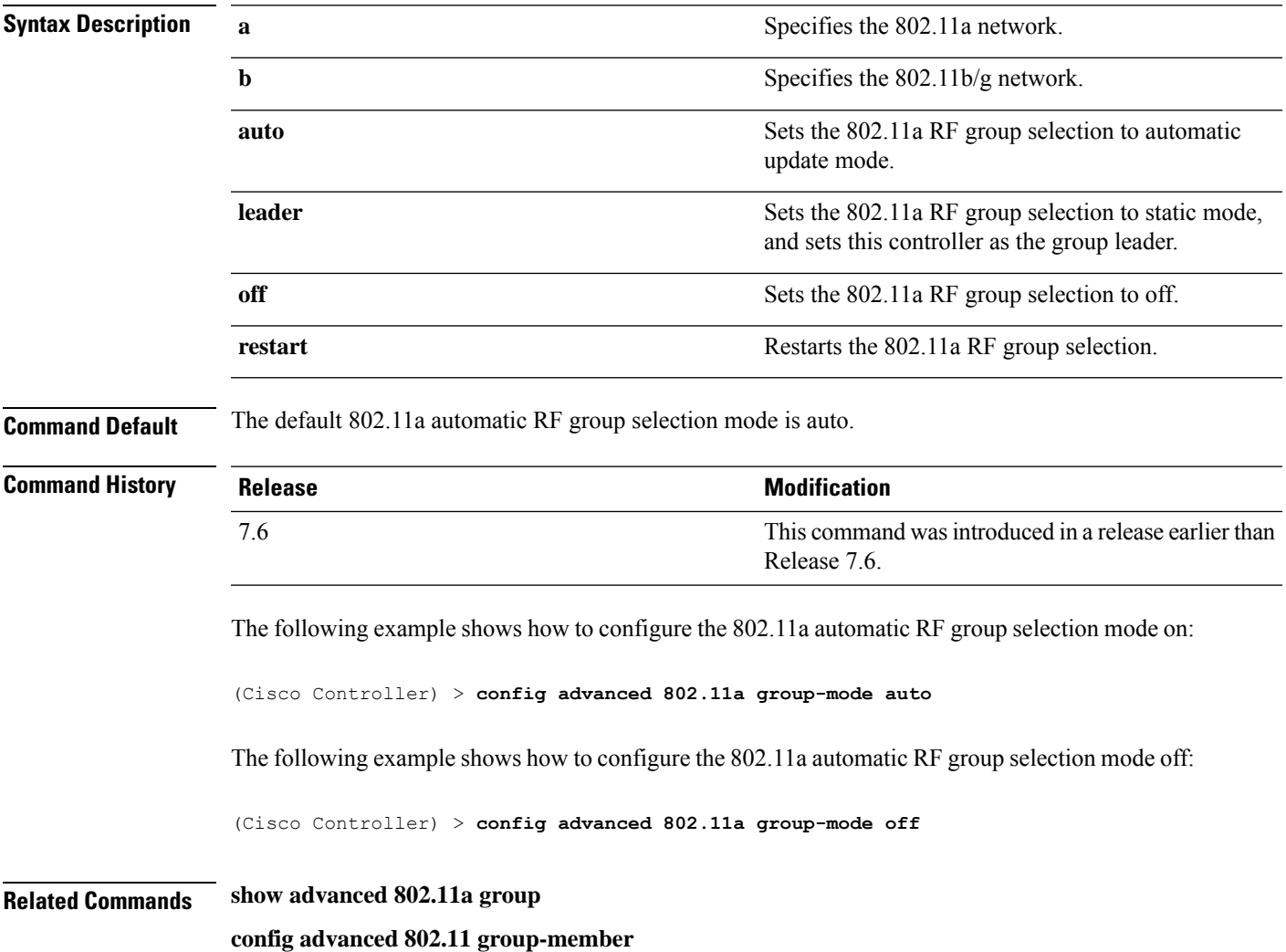

# **config advanced 802.11 logging channel**

To turn the channel change logging mode on or off, use the **config advanced802.11 logging channel** command.

#### **config advanced 802.11**{**a** | **b**} **logging channel** {**on** | **off**}

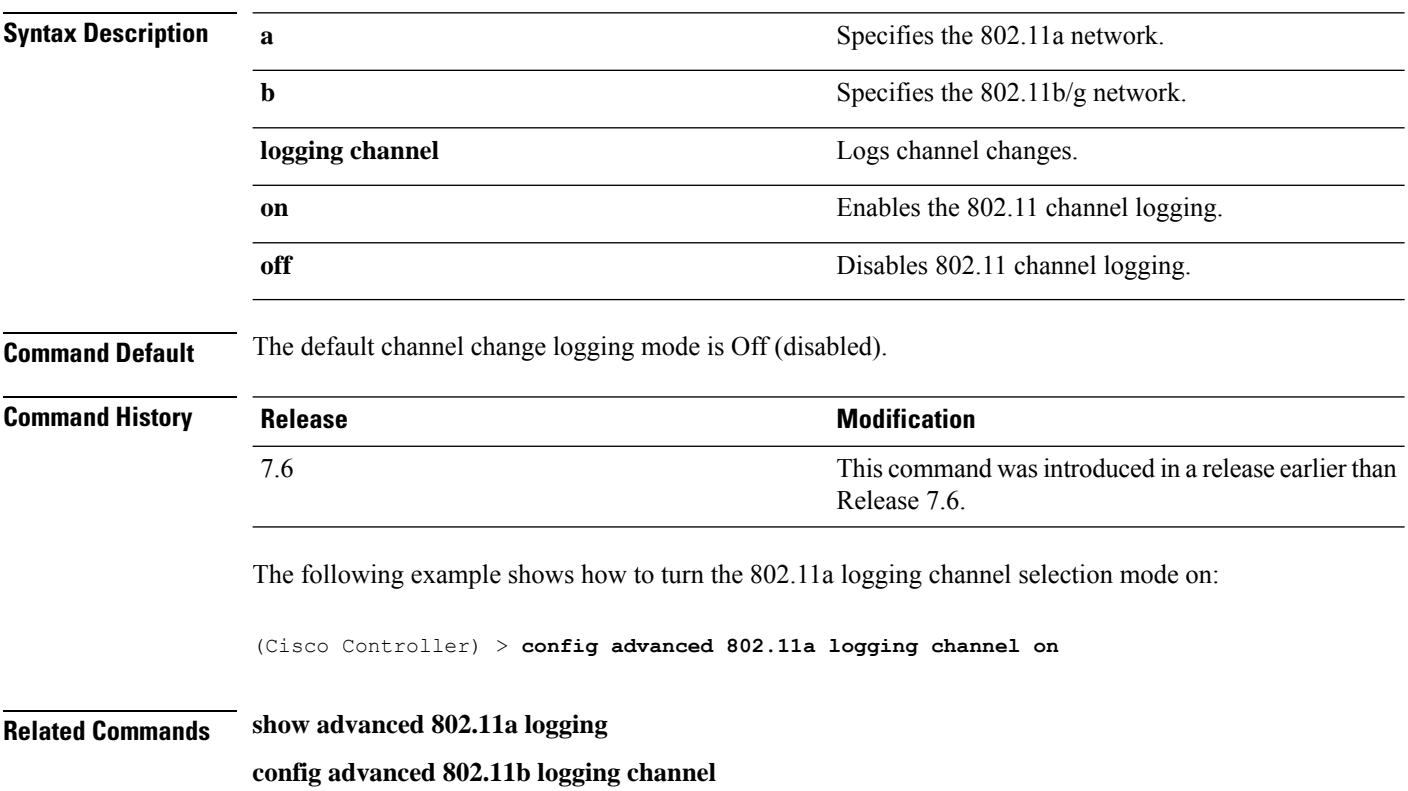

# **config advanced 802.11 logging coverage**

To turn the coverage profile logging mode on or off, use the **config advanced 802.11 logging coverage** command.

**config advanced 802.11**{**a** | **b**} **logging coverage** {**on** | **off**}

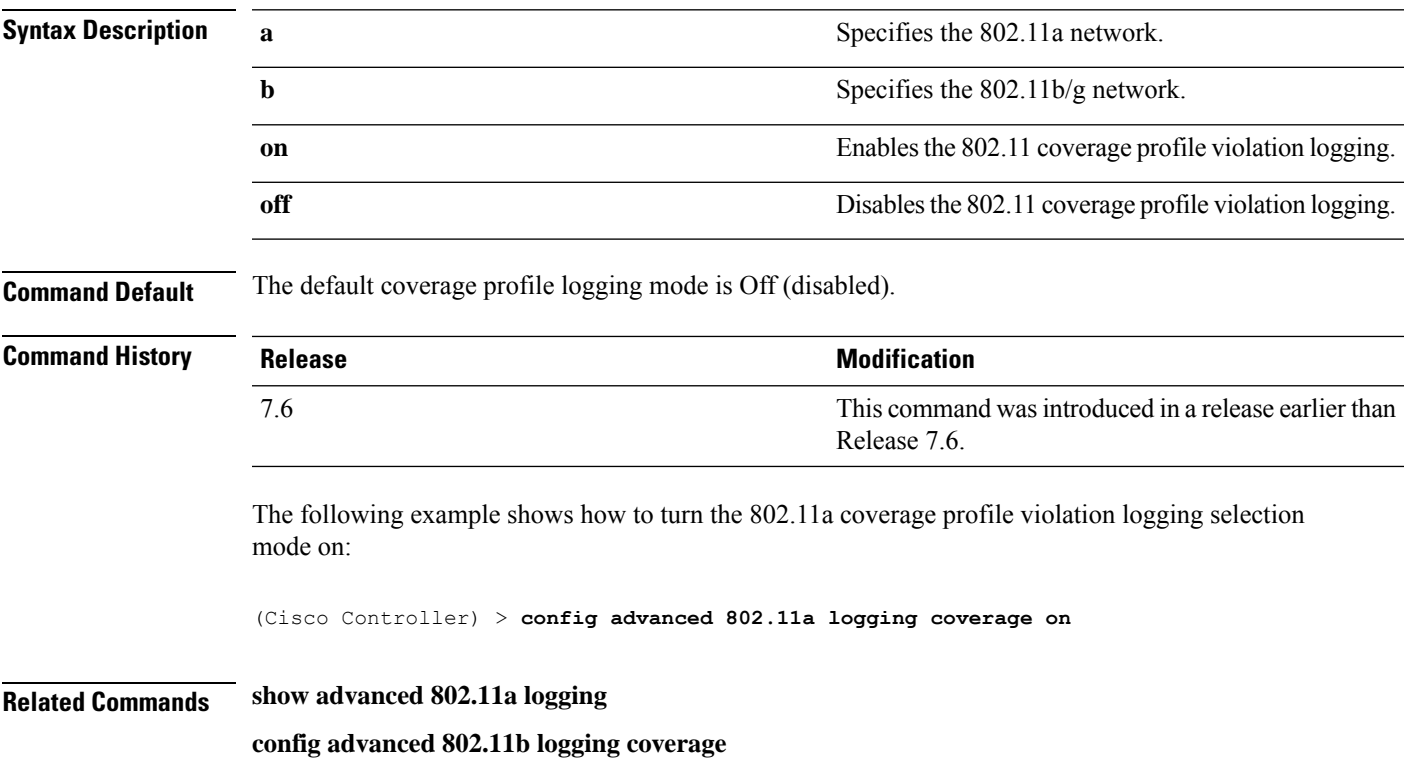

# **config advanced 802.11 logging foreign**

To turn the foreign interference profile logging mode on or off, use the **config advanced 802.11 logging foreign** command.

```
config advanced 802.11{a | b} logging foreign {on | off}
```
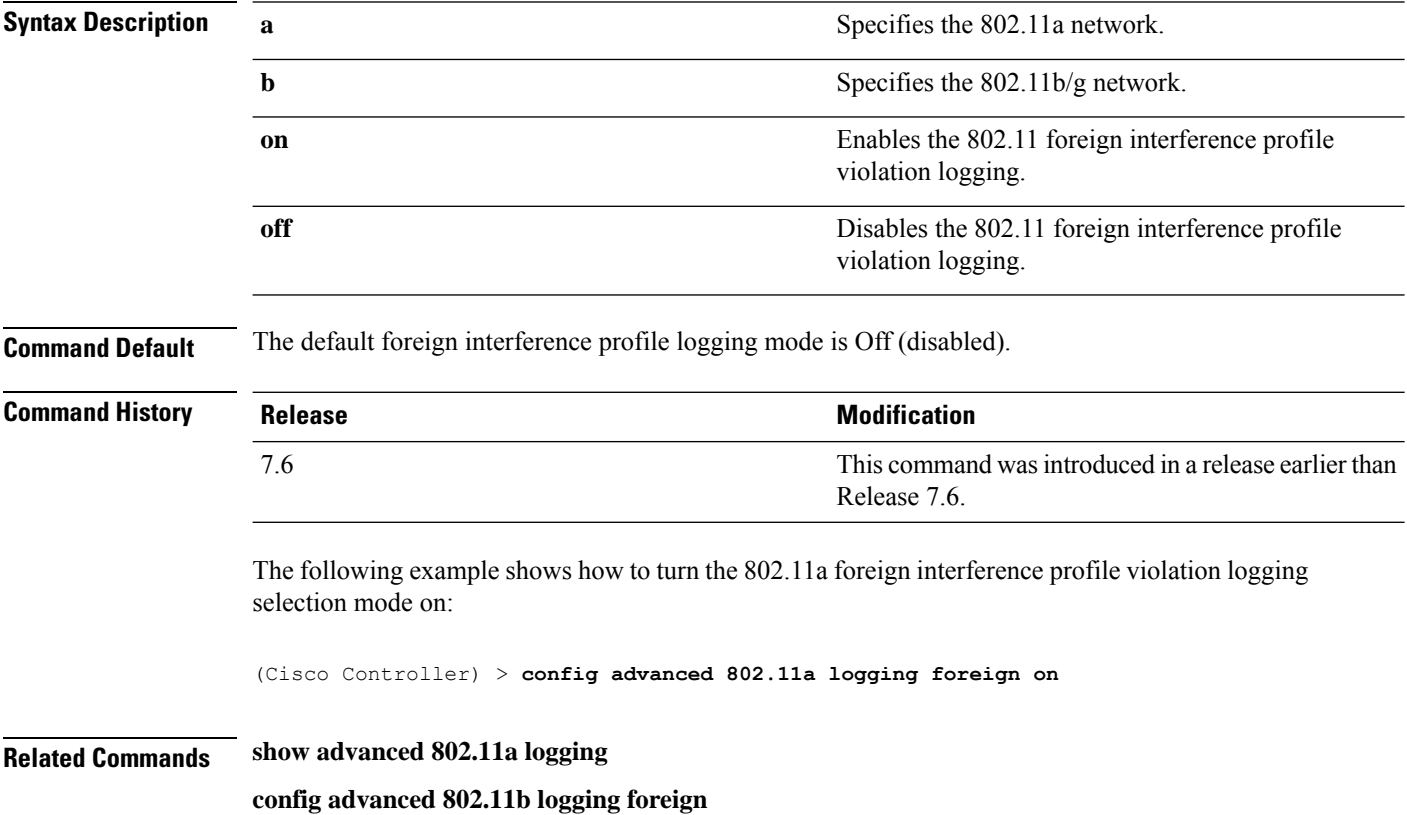

# **config advanced 802.11 logging load**

To turn the 802.11a load profile logging mode on or off, use the **config advanced 802.11 logging load** command.

**config advanced 802.11**{**a** | **b**} **logging load** {**on** | **off**}

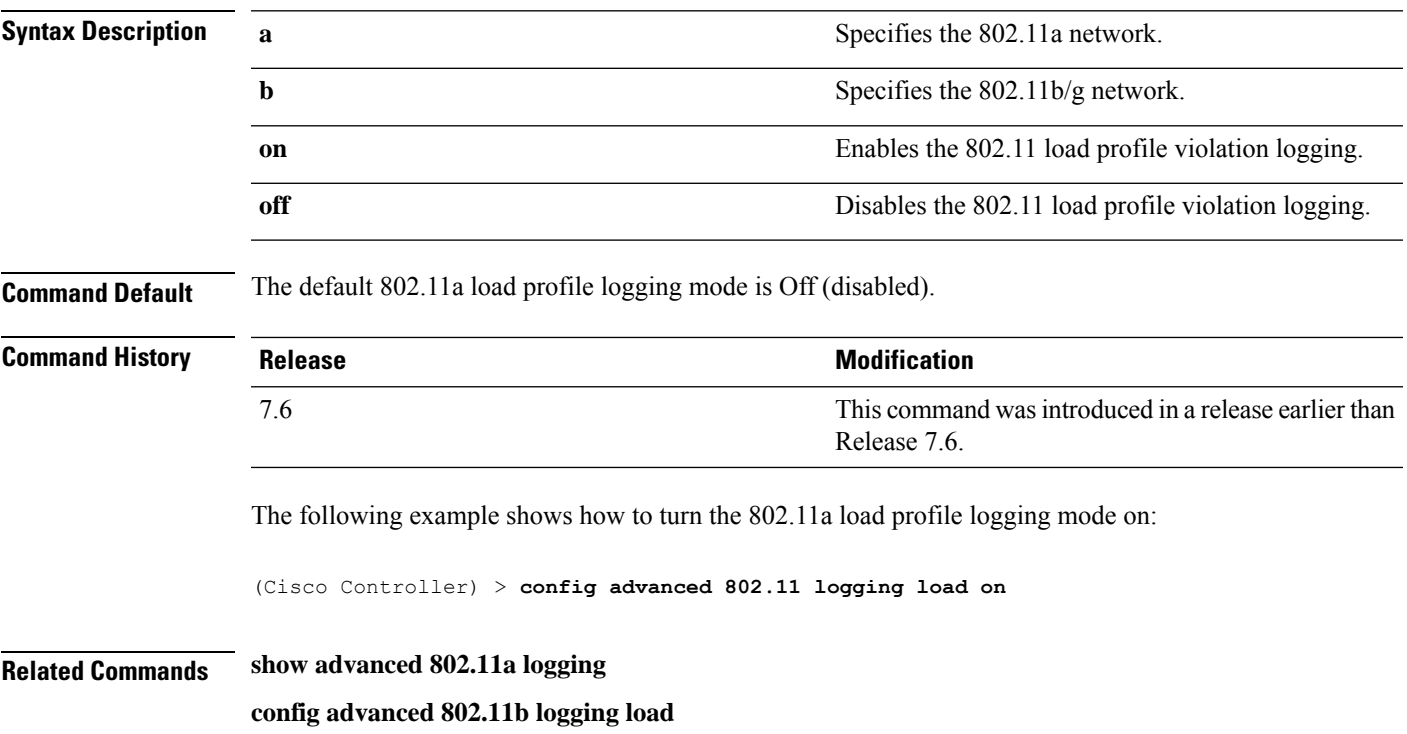

# **config advanced 802.11 logging noise**

To turn the 802.11a noise profile logging mode on or off, use the **config advanced 802.11 logging noise** command.

**config advanced 802.11**{**a** | **b**} **logging noise** {**on** | **off**}

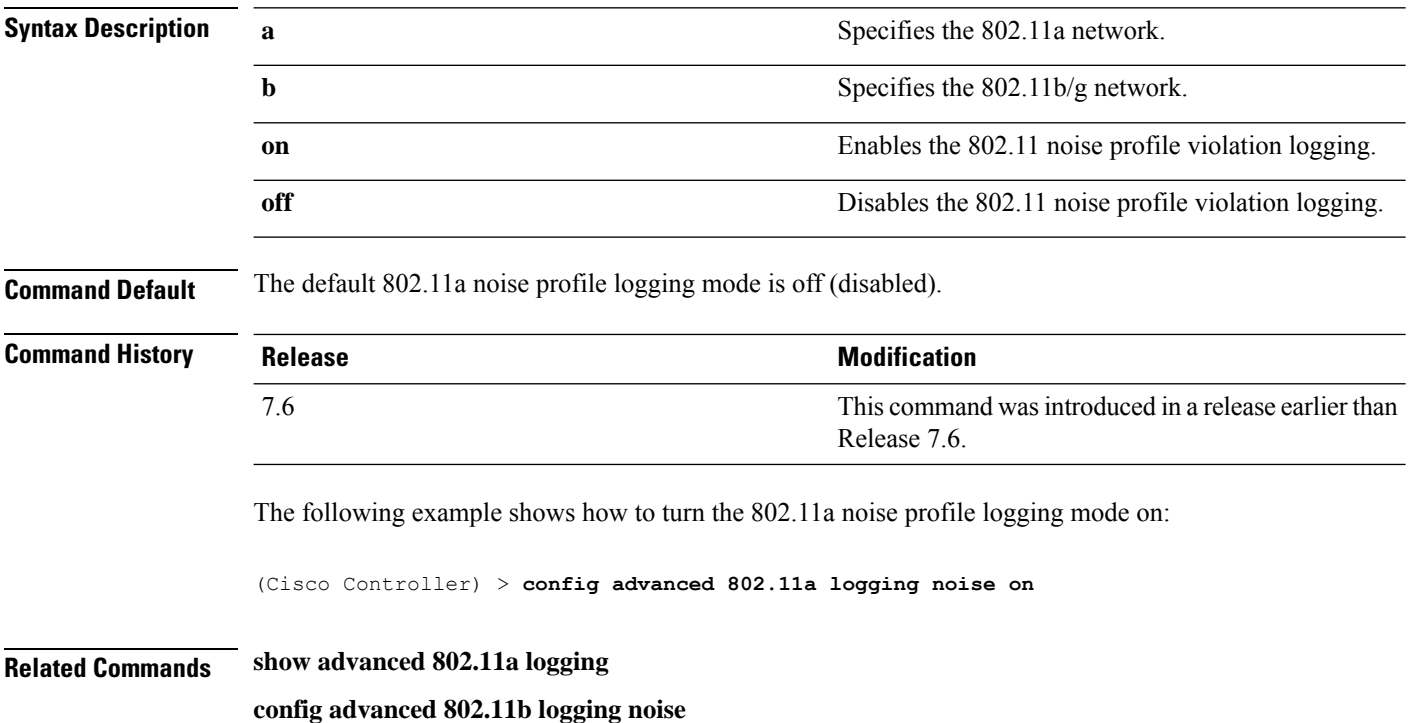

# **config advanced 802.11 logging performance**

To turn the 802.11a performance profile logging mode on or off, use the **config advanced 802.11 logging performance** command.

**config advanced 802.11**{**a** | **b**} **logging performance** {**on** | **off**}

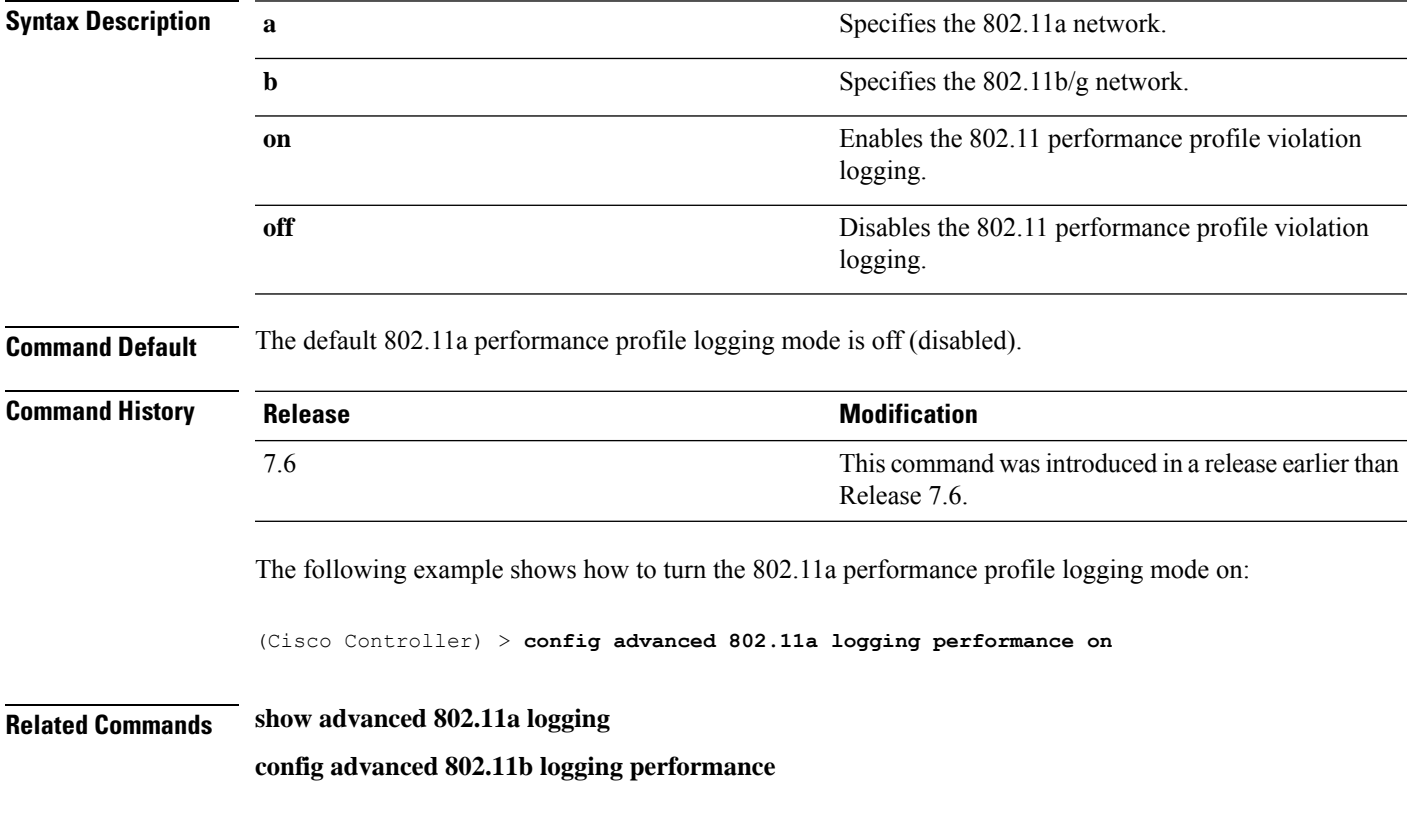

#### **config advanced 802.11 logging txpower**

To turn the 802.11a transmit power change logging mode on or off, use the **config advanced 802.11 logging txpower** command.

**config advanced 802.11**{**a** | **b**} **logging txpower** {**on** | **off**}

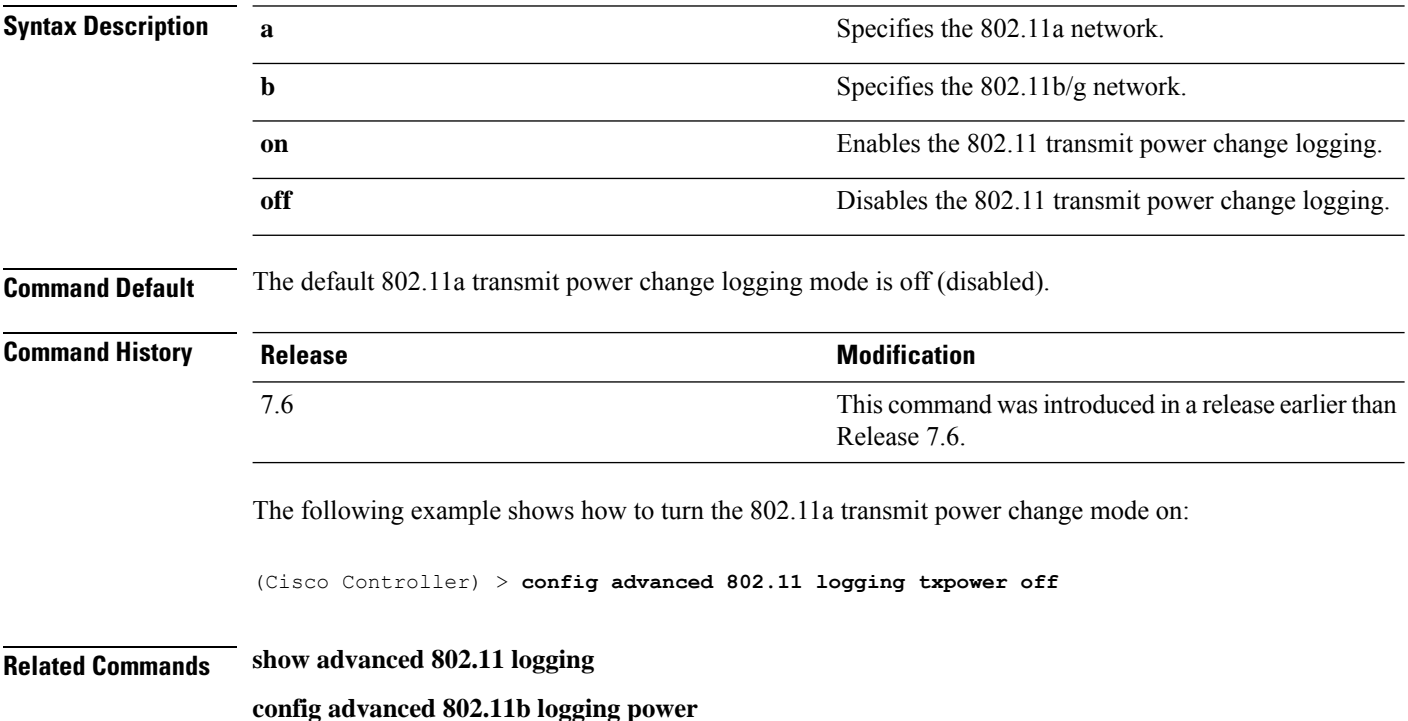

# **config advanced 802.11 monitor channel-list**

To set the 802.11a noise, interference, and rogue monitoring channel list, use the **config advanced 802.11 monitor channel-list** command.

**config advanced 802.11**{**a** | **b**} **monitor channel-list** {**all** | **country** | **dca**}

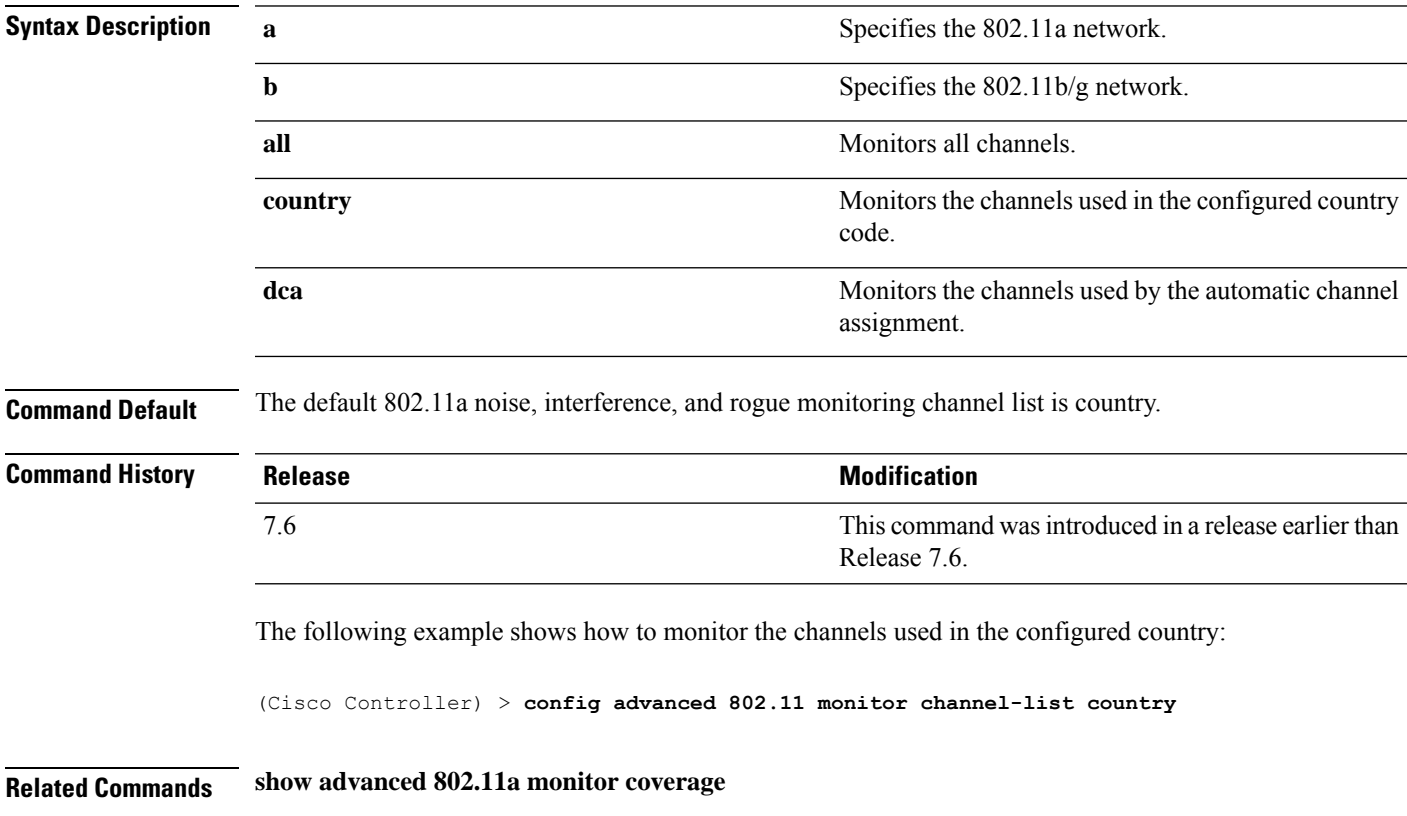

**Config Commands: a to i**

# **config advanced 802.11 monitor load**

To set the load measurement interval between 60 and 3600 seconds, use the **config advanced802.11 monitor load** command.

**config advanced 802.11**{**a** | **b**} **monitor load** *seconds*

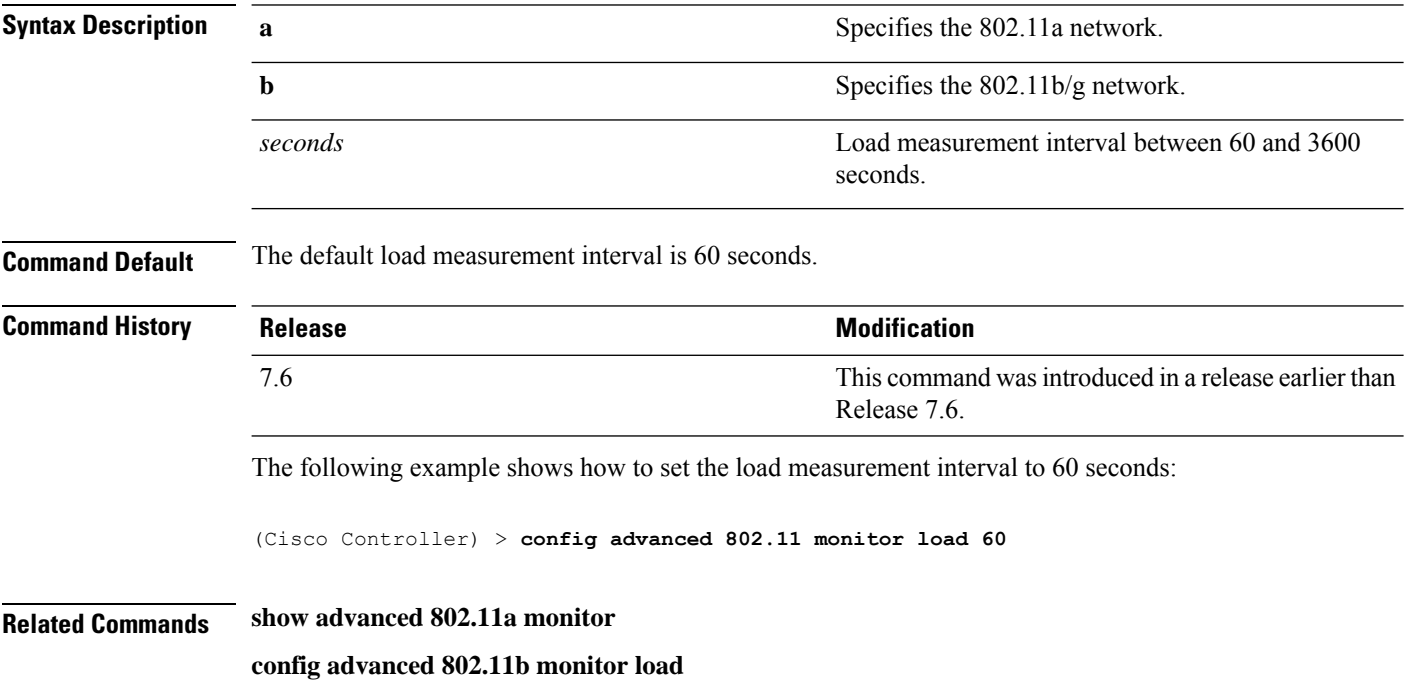

# **config advanced 802.11 monitor measurement**

To set the signal measurement interval between 60 and 3600 seconds, use the **config advanced802.11 monitor measurement** command.

**config advanced 802.11**{**a** | **b**} **monitor measurement** *seconds*

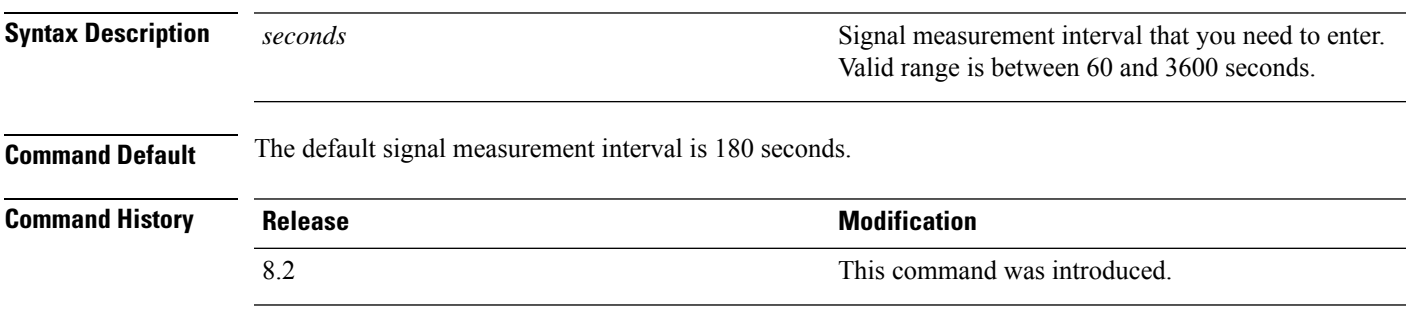

The following example shows how to set the signal measurement interval to 300 seconds:

(Cisco Controller) > **config advanced 802.11 monitor measurement 300**

# **config advanced 802.11 monitor mode**

To enable or disable 802.11a access point monitoring, use the **config advanced 802.11 monitor mode** command.

**config advanced 802.11**{**a** | **b**} **monitor mode** {**enable** | **disable**}

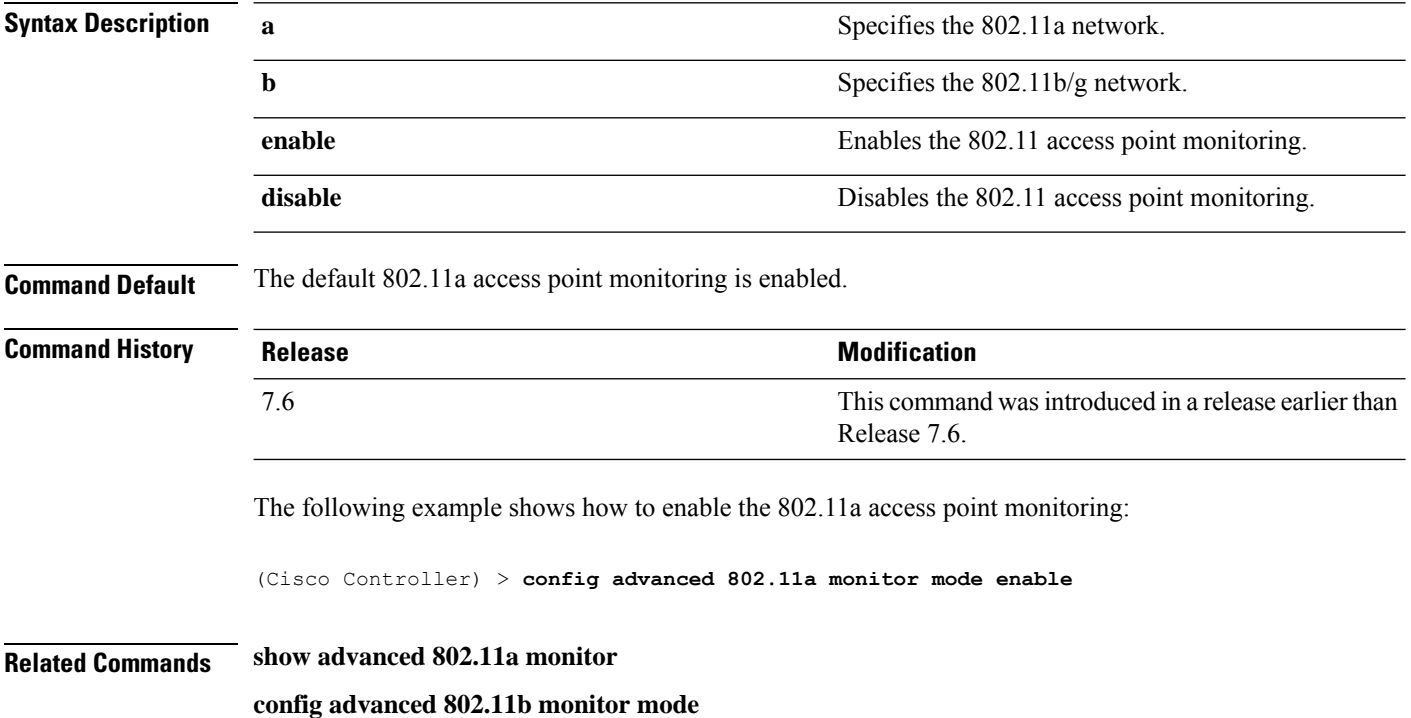

# **config advanced 802.11 monitor ndp-type**

To configure the 802.11 access point radio resource management (RRM) Neighbor DiscoveryProtocol (NDP) type, use the **config advanced 802.11 monitor ndp-type** command:

**config advanced 802.11**{**a** | **b**} **monitor ndp-type** {**protected** | **transparent**}

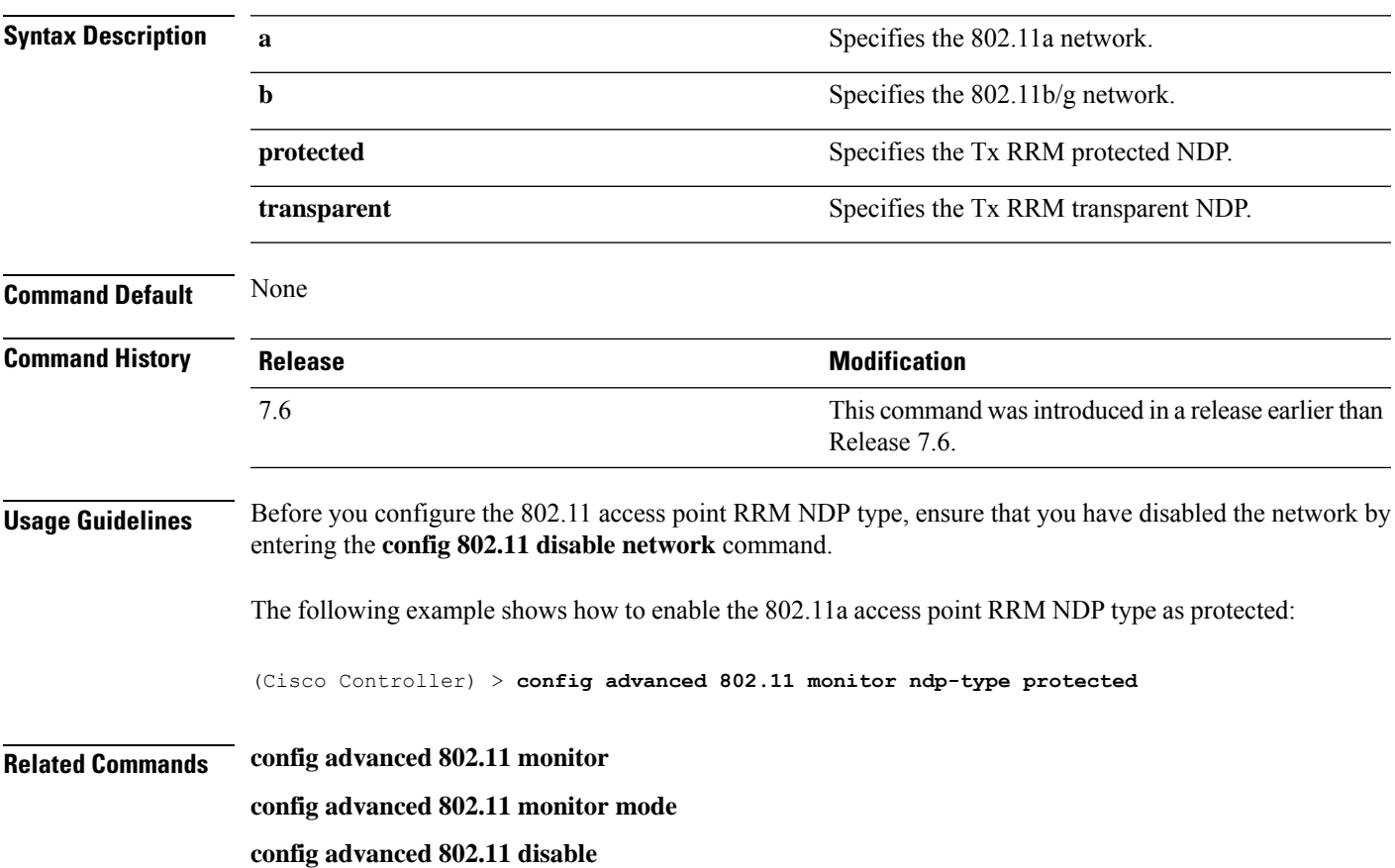

# **config advanced 802.11 monitor timeout-factor**

To configure the 802.11 neighbor timeout factor, use the **config advanced 802.11 monitor timeout-factor** command:

**config advanced 802.11**{**a** | **b**} **monitor timeout-factor** *factor-value-in-minutes*

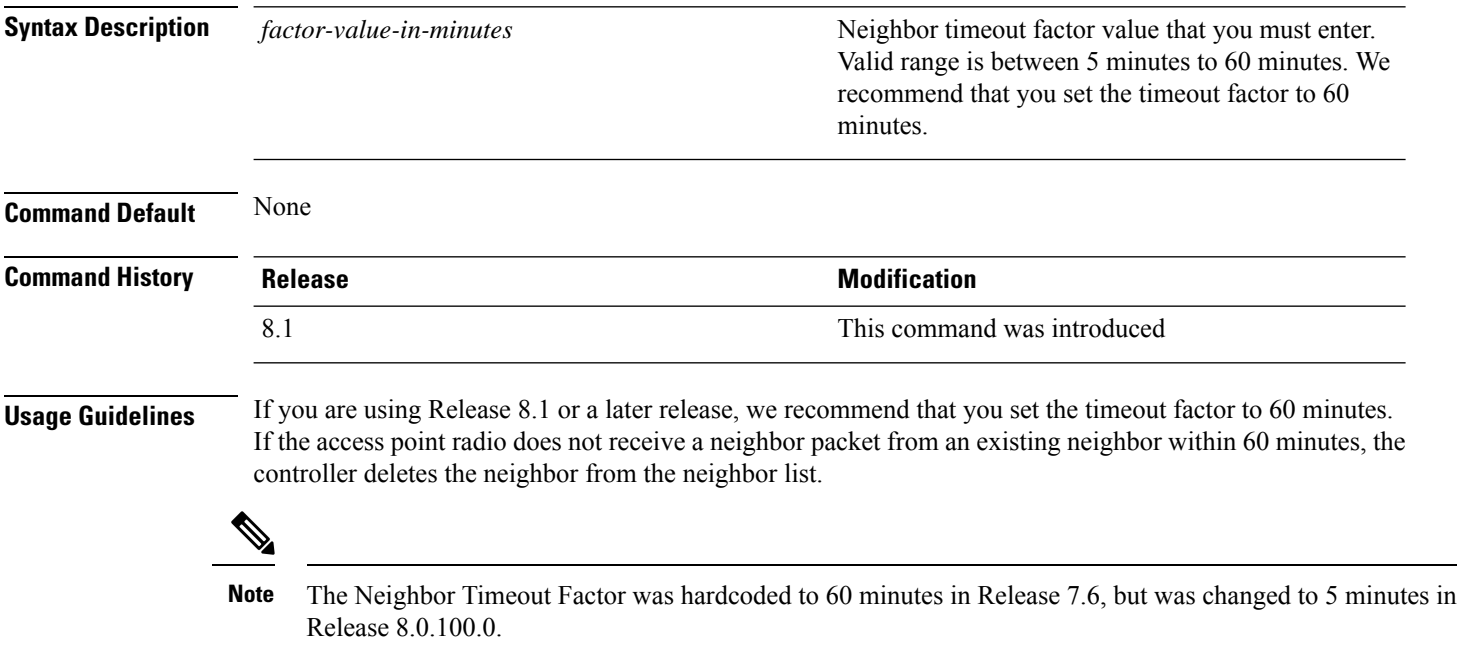

# **config advanced 802.11 optimized roaming**

To configure the optimized roaming parameters for each 802.11 band, use the **config advanced 802.11 optimized roaming** command.

**config advanced** {**802.11a** | **802.11b**} **optimized-roaming** {**enable** | **disable** | **interval** *seconds* | **datarate** *mbps*}

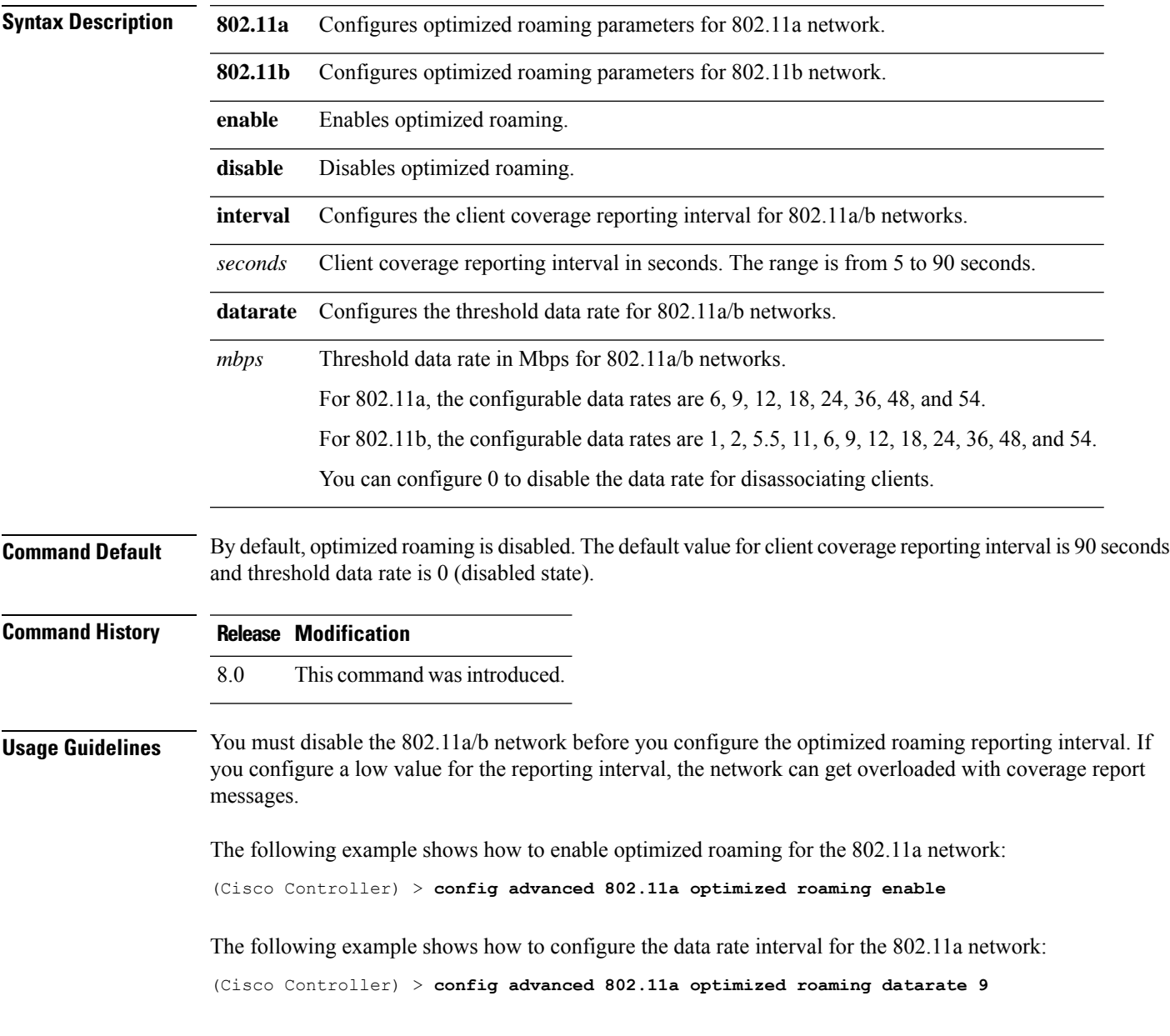

#### **config advanced 802.11 packet**

To configure the maximum packet retries, consecutive packet failure thresholds, and the default timeout value, use **config advanced 802.11 packet** command.

**config advanced 802.11**{**a** | **b**} < *QoS Profile Name* > { **max-client-count** *<threshold value (0-1000)>* | **max-packet-count** *<threshold value (0-1000)>* | **max-retry** *<maximum retry count>* | **timeout** *<time(in miliseconds)>* }

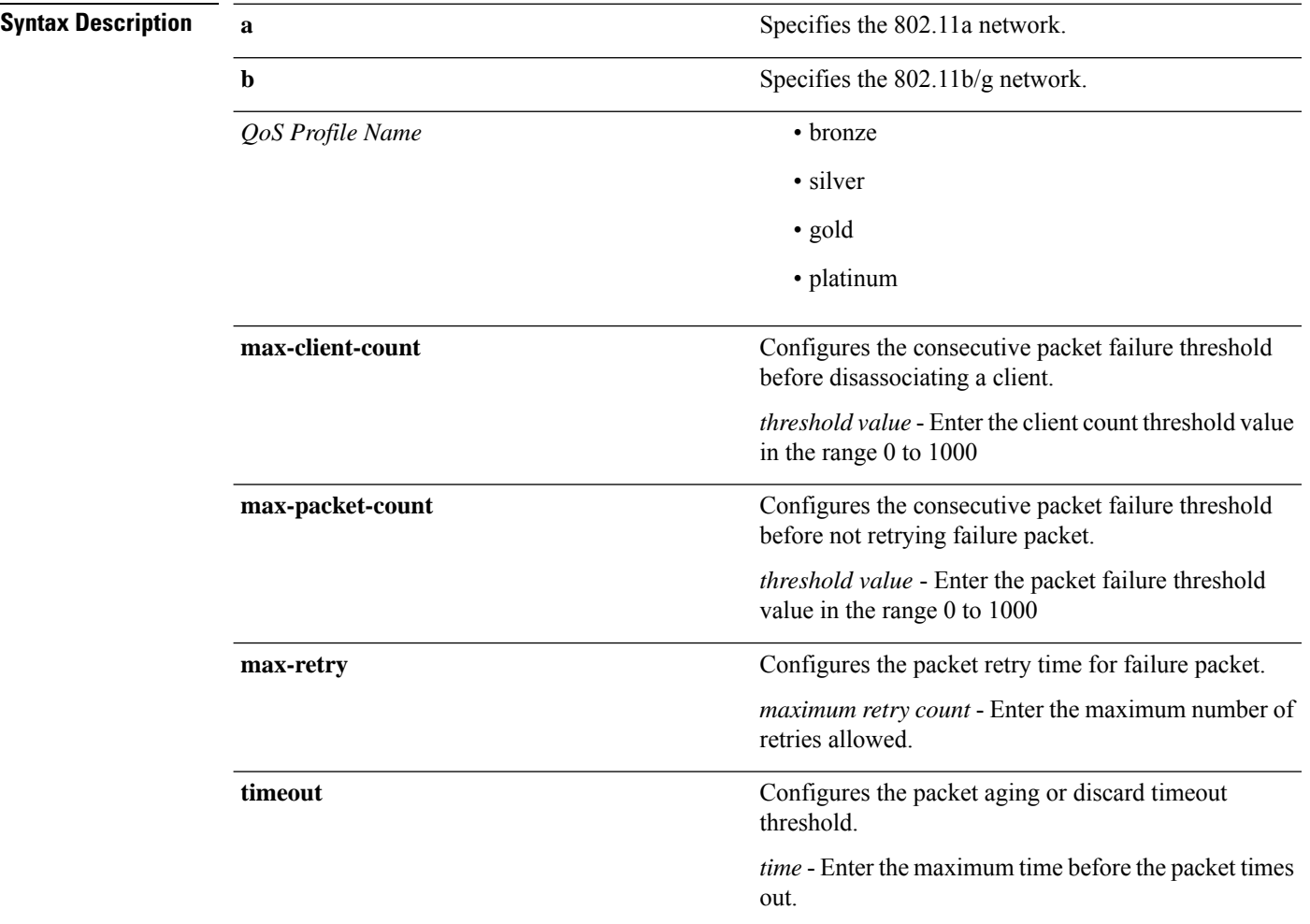

**Command Default** The default values for parameters in **config advanced 802.11 packet** command are:

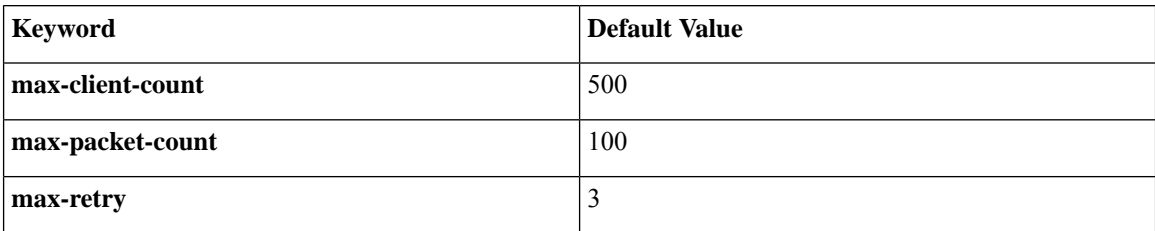

I

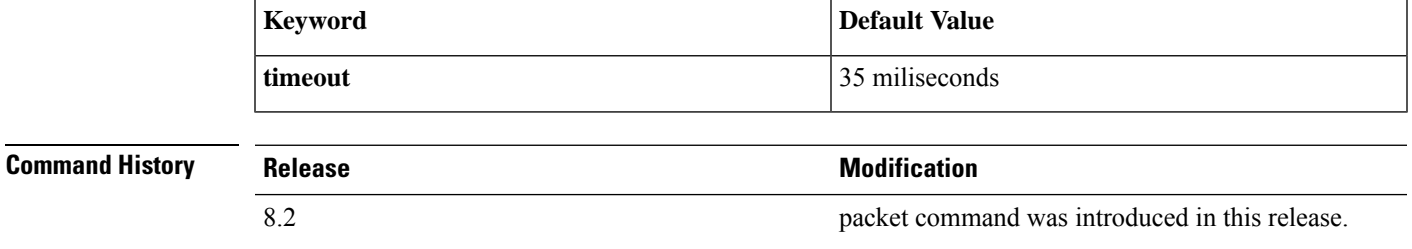

(Cisco Controller) > **config advanced 802.11a packet platinum max-packet-count 200**

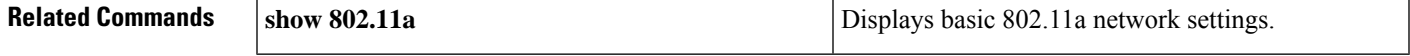

#### **config advanced 802.11 profile clients**

To set the Cisco lightweight access point clients threshold between 1 and 75 clients, use the **config advanced 802.11 profile clients** command.

**config advanced 802.11**{**a** | **b**} **profile clients** {**global** | *cisco\_ap*} *clients*

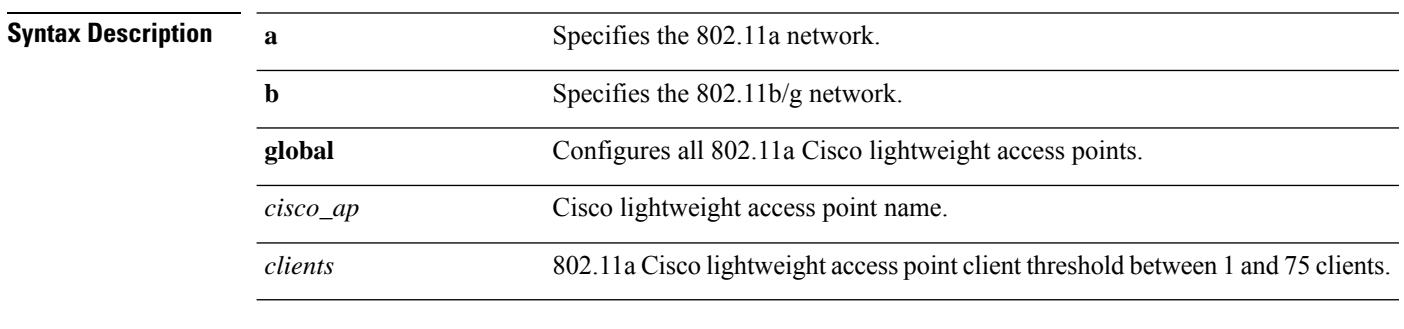

**Command Default** The default Cisco lightweight access point clients threshold is 12 clients.

**Command History F** 

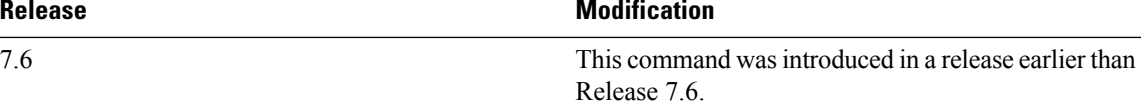

The following example shows how to set all Cisco lightweight access point clients thresholds to 25 clients:

(Cisco Controller) >**config advanced 802.11 profile clients global 25** Global client count profile set.

The following example shows how to set the AP1 clients threshold to 75 clients:

(Cisco Controller) >**config advanced 802.11 profile clients AP1 75** Global client count profile set.

#### **config advanced 802.11 profile customize**

To turn customizing on or off for an 802.11a Cisco lightweight access point performance profile, use the **config advanced 802.11 profile customize** command.

```
config advanced 802.11{\bf{a} | b} profile customize cisco_ap {on | off}
```
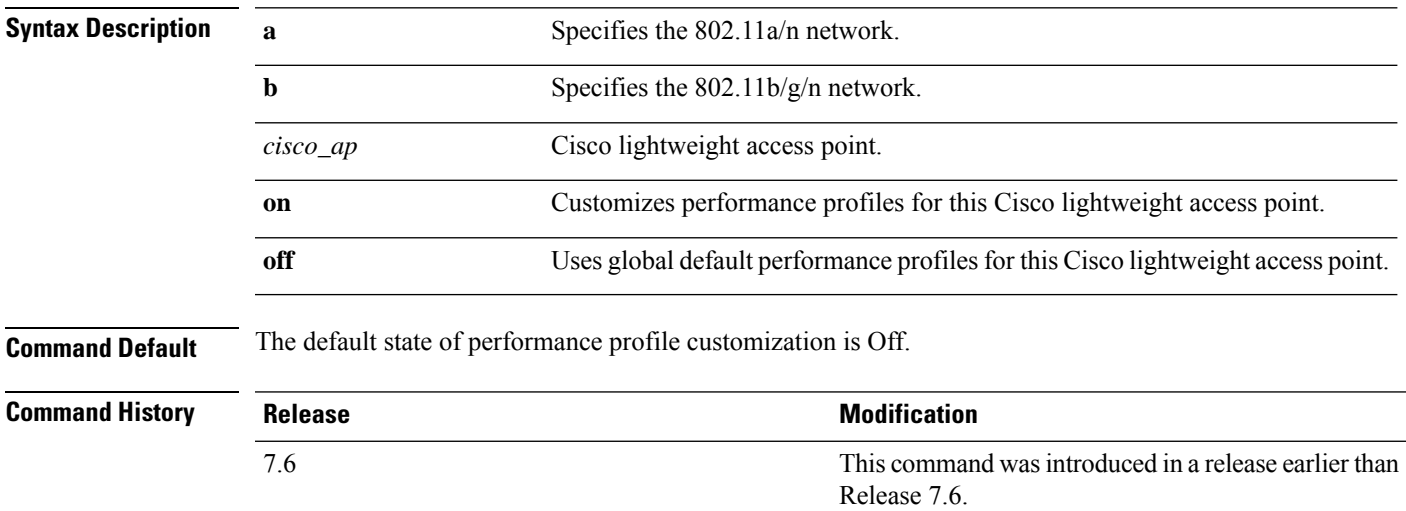

The following example shows how to turn performance profile customization on for 802.11a Cisco lightweight access point AP1:

(Cisco Controller) >**config advanced 802.11 profile customize AP1 on**

#### **config advanced 802.11 profile foreign**

To set the foreign 802.11a transmitter interference threshold between 0 and 100 percent, use the **config advanced 802.11 profile foreign** command.

**config advanced 802.11**{**a** | **b**} **profile foreign** {**global** | *cisco\_ap*} *percent*

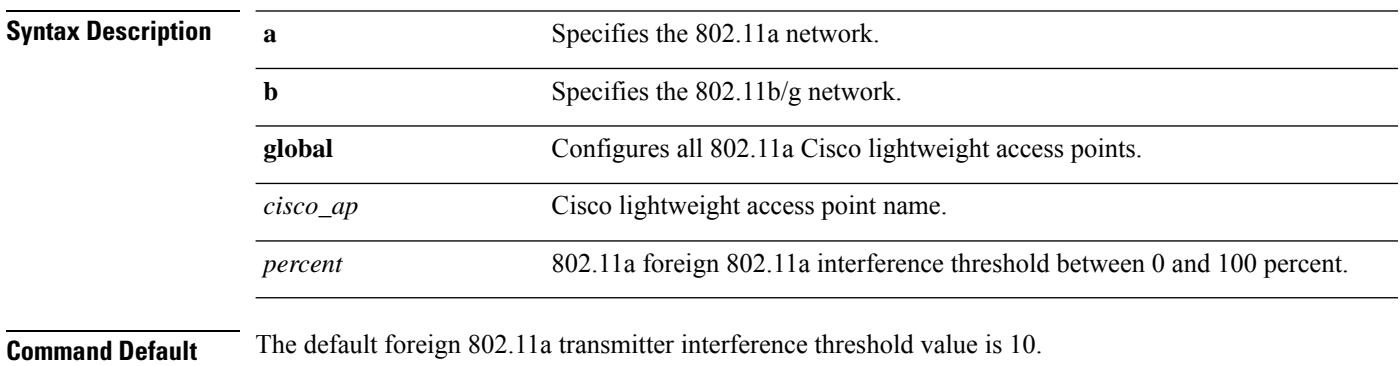

**Command History Release <b>Modification** This command wasintroduced in a release earlier than Release 7.6. 7.6

> The following example shows how to set the foreign 802.11a transmitter interference threshold for all Cisco lightweight access points to 50 percent:

(Cisco Controller) >**config advanced 802.11a profile foreign global 50**

The following example shows how to set the foreign 802.11a transmitter interference threshold for AP1 to 0 percent:

(Cisco Controller) >**config advanced 802.11 profile foreign AP1 0**

#### **config advanced 802.11 profile noise**

To set the 802.11a foreign noise threshold between –127 and 0 dBm, use the **config advanced 802.11 profile noise** command.

**config advanced 802.11**{**a** | **b**} **profile noise** {**global** | *cisco\_ap*} *dBm*

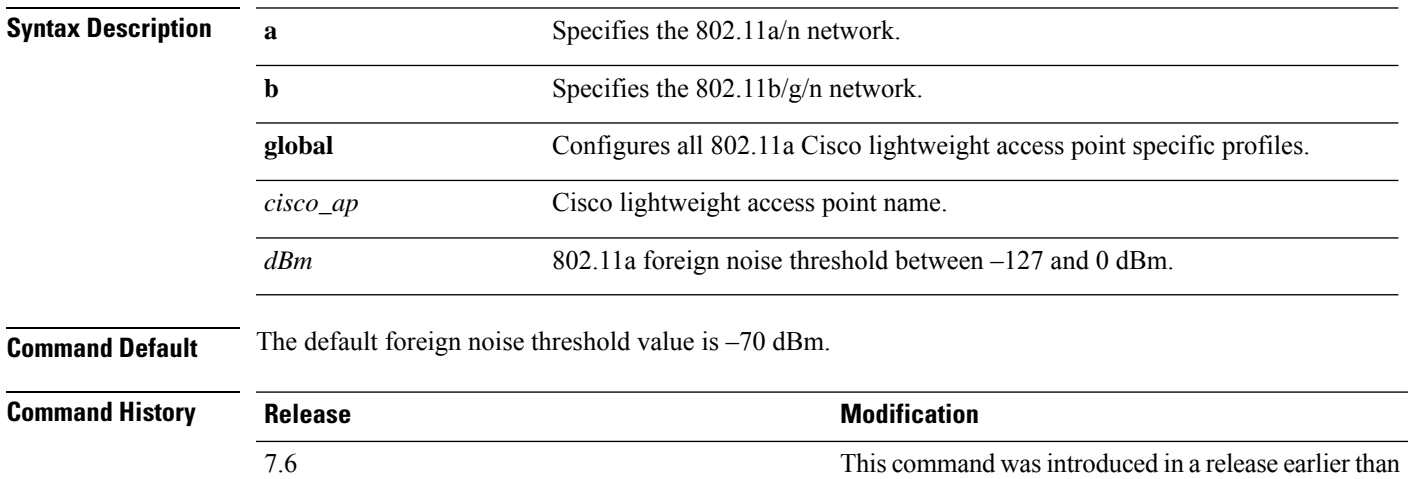

The following example shows how to set the 802.11a foreign noise threshold for all Cisco lightweight access points to –127 dBm:

Release 7.6.

(Cisco Controller) >**config advanced 802.11a profile noise global -127**

The following example shows how to set the 802.11a foreign noise threshold for AP1 to 0 dBm:

(Cisco Controller) >**config advanced 802.11a profile noise AP1 0**

#### **config advanced 802.11 profile throughput**

To set the Cisco lightweight access point data-rate throughput threshold between 1000 and 10000000 bytes per second, use the **config advanced 802.11 profile throughput** command.

**config advanced 802.11**{**a** | **b**} **profile throughput** {**global** | *cisco\_ap*} *value*

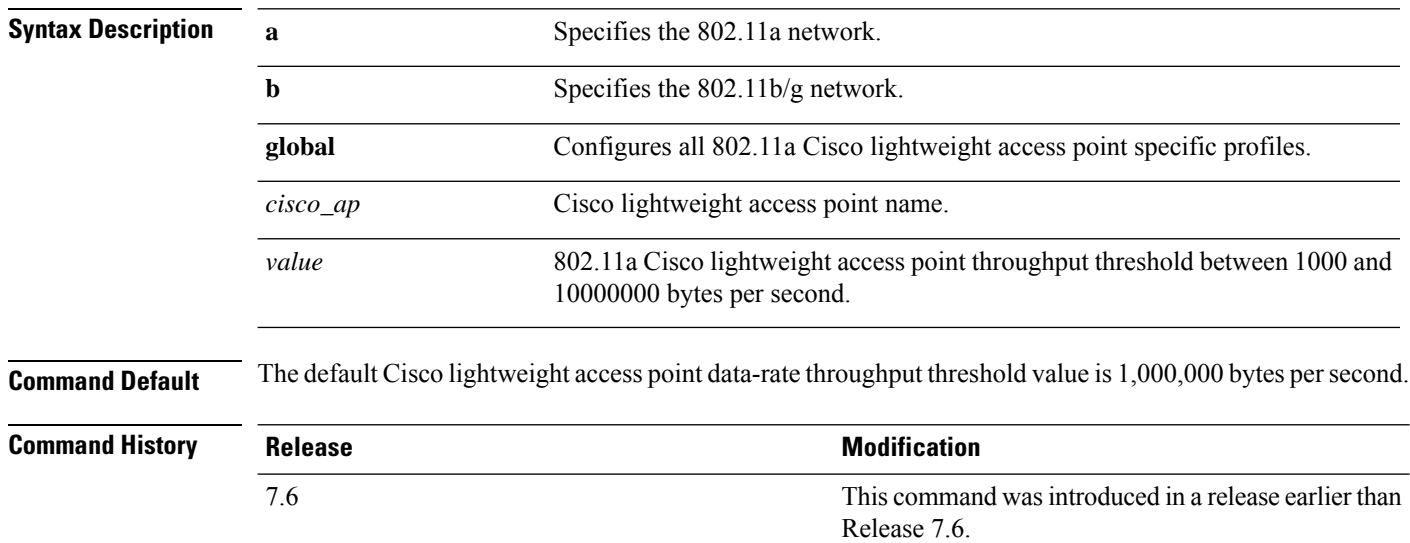

The following example shows how to set all Cisco lightweight access point data-rate thresholds to 1000 bytes per second:

(Cisco Controller) >**config advanced 802.11 profile throughput global 1000**

The following example shows how to set the AP1 data-rate threshold to 10000000 bytes per second:

(Cisco Controller) >**config advanced 802.11 profile throughput AP1 10000000**
### **config advanced 802.11 profile utilization**

To set the RF utilization threshold between 0 and 100 percent, use the **config advanced 802.11 profile utilization** command. The operating system generates a trap when this threshold is exceeded.

**config advanced 802.11**{**a** | **b**} **profile utilization** {**global** | *cisco\_ap*} *percent*

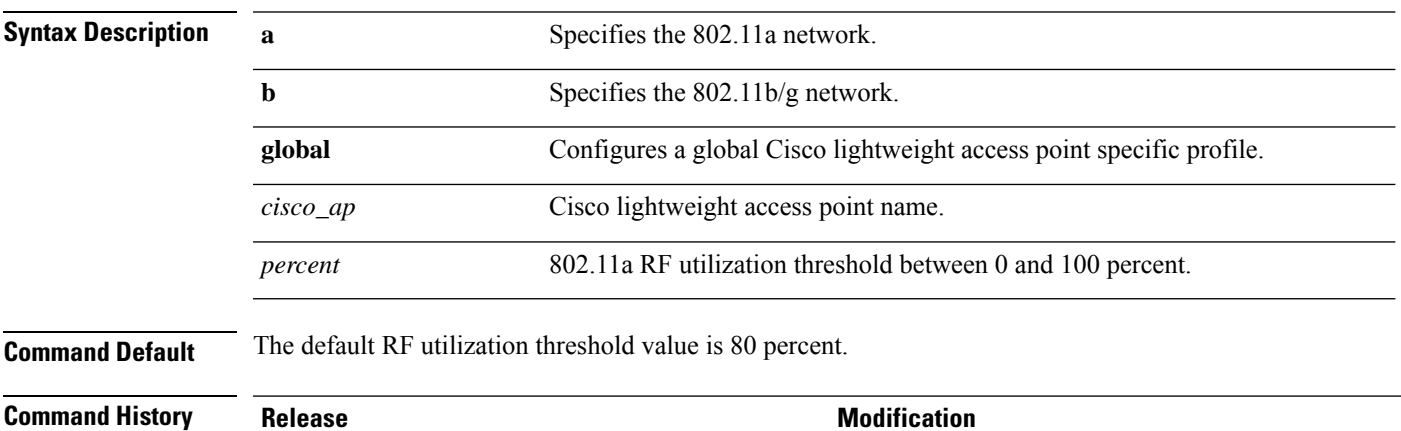

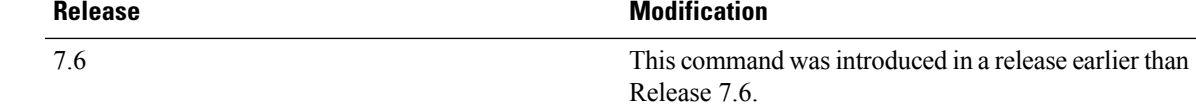

The following example shows how to set the RF utilization threshold for all Cisco lightweight access points to 0 percent:

(Cisco Controller) >**config advanced 802.11 profile utilization global 0**

The following example shows how to set the RF utilization threshold for AP1 to 100 percent:

(Cisco Controller) >**config advanced 802.11 profile utilization AP1 100**

# **config advanced 802.11 receiver**

To set the advanced receiver configuration settings, use the **config advanced 802.11 receiver** command.

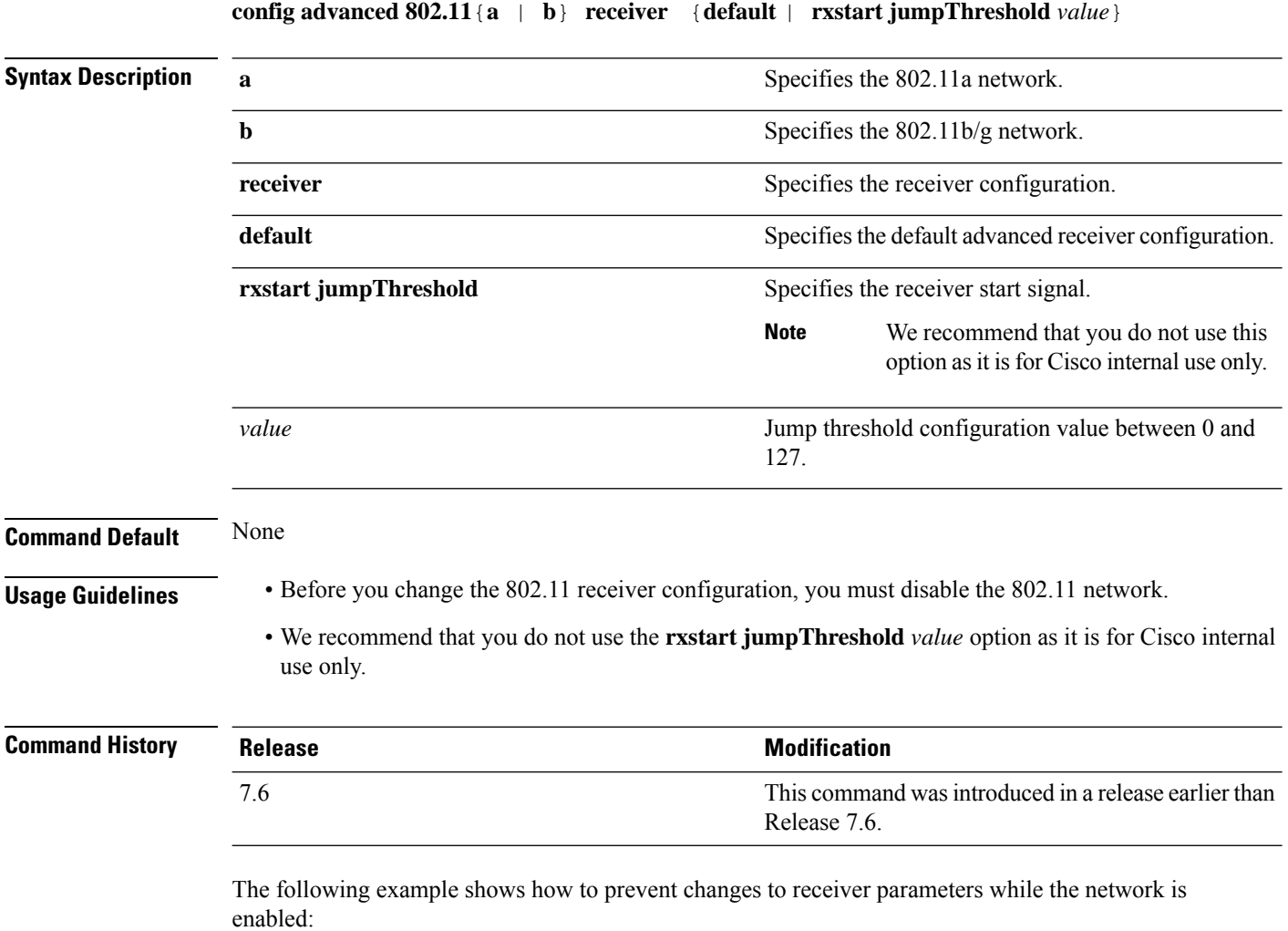

(Cisco Controller) > **config advanced 802.11 receiver default**

### **config advanced 802.11 reporting measurement**

To set the reporting measurement interval between 60 and 3600 seconds,, use the **config advanced 802.11 reporting measurement** command.

**config advanced 802.11**{**a** | **b**} **reporting measurement** *seconds*

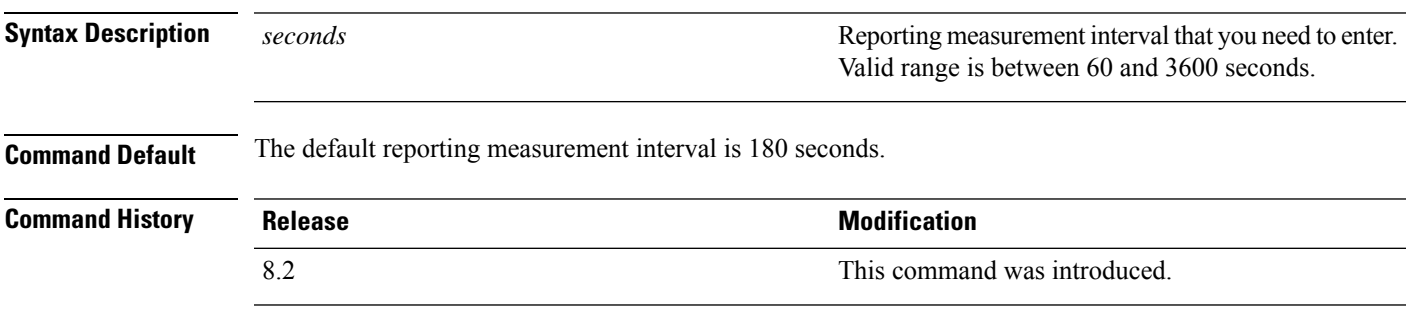

The following example shows how to set the signal measurement interval to 300 seconds:

(Cisco Controller) > **config advanced 802.11 reporting measurement 300**

# **config advanced 802.11 tpc-version**

To configure the Transmit Power Control (TPC) version for a radio, use the **config advanced 802.11 tpc-version** command.

```
config advanced 802.11{a | b} tpc-version {1 | 2}
```
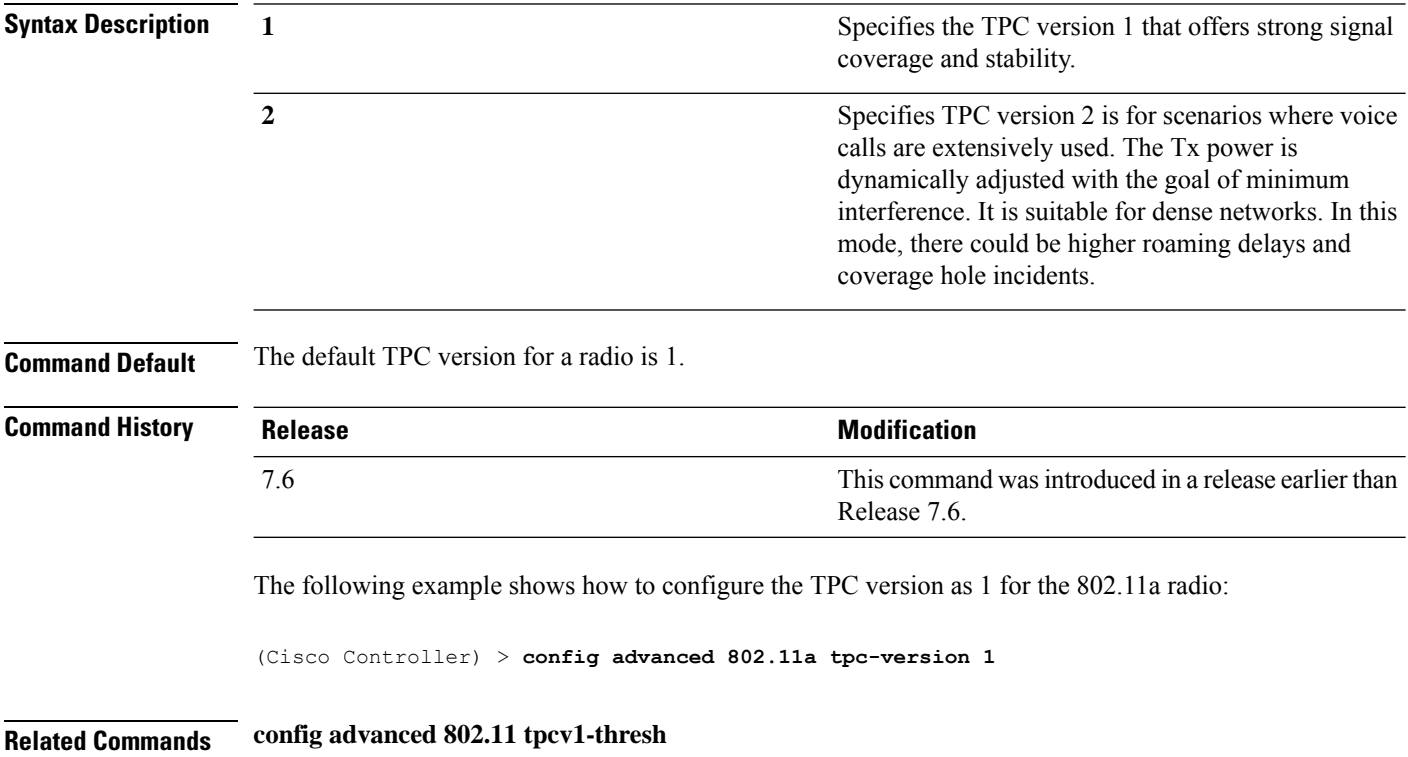

# **config advanced 802.11 tpcv1-thresh**

To configure the threshold for Transmit Power Control (TPC) version 1 of a radio, use the **config advanced 802.11 tpcv1-thresh** command.

**config advanced 802.11**{**a** | **b**} **tpcv1-thresh** *threshold*

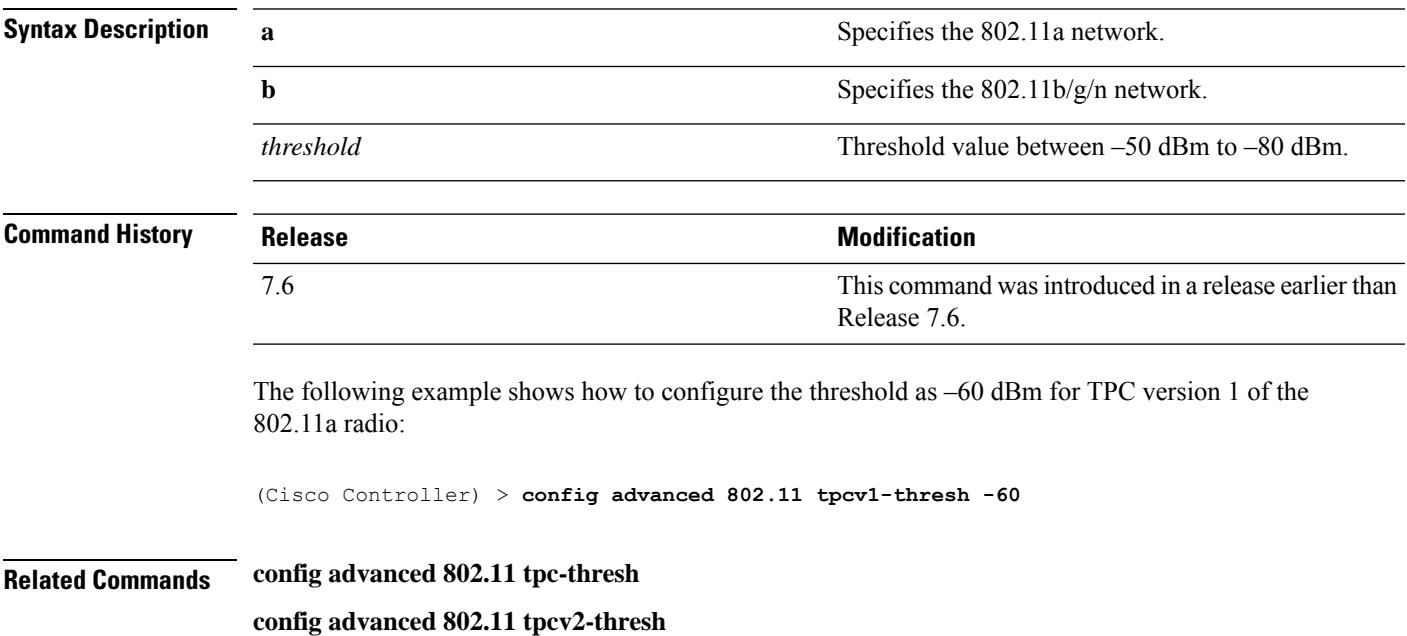

### **config advanced 802.11 tpcv2-intense**

To configure the computational intensity for Transmit Power Control (TPC) version 2 of a radio, use the **config advanced 802.11 tpcv2-intense** command.

**config advanced 802.11**{**a** | **b**} **tpcv2-intense** *intensity*

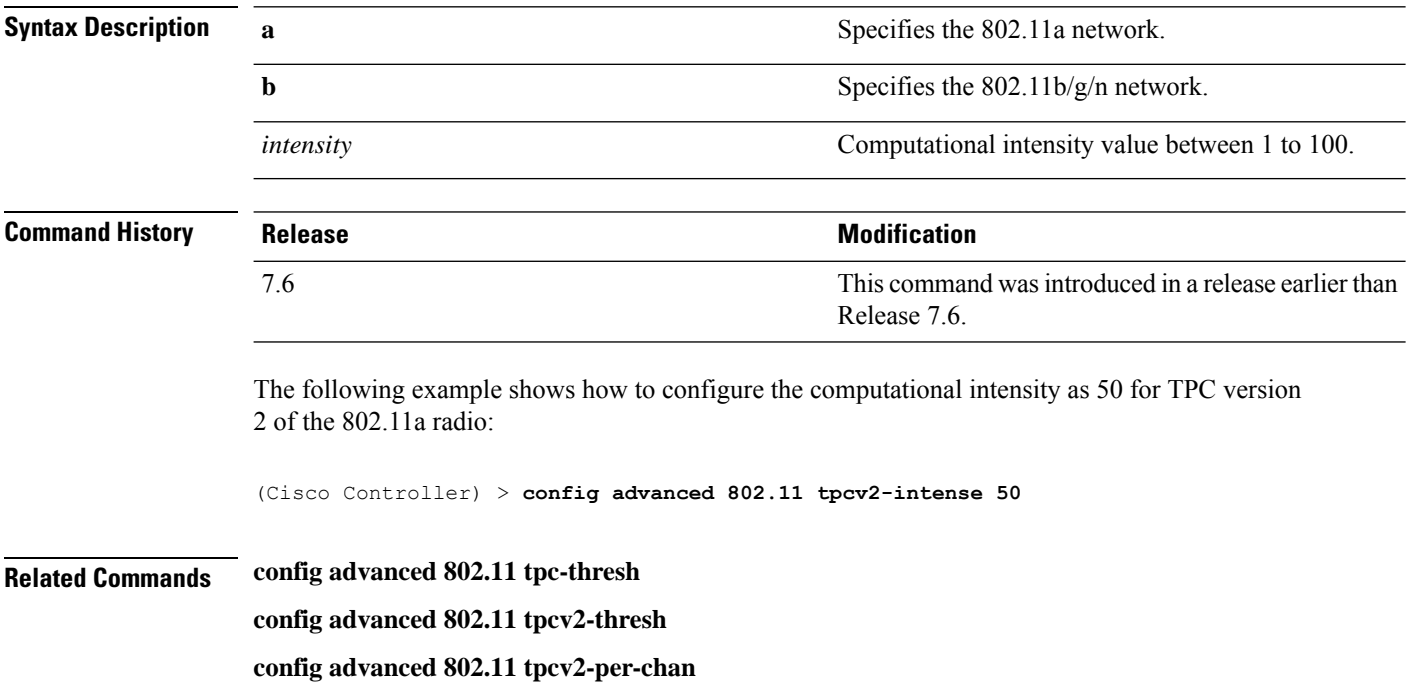

# **config advanced 802.11 tpcv2-per-chan**

To configure the Transmit Power Control Version 2 on a per-channel basis, use the **config advanced 802.11 tpcv2-per-chan** command.

**config advanced 802.11**{**a** | **b**} **tpcv2-per-chan** {**enable** | **disable**}

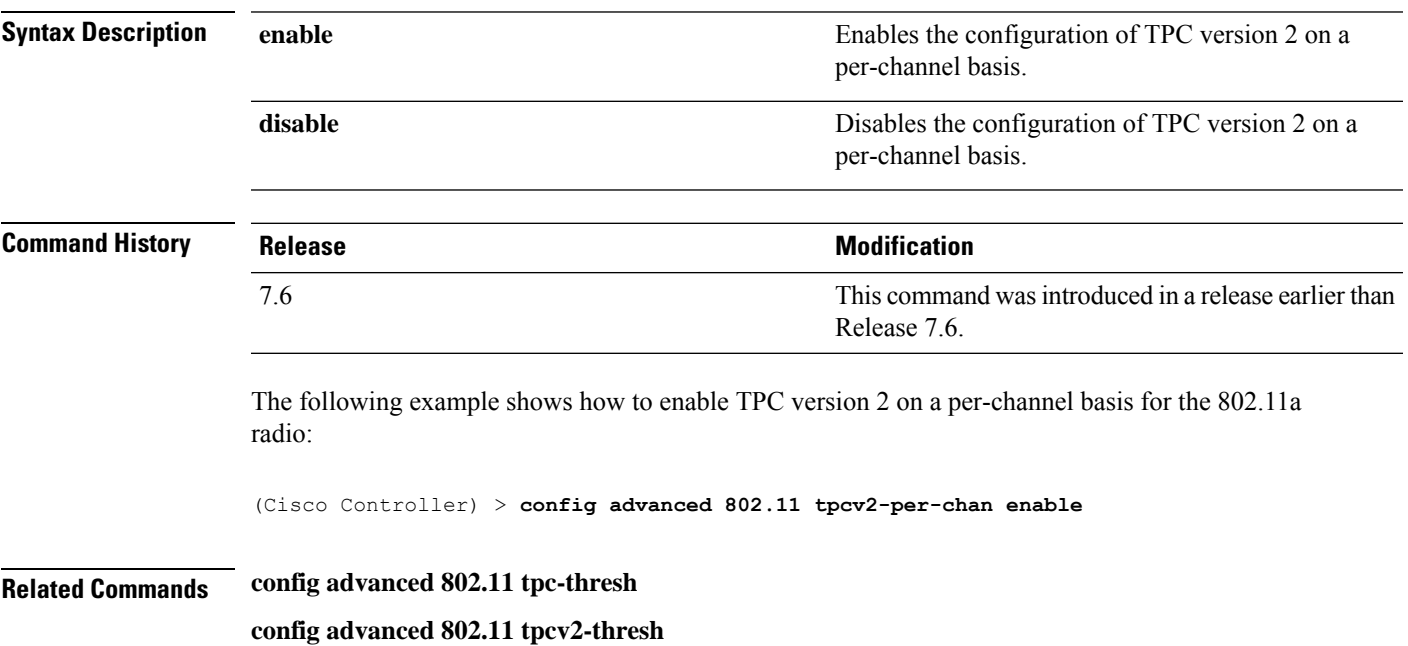

**config advanced 802.11 tpcv2-intense**

# **config advanced 802.11 tpcv2-thresh**

To configure the threshold for Transmit Power Control (TPC) version 2 of a radio, use the **config advanced 802.11 tpcv2-thresh** command.

**config advanced 802.11**{**a** | **b**} **tpcv2-thresh** *threshold*

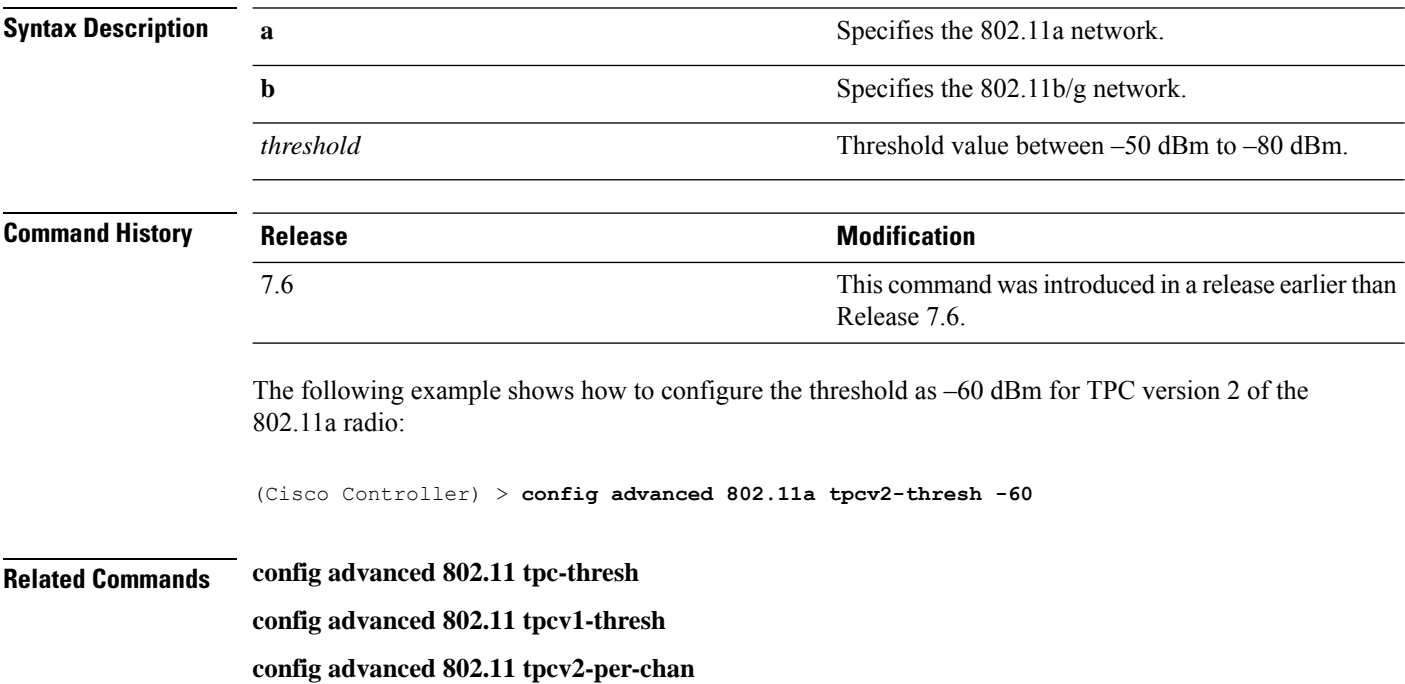

# **config advanced 802.11 txpower-update**

To initiate updates of the 802.11a transmit power for every Cisco lightweight access point, use the **config advanced 802.11 txpower-update** command.

**config advanced 802.11**{**a** | **b**} **txpower-update**

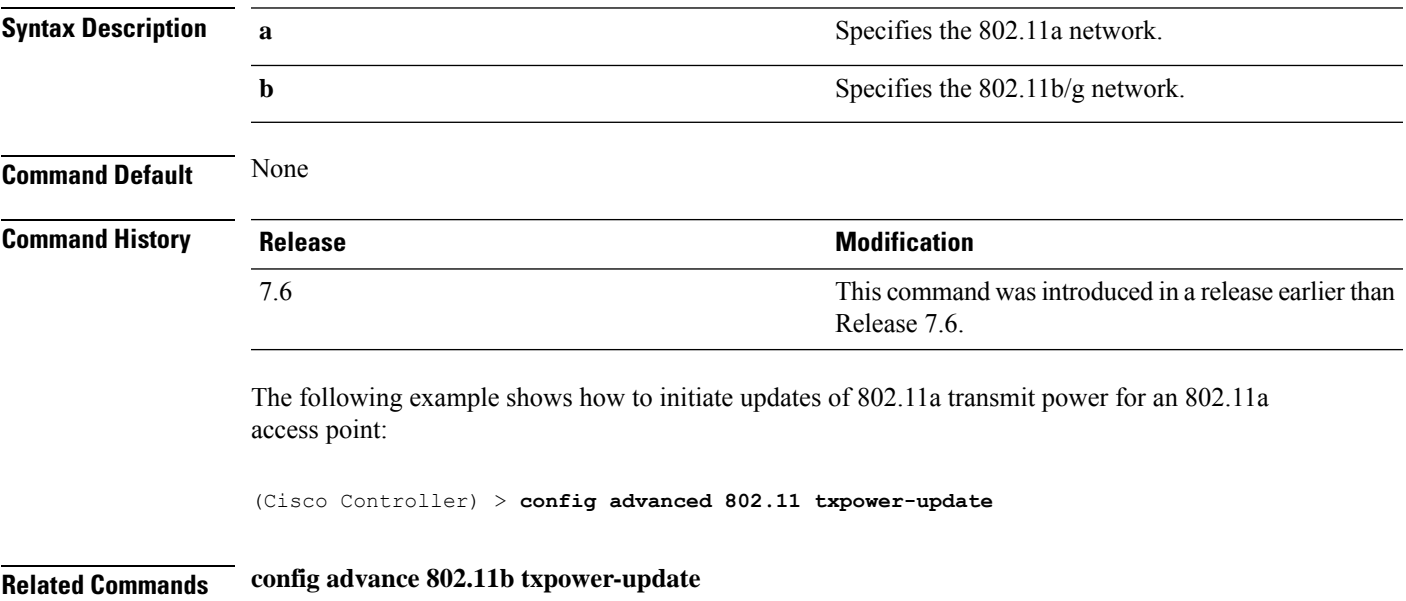

# **config advanced apgroup-global-ntp**

To configure a global NTP server for AP groups, use the **config advanced apgroup-global-ntp** command.

#### **config advanced apgroup-global-ntp add** *server-index*{**enable** | **disable**} **config advanced apgroup-global-ntp delete**

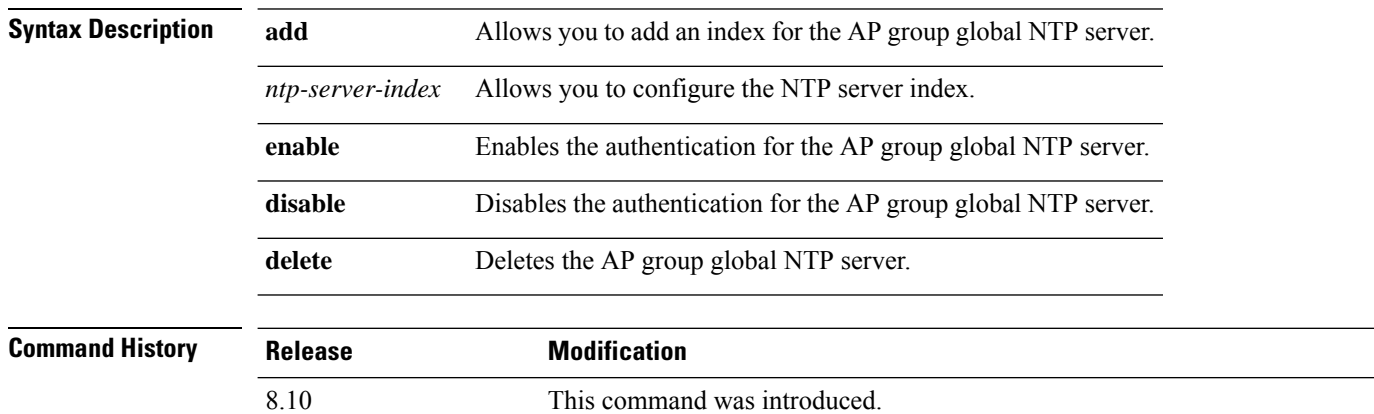

The following example shows how to enable a global NTP server (with an index value of 3):

(Cisco Controller) > config advanced apgroup-global-ntp add 3 enable

# **config advanced capwap-message-aggregation**

To enable or disable CAPWAP message aggregation, use the **config advancedcapwap-message-aggregation** command.

#### **config advanced capwap-message-aggregation** {**enable** | **disable**}

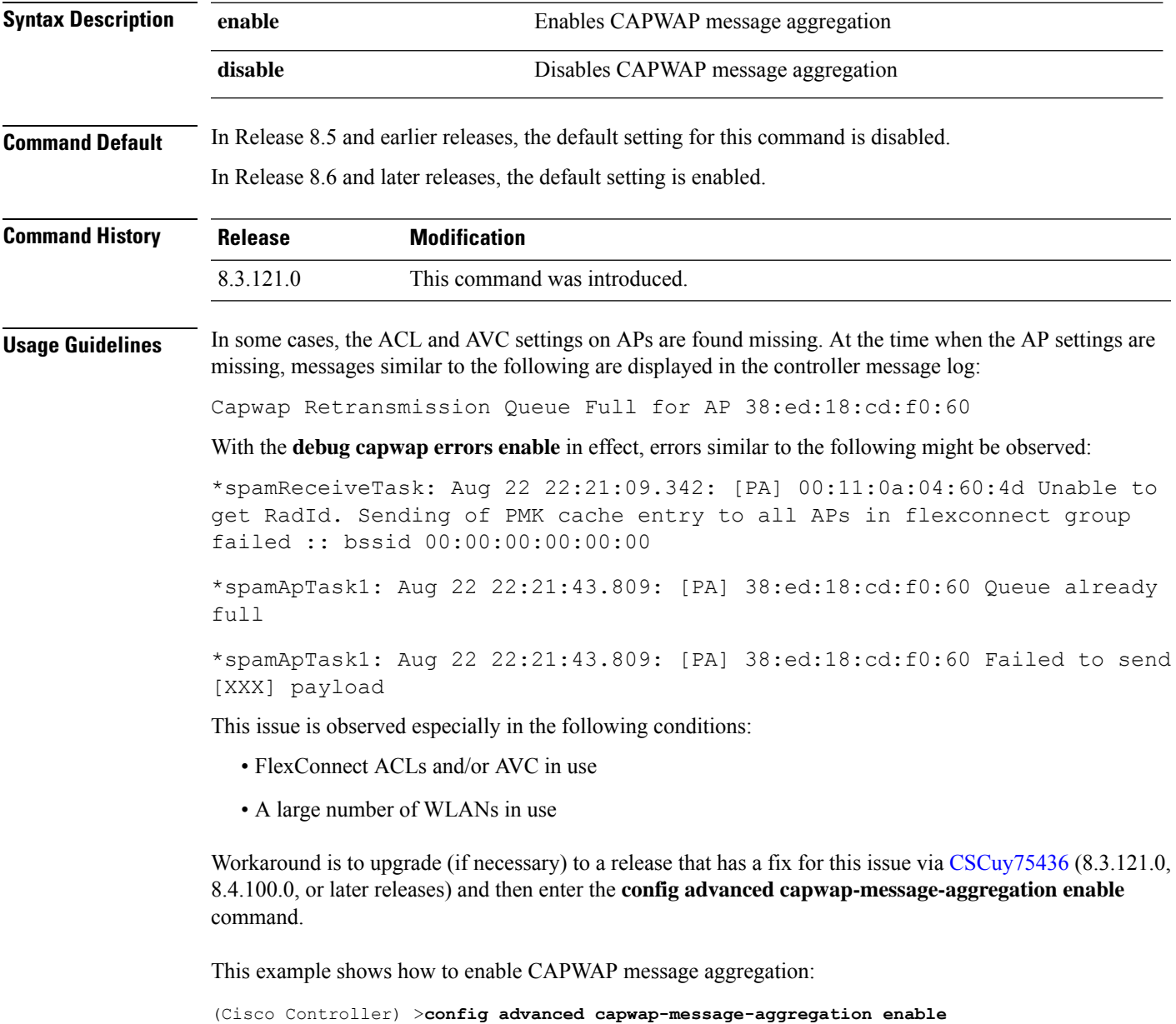

### **config advanced eap**

To configure advanced extensible authentication protocol (EAP) settings, use the **config advanced eap** command.

**config advanced eap** {**bcast-key-interval** *seconds* | **eapol-key-timeout** *timeout* | **eapol-key-retries** *retries* | **identity-request-timeout** *timeout* | **identity-request-retries** *retries* | **key-index** *index* | **max-login-ignore-identity-response** {**enable** | **disable**} **request-timeout** *timeout* | **request-retries** *retries*} | **rsn-capability-validation** {**enable** | **disable** }}

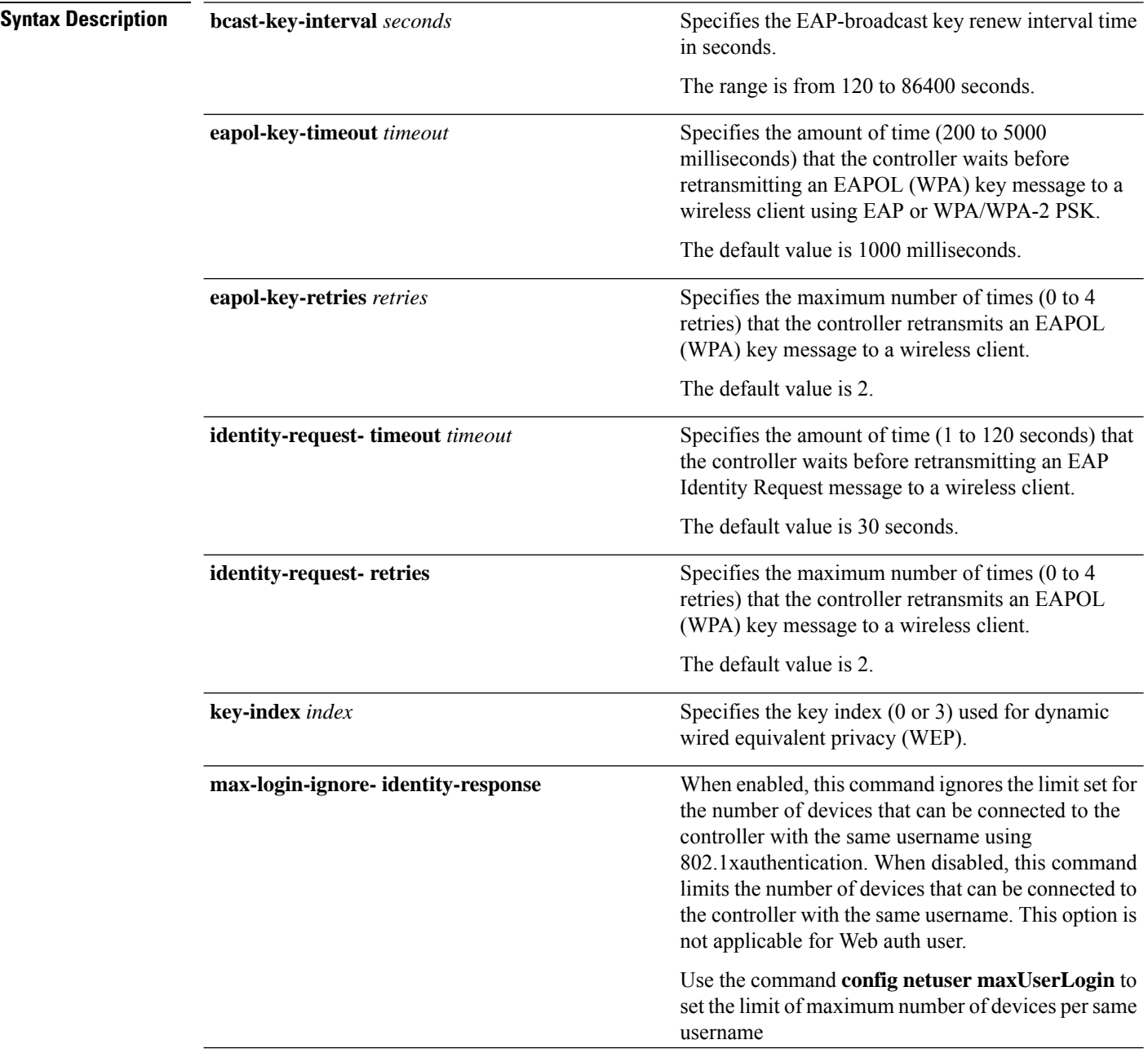

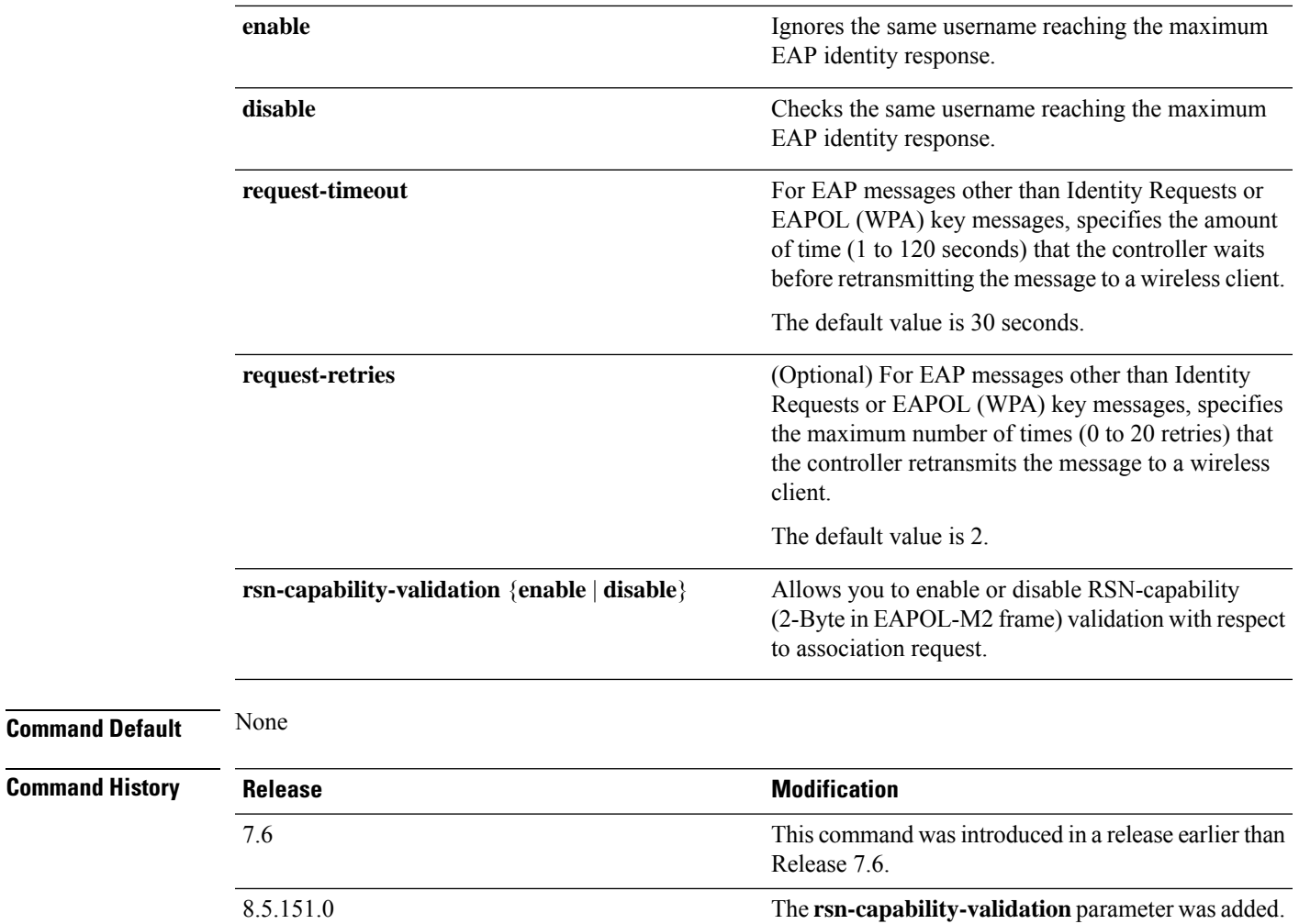

The following example shows how to configure the key index used for dynamic wired equivalent privacy (WEP):

(Cisco Controller) > **config advanced eap key-index 0**

8.10

# **config advanced fra service-priority**

To configure the Flexible Radio Assignment (FRA) service priority, use the **config advanced fra service-priority** command.

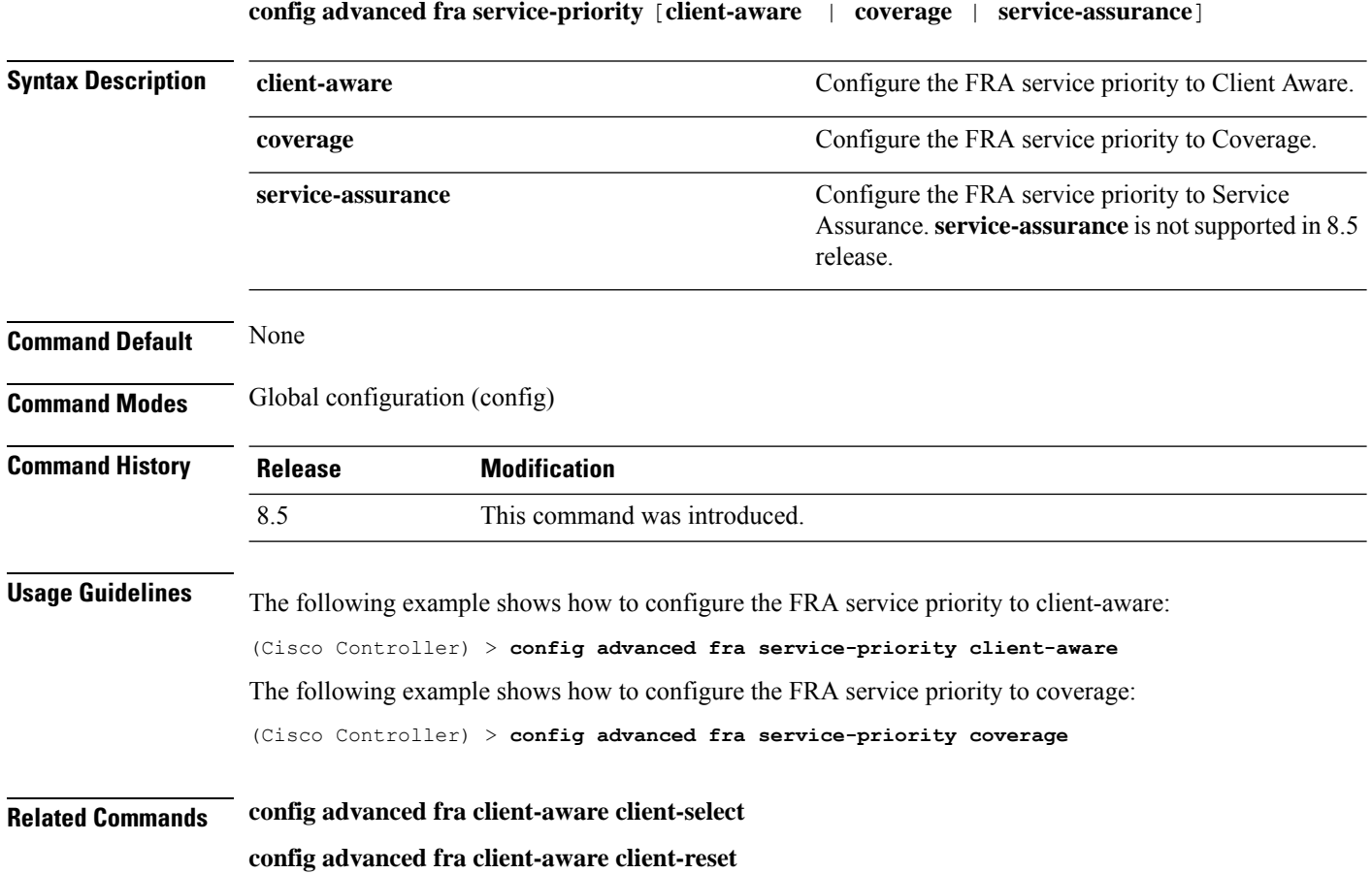

# **config advanced fra client-aware client-select**

To configure the utilization threshold for redundant dual-band radios to switch from Monitor mode to 5GHz client-serving role, use the **config advanced fra client-aware client-select** command.

**config advanced fra client-aware client-select** *percent*

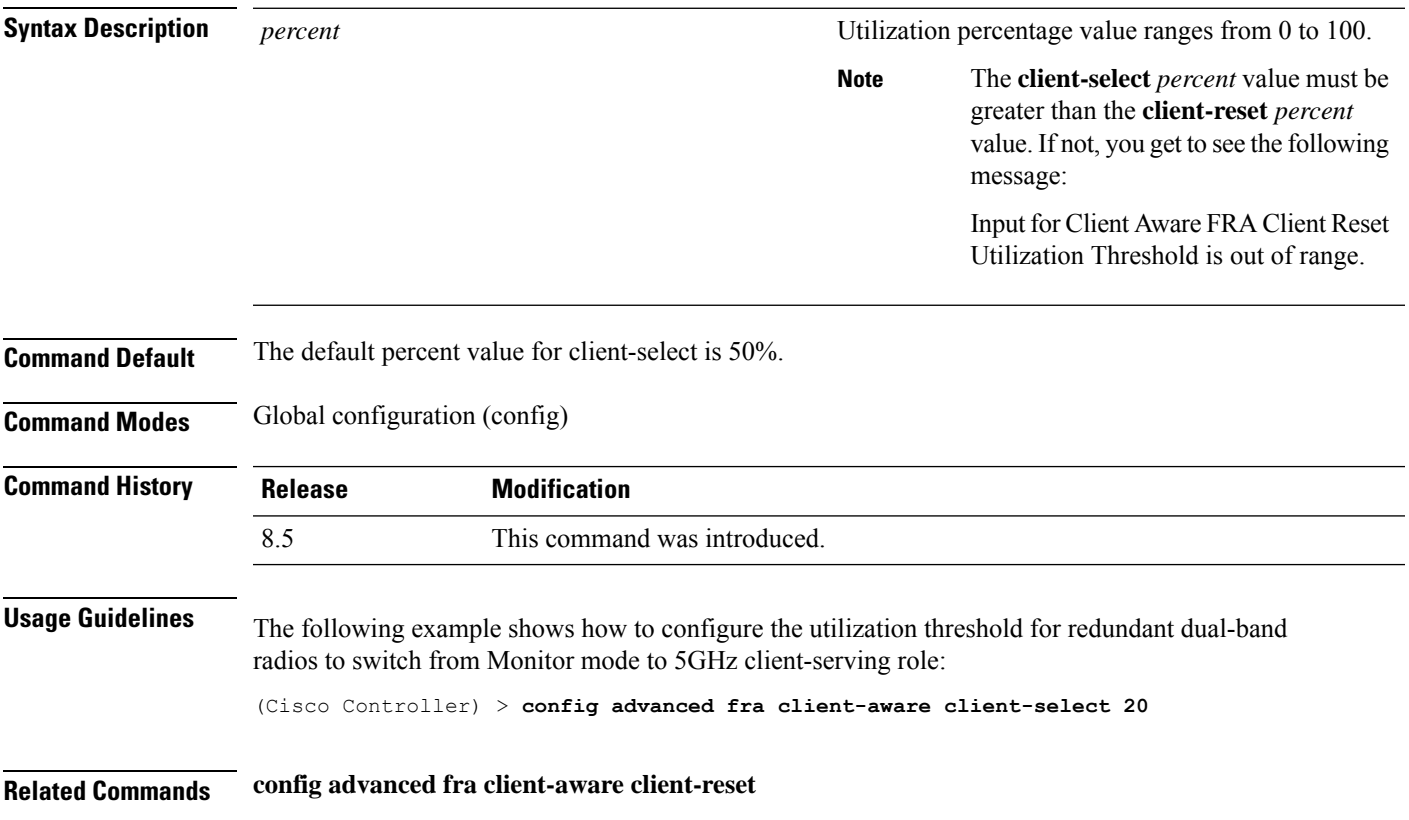

# **config advanced fra client-aware client-reset**

To configure the utilization threshold for redundant dual-band radiosto switch back from 5GHz client-serving role to Monitor mode, use the **config advanced fra client-aware client-reset** command.

**config advanced fra client-aware client-reset** *percent*

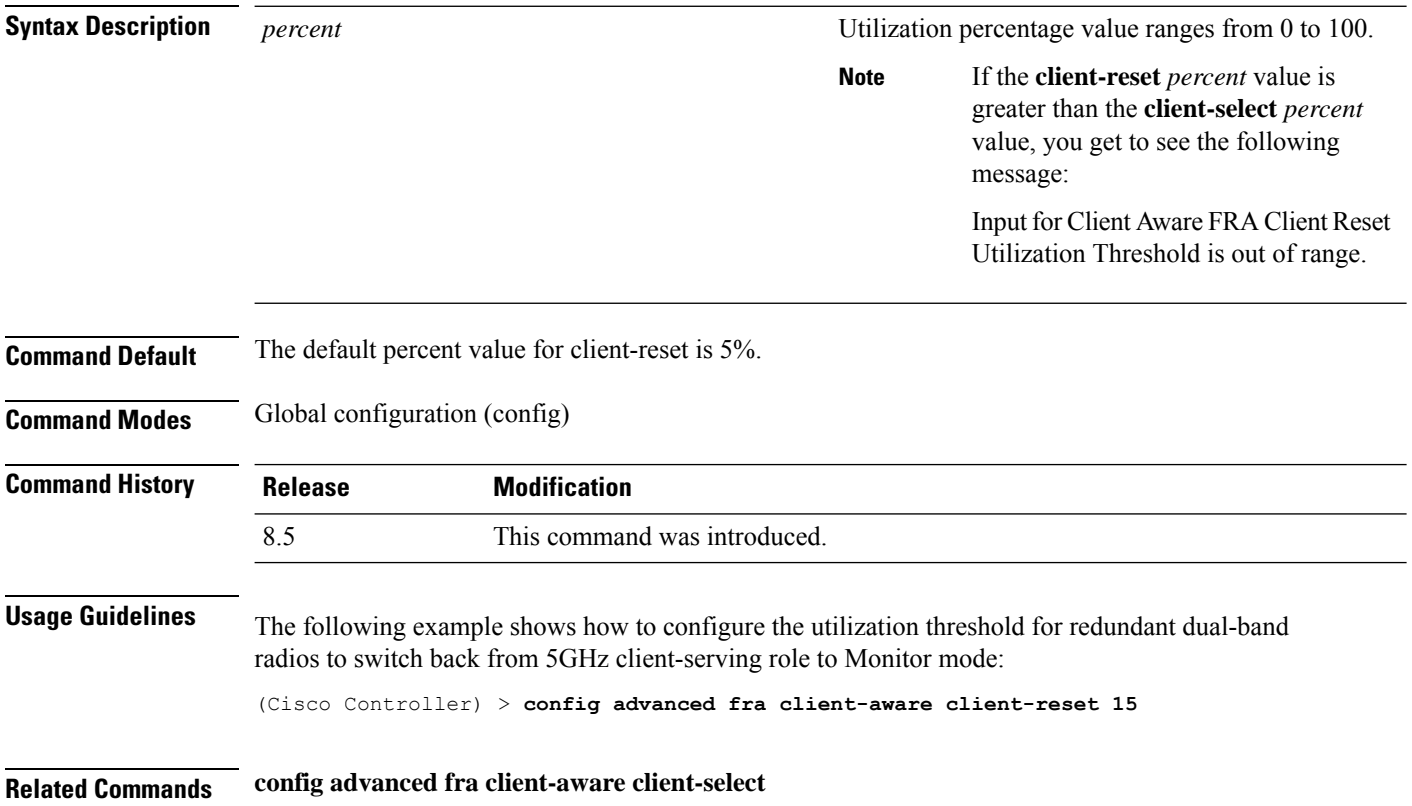

# **config advanced hyperlocation**

To configure Cisco Hyperlocation globally on all APs that have the Cisco Hyperlocation module, use the **config advanced hyperlocation** command.

**config advancedhyperlocation**{**enable** | **disable** | **flag-unset** *ap-name* | **reset-threshold***value* | **threshold** *value* | **trigger-threshold** *value*}

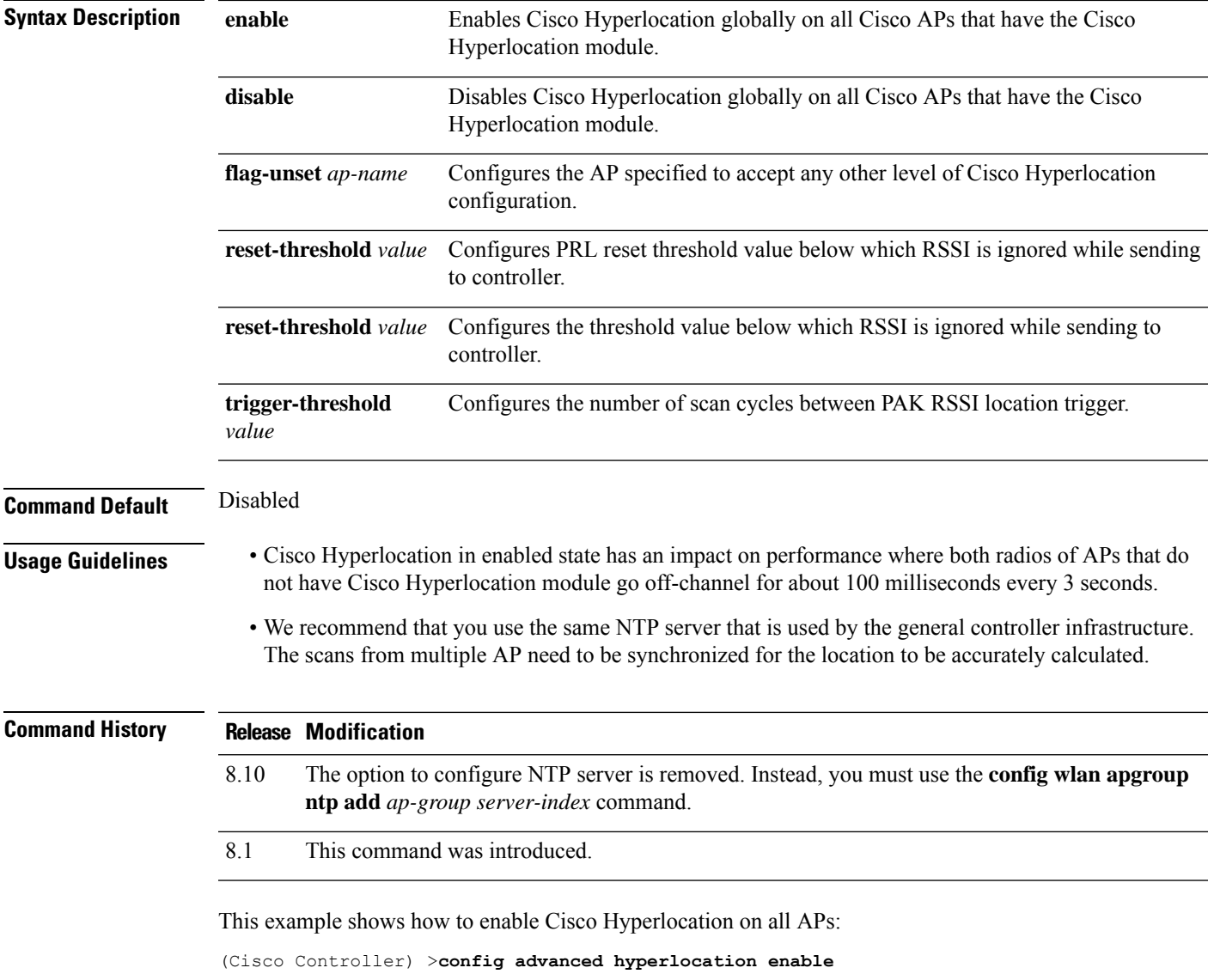

### **config advanced hyperlocation apgroup**

To configure Cisco Hyperlocation for an AP group that contains APs with the Cisco Hyperlocation module, use the **config advanced hyperlocation apgroup** command.

**config advanced hyperlocation apgroup** *group-name* {**enable** | **disable**}

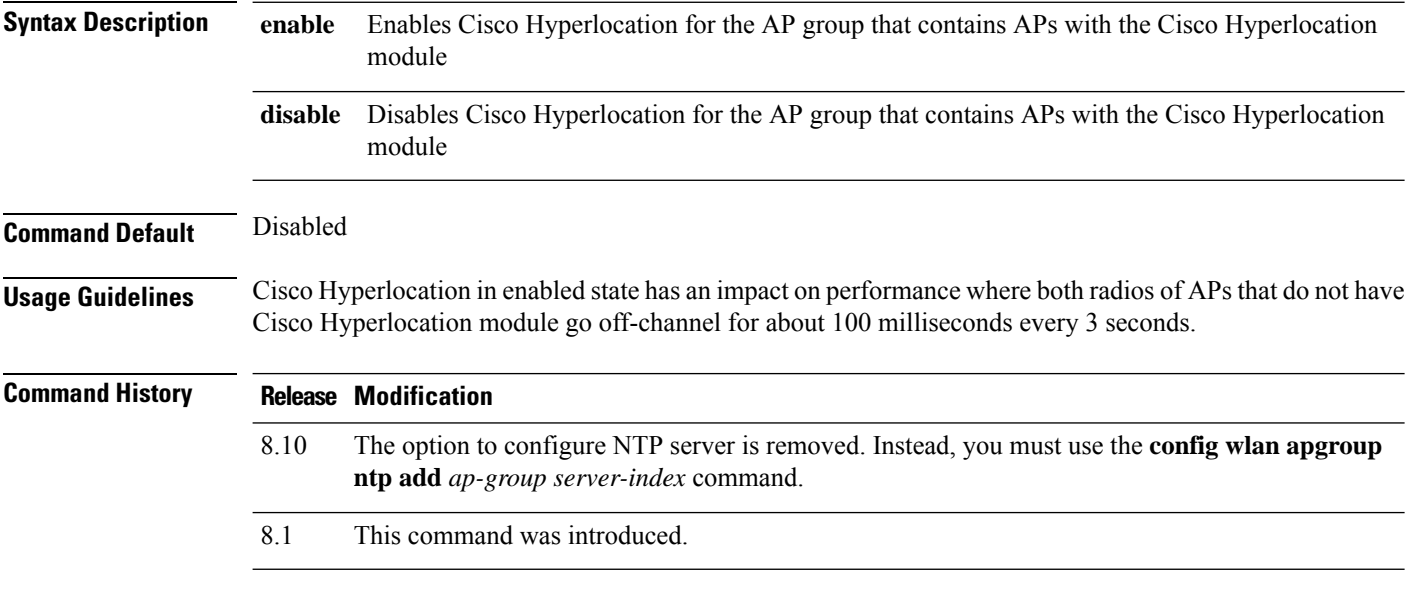

This example shows how to enable Cisco Hyperlocation for an AP group:

(Cisco Controller) >**config advanced hyperlocation apgroup myapgroup enable**

### **config advanced hyperlocation ble-beacon**

To configure BLE beacon parameters, use the **config advanced hyperlocation ble-beacon** command.

**config advanced hyperlocation ble-beacon**{**advertised-power** *rssi-value* | **interval** *value* | **ap-name** *ap-name* | {**advertised-power** *rssi-value* | **interval** *value* | **unset**}}

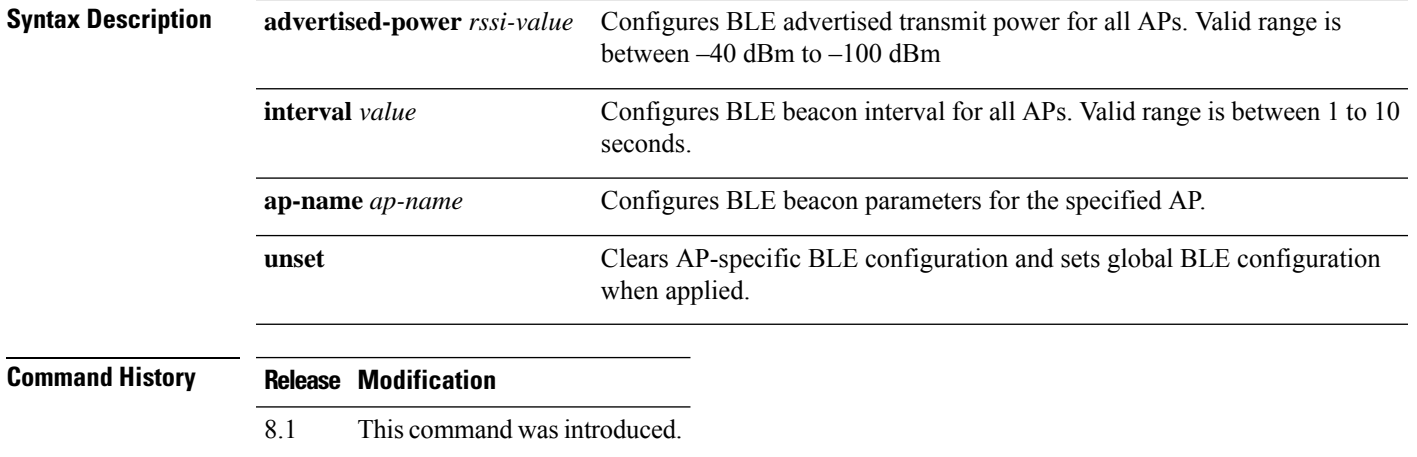

This example shows how to set the BLE beacon interval for all APs to 8 seconds:

(Cisco Controller) >**config advanced hyperlocation ble-beacon interval 8**

### **config advanced hyperlocation ble-beacon beacon-id**

To configure BLE beacon parametersfor a specific beacon, use the **config advancedhyperlocationble-beacon beacon-id** command.

**config advanced hyperlocation ble-beacon beacon-id** *id* {{**delete** | **enable** | **disable** } | **add** {**txpwr** *value* | **uuid** *value*} | **add ap-group** *group-name* {**enable** | **disable** | **major** *mjr-value* | **minor** *mnr-value* | **txpwr** *value* | **uuid***value*} | **addap-name** *ap-name* {**enable** |**disable** | **major** *mjr-value* | **minor** *mnr-value* | **txpwr** *value* | **uuid** *value*}}

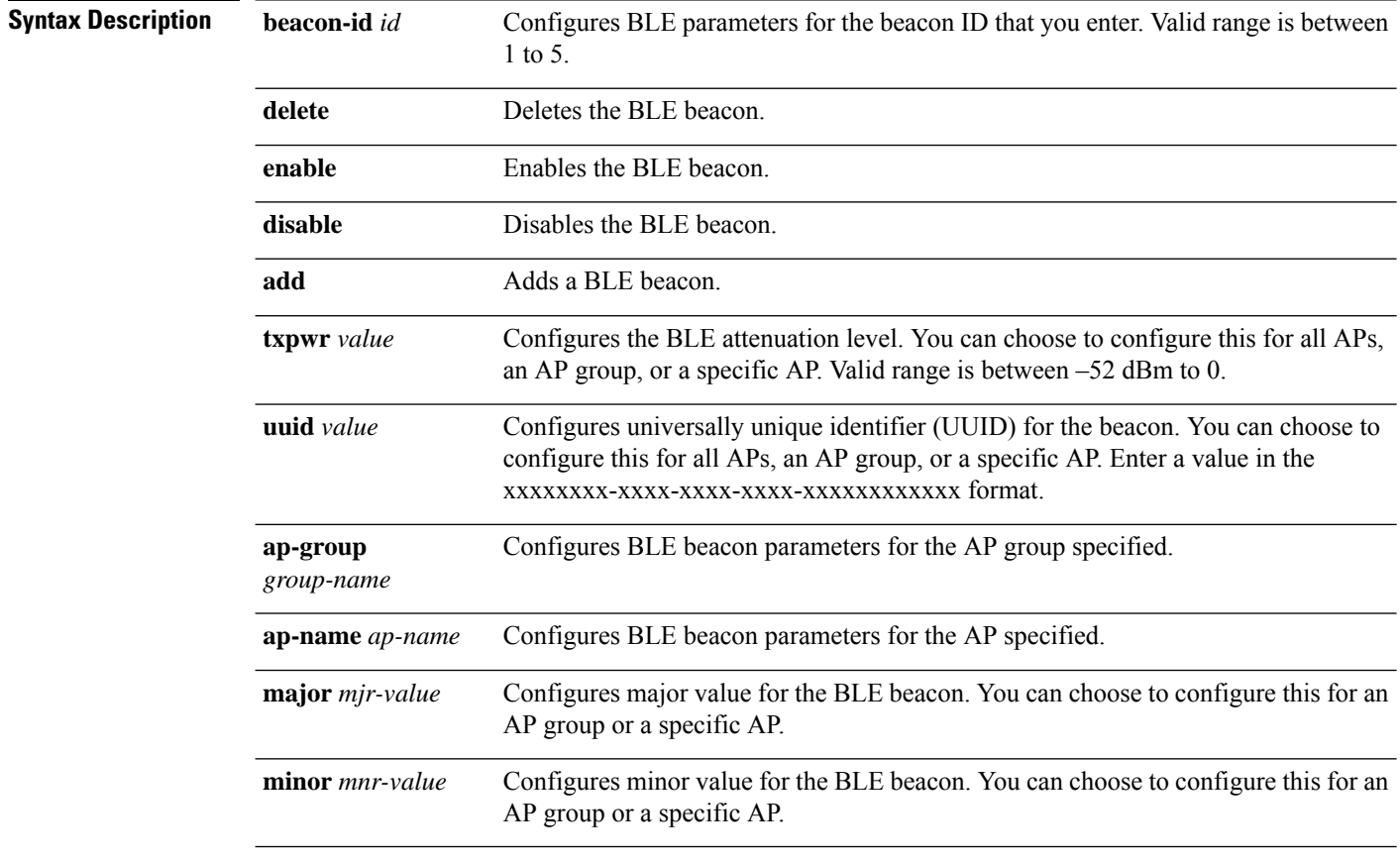

#### **Command History Release Modification**

8.1 This command was introduced.

This example shows how to enable the BLE beacon with ID value as 3:

(Cisco Controller) >**config advanced hyperlocation ble-beacon beacon-id 3 enable**

### **config advanced hotspot**

To configure advanced hotspot configurations, use the **config advanced hotspot** command.

**config advanced hotspot** {**anqp-4way** {**disable** | **enable** | **threshold** *value* } | **cmbk-delay** *value* | **garp** {**disable** | **enable** } | **gas-limit** {**disable** | **enable** }}

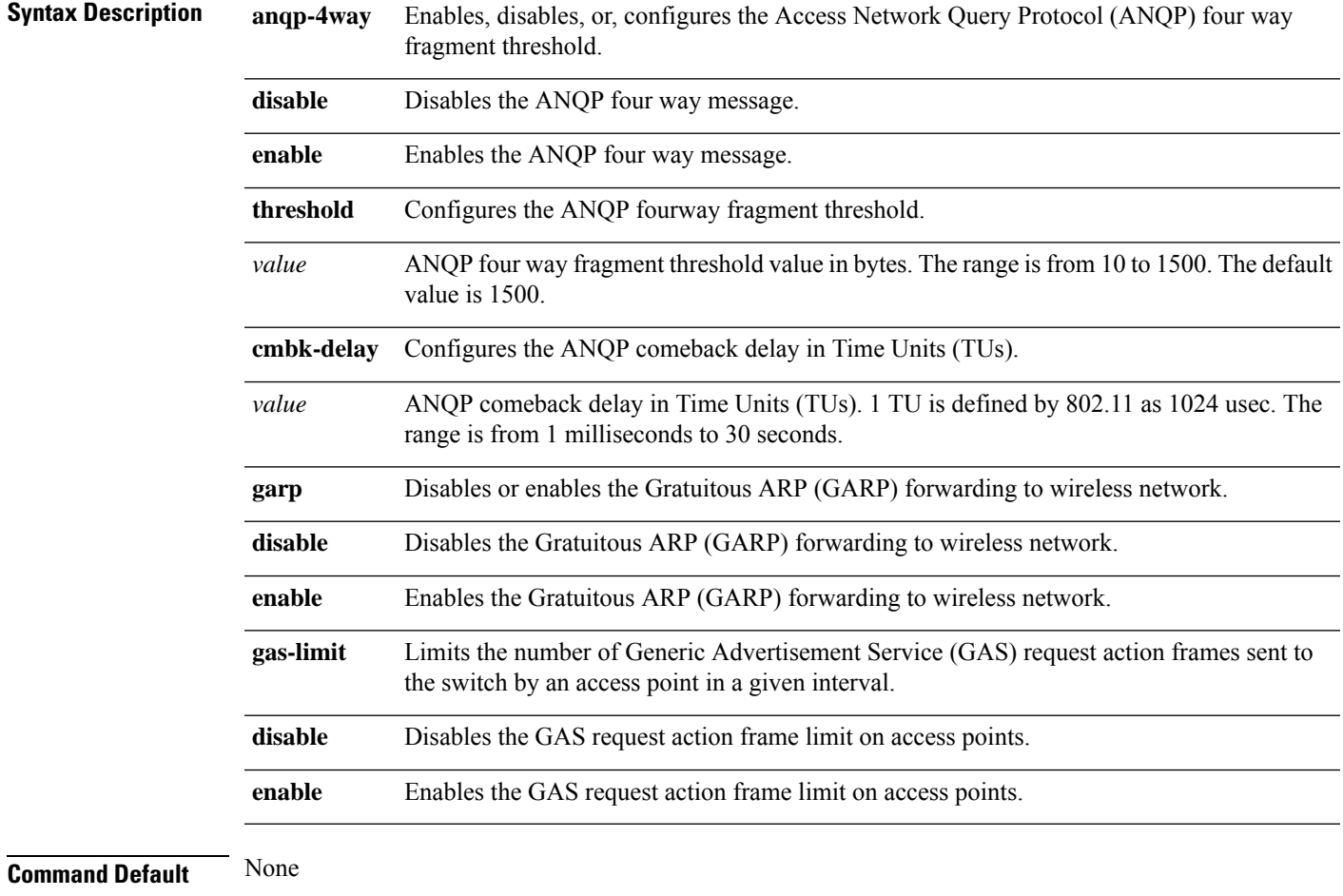

#### **Command History**

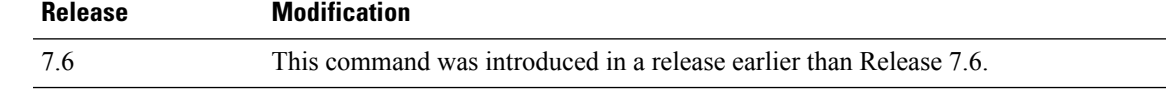

The following example shows how to configure the ANQP four way fragment threshold value:

(Cisco Controller) >**config advanced hotspot anqp-4way threshold 200**

### **config advanced timers auth-timeout**

To configure the authentication timeout, use the **config advanced timers auth-timeout** command.

**config advanced timers auth-timeout** *seconds*

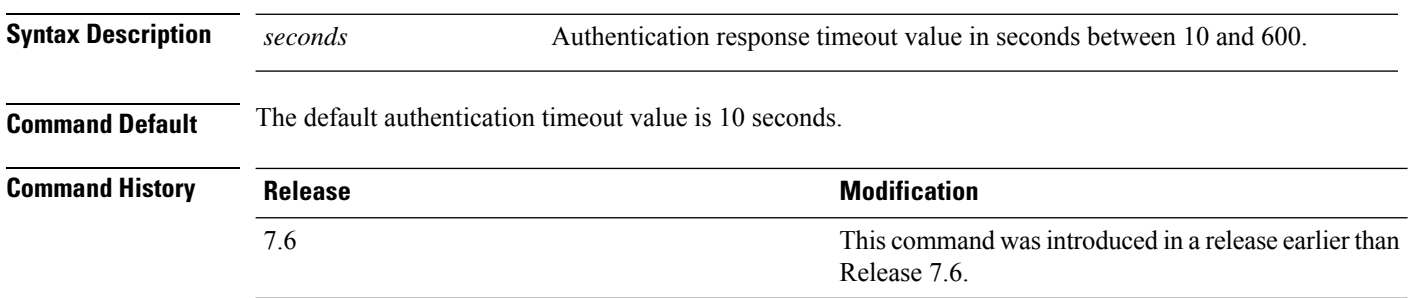

The following example shows how to configure the authentication timeout to 20 seconds:

(Cisco Controller) >**config advanced timers auth-timeout 20**

# **config advanced timers eap-timeout**

To configure the Extensible Authentication Protocol (EAP) expiration timeout, use the **config advanced timers eap-timeout** command.

**config advanced timers eap-timeout** *seconds*

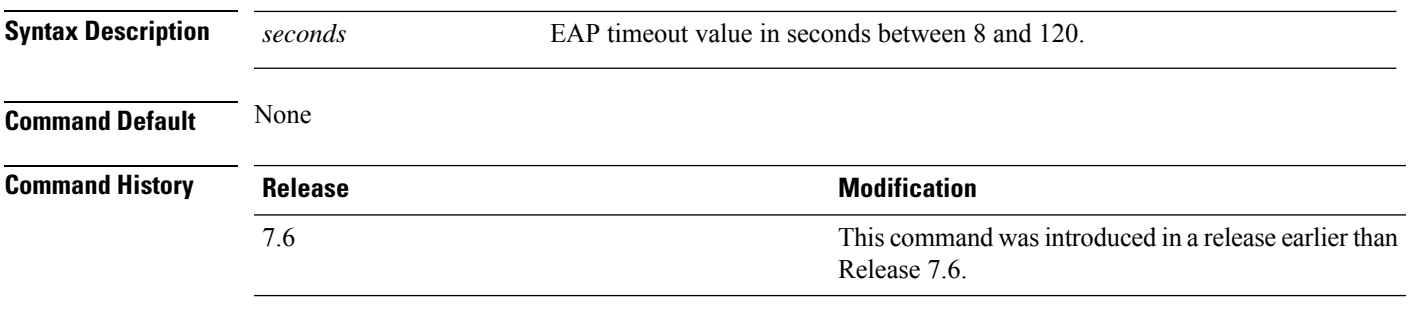

The following example shows how to configure the EAP expiration timeout to 10 seconds:

(Cisco Controller) >**config advanced timers eap-timeout 10**

### **config advanced timers eap-identity-request-delay**

To configure the advanced Extensible Authentication Protocol (EAP) identity request delay in seconds, use the **config advanced timers eap-identity-request-delay** command.

**config advanced timers eap-identity-request-delay** *seconds*

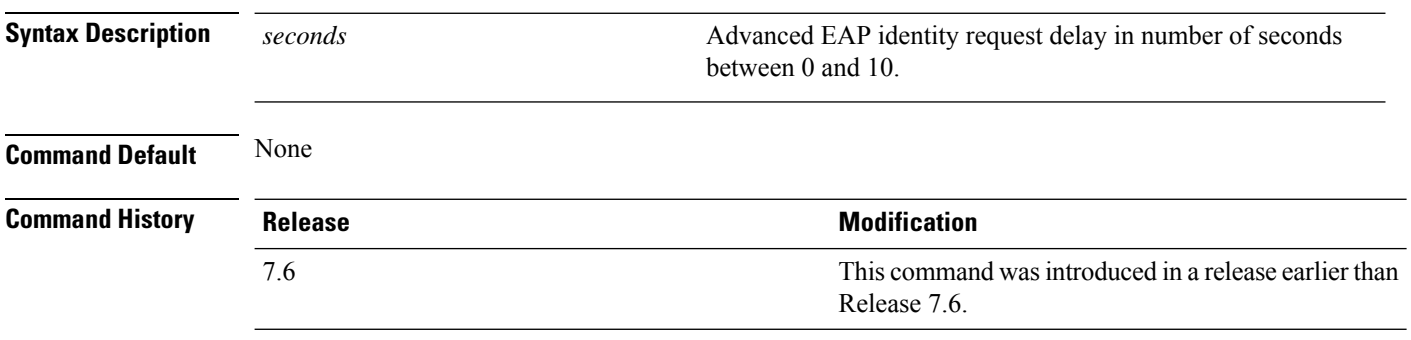

The following example shows how to configure the advanced EAP identity request delay to 8 seconds:

(Cisco Controller) >**config advanced timers eap-identity-request-delay 8**

### **config advanced timers**

To configure an advanced system timer, use the **config advanced timers** command.

**config advanced timers** { **ap-coverage-report** *seconds* | **ap-discovery-timeout** *discovery-timeout* | **ap-fast-heartbeat** { **local** | **flexconnect** | **all** } { **enable** | **disable** } *fast\_heartbeat\_seconds* | **ap-heartbeat-timeout** *heartbeat\_seconds* | **ap-primary-discovery-timeout** *primary\_discovery\_timeout* | **ap-primed-join-timeout** *primed\_join\_timeout* | **auth-timeout** *auth\_timeout* | **pkt-fwd-watchdog** { **enable** | **disable** } { *watchdog\_timer* | **default** } | **eap-identity-request-delay** *eap\_identity\_request\_delay* | **eap-timeout** *eap\_timeout* }

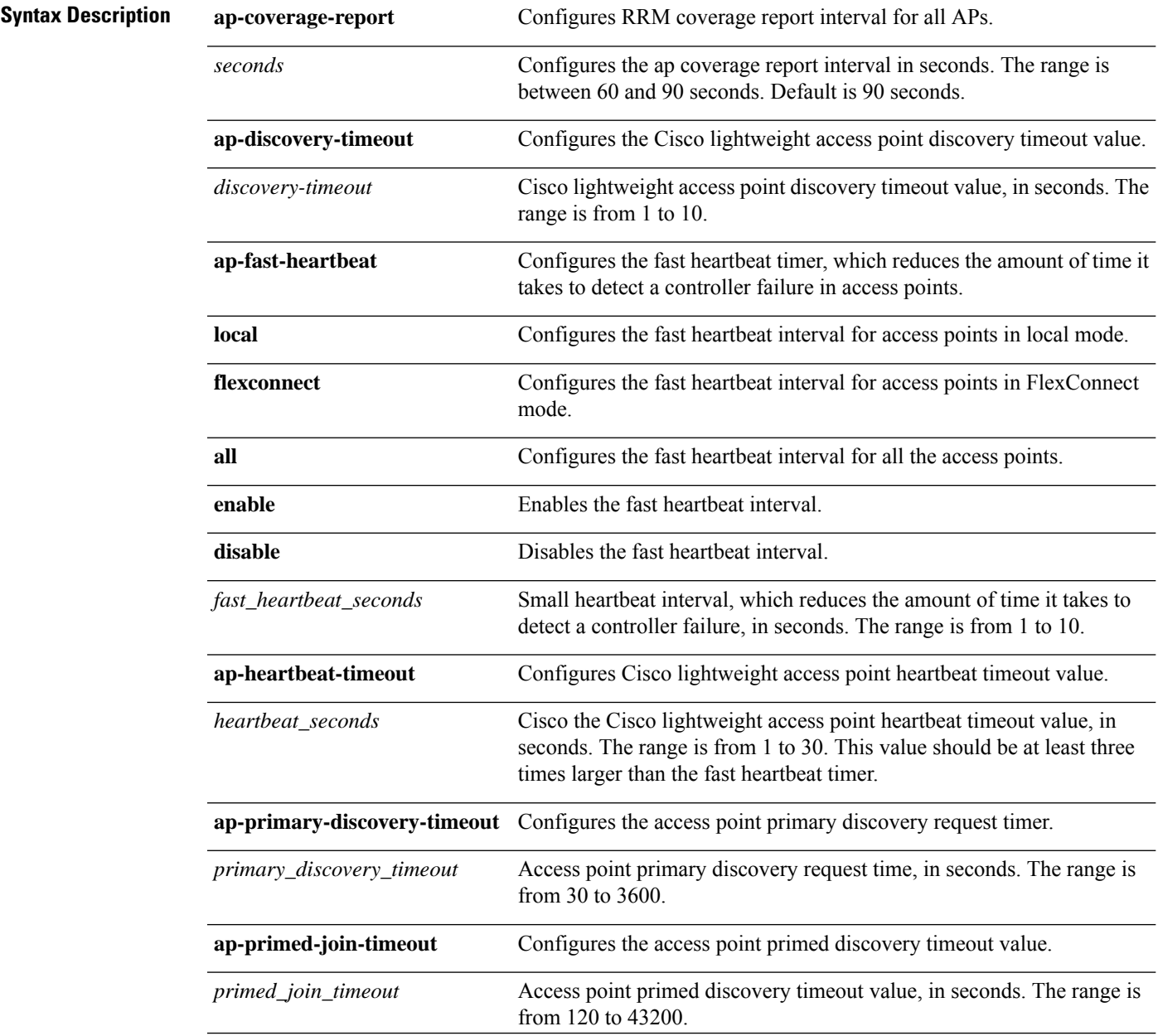

 $\mathbf{l}$ 

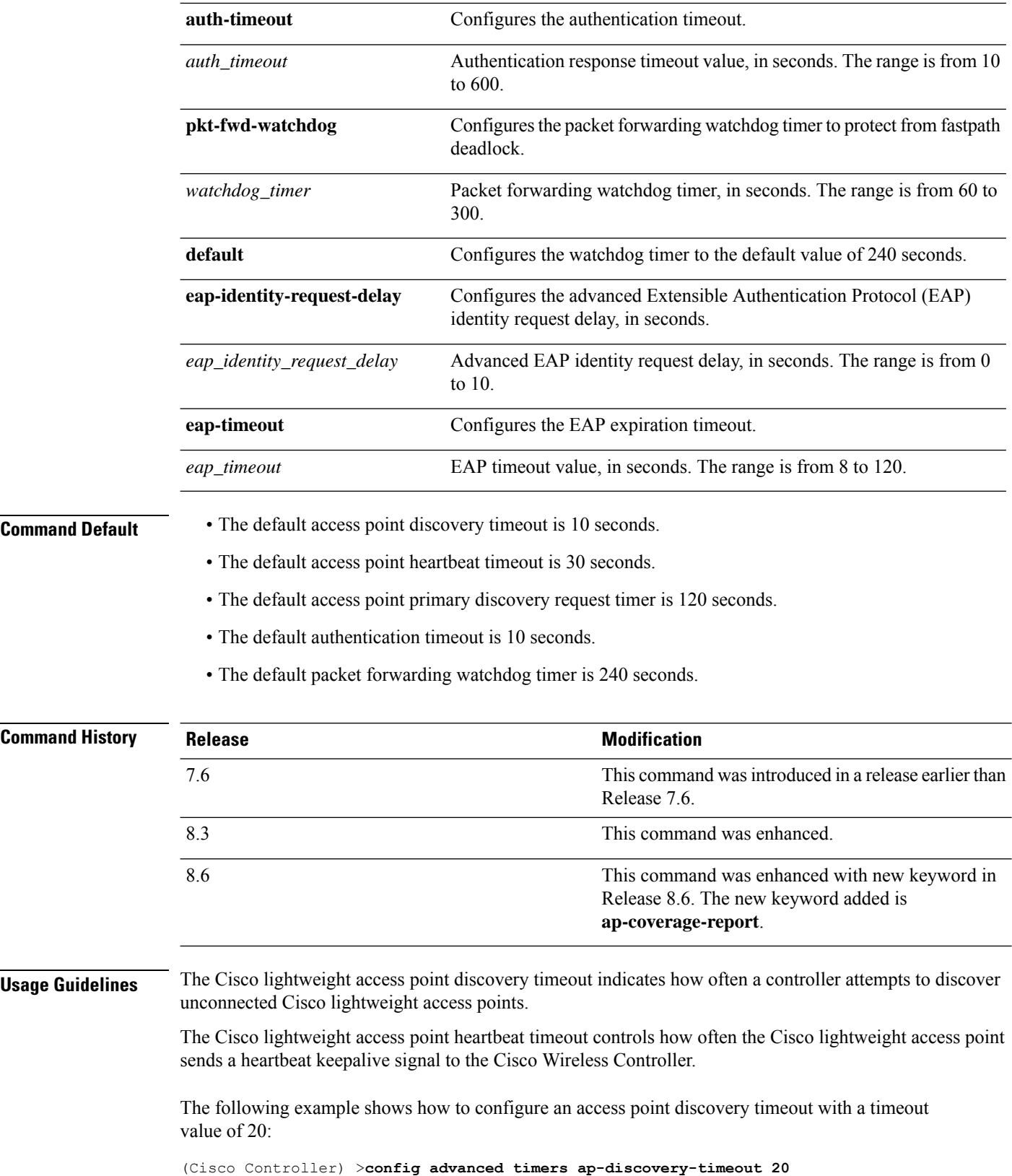

The following example shows how to enable the fast heartbeat interval for an access point in FlexConnect mode:

(Cisco Controller) >**config advanced timers ap-fast-heartbeat flexconnect enable 8** The following example shows how to configure the authentication timeout to 20 seconds:

(Cisco Controller) >**config advanced timers auth-timeout 20**

# **config advanced fastpath fastcache**

To configure the fastpath fast cache control, use the **config advanced fastpath fastcache** command.

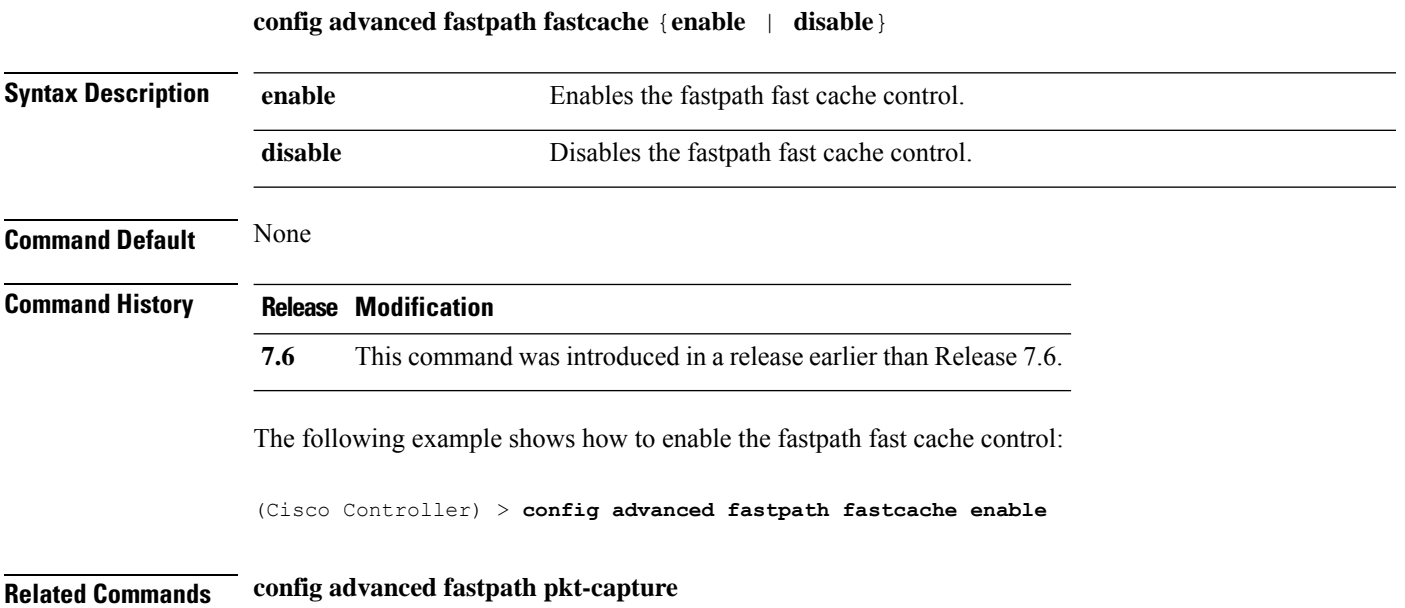

 $\overline{\phantom{a}}$ 

# **config advanced fastpath pkt-capture**

To configure the fastpath packet capture, use the **config advanced fastpath pkt-capture** command.

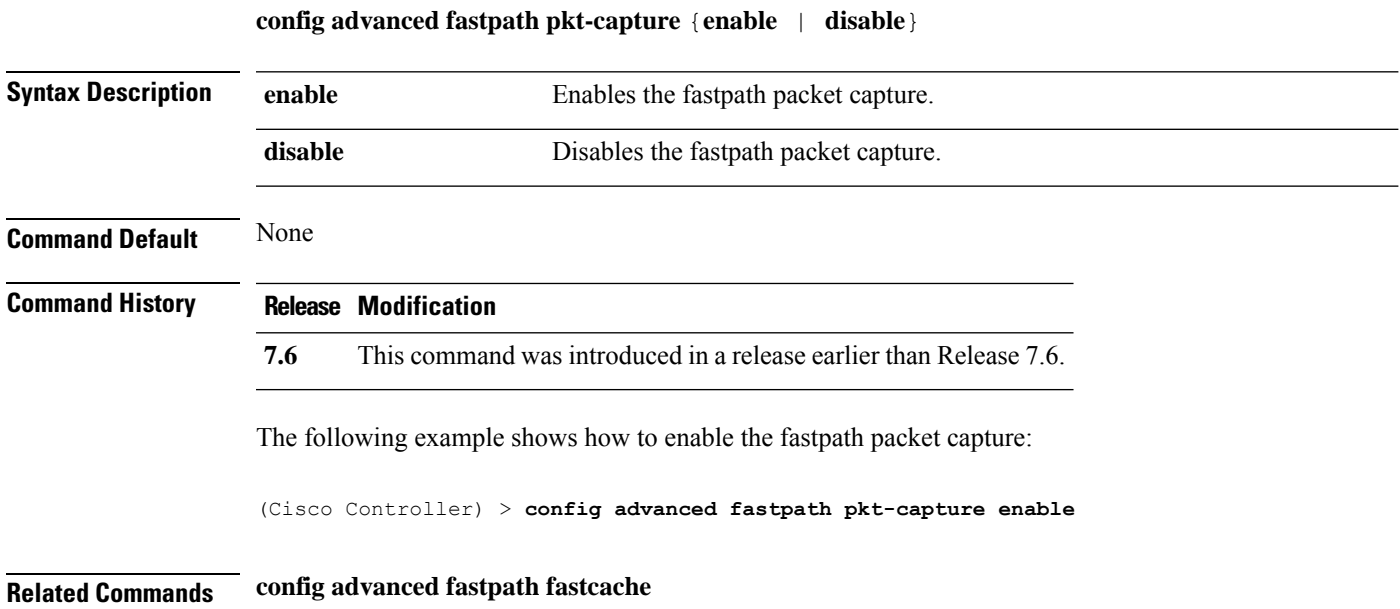

# **config advanced sip-preferred-call-no**

To configure voice prioritization, use the **config advanced sip-preferred-call-no** command.

**config advanced sip-preferred-call-no** *call\_index* {*call\_number* | **none**}

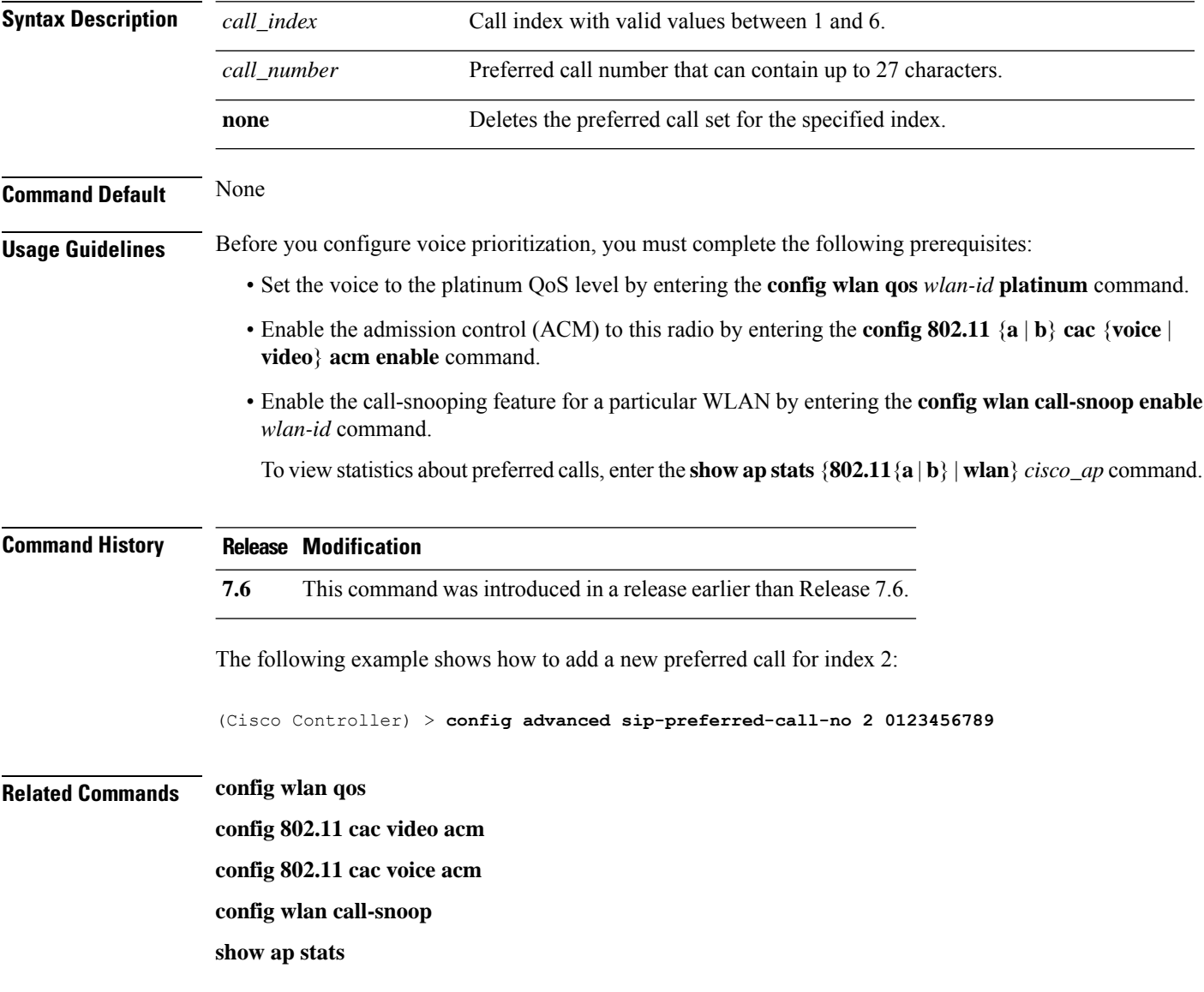

 $\mathbf l$ 

# **config advanced sip-snooping-ports**

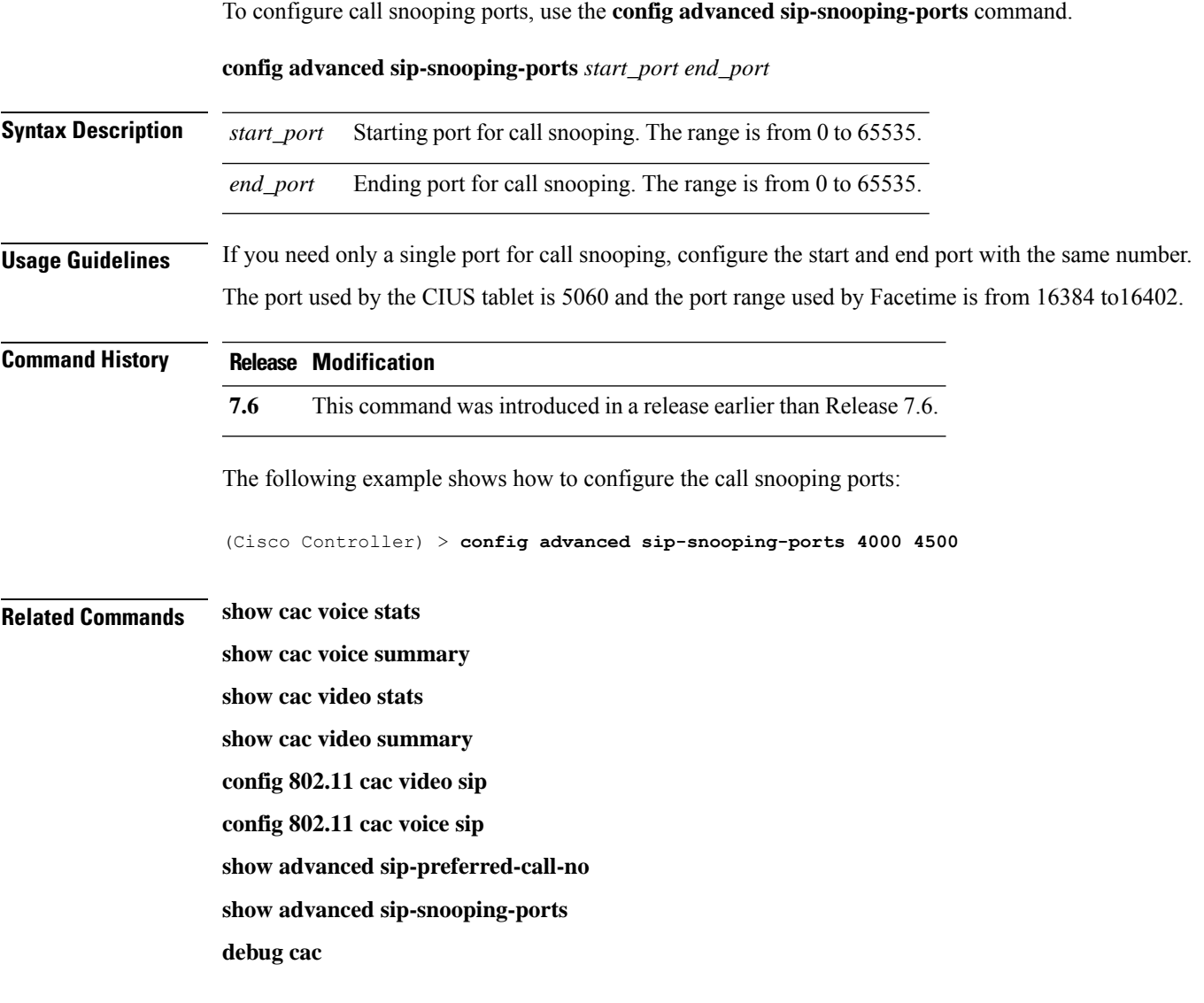

# **config advanced backup-controller primary**

To configure a primary backup controller, use the **config advanced backup-controller primary** command.

#### **config advanced backup-controller primary** *system name IP addr*

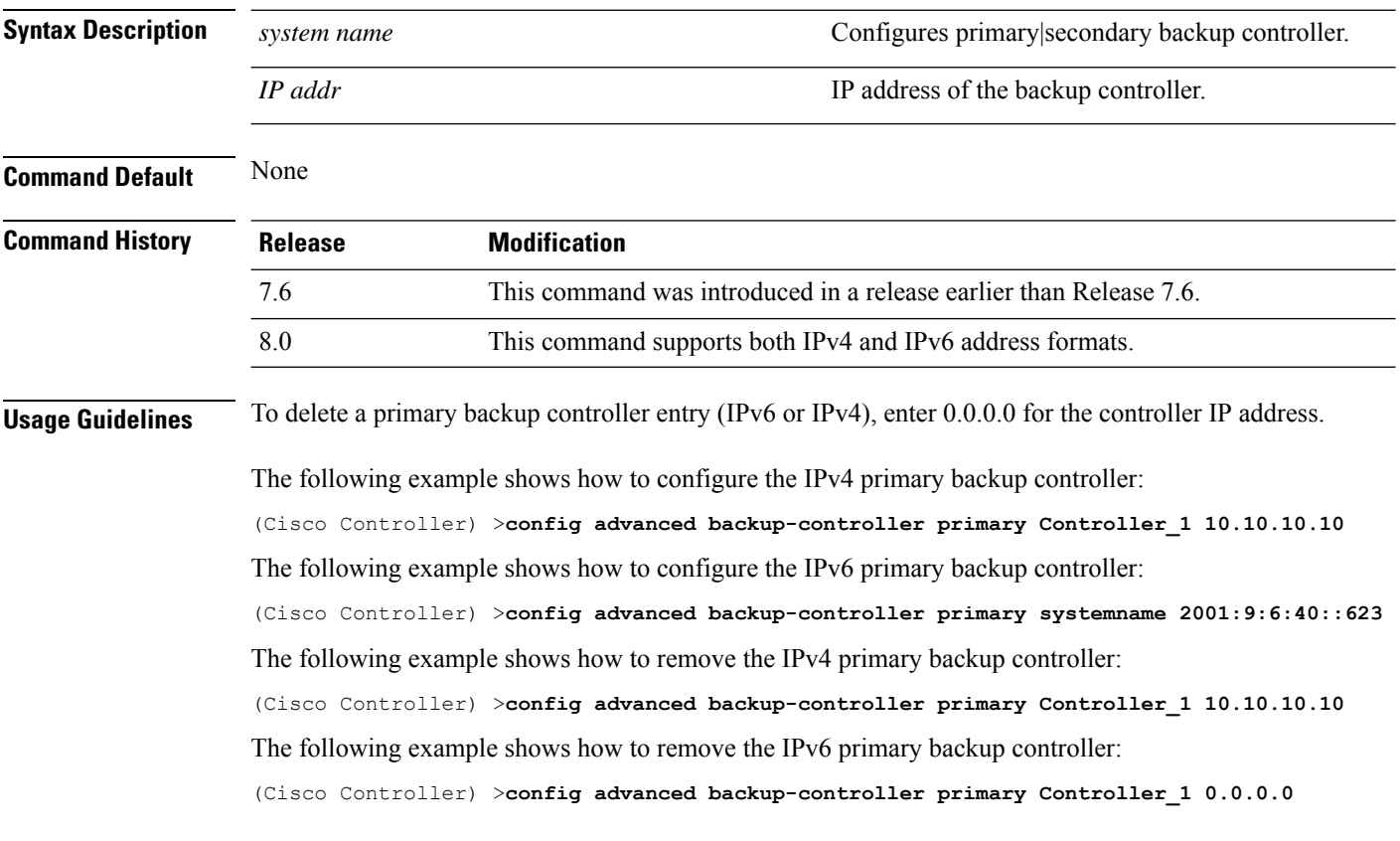

**Related Commands show advanced back-up controller**

# **config advanced backup-controller secondary**

To configure a secondary backup controller, use the **config advanced backup-controller secondary** command.

**config advanced backup-controller secondary** *system name IP addr*

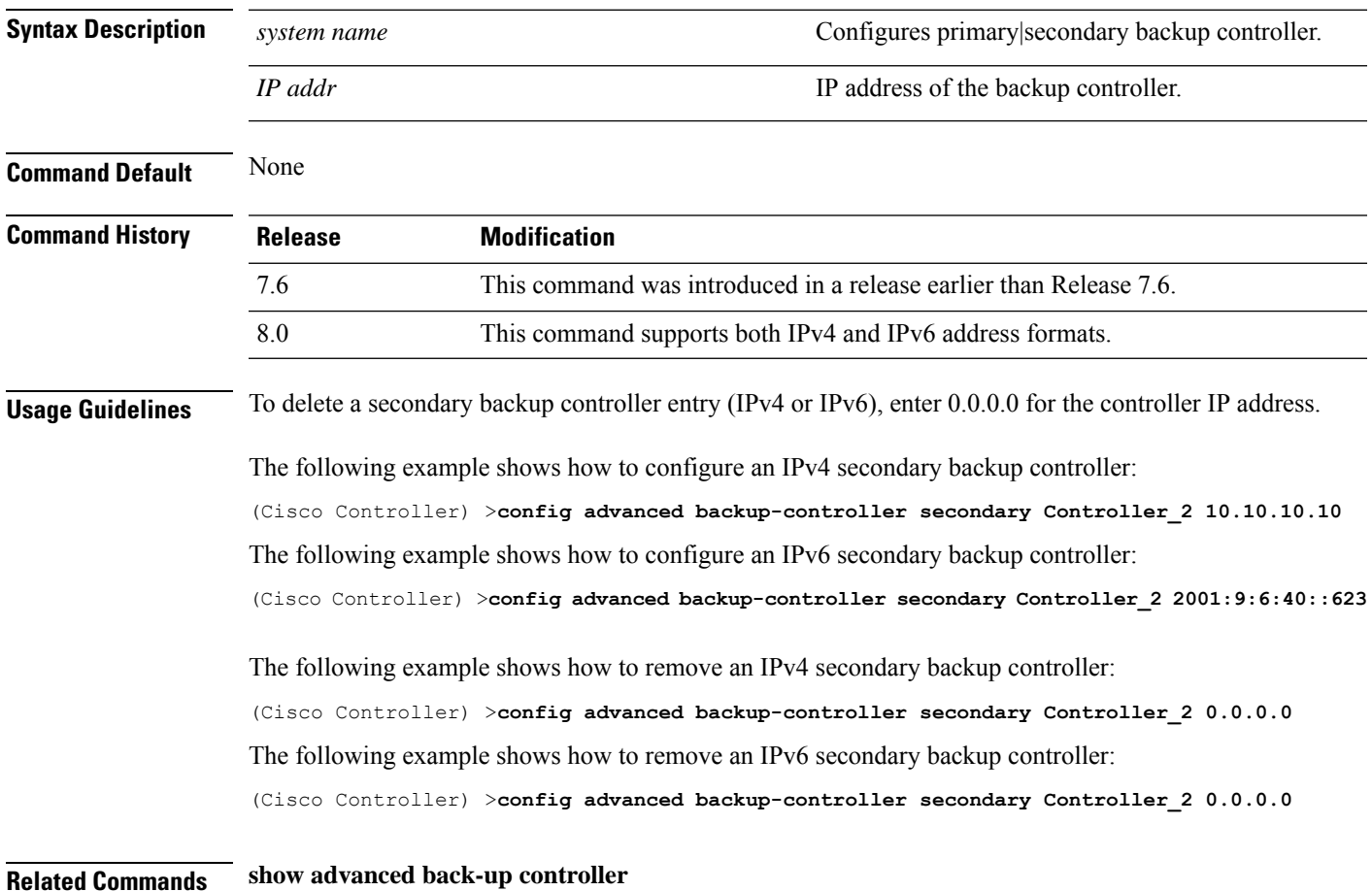

# **config advanced client-handoff**

To set the client handoff to occur after a selected number of 802.11 data packet excessive retries, use the **config advanced client-handoff** command.

**config advanced client-handoff** *num\_of\_retries*

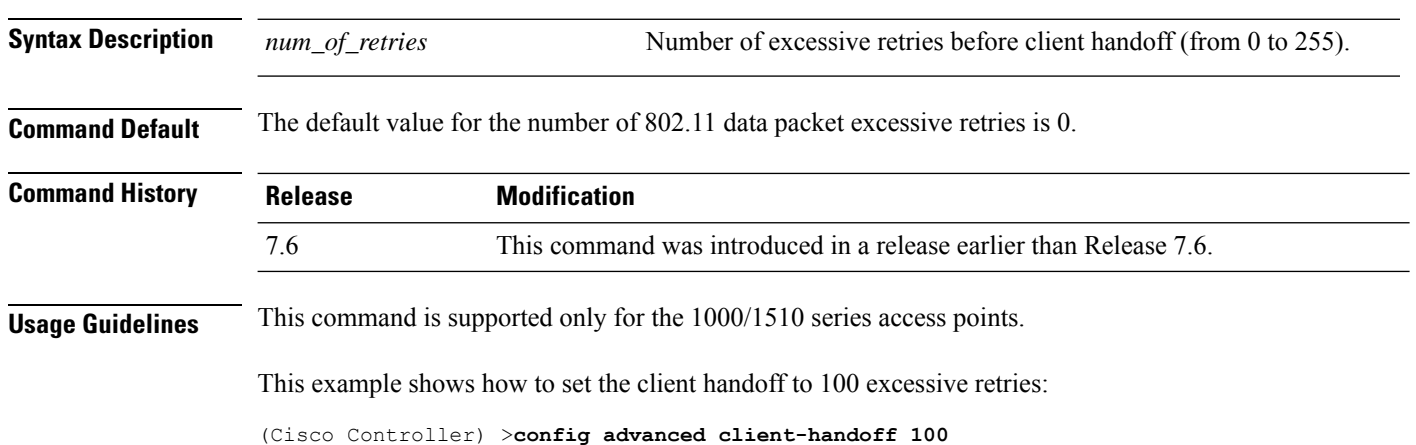

**Config Commands: a to i**

### **config advanced dot11-padding**

**debug dot11 mgmt ssid**

**debug dot11 mgmt station show advanced dot11-padding**

**debug dot11 mgmt state-machine**

To enable or disable over-the-air frame padding, use the **config advanced dot11-padding** command.

### **config advanced dot11-padding** {**enable** | **disable**} **Syntax Description enable enable** Enables the over-the-air frame padding. **disable disable Disables the over-the-air frame padding. Command Default** The default over-the-air frame padding is disabled. **Command History Release Research 2008 Modification** This command was introduced in a release earlier than Release 7.6. 7.6 The following example shows how to enable over-the-air frame padding: (Cisco Controller) > **config advanced dot11-padding enable Related Commands debug dot11 debug dot11 mgmt interface debug dot11 mgmt msg**

**Config Commands: a to i**

# **config advanced assoc-limit**

To configure the rate at which access point radios send association and authentication requests to the controller, use the **config advanced assoc-limit** command.

**config advanced assoc-limit** {**enable** [*number of associations per interval* | *interval* ] | **disable**}

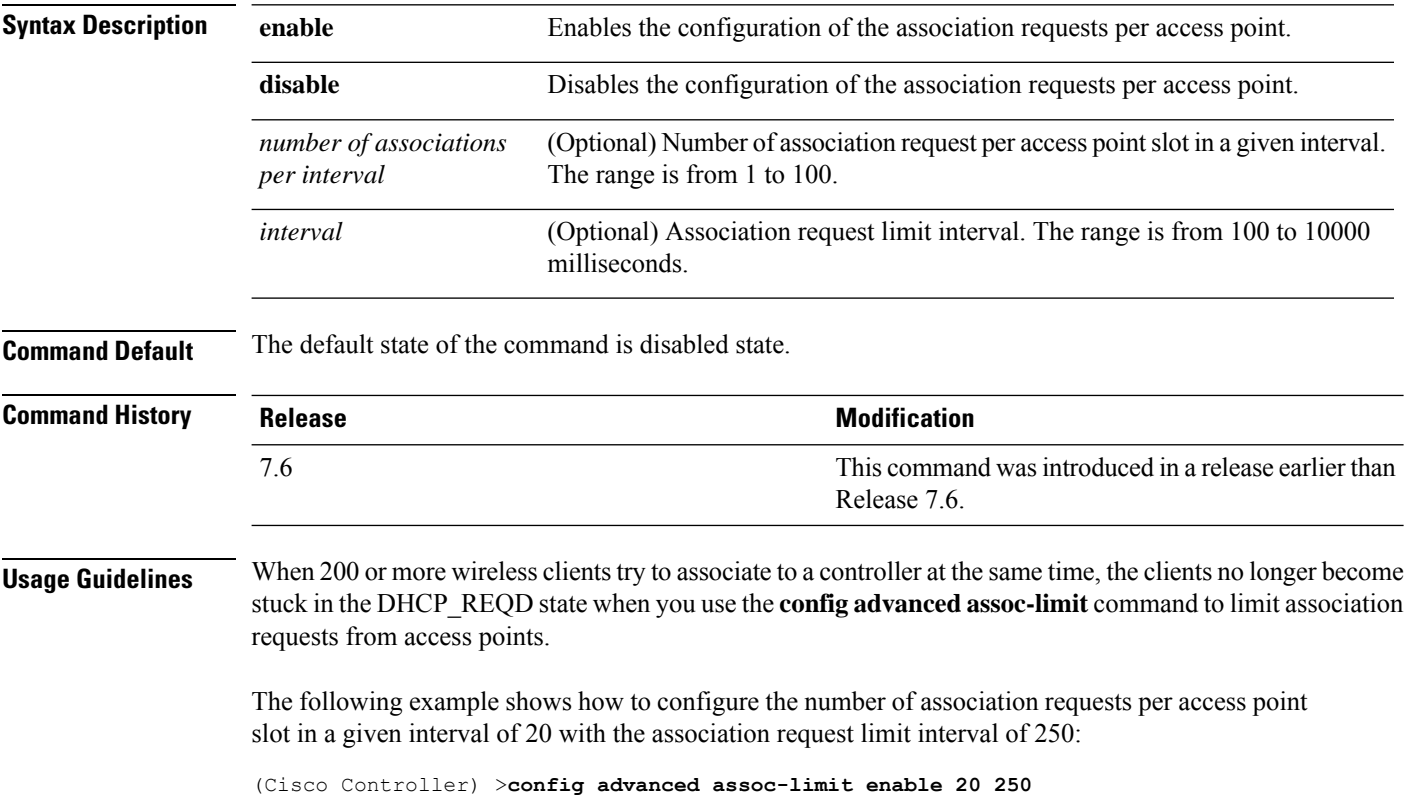
# **config advanced max-1x-sessions**

To configure the maximum number of simultaneous 802.1X sessions allowed per access point, use the **config advanced max-1x-sessions** command.

**config advanced max-1x-sessions** *no\_of\_sessions*

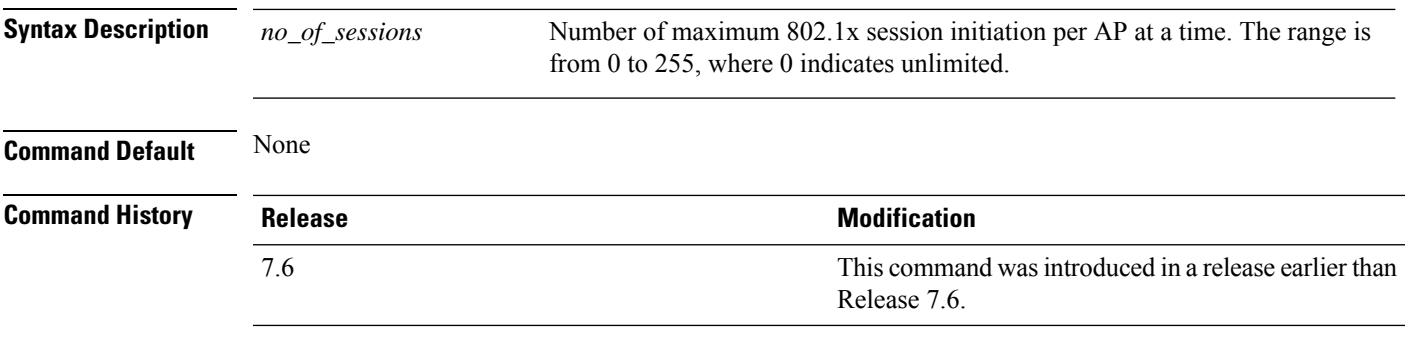

The following example shows how to configure the maximum number of simultaneous 802.1X sessions:

(Cisco Controller) >**config advanced max-1x-sessions 200**

#### **config advanced rate**

To configure switch control path rate limiting, use the **config advanced rate** command.

**config advanced rate** {**enable** | **disable**} **Syntax Description enable enable** Enables the switch control path rate limiting feature. **disable** Disables the switch control path rate limiting feature. **Command Default** None **Command History Release Release Release Release Release Release Release Release Release Release Release Release** This command was introduced in a release earlier than Release 7.6. 7.6

The following example shows how to enable switch control path rate limiting:

(Cisco Controller) >**config advanced rate enable**

# **config advanced probe backoff**

To configure the backoff parameters for probe queue in a Cisco AP, use the **config advanced probe backoff** command.

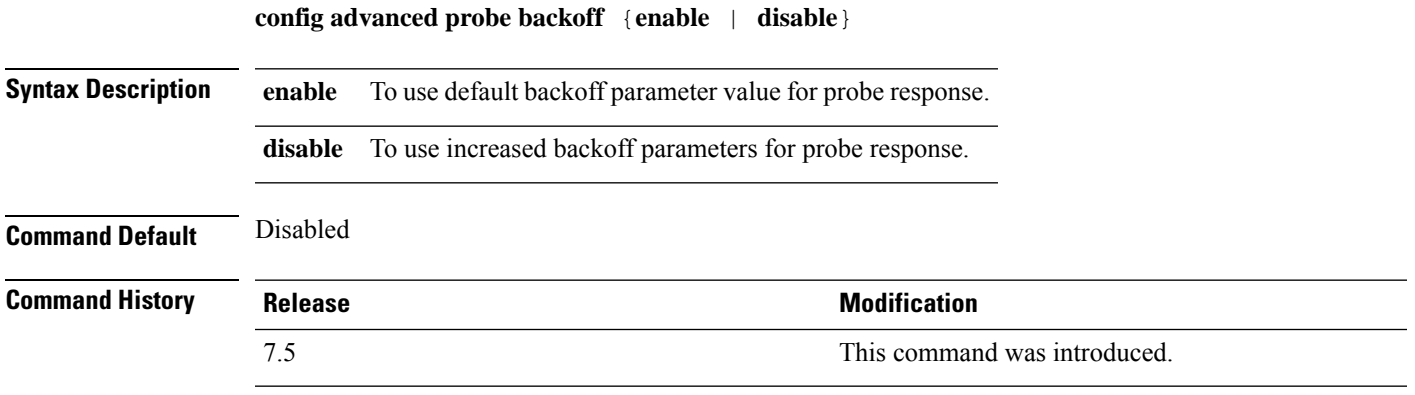

The following example shows how to use increased backoff parameters for probe response:

(Cisco Controller) >**config advanced probe backoff enable**

# **config advanced probe filter**

To configure the filtering of probe requests forwarded from an access point to the controller, use the **config advanced probe filter** command.

**config advanced probe filter** {**enable** | **disable**}

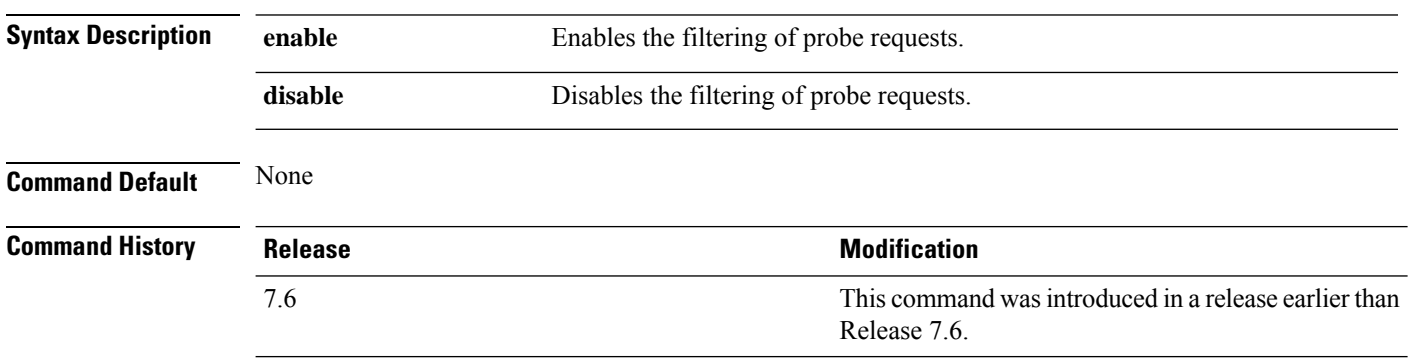

The following example shows how to enable the filtering of probe requests forwarded from an access point to the controller:

(Cisco Controller) >**config advanced probe filter enable**

### **config advanced probe limit**

To limit the number of probes sent to the WLAN controller per access point per client in a given interval, use the **config advanced probe limit** command.

**config advanced probe limit** *num\_probes interval*

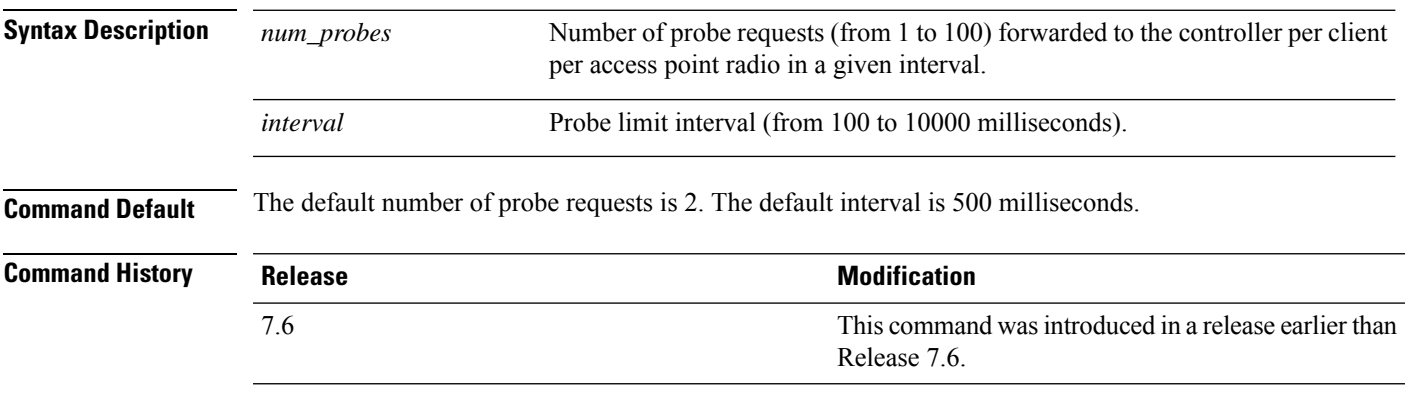

This example shows how to set the number of probes per access point per client to 5 and the probe interval to 800 milliseconds:

(Cisco Controller) >**config advanced probe limit 5 800**

# **config advanced sae anti-clog-threshold**

To configure Simultaneous Authentication of Equals (SAE) anticlog threshold, use the **config advanced sae anti-clog-threshold** command.

**config advanced sae anti-clog-threshold** *limit*

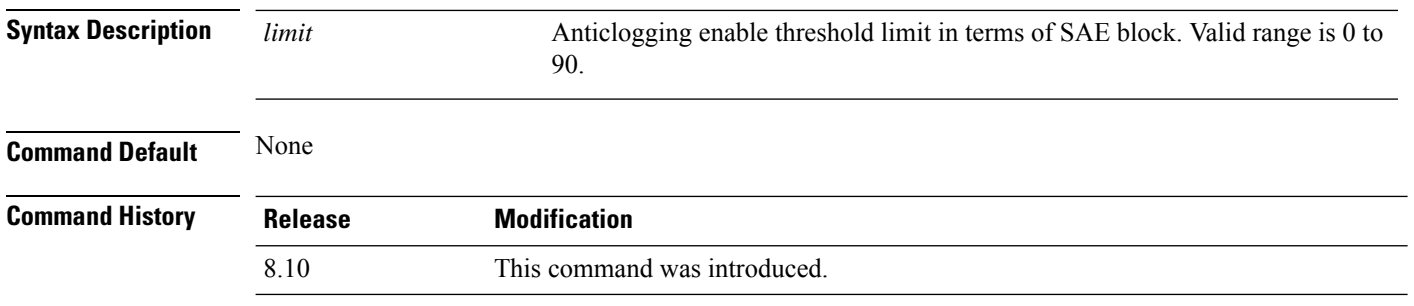

The following example shows how to configure anticlogging threshold limit to a value of 10:

(Cisco Controller) > **config advanced sae anti-clog-threshold 10**

### **config advanced sae max-retry**

To configure the maximum number of retries for a Simultaneous Authentication of Equals (SAE) message, use the **config advanced sae max-retry** command.

**config advanced sae max-retry** *limit*

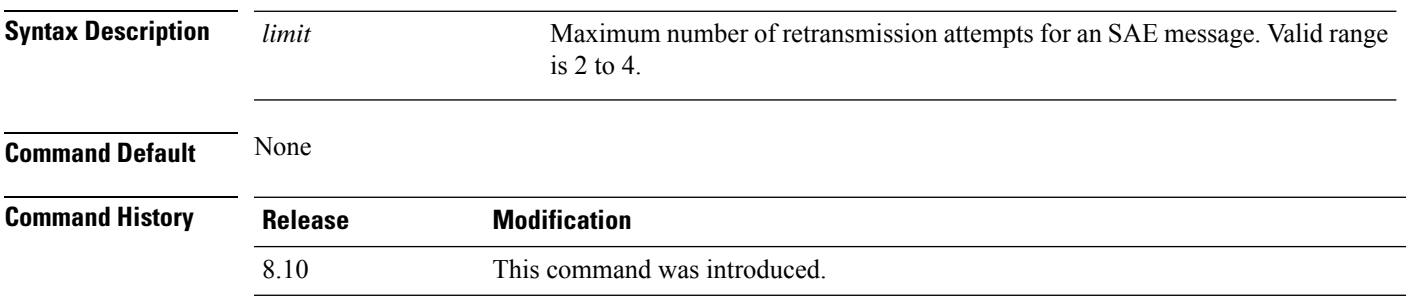

The following example shows how to configure 4 as the maximum number of retries for an SAE message:

(Cisco Controller) > **config advanced sae max-retry 4**

# **config advanced sae retry-timeout**

To configure the timeout period for a Simultaneous Authentication of Equals (SAE) message, use the **config advanced sae retry-timeout** command.

**config advanced sae retry-timeout** *timeout*

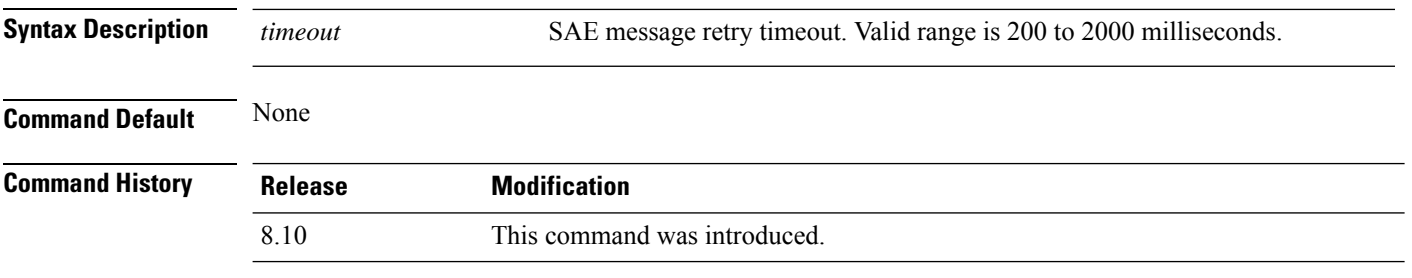

The following example shows how to configure a timeout period of 400 milliseconds for an SAE message:

(Cisco Controller) > **config advanced sae retry-timeout 400**

#### **config advanced timers**

To configure an advanced system timer, use the **config advanced timers** command.

**config advanced timers** { **ap-coverage-report** *seconds* | **ap-discovery-timeout** *discovery-timeout* | **ap-fast-heartbeat** { **local** | **flexconnect** | **all** } { **enable** | **disable** } *fast\_heartbeat\_seconds* | **ap-heartbeat-timeout** *heartbeat\_seconds* | **ap-primary-discovery-timeout** *primary\_discovery\_timeout* | **ap-primed-join-timeout** *primed\_join\_timeout* | **auth-timeout** *auth\_timeout* | **pkt-fwd-watchdog** { **enable** | **disable** } { *watchdog\_timer* | **default** } | **eap-identity-request-delay** *eap\_identity\_request\_delay* | **eap-timeout** *eap\_timeout* }

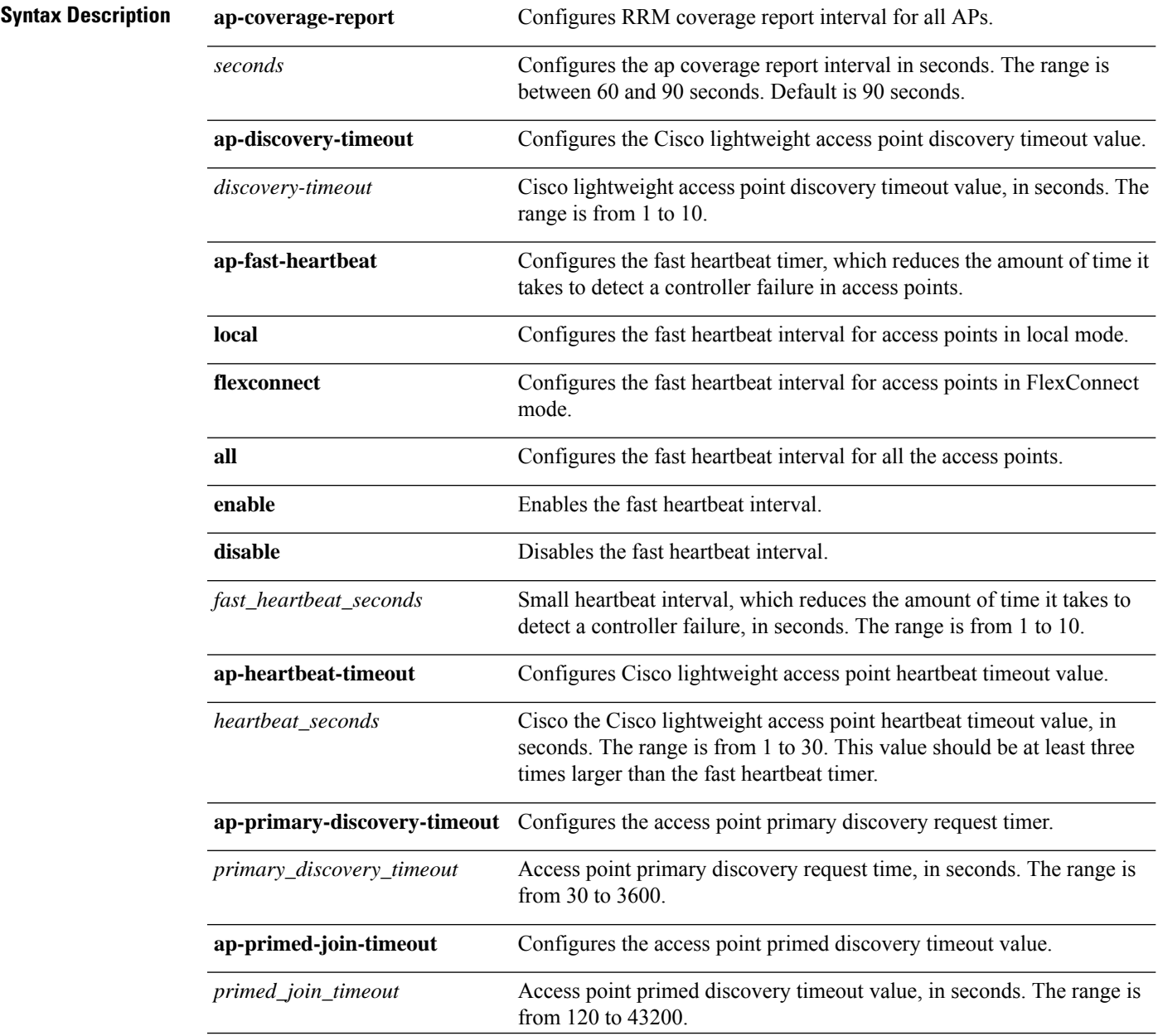

 $\mathbf{l}$ 

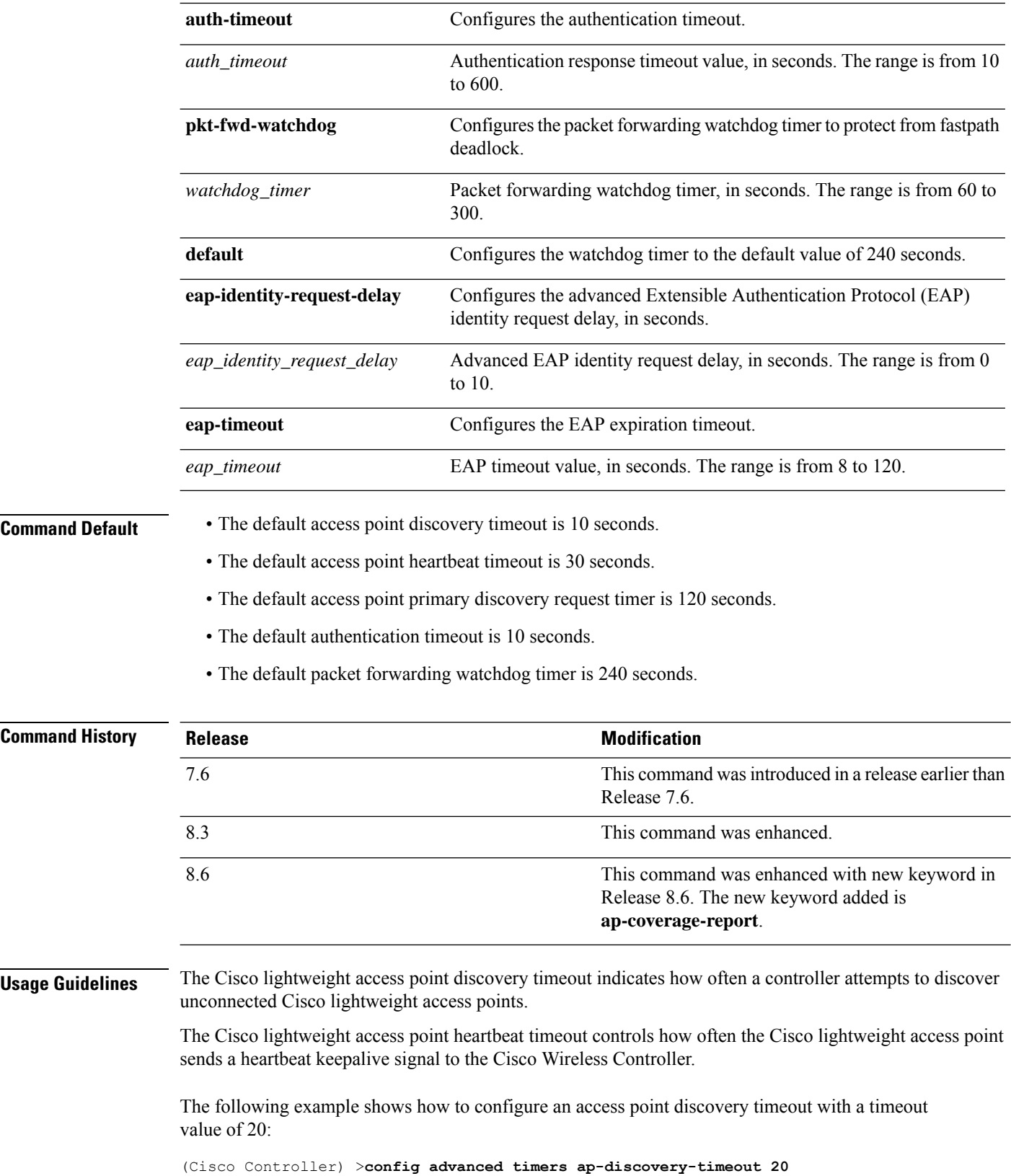

ı

The following example shows how to enable the fast heartbeat interval for an access point in FlexConnect mode:

(Cisco Controller) >**config advanced timers ap-fast-heartbeat flexconnect enable 8** The following example shows how to configure the authentication timeout to 20 seconds:

(Cisco Controller) >**config advanced timers auth-timeout 20**

# **config ap 802.1Xuser**

To configure the global authentication username and password for all access points currently associated with the controller as well as any access points that associate with the controller in the future, use the **config ap 802.1Xuser** command.

**config ap 802.1Xuser add username** *ap-username* **password** *ap-password* {**all** | *cisco\_ap*}

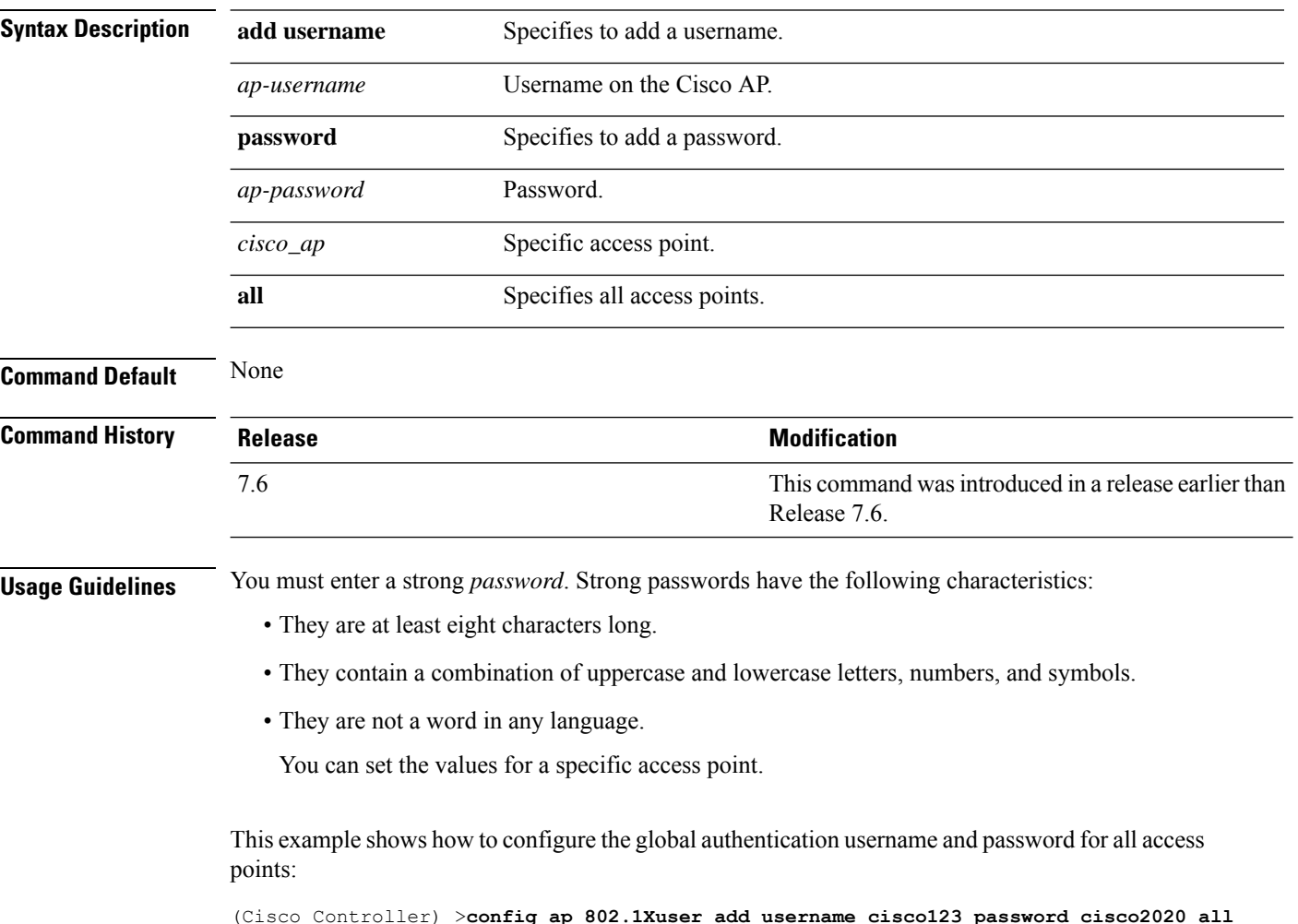

### **config ap 802.1Xuser delete**

To force a specific access point to use the controller's global authentication settings, use the **config ap 802.1Xuser delete** command.

**config ap 802.1Xuser delete** *cisco\_ap*

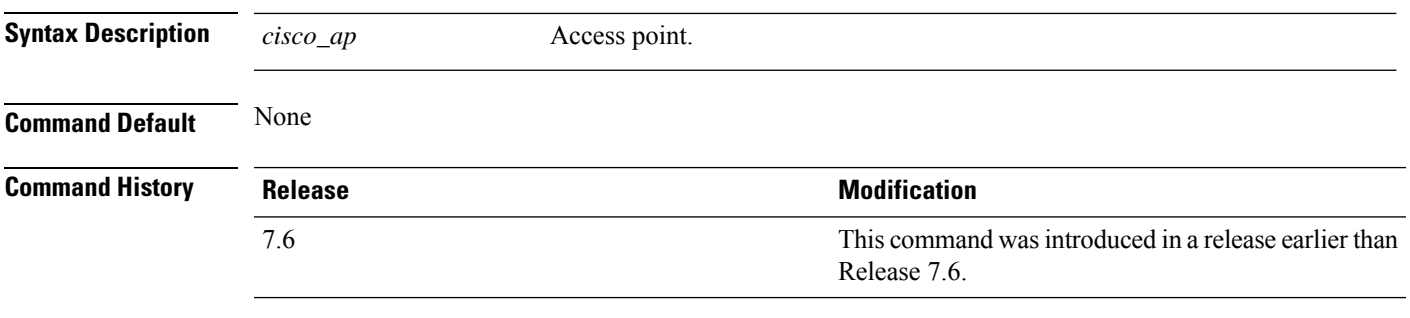

The following example shows how to delete access point AP01 to use the controller's global authentication settings:

(Cisco Controller) >**config ap 802.1Xuser delete AP01**

# **config ap 802.1Xuser disable**

To disable authentication for all access points or for a specific access point, use the **config ap 802.1Xuser disable** command.

**config ap 802.1Xuser disable** {**all** | *cisco\_ap*}

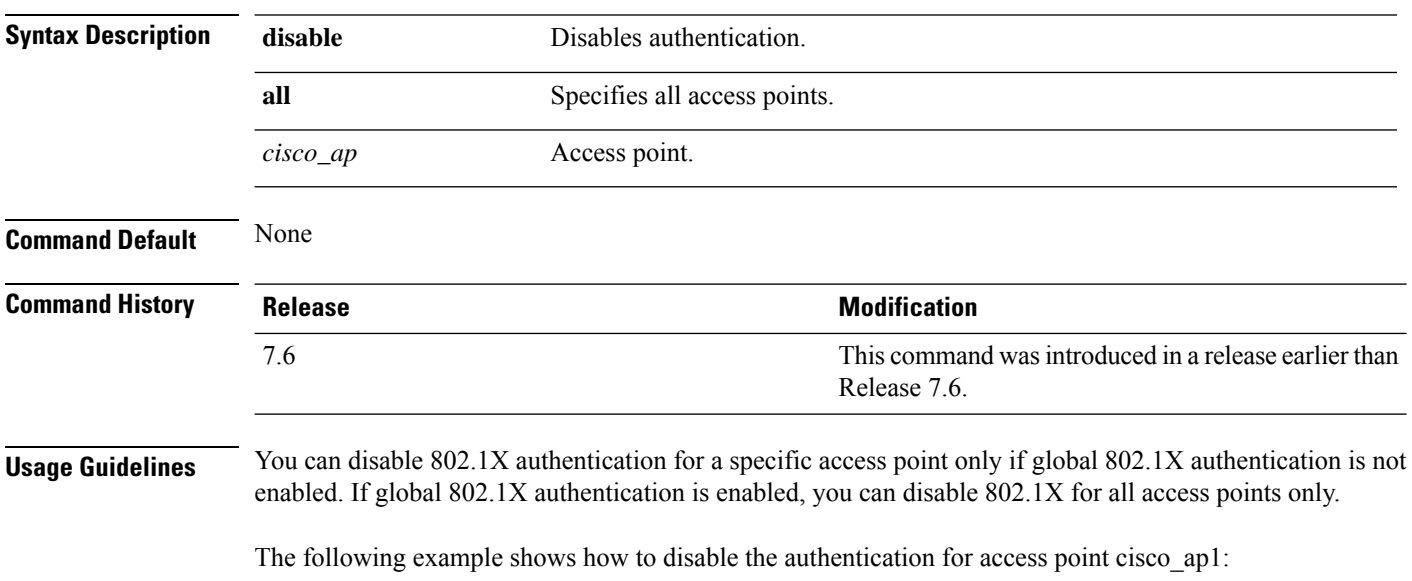

(Cisco Controller) >**config ap 802.1Xuser disable**

#### **config advanced dot11-padding**

**debug dot11 mgmt ssid**

**debug dot11 mgmt station show advanced dot11-padding**

**debug dot11 mgmt state-machine**

To enable or disable over-the-air frame padding, use the **config advanced dot11-padding** command.

#### **config advanced dot11-padding** {**enable** | **disable**} **Syntax Description enable enable** Enables the over-the-air frame padding. **disable disable Disables the over-the-air frame padding. Command Default** The default over-the-air frame padding is disabled. **Command History Release Research 2008 Modification** This command was introduced in a release earlier than Release 7.6. 7.6 The following example shows how to enable over-the-air frame padding: (Cisco Controller) > **config advanced dot11-padding enable Related Commands debug dot11 debug dot11 mgmt interface debug dot11 mgmt msg**

**Config Commands: a to i**

## **config ap**

To configure a Cisco lightweight access point or to add or delete a third-party (foreign) access point, use the **config ap** command.

**config ap** {{**enable** | **disable**} *cisco\_ap* | {**add** | **delete**} *MAC port* {**enable** | **disable**} *IP\_address*}

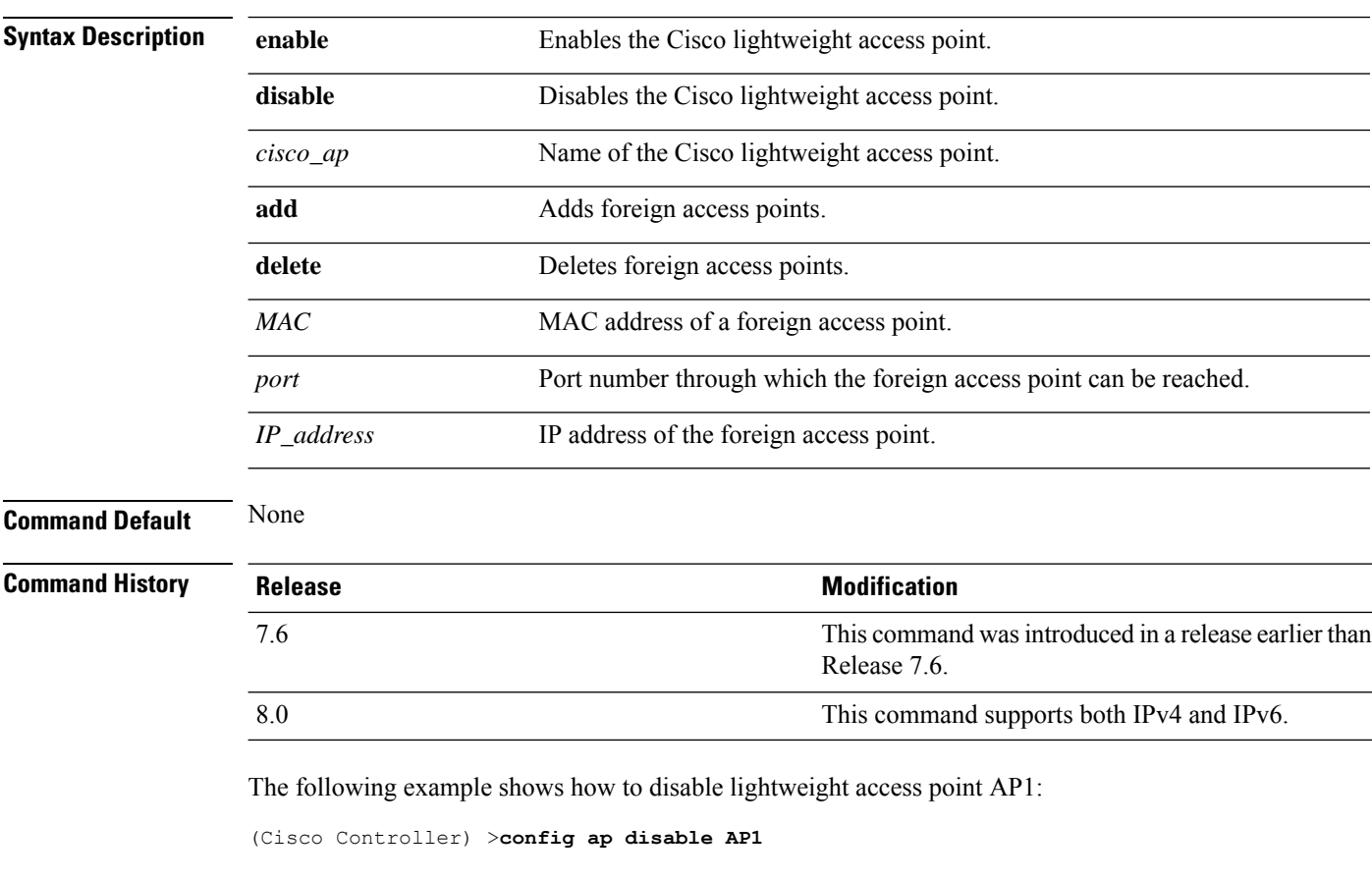

The following example shows how to add a foreign access point with MAC address 12:12:12:12:12:12 and IP address 192.12.12.1 from port 2033:

(Cisco Controller) >**config ap add 12:12:12:12:12:12 2033 enable 192.12.12.1**

# **config ap aid-audit**

To configure the Cisco lightweight access point AID audit mechanism, use the **config apaid-audit** command.

**config ap aid-audit** {**enable** | **disable**}

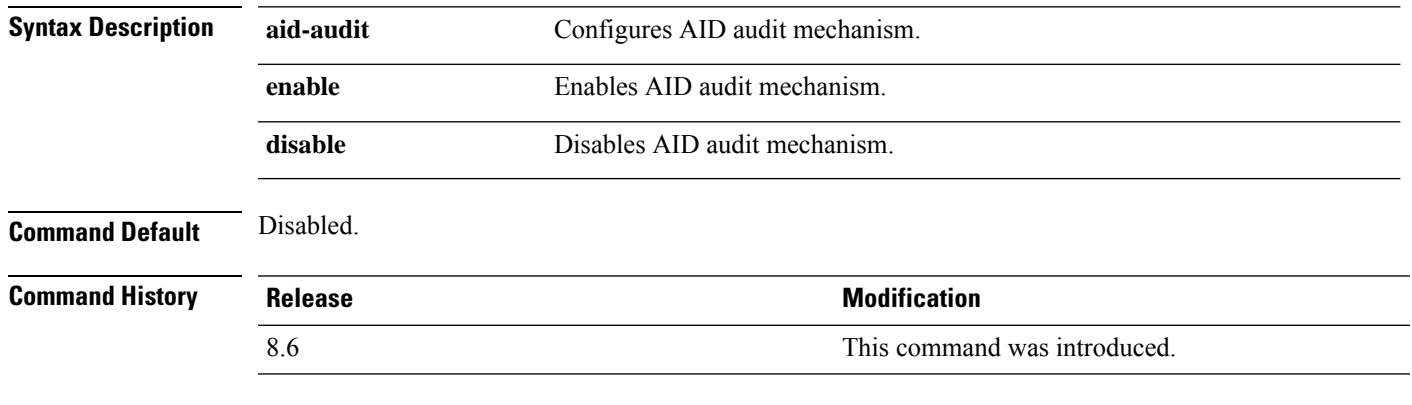

The following example shows how to enable AP aid-audit:

(Cisco Controller) >**config ap aid-audit enable**

# **config ap antenna band-mode**

To configure a Cisco AP antenna's band mode as either single or dual, use the **config ap antenna band-mode** command.

**config ap antenna band-mode** {**single** | **dual**} *cisco-ap*

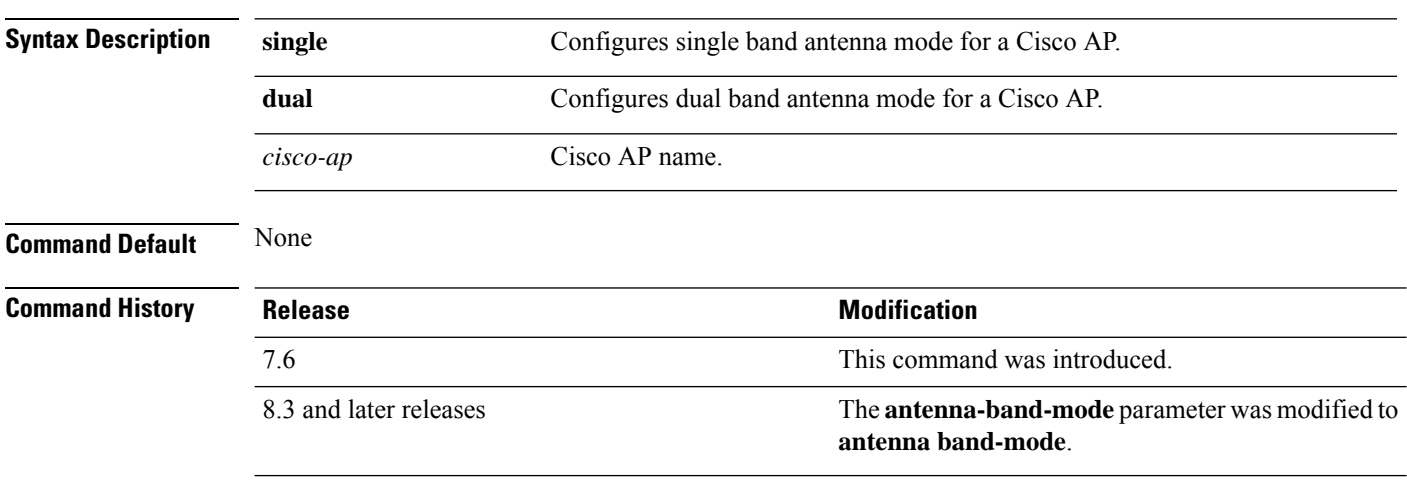

# **config ap antenna monitoring**

To configure AP antenna monitoring and failure detection in all APs, in a specific AP, or in a specific AP group use the **config ap antenna monitoring** command.

**config apantenna monitoring** {**all** | **ap-name** *ap-name* | **ap-group** *ap-group-name*} {**enable** | **disable**}

**config ap antenna monitoring** {**all** | **ap-name** *ap-name* | **ap-group** *ap-group-name*} **rssi-failure-threshold** *value*

**config ap antenna monitoring** {**all** | **ap-name** *ap-name* | **ap-group** *ap-group-name*} **weak-rssi** *value*

**config ap antenna monitoring** {**all** | **ap-name** *ap-name* | **ap-group** *ap-group-name*} **detection-time** *value-in-minutes*

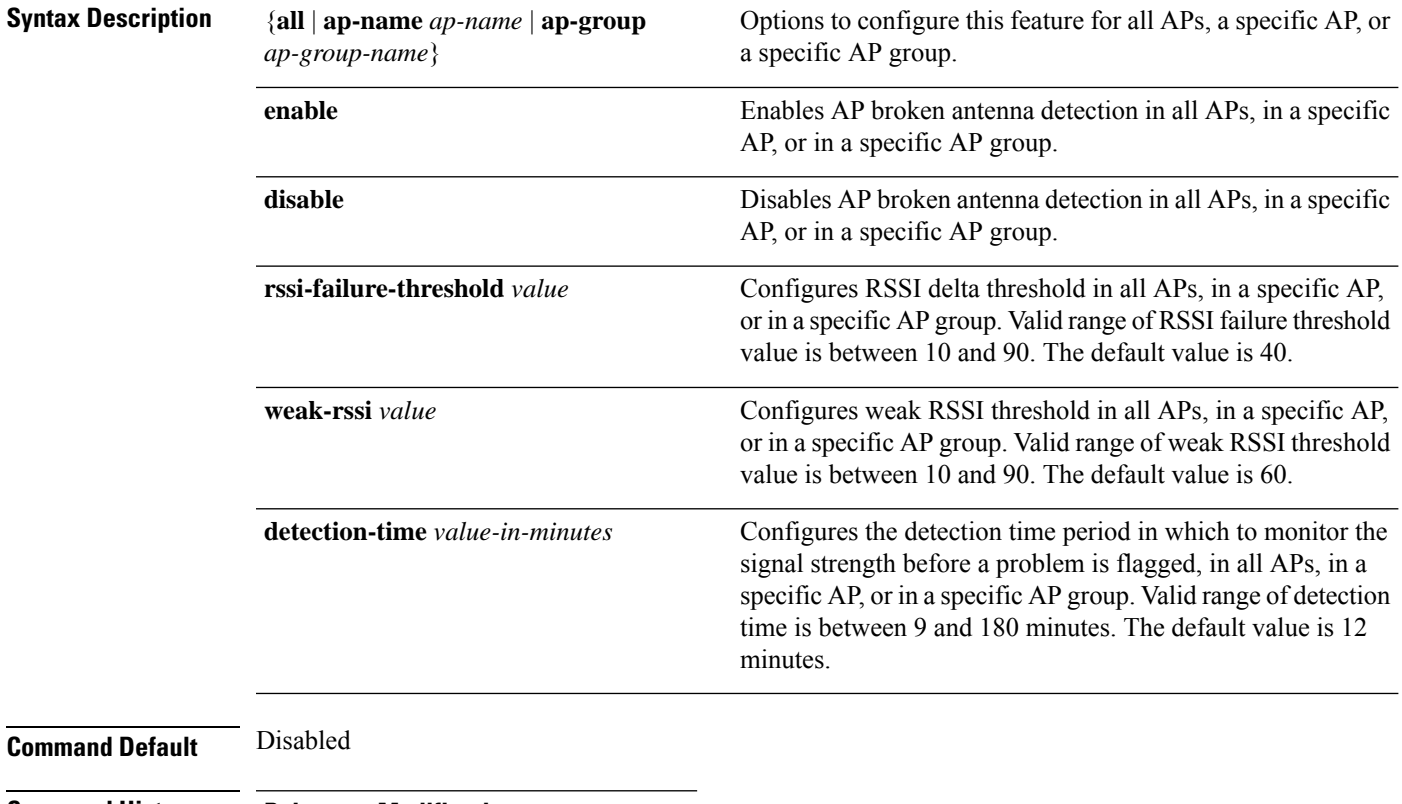

**Command History Release Modification**

8.10.112.0 This command was introduced

**Examples** The following example shows how to enable AP broken antenna detection in all APs. (Cisco Controller) >**config ap antenna monitoring all enable**

#### **config ap atf 802.11**

Configure Cisco Airtime Fairness at an AP level by using the **config ap atf 802.11** command.

**config ap atf 802.11**{**a** | **b**} {**mode** {**disable** | **monitor** | **enforce-policy**} *ap-name*} | {**optimization** {**enable** | **disable**}}

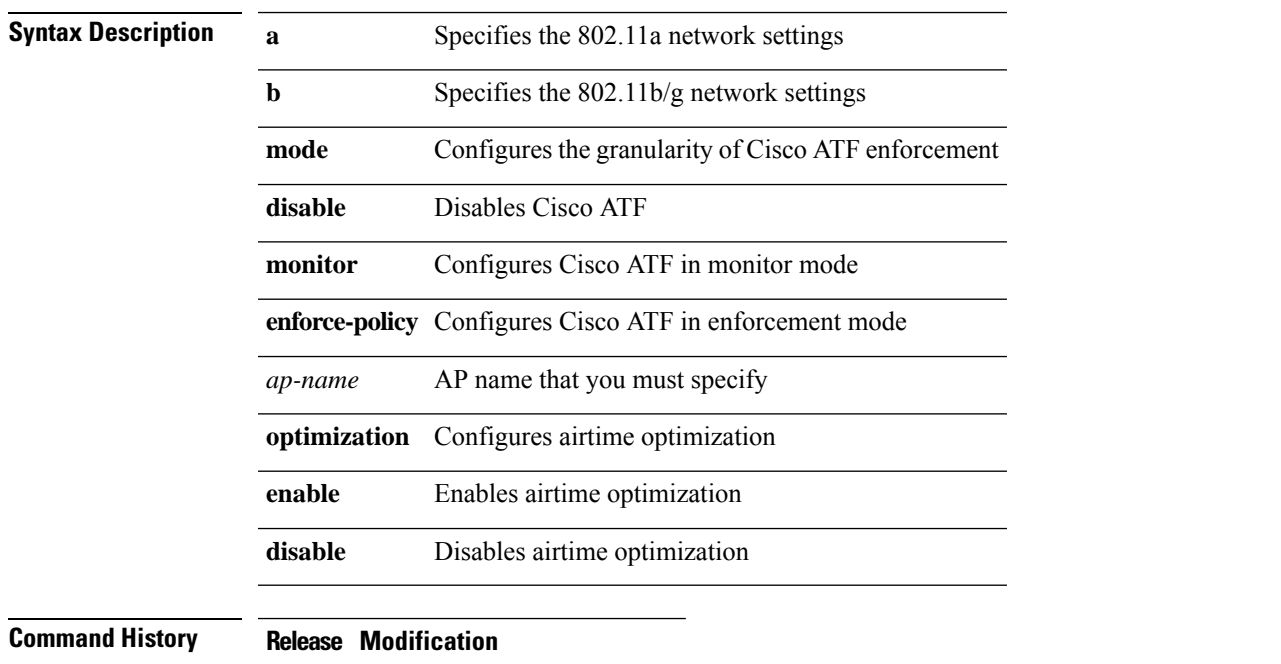

8.1 This command wasintroduced

To enable airtime optimization on an 802.11a network for a Cisco AP, *my-ap*, enter the following command:

(Cisco Controller) >**config ap atf 802.11a optimization enable my-ap**

### **config ap atf 802.11 client-access airtime-allocation**

To configure override of ATF airtime allocation on mesh AP, use the **config ap atf 802.11 client-access airtime-allocation override** {**enable** | **disable**} command.

**config ap atf 802.11**{**a** | **b**} **client-access airtime-allocation** *%-of-airtime-allocation-bw-5-to-90 mesh-ap-name* **override** {**enable** | **disable**}

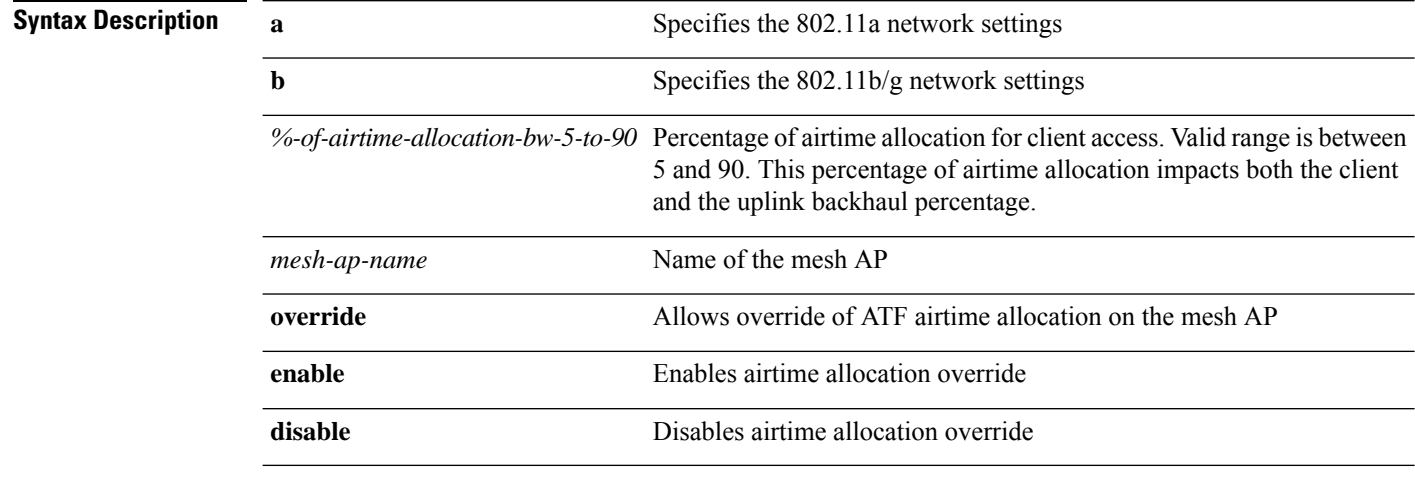

#### **Command History Release Modification**

8.4 This command wasintroduced

On an 802.11a network, to configure override of ATF airtime allocation on a mesh AP, *map1*, enter the following command:

(Cisco Controller) >**config ap atf 802.11a client-access airtime-allocation 10 override map1 enable**

# **config ap atf 802.11 policy**

To configure AP-level override for Cisco ATF policy on a WLAN, enter this command:

**confit ap atf 802.11**{**a** | **b**} **policy** *wlan-id policy-name ap-name* **override** {**enable** | **disable**}

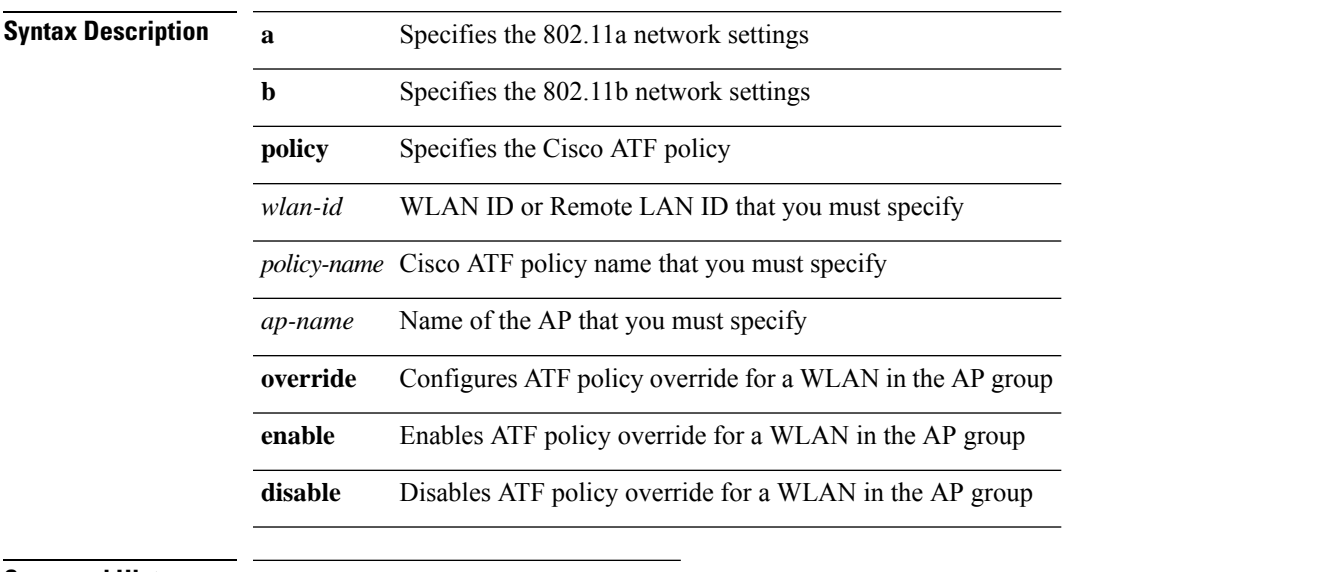

**Command History Release Modification**

8.1 This command wasintroduced

# **config ap autoconvert**

To automatically convert all access points to FlexConnect mode or Monitor mode upon associating with the controller, use the **config ap autoconvert** command.

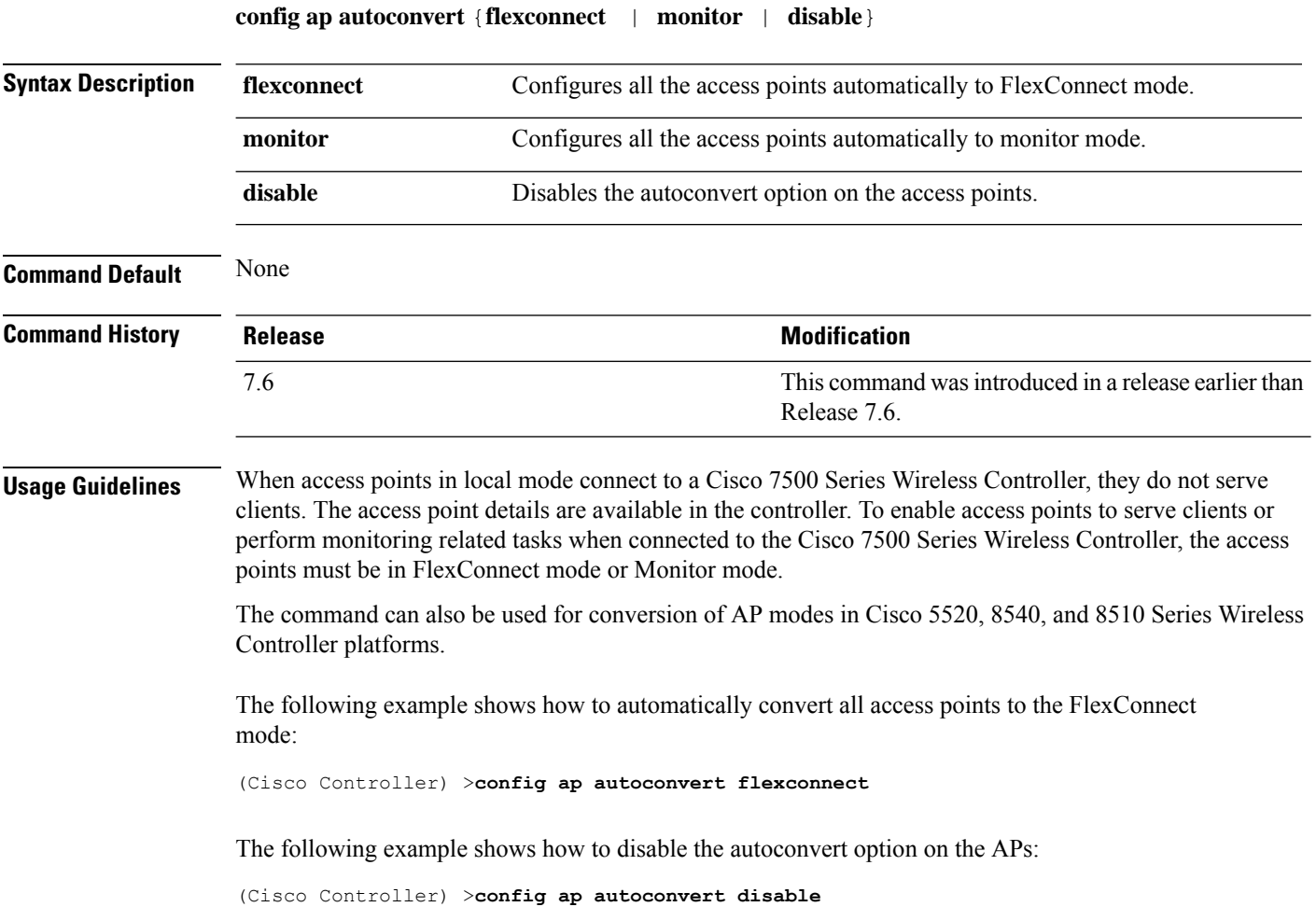

 $\mathbf l$ 

# **config ap bhrate**

To configure the Cisco bridge backhaul Tx rate, use the **config ap bhrate** command.

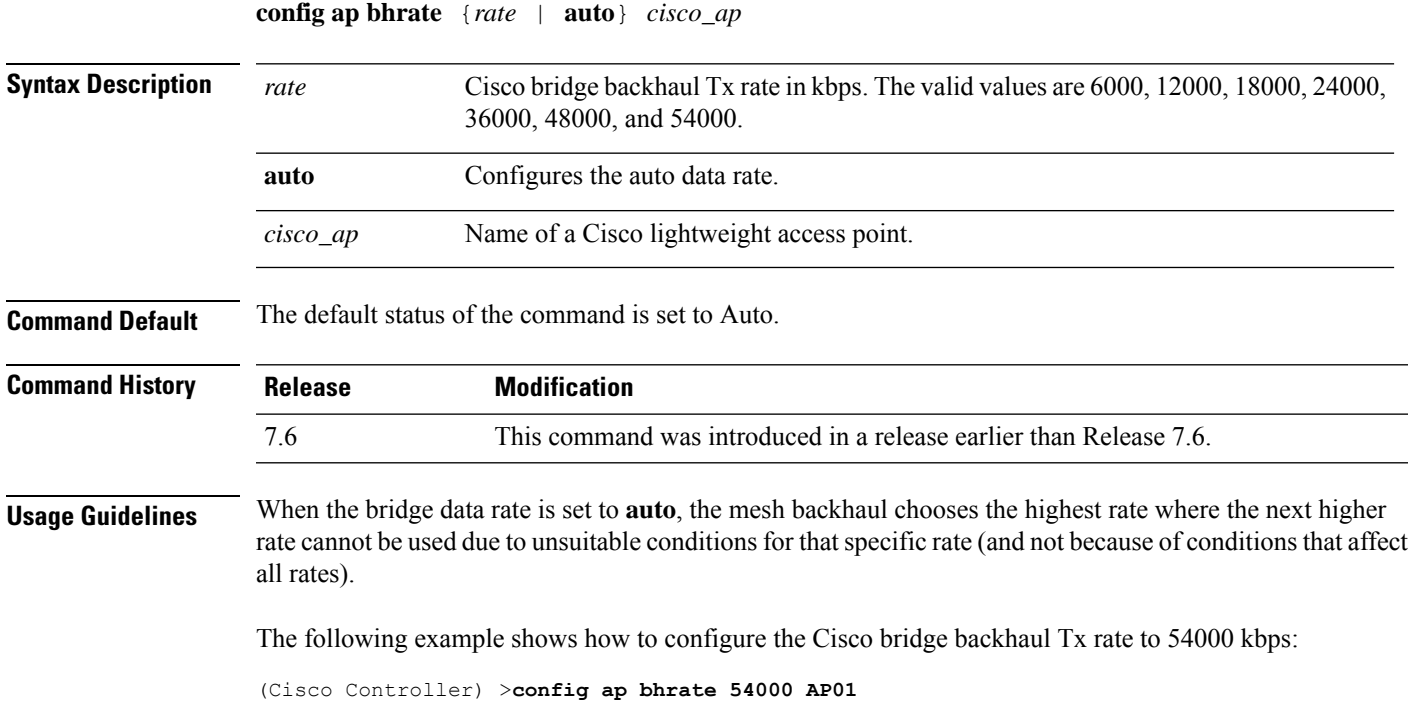

# **config ap bridgegroupname**

To set or delete a bridge group name on a Cisco lightweight access point, use the **config apbridgegroupname** command.

**config ap bridgegroupname** {**set** *groupname* | **delete** | {**strict-matching** {**enable** | **disable**}}}*cisco\_ap*

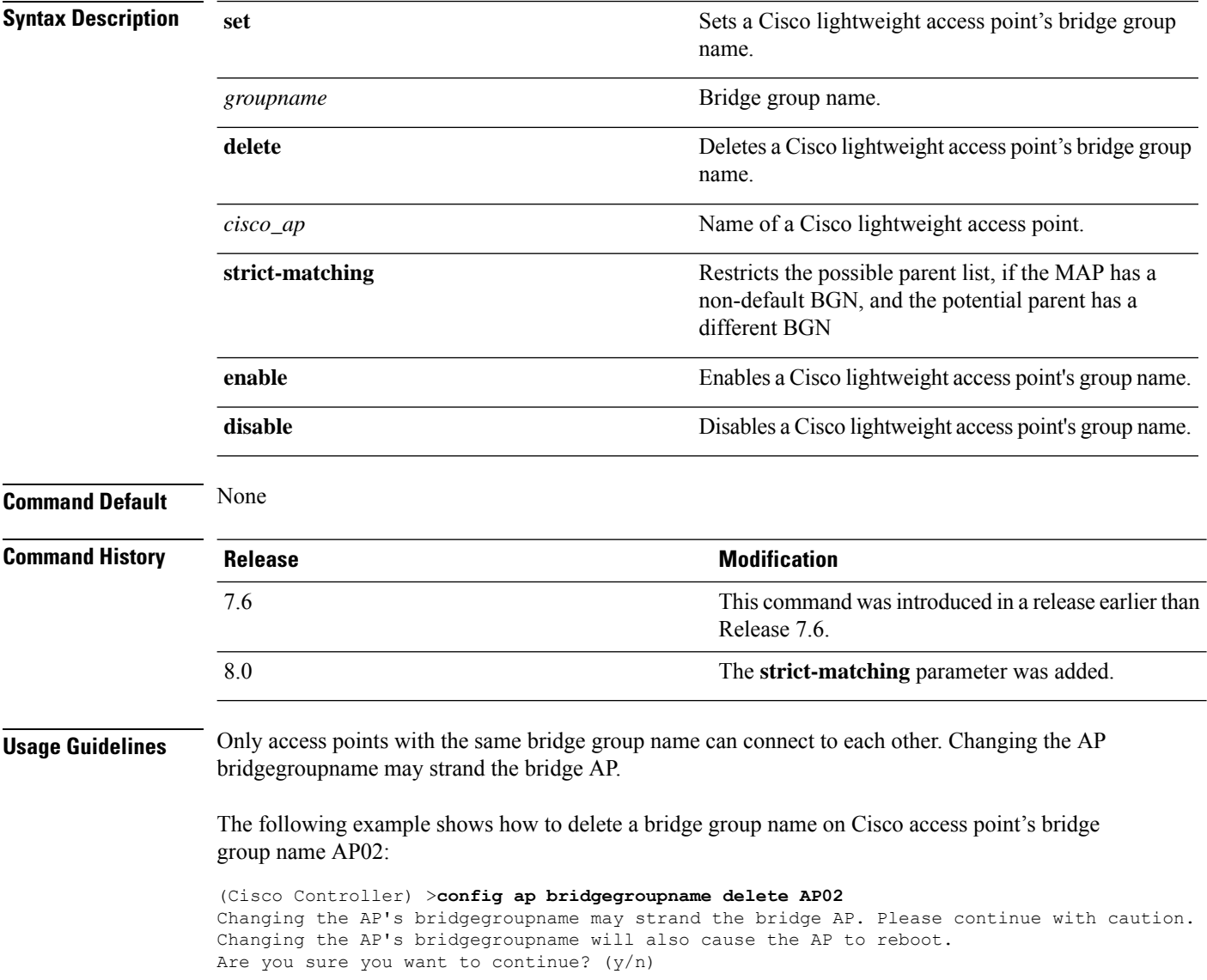

### **config ap bridging**

To configure Ethernet-to-Ethernet bridging on a Cisco lightweight access point, use the **config ap bridging** command.

**config ap bridging** {**enable** | **disable**} *cisco\_ap*

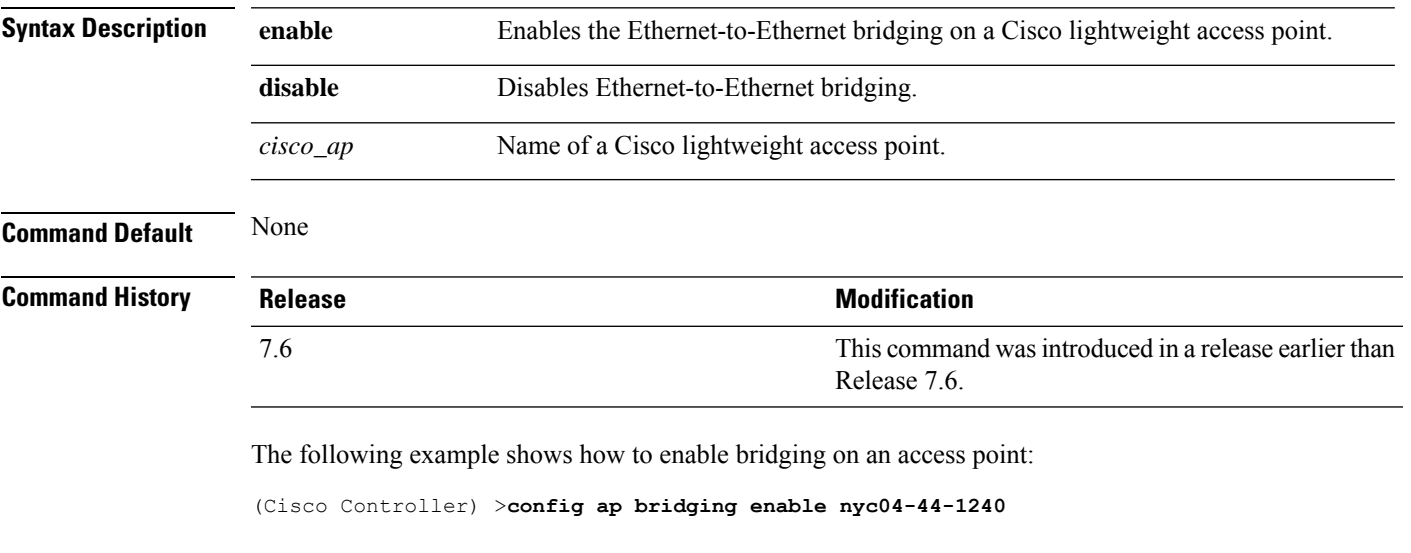

The following example shows hot to disable bridging on an access point:

(Cisco Controller) >**config ap bridging disable nyc04-44-1240**

# **config ap cdp**

To configure the Cisco Discovery Protocol (CDP) on a Cisco lightweight access point, use the **config ap cdp** command.

**config apcdp** {**enable** | **disable** | **interface** {**ethernet** *interface\_number* | **slot***slot\_id*}} {*cisco\_ap* | **all**}

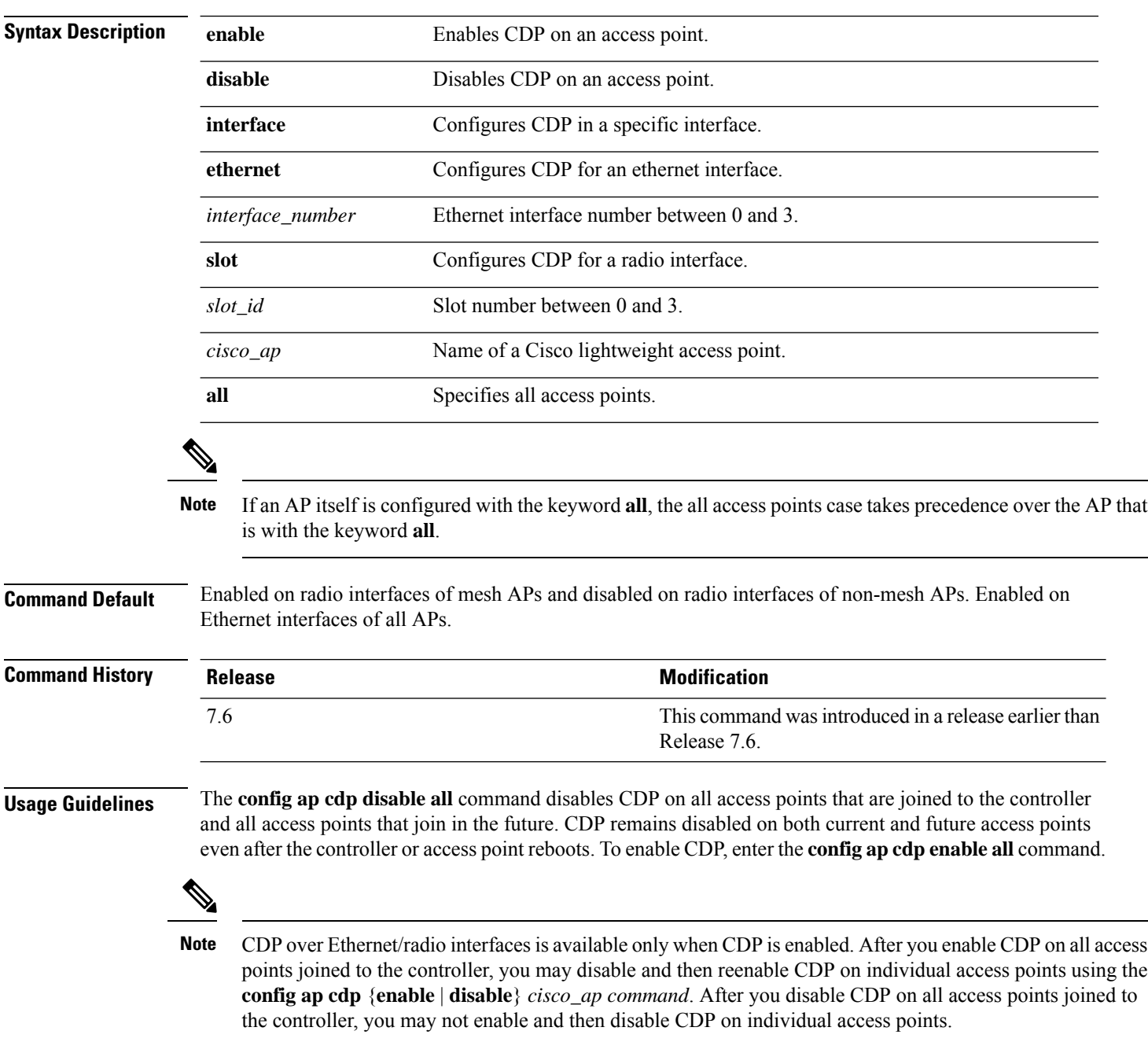

The following example shows how to enable CDP on all access points:

(Cisco Controller) >**config ap cdp enable all**

The following example shows how to disable CDP on ap02 access point:

```
(Cisco Controller) >config ap cdp disable ap02
```
The following example shows how to enable CDP for Ethernet interface number 2 on all access points:

(Cisco Controller) >**config ap cdp ethernet 2 enable all**

### **config ap cert-expiry-ignore**

To configure the device certificate date validation check, use the **config ap cert-expiry-ignore** command.

**config ap cert-expiry-ignore** {**mic | ssc** {**enable** | **disable** }

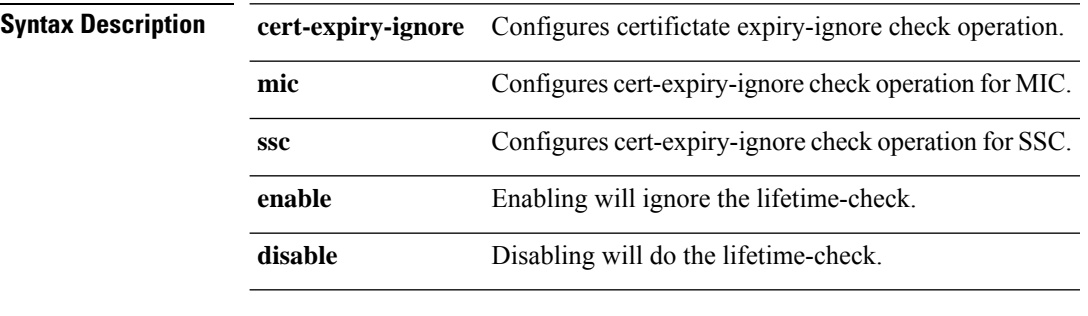

**Command Default** Disabled.

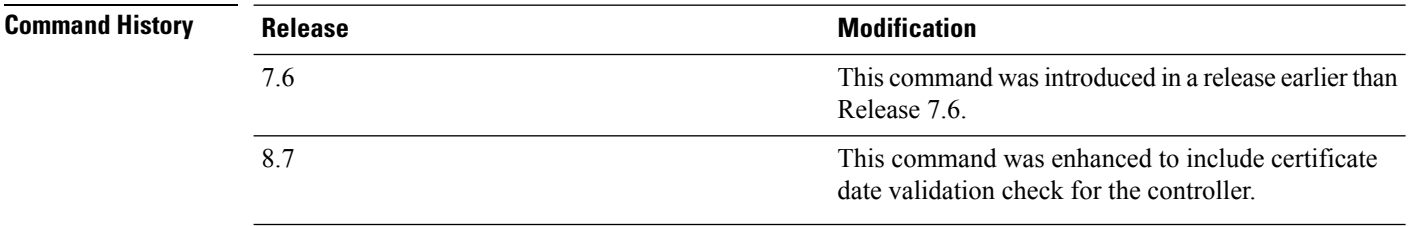

The following example shows how to ignore lifetime check on MIC certificate:

(Cisco Controller) >**config ap cert-expiry-ignore mic enable**

### **config ap core-dump**

To configure a Cisco lightweight access point's memory core dump, use the **config ap core-dump** command.

**config ap core-dump** {**disable** | **enable** *tftp\_server\_ipaddress filename* {**compress** | **uncompress**} {*cisco\_ap* | **all**}

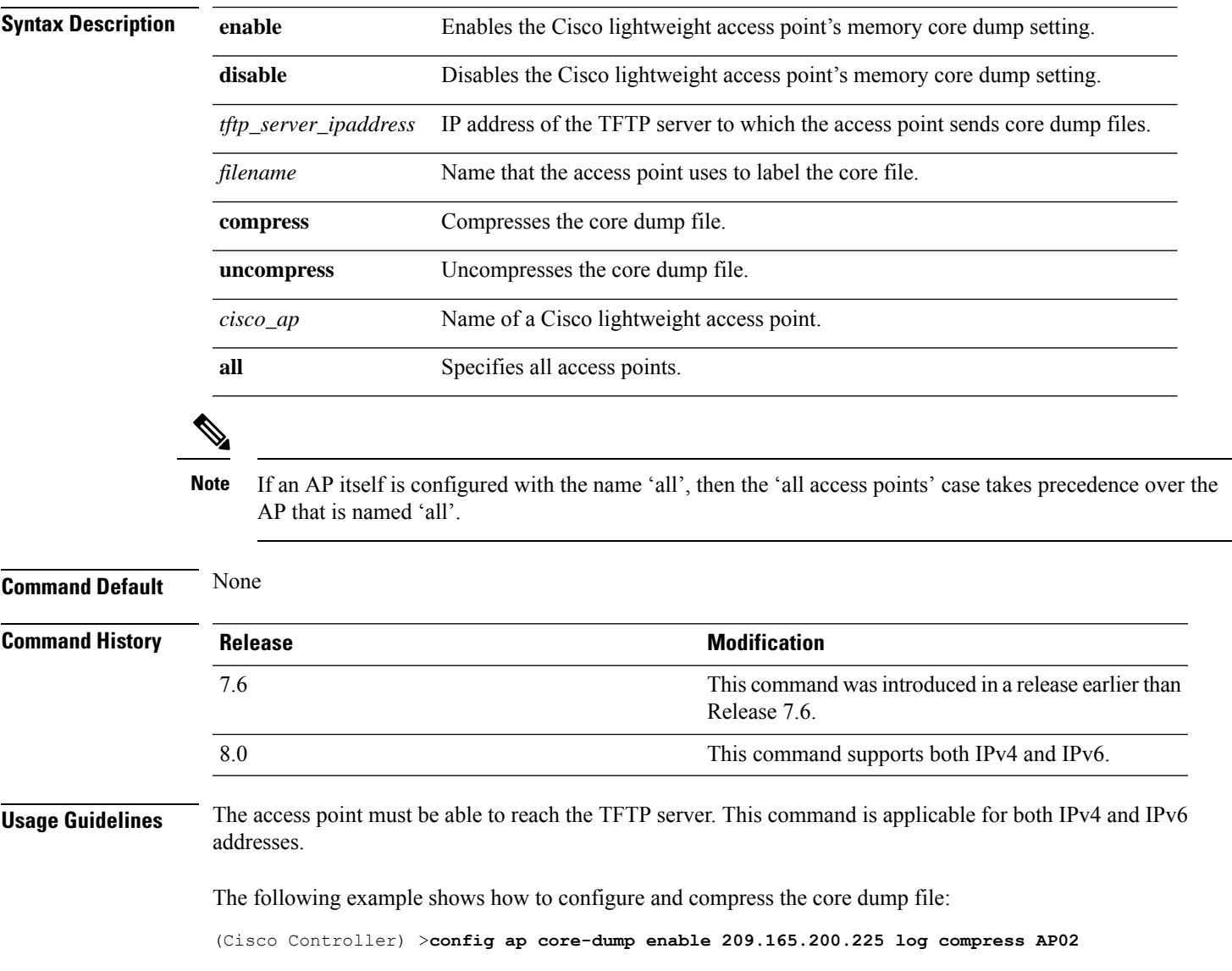

# **config ap crash-file clear-all**

To delete all crash and radio core dump files, use the **config ap crash-file clear-all** command.

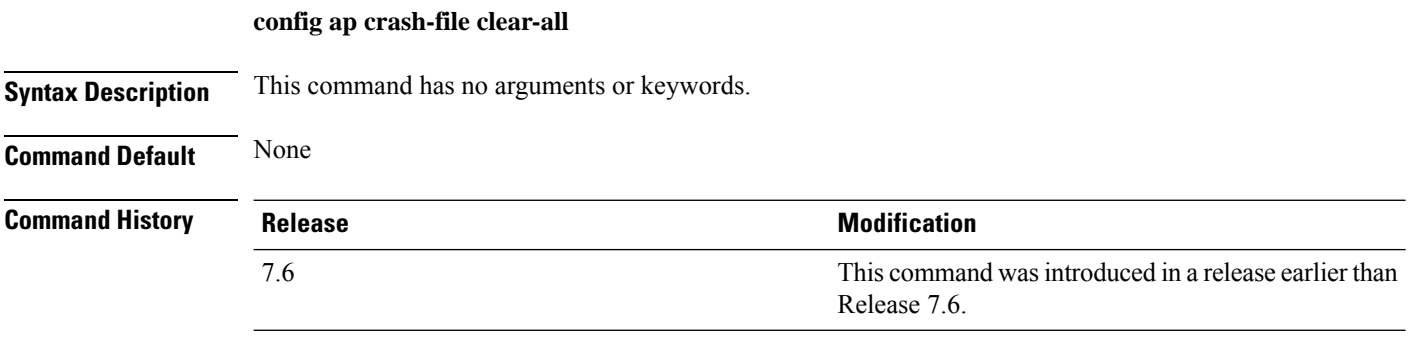

The following example shows how to delete all crash files:

(Cisco Controller) >**config ap crash-file clear-all**

# **config ap crash-file delete**

To delete a single crash or radio core dump file, use the **config ap crash-file delete** command.

**config ap crash-file delete** *filename*

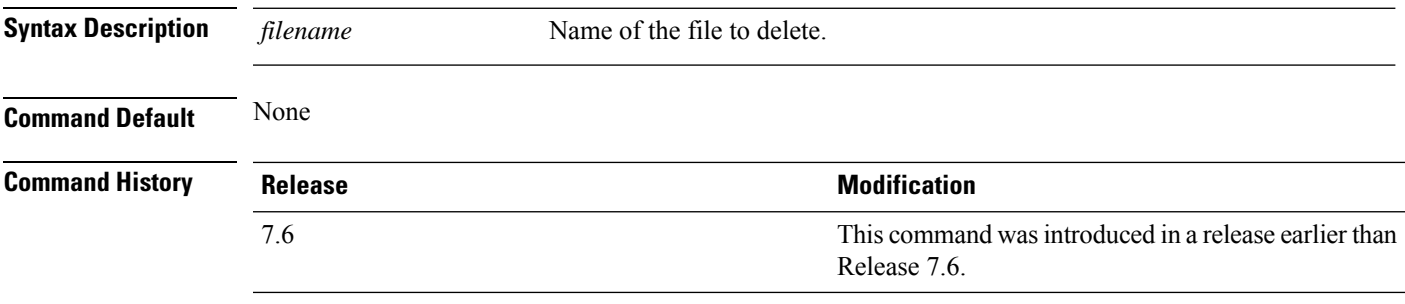

The following example shows how to delete crash file 1:

(Cisco Controller) >**config ap crash-file delete crash\_file\_1**

### **config ap crash-file get-crash-file**

To collect the latest crash data for a Cisco lightweight access point, use the **config apcrash-file get-crash-file** command.

**config ap crash-file get-crash-file** *cisco\_ap*

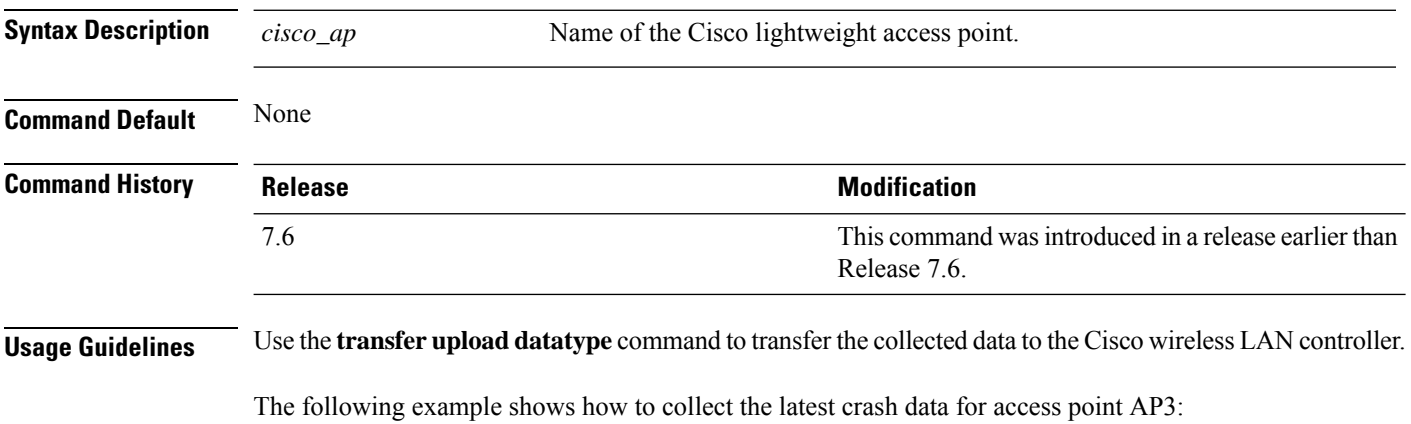

(Cisco Controller) >**config ap crash-file get-crash-file AP3**

# **config ap crash-file get-radio-core-dump**

To get a Cisco lightweight access point's radio core dump, use the **config apcrash-file get-radio-core-dump** command.

**config ap crash-file get-radio-core-dump** *slot\_id cisco\_ap*

| <b>Syntax Description</b> | slot id        | Slot ID (either $0$ or 1).                                            |
|---------------------------|----------------|-----------------------------------------------------------------------|
|                           | $cisco\_ap$    | Name of a Cisco lightweight access point.                             |
| <b>Command Default</b>    | None           |                                                                       |
| <b>Command History</b>    | <b>Release</b> | <b>Modification</b>                                                   |
|                           | 7.6            | This command was introduced in a release earlier than<br>Release 7.6. |

The following example shows how to collect the radio core dump for access point AP02 and slot 0:

(Cisco Controller) >**config ap crash-file get-radio-core-dump 0 AP02**

# **config ap dhcp release-override**

To configure DHCP release override on Cisco APs, use the **config ap dhcp release-override** command.

**config ap dhcp release-override** {**enable** | **disable**} {*cisco-ap-name* | **all**}

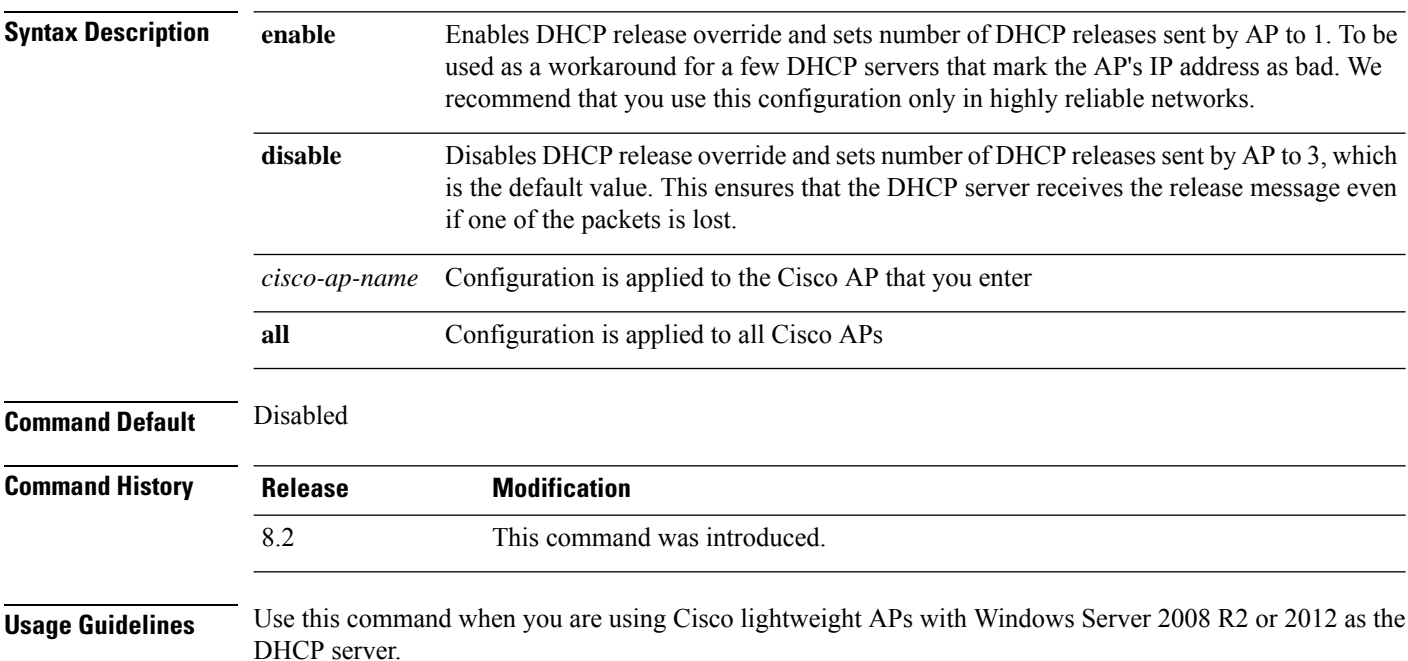
#### **config ap dtls-cipher-suite**

To enable new cipher suites for DTLS connection between AP and controller, use the **config ap dtls-cipher-suite** command.

**config ap dtls-cipher-suite** { **RSA-AES256-SHA256** | **RSA-AES256-SHA** | **RSA-AES128-SHA** | **ECDHE-RSA-AES128-GCM-SHA256** }

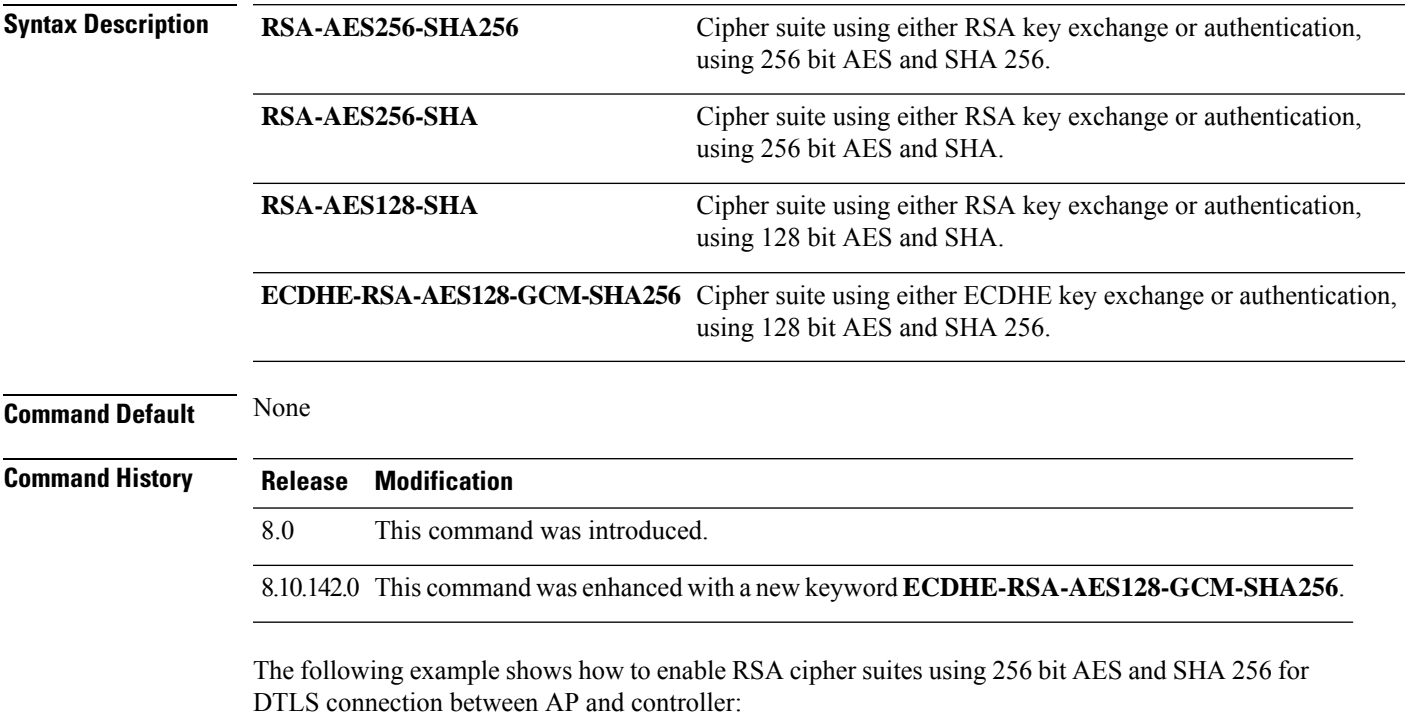

(Cisco Controller) >**config ap dtls-cipher-suite RSA-AES256-SHA256**

# **config ap dtls-version**

To configure the cipher DTLS version, use the **config ap dtls-version** command.

**config ap dtls-version**{**dtls1.0 | dtls1.2 | dtls\_all**}

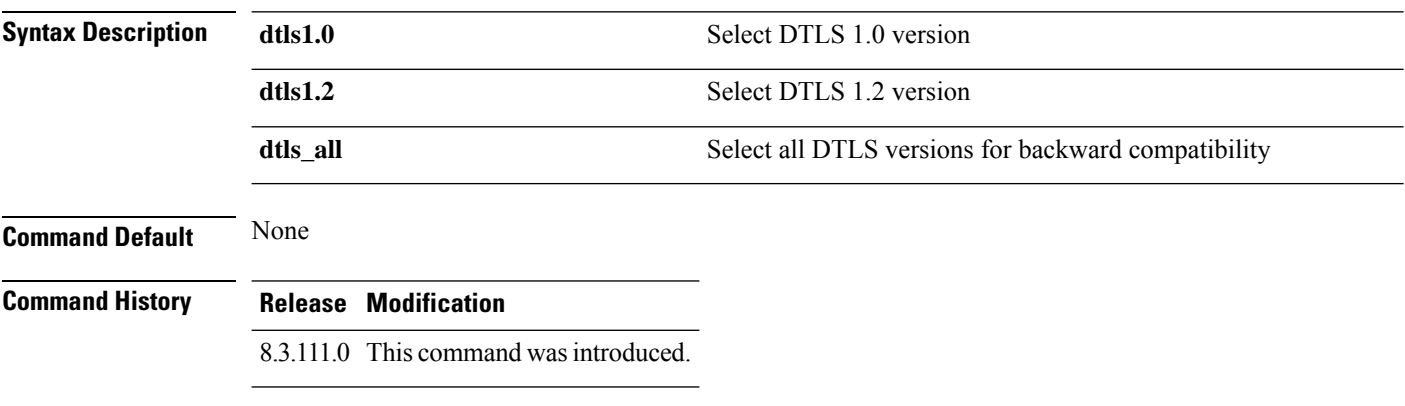

The following example shows how to configure cipher dtls version 1.2:

(Cisco Controller) > **config ap dtls-version dtls1.2**

# **config ap ethernet duplex**

To configure the Ethernet port duplex and speed settings of the lightweight access points, use the **config ap ethernet duplex** command.

**config ap ethernet duplex** [**auto** | **half** | **full**] **speed** [**auto** | **10** | **100** | **1000**] { **all** | *cisco\_ap*}

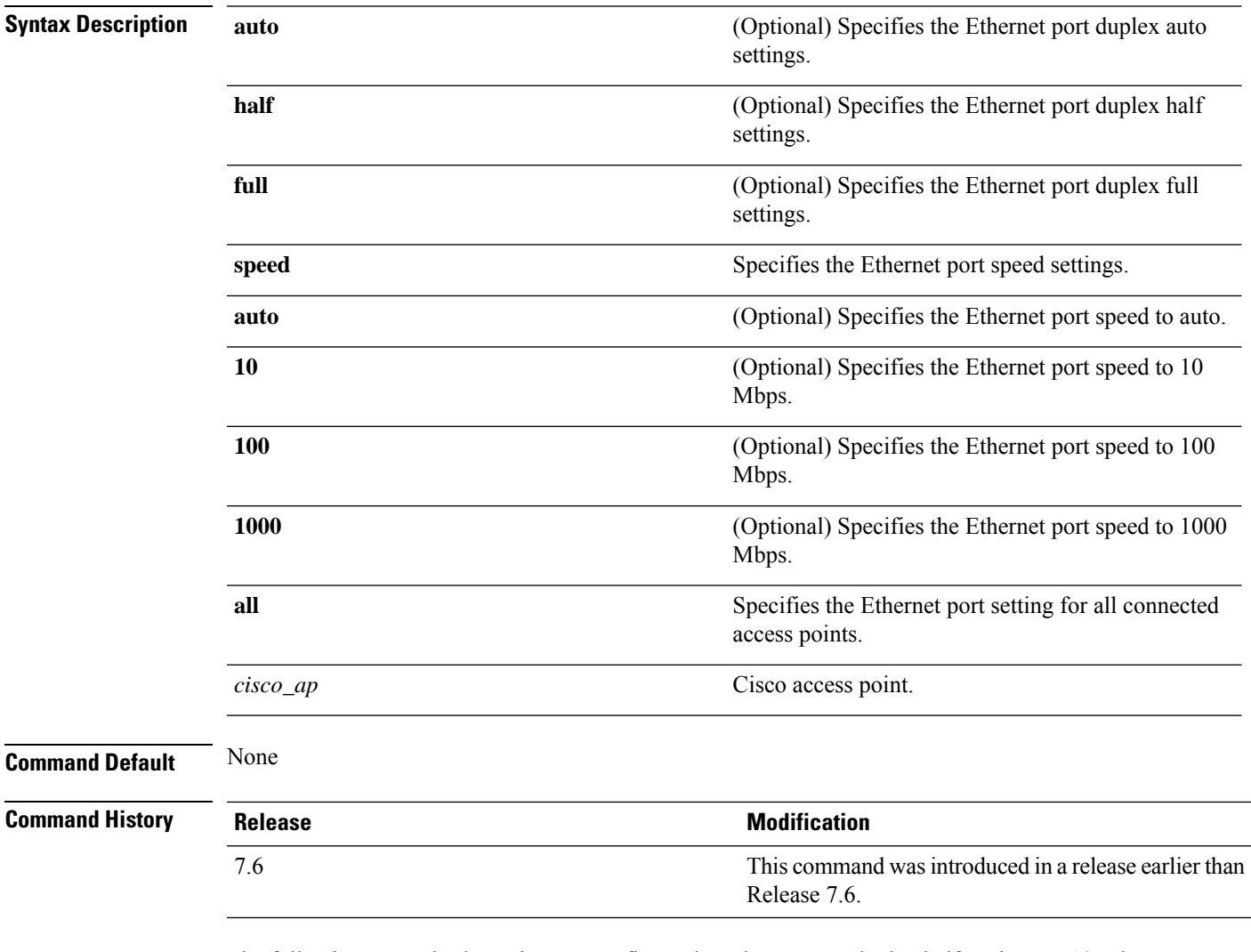

The following example shows how to configure the Ethernet port duplex half settings as 10 Mbps for all access points:

(Cisco Controller) >**config ap ethernet duplex half speed 10 all**

#### **config ap ethernet tag**

To configure VLAN tagging of the Control and Provisioning of Wireless Access Points protocol (CAPWAP) packets, use the **config ap ethernet tag** command.

**config** ap **ethernet tag**  $\{id \text{ vlan_id} \mid \text{ disable}\}$   $\{cisco\_ap \mid \text{ all}\}$ **Syntax Description id** Specifies the VLAN id. *vlan\_id* ID of the trunk VLAN. Disables the VLAN tag feature. When you disable VLAN tagging, the access point untags the CAPWAP packets. **disable** *cisco\_ap* Name of the Cisco AP. **all** Configures VLAN tagging on all the Cisco access points. **Command Default** None **Command History Release Modification** This command wasintroduced in a release earlier than Release 7.6. 7.6 **Usage Guidelines** After you configure VLAN tagging, the configuration comes into effect only after the access point reboots. You cannot configure VLAN tagging on mesh access points. If the access point is unable to route traffic or reach the controller using the specified trunk VLAN, it falls back to the untagged configuration. If the access point joins the controller using this fallback configuration, the controller sends a trap to a trap server such as the Cisco Prime Infrastructure, which indicates the failure of the trunk VLAN. In this scenario, the "Failover to untagged" message appears in show command output. The following example shows how to configure VLAN tagging on a trunk VLAN:

(Cisco Controller) >**config ap ethernet tag 6 AP1**

Ш

#### **config ap autoconvert**

To automatically convert all access points to FlexConnect mode or Monitor mode upon associating with the controller, use the **config ap autoconvert** command.

**config ap autoconvert** {**flexconnect** | **monitor** | **disable**} **Syntax Description flexconnect** Configures all the access points automatically to FlexConnect mode. **monitor** Configures all the access points automatically to monitor mode. **disable** Disables the autoconvert option on the access points. **Command Default** None **Command History Release <b>Modification** This command was introduced in a release earlier than Release 7.6. 7.6 **Usage Guidelines** When access points in local mode connect to a Cisco 7500 Series Wireless Controller, they do not serve clients. The access point details are available in the controller. To enable access points to serve clients or perform monitoring related tasks when connected to the Cisco 7500 Series Wireless Controller, the access points must be in FlexConnect mode or Monitor mode. The command can also be used for conversion of AP modes in Cisco 5520, 8540, and 8510 Series Wireless Controller platforms. The following example shows how to automatically convert all access points to the FlexConnect mode: (Cisco Controller) >**config ap autoconvert flexconnect** The following example shows how to disable the autoconvert option on the APs: (Cisco Controller) >**config ap autoconvert disable**

#### **config ap flexconnect bridge**

To configure flexconnect bridge backhaul on a flex+bridge access point, use the **config apflexconnectbridge** command.

**config ap flexconnect bridge** {**backhaul-wlan** | **resilient**} *cisco\_ap* {**enable** | **disable**}

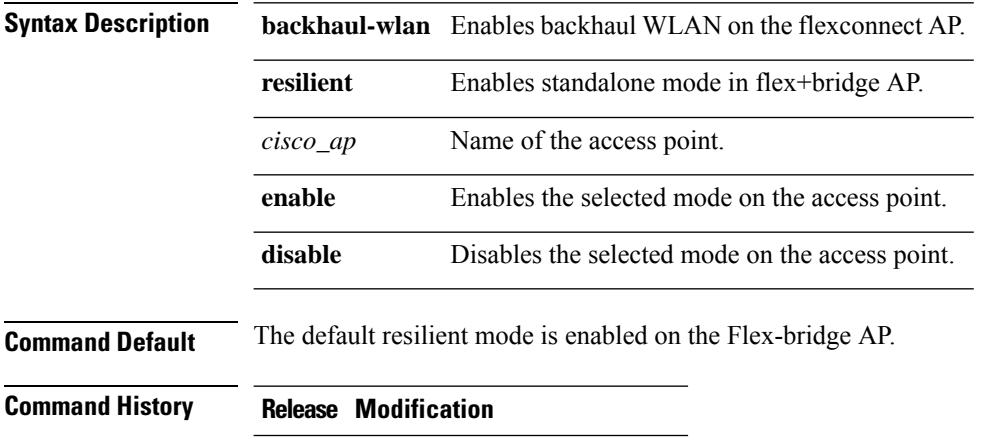

8.0 This command wasintroduced.

The following example shows how to enable resilient mode on an AP:

(Cisco Controller) >**config ap flexconnect bridge resilient AP2 enable**

#### **config ap flexconnect central-dhcp**

To enable central-DHCP on a FlexConnect access point in a WLAN, use the **config ap flexconnect central-dhcp** command.

**config ap flexconnect central-dhcp** *wlan\_id cisco\_ap* [**add** | **delete**] {**enable** | **disable**} **override dns** {**enable** | **disable**} **nat-pat** {**enable** | **disable**}

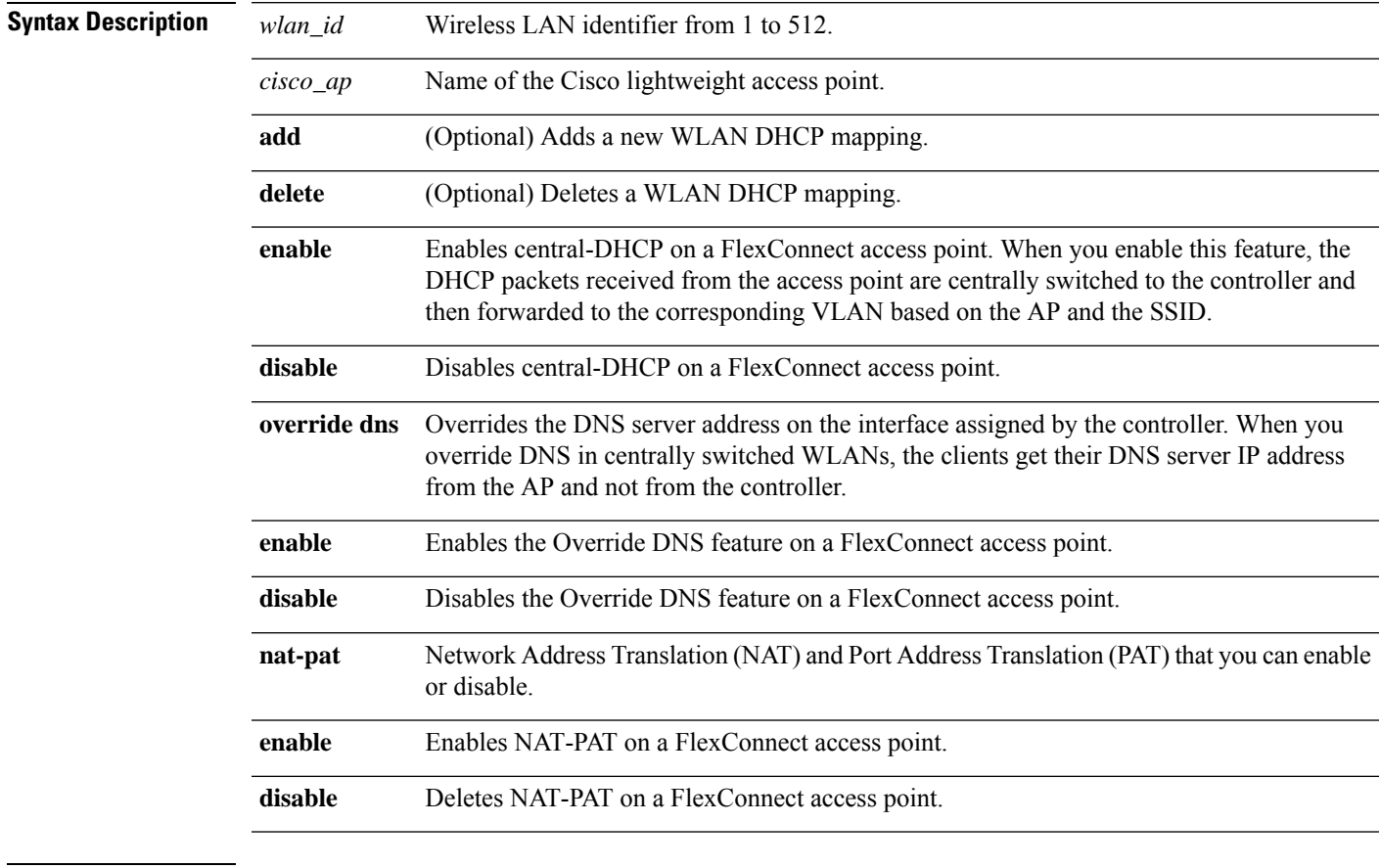

#### **Command Default** None

#### **Command Hist**

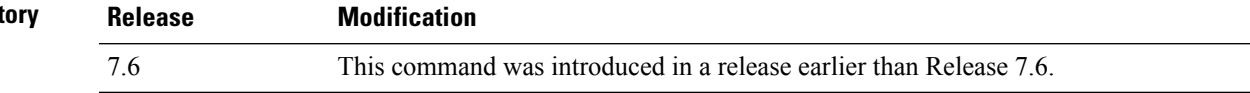

The following example shows how to enable central-DHCP, Override DNS, and NAT-PAT on a FlexConnect access point:

(Cisco Controller) >**config ap flexconnect central-dhcp 1 ap1250 enable override dns enable nat-pat enable**

# **config ap flexconnect local-split**

To configure a local-split tunnel on a FlexConnect access point, use the **config ap flexconnect local-split** command.

**config ap flexconnect local-split** *wlan\_id cisco\_ap* {**enable** | **disable**} **acl** *acl\_name*

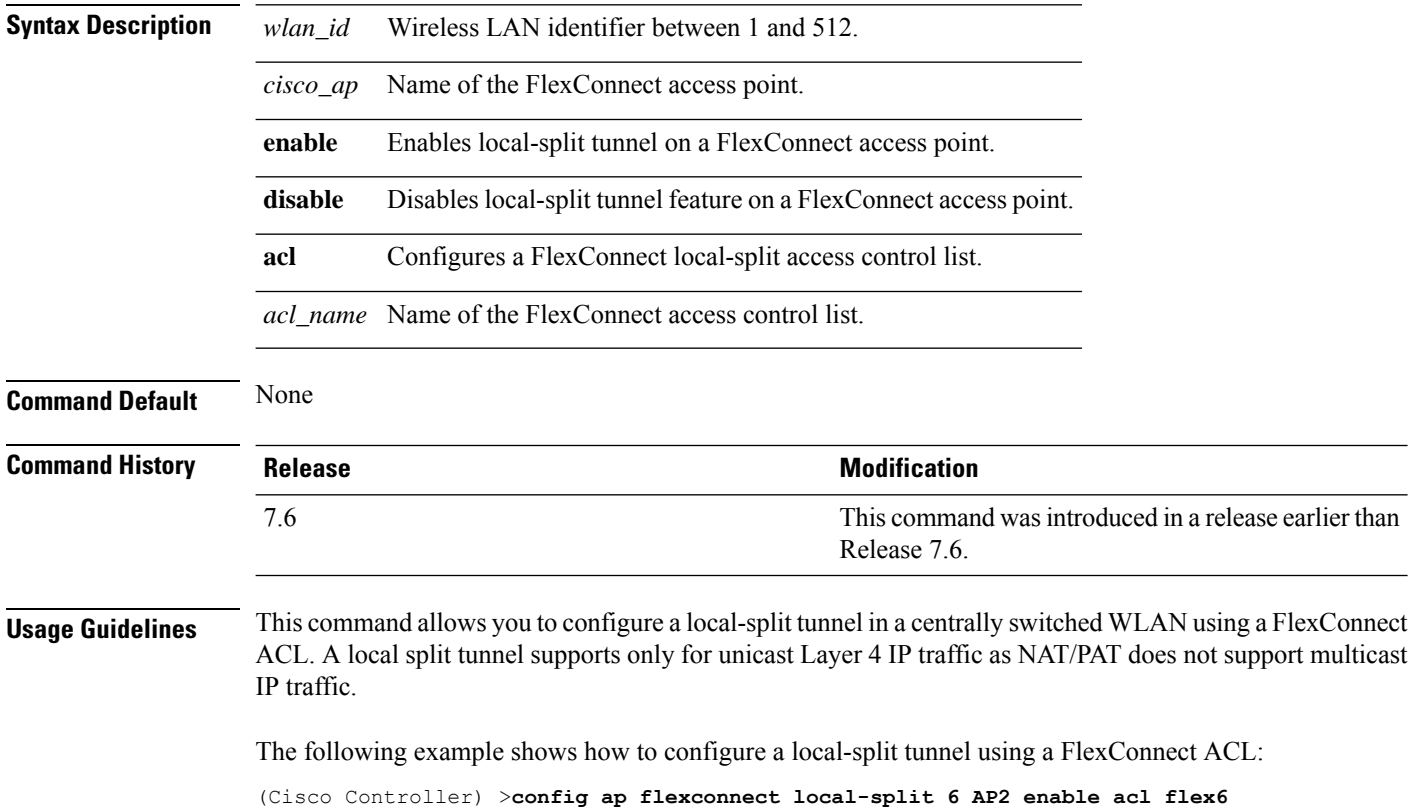

# **config ap flexconnect module-vlan**

To configure VLAN tagging for Cisco USC 8x18 Dual Mode Module in FlexConnect Local Switching, use the **config ap flexconnect module-vlan** command.

**config ap flexconnect module-vlan** {{**enable** *ap-name* [**vlan** *vlan-id*]} | {{**disable** | **remove**} *ap-name*}}

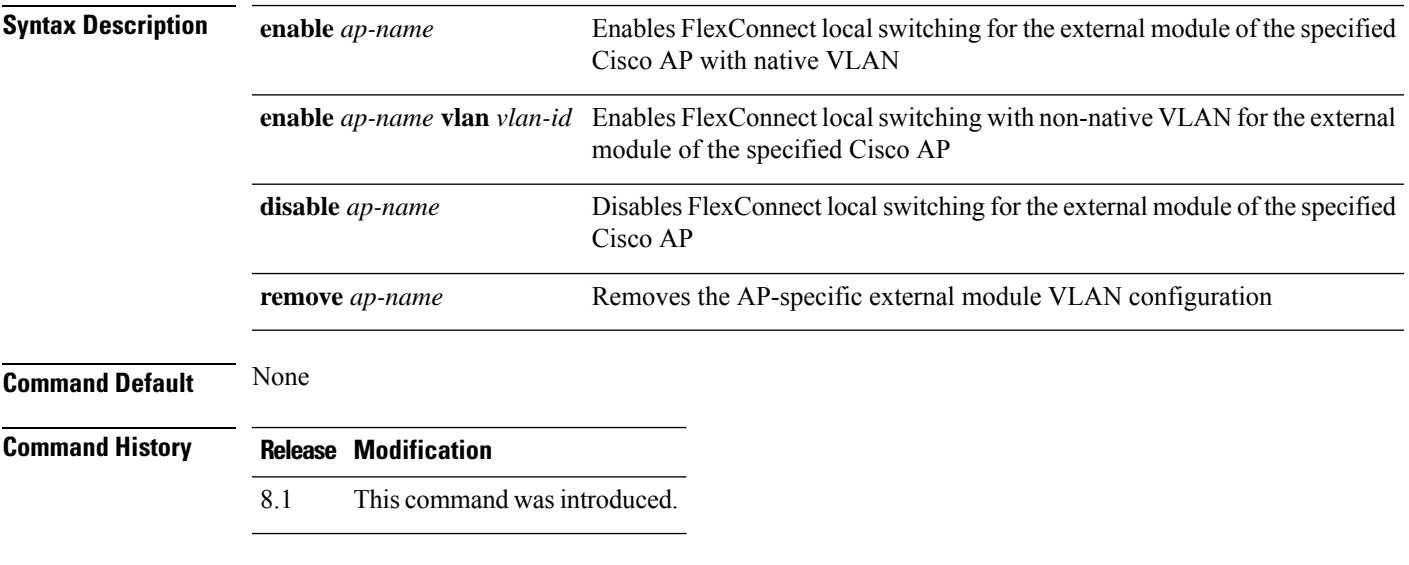

This example shows how to enable FlexConnect local switching with non-native VLAN for the external module of a Cisco AP:

(Cisco Controller) >**config ap flexconnect module-vlan enable** *3600i-ap* **vlan***4*

#### **config ap flexconnect policy**

To configure a policy ACL on a FlexConnect access point, use the **config ap flexconnect policy** command.

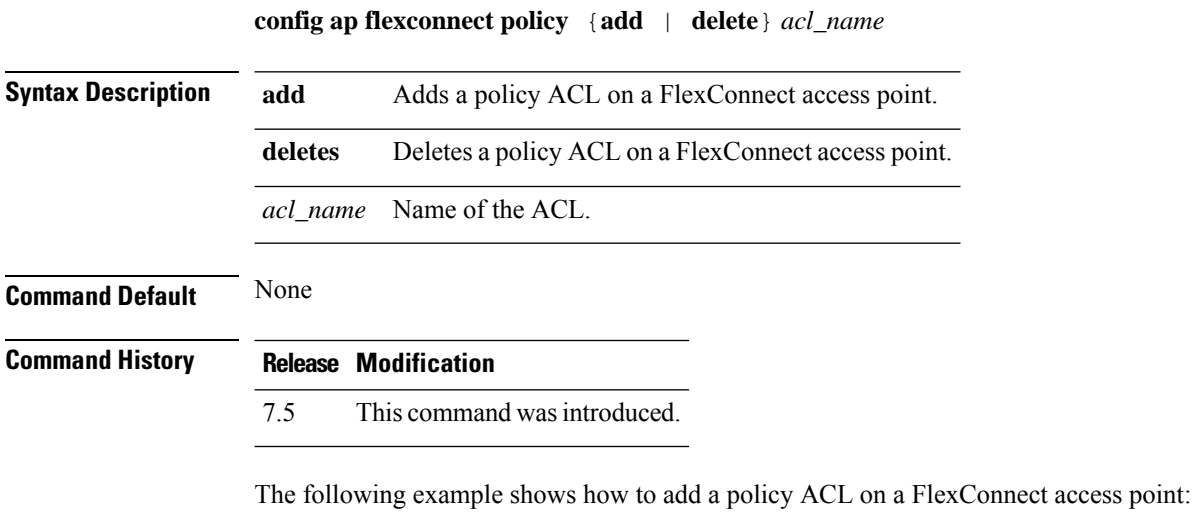

(Cisco Controller) >**config ap flexconnect policy add acl1**

#### **config ap flexconnect radius auth set**

To configure a primary or secondary RADIUS server for a specific FlexConnect access point, use the **config ap flexconnect radius auth set** command.

**config ap flexconnect radius auth set** {**primary** | **secondary**} *ip\_address auth\_port secret*

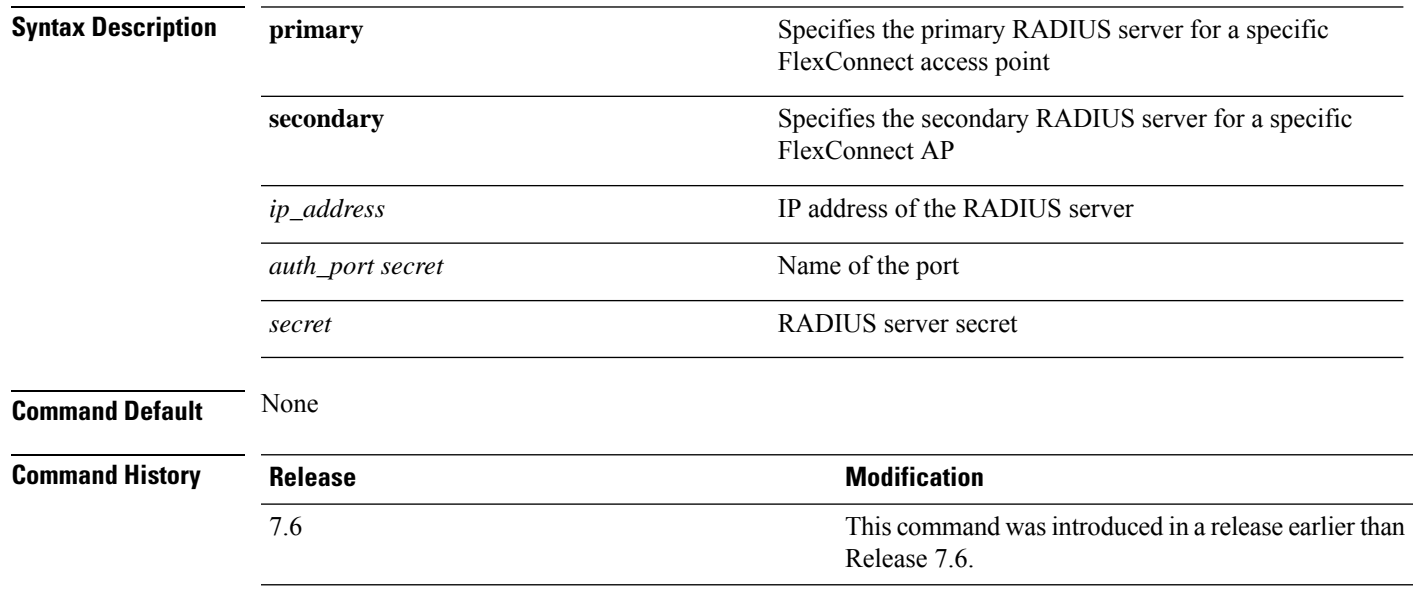

The following example shows how to configure a primary RADIUS server for a specific access point:

(Cisco Controller) >**config ap flexconnect radius auth set primary 192.12.12.1**

# **config ap flexconnect vlan**

To enable or disable VLAN tagging for a FlexConnect access, use the **config ap flexconnect vlan** command.

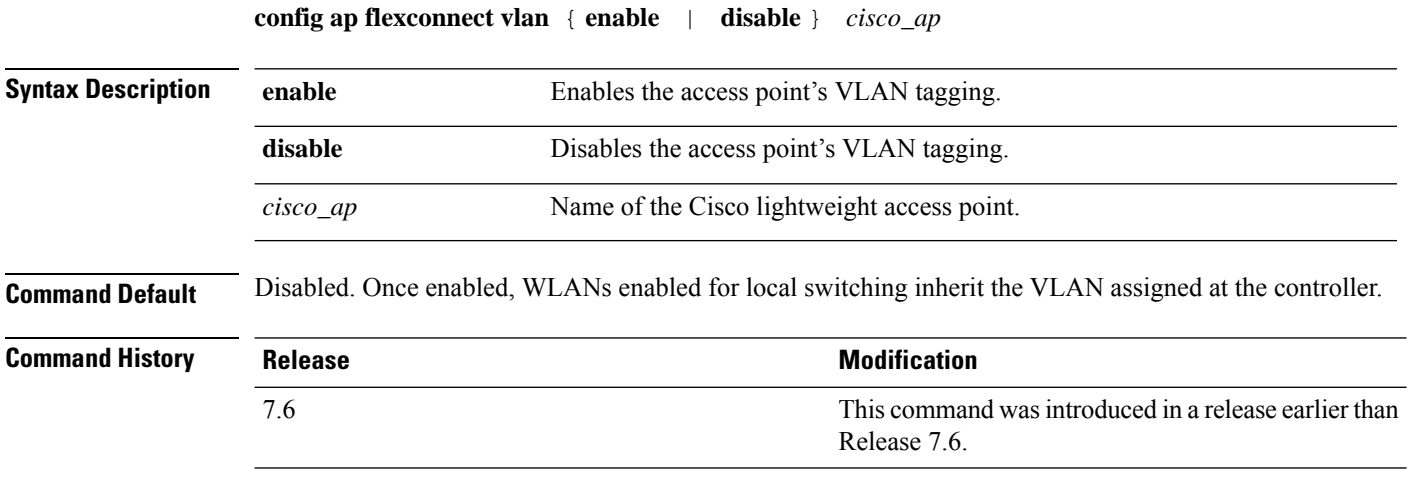

This example shows how to enable the access point's VLAN tagging for a FlexConnect access:

(Cisco Controller) >**config ap flexconnect vlan enable AP02**

#### **config ap flexconnect vlan add**

To add a VLAN to a FlexConnect access point, use the **config ap flexconnect vlan add** command.

**config ap flexconnect vlan add** *vlan-id acl in-acl out-acl cisco\_ap*

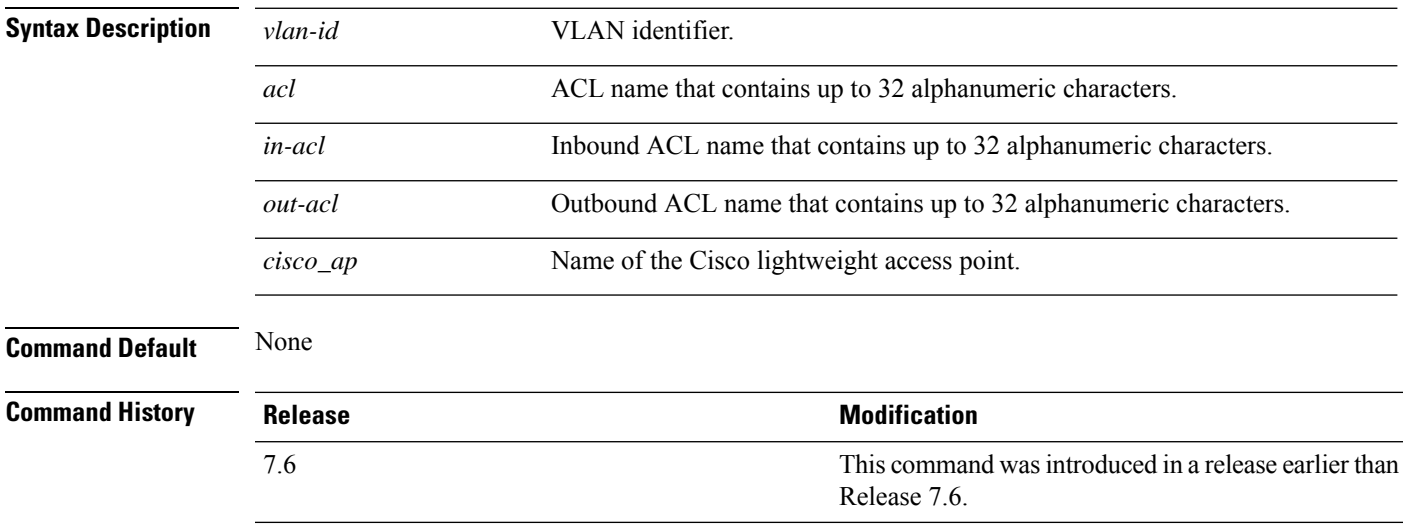

The following example shows how to configure the FlexConnect access point:

(Cisco Controller) >**config ap flexconnect vlan add 21 acl inacl1 outacl1 ap1**

# **config ap flexconnect vlan native**

To configure a native VLAN for a FlexConnect access point, use the **config ap flexconnect vlan native** command.

**config ap flexconnect vlan native** *vlan-id cisco\_ap*

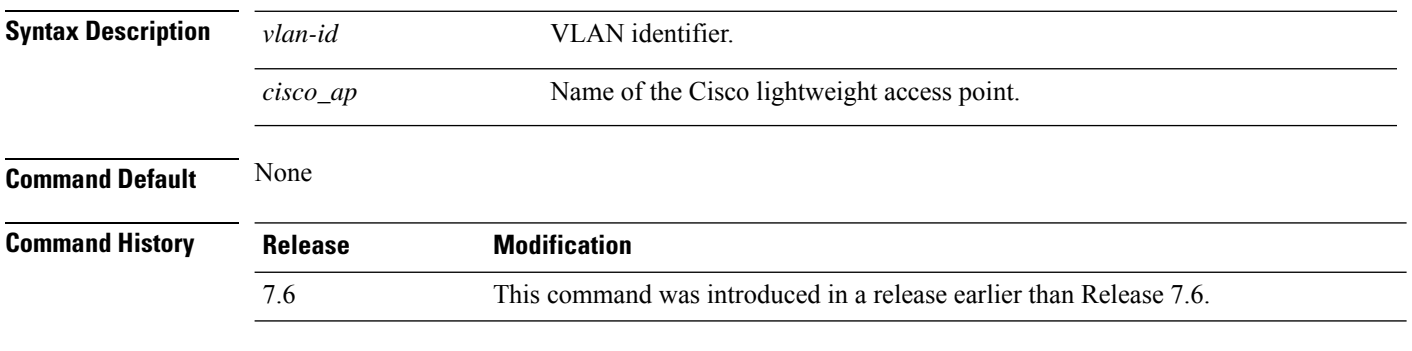

The following example shows how to configure a native VLAN for a FlexConnect access point mode:

(Cisco Controller) >**config ap flexconnect vlan native 6 AP02**

# **config ap flexconnect vlan wlan**

To assign a VLAN ID to a FlexConnect access point, use the **config ap flexconnect vlan wlan** command.

**config ap flexconnect vlan wlan** *wlan-id vlan-id cisco\_ap*

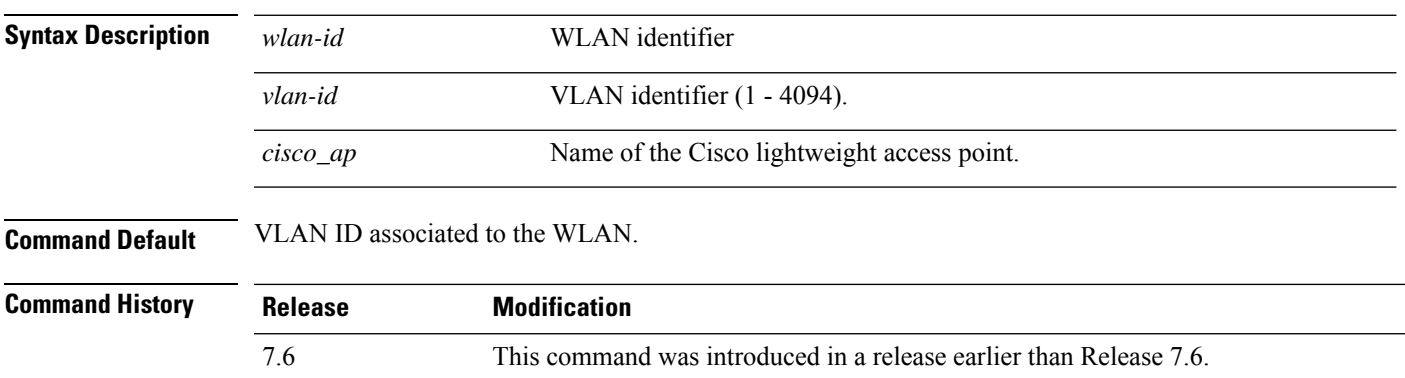

The following example shows how to assign a VLAN ID to a FlexConnect access point:

(Cisco Controller) >**config ap flexconnect vlan wlan 192.12.12.1 6 AP02**

#### **config ap flexconnect web-auth**

To configure aFlexConnect ACL for external web authentication in locally switched WLANs, use the **config ap flexconnect web-auth** command.

**config ap flexconnect web-auth wlan** *wlan\_id cisco\_ap acl\_name* { **enable** | **disable** }

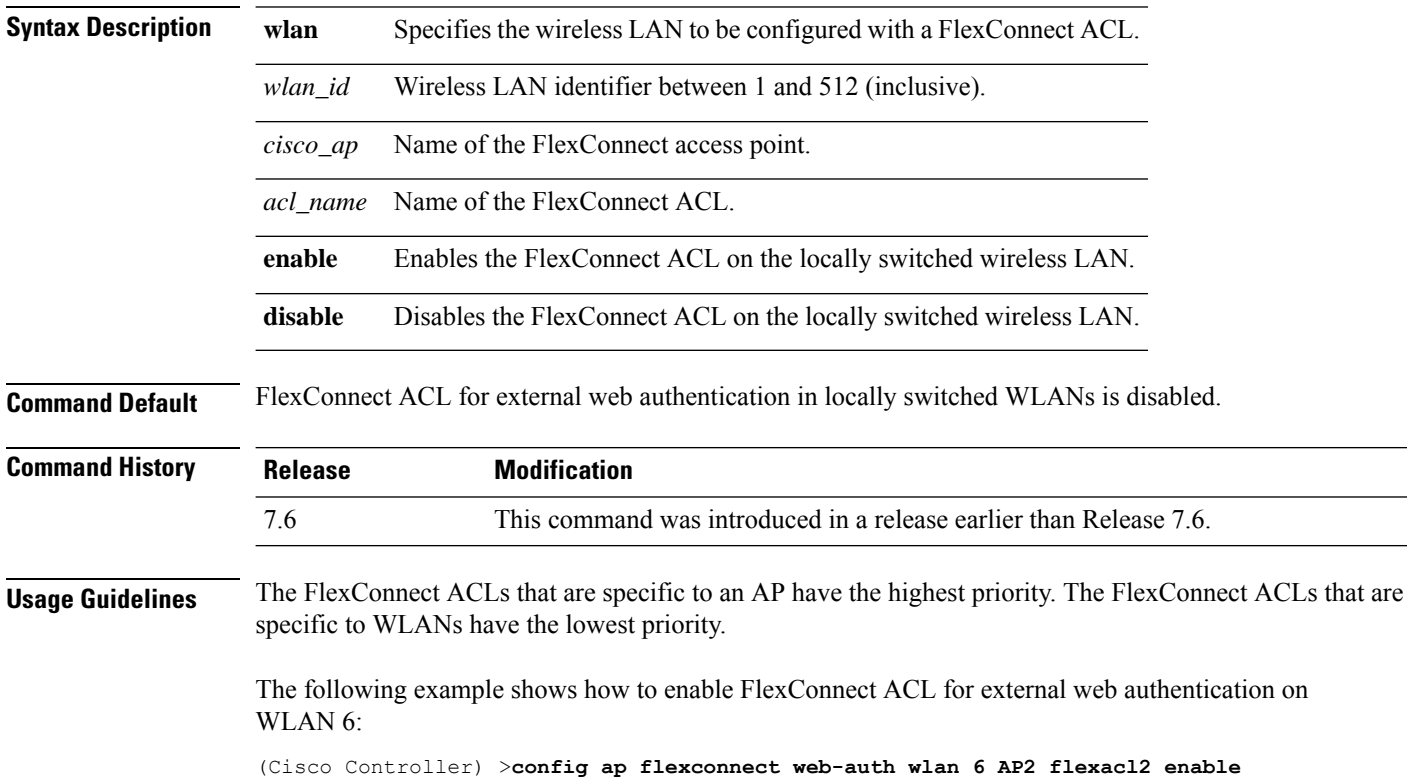

# **config ap flexconnect web-policy acl**

To configure a Web Policy FlexConnect ACL on an access point, use the **config ap flexconnect web-policy acl** command.

**config ap flexconnect web-policy acl** {**add** | **delete**} *acl\_name*

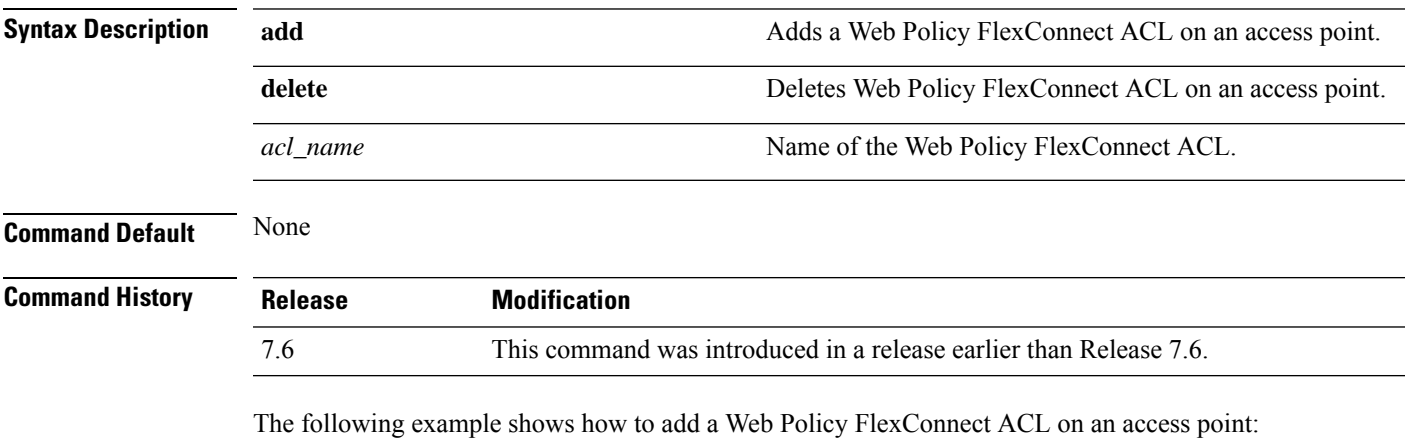

(Cisco Controller) >**config ap flexconnect web-policy acl add flexacl2**

# **config ap flexconnect wlan**

To configure a FlexConnect access point in a locally switched WLAN, use the **config ap flexconnect wlan** command.

**config ap flexconnect wlan l2acl** { **add** *wlan\_id cisco\_ap acl\_name* | **delete** *wlan\_id cisco\_ap* }

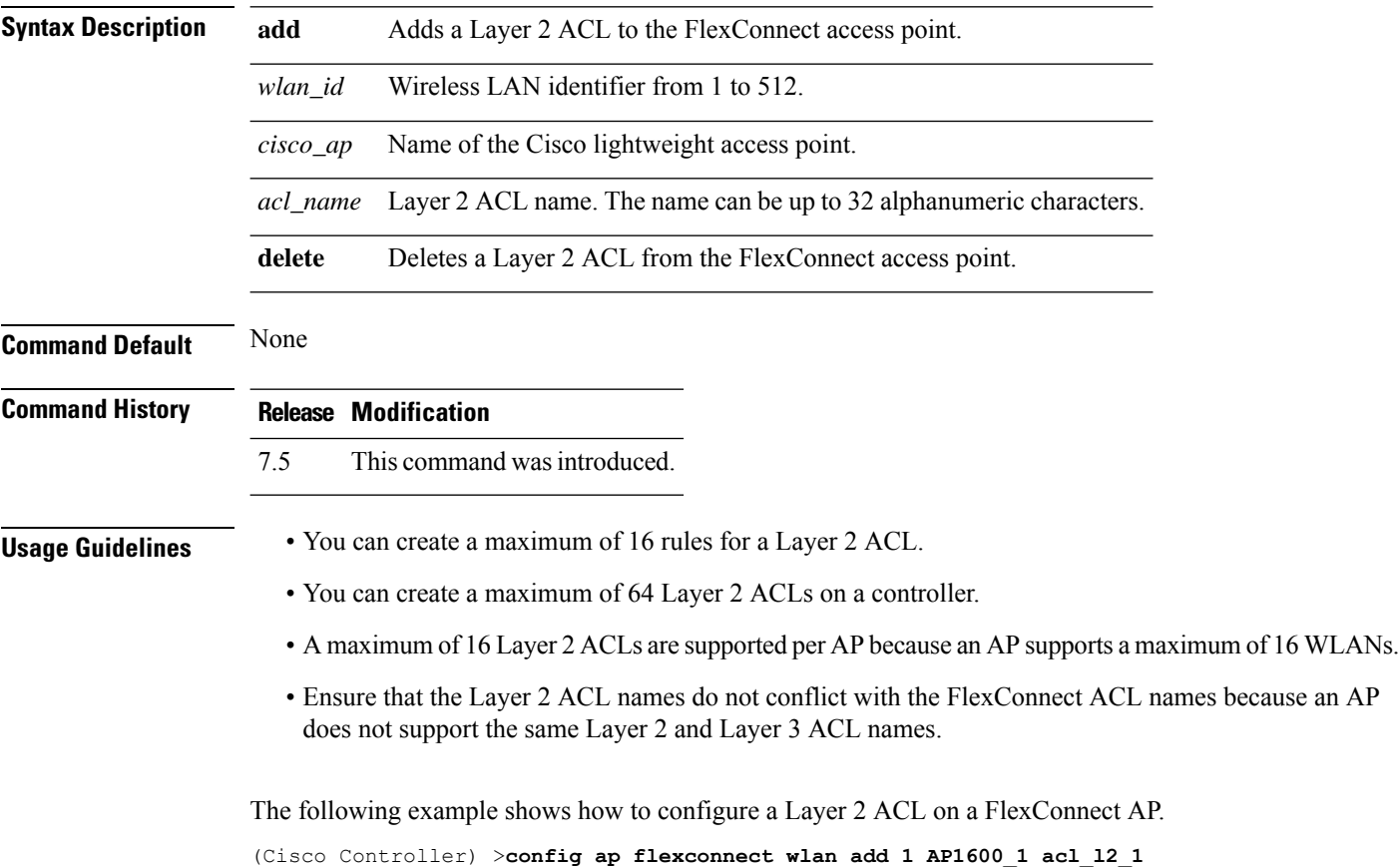

# **config ap group-name**

To specify a descriptive group name for a Cisco lightweight access point, use the **config ap group-name** command.

**config ap group-name** *groupname cisco\_ap*

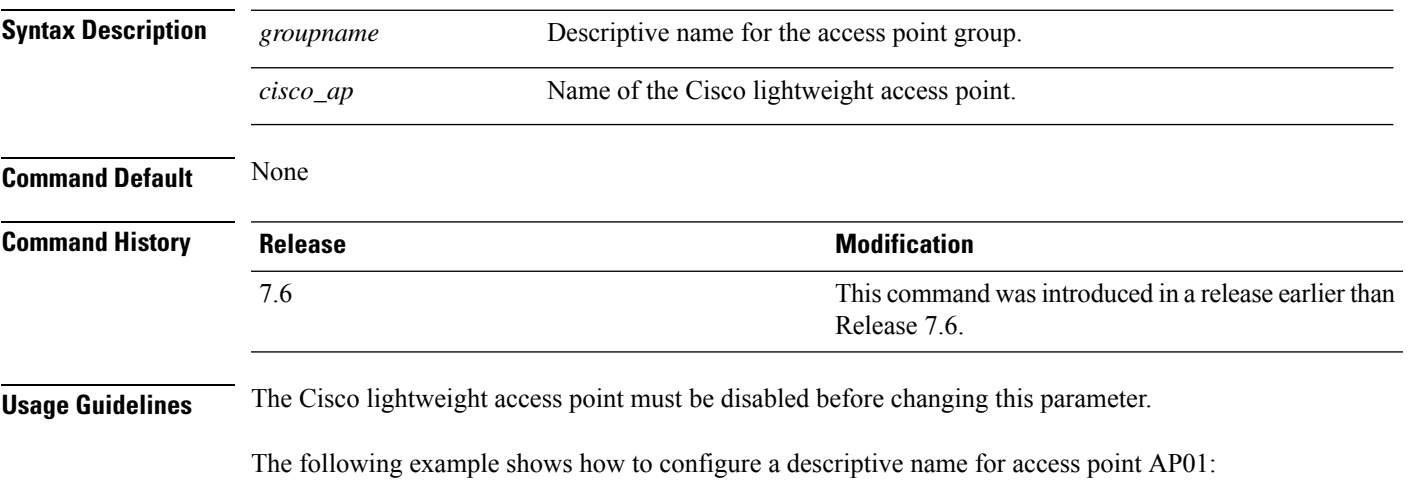

(Cisco Controller) >**config ap group-name superusers AP01**

# **config ap hotspot**

To configure hotspot parameters on an access point, use the **config ap hotspot** command.

**config ap hotspot venue** {**type** *group\_code type\_code* | **name** {**add** *language\_code venue\_name* | **delete**}} *cisco\_ap*

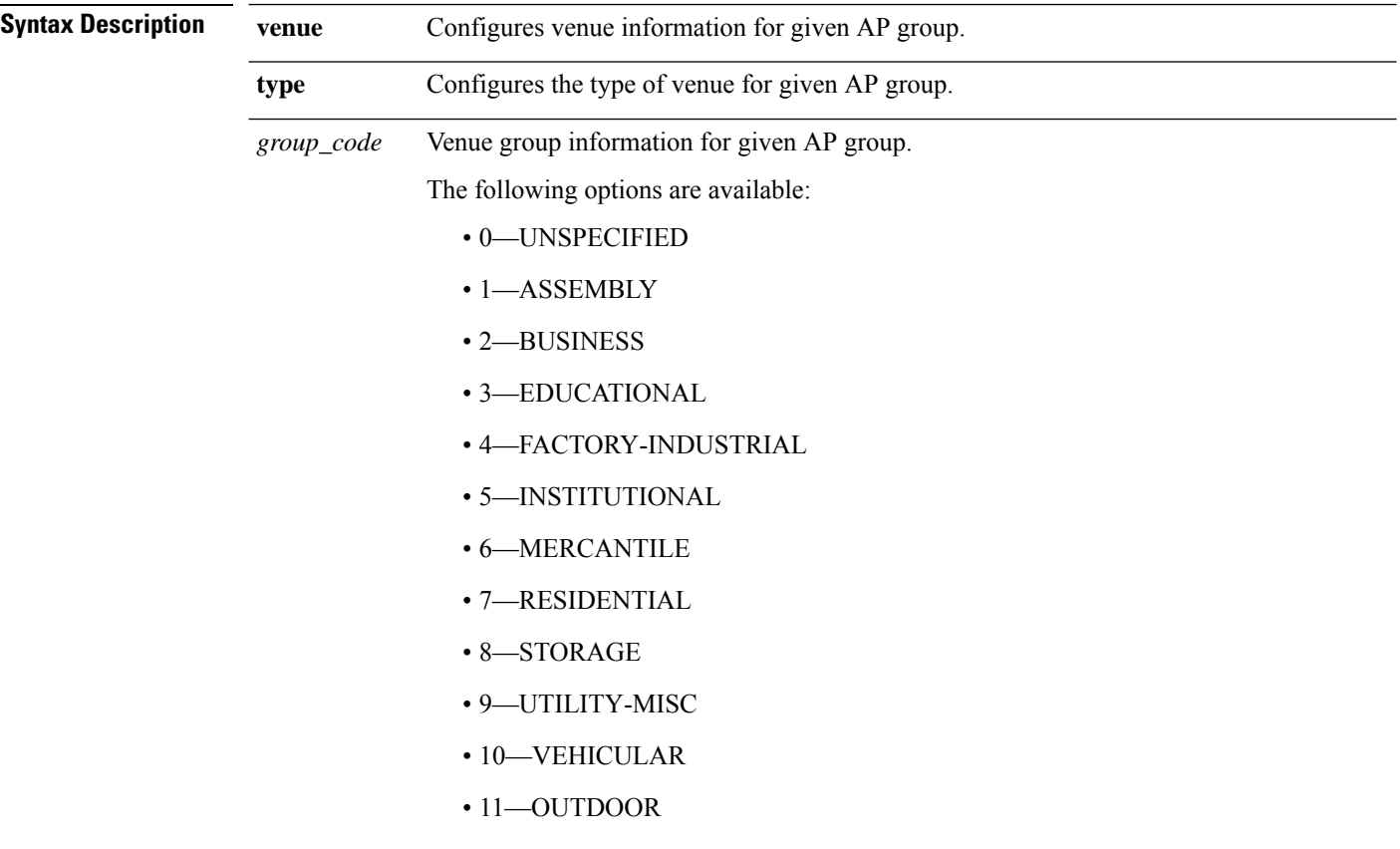

 $\mathbf l$ 

*type\_code*

Venue type information for the AP group.

For venue group 1 (ASSEMBLY), the following options are available:

- 0—UNSPECIFIED ASSEMBLY
- 1—ARENA
- 2—STADIUM
- 3—PASSENGER TERMINAL
- 4—AMPHITHEATER
- 5—AMUSEMENT PARK
- 6—PLACE OF WORSHIP
- 7—CONVENTION CENTER
- 8—LIBRARY
- 9—MUSEUM
- 10—RESTAURANT
- 11—THEATER
- $\cdot$  12-BAR
- 13—COFFEE SHOP
- 14—ZOO OR AQUARIUM
- 15—EMERGENCY COORDINATION CENTER

For venue group 2 (BUSINESS), the following options are available:

- 0—UNSPECIFIED BUSINESS
- 1—DOCTOR OR DENTIST OFFICE
- $\cdot$  2—BANK
- 3—FIRE STATION
- 4—POLICE STATION
- 6—POST OFFICE
- 7—PROFESSIONAL OFFICE
- 8—RESEARCH AND DEVELOPMENT FACILITY
- 9—ATTORNEY OFFICE

For venue group 3 (EDUCATIONAL), the following options are available:

- 0—UNSPECIFIED EDUCATIONAL
- 1—PRIMARY SCHOOL
- 2—SECONDARY SCHOOL

• 3—UNIVERSITY OR COLLEGE

For venue group 4 (FACTORY-INDUSTRIAL), the following options are available:

- 0—UNSPECIFIED FACTORY AND INDUSTRIAL
- 1-FACTORY

For venue group 5 (INSTITUTIONAL), the following options are available:

- 0—UNSPECIFIED INSTITUTIONAL
- 1—HOSPITAL
- 2—LONG-TERM CARE FACILITY
- 3—ALCOHOL AND DRUG RE-HABILITATION CENTER
- 4—GROUP HOME
- 5 :PRISON OR JAIL

I

*type\_code*

For venue group 6 (MERCANTILE), the following options are available:

- 0—UNSPECIFIED MERCANTILE
- 1—RETAIL STORE
- 2—GROCERY MARKET
- 3—AUTOMOTIVE SERVICE STATION
- 4—SHOPPING MALL
- 5—GAS STATION

For venue group 7 (RESIDENTIAL), the following options are available:

- 0—UNSPECIFIED RESIDENTIAL
- 1—PRIVATE RESIDENCE
- 2—HOTEL OR MOTEL
- 3—DORMITORY
- 4—BOARDING HOUSE

For venue group 8 (STORAGE), the option is:

• 0—UNSPECIFIED STORAGE

For venue group 9 (UTILITY-MISC), the option is:

• 0—UNSPECIFIED UTILITY AND MISCELLANEOUS

For venue group 10 (VEHICULAR), the following options are available:

- 0—UNSPECIFIED VEHICULAR
- 1—AUTOMOBILE OR TRUCK
- 2—AIRPLANE
- 3—BUS
- 4—FERRY
- 5—SHIP OR BOAT
- 6—TRAIN
- 7—MOTOR BIKE

For venue group 11 (OUTDOOR), the following options are available:

- 0—UNSPECIFIED OUTDOOR
- 1—MINI-MESH NETWORK
- 2—CITY PARK
- 3—REST AREA

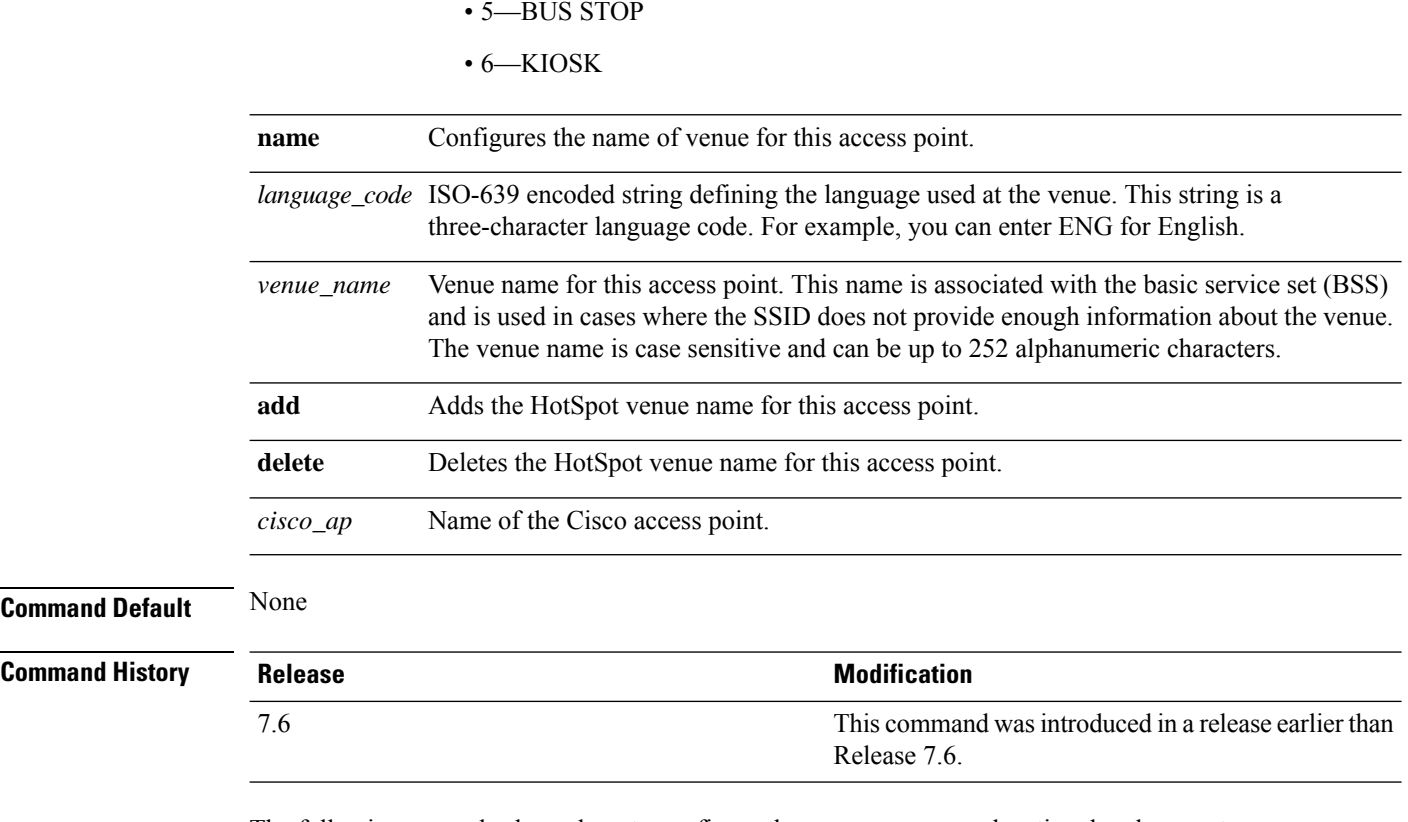

• 4—TRAFFIC CONTROL

The following example shows how to configure the venue group as educational and venue type as university:

(Cisco Controller) >**config ap hotspot venue type 3 3**

# **config ap image predownload**

To configure an image on a specified access point, use the **config ap image predownload** command.

**config ap image predownload** {**abort** | **primary** | **backup**} {*cisco\_ap* | **all**}

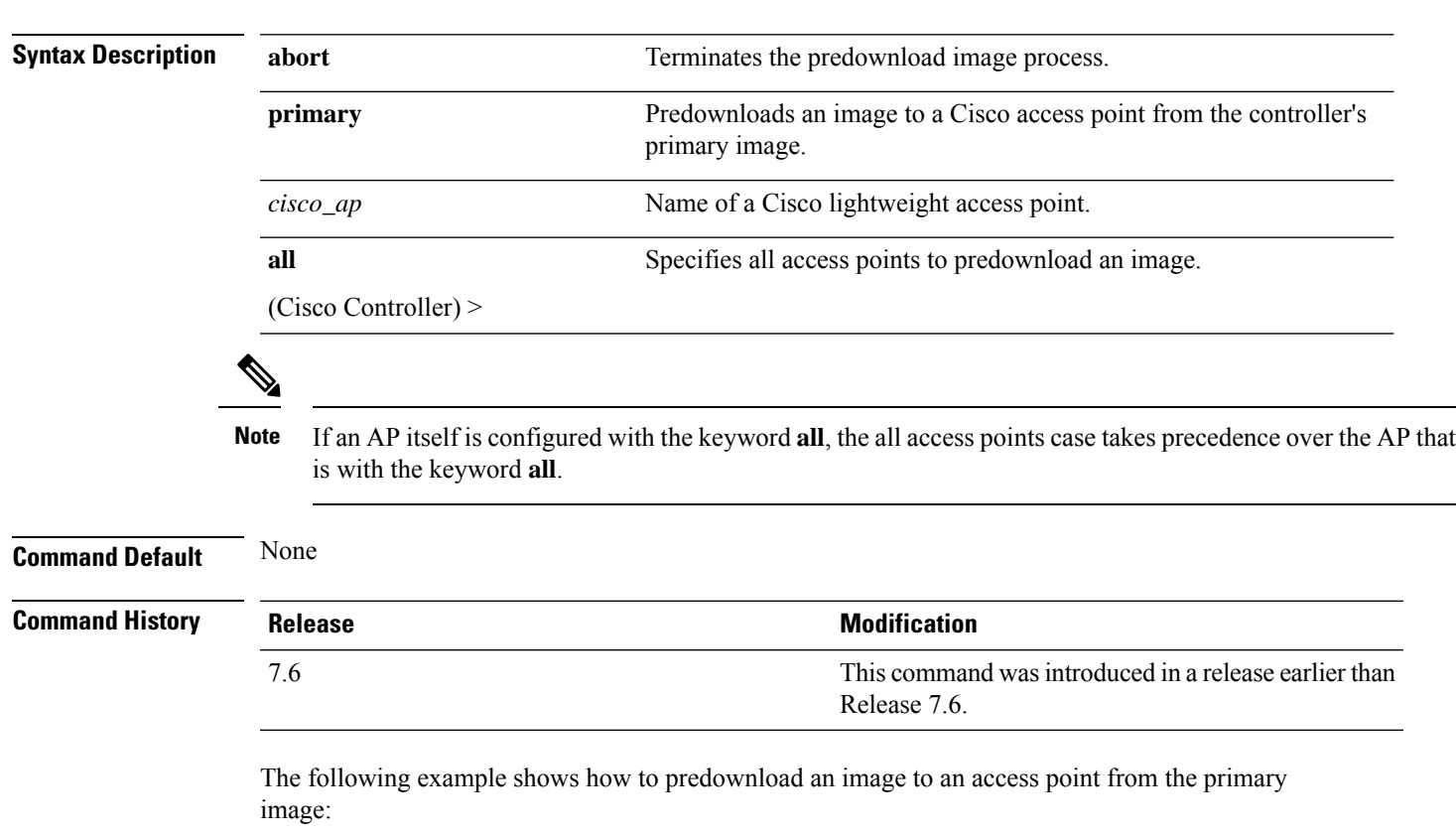

(Cisco Controller) >**config ap image predownload primary all**

#### **config ap image swap**

To swap an access point's primary and backup images, use the **config ap image swap** command.

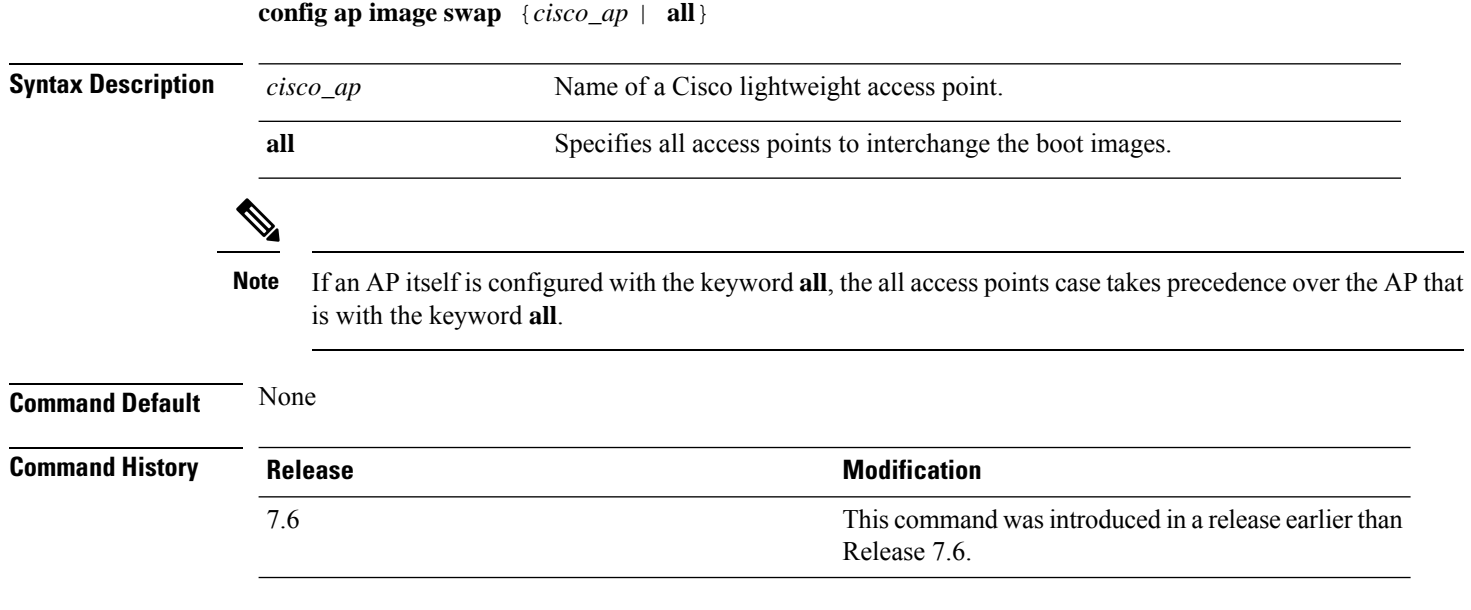

The following example shows how to swap an access point's primary and secondary images:

(Cisco Controller) >**config ap image swap all**

#### **config ap ipsla**

To configure the IP Service Level Agreements of the AP, use the **config ap ipsla** command.

**config ap ipsla** { **enable** | **disable** } *ap\_name* **Syntax Description Enable Enable** Enables IPSLA on an AP. **Disable** Disables IPSLA on an AP. **Command Default** None **Command History Release Release Release Release Release Release Release Release Release Release Release Release** This command was introduced in a release earlier than Release 7.6. 7.6

The following example shows how to enable IPSLA on an AP:

(Cisco Controller) > **config ap ipsla cz2340212**

# **config ap lag-mode support**

Configure link aggregation on either all Cisco Aironet 1850 Series AP or a specific Cisco Aironet 1850 Series AP by entering this command:

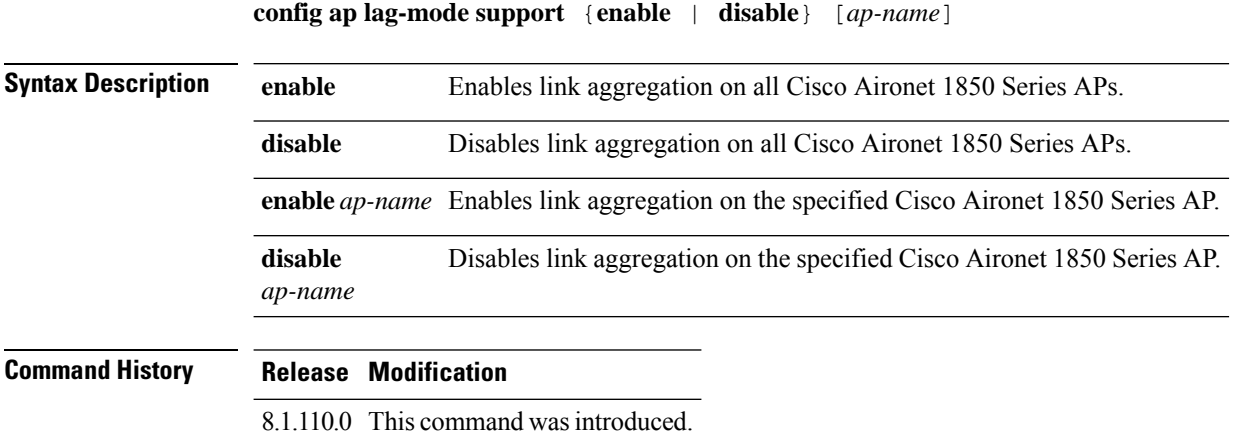

**Config Commands: a to i**

#### **config ap led-state**

To configure the LED state of an access point or to configure the flashing of LEDs, use the **config apled-state** command.

**config ap led-state** {**enable** | **disable**} {*cisco\_ap* | **all**}

**config ap led-state flash** {*seconds* | **indefinite** | **disable**} {*cisco\_ap* | **dual-band**}

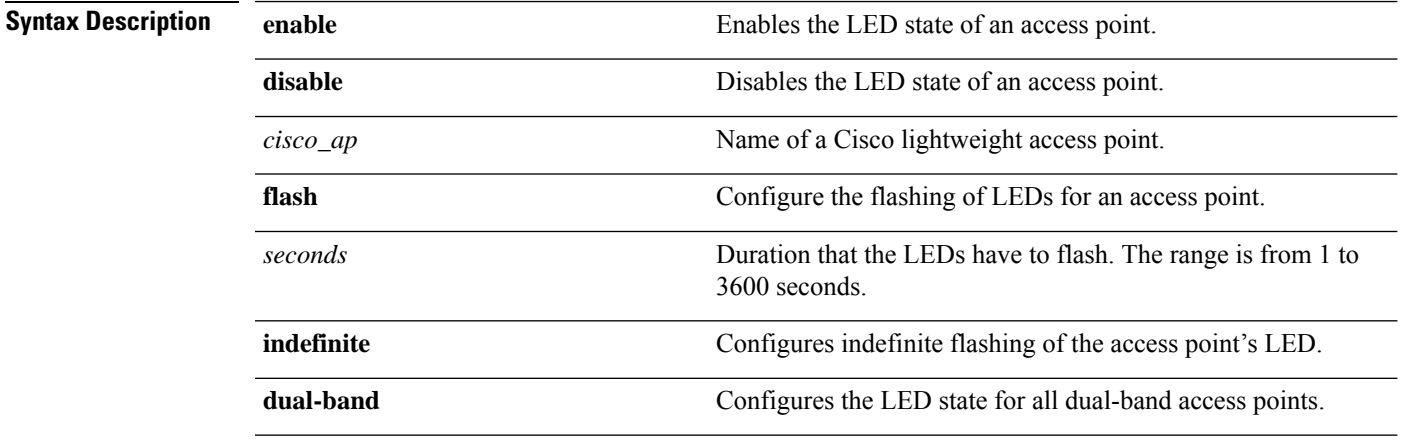

#### **Usage Guidelines**

If an AP itself is configured with the keyword **all**, the all access points case takes precedence over the AP that is with the keyword **all**. **Note**

LEDs on access points with dual-band radio module will flash green and blue when you execute the led state flash command.

#### **Command Default** None

#### **Command History**

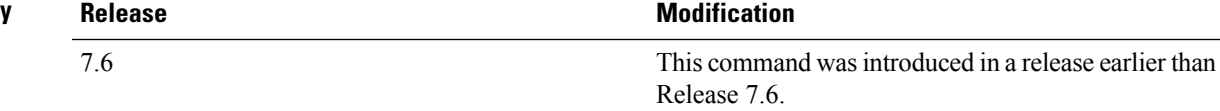

The following example shows how to enable the LED state for an access point:

(Cisco Controller) >**config ap led-state enable AP02**

The following example shows how to enable the flashing of LEDs for dual-band access points:

(Cisco Controller) >**config ap led-state flash 20 dual-band**

# **config ap led brightness**

To configure the LED brightness of an access point, use the **config ap led-brightlevel** command.

#### **config ap led-brightlevel** *bright-level* {**all** | *cisco\_ap* }

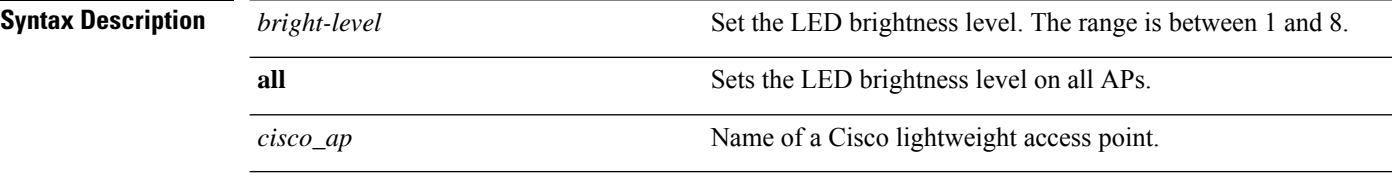

#### **Command Default** None

#### $$

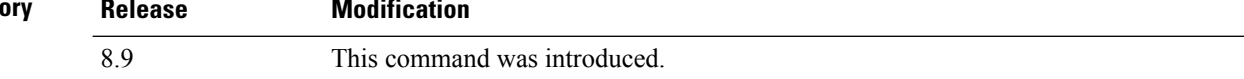

The following example shows how to set the LED brightness level to 6 on all the APs:

(Cisco Controller) >**config ap led-brightlevel 6 all**

# **config ap link-encryption**

To configure the Datagram Transport Layer Security (DTLS) data encryption for access points on the 5500 series controller, use the **config ap link-encryption** command.

**Note**

If an AP itself is configured with the keyword **all**, the all access points case takes precedence over the AP that is with the keyword **all**.

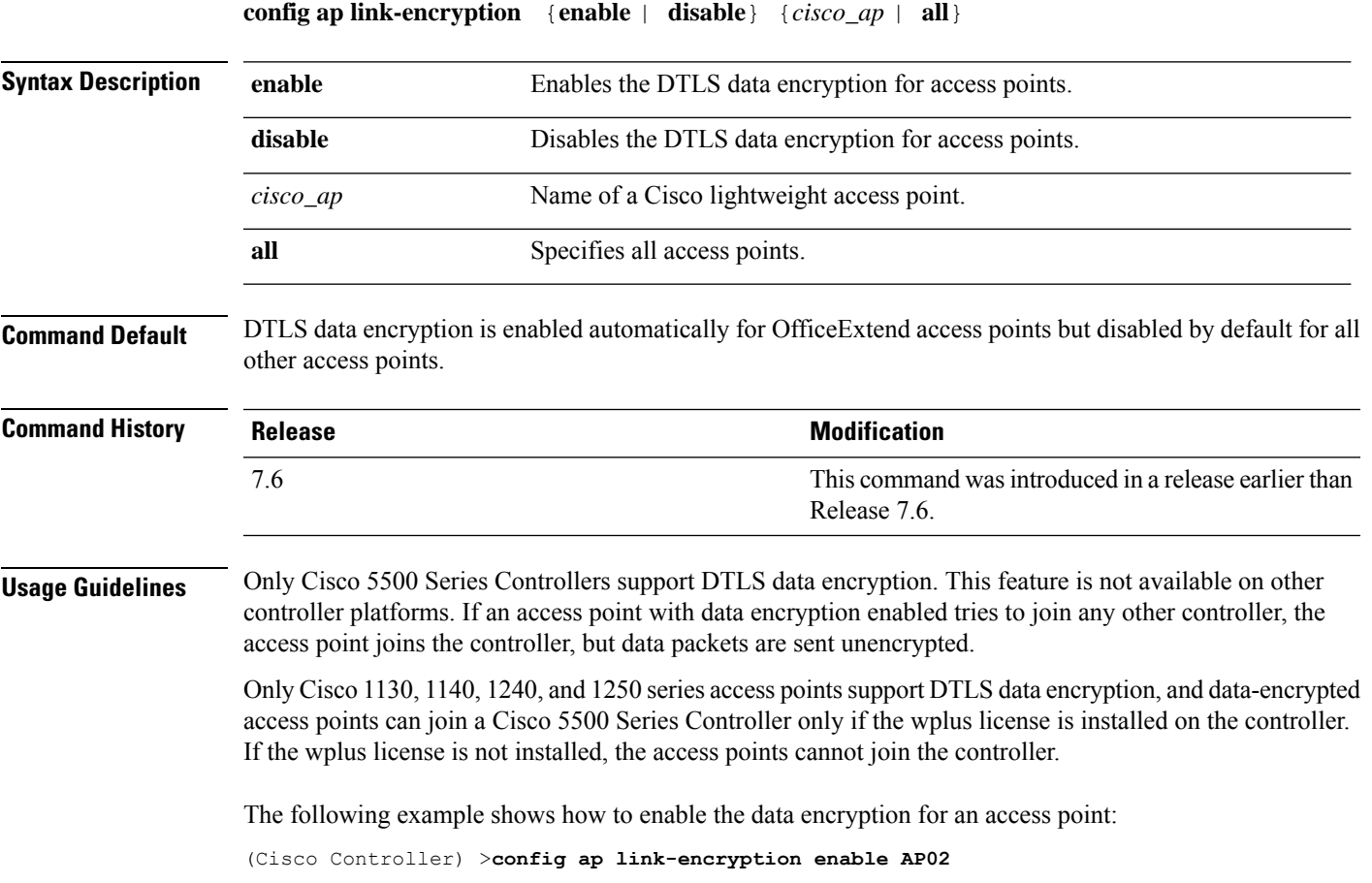

# **config ap link-latency**

To configure link latency for a specific access point or for all access points currently associated to the controller, use the **config ap link-latency** command:

If an AP itself is configured with the keyword **all**, the all access points case takes precedence over the AP that is with the keyword **all**. **Note**

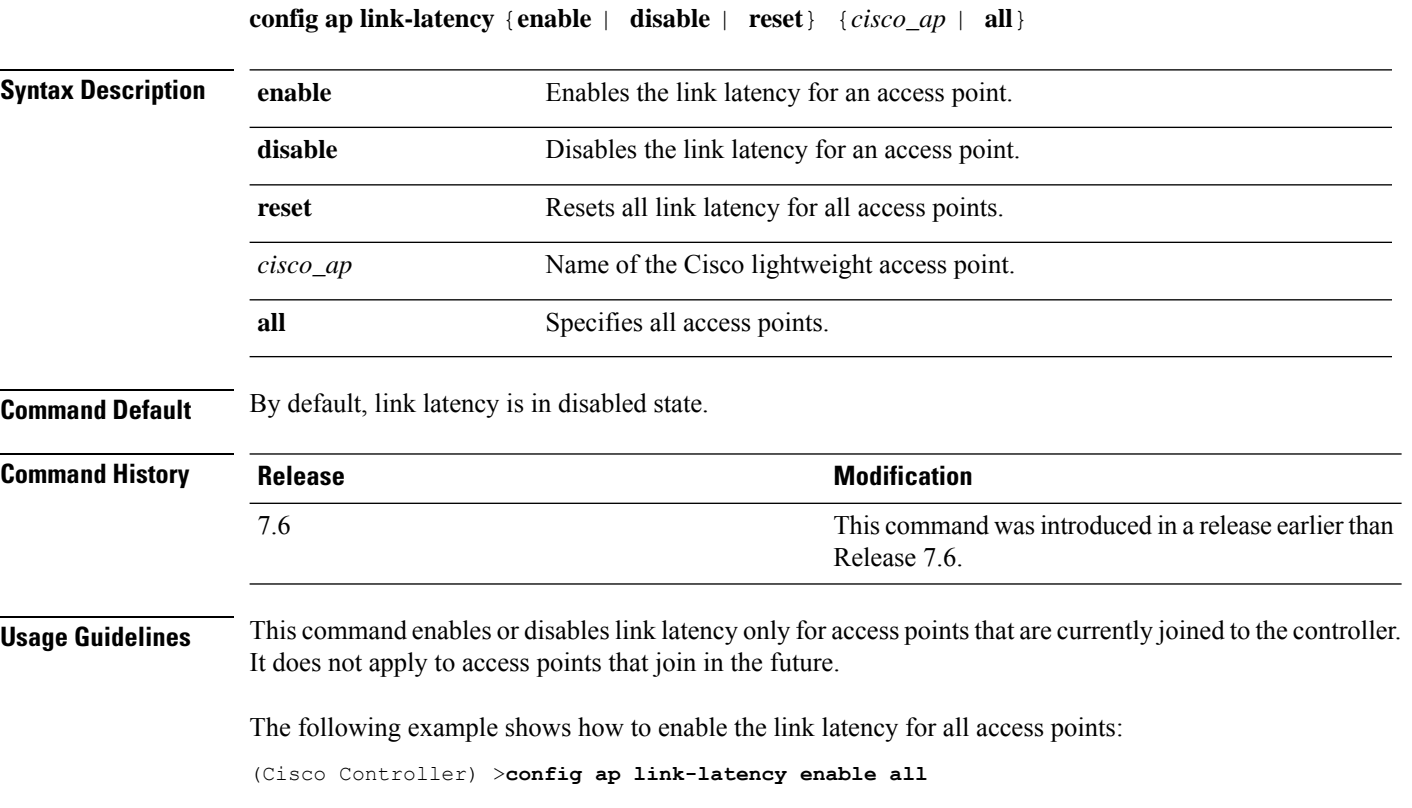

# **config ap location**

To modify the descriptive location of a Cisco lightweight access point, use the **config ap location** command.

**config ap location** *location cisco\_ap*

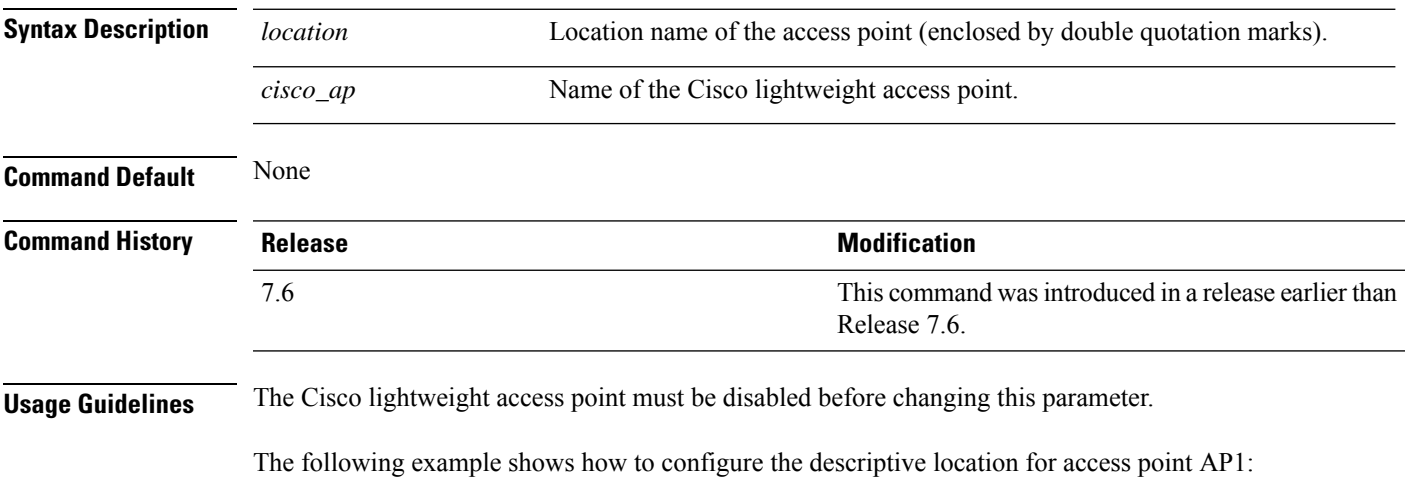

(Cisco Controller) >**config ap location "Building 1" AP1**

# **config ap logging syslog level**

To set the severity level for filtering syslog messages for a particular access point or for all access points, use the **config ap logging syslog level** command.

**config ap logging syslog level** *severity\_level* {*cisco\_ap* | **all**}

| <b>Syntax Description</b>                                                   | severity_level                          | Severity levels are as follows:                                                                                                    |
|-----------------------------------------------------------------------------|-----------------------------------------|----------------------------------------------------------------------------------------------------|
|                                                                             |                                         | • emergencies—Severity level 0                                                                                                    |
|                                                                             |                                         | · alerts-Severity level 1                                                                                                    |
|                                                                             |                                         | • critical—Severity level 2                                                                                                    |
|                                                                             |                                         | • errors-Severity level 3                                                                                                    |
|                                                                             |                                         | • warnings—Severity level 4                                                                                                    |
|                                                                             |                                         | • notifications-Severity level 5                                                                                                    |
|                                                                             |                                         | • informational—Severity level 6                                                                                                    |
|                                                                             |                                         | • debugging—Severity level 7                                                                                                    |
|                                                                             | $cisco\_ap$                             | Cisco access point.                                                                                                    |
|                                                                             |                                         |                                                                                                    |
|                                                                             | all                                     | Specifies all access points.                                                                                                    |
|                                                                             | <b>Note</b><br>is with the keyword all. | If an AP itself is configured with the keyword all, the all access points case takes precedence over the AP that                                                                                                    |
|                                                                             | None                                    |                                                                                                    |
|                                                                             | <b>Release</b>                          | <b>Modification</b>                                                                                                    |
|                                                                             | 7.6                                     | This command was introduced in a release earlier than<br>Release 7.6.                                                                                                    |
|                                                                             |                                         | If you set a syslog level, only those messages whose severity is equal to or less than that level are sent to the<br>access point. For example, if you set the syslog level to Warnings (severity level 4), only those messages<br>whose severity is between 0 and 4 are sent to the access point. |
| <b>Command Default</b><br><b>Command History</b><br><b>Usage Guidelines</b> |                                         | This example shows how to set the severity for filtering syslog messages to 3:                                                                                                    |
### **config ap logging syslog facility**

To set the facility level for filtering syslog messages for a particular access point or for all access points, use the **config ap logging syslog facility** command.

**config ap logging syslog facility** *facility-level* {*cisco\_ap* | **all**}

| <b>Syntax Description</b> | facility-level | Facility level is one of the following: |
|---------------------------|----------------|-----------------------------------------|
|                           |                | $\bullet$ auth = Authorization system.  |
|                           |                | $\bullet$ cron = Cron/at facility.      |
|                           |                | • daemon = System daemons.              |
|                           |                | $\bullet$ kern = Kernel.                |
|                           |                | $\bullet$ local $0 =$ Local use.        |
|                           |                | $\bullet$ local = Local use.            |
|                           |                | $\bullet$ local2 = Local use.           |
|                           |                | $\bullet$ local = Local use.            |
|                           |                | $\bullet$ local4 = Local use.           |
|                           |                | $\bullet$ local = Local use.            |
|                           |                | $\bullet$ local = Local use.            |
|                           |                | $\bullet$ local6 = Local use.           |
|                           |                | $\bullet$ local $7 =$ Local use.        |
|                           |                | $\cdot$ lpr = Line printer system.      |
|                           |                | $\bullet$ mail = Mail system.           |
|                           |                | $\cdot$ news = USENET news.             |
|                           |                | • $sys10 = System$ use.                 |
|                           |                | • $sys11 = System$ use.                 |
|                           |                | • $sys12 = System$ use.                 |
|                           |                | • $sys13 = System$ use.                 |
|                           |                | • $sys14 = System$ use.                 |
|                           |                | $\cdot$ sys $9$ = System use.           |
|                           |                | $\bullet$ syslog = Syslog itself.       |
|                           |                | $\bullet$ user = User process.          |
|                           |                | • uucp Unix-to-Unix copy system.        |
|                           |                |                                         |

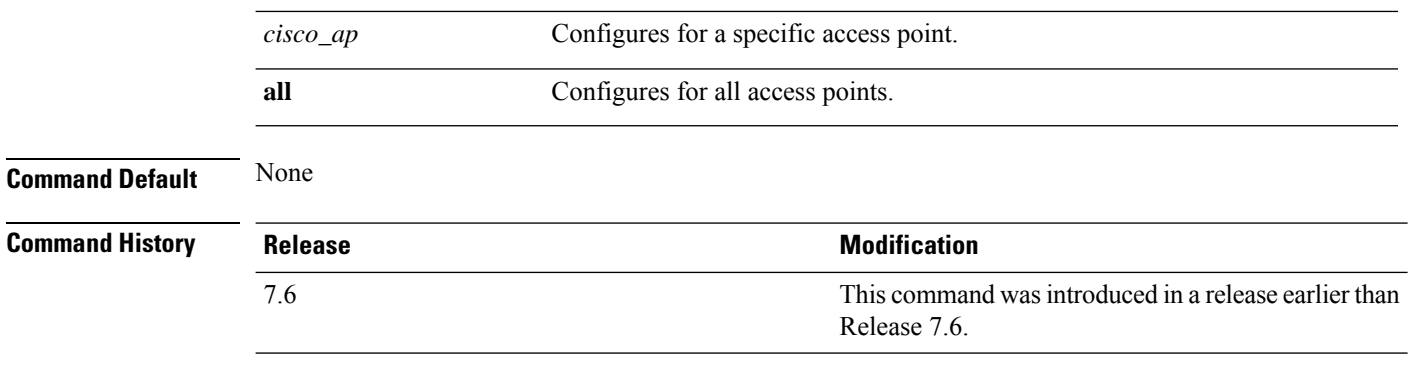

This example shows how to set the facility level for filtering syslog messages to auth for all access points:

(Cisco Controller) >**config ap logging syslog facility auth all**

#### **config ap max-count**

To configure the maximum number of access points supported by the controller, use the **config ap max-count** command.

**config ap max-count** *number*

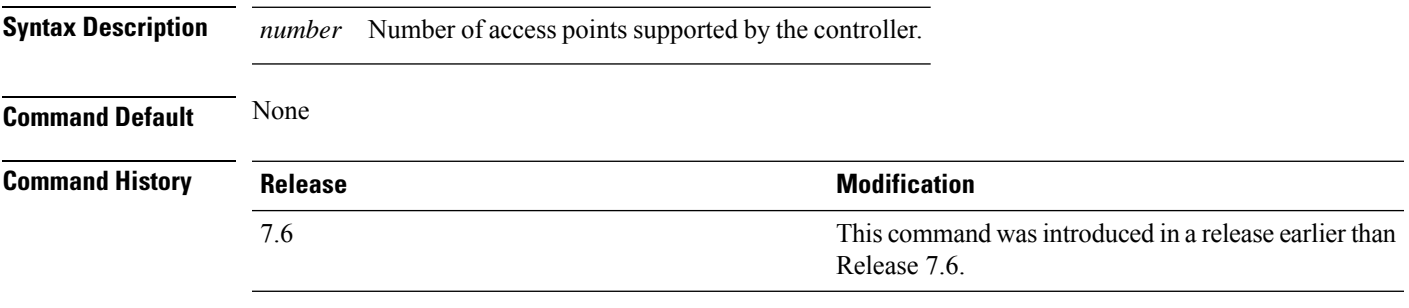

**Usage Guidelines** The access point count of the controller license overrides this count if the configured value is greater than the access point count of the license. A value of 0 indicates that there is no restriction on the maximum number of access points. If high availability is configured, you must reboot both the active and the standby controllers after you configure the maximum number of access points supported by the controller.

> The following example shows how to configure the number of access points supported by the controller:

(Cisco Controller) >**config ap max-count 100**

#### **config ap mgmtuser add**

To configure username, password, and secret password for AP management, use the **config ap mgmtuser add** command.

**config ap mgmtuser addusername** *AP\_username***password** *AP\_password* **secret***secret* {**all** | *cisco\_ap*}

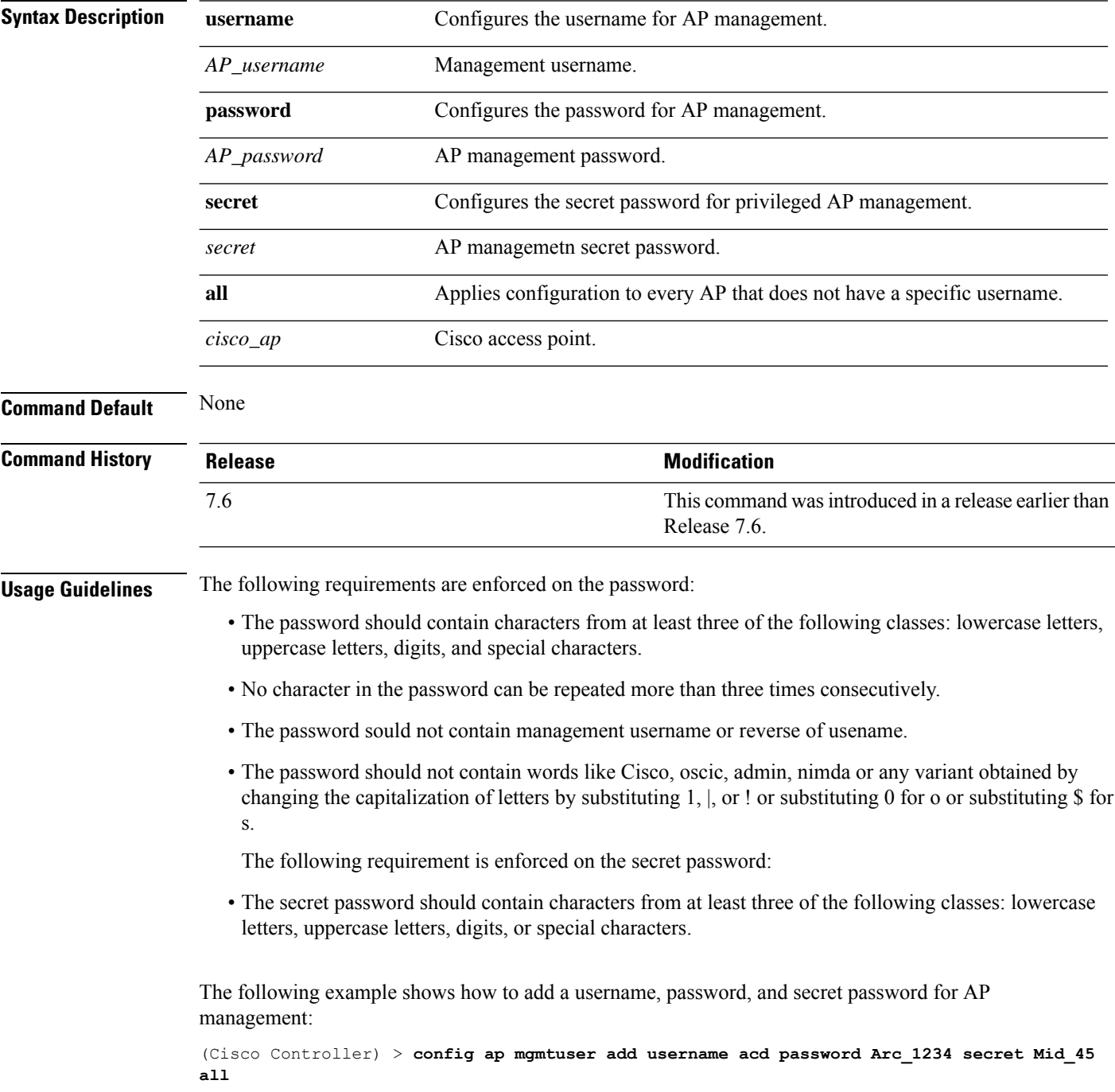

### **config ap mgmtuser delete**

To force a specific access point to use the controller's global credentials, use the **config ap mgmtuser delete** command.

**config ap mgmtuser delete** *cisco\_ap*

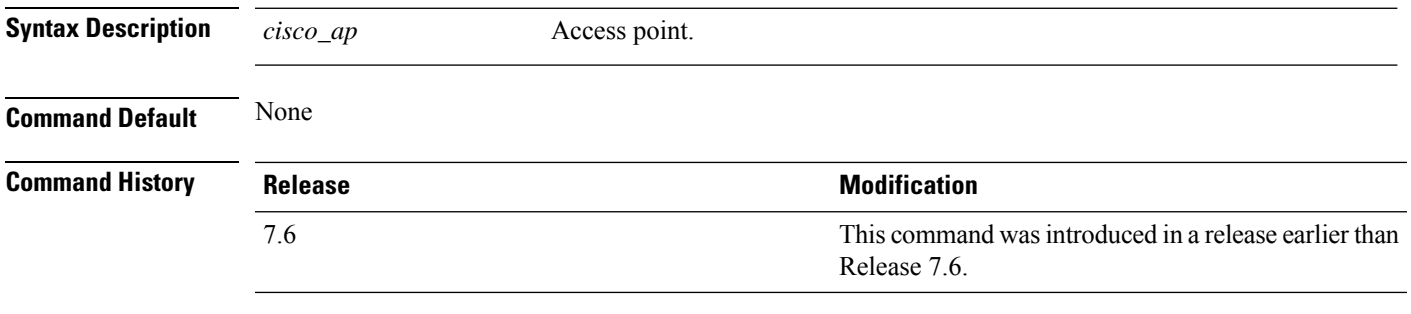

The following example shows how to delete the credentials of an access point:

(Cisco Controller) > **config ap mgmtuser delete cisco\_ap1**

#### **config ap mode**

To change a controller communication option for an individual Cisco lightweight access point, use the **config ap mode** command.

**config ap mode** {**bridge** | **flexconnectsensor submode** {**none** | **wips** | **pppoe-only** | **pppoe-wips**} | **local submode** {**none** | **wips**} | **reap** | **rogue** | **sniffer** | **se-connect** | **monitor submode** {**none** | **wips**} | **flex+bridge submode**{**none** | **wips** | **pppoe-only** | **pppoe-wips**} } *cisco\_ap*

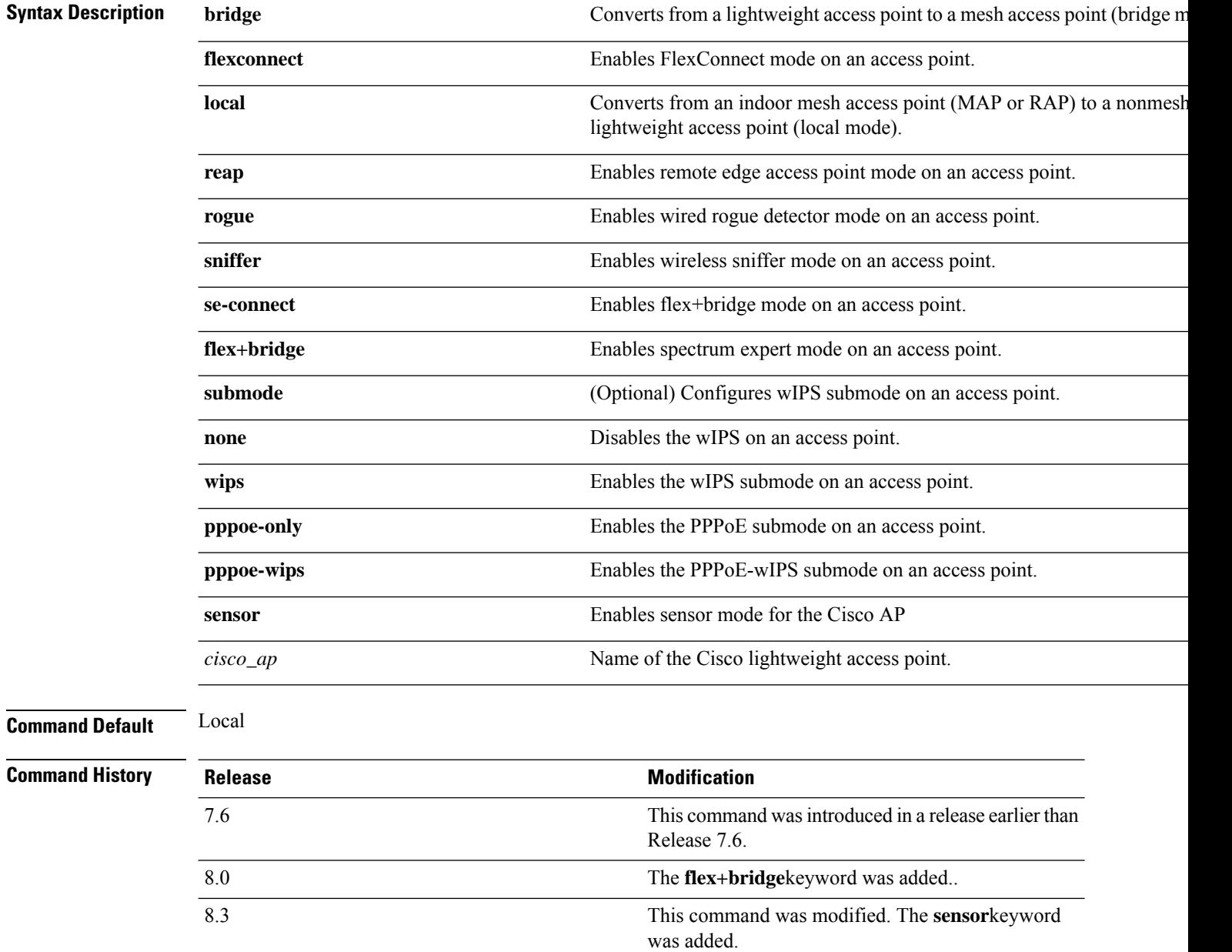

Ш

**Usage Guidelines** The sniffer mode captures and forwards all the packets from the clients on that channel to a remote machine that runs AiroPeek or other supported packet analyzer software. It includes information on the timestamp, signal strength, packet size and so on.

> The following example shows how to set the controller to communicate with access point AP91 in bridge mode:

(Cisco Controller) > **config ap mode bridge AP91**

The following example shows how to set the controller to communicate with access point AP01 in local mode:

(Cisco Controller) > **config ap mode local AP01**

The following example shows how to set the controller to communicate with access point AP91 in remote office (REAP) mode:

(Cisco Controller) > **config ap mode flexconnect AP91**

The following example shows how to set the controller to communicate with access point AP91 in a wired rogue access point detector mode:

```
(Cisco Controller) > config ap mode rogue AP91
```
The following example shows how to set the controller to communicate with access point AP02 in wireless sniffer mode:

(Cisco Controller) > **config ap mode sniffer AP02**

#### **config ap module3g**

To configure the Cisco Universal Small Cell (USC) 8x18 Dual Mode Module, use the **config ap module3g** command.

**config ap module3g** {**enable** | **disable**} *ap-name* **Syntax Description enable** Enables the Cisco USC 8x18 Dual Mode Module on the specified Cisco AP. **disable** Disables the Cisco USC 8x18 Dual Mode Module on the specified Cisco AP. ap-name Name of the Cisco AP In Release 8.1, only Cisco Aironet 3600I and 3700I APs are supported. **Note Command Default** Enabled **Command History Release Modification** 8.1 This command wasintroduced. **Usage Guidelines** You might be prompted with a co-existence warning when Wi-Fi in 2.4-GHz and 3G/4G module are enabled. This example shows how to enable Cisco USC 8x18 Dual Mode Module on a Cisco APnamed *my-ap*

(Cisco Controller) >**config ap module3g enable** *my-ap*

### **config ap monitor-mode**

To configure Cisco lightweight access point channel optimization, use the **config ap monitor-mode** command.

**config ap monitor-mode** {**802.11bfast-channel** | **no-optimization** | **tracking-opt** | **wips-optimized**} *cisco\_ap*

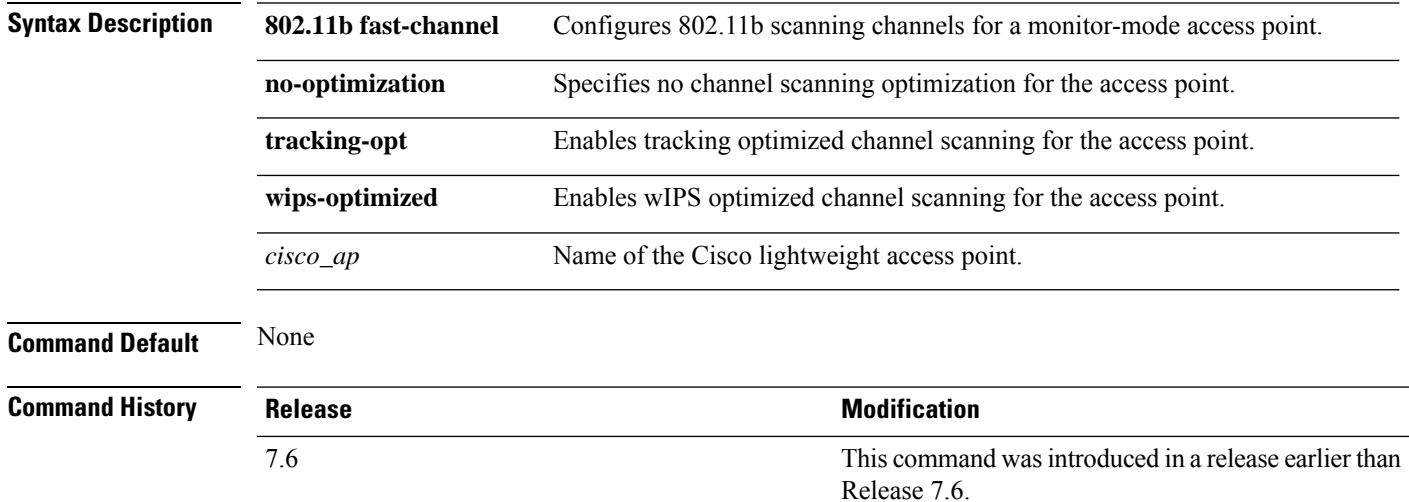

The following example shows how to configure a Cisco wirelessintrusion prevention system (wIPS) monitor mode on access point AP01:

(Cisco Controller) > **config ap monitor-mode wips-optimized AP01**

### **config ap name**

To modify the name of a Cisco lightweight access point, use the **config ap name** command.

**config ap name** *new\_name old\_name*

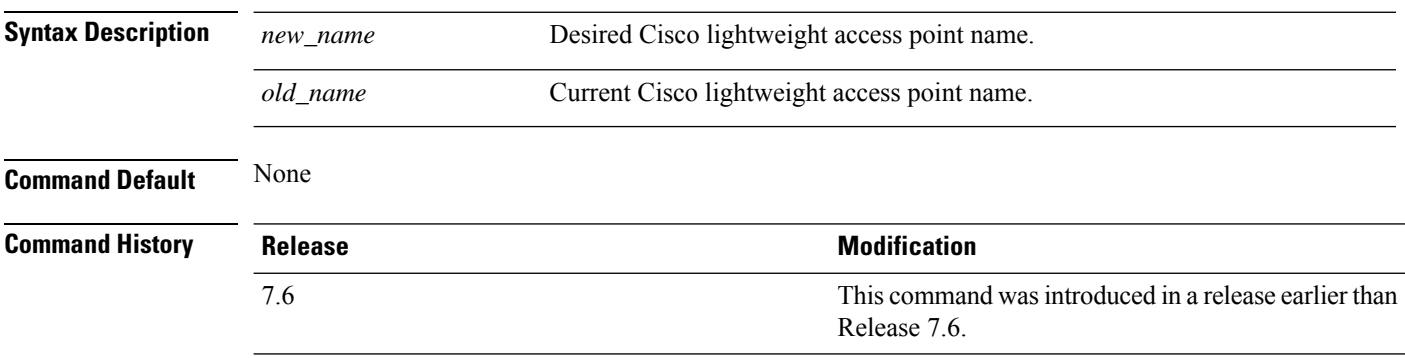

The following example shows how to modify the name of access point AP1 to AP2:

(Cisco Controller) > **config ap name AP1 AP2**

#### **config ap nsi ports**

To configure the NSI ports on the access point, use the **config ap nsi-ports** command.

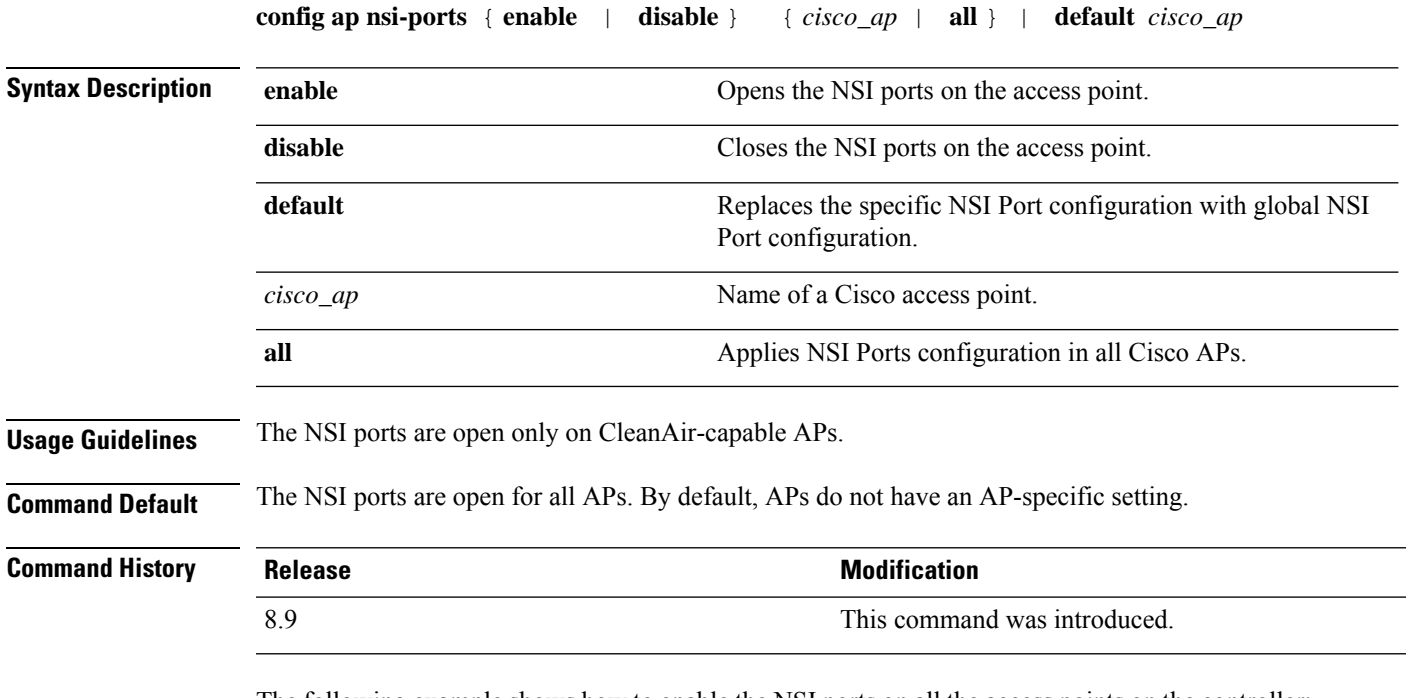

The following example shows how to enable the NSI ports on all the access points on the controller:

(Cisco Controller) >**config ap nsi-ports enable all**

#### **config ap packet-dump**

To configure the Packet Capture parameters on access points, use the **config ap packet-dump** command.

**config ap packet-dump** {**buffer-size** *Size \_in\_KB*| **capture-time** *Time\_in\_Min*| **ftp serverip** *IP\_addr* **path** *path* **username** *username***password** *password* | **start** *MAC\_address Cisco\_AP* | **stop** | **truncate** *Length\_in\_Bytes*}

**config ap packet-dump classifier** {{**arp** | **broadcast** | **control** | **data** | **dot1x** | **iapp** | **ip** | **management** | **multicast** } {**enable** | **disable**} | **tcp** {**enable** | **disable** | **port***TCP\_Port* {**enable** | **disable**}} | **udp** {**enable** | **disable** | **port** *UDP\_Port* {**enable** | **disable**}}}

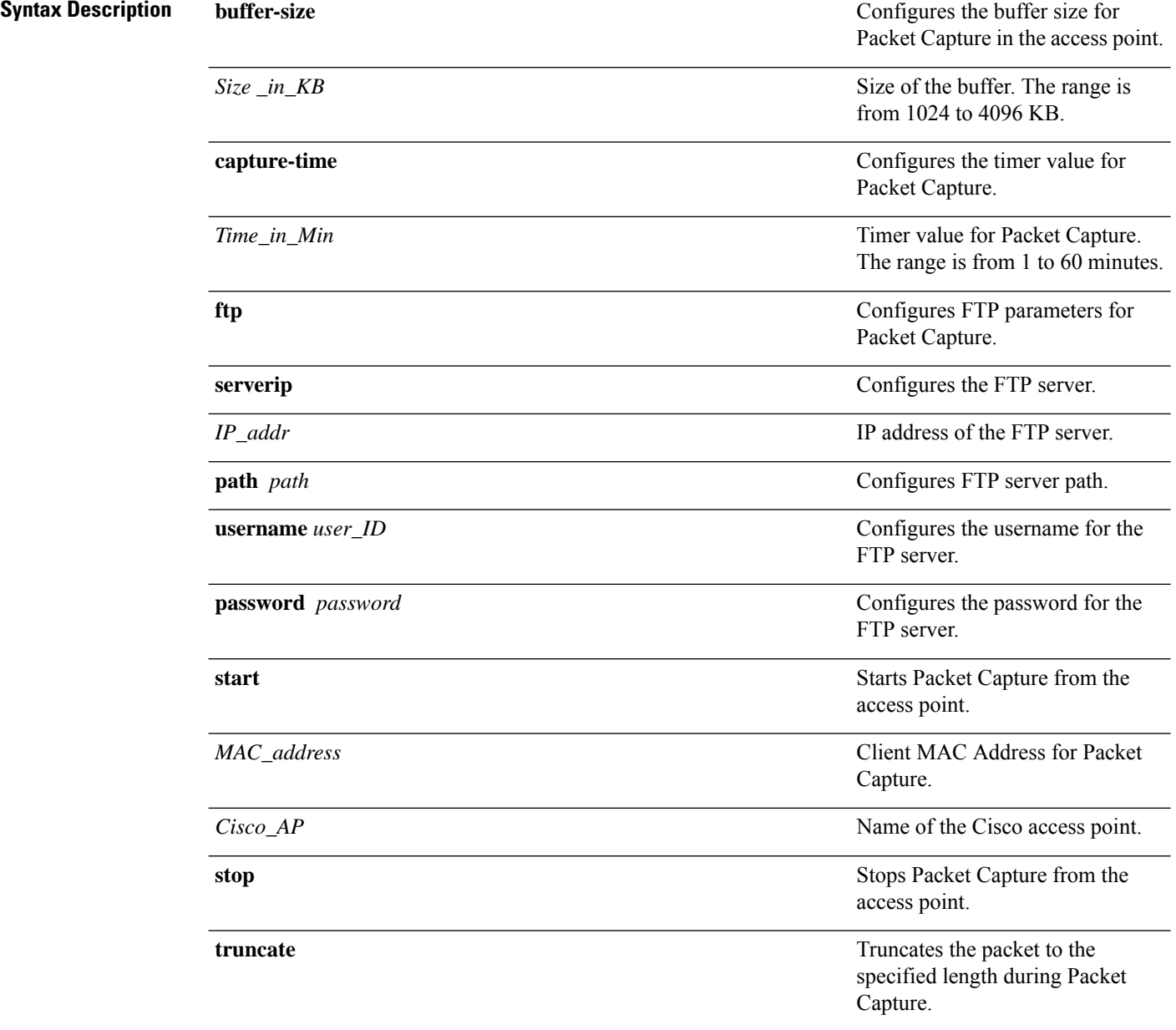

 $\mathbf{l}$ 

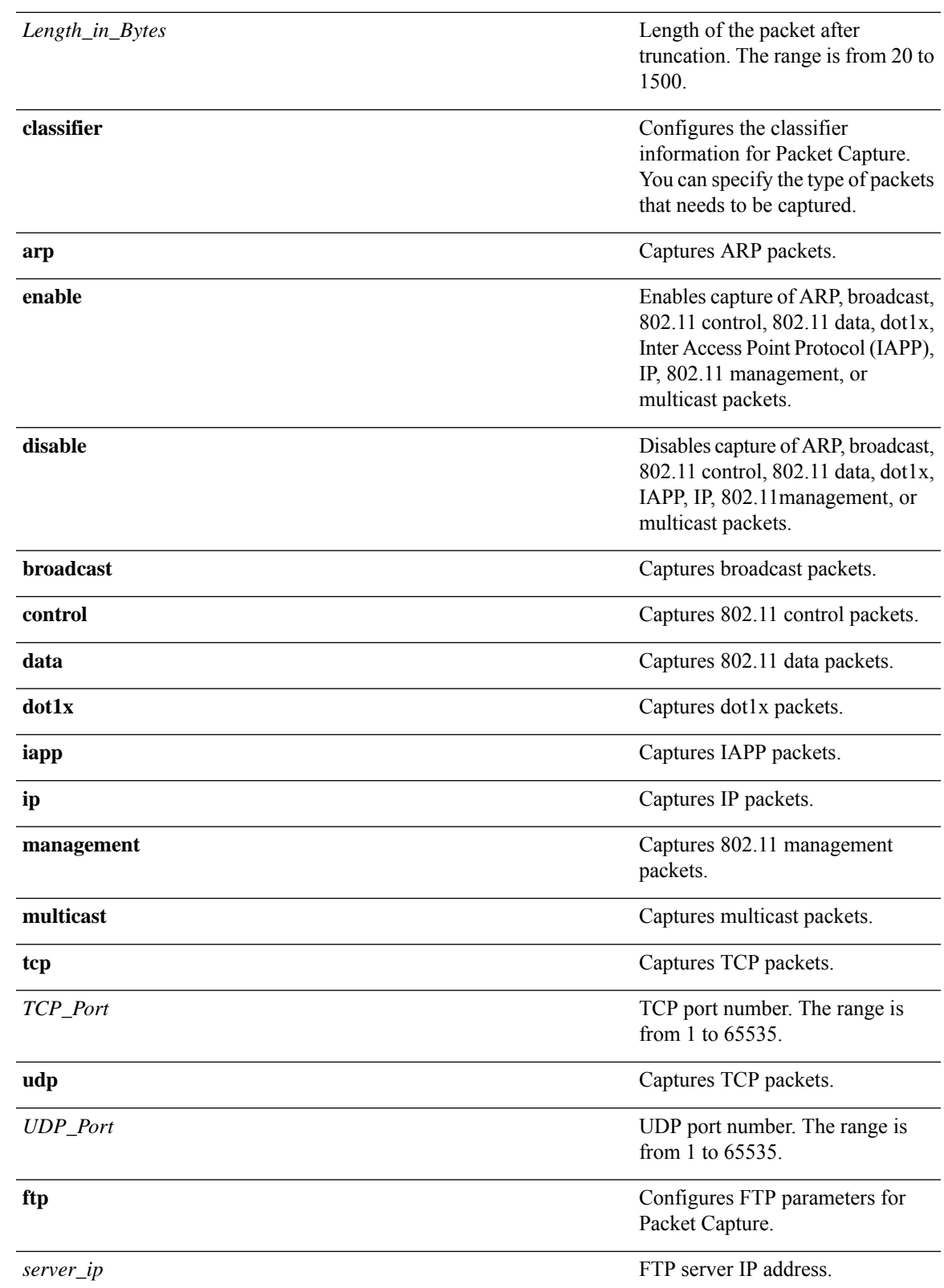

I

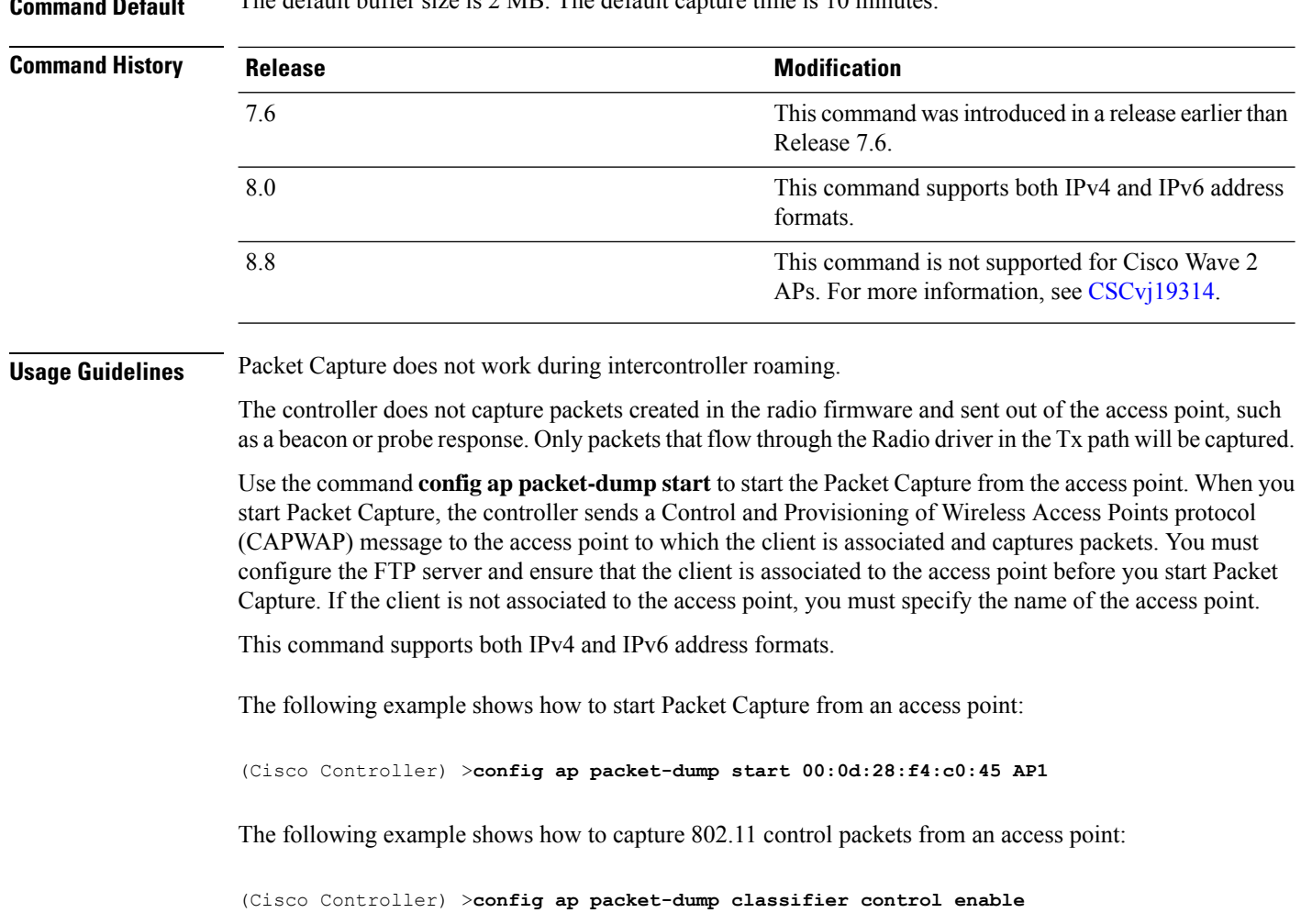

**Command Default** The default buffer size is 2 MB. The default capture time is 10 minutes.

#### **config ap pmtu**

To enable or disable dynamic path MTU (PMTU) discovery in an AP or all APs, use the **config ap pmtu** command.

#### **config ap pmtu** {**enable** | **disable**} {*ap-name all*}

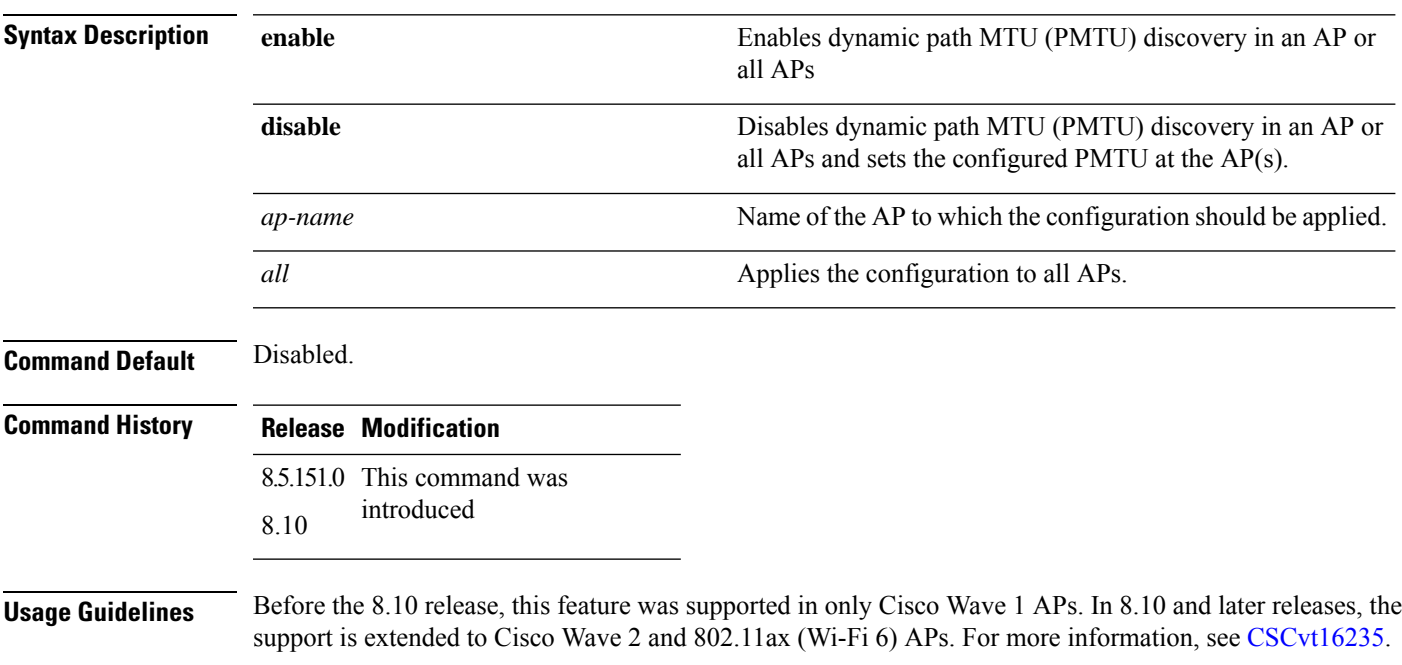

#### **Example**

The following example shows how to enables dynamic path MTU (PMTU) discovery in a 2700 AP with name *ap-2700*.

(Cisco Controller) >**config ap pmtu enable ap-2700**

#### **config ap port**

To configure the port for a foreign access point, use the **config ap port** command.

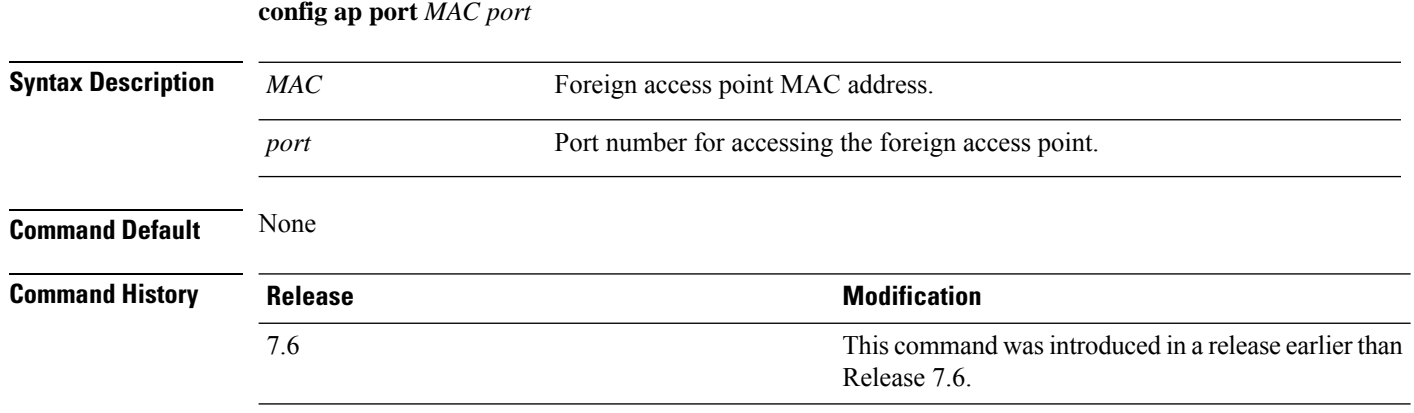

The following example shows how to configure the port for a foreign access point MAC address:

(Cisco Controller) > **config ap port 12:12:12:12:12:12 20**

# **config ap power injector**

To configure the power injector state for an access point, use the **config ap power injector** command.

**config ap power injector** {**enable** | **disable**} {*cisco\_ap* | **all}** {**installed** | **override** | *switch\_MAC*}

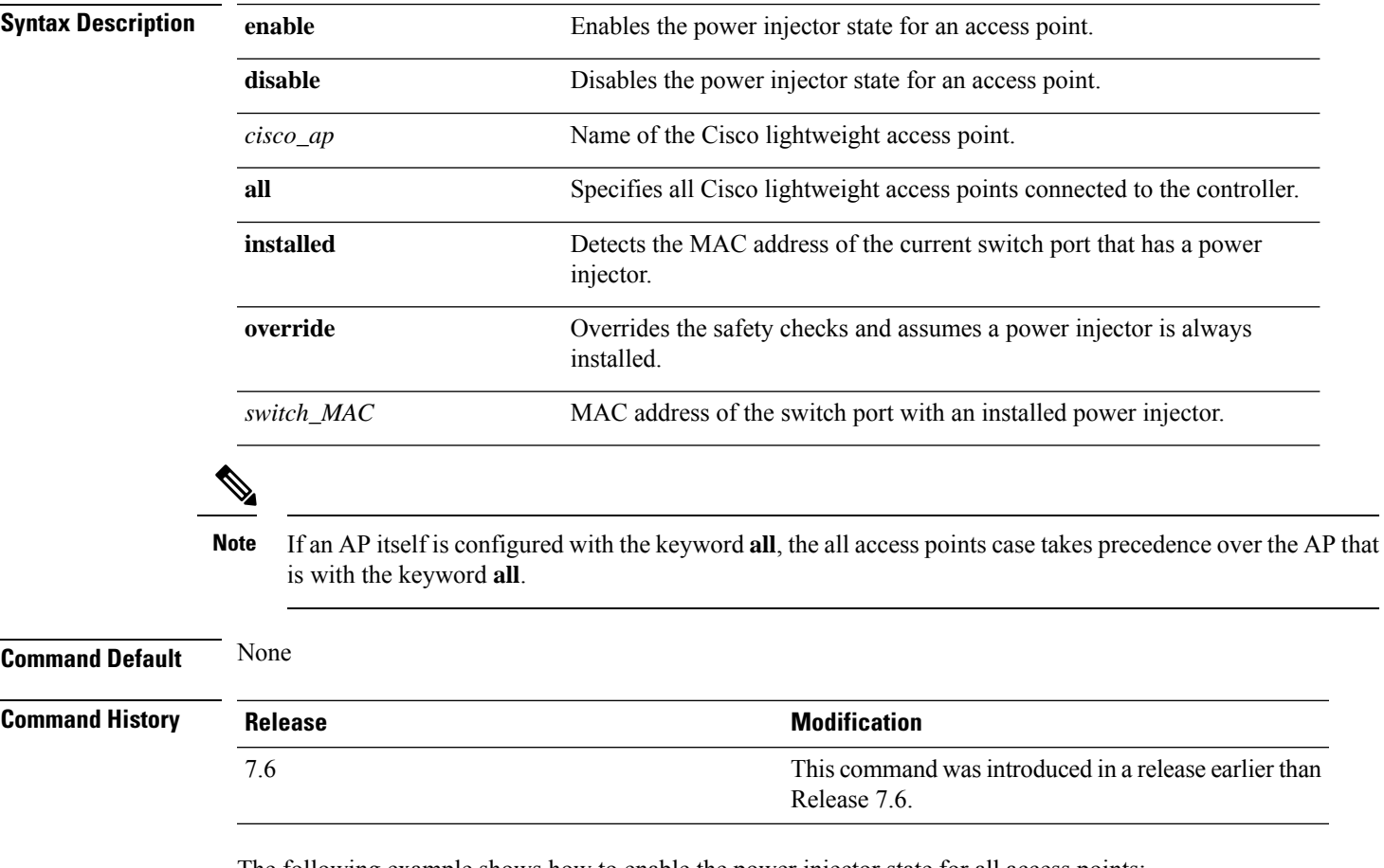

The following example shows how to enable the power injector state for all access points:

(Cisco Controller) > **config ap power injector enable all 12:12:12:12:12:12**

#### **config ap power pre-standard**

To enable or disable the inline power Cisco pre-standard switch state for an access point, use the **config ap power pre-standard** command.

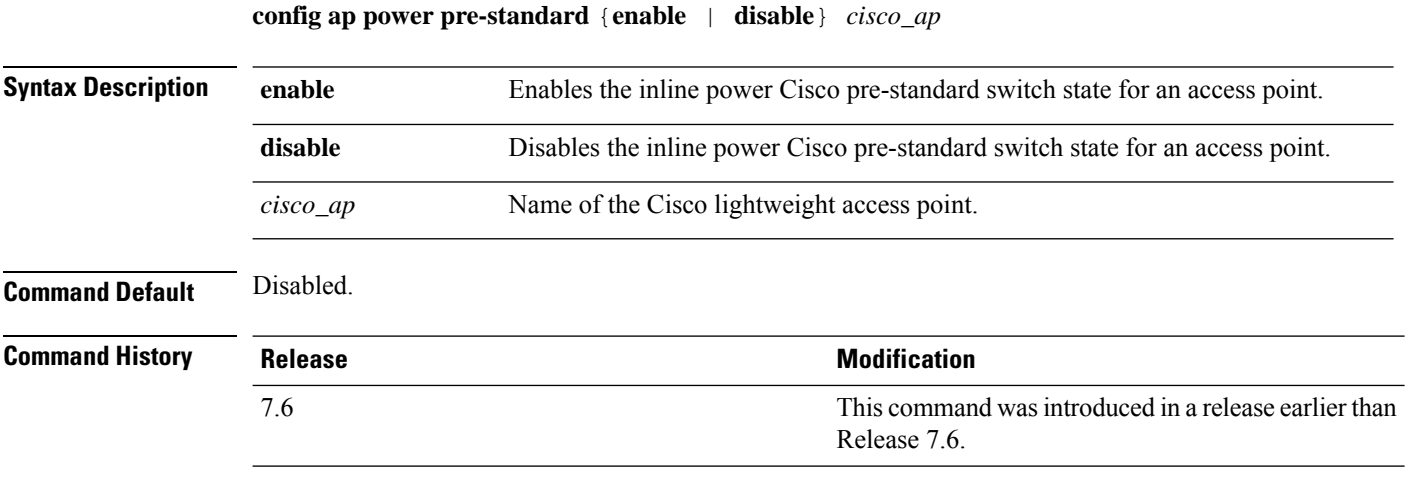

The following example shows how to enable the inline power Cisco pre-standard switch state for access point AP02:

(Cisco Controller) > **config ap power pre-standard enable AP02**

### **config ap preferred-mode**

To configure the preferred mode, use the **config ap preferred-mode** command.

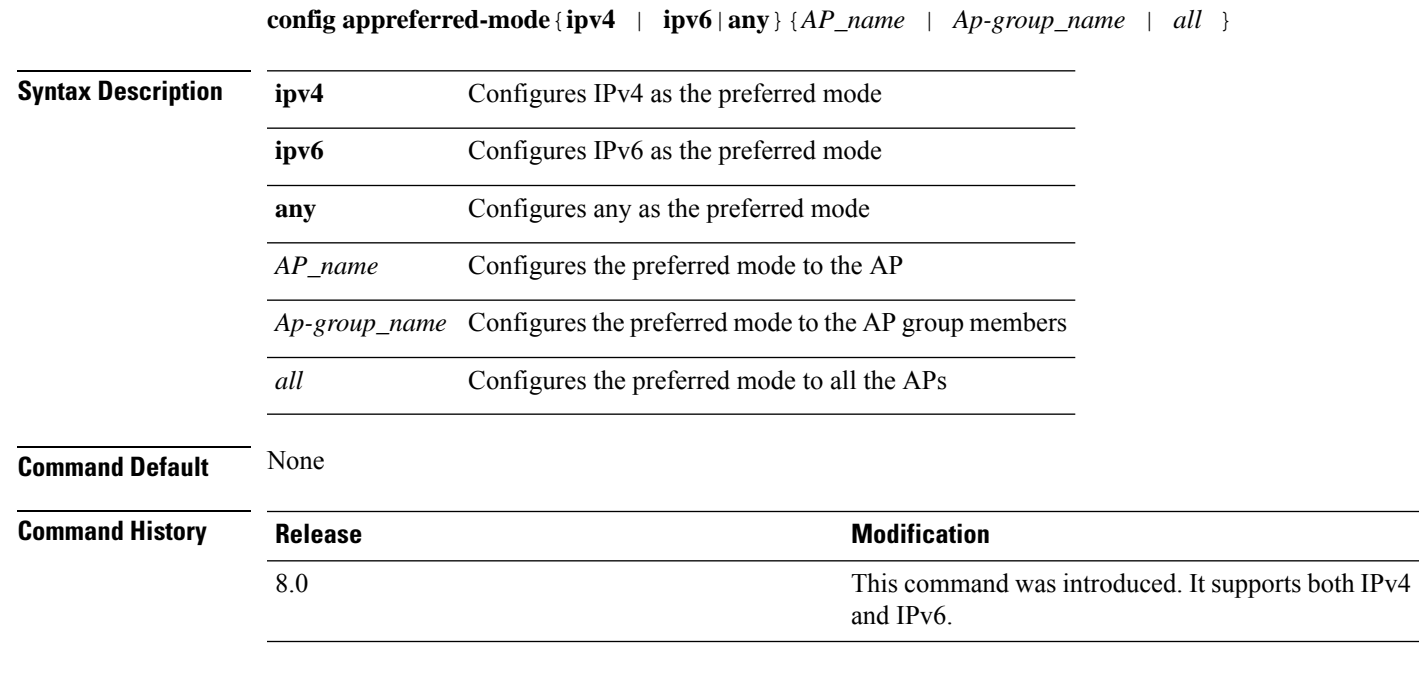

#### **Example**

The following example shows how to configure IPv6 as the preferred mode to lightweight access point AP1

(Cisco Controller) >**config ap preferred-mode ipv6 AP1**

### **config ap primary-base**

To set the Cisco lightweight access point primary controller, use the **config ap primary-base** command.

**config ap primary-base** *controller\_name Cisco\_AP* [ *controller\_ip\_address* ]

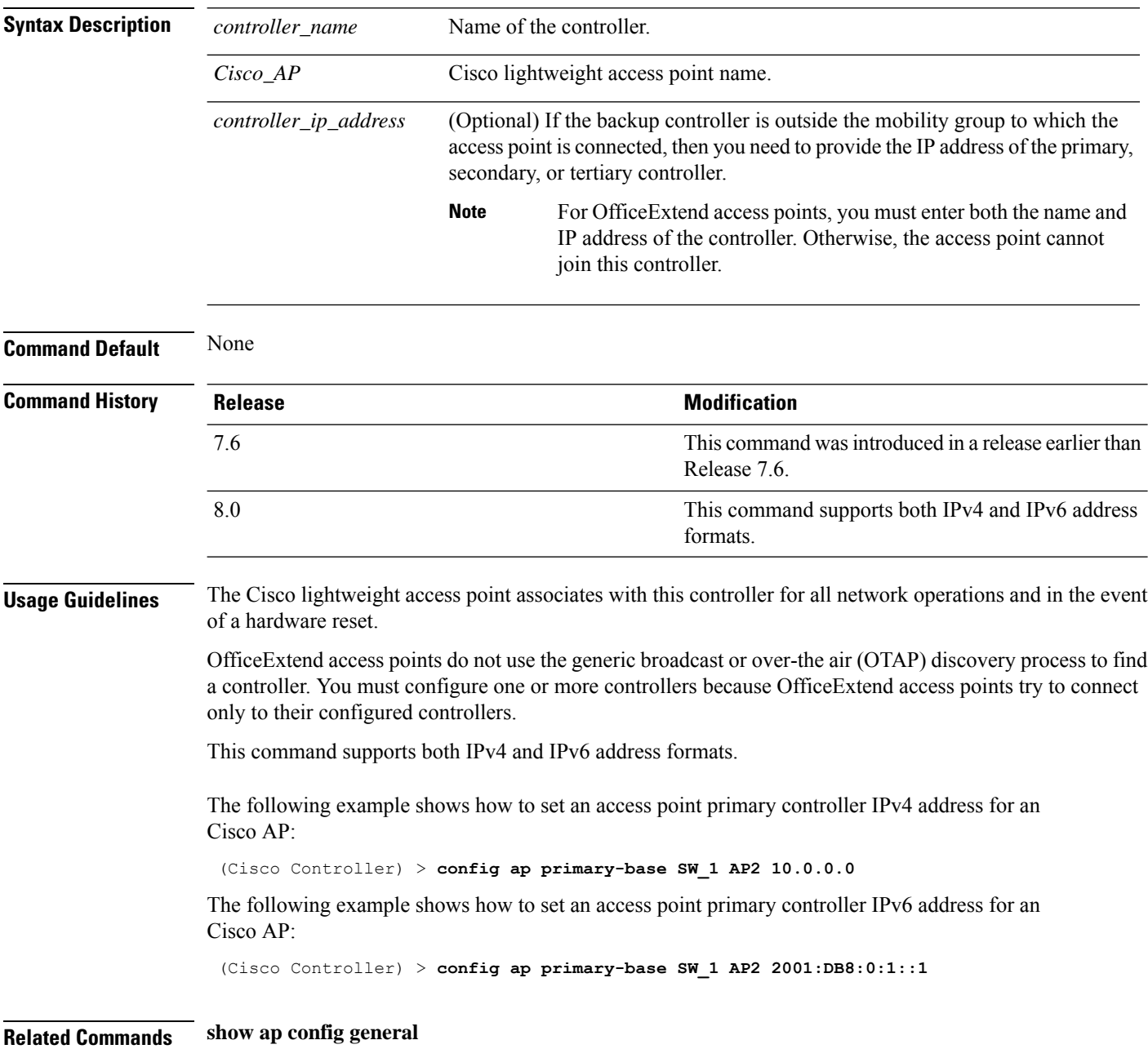

 $\overline{\phantom{a}}$ 

#### **config ap priority**

To assign a priority designation to an access point that allows it to reauthenticate after a controller failure by priority rather than on a first-come-until-full basis, use the **config ap priority** command.

**config ap priority** {**1** | **2** | **3** | **4**} *cisco\_ap*

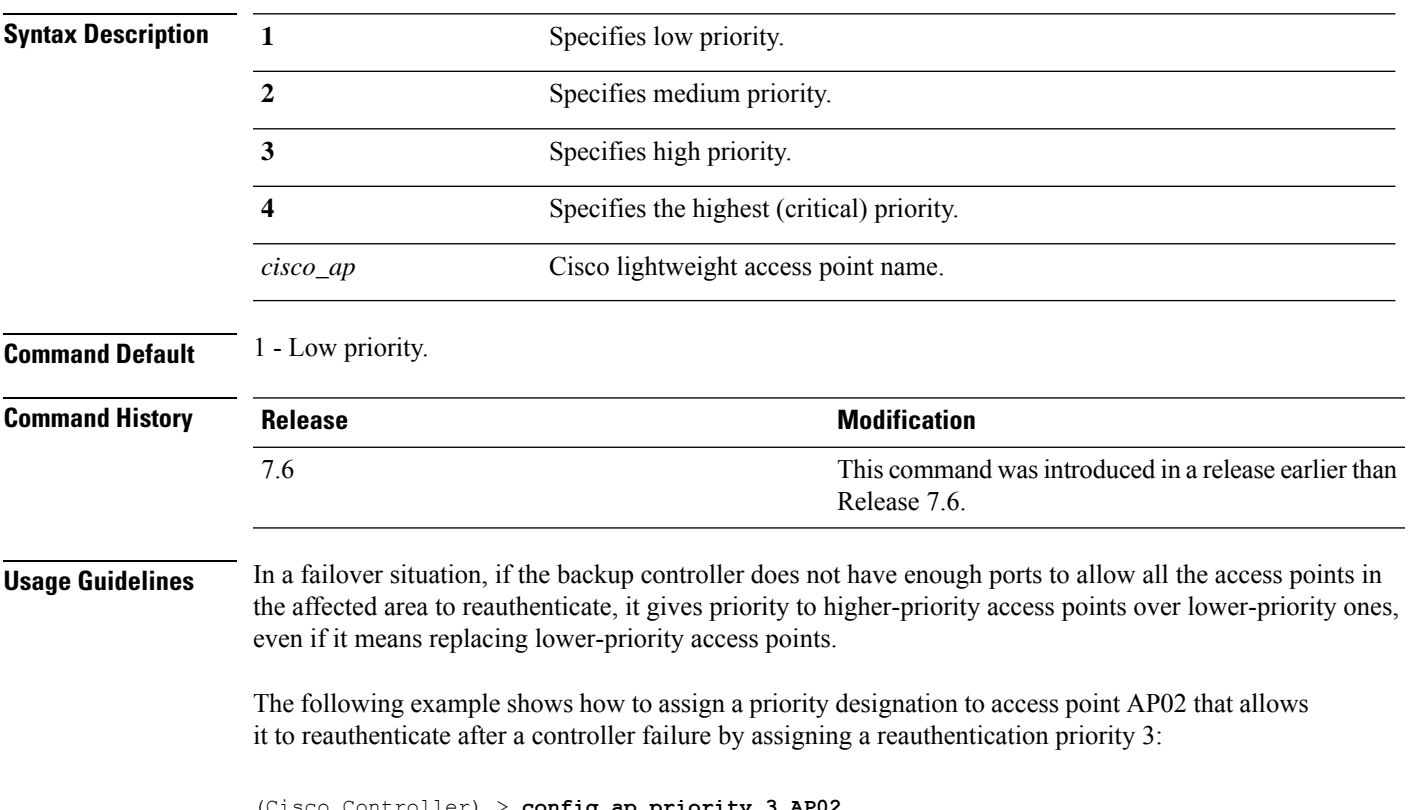

(Cisco Controller) > **config ap priority 3 AP02**

### **config ap reporting-period**

To reset a Cisco lightweight access point, use the **config ap reporting-period** command.

**config ap reporting-period** *period*

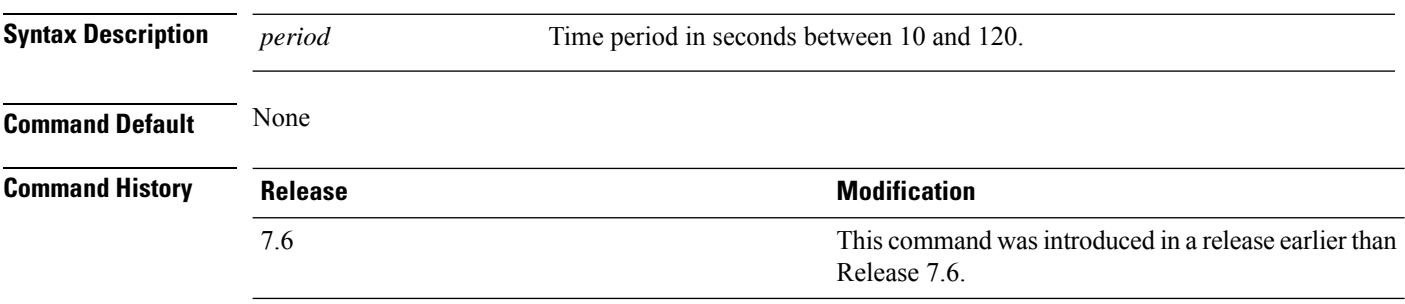

The following example shows how to reset an access point reporting period to 120 seconds:

> **config ap reporting-period 120**

### **config ap reset**

 $\overline{\phantom{a}}$ 

To reset a Cisco lightweight access point, use the **config ap reset** command.

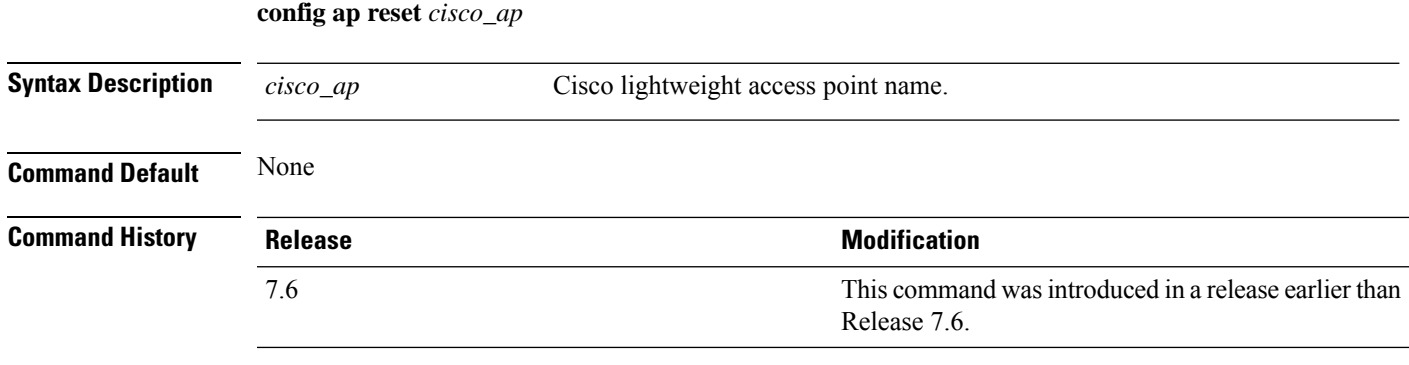

The following example shows how to reset an access point:

(Cisco Controller) > **config ap reset AP2**

# **config ap retransmit interval**

To configure the access point control packet retransmission interval, use the **config ap retransmit interval** command.

**config ap retransmit interval** *seconds* {**all** | *cisco\_ap*}

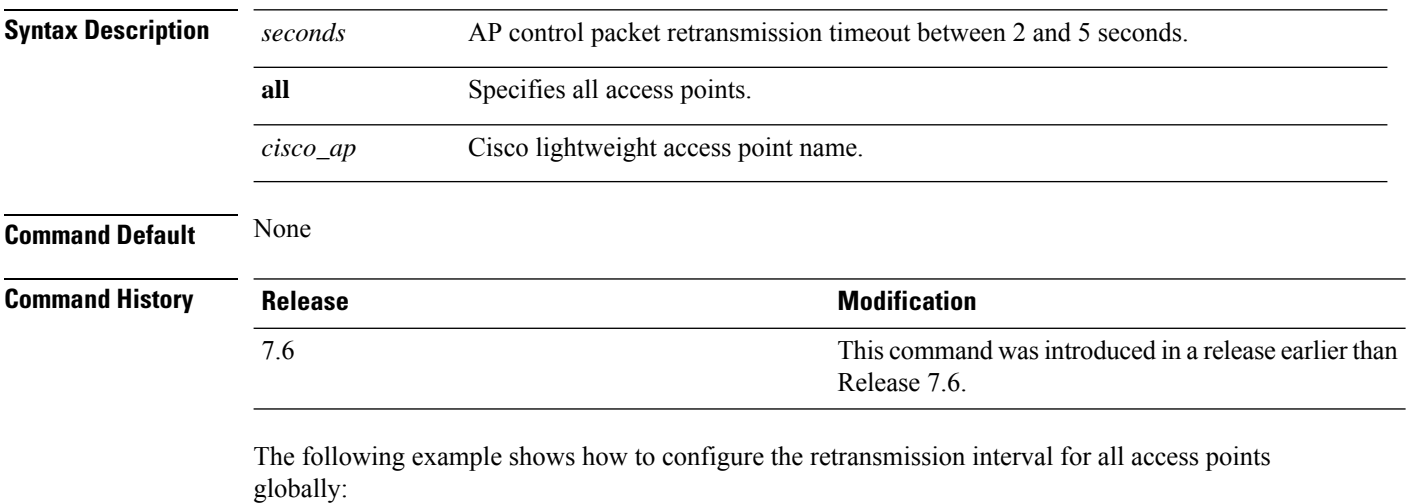

(Cisco Controller) > **config ap retransmit interval 4 all**

# **config ap retransmit count**

To configure the access point control packet retransmission count, use the **config ap retransmit count** command.

**config ap retransmit count** *count* {**all** | *cisco\_ap*}

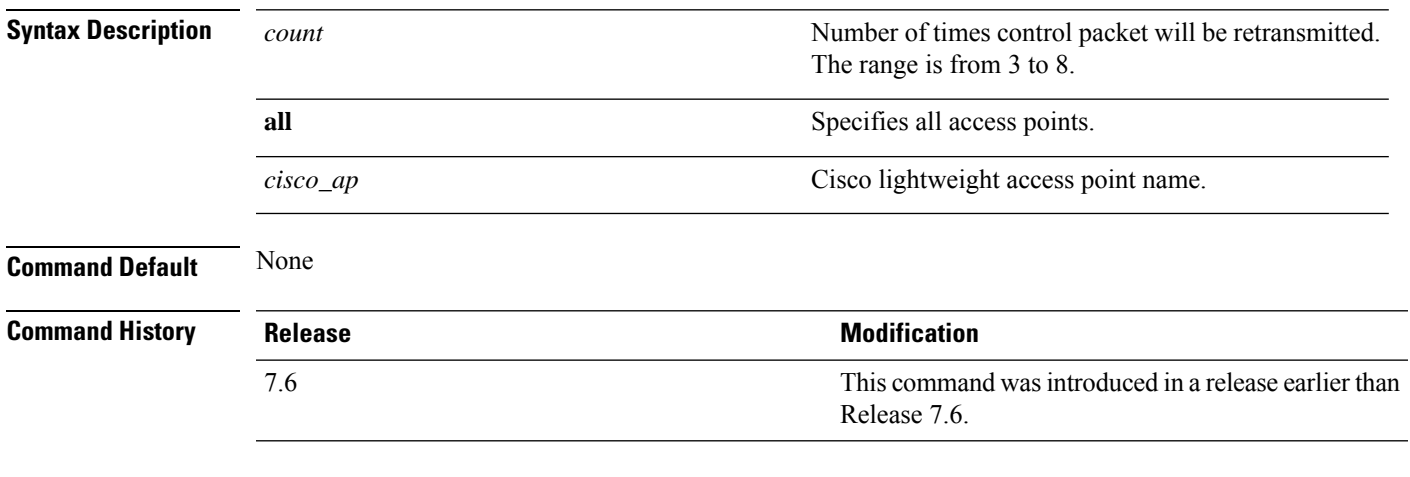

The following example shows how to configure the retransmission retry count for a specific access point:

(Cisco Controller) > **config ap retransmit count 6 cisco\_ap**

## **config ap role**

To specify the role of an access point in a mesh network, use the **config ap role** command.

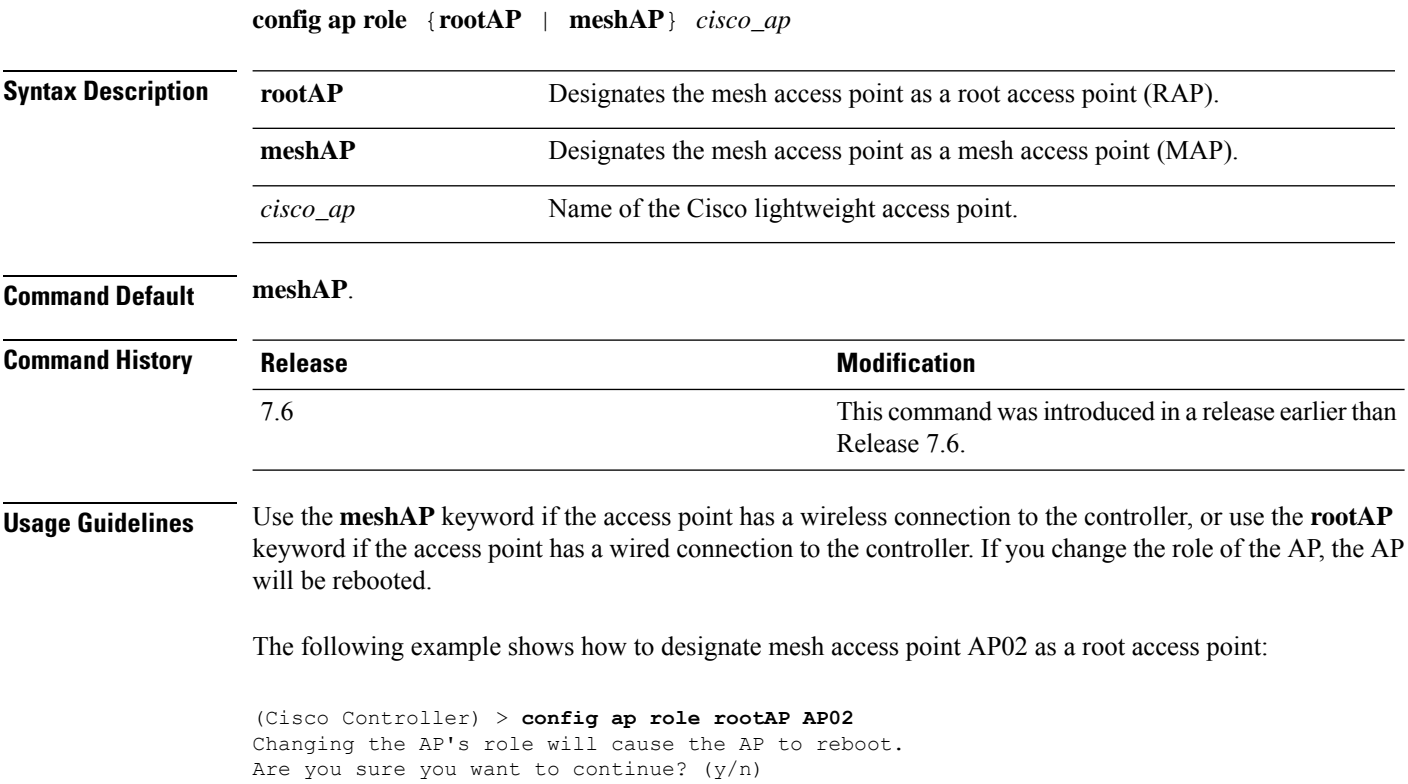

 $\overline{\phantom{a}}$ 

### **config ap rst-button**

To configure the Reset button for an access point, use the **config ap rst-button** command.

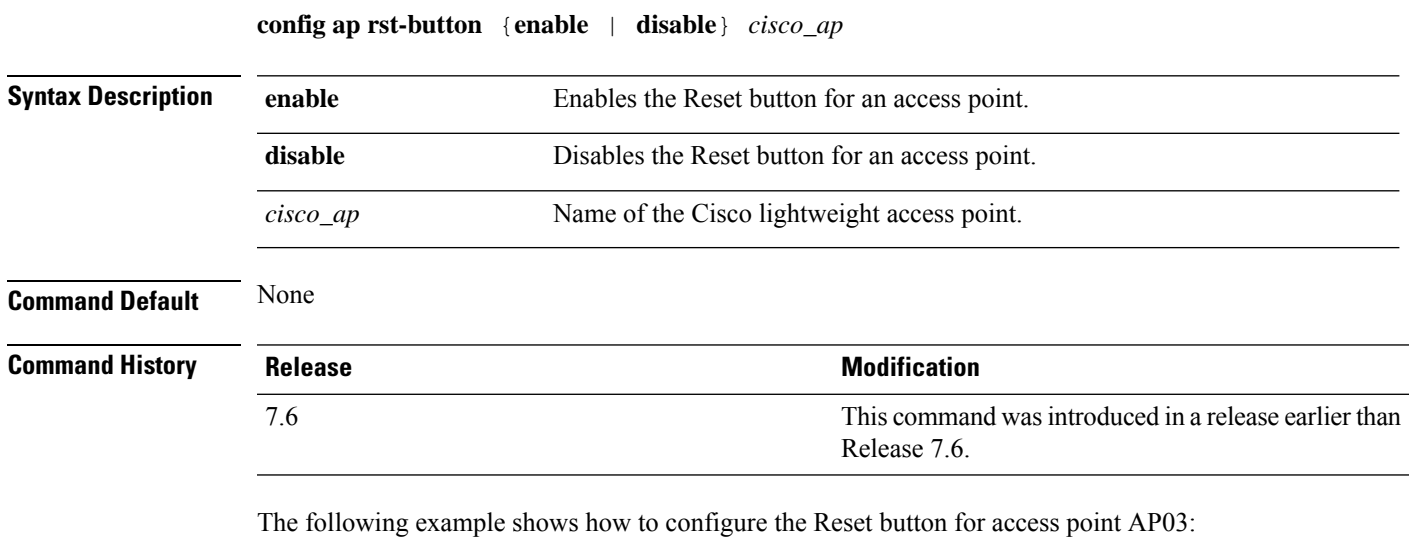

(Cisco Controller) > **config ap rst-button enable AP03**

### **config ap secondary-base**

To set the Cisco lightweight access point secondary controller, use the **config apsecondary-base** command.

**config ap secondary-base** *Controller\_name Cisco\_AP* [*Controller\_IP\_address*]

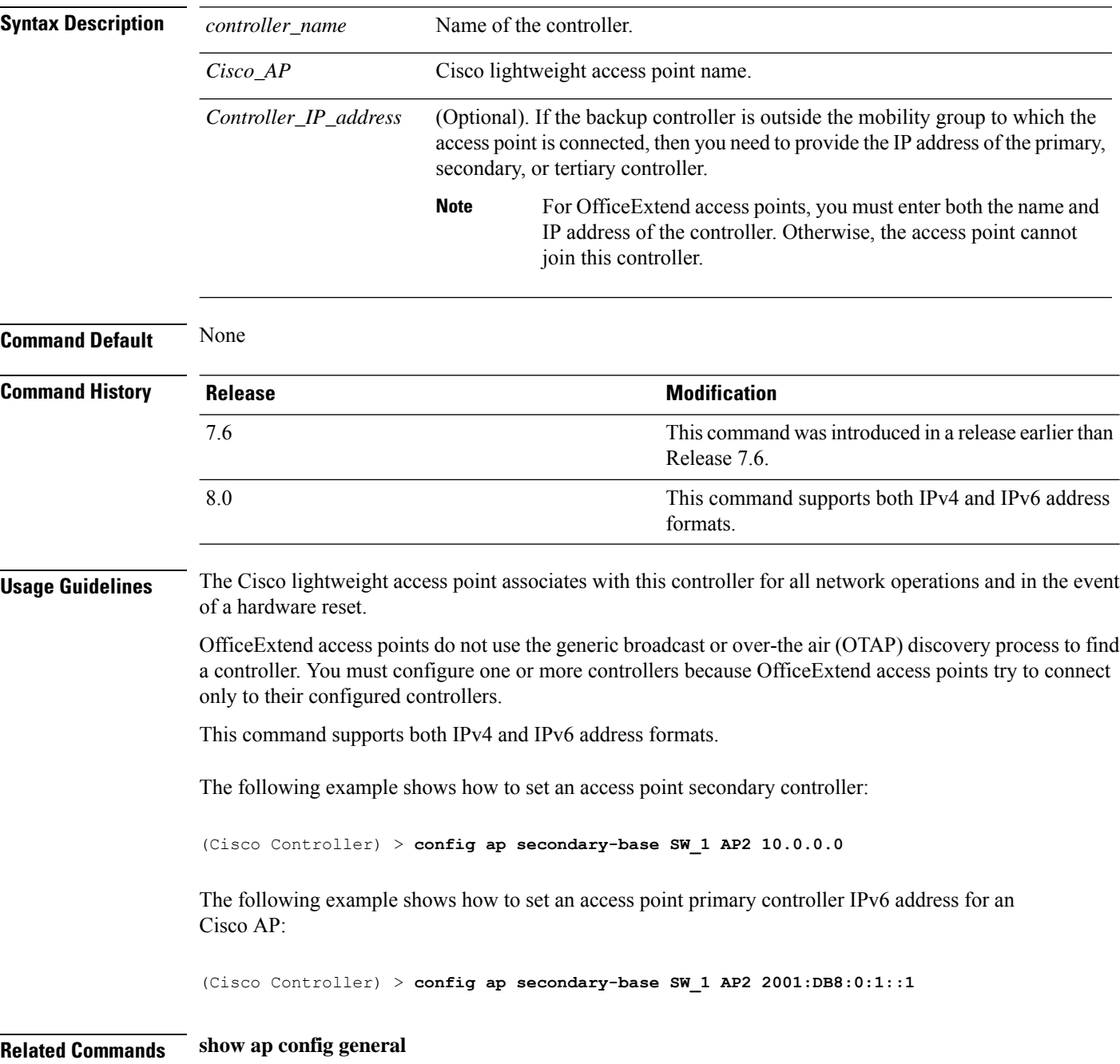

 $\mathbf I$ 

# **config ap slub-debug**

To configure slub-debug on an access point, use the **config ap slub-debug** command.

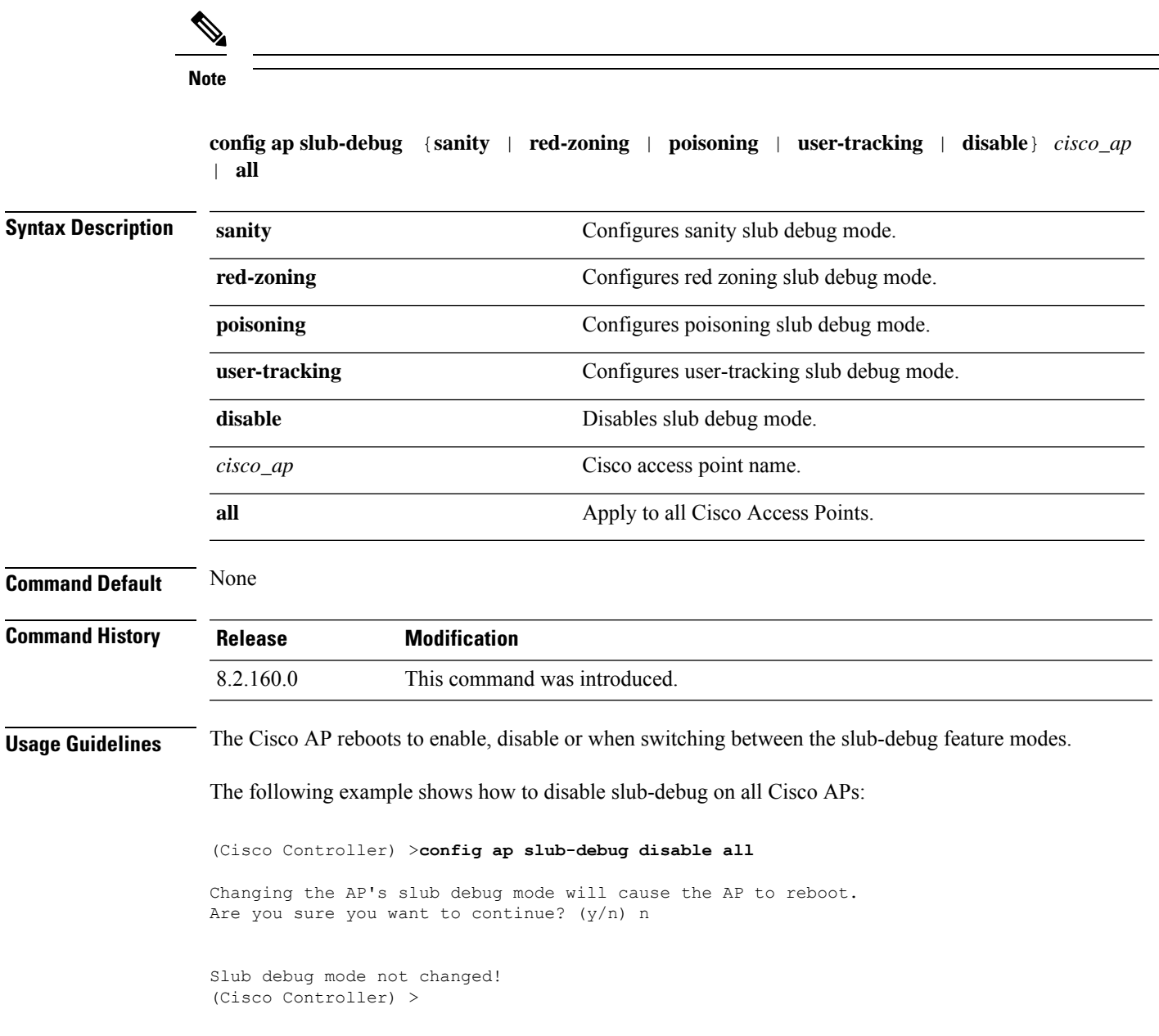

### **config ap sniff**

To enable or disable sniffing on an access point, use the **config ap sniff** command.

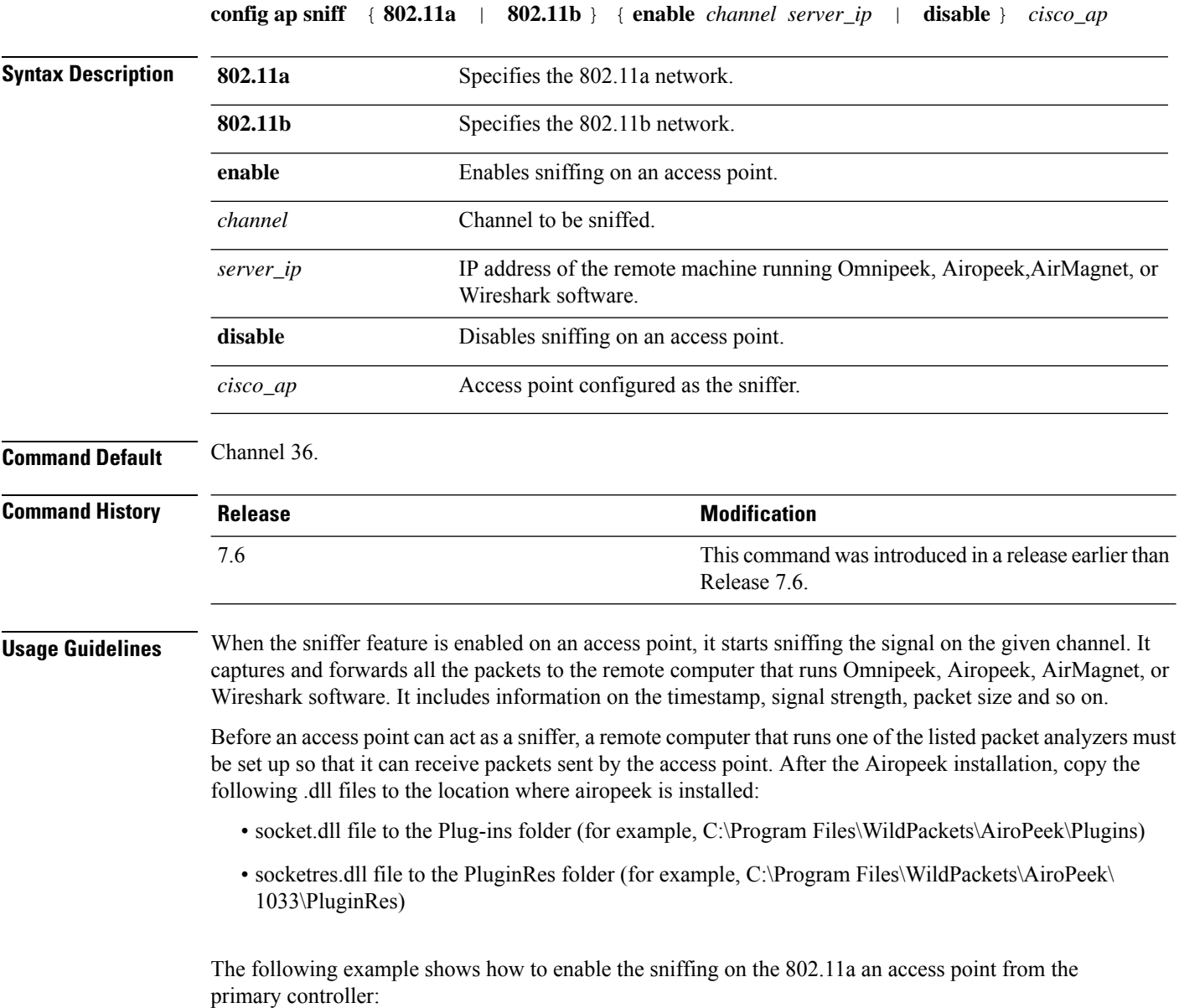

(Cisco Controller) > **config ap sniff 80211a enable 23 11.22.44.55 AP01**

### **config ap ssh**

I

To enable Secure Shell (SSH) connectivity on an access point, use the **config ap ssh** command.

#### **config ap ssh** {**enable** | **disable** | **default**} *cisco\_ap* | *all*

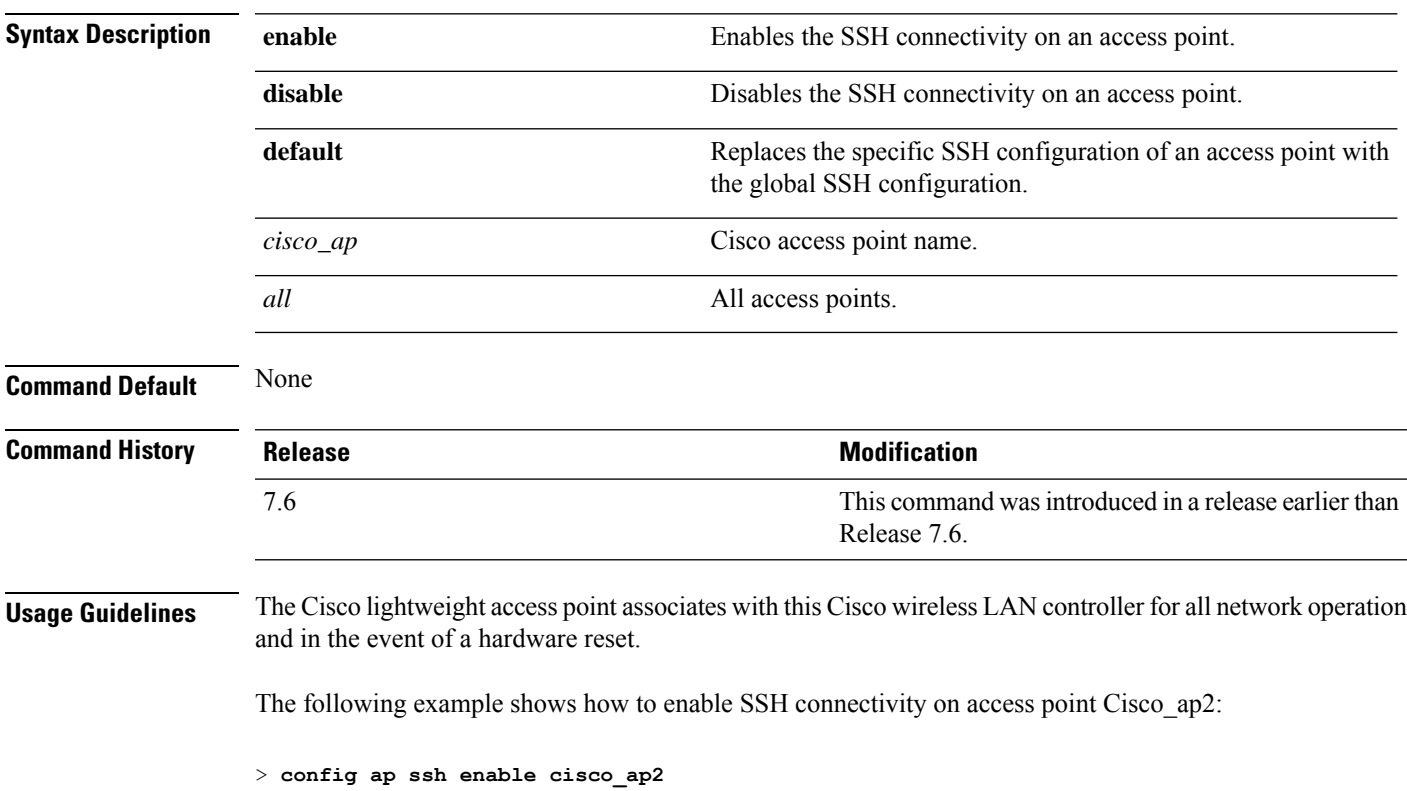

#### **config ap static-ip**

To configure Static IP address settings on Cisco lightweight access point, use the **config ap static-ip** command.

**config ap static-ip** {**enable** *Cisco\_AP AP\_IP\_addr IP\_netmask /prefix\_length gateway* | **disable** *Cisco\_AP*| **add** {**domain** {*Cisco\_AP* | **all**} *domain\_name* | **nameserver** {*Cisco\_AP* | **all**} *nameserver-ip*} | **delete** {**domain** | **nameserver**} {*Cisco\_AP* | **all**}}

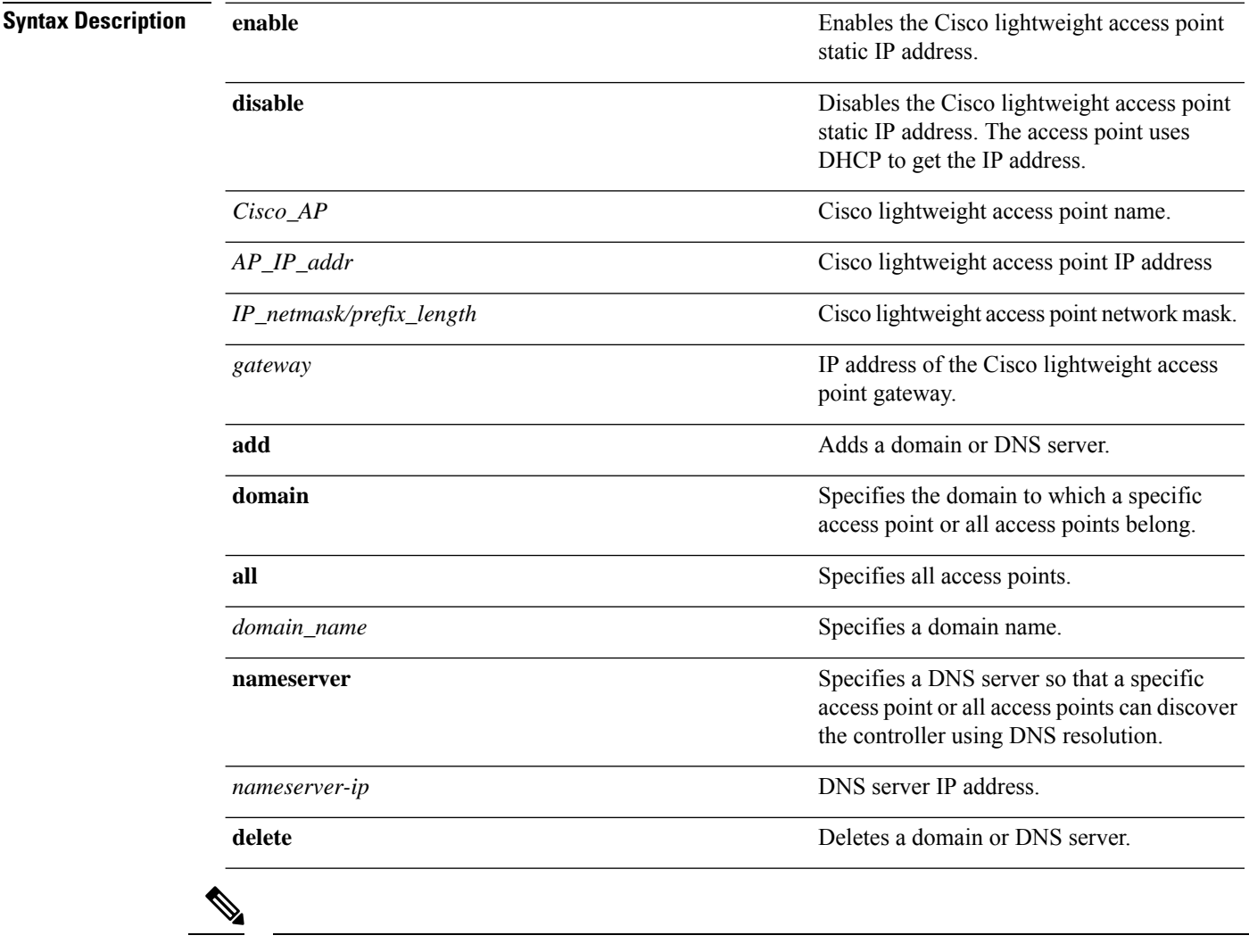

If an AP itself is configured with the keyword **all**, the all access points case takes precedence over the AP that is with the keyword **all**. **Note**

**Command Default** None

 $\mathbf I$ 

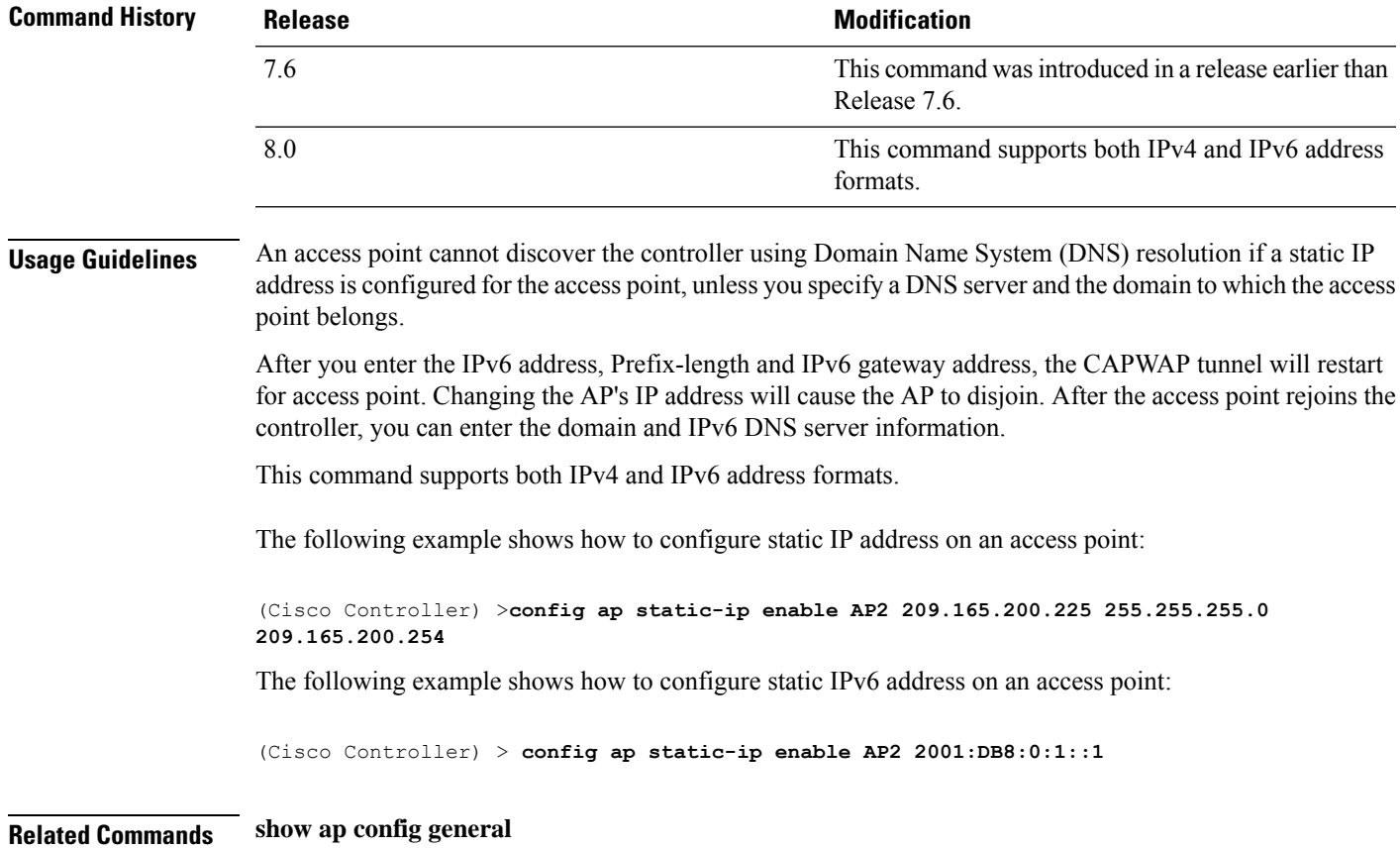

**Config Commands: a to i**

### **config ap stats-timer**

To set the time in seconds that the Cisco lightweight access point sends its DOT11 statistics to the Cisco wireless LAN controller, use the **config ap stats-timer** command.

**config ap stats-timer** *period cisco\_ap*

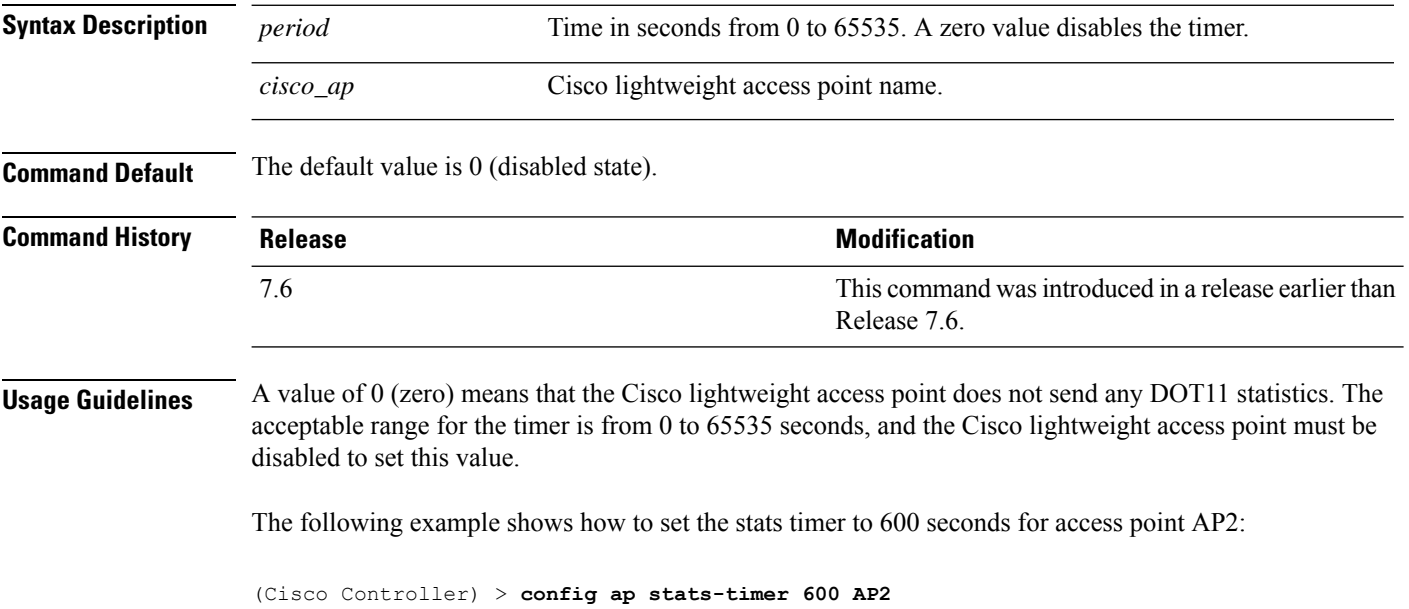

### **config ap strict-wired-uplink**

To configure the root access points (RAPs) to stay as persistent RAPs even if the wired uplink is lost, use the **config ap strict-wired-uplink** command.

**config ap strict-wired-uplink** {**enable** | **disable**}

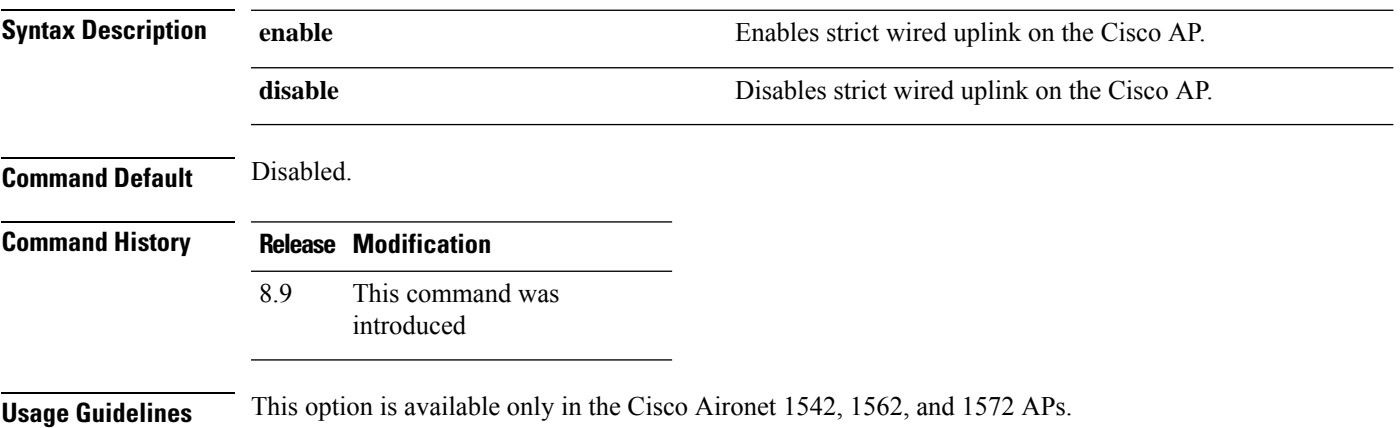

### **config ap syslog host global**

To configure a global syslog server for all access points that join the controller, use the **config ap syslog host global** command.

**config ap syslog host global** *ip\_address*

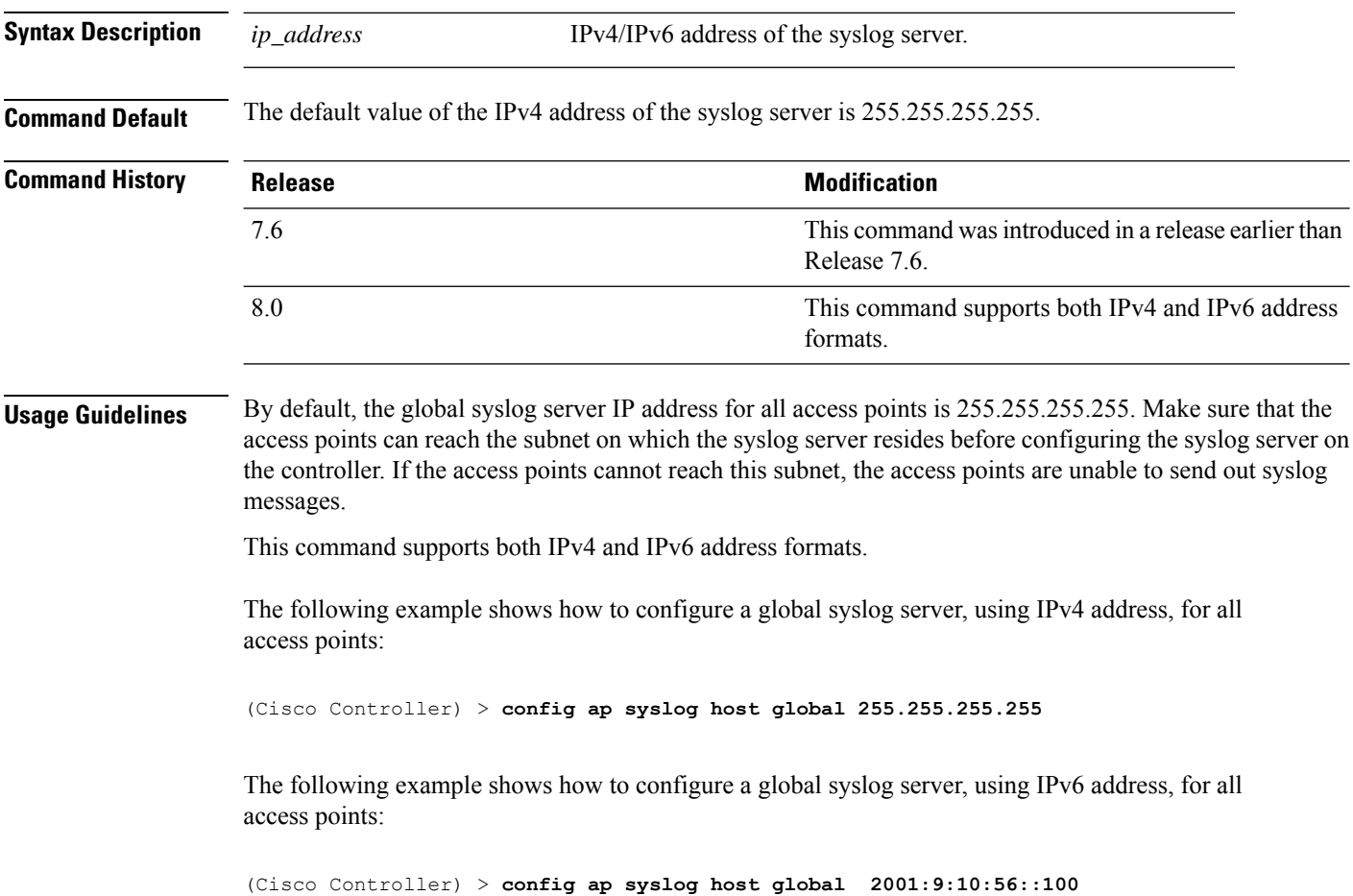
$\overline{\phantom{a}}$ 

### **config ap syslog host specific**

To configure a syslog server for a specific access point, use the **config ap syslog host specific** command.

**config ap syslog host specific** *ap\_nameip\_address*

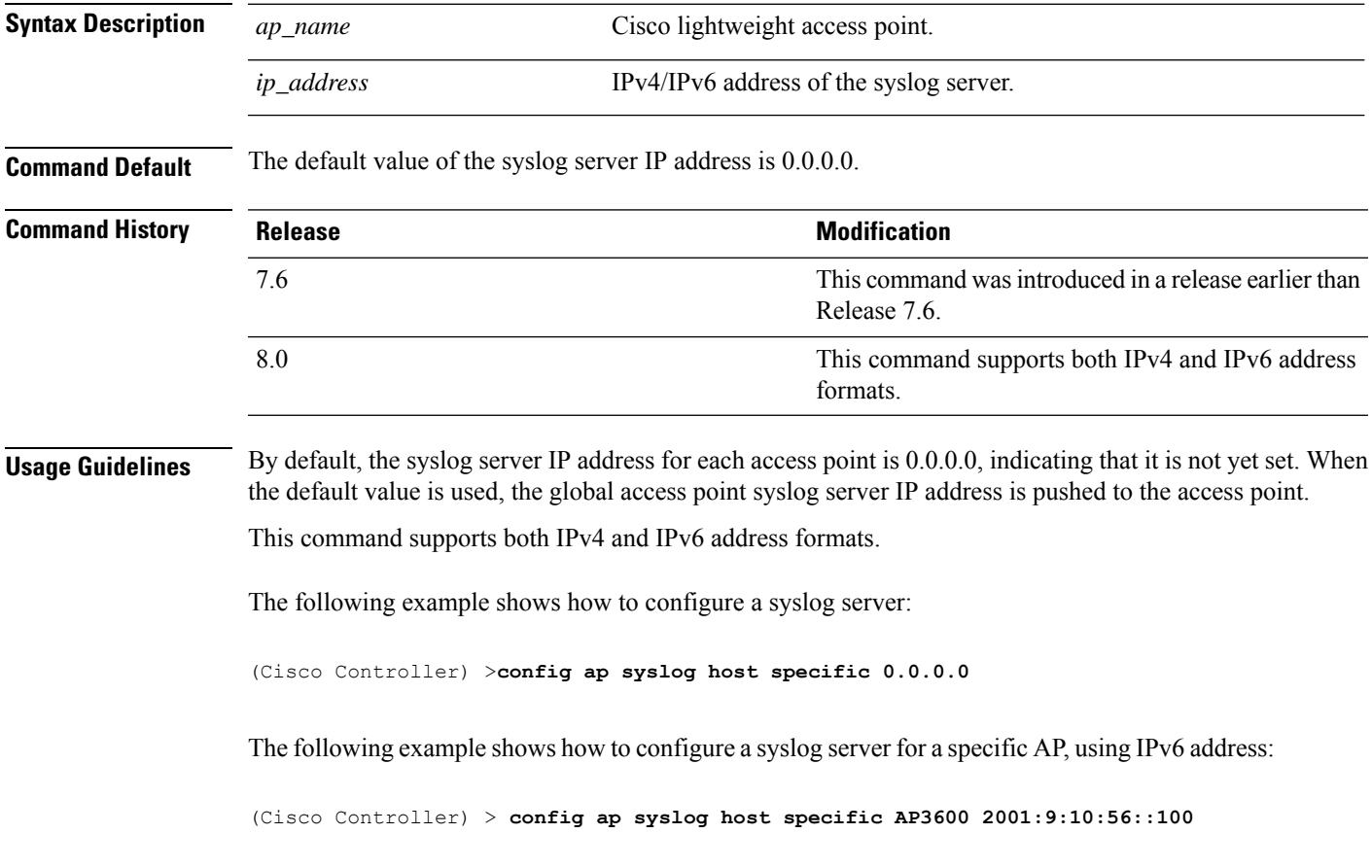

#### **config ap tcp-mss-adjust**

To enable or disable the TCP maximum segment size (MSS) on a particular access point or on all access points, use the **config ap tcp-mss-adjust** command.

```
config ap tcp-mss-adjust {enable | disable} {cisco_ap | all} size
```
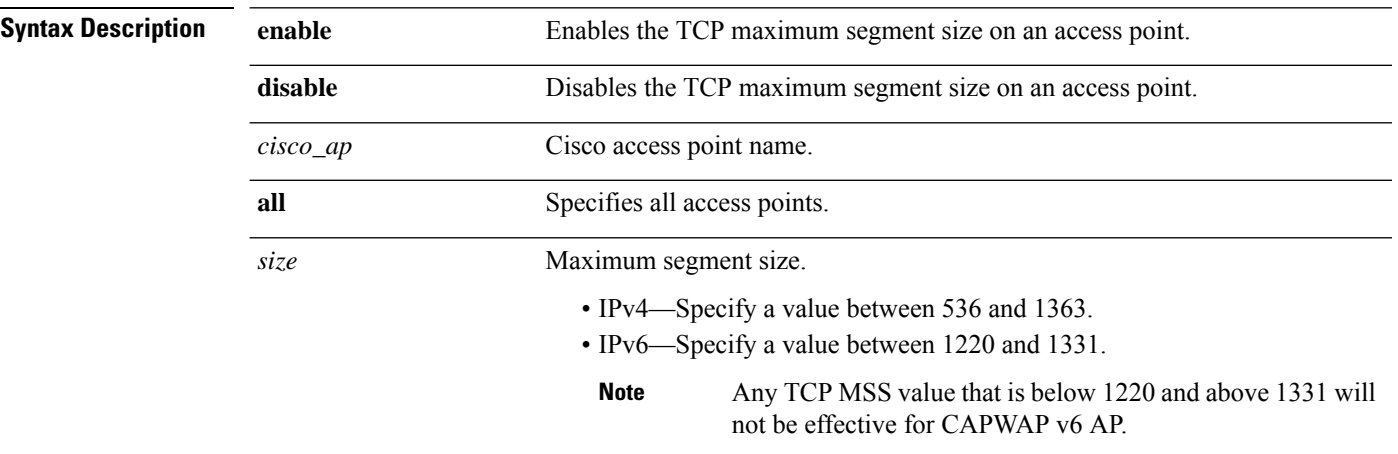

If an AP itself is configured with the keyword **all**, the all access points case takes precedence over the AP that is with the keyword **all**. **Note**

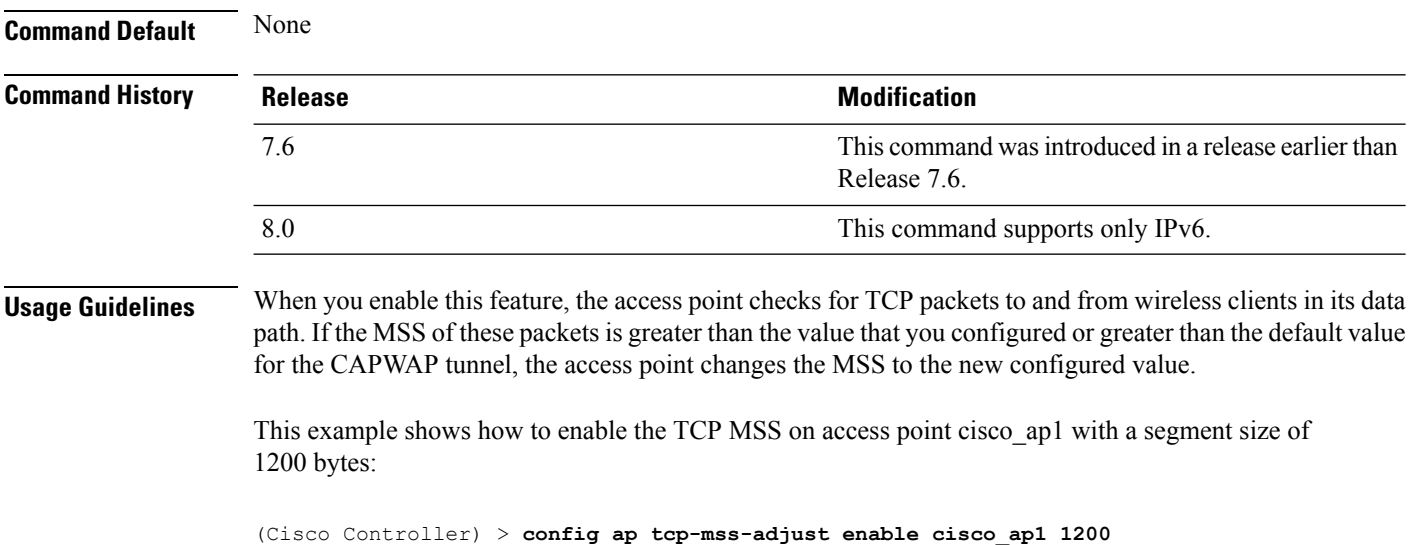

 $\mathbf I$ 

## **config ap telnet**

To enable Telnet connectivity on an access point, use the **config ap telnet** command.

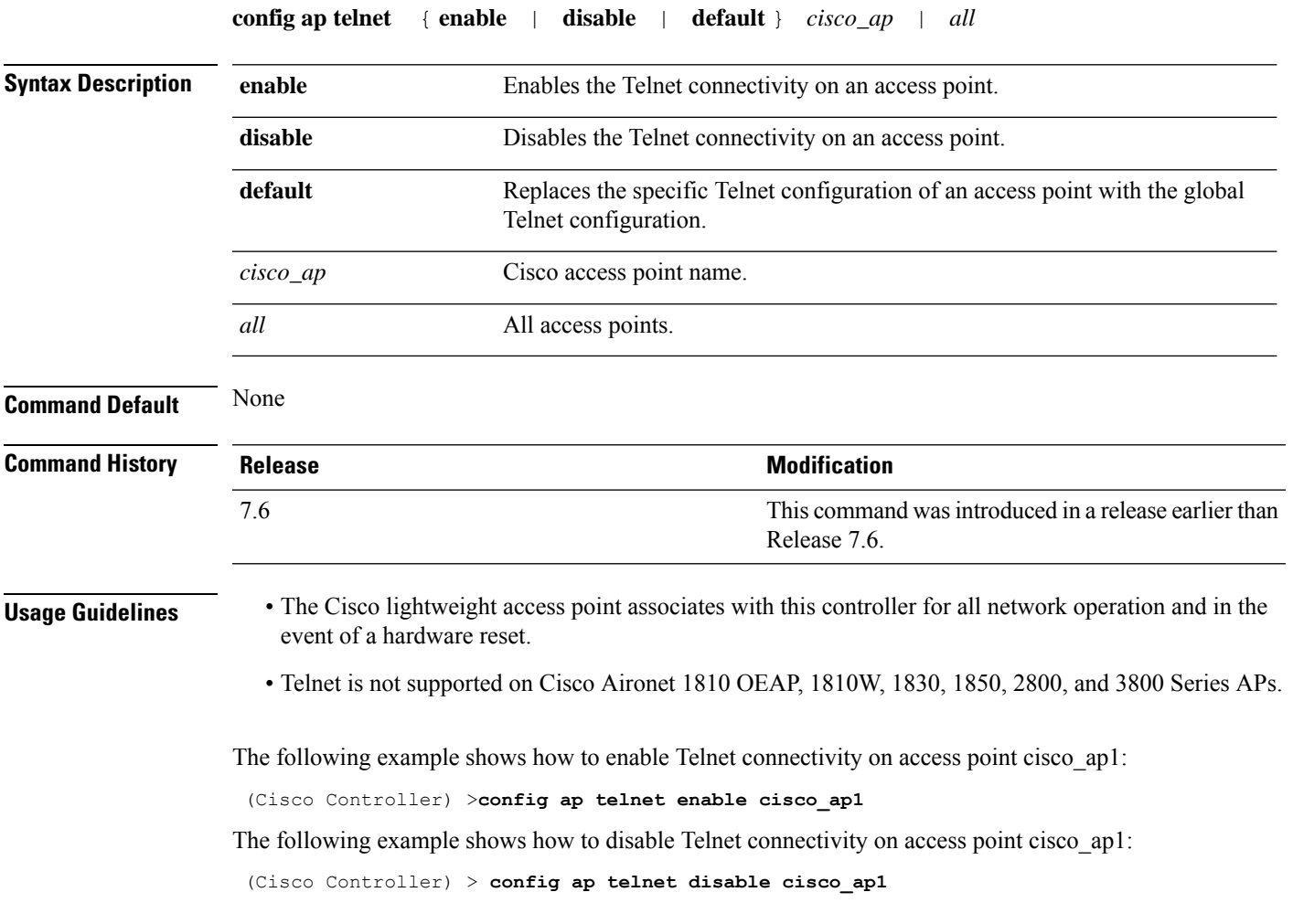

#### **config ap tertiary-base**

To set the Cisco lightweight access point tertiary controller, use the **config ap tertiary-base** command.

**config ap tertiary-base** *controller\_name Cisco\_AP* [*controller\_ip\_address*]

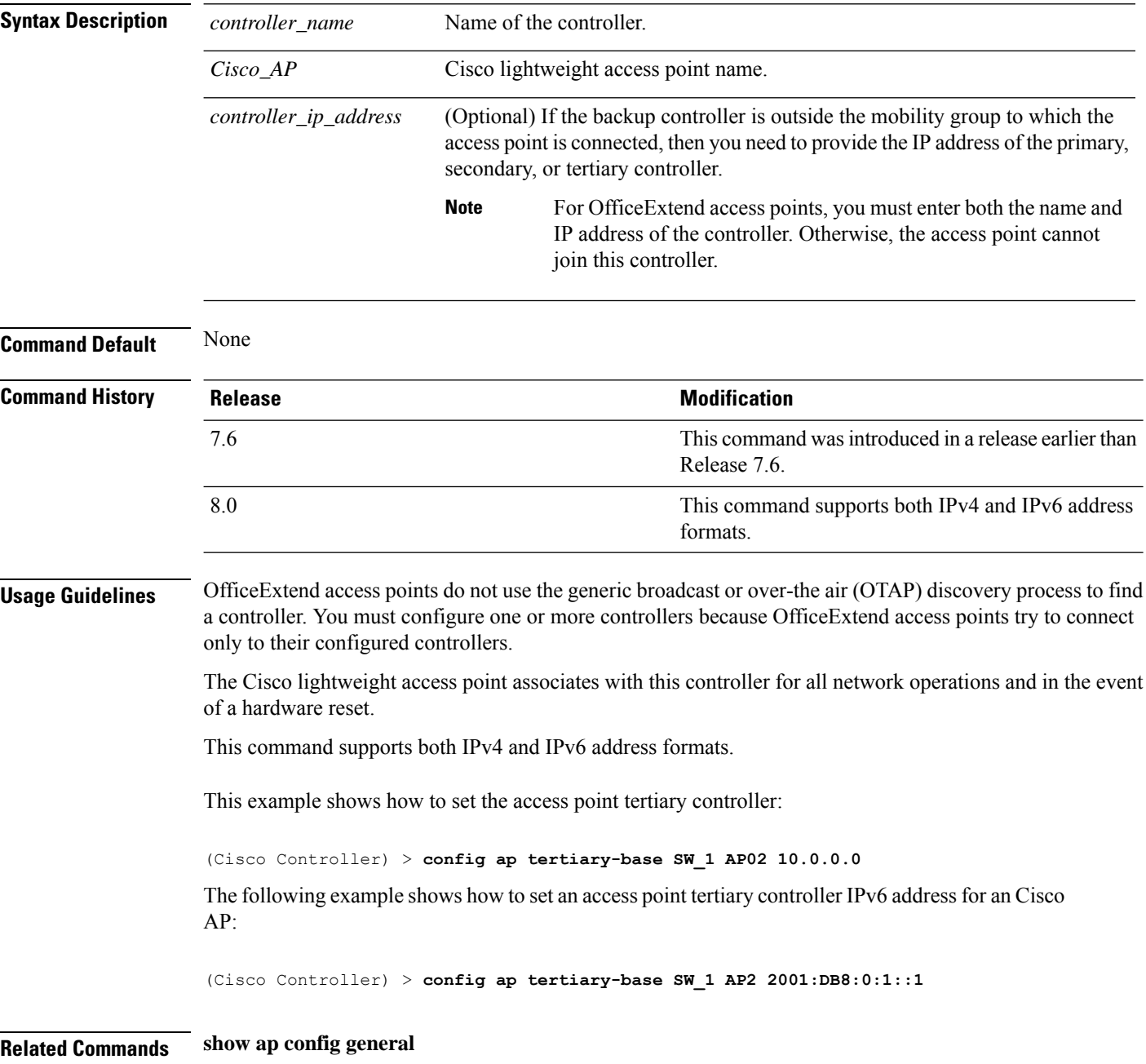

#### **config ap tftp-downgrade**

To configure the settings used for downgrading a lightweight access point to an autonomous access point, use the **config ap ftp-downgrade** command.

**config ap tftp-downgrade** *tftp\_ip\_addressfilename Cisco\_AP*

| <b>Syntax Description</b> | tftp_ip_address | IP address of the TFTP server.                                        |
|---------------------------|-----------------|-----------------------------------------------------------------------|
|                           | filename        | Filename of the access point image file on the TFTP server.           |
|                           | $Cisco\_AP$     | Access point name.                                                    |
| <b>Command Default</b>    | None            |                                                                       |
| <b>Command History</b>    | <b>Release</b>  | <b>Modification</b>                                                   |
|                           | 7.6             | This command was introduced in a release earlier than<br>Release 7.6. |
|                           | 8.0             | This command supports both IPv4 and IPv6 address<br>formats.          |
|                           |                 |                                                                       |

The following example shows how to configure the settings for downgrading access point ap1240\_102301:

(Cisco Controller) >**config ap ftp-downgrade 209.165.200.224 1238.tar ap1240\_102301**

#### **config ap username**

To assign a username and password to access either a specific access point or all access points, use the **config ap username** command.

#### **config ap username** *user\_id* **password** *passwd* [**all** | *ap\_name*]

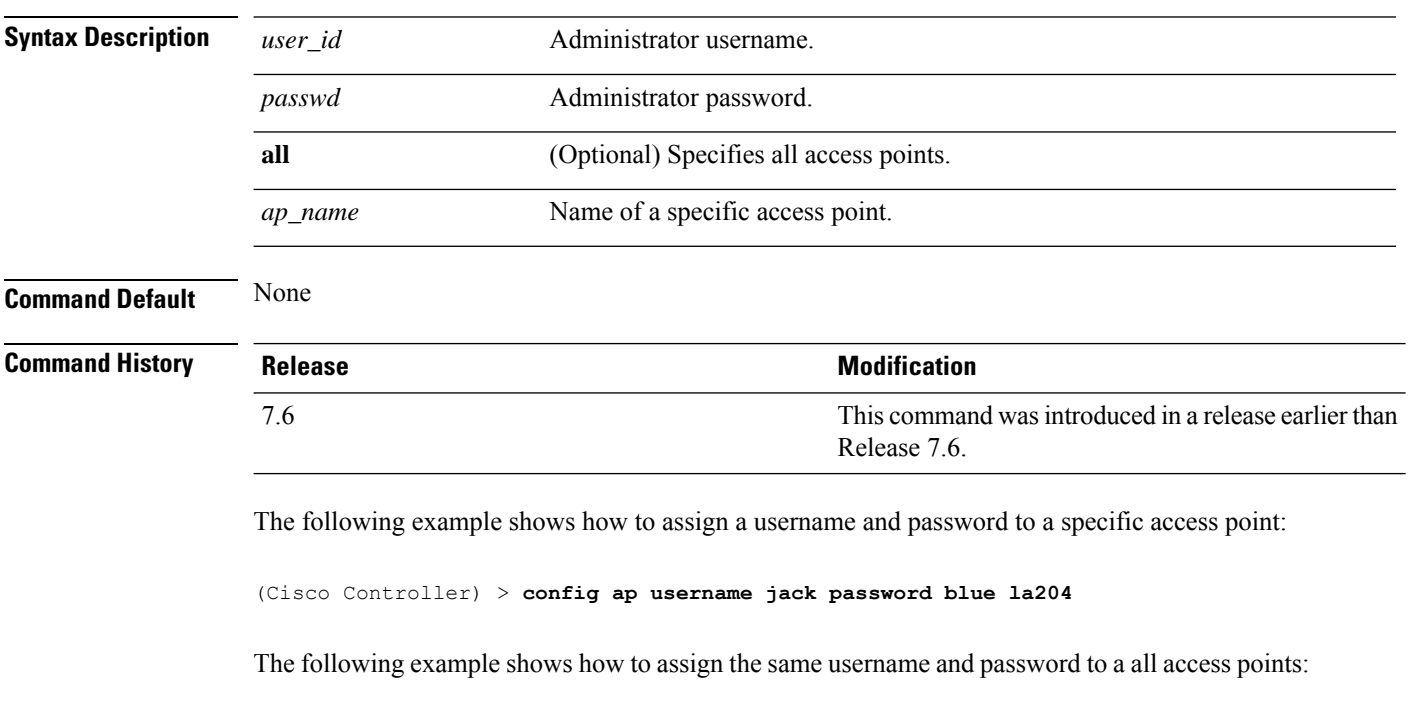

(Cisco Controller) > **config ap username jack password blue all**

#### **config ap venue**

To configure the venue information for 802.11u network on an access point, use the **config apvenue** command.

**config ap venue** {**add***venue\_name venue-group venue-type lang-code cisco-ap* | **delete**}

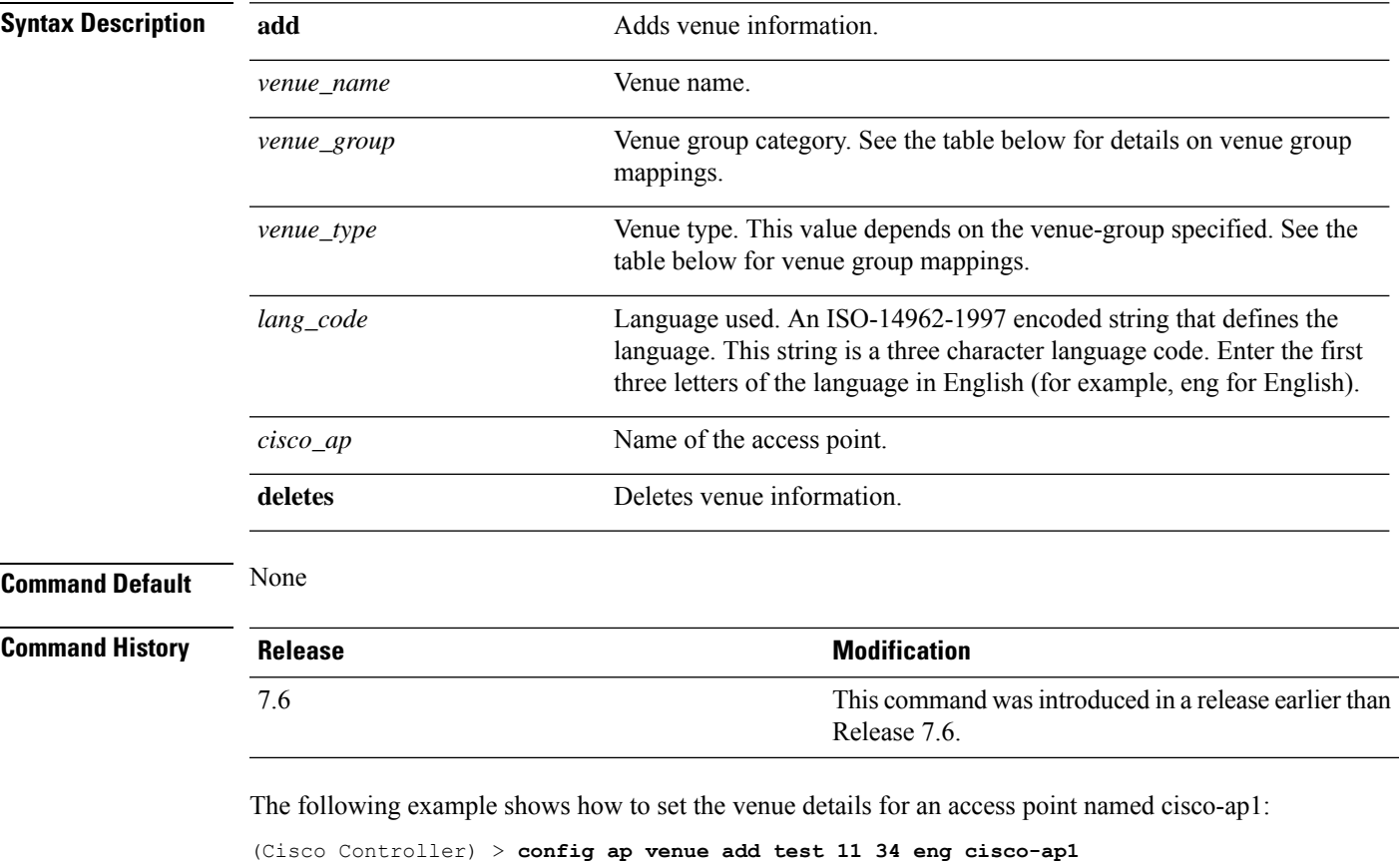

This table lists the different venue types for each venue group.

#### **Table 2: Venue Group Mapping**

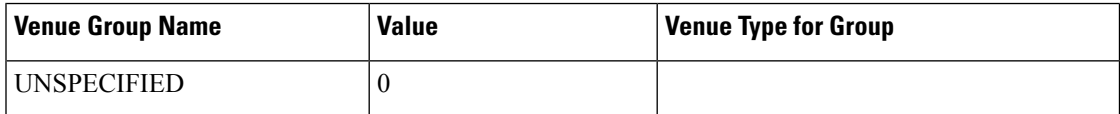

I

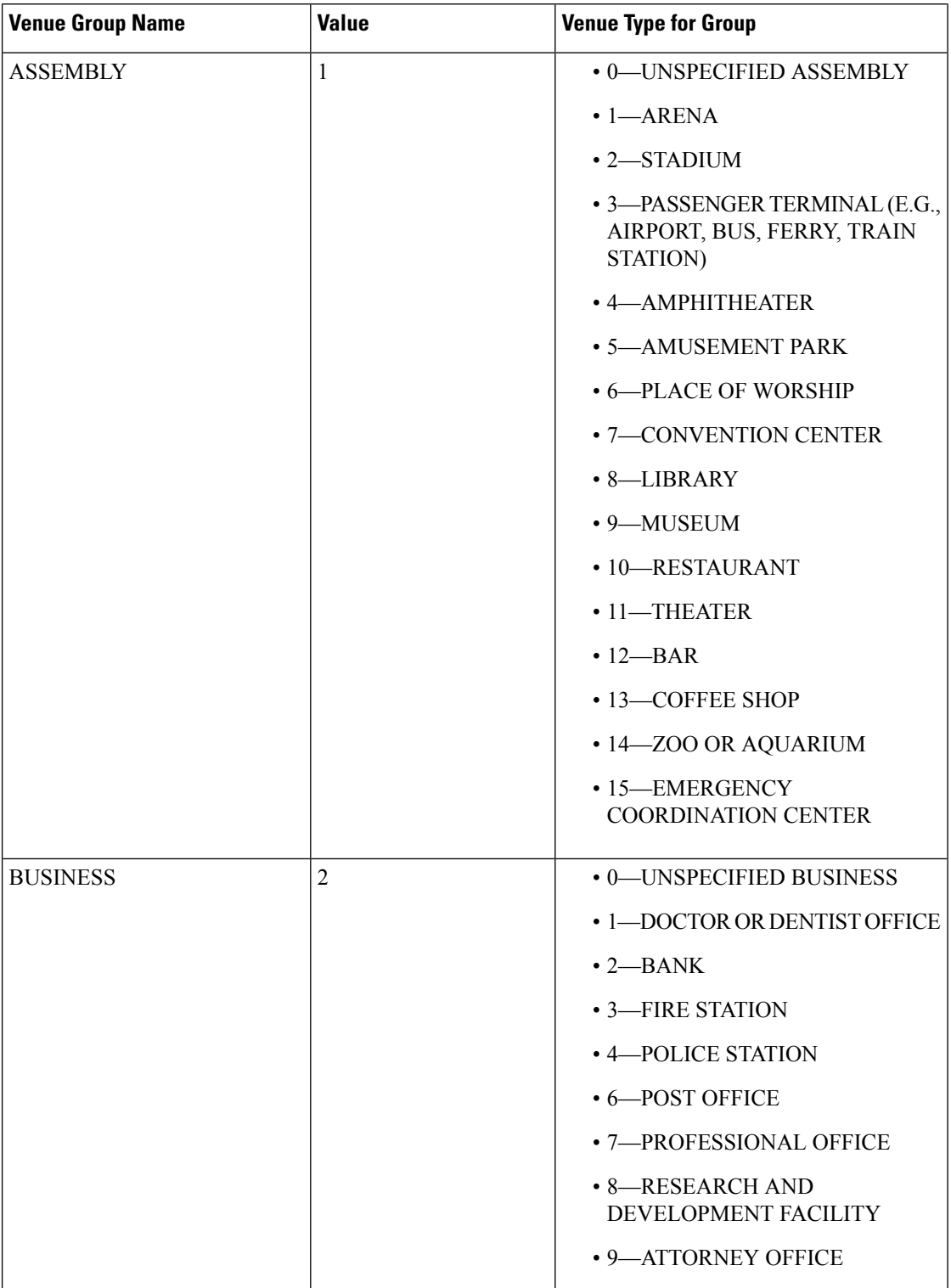

 $\mathbf{l}$ 

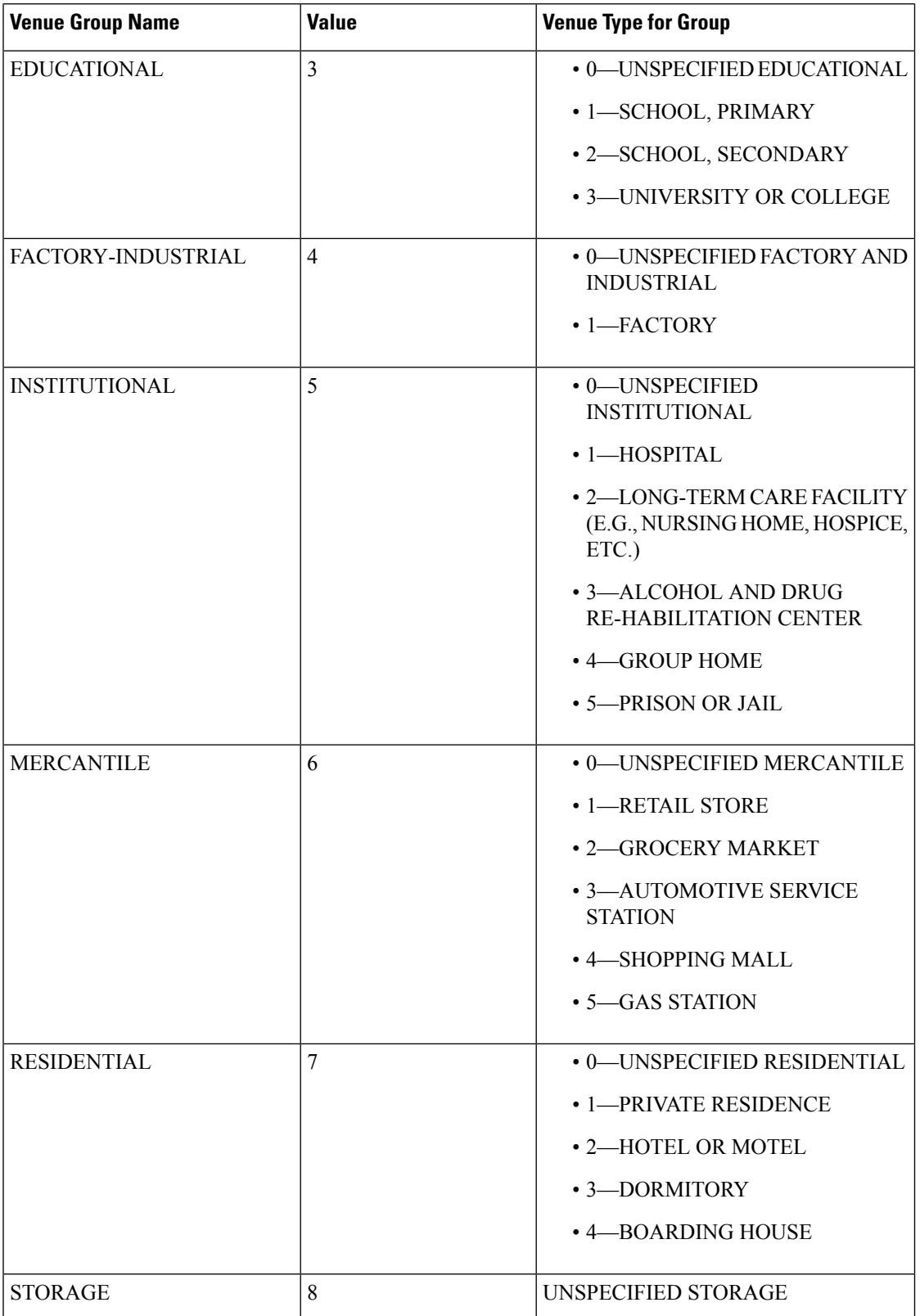

 $\mathbf{l}$ 

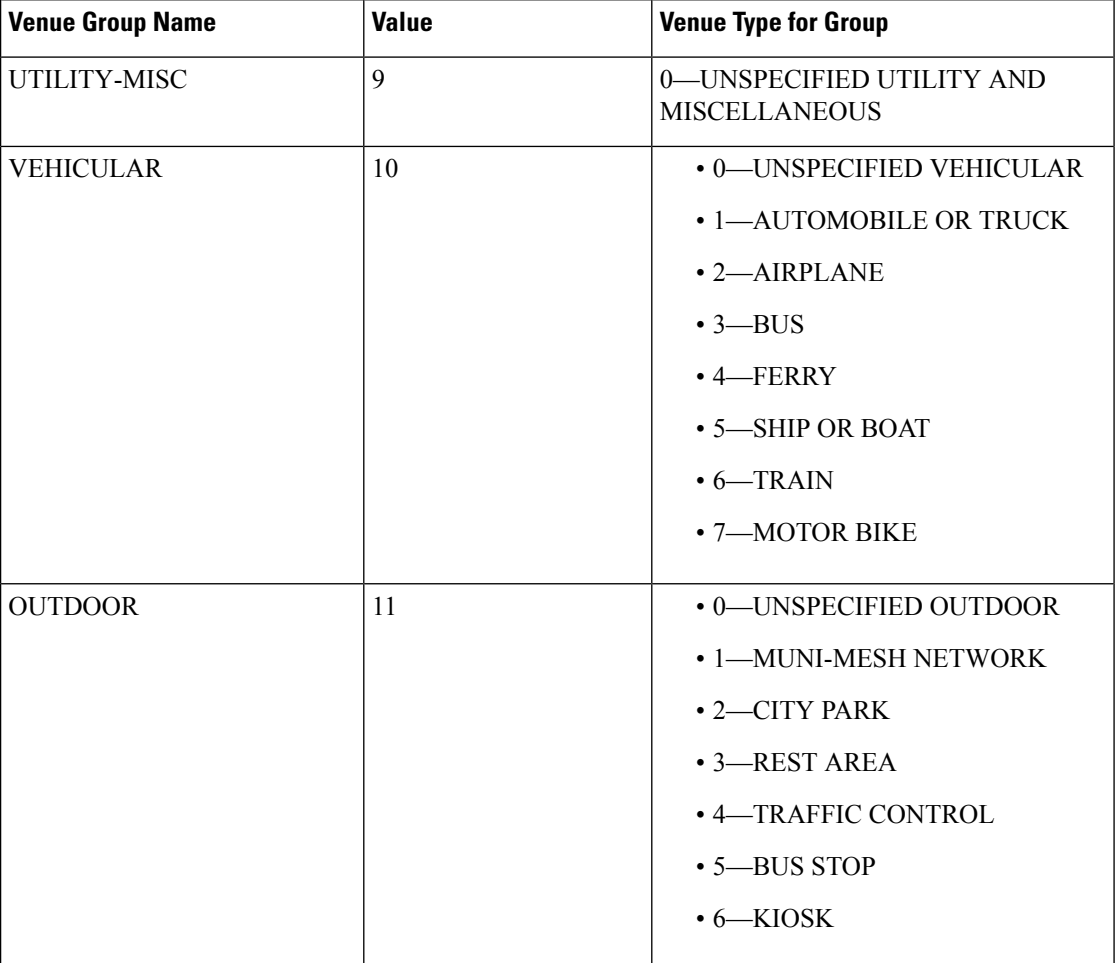

#### **config ap wlan**

To enable or disable wireless LAN override for a Cisco lightweight access point radio, use the **config ap wlan** command.

**config ap wlan** {**enable** | **disable**} {**802.11a** | **802.11b**} *wlan\_id cisco\_ap*

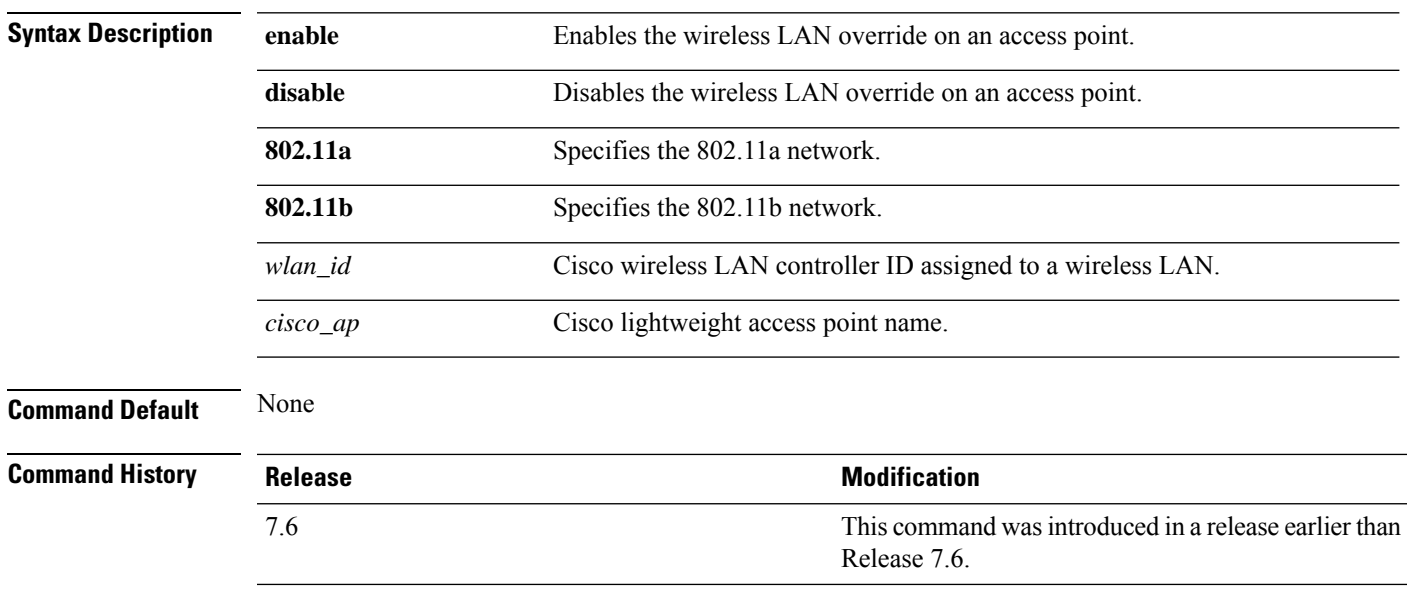

The following example shows how to enable wireless LAN override on the AP03 802.11a radio:

(Cisco Controller) > **config ap wlan 802.11a AP03**

### **config atf 802.11**

Configure Cisco Air Time Fairness at the network level, at an AP group level, or at an AP radio level by using the **config atf 802.11** command.

**config atf 802.11**{**a** | **b**} {**mode** {**disable** | **monitor** | **enforce-policy**} {[*ap-group-name*] | [*ap-name*]}} | {**optimization** {**enable** | **disable**}}

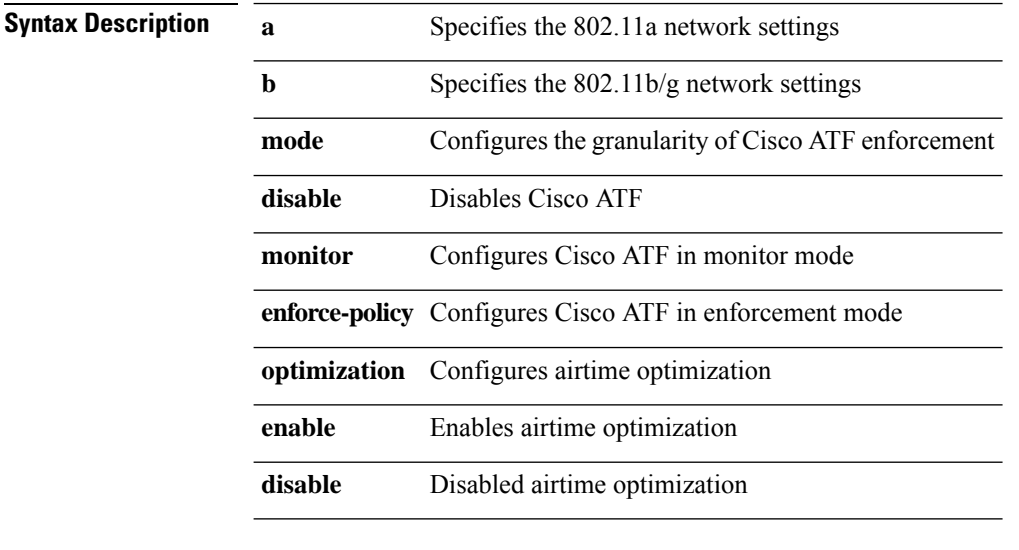

#### **Command History Release Modification**

8.1 This command wasintroduced

- To configure Cisco ATF in monitor mode on an 802.11a network, enter this command: (Cisco Controller) >**config atf 802.11a mode monitor**
- To enable airtime optimization on an 802.11a network, enter this command: (Cisco Controller) >**config atf 802.11a optimization enable**

#### **config atf policy**

To configure Cisco Air Time Fairness (ATF) policies, use the **config atf policy** command.

**config atfpolicy** {{**create** *policy-id policy-name policy-weight*} | {**modify** {**weight** *policy-weight policy-name*} | {**client-sharing** {**enable** | **disable**} *policy-name*}} | {**delete** *policy-name*}}

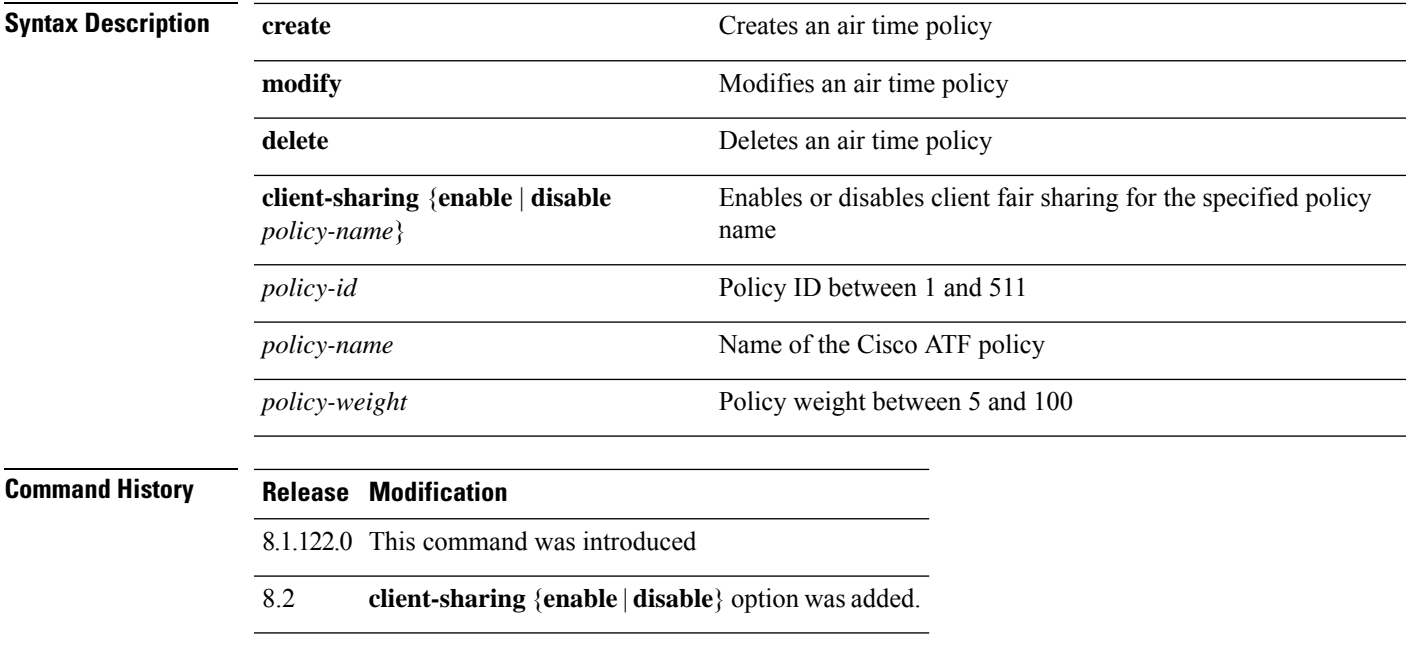

This example shows how to create a Cisco ATF policy:

(Cisco Controller) >**config atf policy create 2 test-policy 70**

### **config auth-list add**

To create an authorized access point entry, use the **config auth-list add** command.

**config auth-list add** {**mic** | **ssc**} *AP\_MAC* [*AP\_key*]

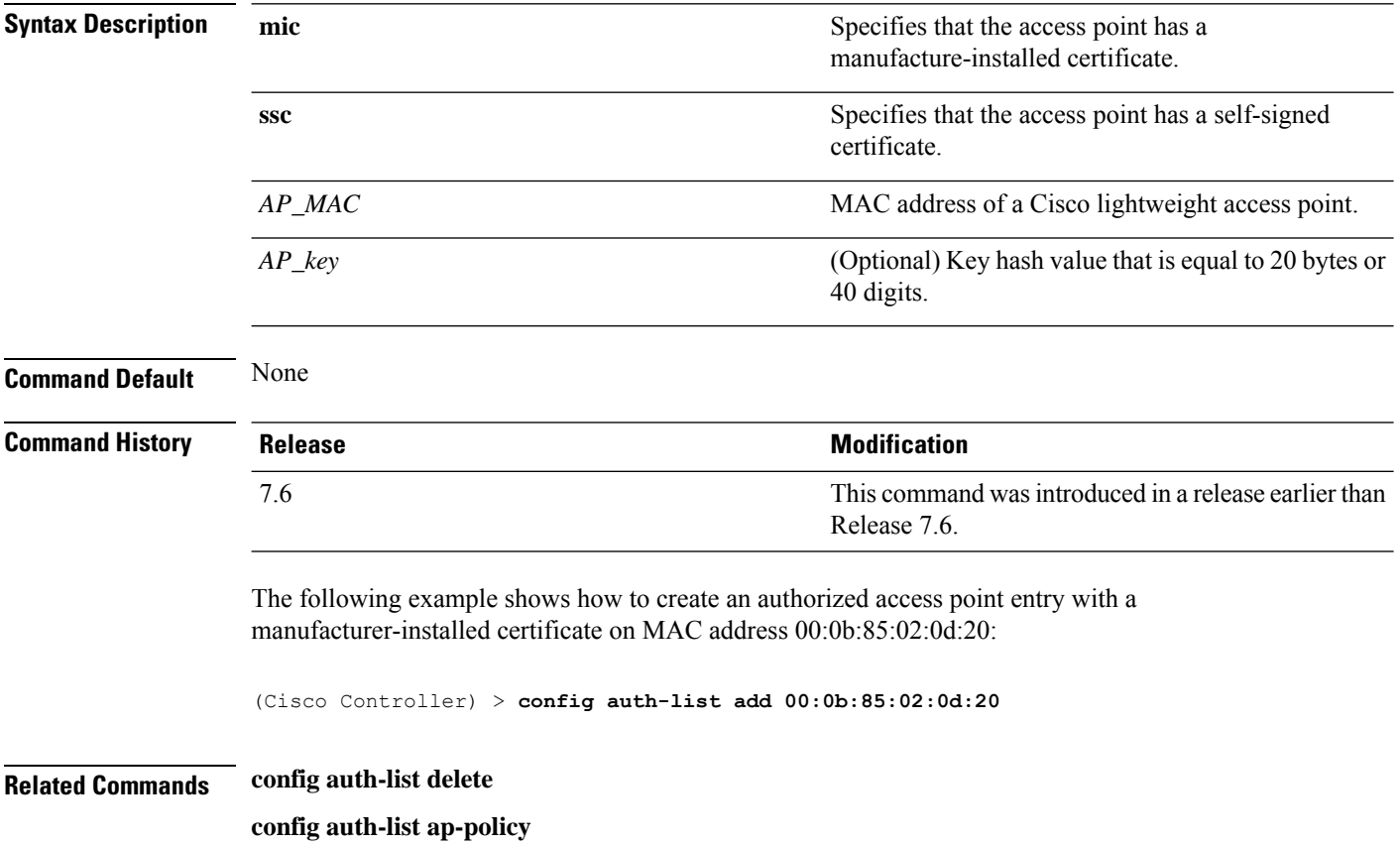

I

## **config auth-list ap-policy**

To configure an access point authorization policy, use the **config auth-list ap-policy** command.

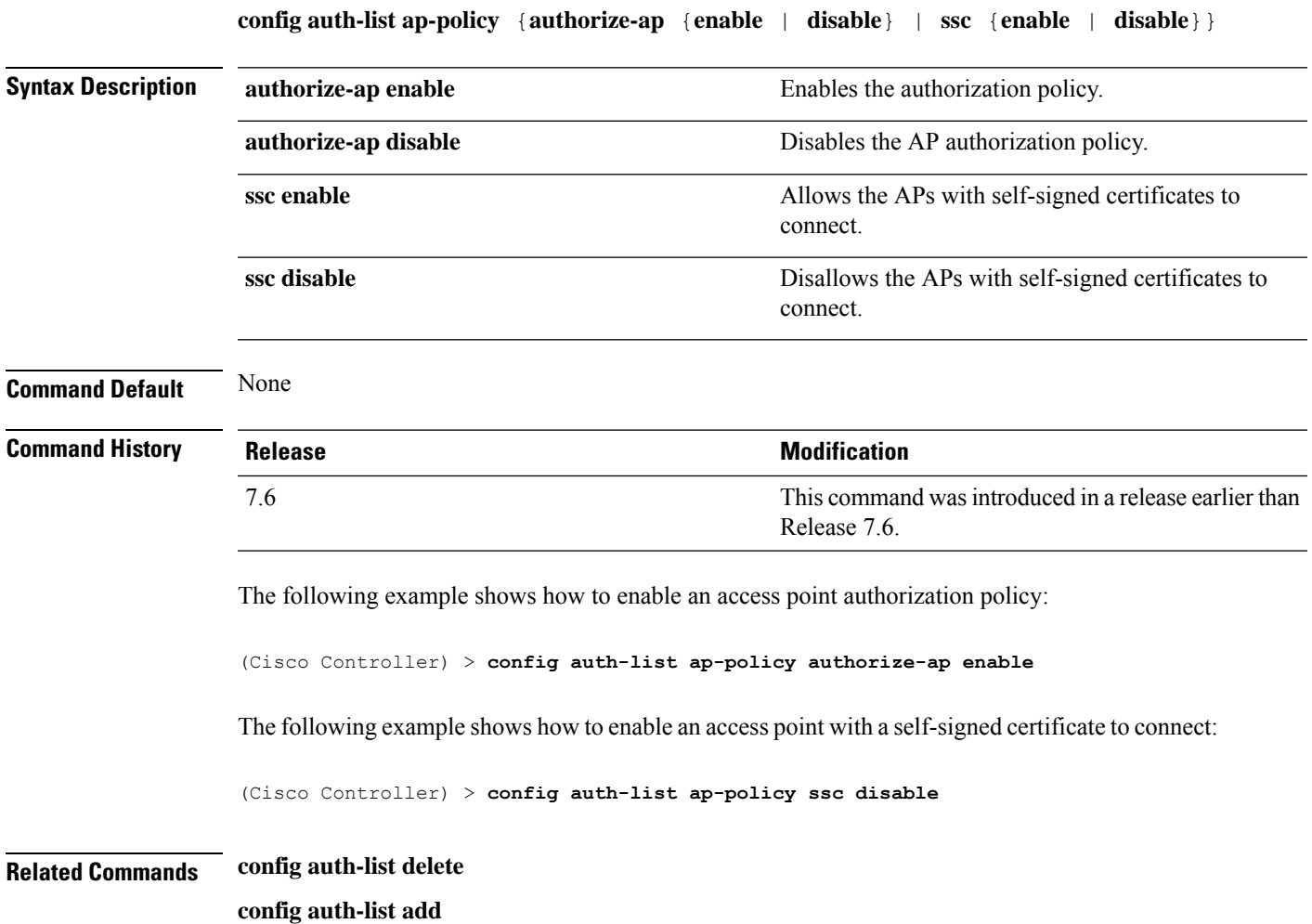

#### **config auth-list delete**

To delete an access point entry, use the **config auth-list delete** command.

**config auth-list delete** *AP\_MAC*

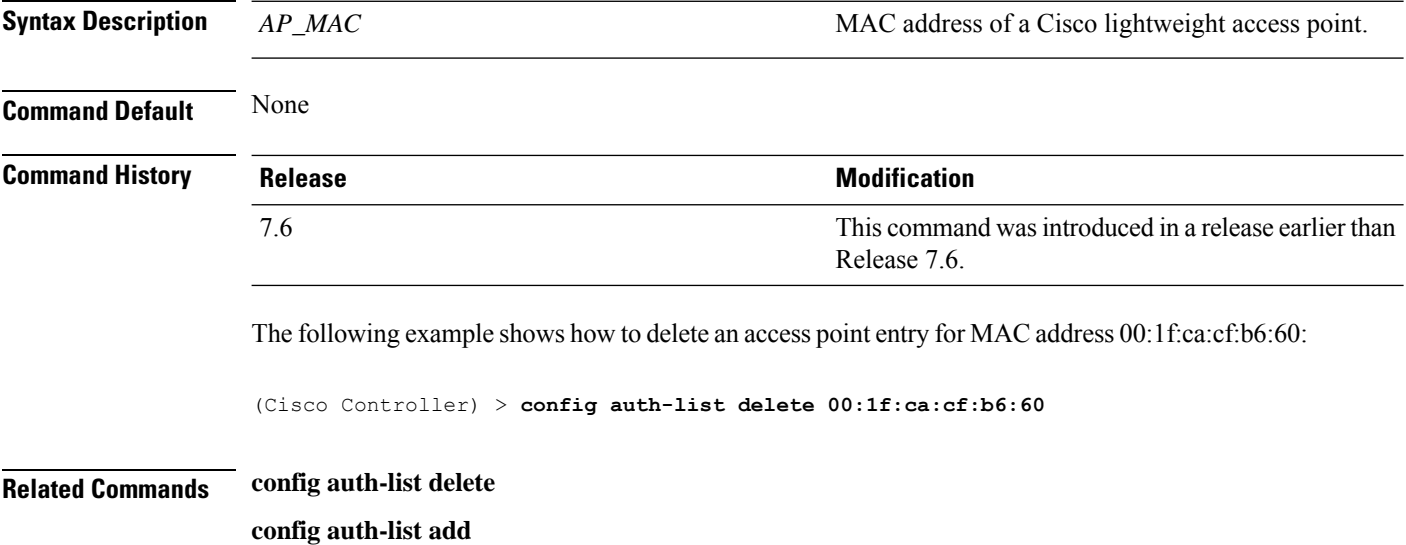

**config auth-list ap-policy**

### **config auto-configure voice**

To auto-configure voice deployment in WLANs, use the **config auto-configure voice** command.

**config auto-configure voice cisco** *wlan\_id* **radio** {**802.11a** | **802.11b** | **all**}

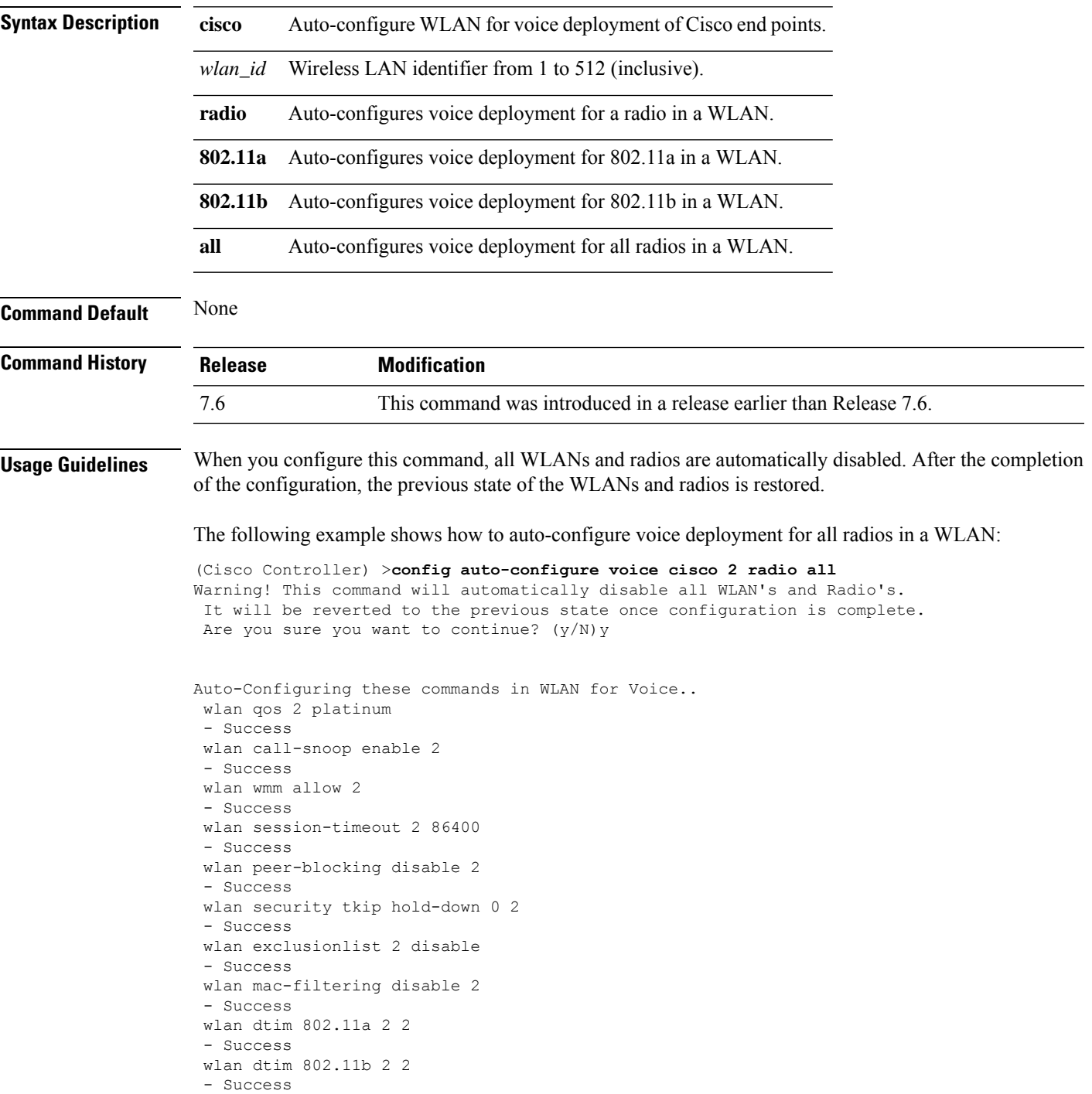

wlan ccx aironetIeSupport enabled 2 - Success wlan channel-scan defer-priority 4 enable 2 - Success wlan channel-scan defer-priority 5 enable 2 - Success wlan channel-scan defer-priority 6 enable 2 - Success wlan channel-scan defer-time 100 2 - Success wlan load-balance allow disable 2 - Success wlan mfp client enable 2 - Success wlan security wpa akm cckm enable 2 - Success wlan security wpa akm cckm timestamp-tolerance 5000 2 - Success wlan band-select allow disable 2 - Success \*\*\*\*\*\*\*\*\*\*\*\*\*\*\*\*\*\*\*\*\*\*\*\*\*\*\*\*\*\*\*\*\*\*\*\*\*\*\*\*\*\*\*\*\*\*\* Auto-Configuring these commands for Voice - Radio 802.11a. advanced 802.11a edca-parameter optimized-voice - Success 802.11a cac voice acm enable - Success 802.11a cac voice max-bandwidth 75 - Success 802.11a cac voice roam-bandwidth 6 - Success 802.11a cac voice cac-method load-based - Success 802.11a cac voice sip disable - Success 802.11a tsm enable - Success 802.11a exp-bwreq enable - Success 802.11a txPower global auto - Success 802.11a channel global auto - Success advanced 802.11a channel dca interval 24 - Success advanced 802.11a channel dca anchor-time 0 - Success qos protocol-type platinum dot1p - Success qos dot1p-tag platinum 6 - Success qos priority platinum voice voice besteffort - Success 802.11a beacon period 100 - Success 802.11a dtpc enable - Success 802.11a Coverage Voice RSSI Threshold -70 - Success 802.11a txPower global min 11 - Success advanced eap eapol-key-timeout 250 - Success

```
advanced 802.11a voice-mac-optimization disable
 - Success
802.11h channelswitch enable 1
 - Success
Note: Data rate configurations are not changed.
It should be changed based on the recommended values after analysis.
***********************************************
Auto-Configuring these commands for Voice - Radio 802.11b.
advanced 802.11b edca-parameter optimized-voice
 - Success
802.11b cac voice acm enable
 - Success
802.11b cac voice max-bandwidth 75
 - Success
802.11b cac voice roam-bandwidth 6
 - Success
802.11b cac voice cac-method load-based
 - Success
802.11b cac voice sip disable
- Success
802.11b tsm enable
 - Success
802.11b exp-bwreq enable
 - Success
802.11b txPower global auto
 - Success
 802.11b channel global auto - Success
advanced 802.11b channel dca interval 24
 - Success
advanced 802.11b channel dca anchor-time 0
 - Success
802.11b beacon period 100
 - Success
802.11b dtpc enable
 - Success
802.11b Coverage Voice RSSI Threshold -70
 - Success
802.11b preamble short
 - Success
advanced 802.11a voice-mac-optimization disable
 - Success
Note: Data rate configurations are not changed.
It should be changed based on the recommended values after analysis.
```
### **config avc profile create**

To create a new Application Visibility and Control (AVC) profile, use the **config avcprofile create** command.

**config avc profile** *profile\_name* **create**

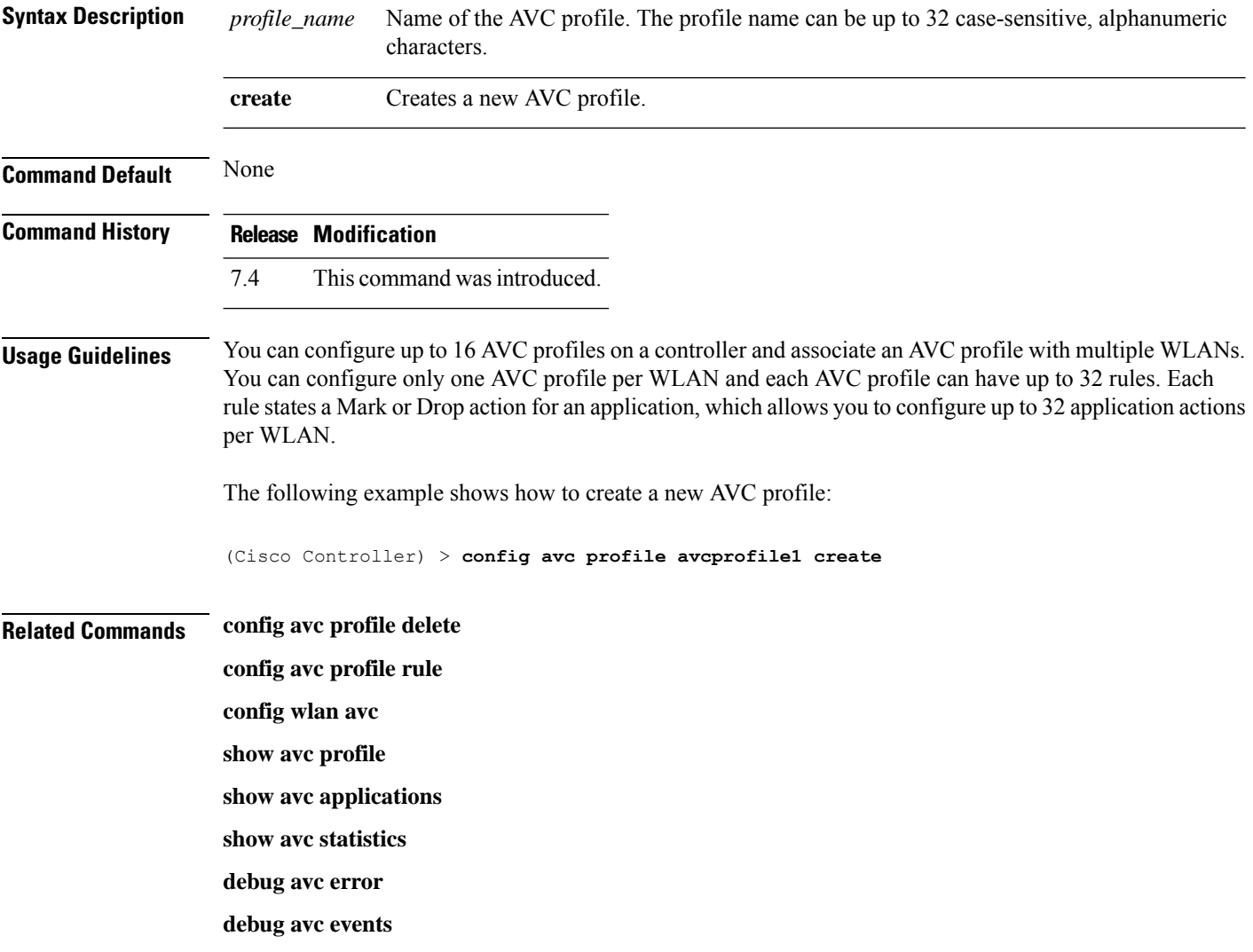

 $\overline{\phantom{a}}$ 

# **config avc profile delete**

To delete an Application Visibility and Control (AVC) profile, use the **config avc profile delete** command.

**config avc profile** *profile\_name* **delete**

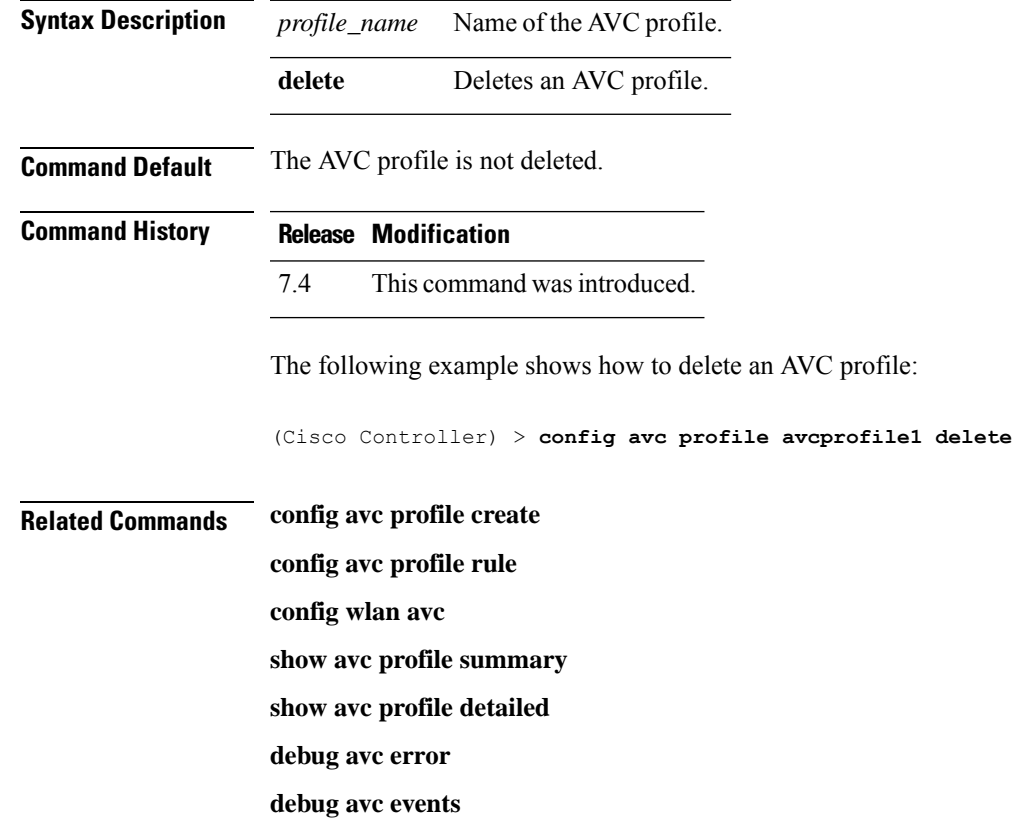

#### **config avc profile rule**

To configure a rule for an Application Visibility and Control (AVC) profile, use the **config avc profile rule** command.

**config avc profile** *profile\_name* **rule** {**add** | **remove**} **application** *application\_name* {**drop** | **mark** *dscp*}

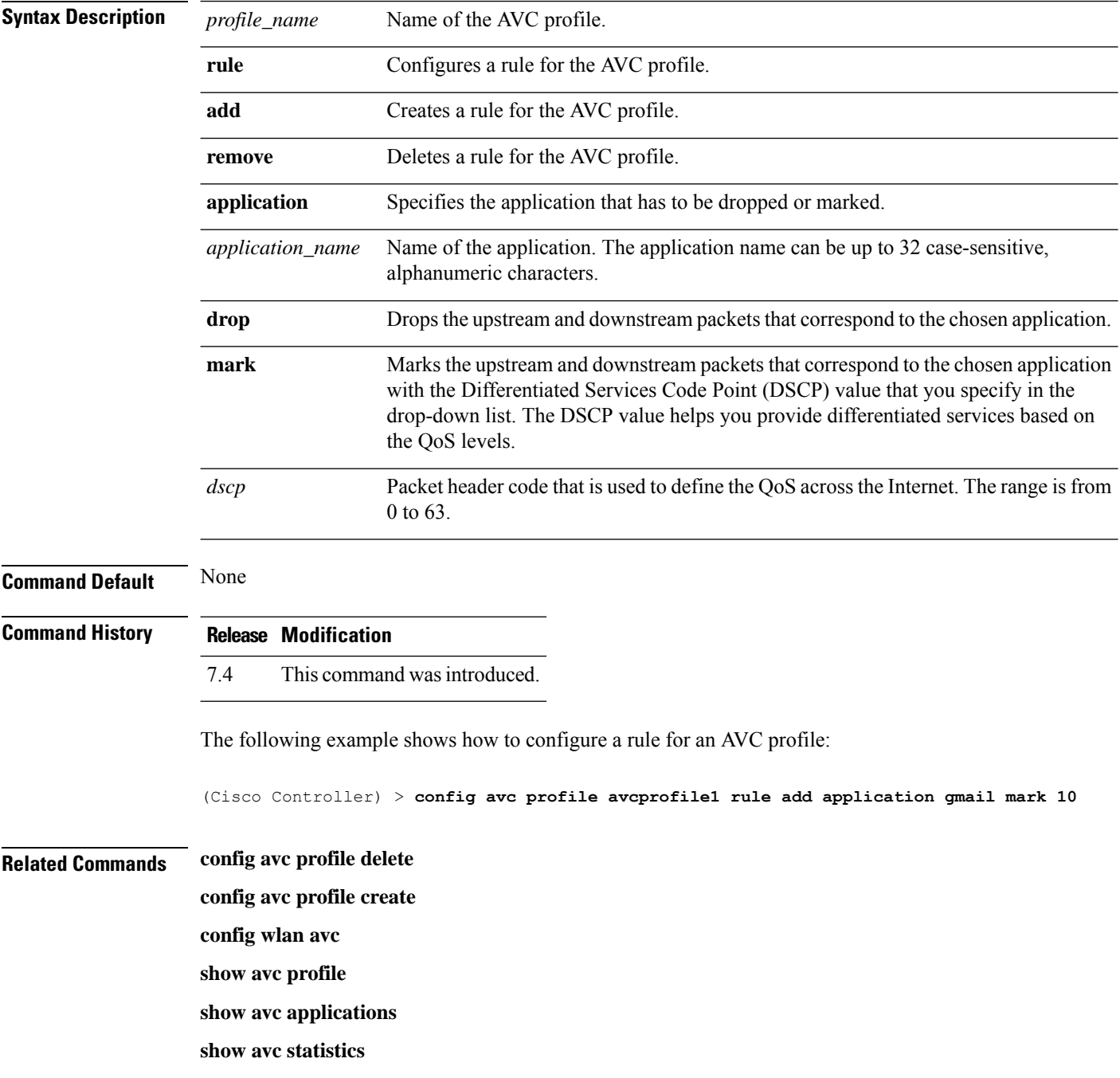

 $\mathbf{l}$ 

**debug avc error**

**debug avc events**

#### **config band-select cycle-count**

To set the band select probe cycle count, use the **config band-select cycle-count** command.

#### **config band-select cycle-count** *count*

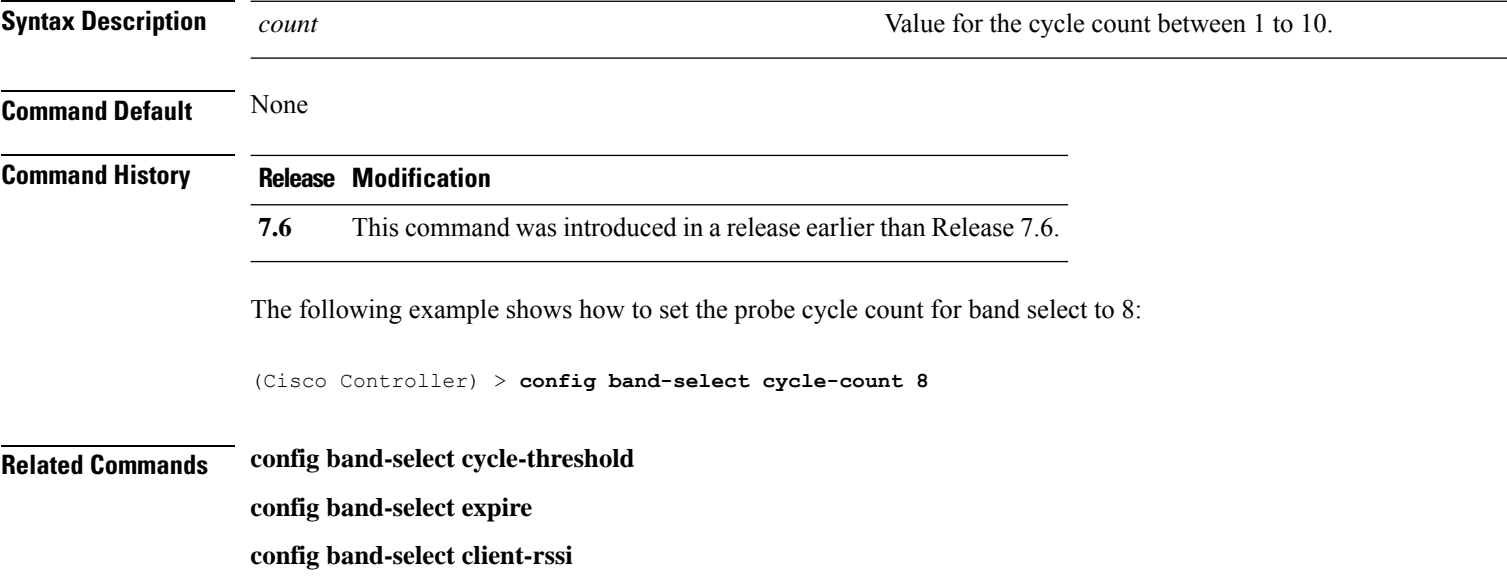

#### **config band-select cycle-threshold**

To set the time threshold for a new scanning cycle, use the **config band-select cycle-threshold** command.

**config band-select cycle-threshold** *threshold*

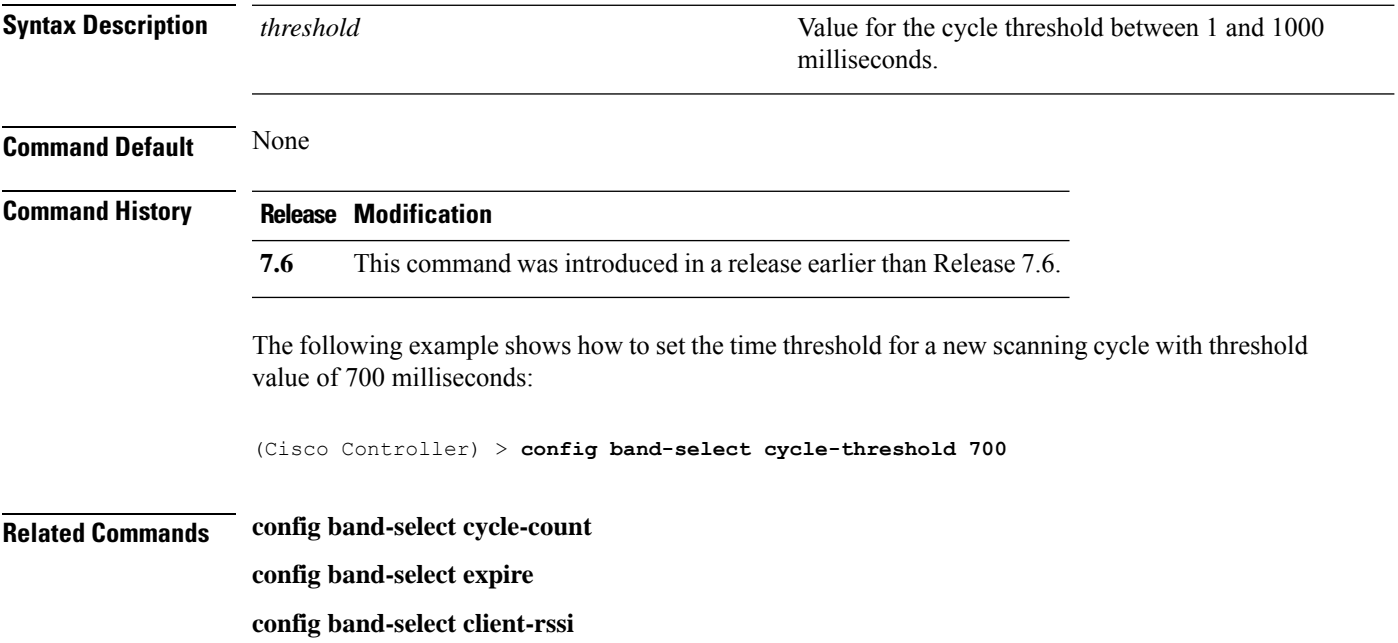

### **config band-select expire**

To set the entry expire for band select, use the **config band-select expire** command.

**config band-select expire** {**suppression** | **dual-band**} *seconds*

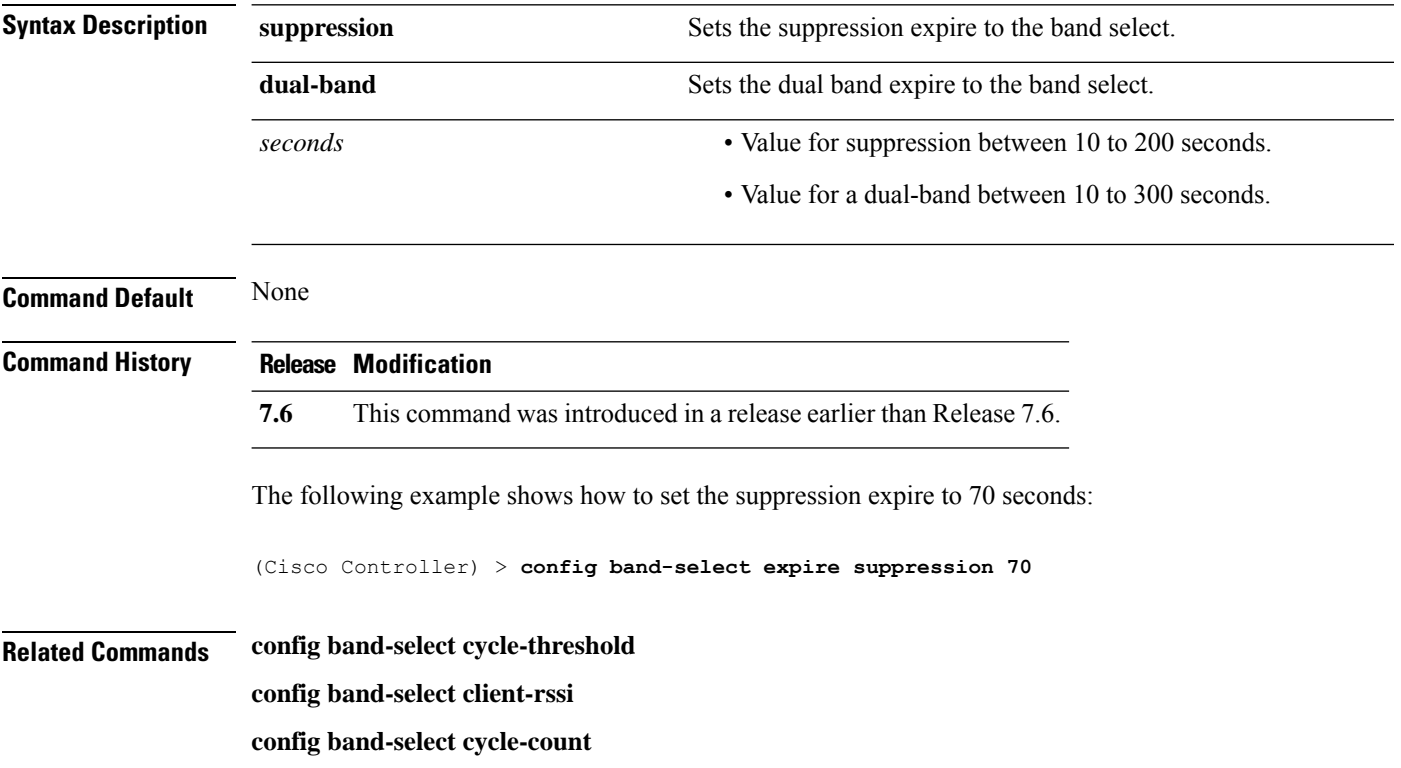

### **config band-select client-rssi**

To set the client received signal strength indicator (RSSI) threshold for band select, use the **configband-select client-rssi** command.

**config band-select client-rssi** *rssi*

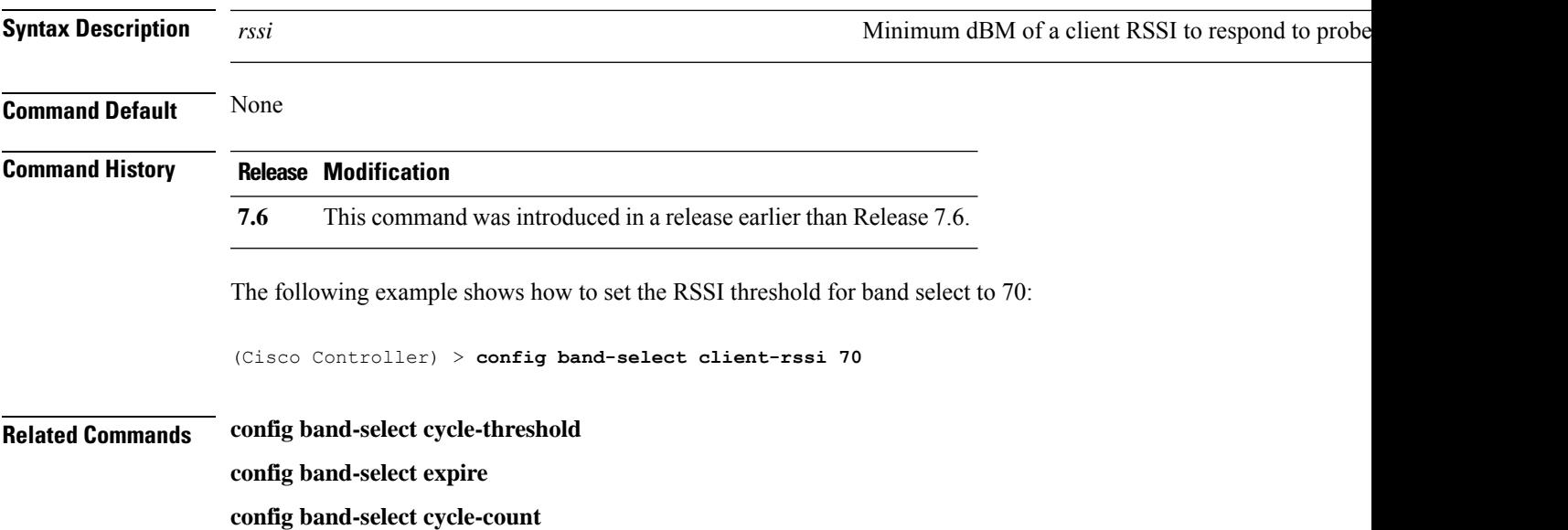

L

### **config boot**

To change a Cisco wireless LAN controller boot option, use the **config boot** command.

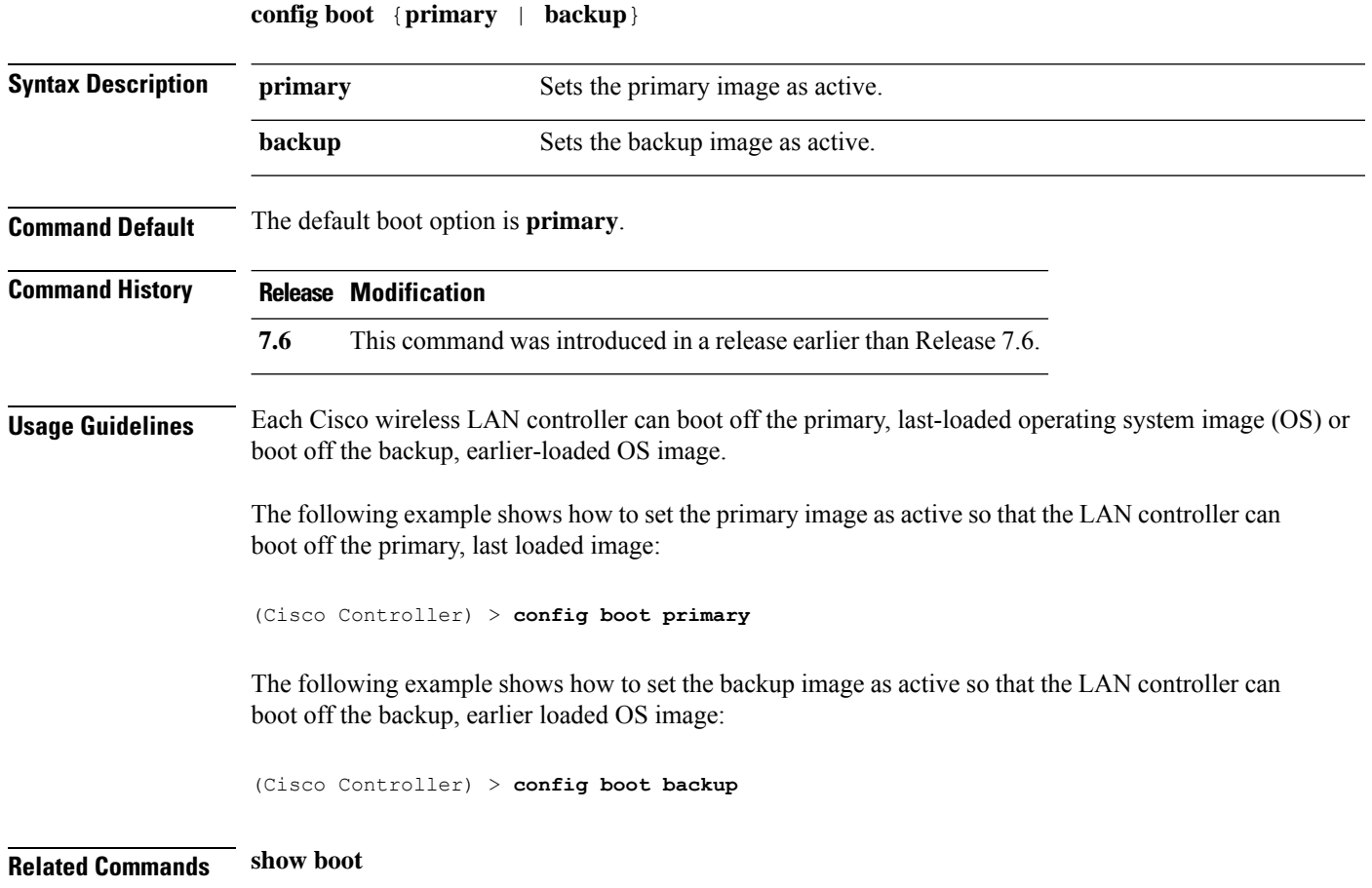

## **config call-home contact email address**

To configure the call-home contact email address, use the **config call-home contact-email-addr** command.

**config call-home contact-email-addr** *email-address*

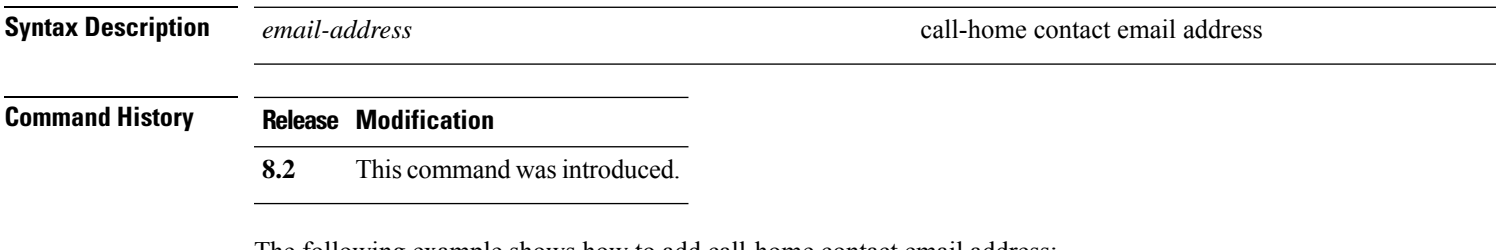

The following example shows how to add call-home contact email address:

(Cisco Controller) >**config call-home contact-email-addr device1@example1.com**

# **config call-home events**

To enable or disable the call-home event reporting, use the **call-home events** command.

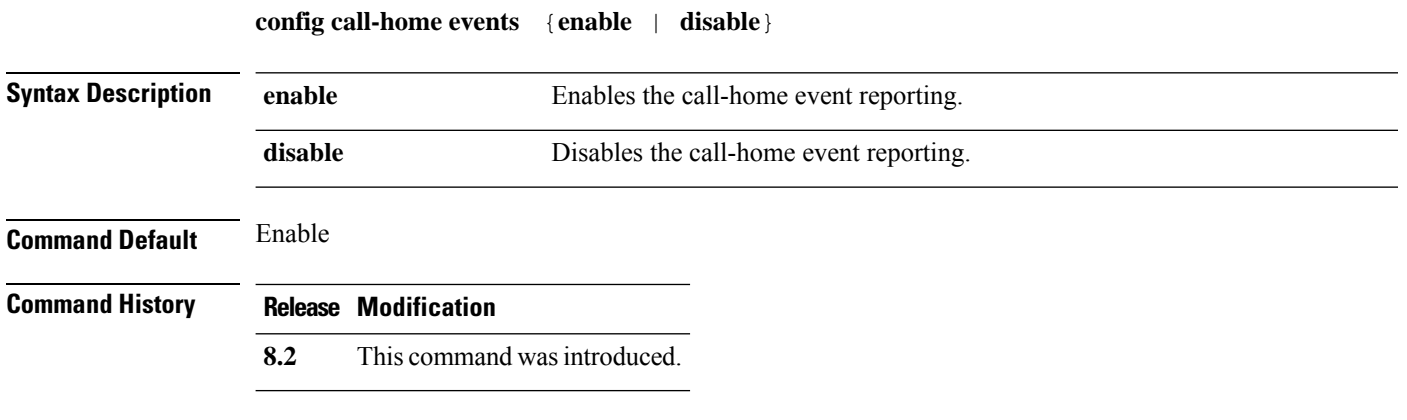

The following example shows how to disable call-home event reporting:

(Cisco Controller) > **config call-home events disable**

#### **config call-home http-proxy ipaddr**

To configure the http proxy address for reporting, use the **config call-home http-proxy ipaddr** command.

**config call-home http-proxy ipaddr** *ip-address* **port** *port*

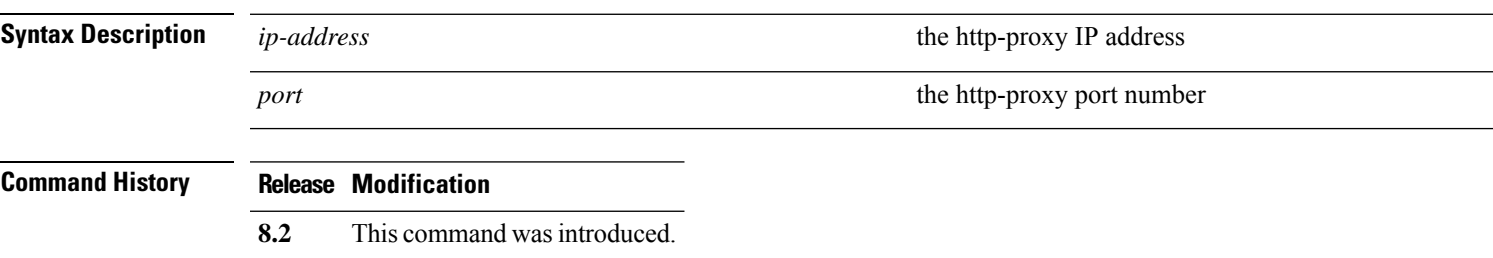

The following example shows how to configure call home with the http-proxy IP address:

(Cisco Controller) >**config call-home http-proxy ipaddr 209.165.200.224 port 773**

## **config call-home http-proxy ipaddr 0.0.0.0**

To reset the http proxy settings for reporting, use the **config call-home http-proxy ipaddr 0.0.0.0** command.

**config call-home http-proxy ipaddr** *0.0.0.0*

**Syntax Description**  $0.0.0.0$  *O.0.0.0* **resets the http-proxy settings** 

**Command History Release Modification**

**8.2** This command was introduced.

The following example shows how to reset call home http-proxy settings:

(Cisco Controller) >**config call-home http-proxy ipaddr 0.0.0.0**

#### **config call-home profile**

To create, update the call-home profile, use the **config call-home profile** command.

**config call-home profile** {**create** | **update** } *profile-name* {**sm-license-data** | **all** | **call-home-data**}{**short-text** | **long-text** | **xml** } *url*

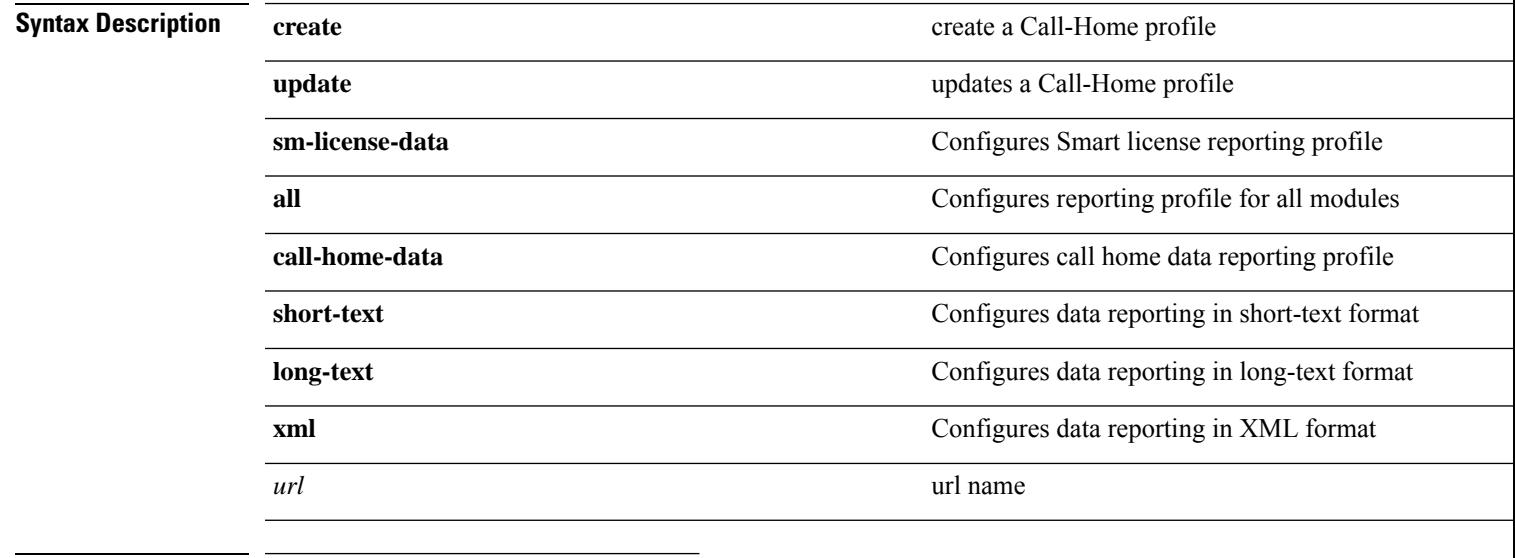

#### **Command History Release Modification**

**8.2** This command was introduced.

The following example shows how to create a xml format reporting Call-Home profile:

(Cisco Controller) > **config call-home profile create example-profile sm-license-data xml internal.example.com**

#### **config call-home profile delete**

To delete the call-home profile, use the **config call-home profile delete** command.

**config call-home profile delete** *profile-name*

**Syntax Description** *profile-name* **Call-Home profile to be deleted.** 

**Command History Release Modification**

**8.2** This command was introduced.

The following example shows how to delete a Call-Home profile:

(Cisco Controller) > **config call-home profile delete example-profile**

#### **config call-home profile status**

To enable or disable the user profile, use the **config call-home profile status** command.

**config call-home profile status** {**enable** | **disable**}

**Syntax Description enable enable** enables the status of call-home profile

**disable** disables the status of call-home profile

**Command History Release Modification**

**8.2** This command was introduced.

The following example shows how to disable a Call-Home profile:

(Cisco Controller) >**config call-home profile status disable**

### **config call-home reporting**

To set the privacy level for data reporting, use the **config call-home reporting data-privacy level** command.

**config call-home reporting data-privacy level** {**normal** | **high**}**hostname** *host name*

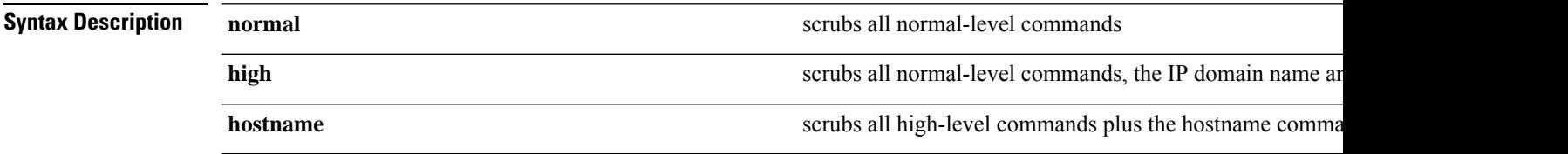

#### **Command History Release Modification**

**8.2** This command was introduced.

The following example shows how to configure normal privacy level:

(Cisco Controller) >**config call-home reporting data-privacy- level normal hostname internal.example.com**
## **config call-home tac-profile**

To enable or disable the tac-profile, use the **config call-home tac-profile status** command.

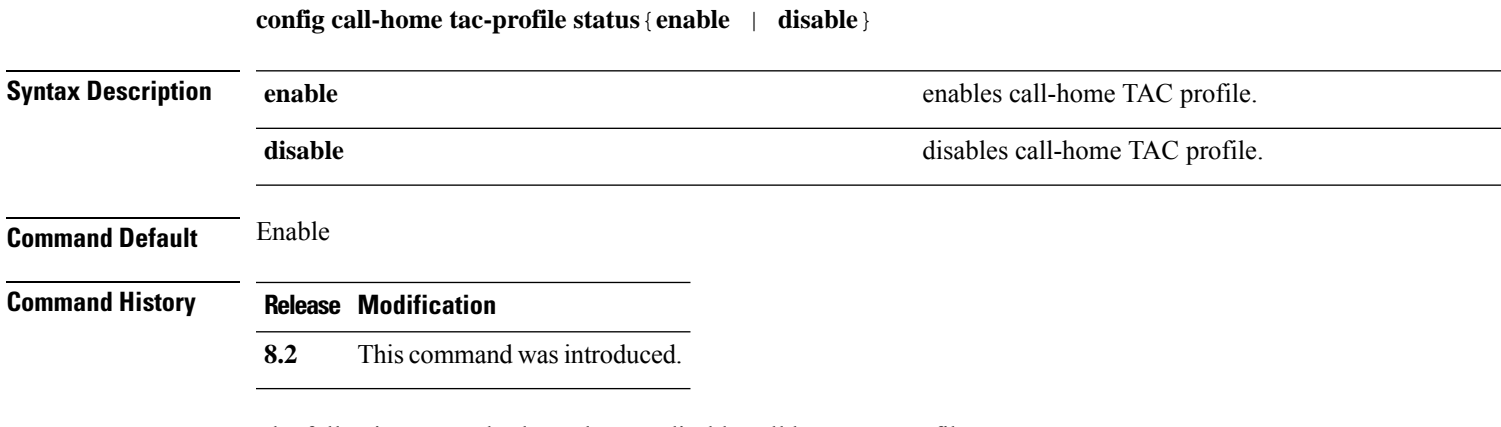

The following example shows how to disable call home tac-profile:

(Cisco Controller) >**config call-home tac-profile status disable**

# **config cdp**

To configure the Cisco Discovery Protocol (CDP) on the controller, use the **config cdp** command.

**config cdp** {**enable** | **disable** | **advertise-v2** {**enable** | **disable**} | **timer***seconds* | **holdtime** *holdtime\_interval*}

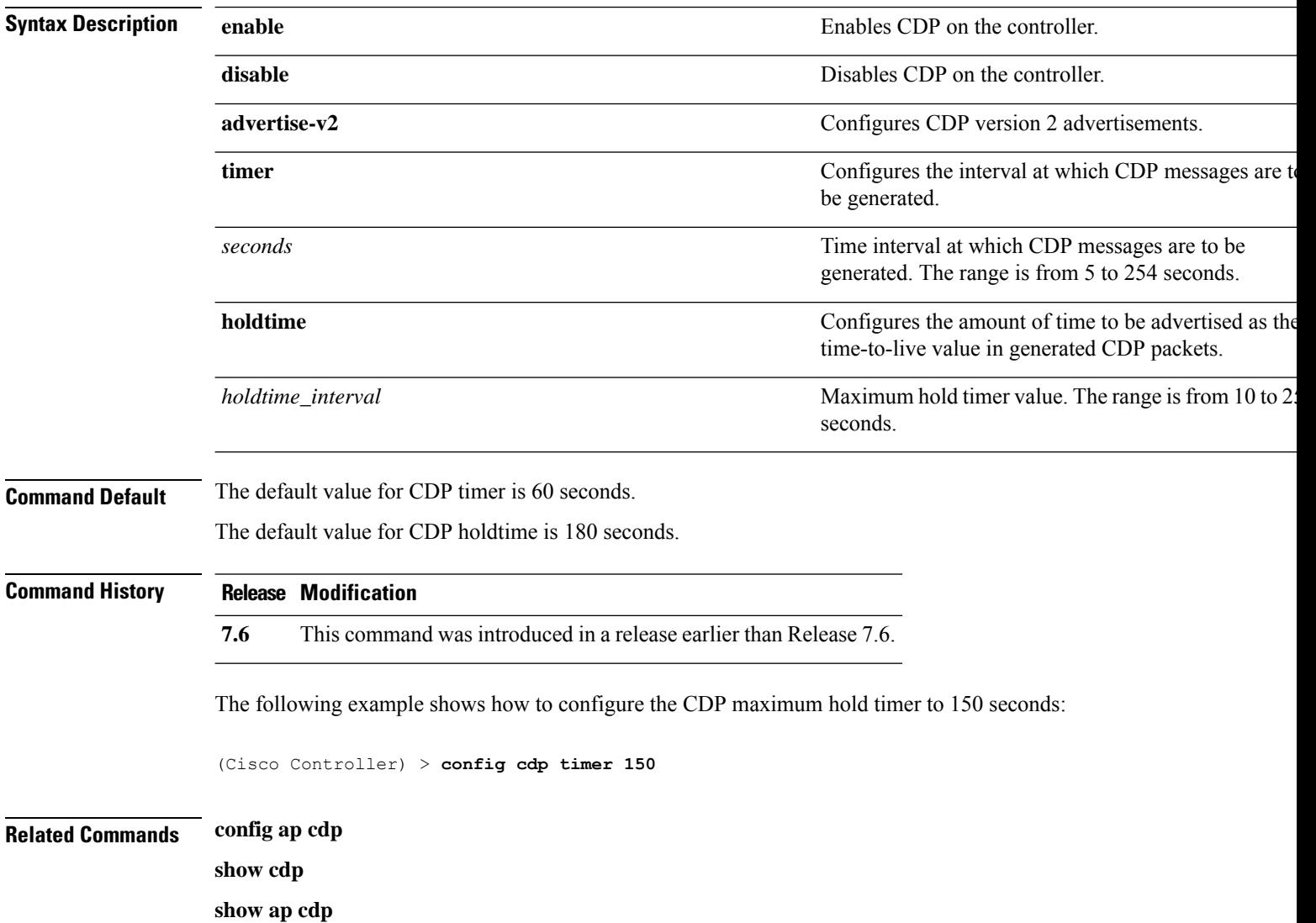

# **config certificate**

To configure Secure Sockets Layer (SSL) certificates, use the **config certificate** command.

**config certificate** {**generate** {**csr-webadmin** | **csr-webauth** | **webadmin** | **webauth**}

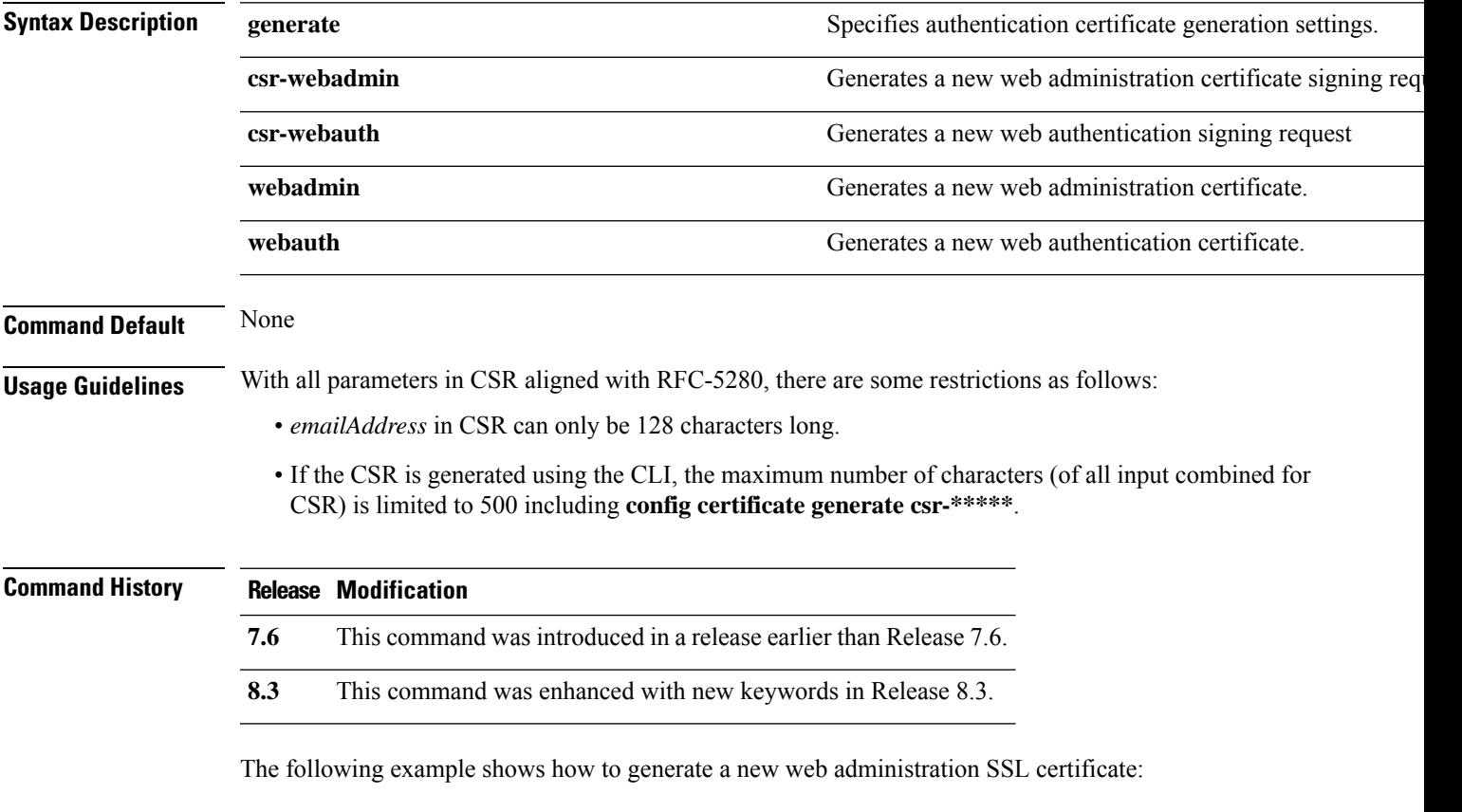

(Cisco Controller) > **config certificate generate webadmin** Creating a certificate may take some time. Do you wish to continue?  $(y/n)$ 

## **config certificate lsc**

To configure Locally Significant Certificate (LSC) certificates, use the **config certificate lsc** command.

**config certificate lsc** {**enable** | **disable** | **ca-server** *http://url:port/path* | **ca-cert** {**add** | **delete**} | **subject-params** *country state city orgn dept email* | **other-params** *keysize*} | **ap-provision** {**auth-list** {**add** | **delete**} *ap\_mac* | **revert-cert** *retries*}

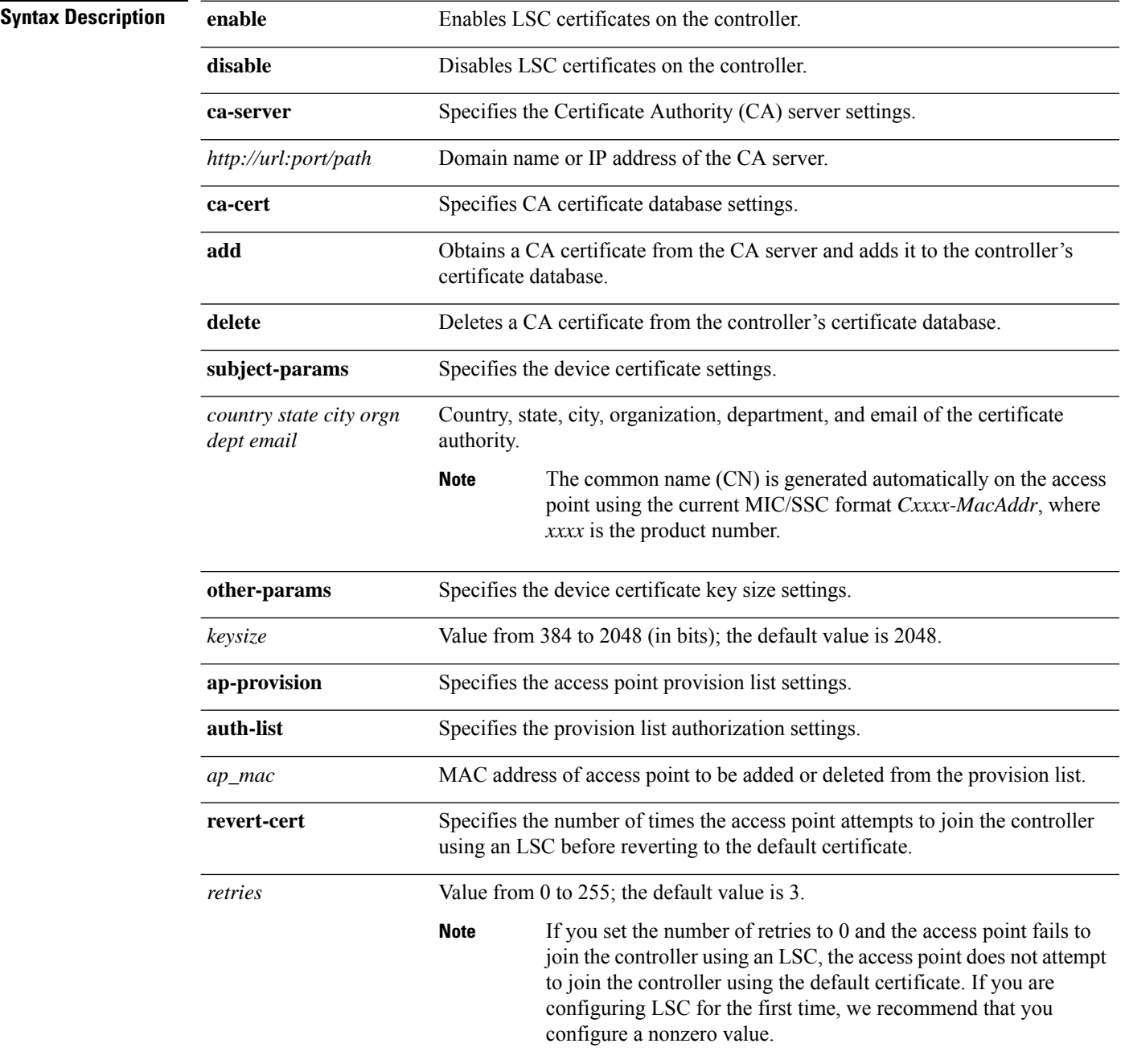

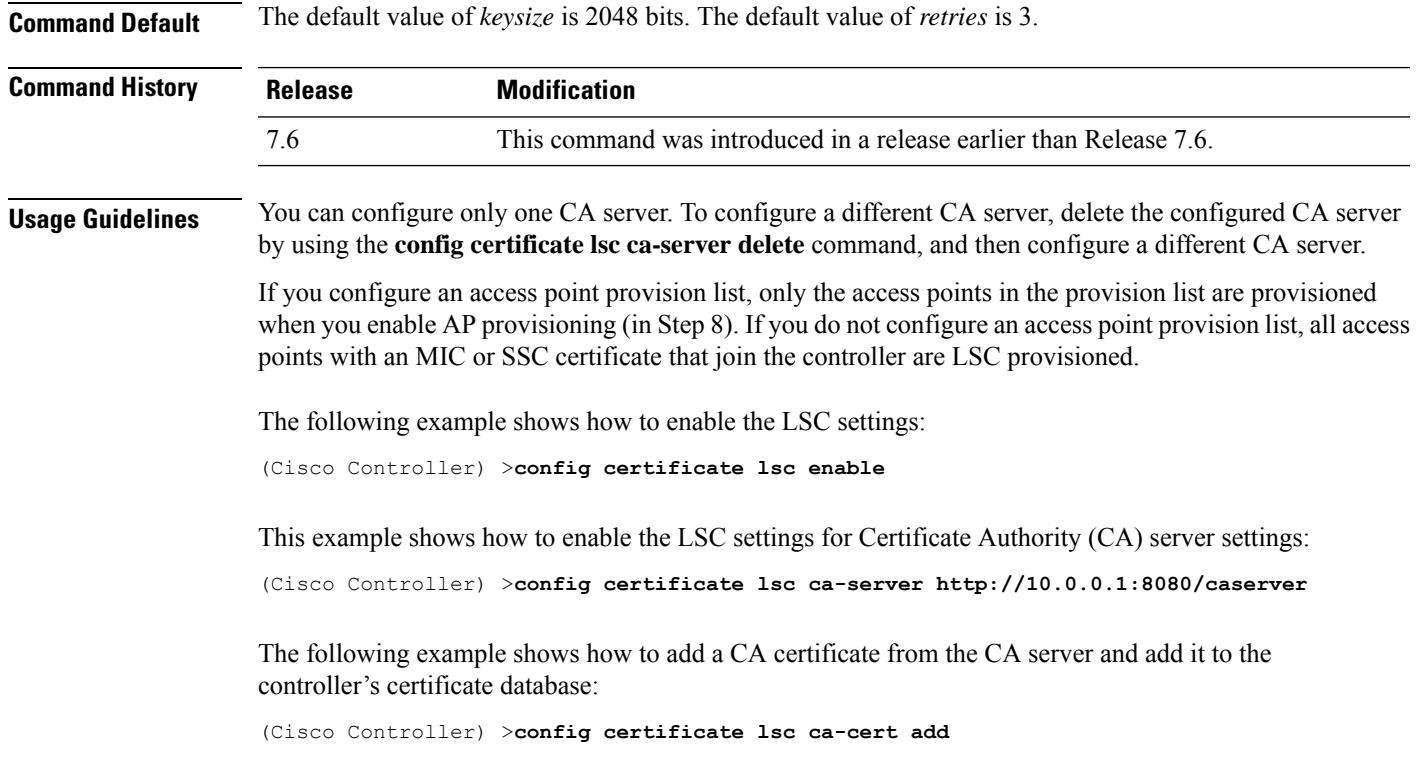

The following example shows how to configure an LSC certificate with the keysize of 2048 bits:

(Cisco Controller) >**config certificate lsc keysize 2048**

I

# **config certificate ssc**

To configure Self Signed Certificates (SSC) certificates, use the **config certificate ssc** command.

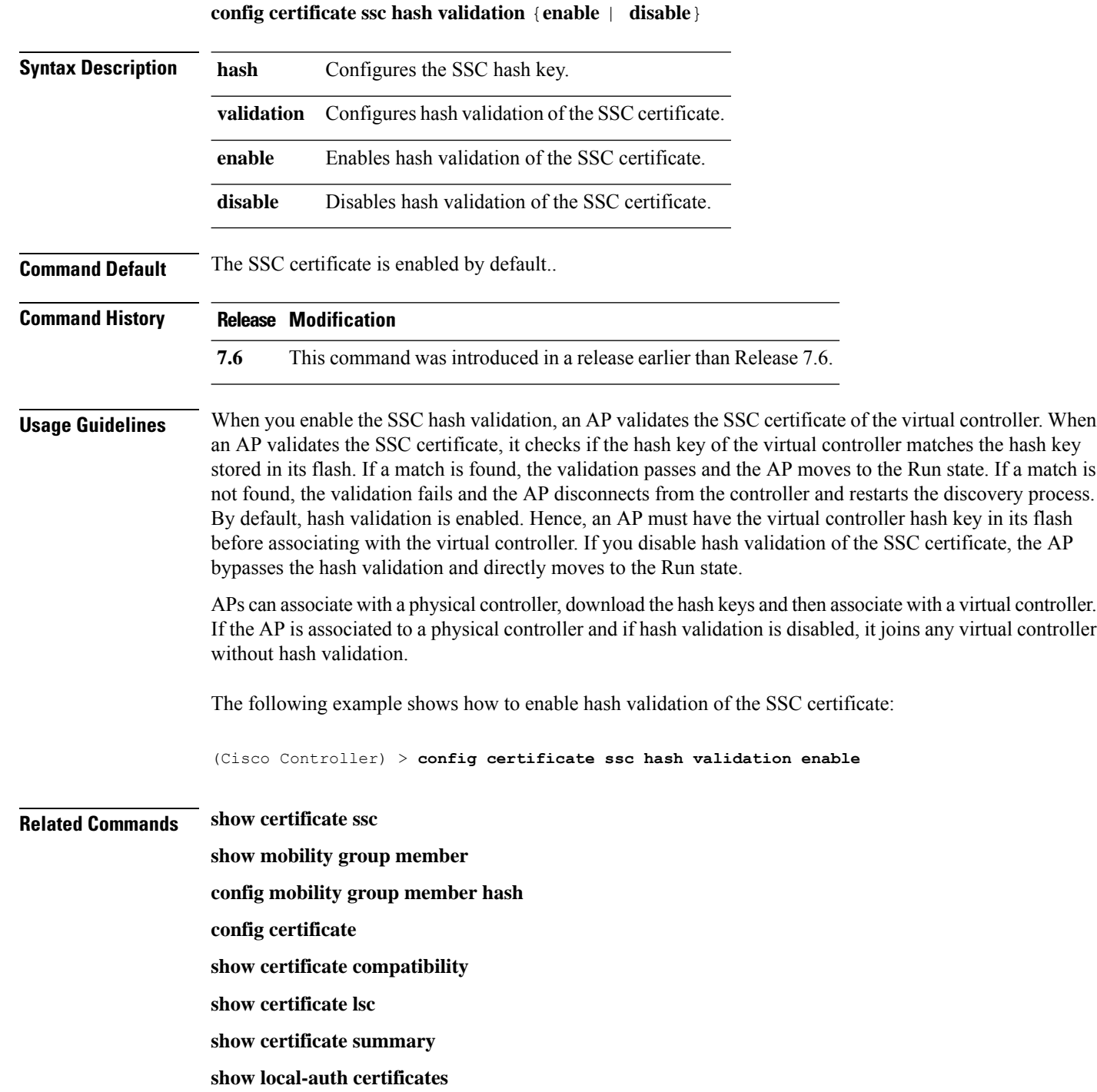

**Config Commands: a to i**

# **config certificate use-device-certificate webadmin**

To use a device certificate for web administration, use the **config certificate use-device-certificate** webadmin command.

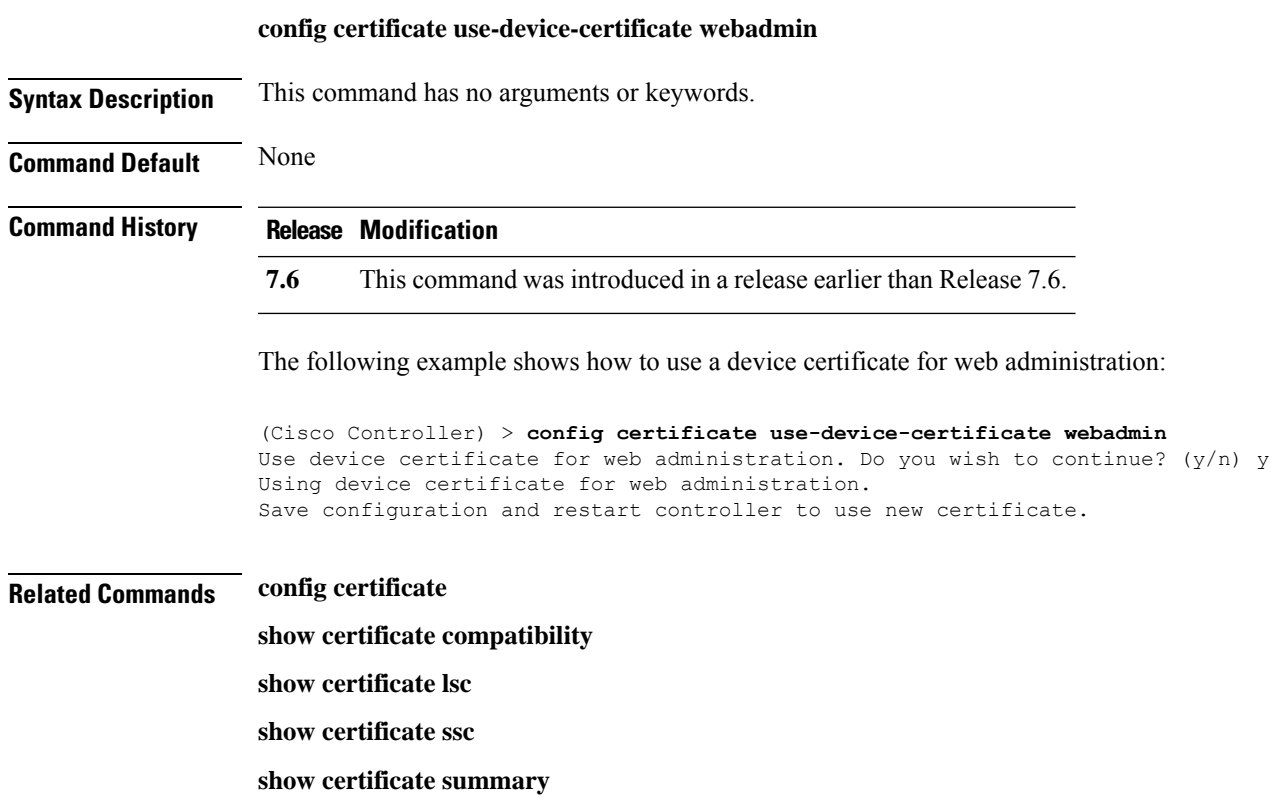

**show local-auth certificates**

## **config client ccx clear-reports**

To clear the client reporting information, use the **config client ccx clear-reports** command.

**config client ccx clear-reports** *client\_mac\_address*

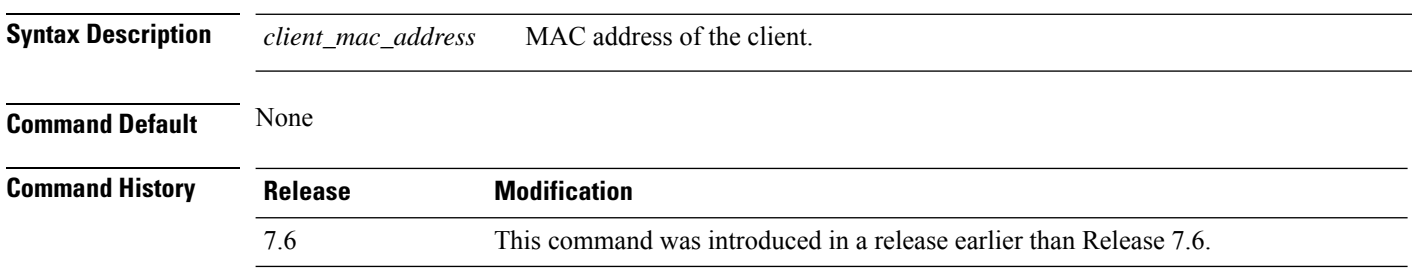

The following example shows how to clear the reporting information of the client MAC address 00:1f:ca:cf:b6:60:

(Cisco Controller) >**config client ccx clear-reports 00:1f:ca:cf:b6:60**

# **config client ccx clear-results**

To clear the test results on the controller, use the **config client ccx clear-results** command.

**config client ccx clear-results** *client\_mac\_address*

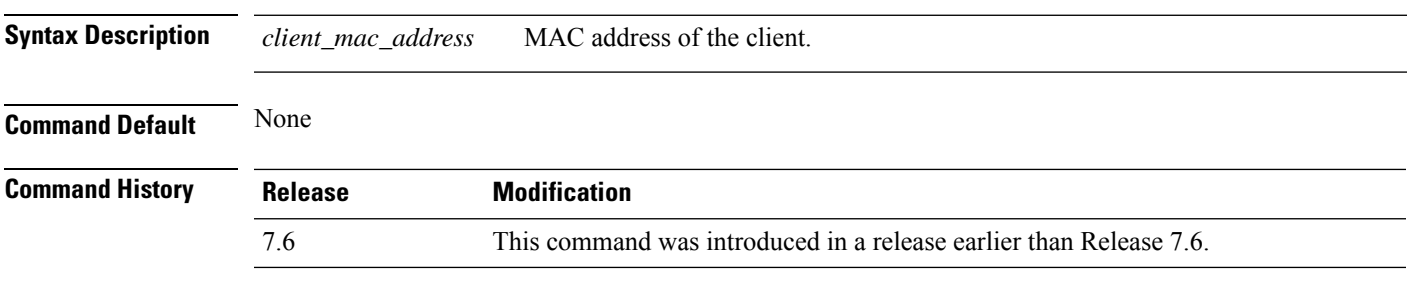

The following example shows how to clear the test results of the client MAC address 00:1f:ca:cf:b6:60:

(Cisco Controller) >**config client ccx clear-results 00:1f:ca:cf:b6:60**

# **config client ccx default-gw-ping**

To send a request to the client to perform the default gateway ping test, use the **config client ccx default-gw-ping** command.

**config client ccx default-gw-ping** *client\_mac\_address*

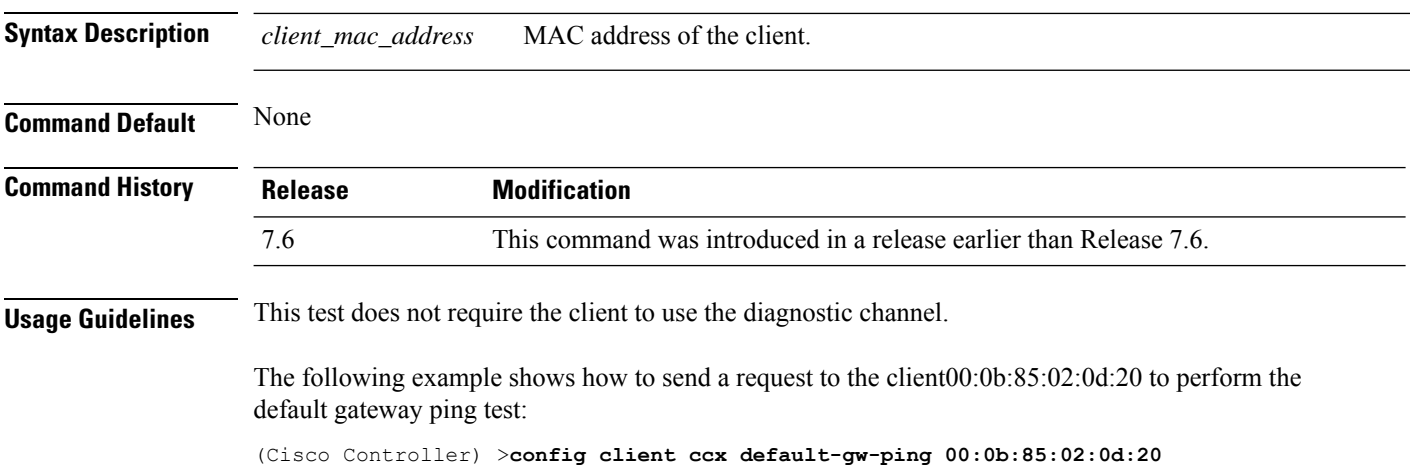

# **config client ccx dhcp-test**

To send a request to the client to perform the DHCP test, use the **config client ccx dhcp-test** command.

**config client ccx dhcp-test** *client\_mac\_address*

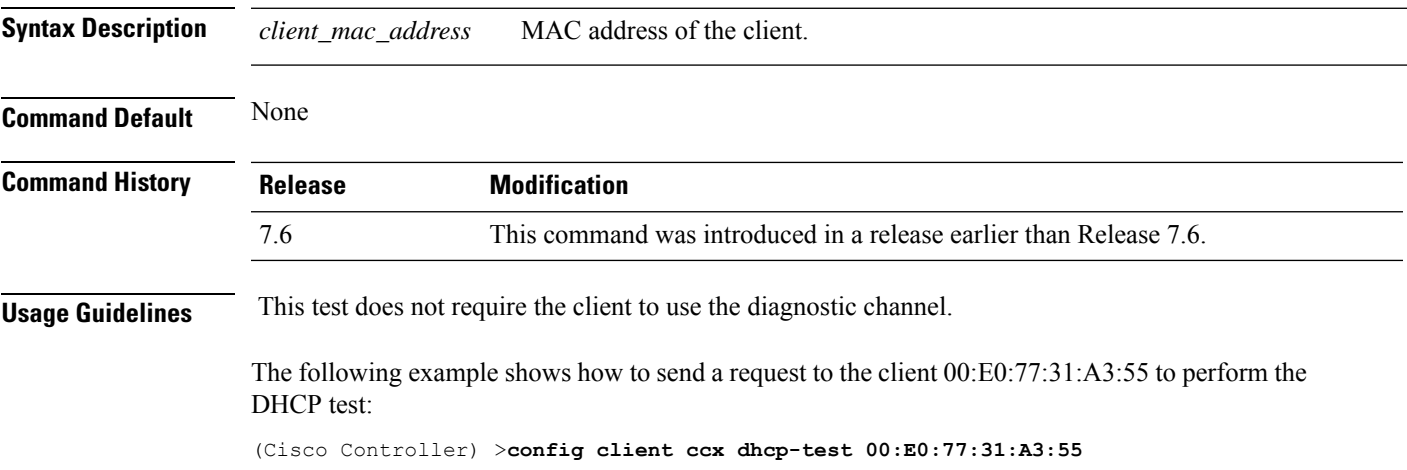

# **config client ccx dns-ping**

To send a request to the client to perform the Domain Name System (DNS) server IP address ping test, use the **config client ccx dns-ping** command.

**config client ccx dns-ping** *client\_mac\_address*

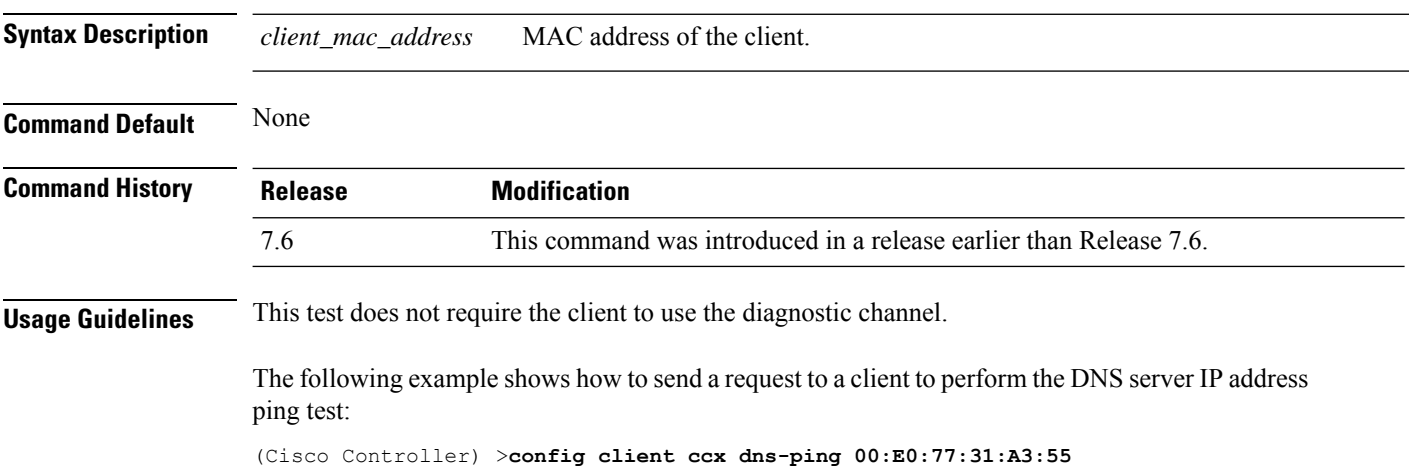

# **config client ccx dns-resolve**

To send a request to the client to perform the Domain Name System (DNS) resolution test to the specified hostname, use the **config client ccx dns-resolve** command.

**config client ccx dns-resolve** *client\_mac\_address host\_name*

| <b>Syntax Description</b> | client mac address                                                                                                    | MAC address of the client.                                         |
|---------------------------|----------------------------------------------------------------------------------------------------|--------------------------------------------------------------------|
|                           | host name                                                                                                    | Hostname of the client.                                            |
| <b>Command Default</b>    | None                                                                                                    |                                                                    |
| <b>Command History</b>    | <b>Release</b>                                                                                                    | <b>Modification</b>                                                |
|                           | 7.6                                                                                                    | This command was introduced in a release earlier than Release 7.6. |
| <b>Usage Guidelines</b>   | This test does not require the client to use the diagnostic channel.                                                                                         |                                                                    |
|                           | The following example shows how to send a request to the client $00: E0: 77:31: A3:55$ to perform the<br>DNS name resolution test to the specified hostname: |                                                                    |

(Cisco Controller) >**config client ccx dns-resolve 00:E0:77:31:A3:55 host\_name**

## **config client ccx get-client-capability**

To send a request to the client to send its capability information, use the **config client ccx get-client-capability** command.

**config client ccx get-client-capability** *client\_mac\_address*

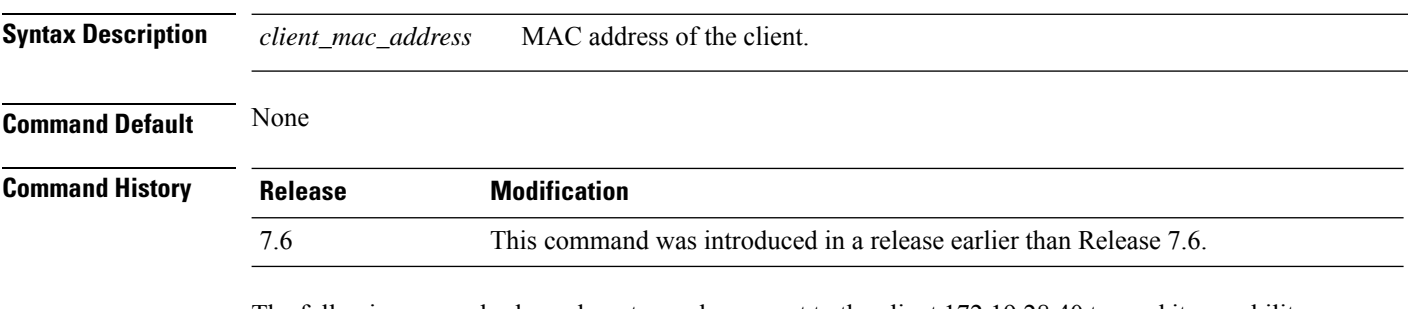

The following example shows how to send a request to the client 172.19.28.40 to send its capability information:

(Cisco Controller) >**config client ccx get-client-capability 172.19.28.40**

## **config client ccx get-manufacturer-info**

To send a request to the client to send the manufacturer's information, use the **config client ccx get-manufacturer-info** command.

**config client ccx get-manufacturer-info** *client\_mac\_address*

| <b>Syntax Description</b> | client_mac_address | MAC address of the client.                                         |
|---------------------------|--------------------|--------------------------------------------------------------------|
| <b>Command Default</b>    | None               |                                                                    |
| <b>Command History</b>    | <b>Release</b>     | <b>Modification</b>                                                |
|                           | 7.6                | This command was introduced in a release earlier than Release 7.6. |

The following example shows how to send a request to the client 172.19.28.40 to send the manufacturer's information:

(Cisco Controller) >**config client ccx get-manufacturer-info 172.19.28.40**

# **config client ccx get-operating-parameters**

To send a request to the client to send its current operating parameters, use the **config client ccx get-operating-parameters** command.

#### **config client ccx get-operating-parameters** *client\_mac\_address*

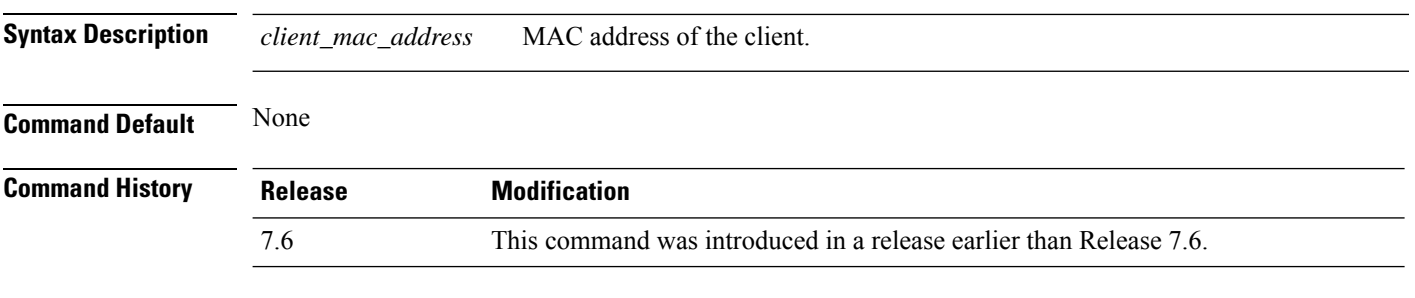

The following example shows how to send a request to the client 172.19.28.40 to send its current operating parameters:

(Cisco Controller) >**config client ccx get-operating-parameters 172.19.28.40**

## **config client ccx get-profiles**

To send a request to the client to send its profiles, use the **config client ccx get-profiles** command.

**config client ccx get-profiles** *client\_mac\_address*

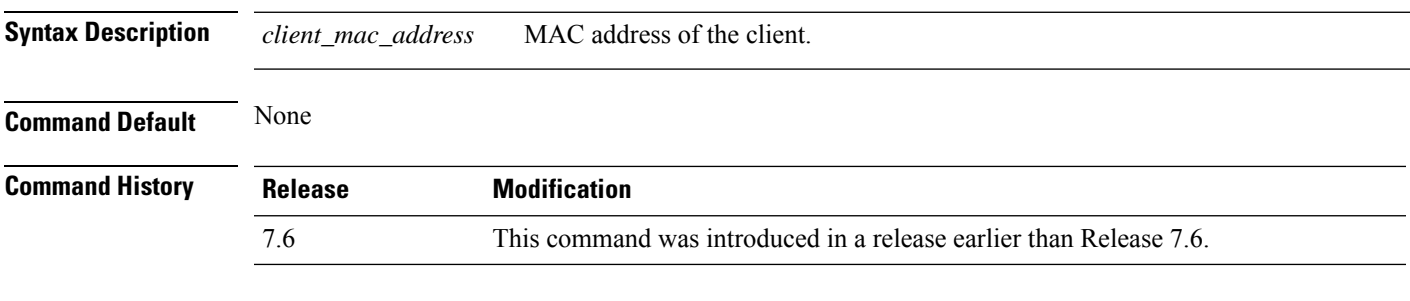

The following example shows how to send a request to the client 172.19.28.40 to send its profile details:

(Cisco Controller) >**config client ccx get-profiles 172.19.28.40**

### **config client ccx log-request**

To configure a Cisco client eXtension (CCX) log request for a specified client device, use the **config client ccx log-request** command.

**config client ccx log-request** {**roam** | **rsna** | **syslog**} *client\_mac\_address*

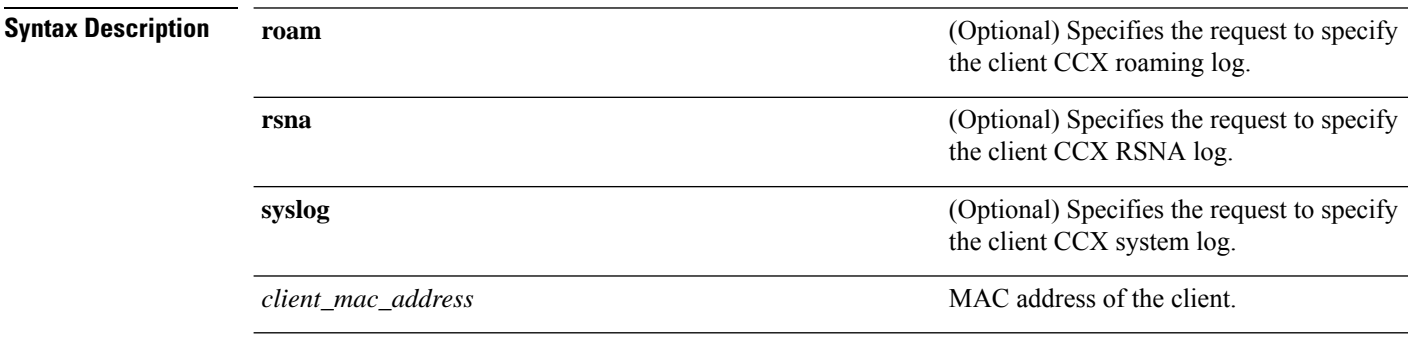

#### **Command Default** None

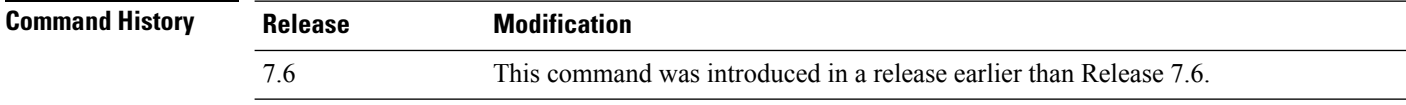

The following example shows how to specify the request to specify the client CCS system log:

```
(Cisco Controller) >config client ccx log-request syslog 00:40:96:a8:f7:98
Tue Oct 05 13:05:21 2006
SysLog Response LogID=1: Status=Successful
Event Timestamp=121212121212
Client SysLog = 'This is a test syslog 2'
Event Timestamp=121212121212
Client SysLog = 'This is a test syslog 1'
Tue Oct 05 13:04:04 2006
SysLog Request LogID=1
```
The following example shows how to specify the client CCX roaming log:

```
(Cisco Controller) >config client ccx log-request roam 00:40:96:a8:f7:98
Thu Jun 22 11:55:14 2006
Roaming Response LogID=20: Status=Successful
Event Timestamp=121212121212
Source BSSID=00:40:96:a8:f7:98, Target BSSID=00:0b:85:23:26:70,
Transition Time=100(ms)
Transition Reason: Unspecified Transition Result: Success
Thu Jun 22 11:55:04 2006
Roaming Request LogID=20
Thu Jun 22 11:54:54 2006
Roaming Response LogID=19: Status=Successful
Event Timestamp=121212121212
Source BSSID=00:40:96:a8:f7:98, Target BSSID=00:0b:85:23:26:70,
Transition Time=100(ms)
Transition Reason: Unspecified Transition Result: Success
Thu Jun 22 11:54:33 2006 Roaming Request LogID=19
```
The following example shows how to specify the client CCX RSNA log:

```
(Cisco Controller) >config client ccx log-request rsna 00:40:96:a8:f7:98
Tue Oct 05 11:06:48 2006
RSNA Response LogID=2: Status=Successful
Event Timestamp=242424242424
Target BSSID=00:0b:85:23:26:70
RSNA Version=1
Group Cipher Suite=00-x0f-ac-01
Pairwise Cipher Suite Count = 2
Pairwise Cipher Suite 0 = 00-0f-ac-02
Pairwise Cipher Suite 1 = 00-0f-ac-04AKM Suite Count = 2
KM Suite 0 = 00-0f-ac-01KM Suite 1 = 00-0f-ac-02SN Capability = 0x1
PMKID Count = 2
PMKID 0 = 01 02 03 04 05 06 07 08 09 10 11 12 13 14 15 16
PMKID 1 = 0a 0b 0c 0d 0e 0f 17 18 19 20 1a 1b 1c 1d 1e 1f
802.11i Auth Type: EAP_FAST
RSNA Result: Success
```
## **config client ccx send-message**

To send a message to the client, use the **config client ccx send-message** command.

**config client ccx send-message** *client\_mac\_address message\_id*

**Syntax Description** *client\_mac\_address* MAC address of the client.

 $\mathbf l$ 

*message\_id*

Message type that involves one of the following:

- 1—The SSID is invalid.
- 2—The network settings are invalid.
- 3—There is a WLAN credibility mismatch.
- 4—The user credentials are incorrect.
- 5—Please call support.
- 6—The problem is resolved.
- 7—The problem has not been resolved.
- 8—Please try again later.
- 9—Please correct the indicated problem.
- 10—Troubleshooting is refused by the network.
- 11—Retrieving client reports.
- 12—Retrieving client logs.
- 13—Retrieval complete.
- 14—Beginning association test.
- 15—Beginning DHCP test.
- 16—Beginning network connectivity test.
- 17—Beginning DNS ping test.
- 18—Beginning name resolution test.
- 19—Beginning 802.1X authentication test.
- 20—Redirecting client to a specific profile.
- 21—Test complete.
- 22—Test passed.
- 23-Test failed.
- 24—Cancel diagnostic channel operation or select a WLAN profile to resume normal operation.
- 25—Log retrieval refused by the client.
- 26—Client report retrieval refused by the client.
- 27—Test request refused by the client.
- 28—Invalid network (IP) setting.
- 29—There is a known outage or problem with the network.
- 30—Scheduled maintenance period.

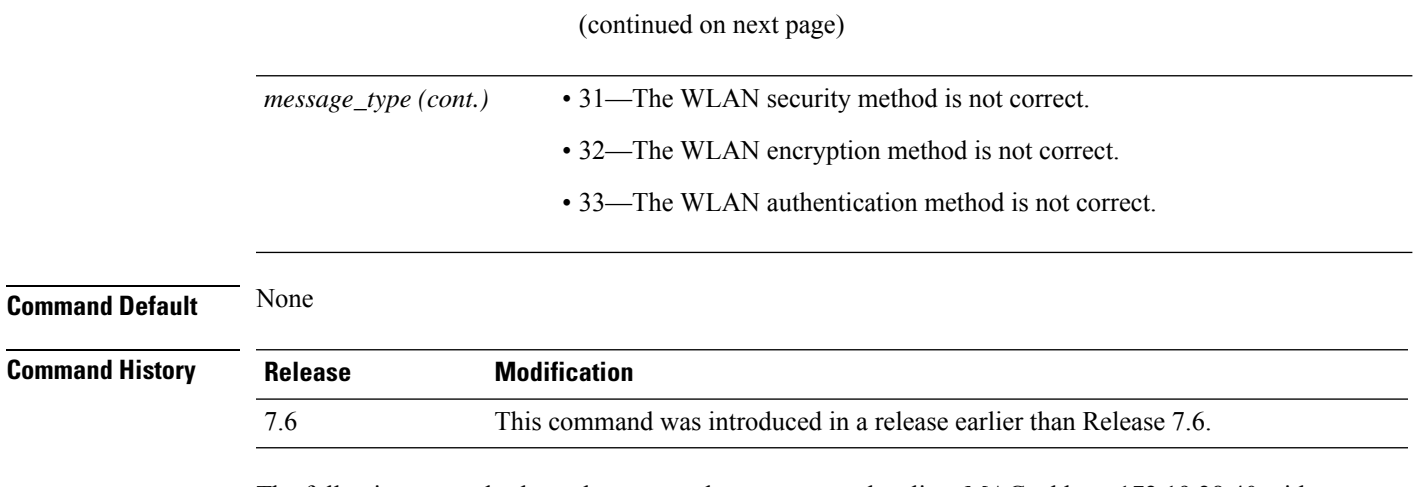

The following example shows how to send a message to the client MAC address 172.19.28.40 with the message user-action-required:

(Cisco Controller) >**config client ccx send-message 172.19.28.40 user-action-required**

### **config client ccx stats-request**

To send a request for statistics, use the **config client ccx stats-request** command.

**config client ccx stats-request** *measurement\_duration* {**dot11** | **security**} *client\_mac\_address*

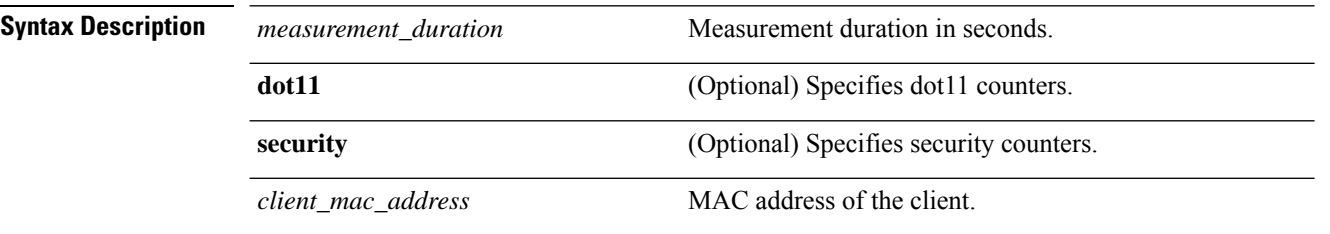

**Command Default** None

**Command History Release Modification** 7.6 This command was introduced in a release earlier than Release 7.6.

The following example shows how to specify dot11 counter settings:

```
(Cisco Controller) >config client ccx stats-request 1 dot11 00:40:96:a8:f7:98
Measurement duration = 1
dot11TransmittedFragmentCount = 1
dot11MulticastTransmittedFrameCount = 2
dot11FailedCount = 3dot11RetryCount = 4
dot11MultipleRetryCount = 5<br>dot11FrameDuplicateCount = 6dot11FrameDuplicateCount
dot11RTSSuccessCount = 7<br>dot11RTSFailureCount = 8
dot11RTSFailureCount = 8<br>dot11ACKFailureCount = 9dot11ACKFailureCount
dot11ReceivedFragmentCount = 10<br>dot11MulticastReceivedFrameCount = 11
dot11MulticastReceivedFrameCount = 11
dot11FCSErrorCount = 12dot11TransmittedFrameCount = 13
```
## **config client ccx test-abort**

To send a request to the client to terminate the current test, use the **config client ccx test-abort** command.

**config client ccx test-abort** *client\_mac\_address*

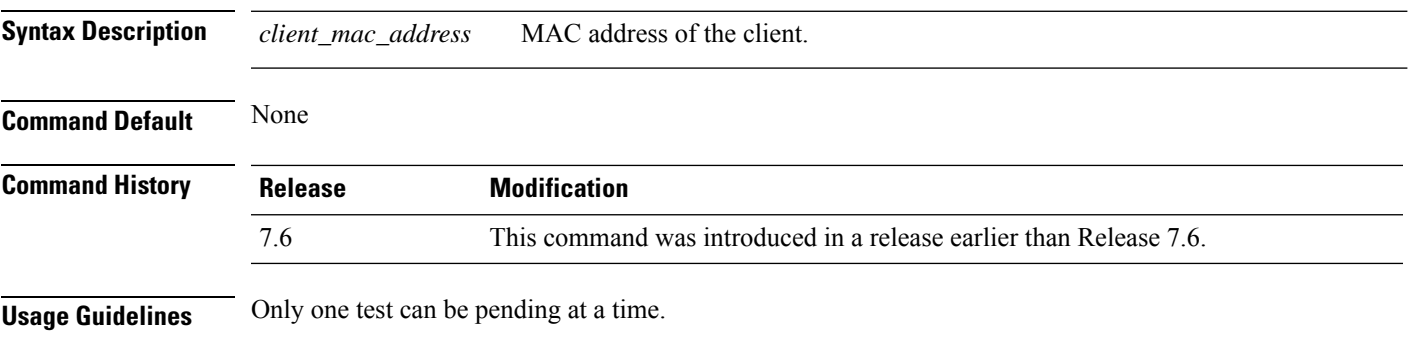

The following example shows how to send a request to a client to terminate the correct test settings:

(Cisco Controller) >**config client ccx test-abort 11:11:11:11:11:11**

## **config client ccx test-association**

To send a request to the client to perform the association test, use the **config client ccx test-association** command.

**config client ccx test-association** *client\_mac\_address ssid bssid* **802.11**{**a** | **b** | **g**} *channel*

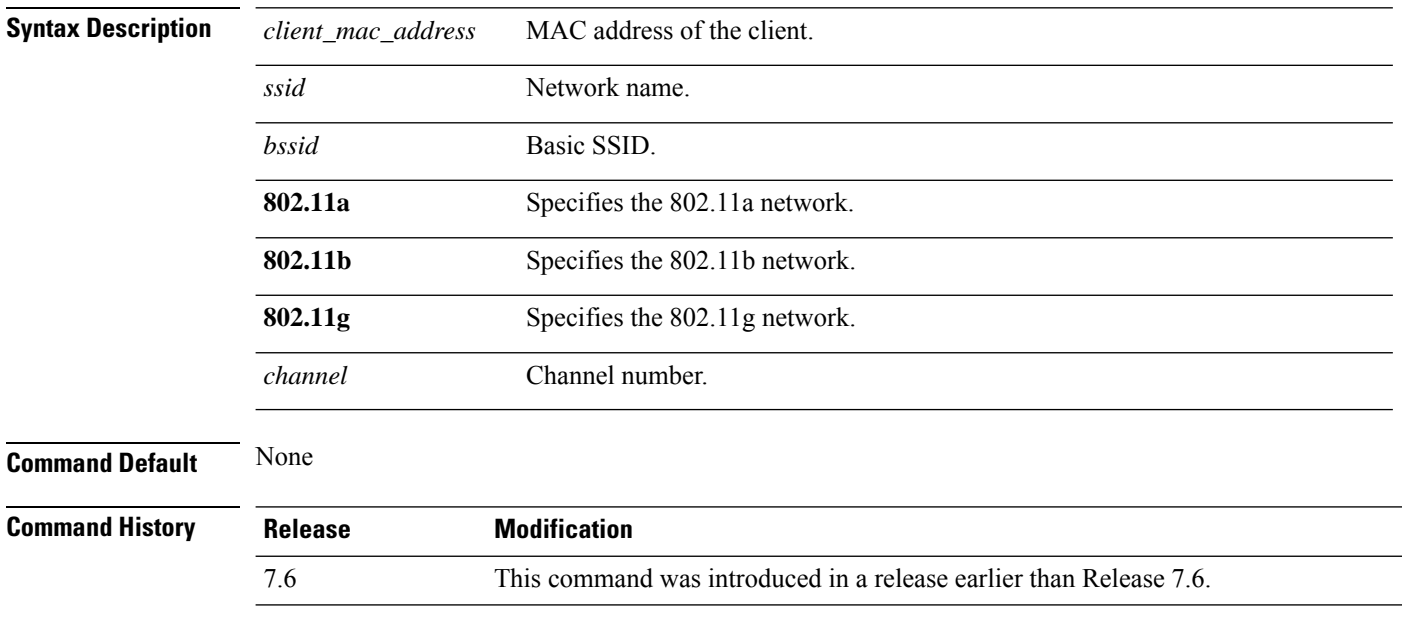

The following example shows how to send a request to the client MAC address 00:0E:77:31:A3:55 to perform the basic SSID association test:

(Cisco Controller) >**config client ccx test-association 00:E0:77:31:A3:55 ssid bssid 802.11a**

## **config client ccx test-dot1x**

To send a request to the client to perform the 802.1x test, use the **config client ccx test-dot1x** command.

**config client ccx test-dot1x** *client\_mac\_address profile\_id bssid* **802.11** {**a** | **b** | **g**} *channel*

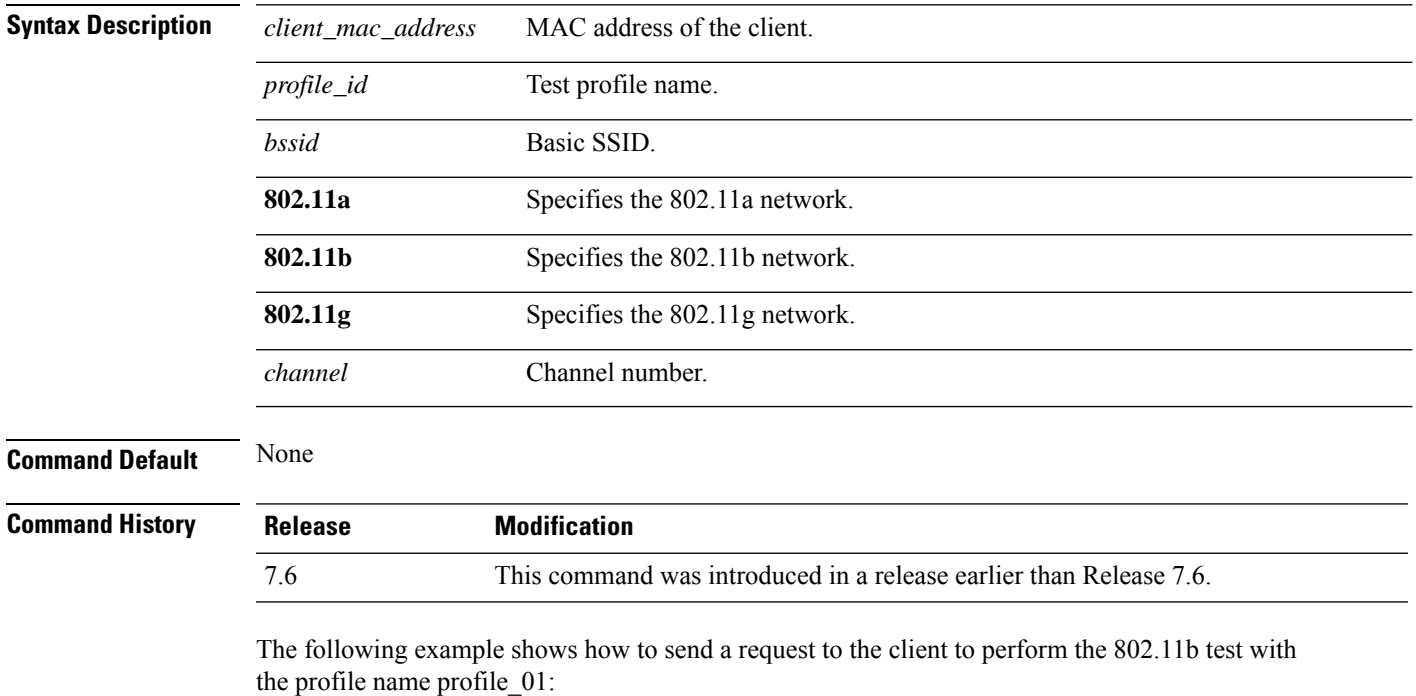

(Cisco Controller) >**config client ccx test-dot1x 172.19.28.40 profile\_01 bssid 802.11b**

## **config client ccx test-profile**

To send a request to the client to perform the profile redirect test, use the **config client ccx test-profile** command.

**config client ccx test-profile** *client\_mac\_address profile\_id*

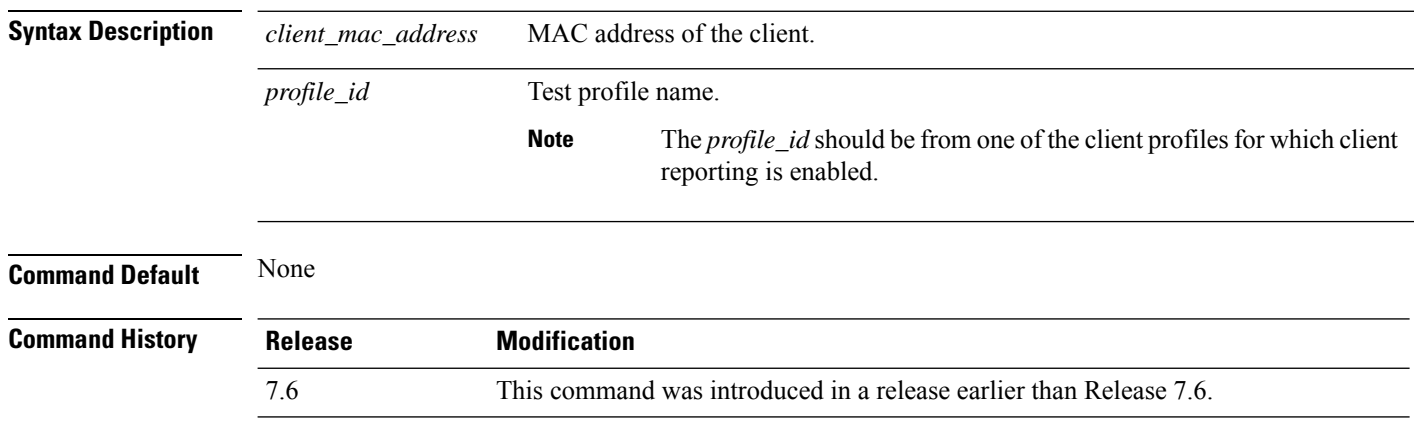

The following example shows how to send a request to the client to perform the profile redirect test with the profile name profile 01:

(Cisco Controller) >**config client ccx test-profile 11:11:11:11:11:11 profile\_01**

# **config client deauthenticate**

To disconnect a client, use the **config client deauthenticate** command.

**config client deauthenticate** {*MAC* | *IPv4/v6\_address* | *user\_name*}

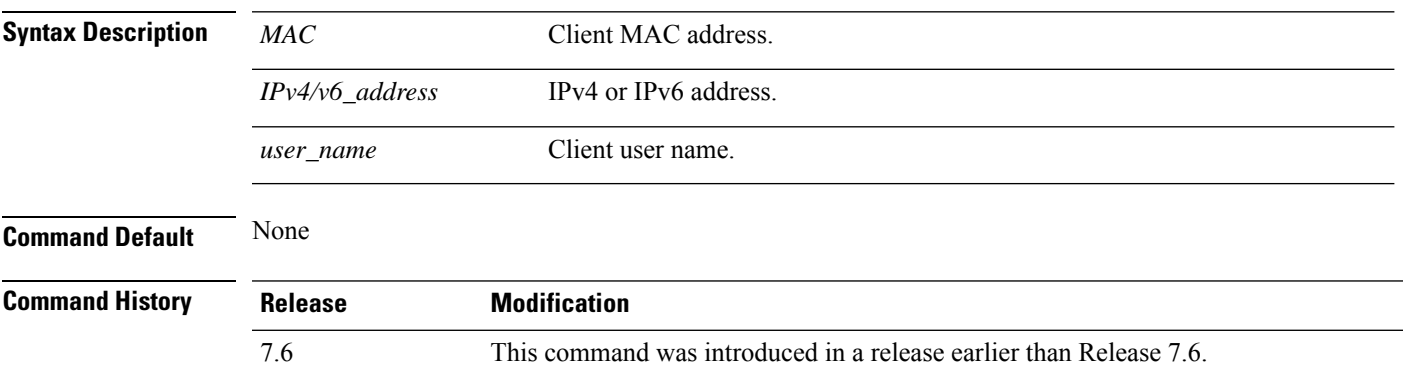

The following example shows how to deauthenticate a client using its MAC address:

(Cisco Controller) >**config client deauthenticate 11:11:11:11:11**

# **config client location-calibration**

To configure link aggregation, use the **config client location-calibration** command.

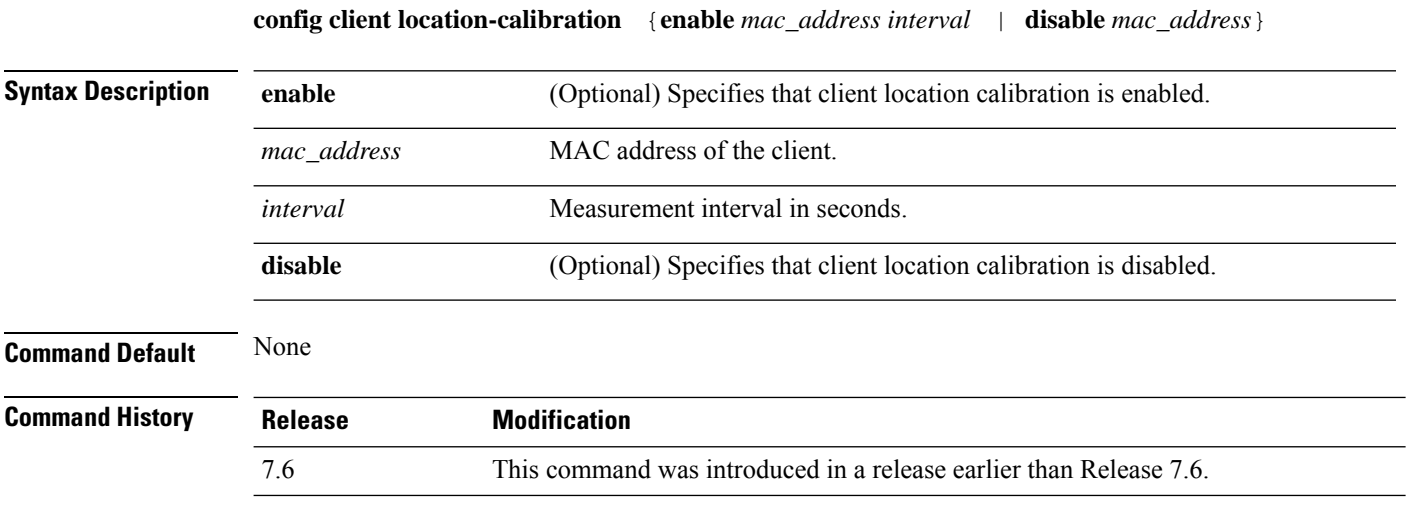

The following example shows how to enable the client location calibration for the client 37:15:85:2a with a measurement interval of 45 seconds:

(Cisco Controller) >**config client location-calibration enable 37:15:86:2a:Bc:cf 45**

### **config client profiling delete**

To delete client profile , use the **config client profiling** command.

**config client profiling delete** { *mac\_address* } **Syntax Description** *mac\_address* MAC address of the client. **Command History Release Modification** 8.2 This command was introduced in this release. The following example shows how to delete a client profile: (Cisco Controller) >**config client profiling delete 37:15:86:2a:Bc:cf**  $\mathscr{D}$ **Note** Executing the above command changes the Device Type to "Unknown". The Client does not get

deleted but instead the profiling info of the client is removed, and retains the client as it is still associated. There is no confirmation message from the CLI, due to architecture limitation of the controller.

# **config cloud-services cmx**

To enable or disable CMX Cloud Services, use the **config cloud-services cmx** command.

**config cloud-services cmx** { **enable** | **disable** }

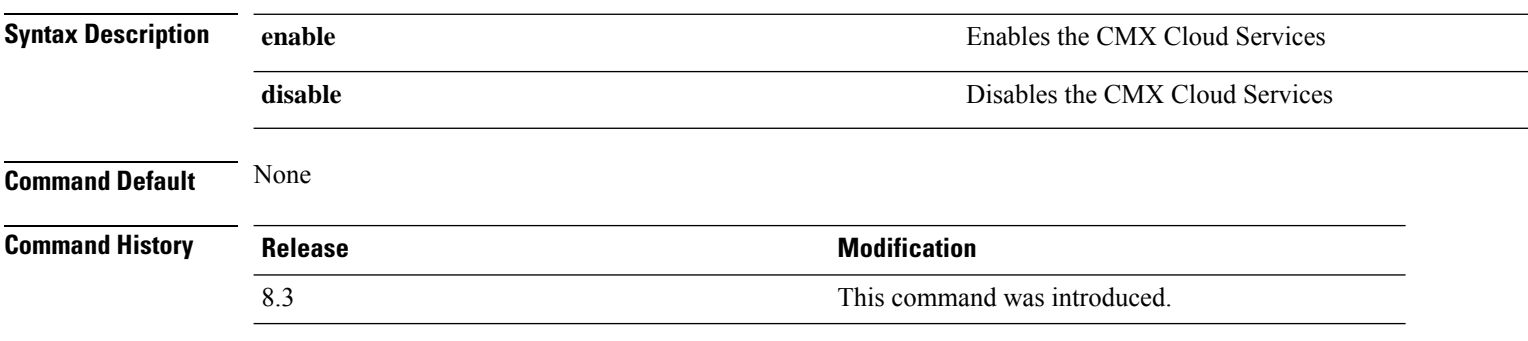

This example shows how to enable the CMX Cloud Services:

(Cisco Controller) > **config cloud-services cmx enable**

# **config cloud-services server url**

To configure the Cloud Server URL, use the **config cloud-services server url** command.

**config cloud-services server url** *url*

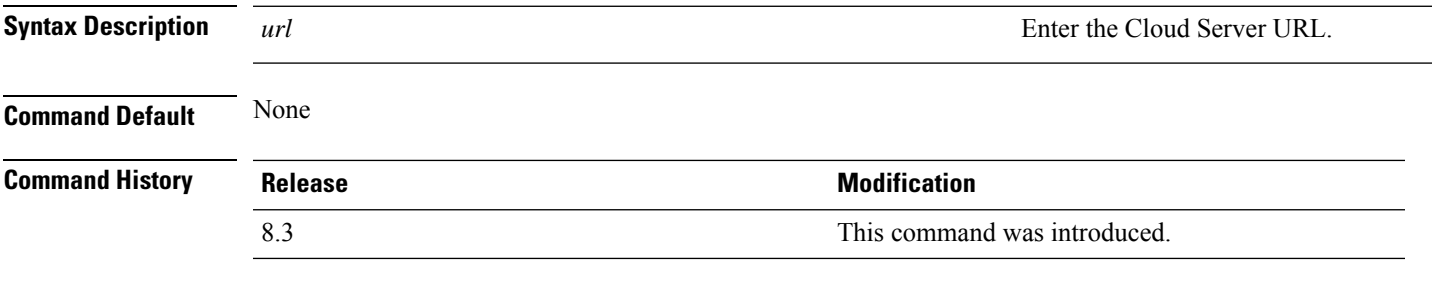

This example shows how to configure the Cloud Server URL:

(Cisco Controller) >**config cloud-services server url www.example.com**

# **config cloud-services server id-token**

To configure the Cloud Server Id-Token, use the **config cloud-services server id-token** command.

**config cloud-services server id-token** *id-token*

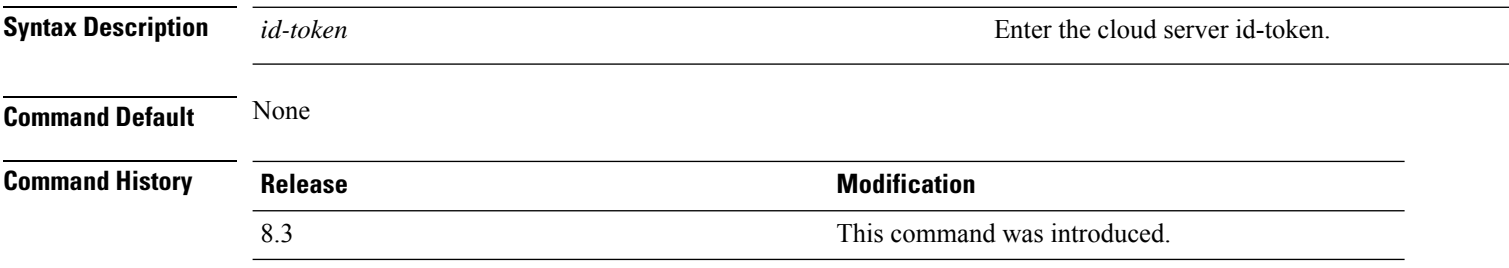

This example shows how to configure the Cloud Server Id-Token:

(Cisco Controller) >**config cloud-services server id-token dzypisQ2#bo\$iAQM**

### **config coredump**

To enable or disable the controller to generate a core dump file following a crash, use the **config cordump** command.

**config coredump** {**enable** | **disable**} **Syntax Description enable** Enables the controller to generate a core dump file. **disable** Disables the controller to generate a core dump file. **Command Default** None **Command History Release Modification 7.6** This command was introduced in a release earlier than Release 7.6. The following example shows how to enable the controller to generate a core dump file following a crash: (Cisco Controller) > **config coredump enable Related Commands config coredump ftp config coredump username show coredump summary**

# **config coredump ftp**

To automatically upload a controller core dump file to an FTP server after experiencing a crash, use the **config coredump ftp** command.

**config coredump ftp** *server\_ip\_address filename*

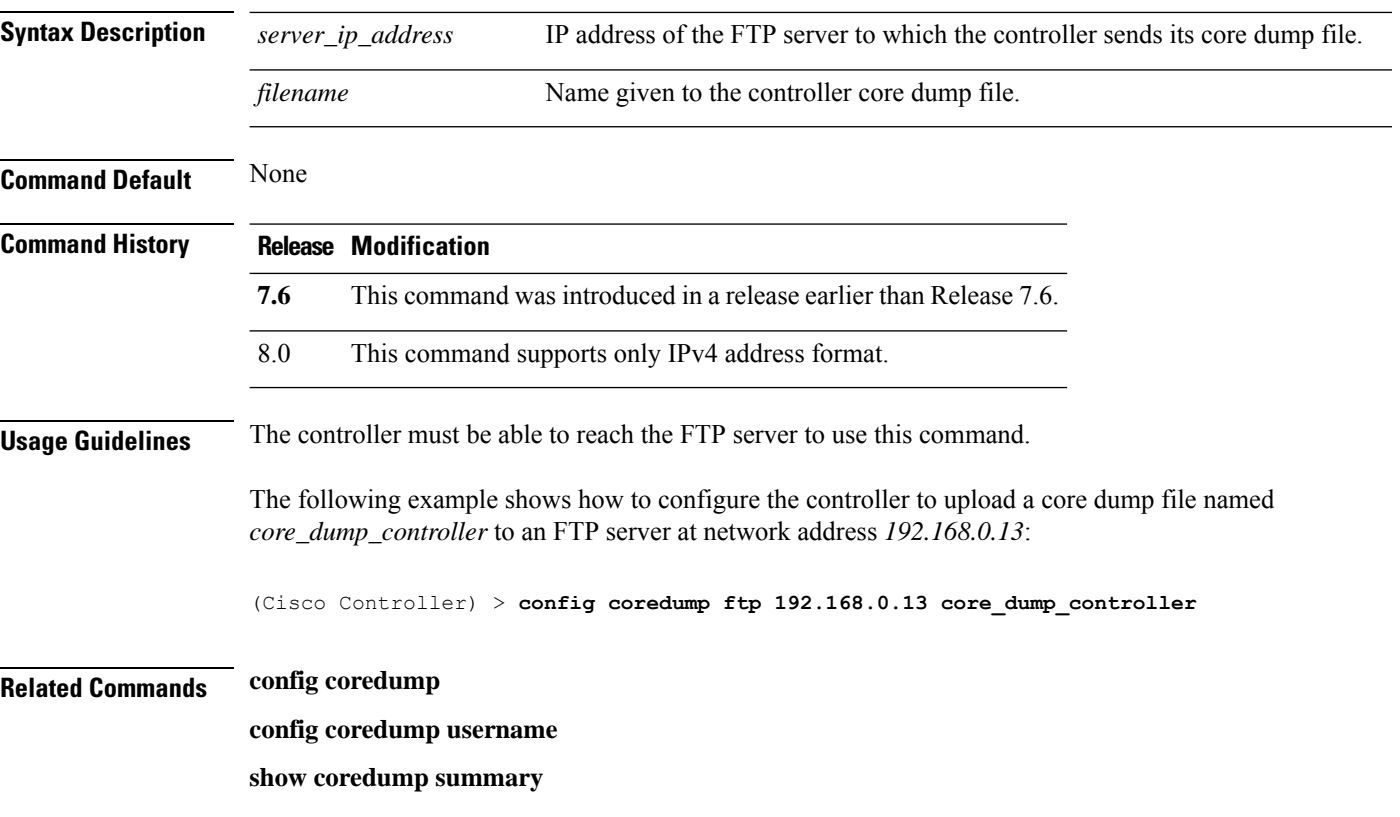
## **config coredump username**

To specify the FTP server username and password when uploading a controller core dump file after experiencing a crash, use the **config coredump username** command.

**config coredump username** *ftp\_username* **password** *ftp\_password*

| <b>Syntax Description</b> | ftp_username                                                                                                    | FTP server login username.                                         |  |  |
|---------------------------|----------------------------------------------------------------------------------------------------|--------------------------------------------------------------------|--|--|
|                           | ftp_password                                                                                                    | FTP server login password.                                         |  |  |
| <b>Command Default</b>    | None                                                                                                    |                                                                    |  |  |
| <b>Command History</b>    | <b>Modification</b><br><b>Release</b>                                                                                                    |                                                                    |  |  |
|                           | 7.6                                                                                                    | This command was introduced in a release earlier than Release 7.6. |  |  |
| <b>Usage Guidelines</b>   | The controller must be able to reach the FTP server to use this command.                                                                             |                                                                    |  |  |
|                           | The following example shows how to specify a FTP server username of <i>admin</i> and password<br><i>adminpassword</i> for the core dump file upload: |                                                                    |  |  |
|                           | (Cisco Controller) > config coredump username admin password adminpassword                                                                           |                                                                    |  |  |
| <b>Related Commands</b>   | config coredump ftp                                                                                                    |                                                                    |  |  |
|                           | config coredump                                                                                                    |                                                                    |  |  |
|                           | show coredump summary                                                                                                    |                                                                    |  |  |

# **config country**

To configure the controller's country code, use the **config country** command.

**config country** *country\_code*

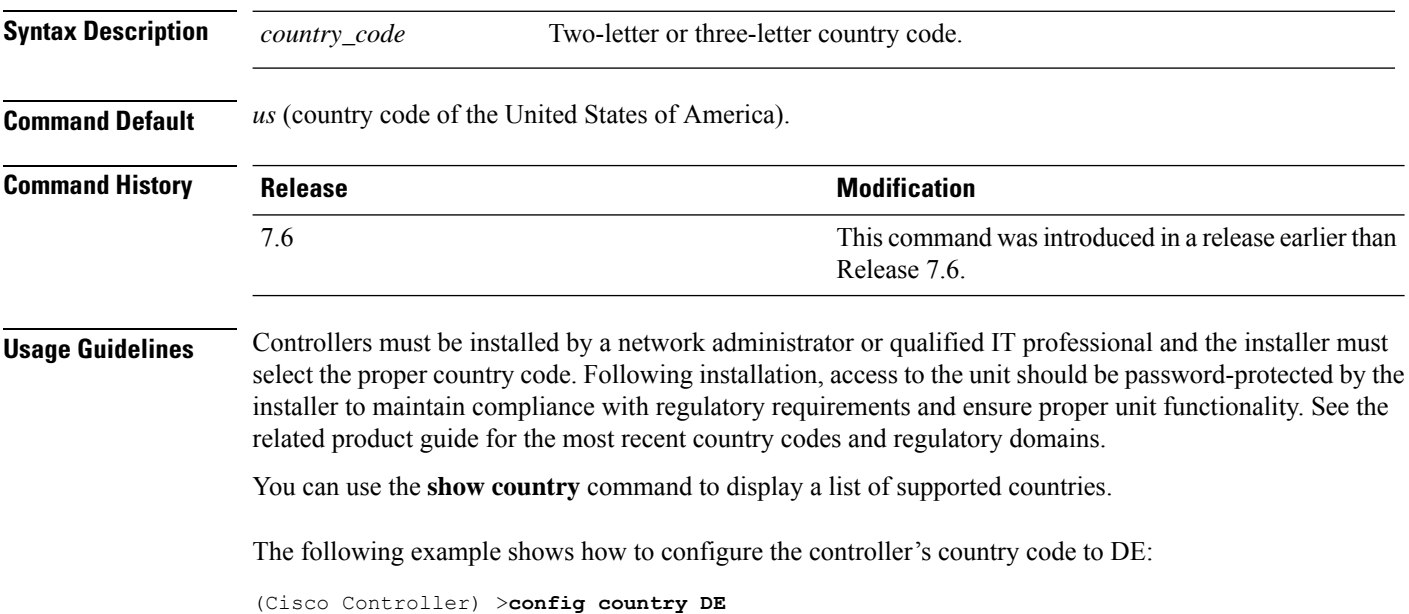

# **config cts**

 $\mathbf l$ 

To enable or disable Cisco TrustSec on controller, use the **config cts** command.

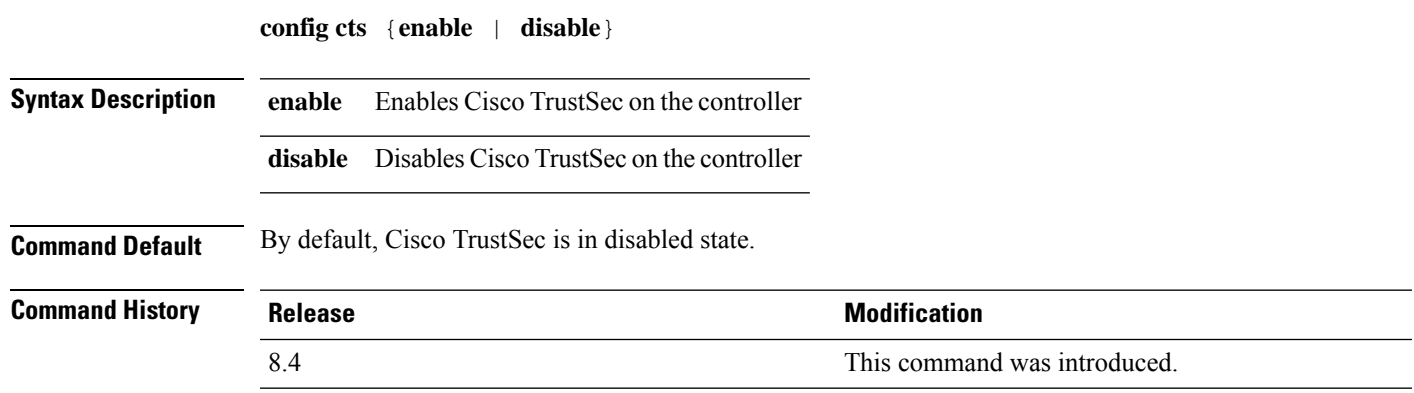

#### **config cts ap**

To configure inline tagging and security group access control list (SGACL) enforcement on APs, use the **config cts ap** command.

**config cts ap**{**inline-tagging** | **sgacl-enforcement**} {**enable** | **disable**} {*ap-name* | **all**} **Syntax Description inline-tagging** Configures inline tagging on all the APs or a specific AP **sgacl-enforcement** Configures SGACL enforcement on all the APs or a specific AP **enable** Enables the specified feature **disable** Disables the specified feature *ap-name* Name of the AP for which the specified feature has to be configured **all** Configures the specified feature for all APs associated with the controller. **Command Default** By default, both inline tagging and SGACL enforcement are in disabled state. **Command History Release Research 2008 Modification** 

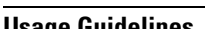

**use Guidelines** • Inline tagging is supported only on the APs in FlexConnect mode.

• Inline tagging is not supported on Flex+Bridge 802.11ac lightweight APs.

8.4 This command was introduced.

- Inline tagging and SGACL download or enforcement are not supported on these controllers: 5508, WiSM2, 8510, 7510, and vWLC.
- If you enable SGACL enforcement for all the APs, the configuration is applied on all the APs except for the APs for which Cisco TrustSec override is enabled.

The following example shows how to enable inline tagging on an AP named *cisco-flex-ap*:

```
(Cisco Controller) >config cts ap inline-tagging enable cisco-flex-ap
```
The following example shows how to enable SGACL enforcement on an AP named *cisco-flex-ap*:

(Cisco Controller) >**config cts ap sgacl-enforcement enable cisco-flex-ap**

I

# **config cts inline-tag**

To configure Cisco TrustSec inline tagging for a controller, use the **config cts inline-tag** command.

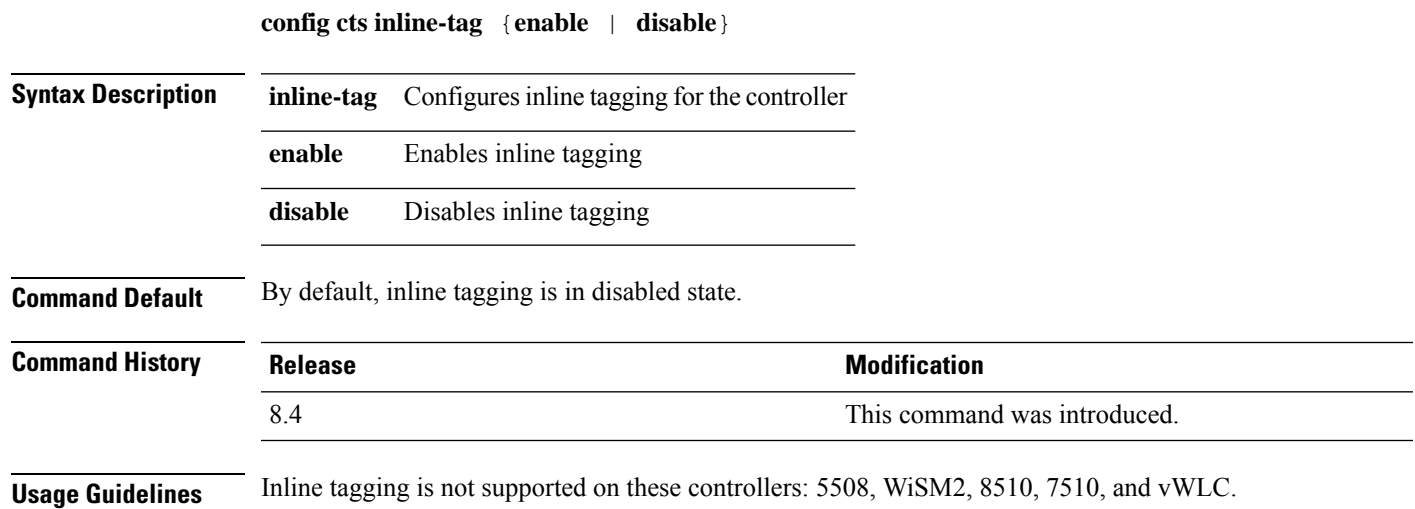

I

## **config cts ap override**

To configure Cisco TrustSec override for an AP, use the **config cts ap override** command.

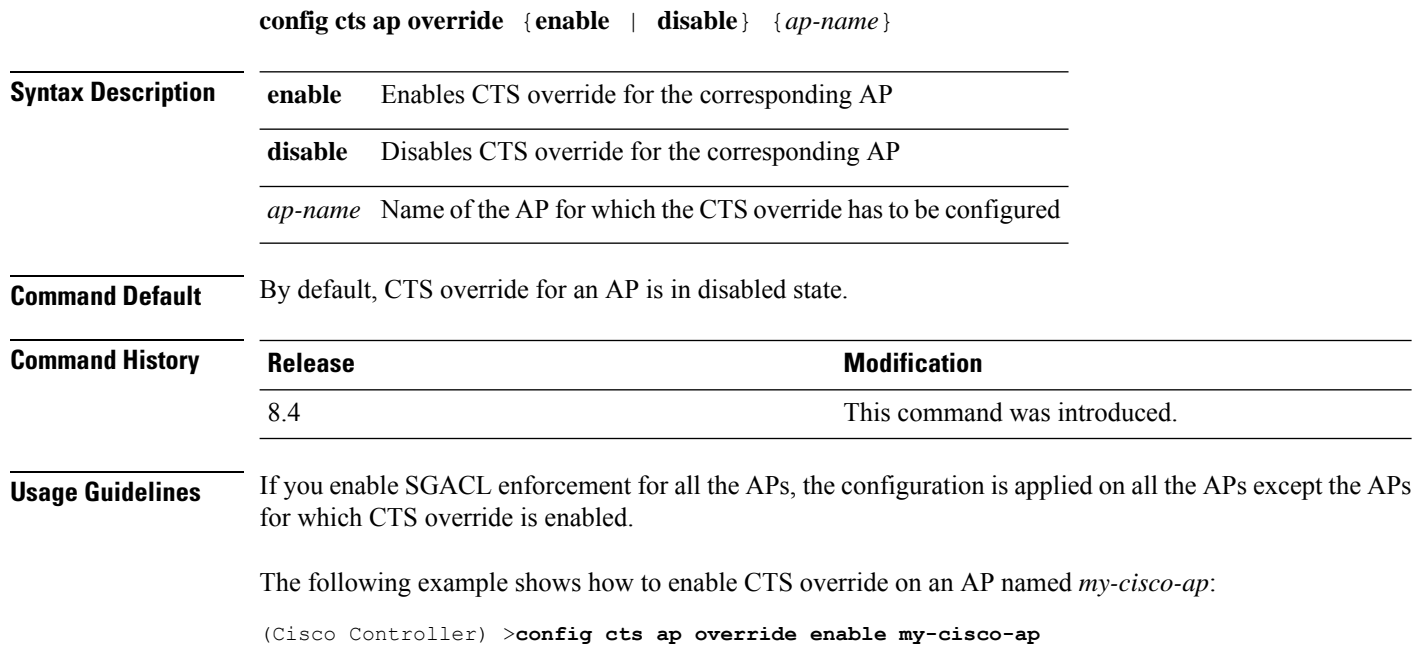

#### **config cts device-id**

To configure a Cisco TrustSec device ID, use the **config cts device-id** command.

**config cts device-id** *device-id* **password** *password*

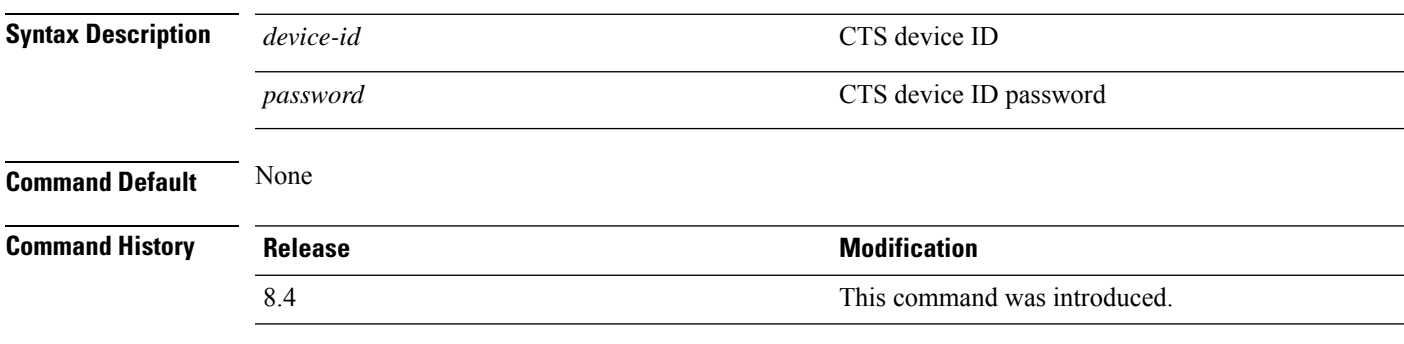

The following example shows how to configure a CTS device ID:

(Cisco Controller) > **config cts device-id wlc-8540 password Cisco123**

#### **config cts refresh**

To refresh Cisco TrustSec environment data or security group tag (SGT) policy, use the **config cts refresh** command.

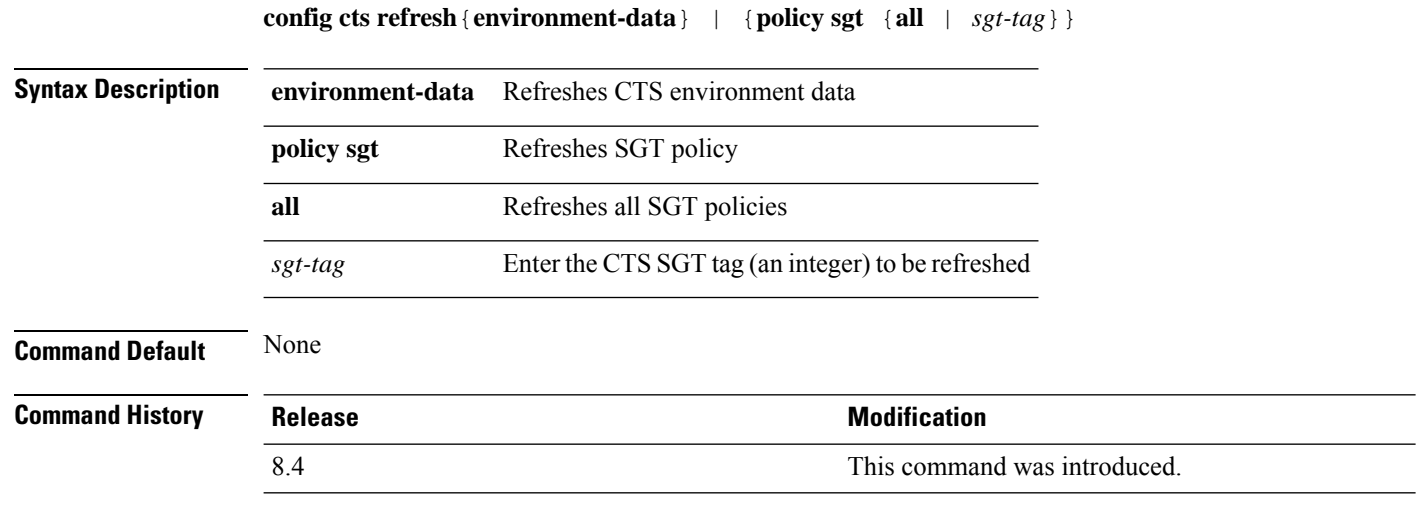

This example shows how to refresh the SGT policy, *Default-65535*:

(Cisco Controller) > **config cts refresh policy sgt 65535**

## **config cts sxp ap connection delete**

To delete an SXPv4 connection peer for all the APs or a specific AP, use the **config cts sxp ap connection delete** command.

**config cts sxp ap connection delete** *ip-addr* {*cisco-ap* | **all**}

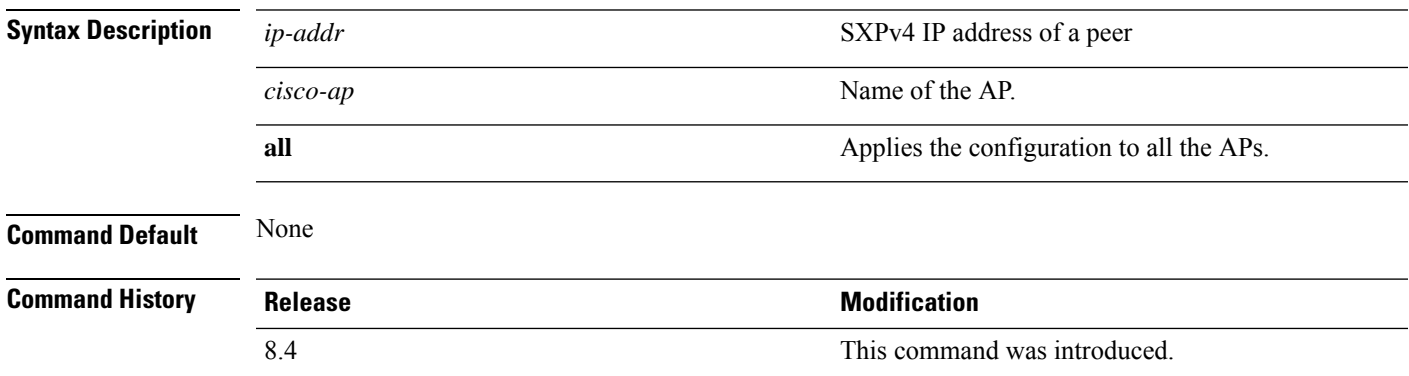

#### **config cts sxp ap connection peer**

To configure an SXPv4 peer connection for all the APs or a specific AP, use the **config cts sxp ap connection peer** command.

**config cts sxp ap connection peer** *ip-addr* **password** {**default** | **none**} **mode** {**both** | **listener** | **speaker**} {*cisco-ap* | **all**}

#### **Syntax Description** *ip-addr*  $\frac{1}{2}$  **SXPv4 IP** address of the peer **password configures** password for the SXPv4 peer connection **default default default 1** Uses default pasword for MD5 encryption **none** Configures SXPv4 without password encryption Time after which an SXPv4 connection should be tried again after a failure to connect. *time-in-seconds* **mode** Configures mode of the SXPv4 connection **both** Configures device as both SXP speaker and listener **listener** Configures device as SXP listener **speaker SPEAKER** Configures device as SXP speaker *cisco-ap* Name of the AP Applies the configuration to all the APs associated with the corresponding controller **all Command Default** None **Command History Release <b>Modification** 8.4 This command was introduced.

This example shows how to configure anSXPv4 peer connection with a default password and operate in both listener and speaker mode for all the APs associated with the controller:

(Cisco Controller) > **config cts sxp ap connection peer 10.165.200.224 password default mode both all**

#### **config cts sxp ap default password**

To configure the default password for an SXPv4 connection for all the APs or a specific AP, use the **config cts sxp ap default password** command.

**config cts sxp ap default password** *password* {*cisco-ap* | **all**}

| <b>Syntax Description</b> | password       | Default password for SXPv4 connection                                                    |
|---------------------------|----------------|------------------------------------------------------------------------------------------|
|                           | $cisco-ap$     | Name of the AP                                                                           |
|                           | all            | Applies the configuration to all the APs associated<br>with the corresponding controller |
| <b>Command Default</b>    | None           |                                                                                          |
| <b>Command History</b>    | <b>Release</b> | <b>Modification</b>                                                                      |
|                           | 8.4            | This command was introduced.                                                             |

#### **config cts sxp ap listener**

To configure SXPv4 listener mode parameters, use the **config cts sxp ap listener** command.

**config cts sxp ap listener hold-time** *min-hold-time max-hold-time* {*cisco-ap* | **all**}

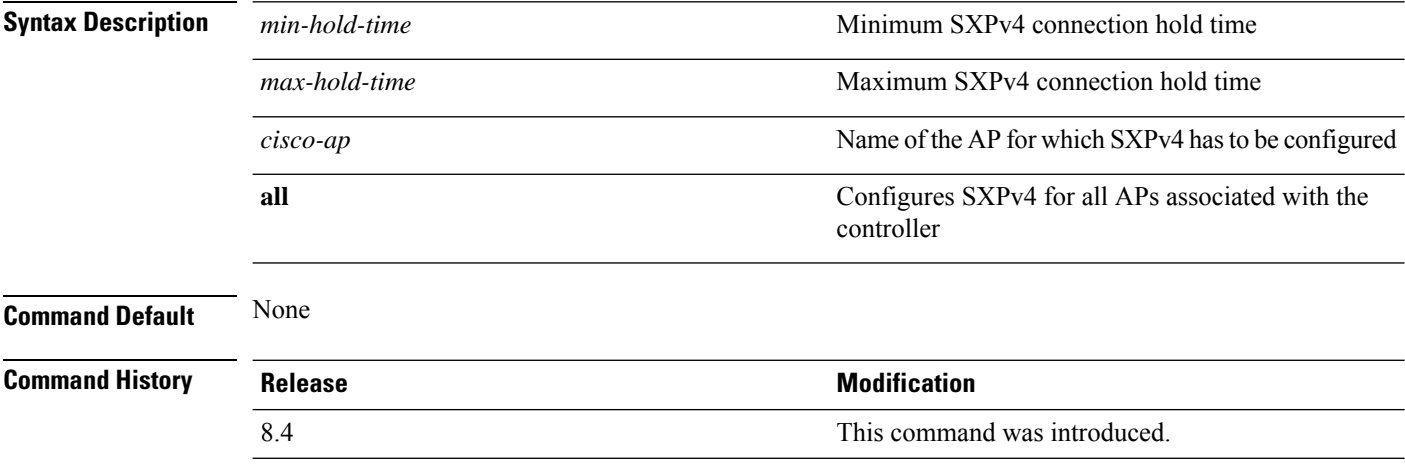

#### **config cts sxp ap reconciliation period**

To configure SXPv4 connection reconciliation time period, use the **config cts sxp ap reconciliation period** command.

**config cts sxp ap reconciliation period** *time-in-seconds* {*cisco-ap* | **all**}

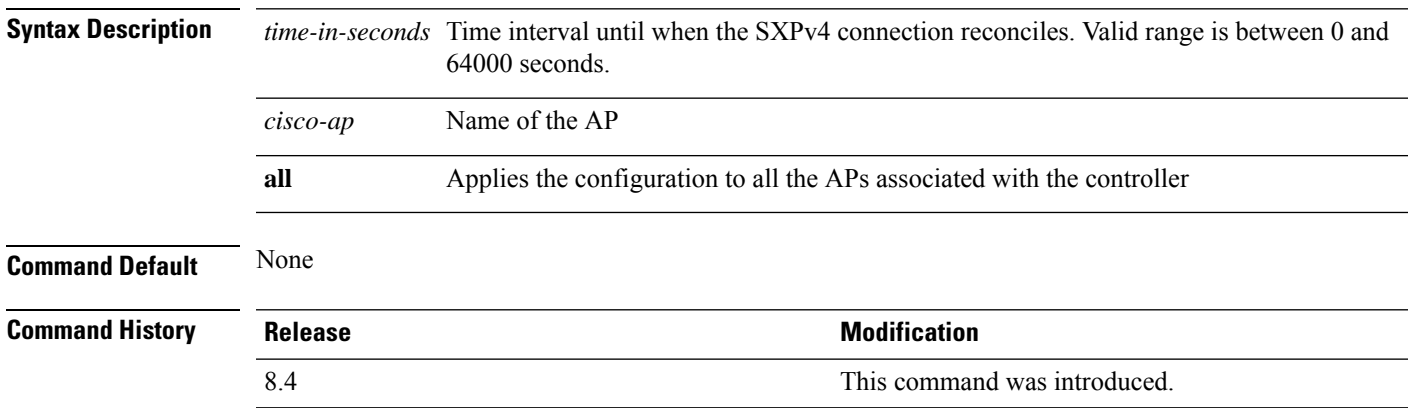

## **config cts sxp ap retry period**

To configure the interval between SXPv4 connection reattempts, use the **config cts sxp ap retry period** command.

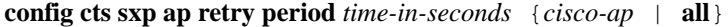

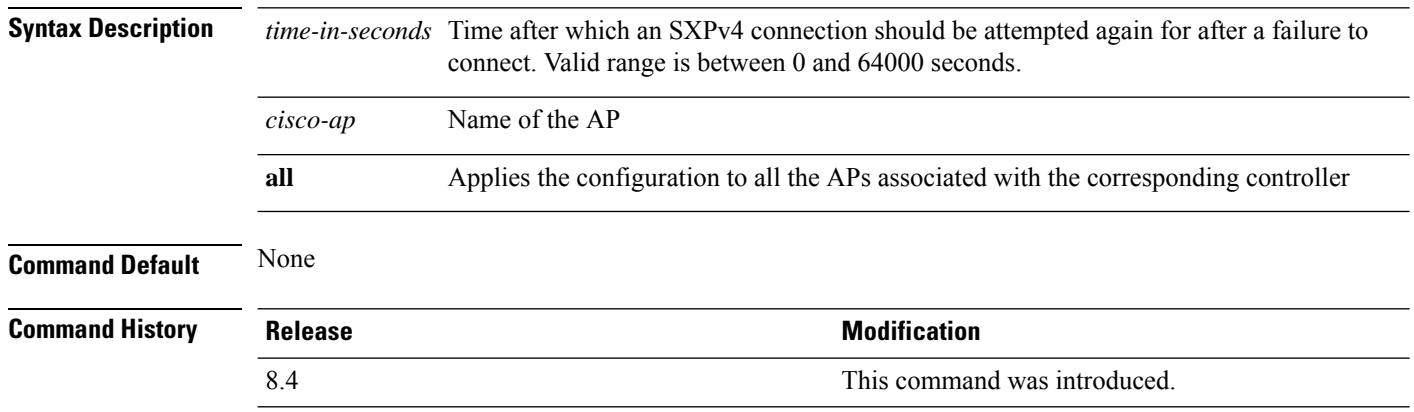

# **config cts sxp ap speaker**

To configure SXPv4 speaker mode parameters, use the **config cts sxp ap speaker** command.

**config cts sxp ap speaker hold-time** *time-in-seconds* {*cisco-ap* | **all**}

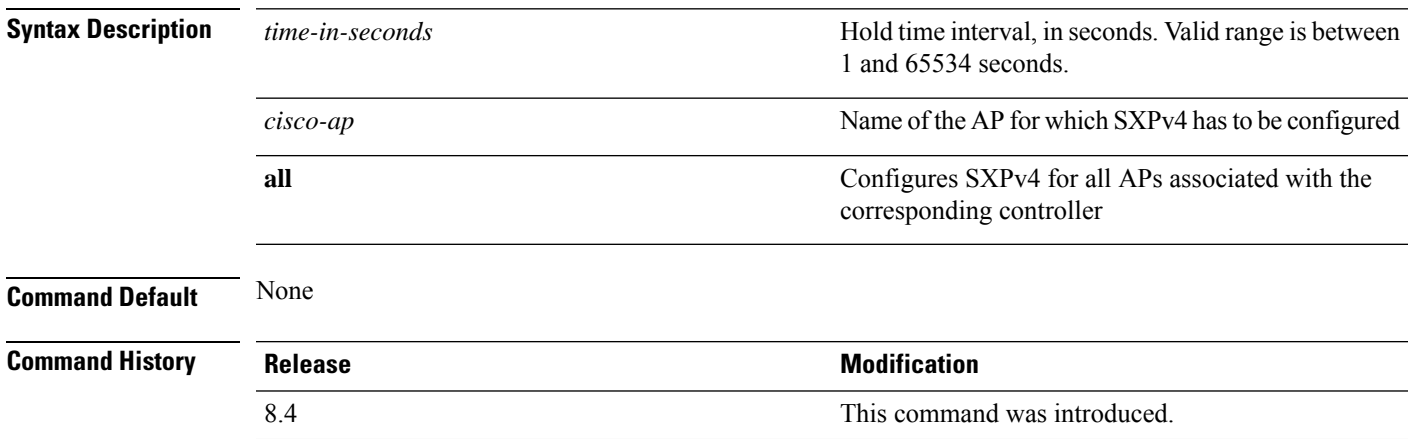

## **config cts sxp**

To enable or disable Cisco TrustSec SXP on a controller, use the **config cts sxp** command.

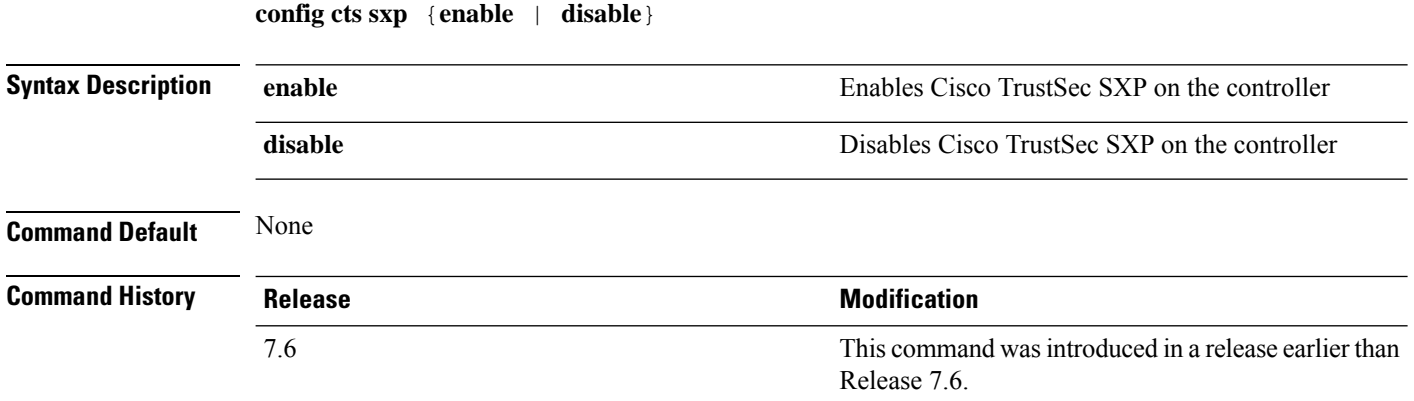

 $\overline{\phantom{a}}$ 

## **config cts sxp connection**

To configure the CTS SXP connection on the controller, use the **config cts sxp connection** command.

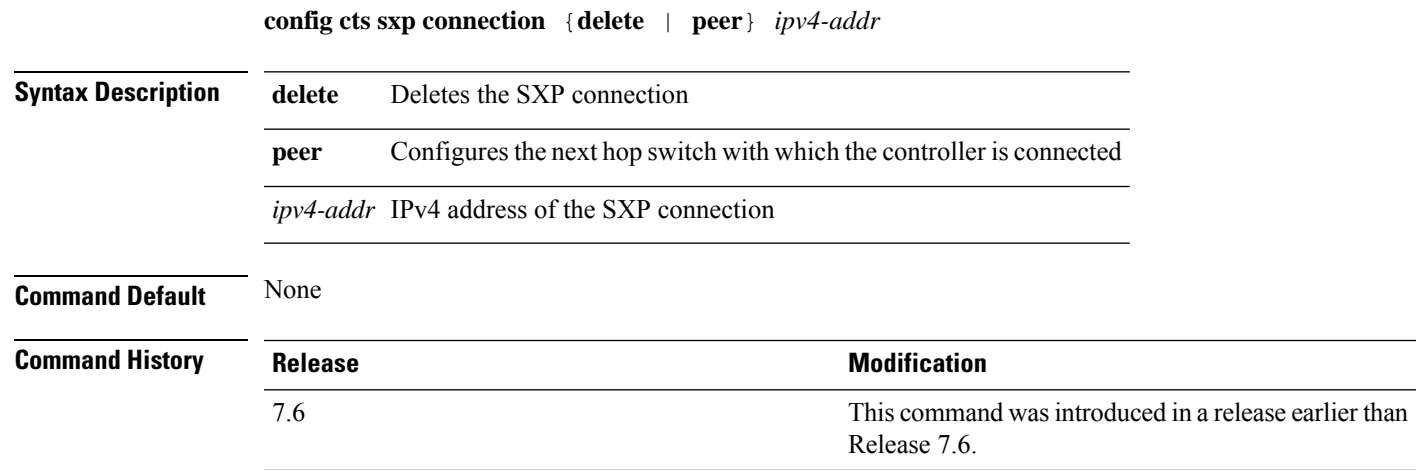

#### **config cts sxp default password**

To configure the default password for CTS SXP, use the **config cts sxp default password** command.

**config cts sxp default password** *password*

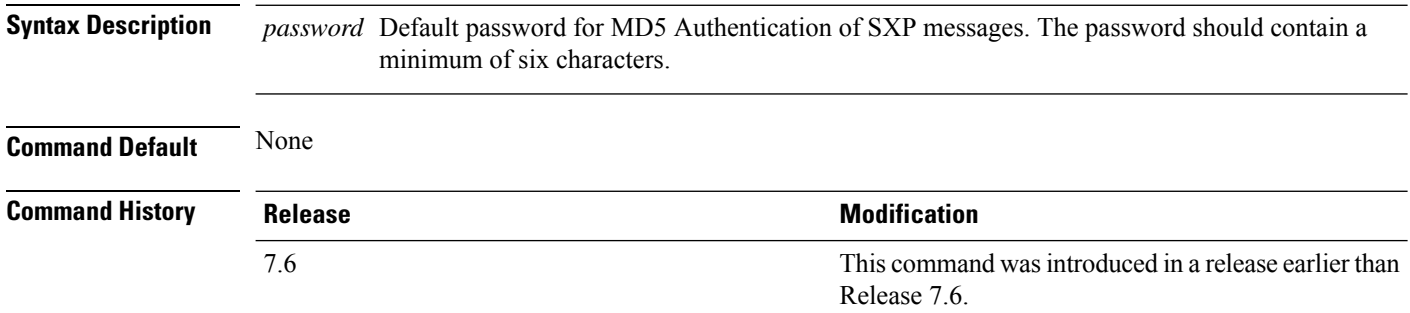

## **config cts sxp retry period**

To configure the interval between CTS SXP connection reattempts, use the **config cts sxp retry period** command.

**config cts sxp retry period** *time-in-seconds*

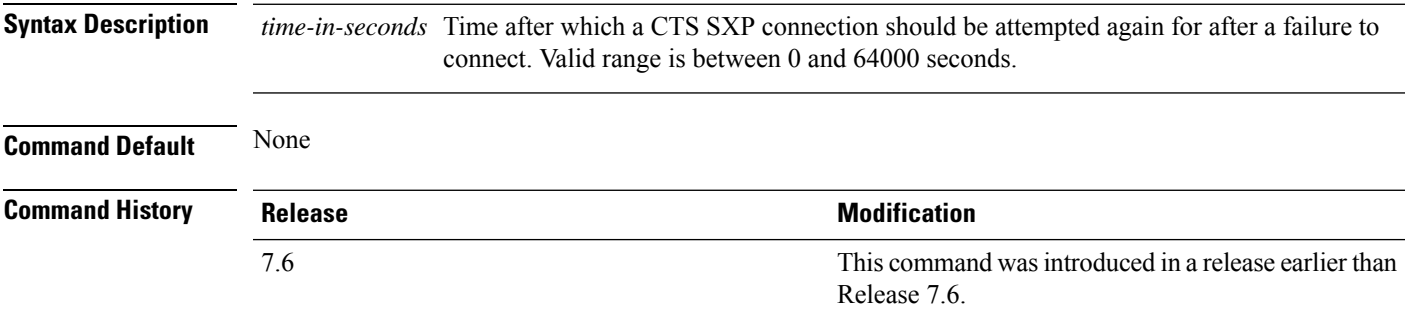

## **config cts sxp version**

To configure the CTS SXP connection version, use the **config cts sxp version** command.

**config cts sxp version** *version-1-or-2*

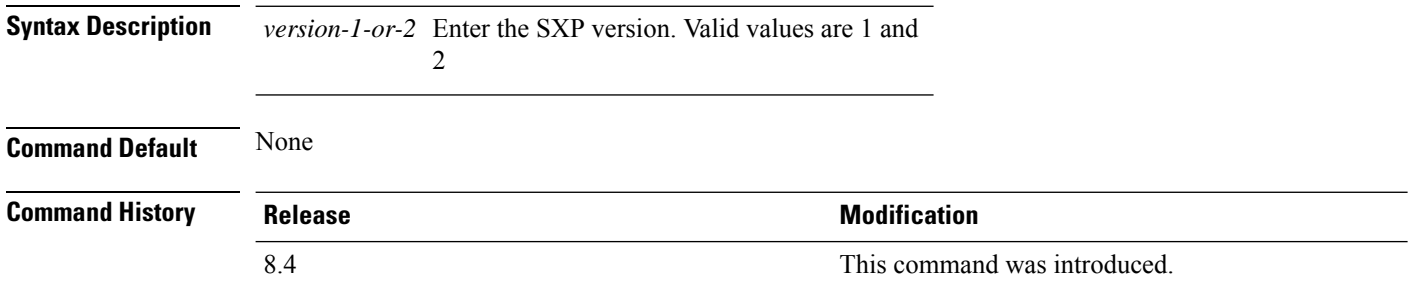

#### **config cts sxp**

 $\overline{\phantom{a}}$ 

To configure Cisco TrustSec SXP (CTS) connections on the controller, use the **config cts sxp** command.

**config cts sxp** {**enable** | **disable** | **connection** {**delete** | **peer**} | **default password** *password* | **retry period** *time-in-seconds*}

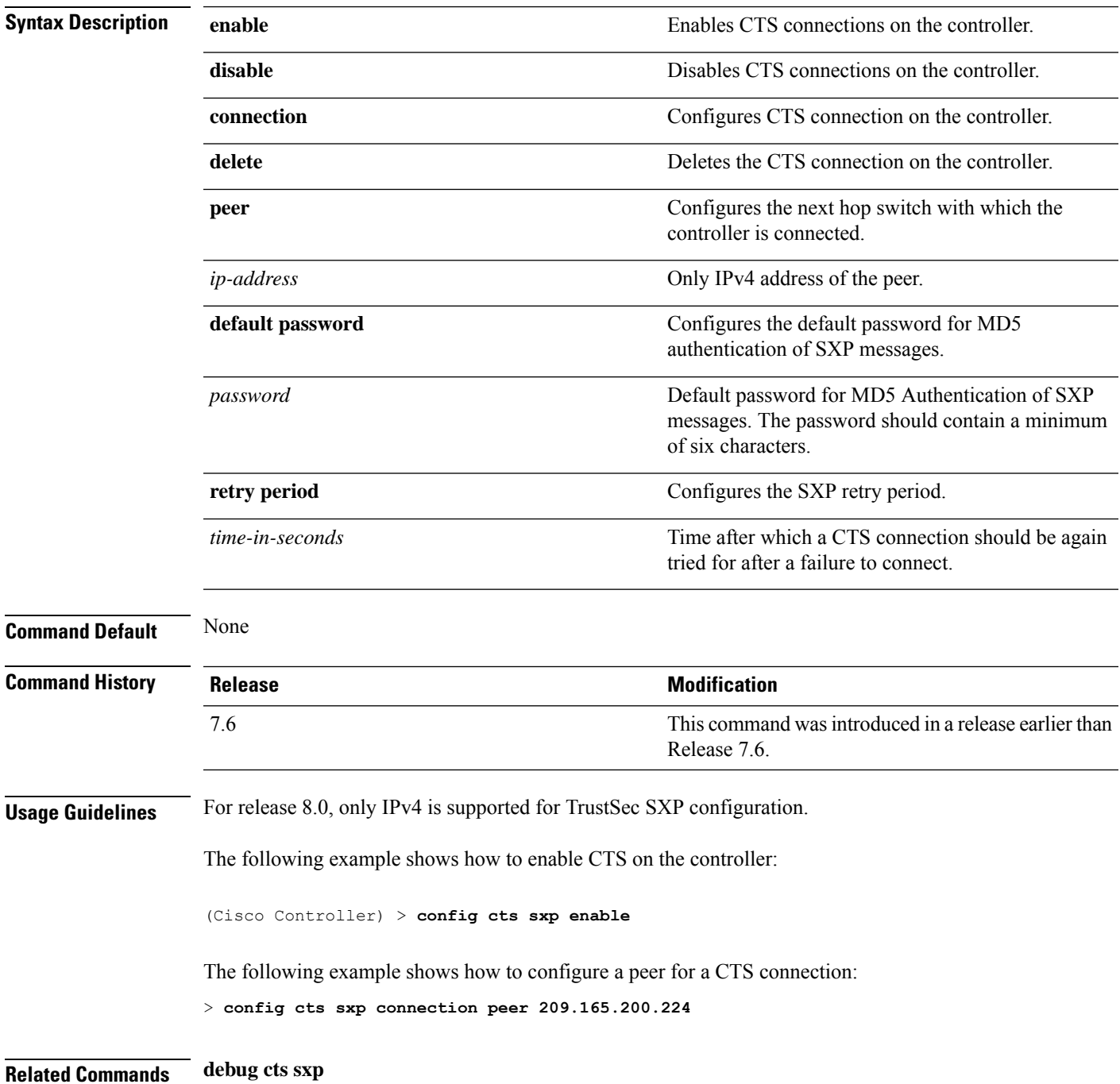

#### **config custom-web ext-webauth-mode**

To configure external URL web-based client authorization for the custom-web authentication page, use the **config custom-web ext-webauth-mode** command.

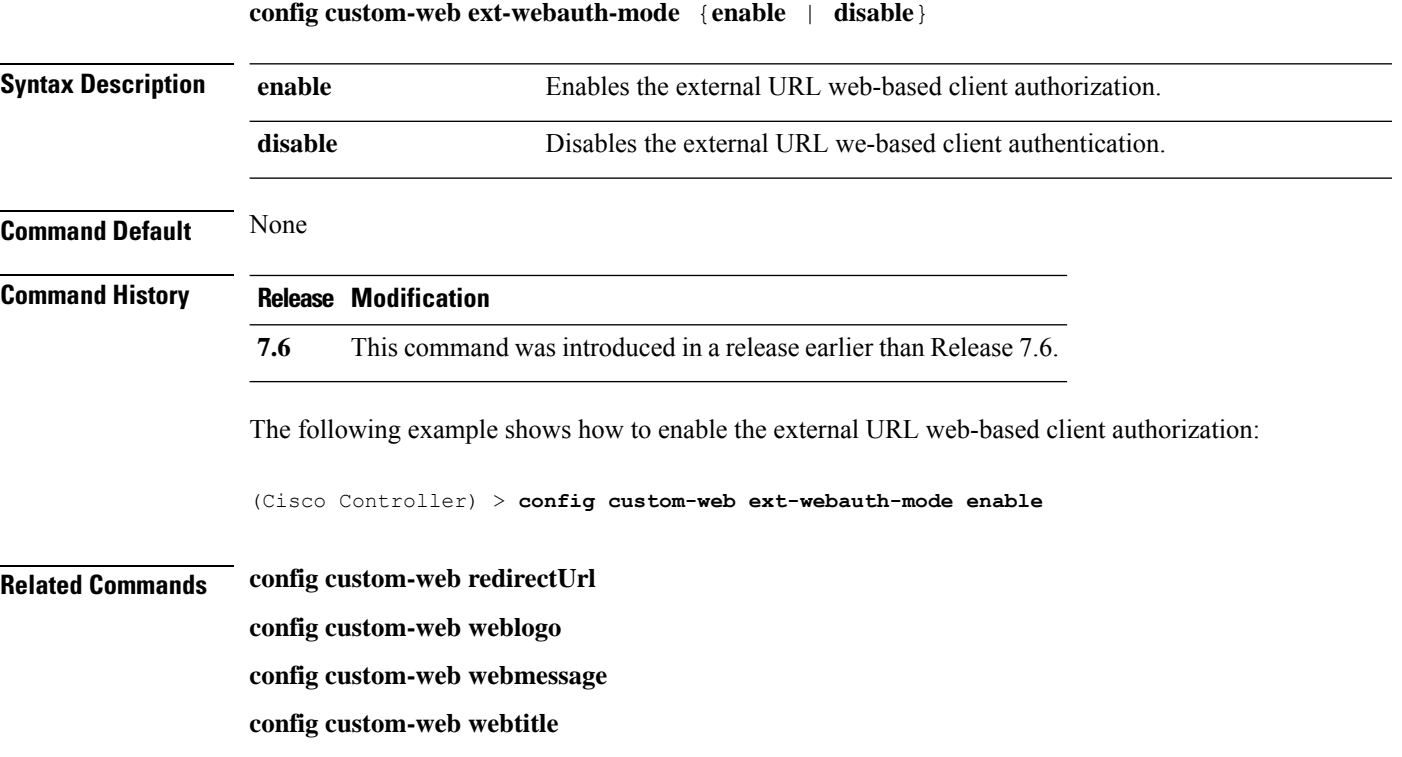

**config custom-web ext-webauth-url show custom-web**

**Config Commands: a to i**

#### **config custom-web ext-webauth-url**

To configure the complete external web authentication URL for the custom-web authentication page, use the **config custom-web ext-webauth-url** command.

**config custom-web ext-webauth-url** *URL*

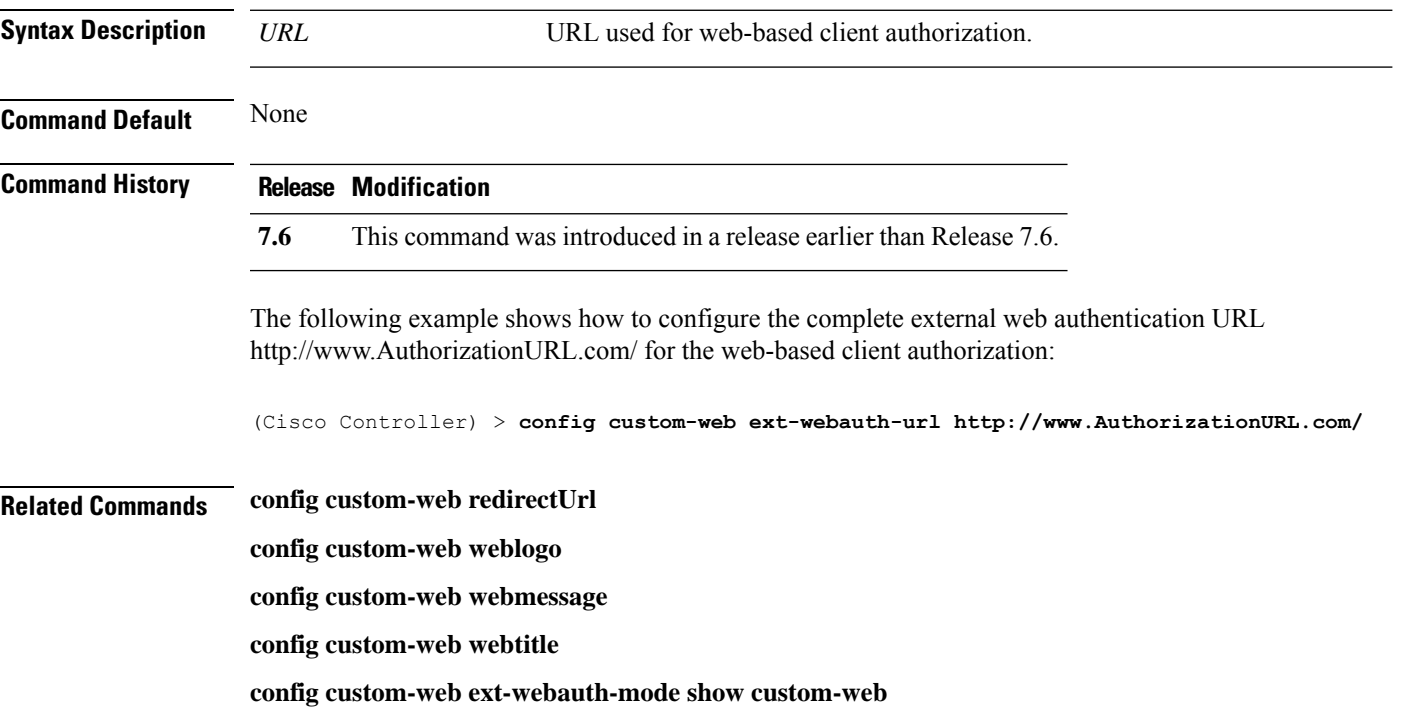

## **config custom-web ext-webserver**

To configure an external web server, use the **config custom-web ext-webserver** command.

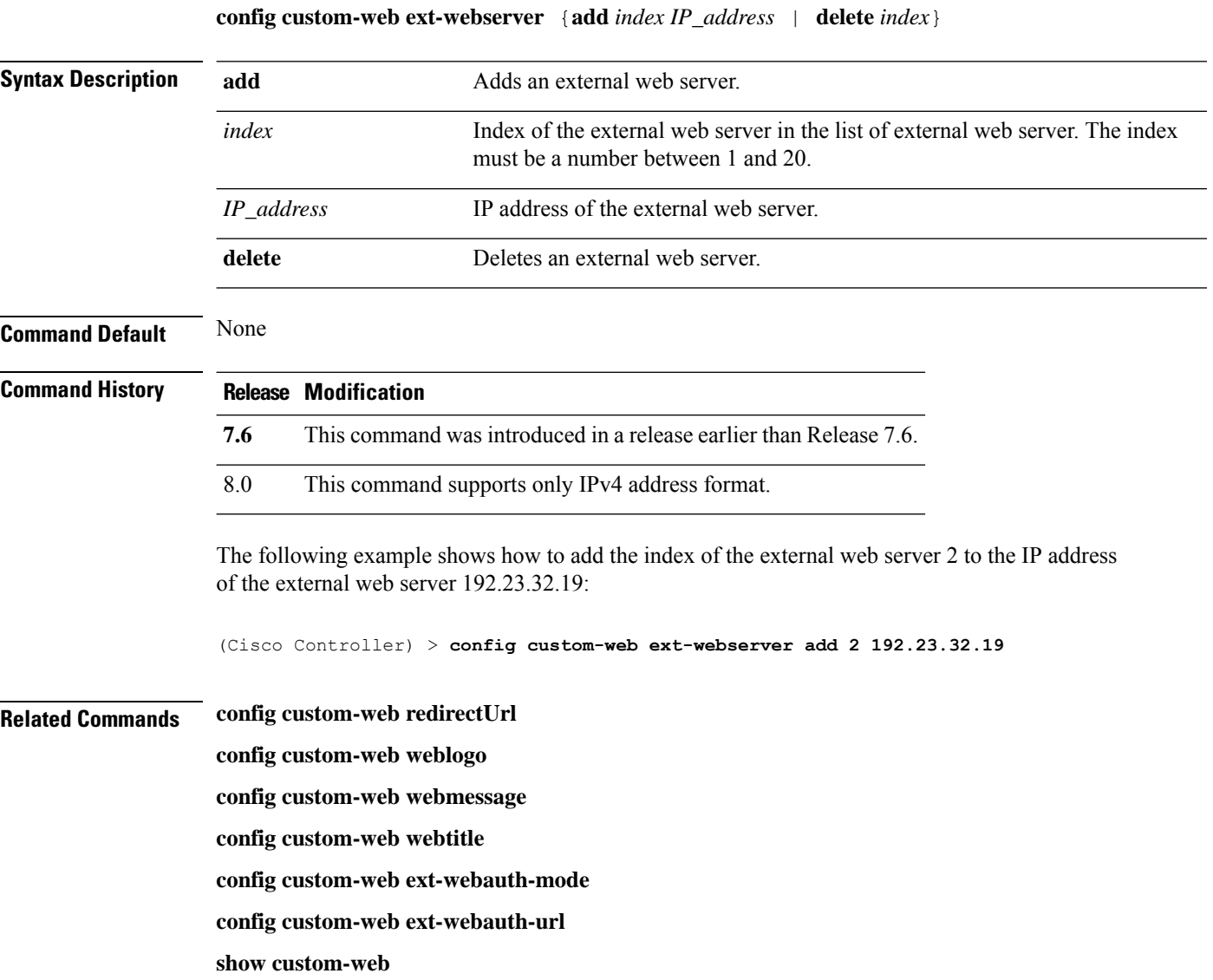

## **config custom-web logout-popup**

To enable or disable the custom web authentication logout popup, use the **config custom-web logout-popup** command.

**config custom-web logout-popup** {**enable**| **disable**}

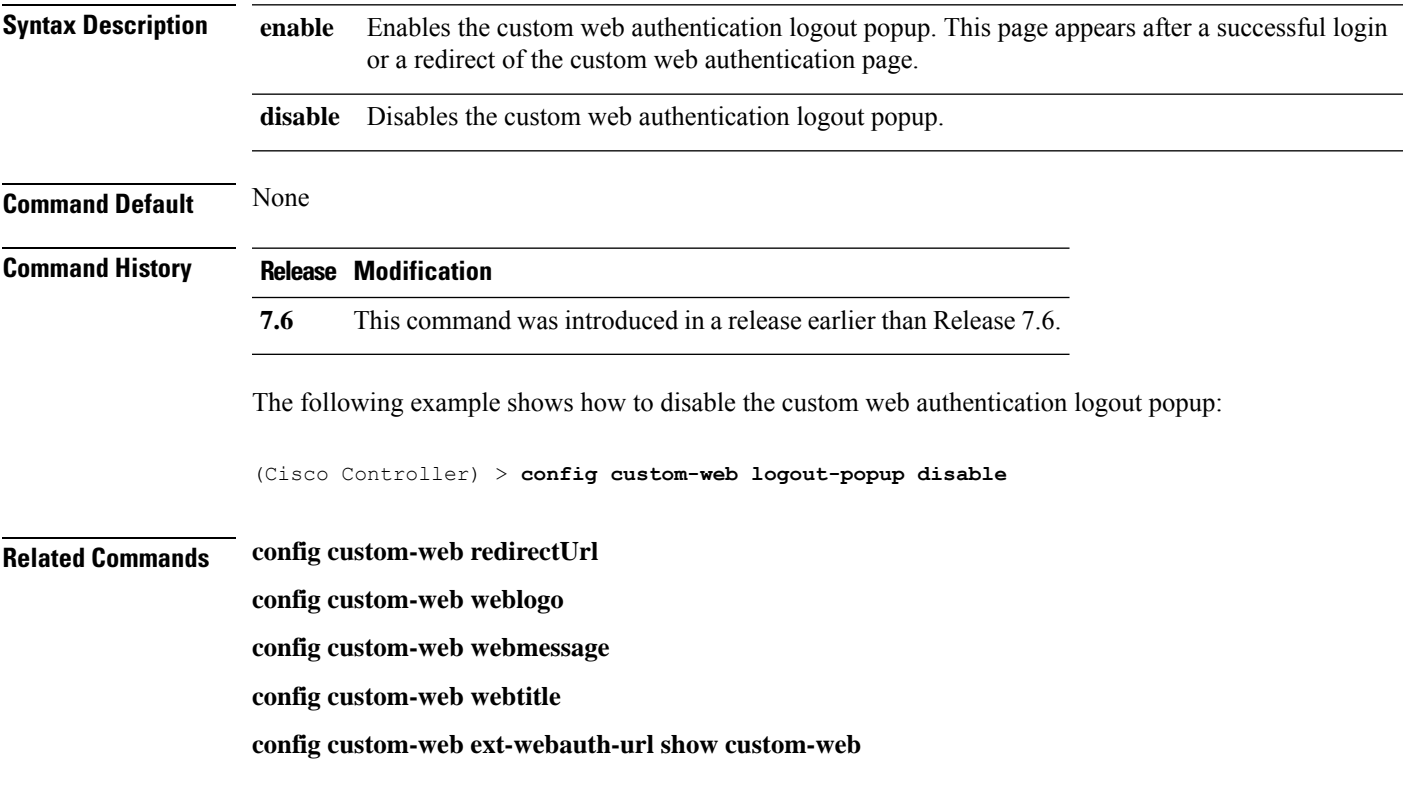

#### **config custom-web qrscan-bypass-opt**

To configure the qrscan bypass authentication options, use the **config custom-web qrscan-bypass-opt** command.

**config custom-web qrscan-bypass-opt** *timer count*

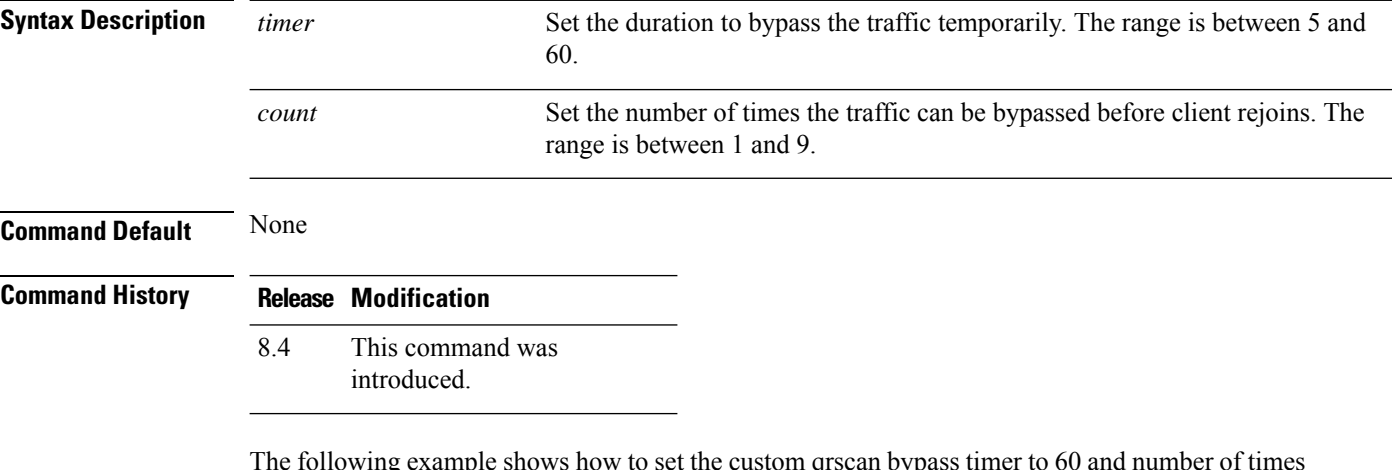

The following example shows how to set the custom qrscan bypass timer to 60 and number of times to 3 before the client rejoins:

(Cisco Controller) > **config custom-web qrscan-bypass-opt 60 3**

 $\mathbf l$ 

# **config custom-web radiusauth**

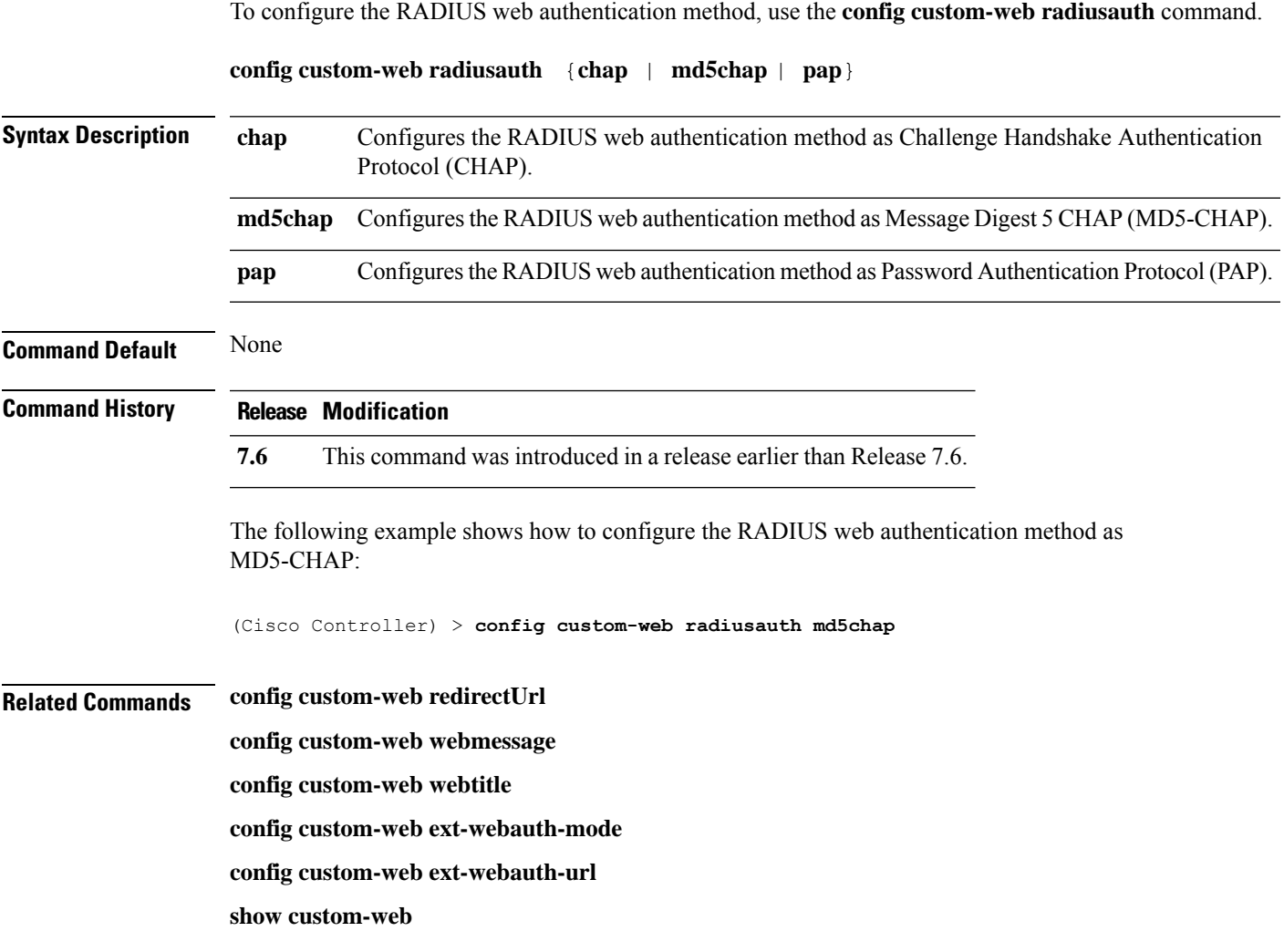

## **config custom-web redirectUrl**

To configure the redirect URL for the custom-web authentication page, use the **config custom-web redirectUrl** command.

**config custom-web redirectUrl** *URL*

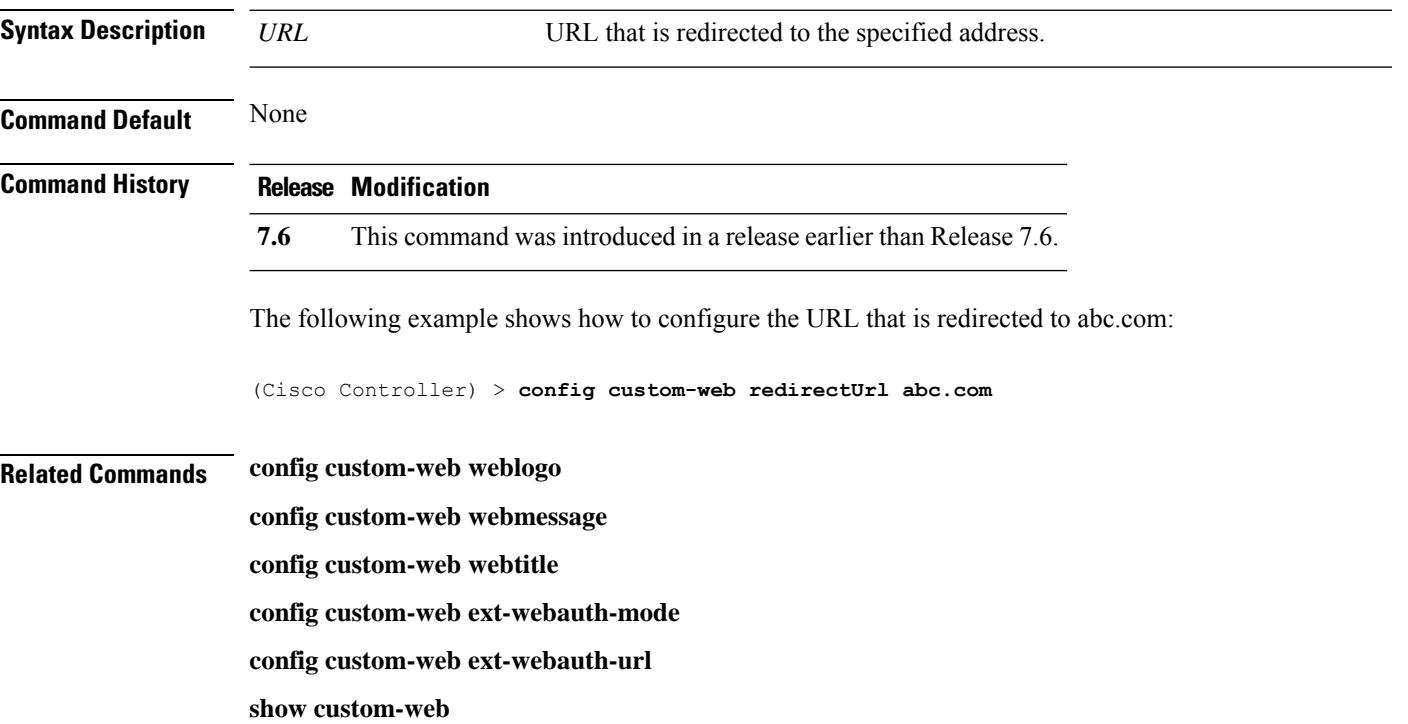

#### **config custom-web sleep-client**

To delete a web-authenticated sleeping client, use the **config custom-web sleep-client** command.

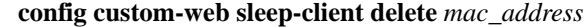

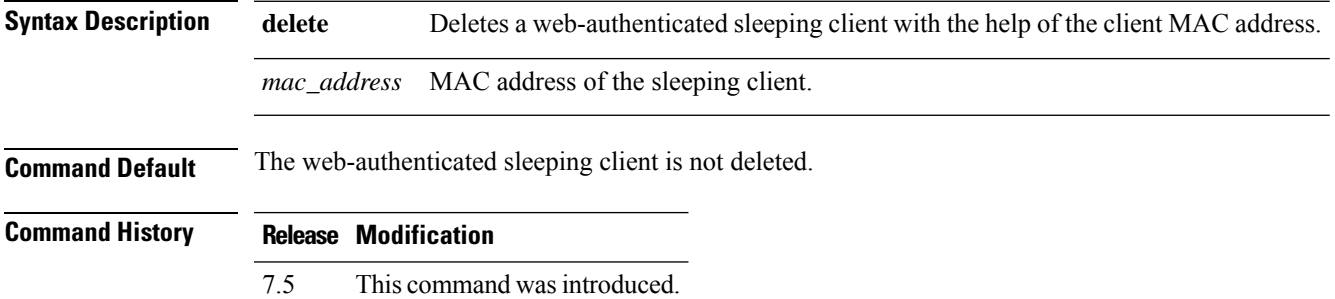

The following example shows how to delete a web-authenticated sleeping client:

(Cisco Controller) > **config custom-web sleep-client delete 0:18:74:c7:c0:90**

## **config custom-web webauth-type**

To configure the type of web authentication, use the **config custom-web webauth-type** command.

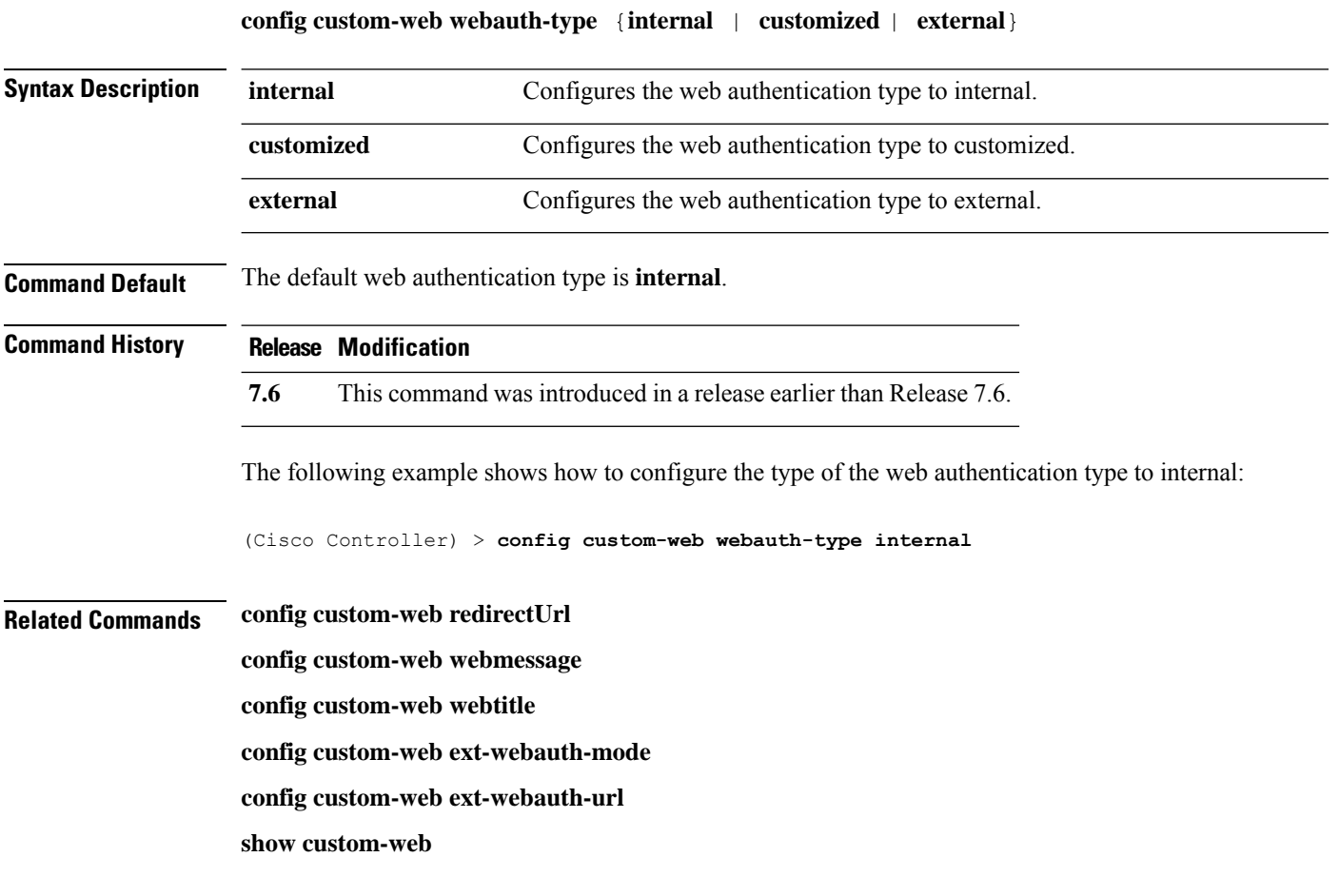

 $\overline{\phantom{a}}$ 

## **config custom-web weblogo**

To configure the web authentication logo for the custom-web authentication page, use the **config custom-web weblogo** command.

**config custom-web weblogo** {**enable** | **disable**}

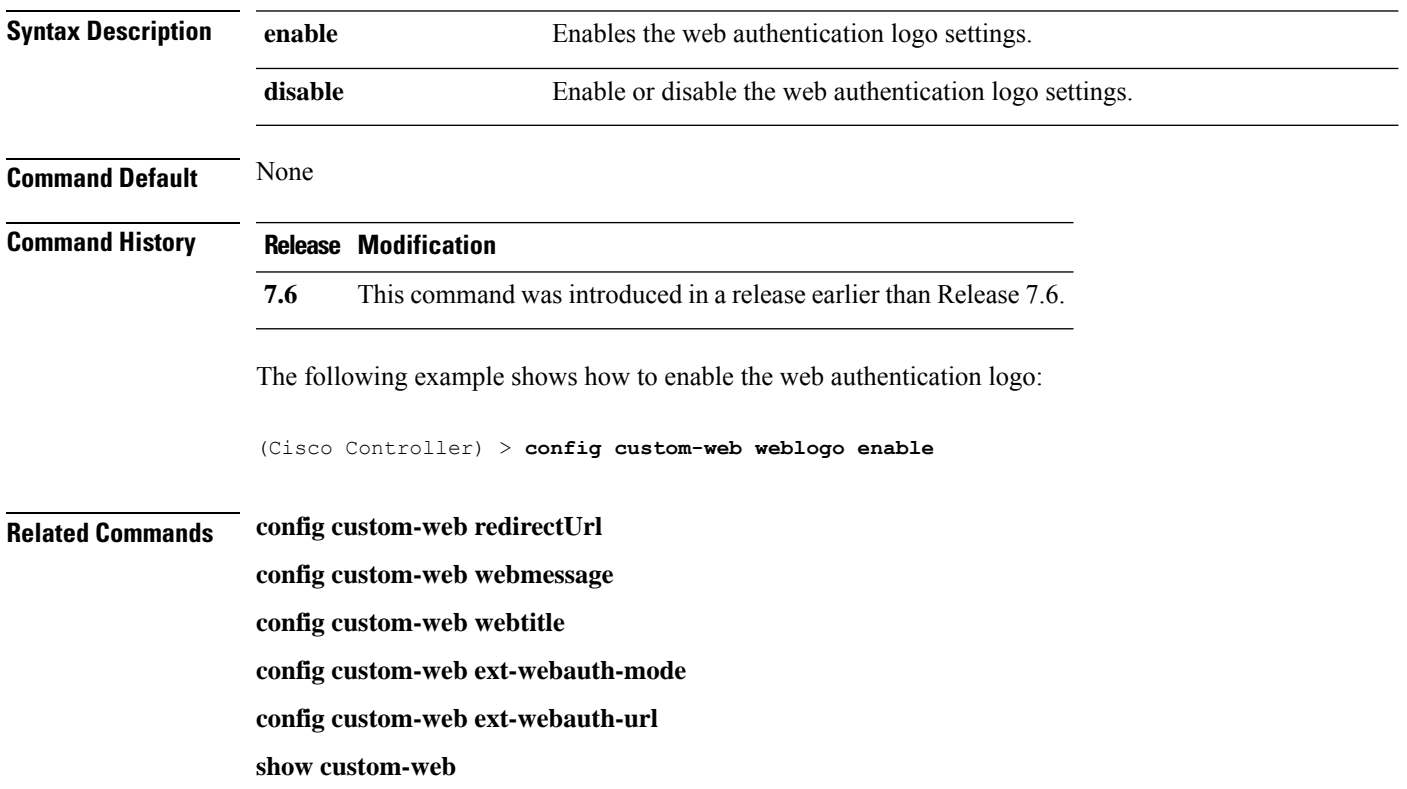

# **config custom-web webmessage**

To configure the custom web authentication message text for the custom-web authentication page, use the **config custom-web webmessage** command.

**config custom-web webmessage** *message*

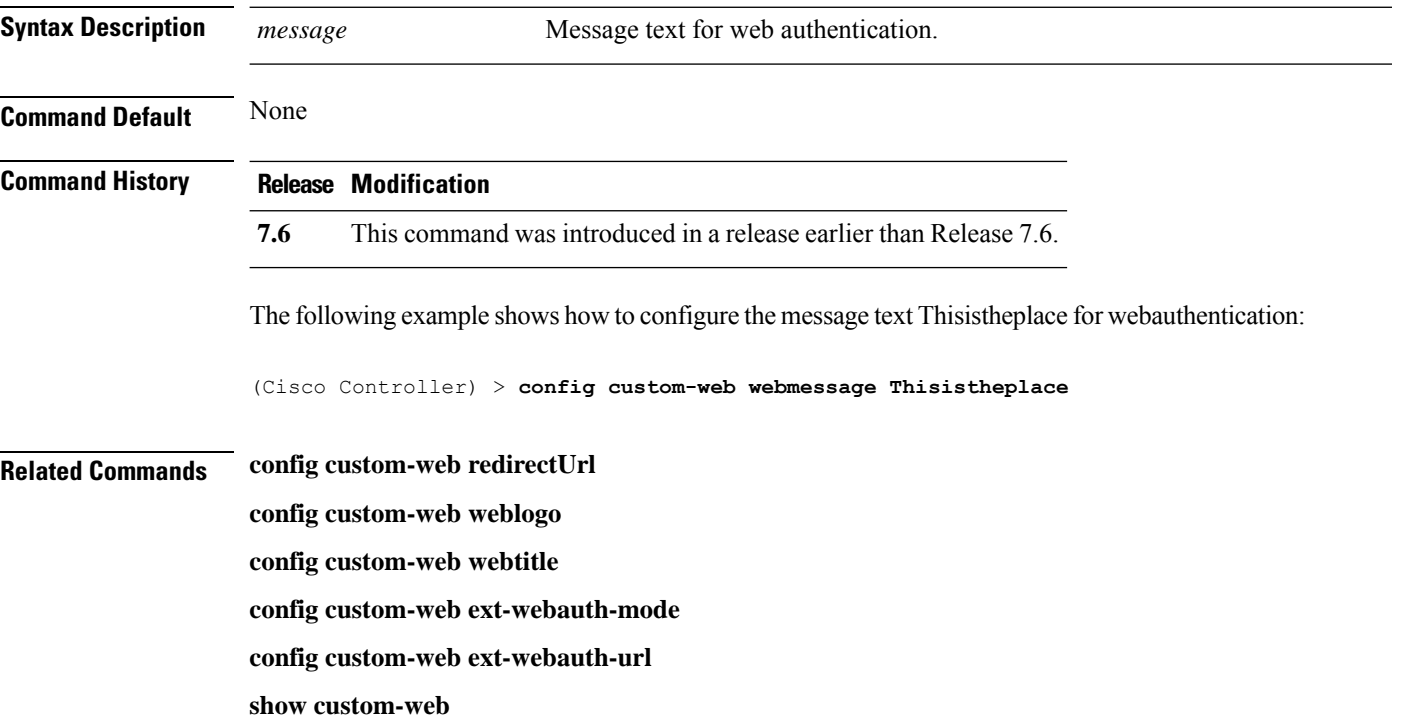

## **config custom-web webtitle**

To configure the web authentication title text for the custom-web authentication page, use the **config custom-web webtitle** command.

**config custom-web webtitle** *title*

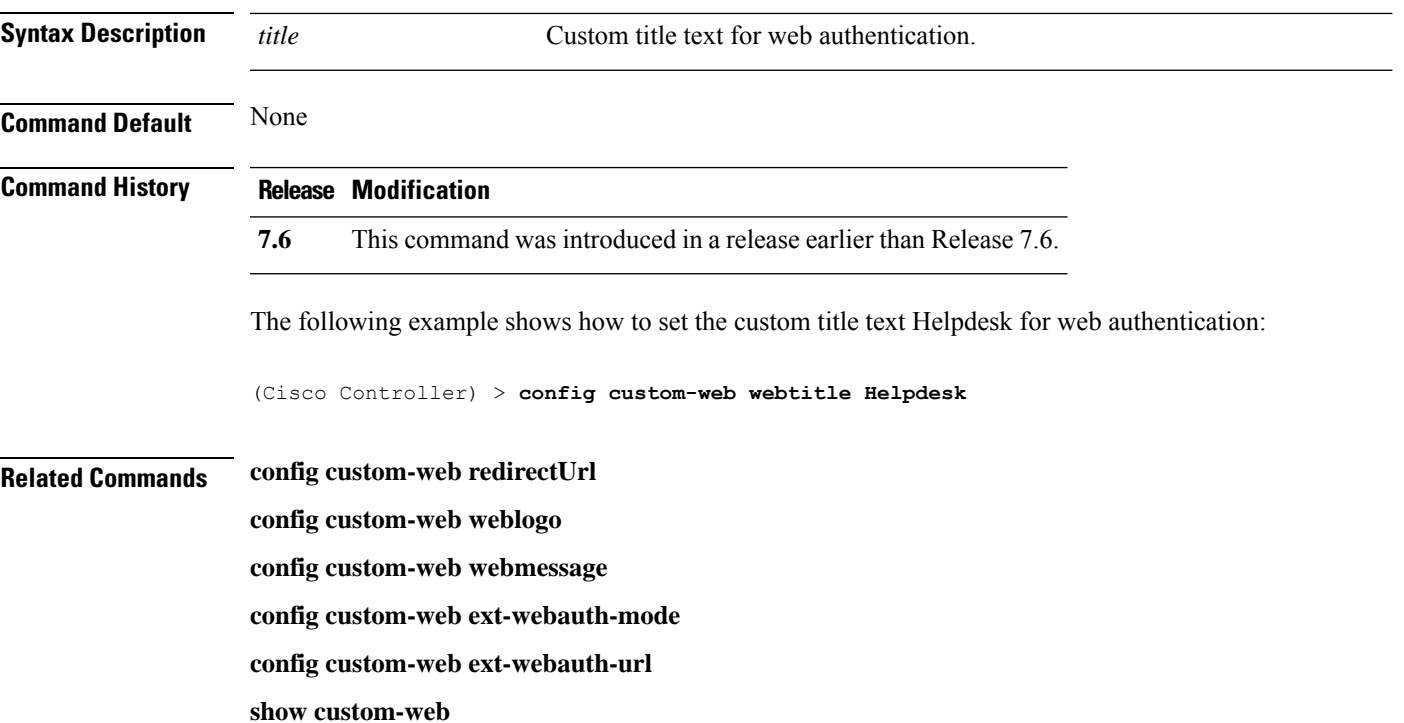

## **config database size**

To configure the local database, use the **config database size** command.

**config database size** *count*

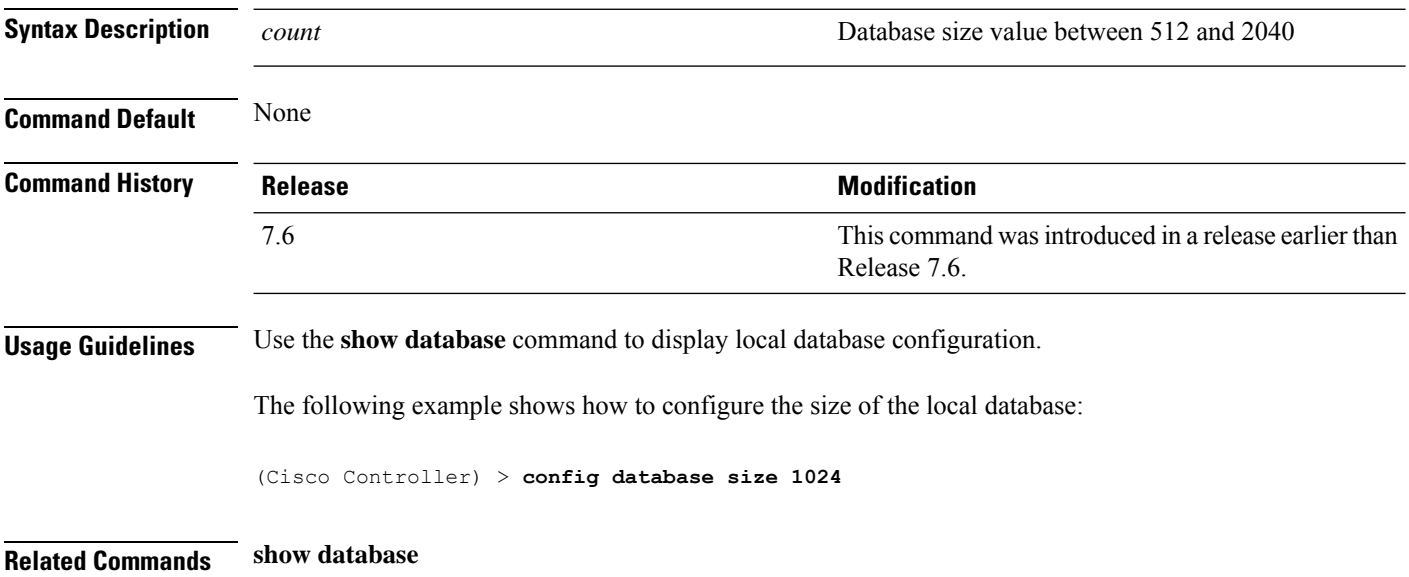

#### **config dhcp**

To configure the internal DHCP, use the **config dhcp** command.

**config dhcp** {**address-pool** *scope start end* | **create-scope** *scope* | **default-router** *scope router\_1* [*router\_2*] [*router\_3*] | **delete-scope** *scope* | **disable** *scope* | **dns-servers** *scope dns1* [*dns2*] [*dns3*] | **domain***scope domain* | **enable** *scope* | **lease** *scope lease\_duration* | **netbios-name-server** *scope wins1* [*wins2*] [*wins3*] | **network***scope network netmask*}

**configdhcpopt-82 remote-id** {*ap\_mac* | *ap\_mac***:***ssid* | *ap-ethmac* | *apname:ssid* | *ap-group-name* | *flex-group-name* | *ap-location* | *apmac-vlan\_id* | *apname-vlan\_id* | *ap-ethmac-ssid* }

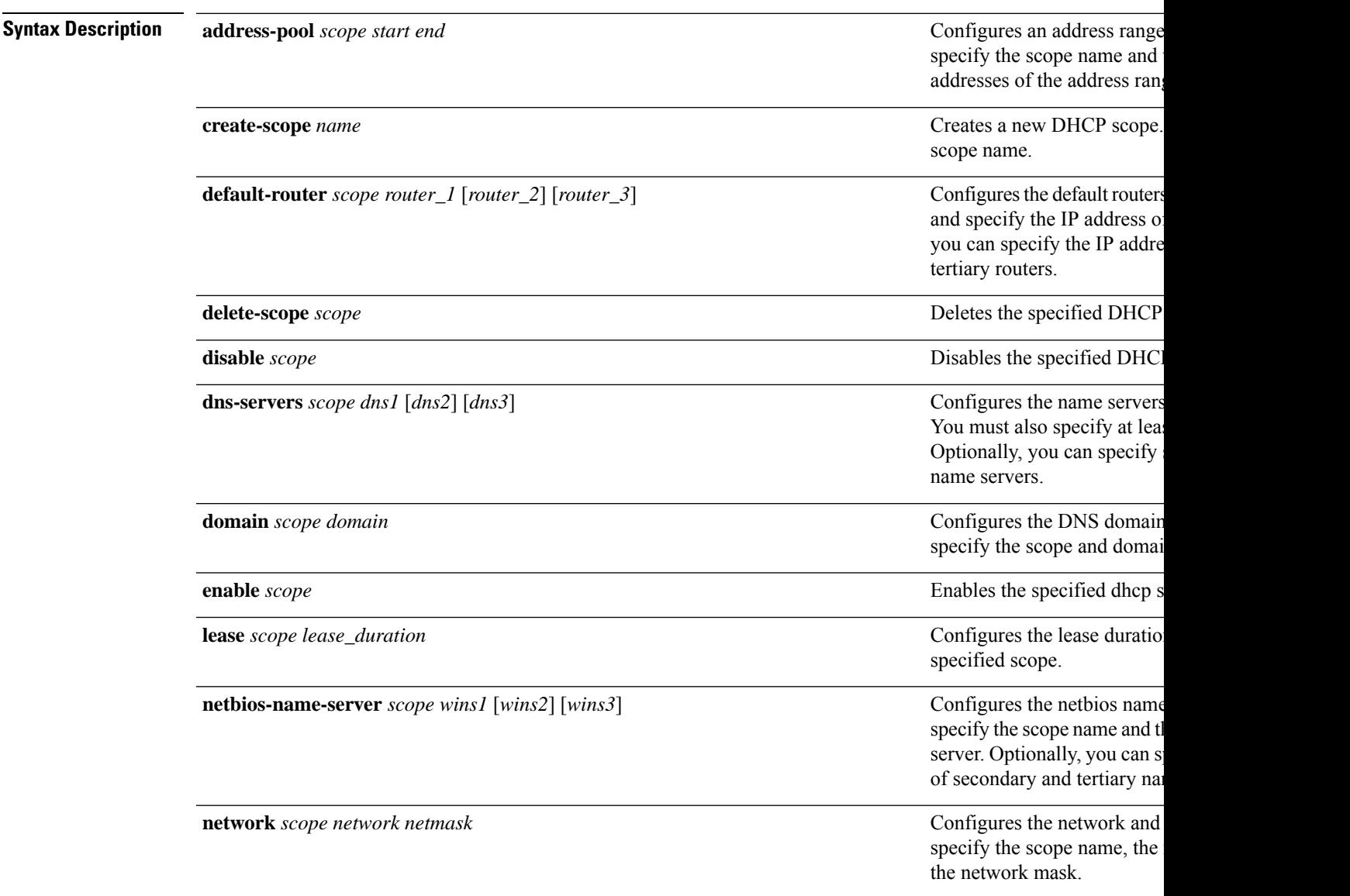

 $\mathbf I$ 

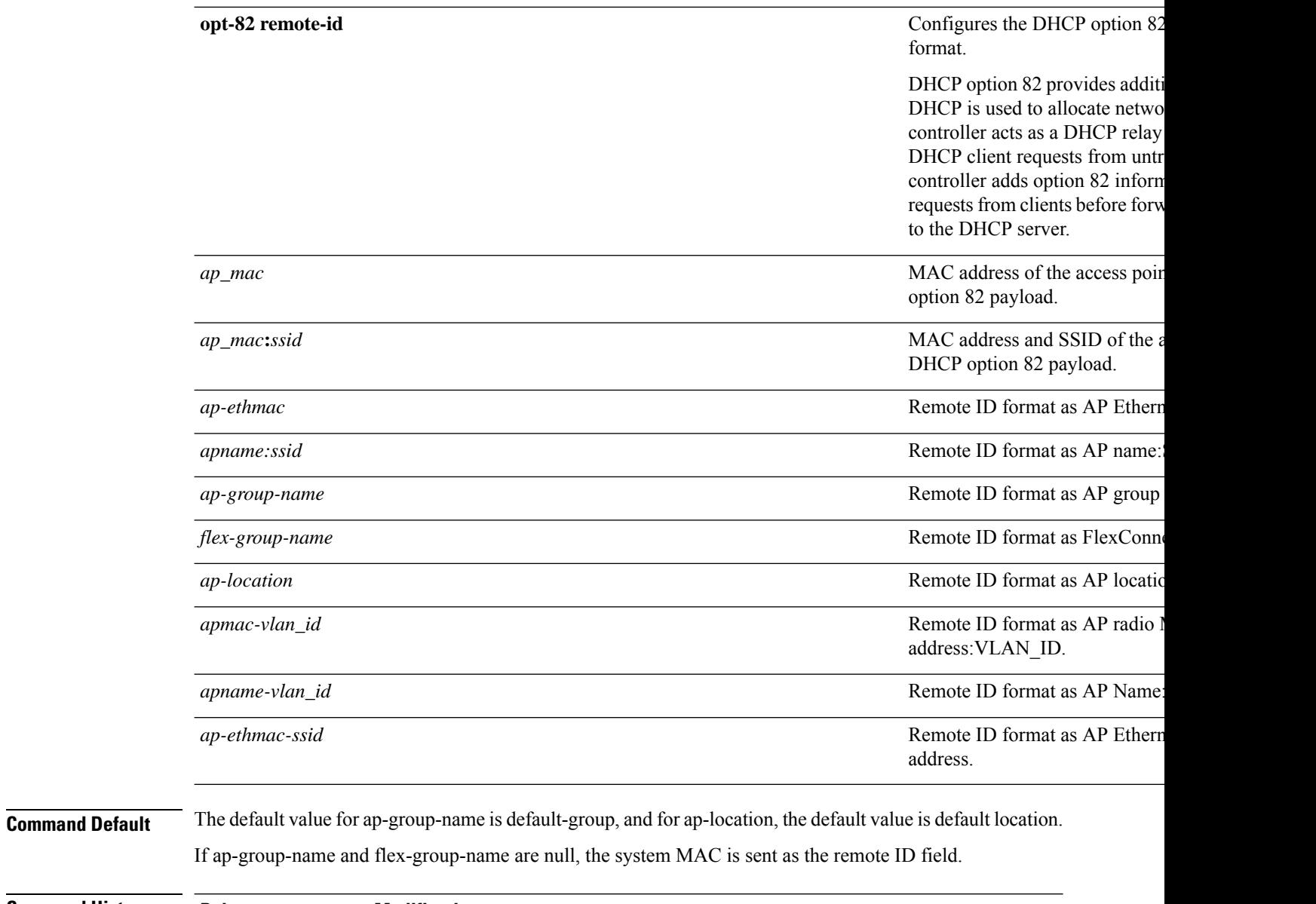

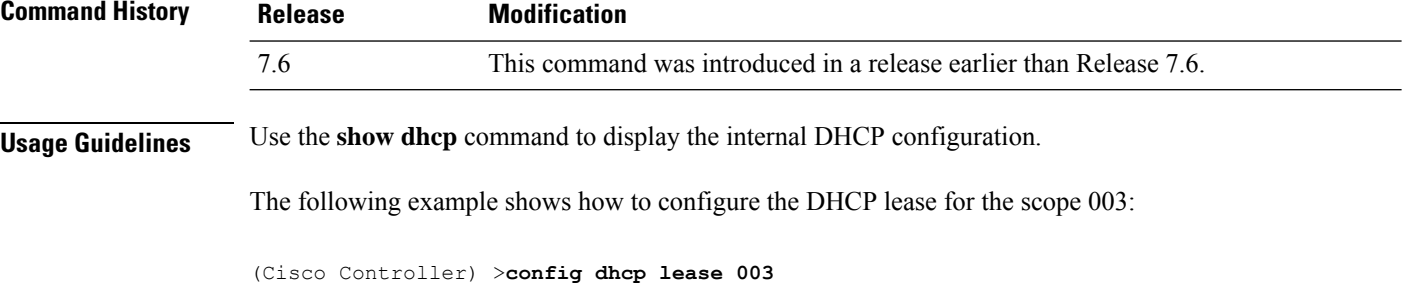
### **config dhcp opt-82 format**

To configure the DHCP option 82 format, use the **config dhcp opt-82 format** command.

**config dhcp opt-82 format**{*binary* | *ascii*}

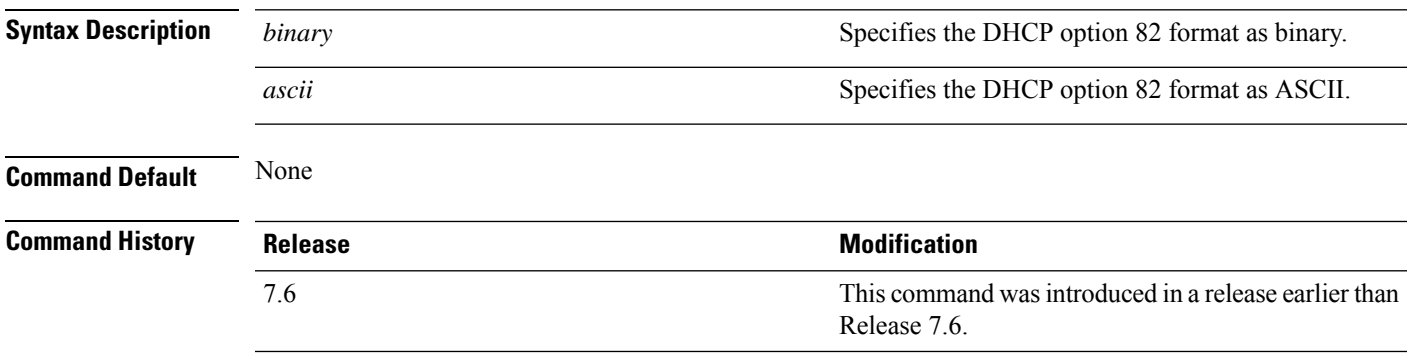

The following example shows how to configure the format of DHCP option 82 payload:

(Cisco Controller) > **config dhcp opt-82 format binary**

### **config dhcp opt-82 remote-id**

To configure the format of the DHCP option 82 payload, use the **config dhcp opt-82 remote-id** command.

**configdhcpopt-82 remote-id** {*ap\_mac* | *ap\_mac:ssid* | *ap-ethmac* | *apname:ssid* | *ap-group-name* | *flex-group-name* | *ap-location* | *apmac-vlan-id* | *apname-vlan-id* | *ap-ethmac-ssid*}

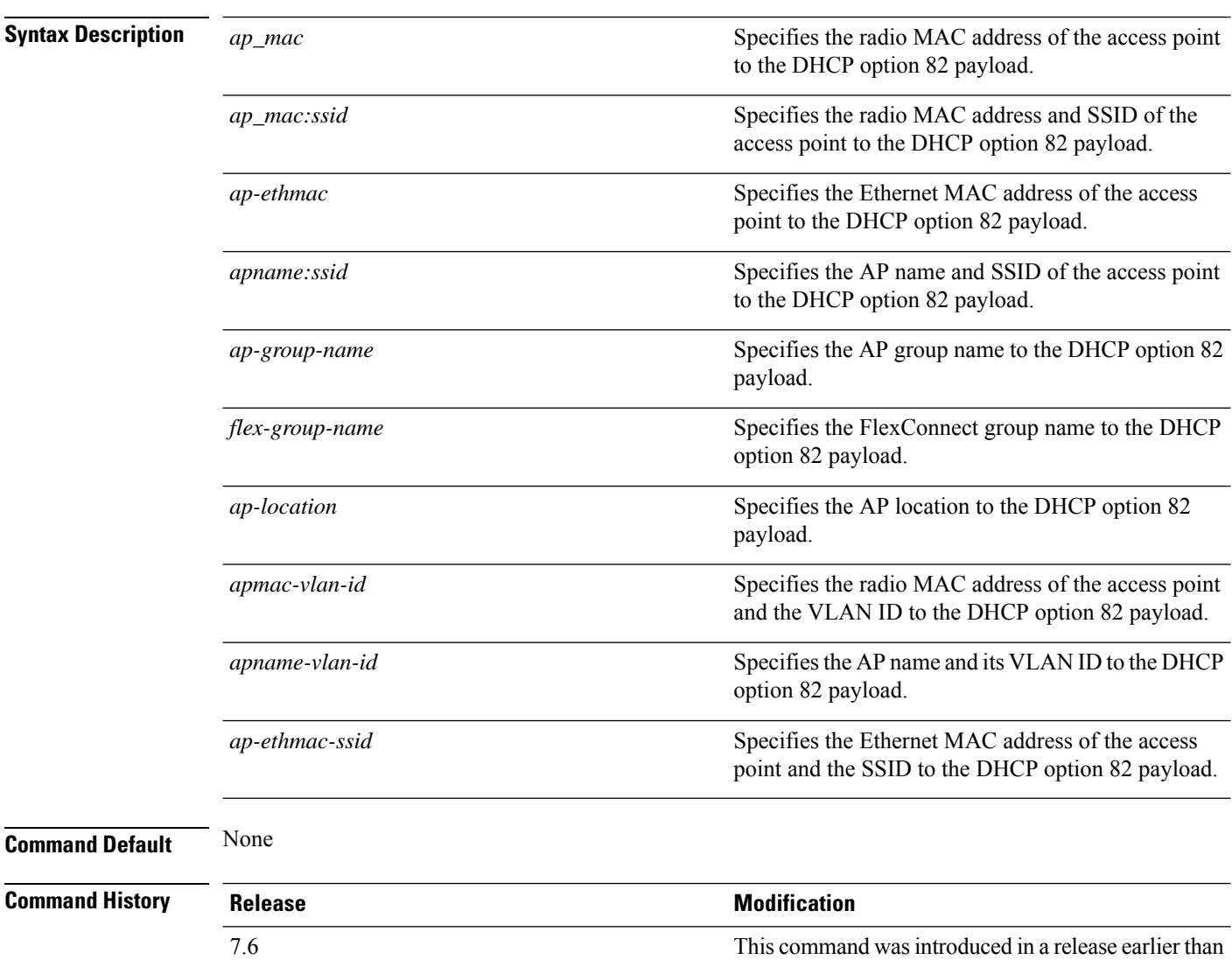

The following example shows how to configure the remote ID of DHCP option 82 payload:

Release 7.6.

(Cisco Controller) > **config dhcp opt-82 remote-id apgroup1**

## **config dhcp proxy**

To specify the level at which DHCP packets are modified, use the **config dhcp proxy** command.

**config dhcp proxy** {**enable** | **disable** {**bootp-broadcast** [**enable** | **disable**]}

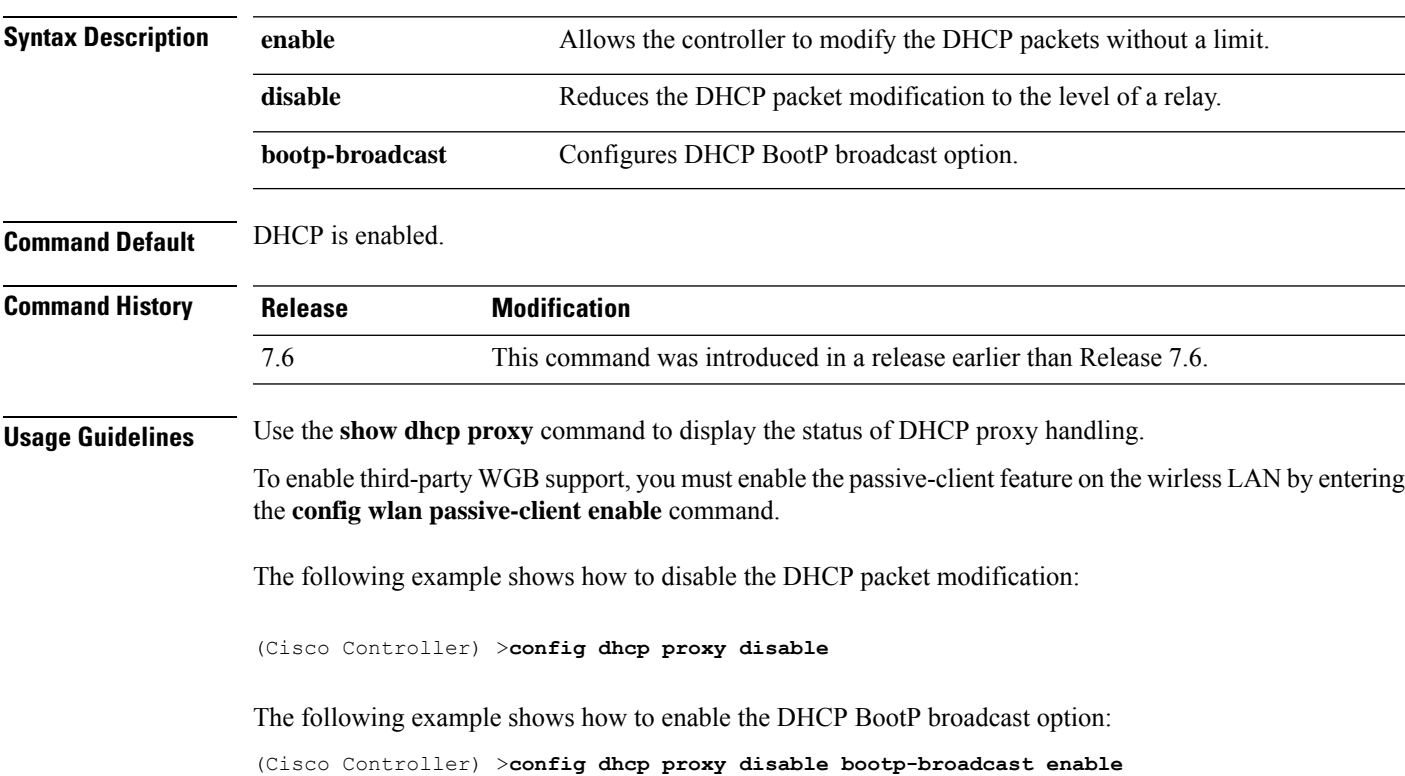

### **config dhcp timeout**

To configure a DHCP timeout value, use the **config dhcp timeout** command. If you have configured a WLAN to be in DHCP required state, this timer controls how long the controller will wait for a client to get a DHCP lease through DHCP.

**config dhcp timeout** *timeout-value*

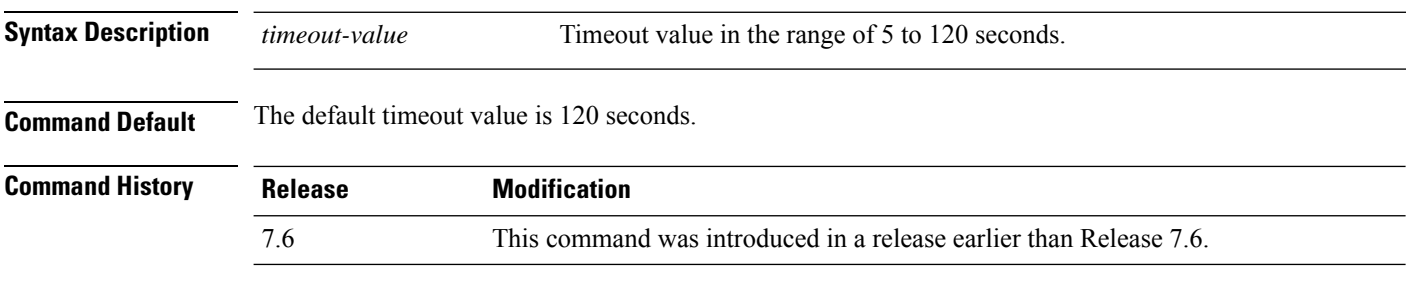

The following example shows how to set the DHCP timeout to 10 seconds:

(Cisco Controller) >**config dhcp timeout 10**

# **config dx**

 $\mathbf l$ 

To configure data externalization on a controller, use the **config dx** command.

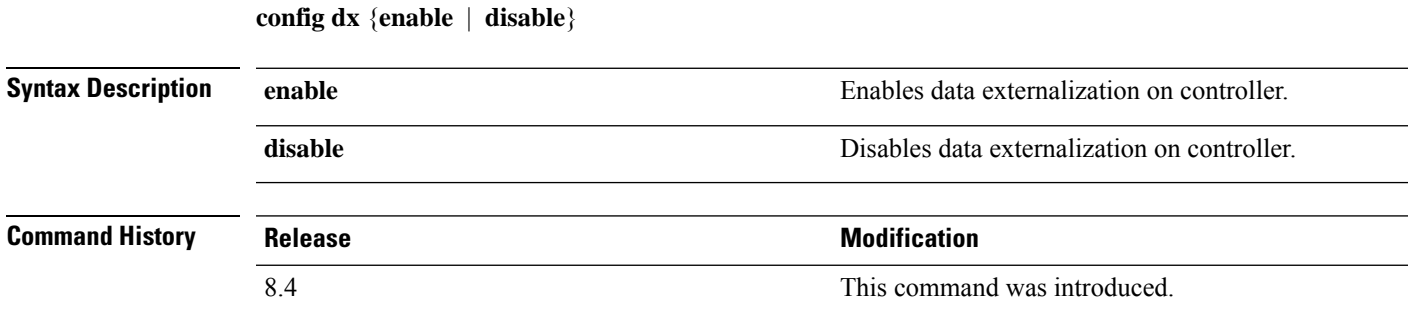

# **config exclusionlist**

To create or delete an exclusion list entry, use the **config exclusionlist** command.

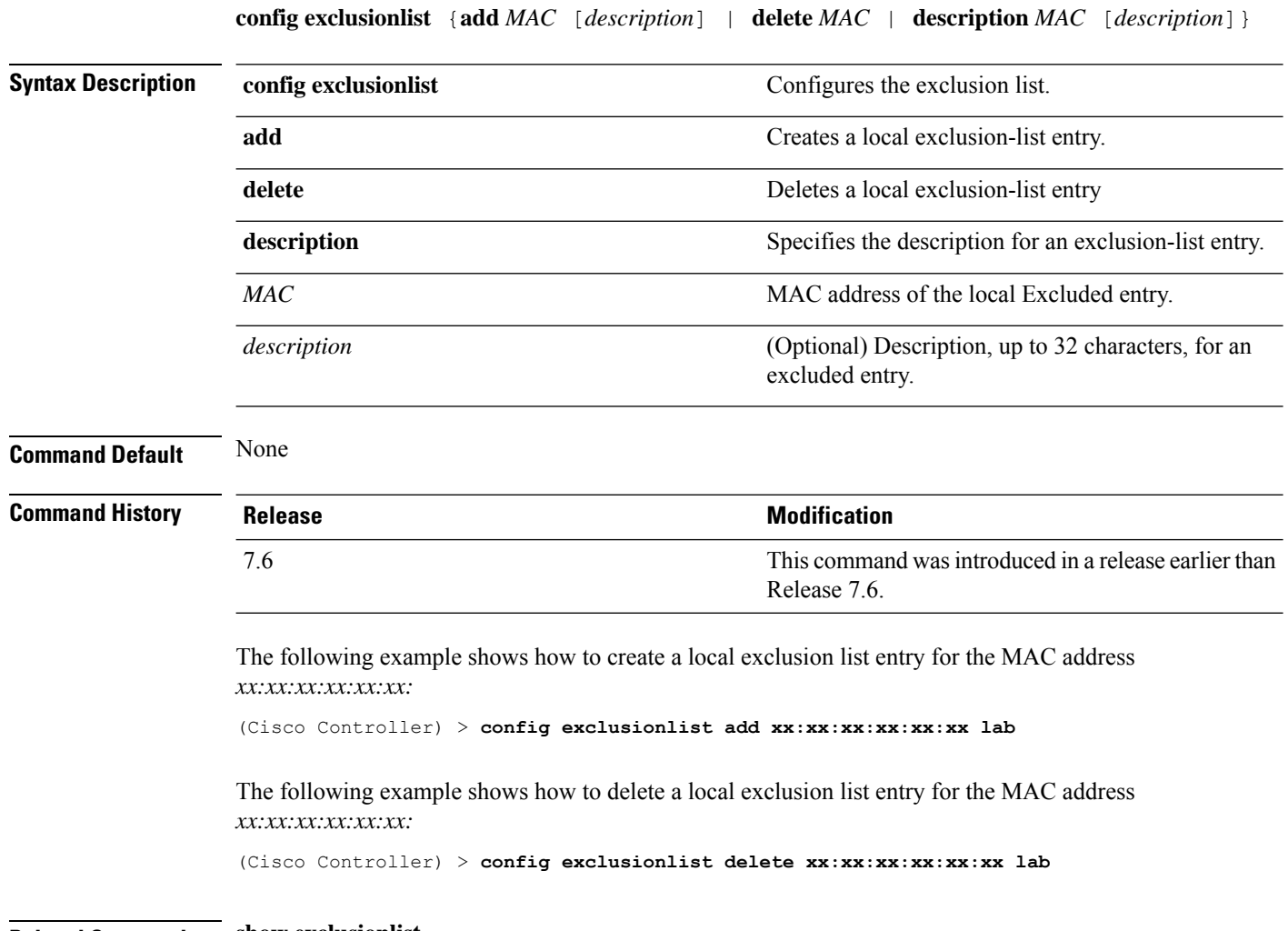

**Related Commands show exclusionlist**

## **config fabric**

 $\overline{\phantom{a}}$ 

To enable or disable fabric, use the **config fabric** command.

**config fabric enable disable**

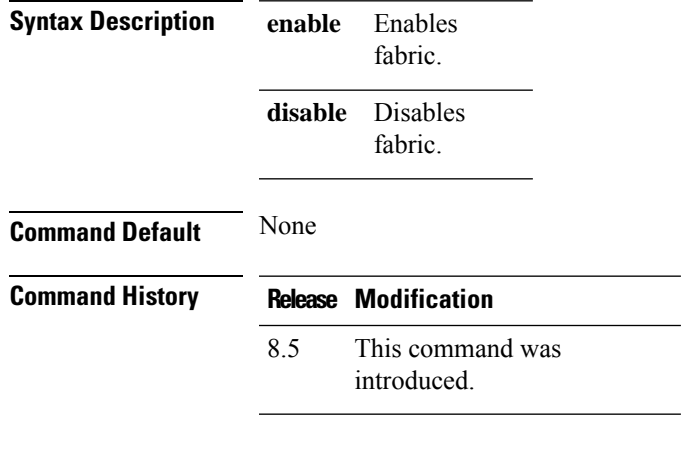

#### **Example**

The following example shows how to enable fabric:

config fabric enable

## **config fabric vnid create name**

To configure the fabric Virtual Extensible LAN (VXLAN) network identifier (VNID) and subnet, use the **config fabric vnid create name** command.

**config fabric vnid create name** *interface-name* **l2-vnid** *l2-vnid* **ip** *network-ip* **subnet** *subnet* **l3-vnid** *l3-vnid*

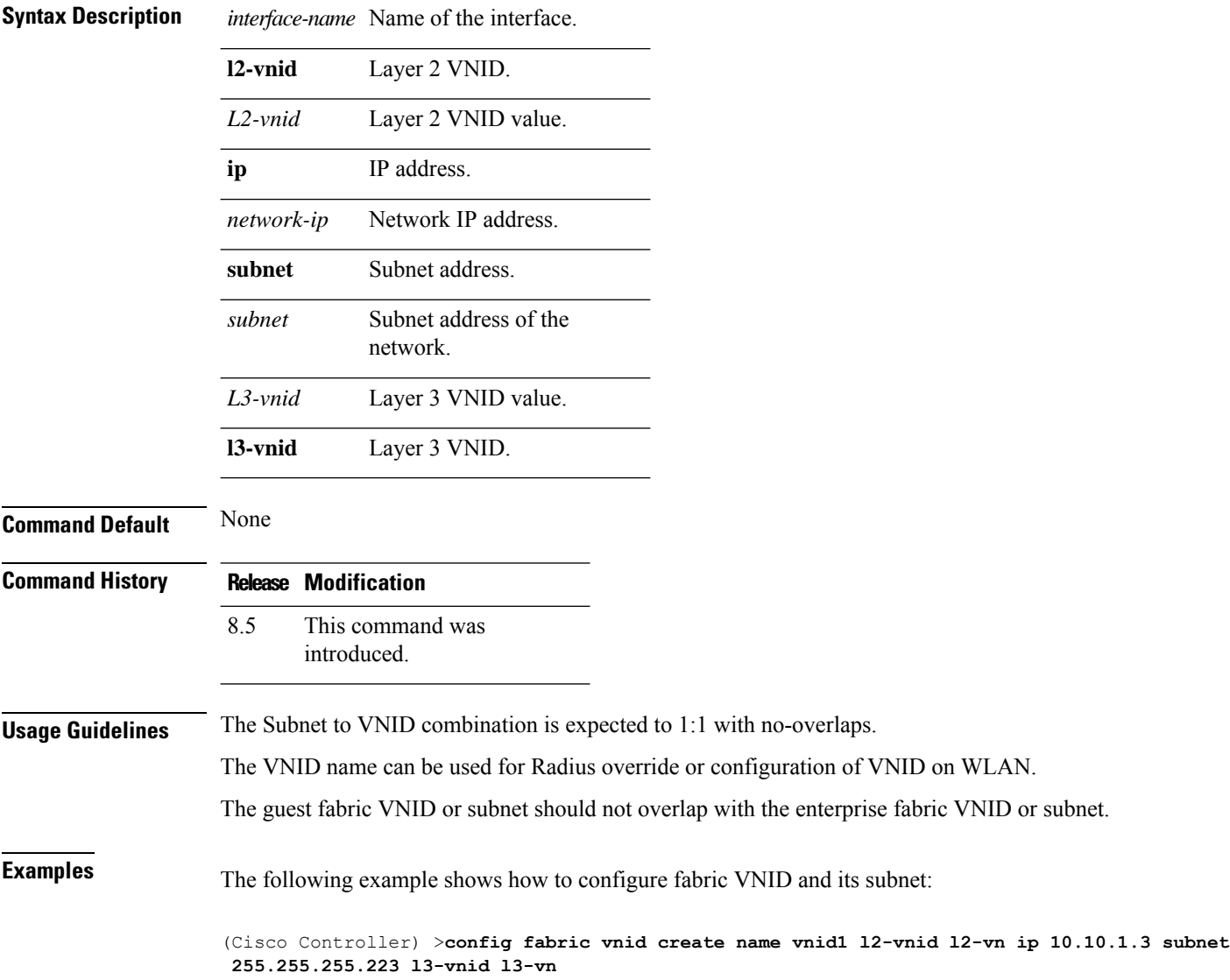

## **config fabric control-plane enterprise-fabric**

To configure IP address of the mapserver and the pre-shared key, use the **config fabric control-plane enterprise-fabric ip** command.

**config fabric control-plane enterprise-fabric {add |delete}{primary | secondary} ip** *ip-address* **preshared-key** *pre-shared-key*

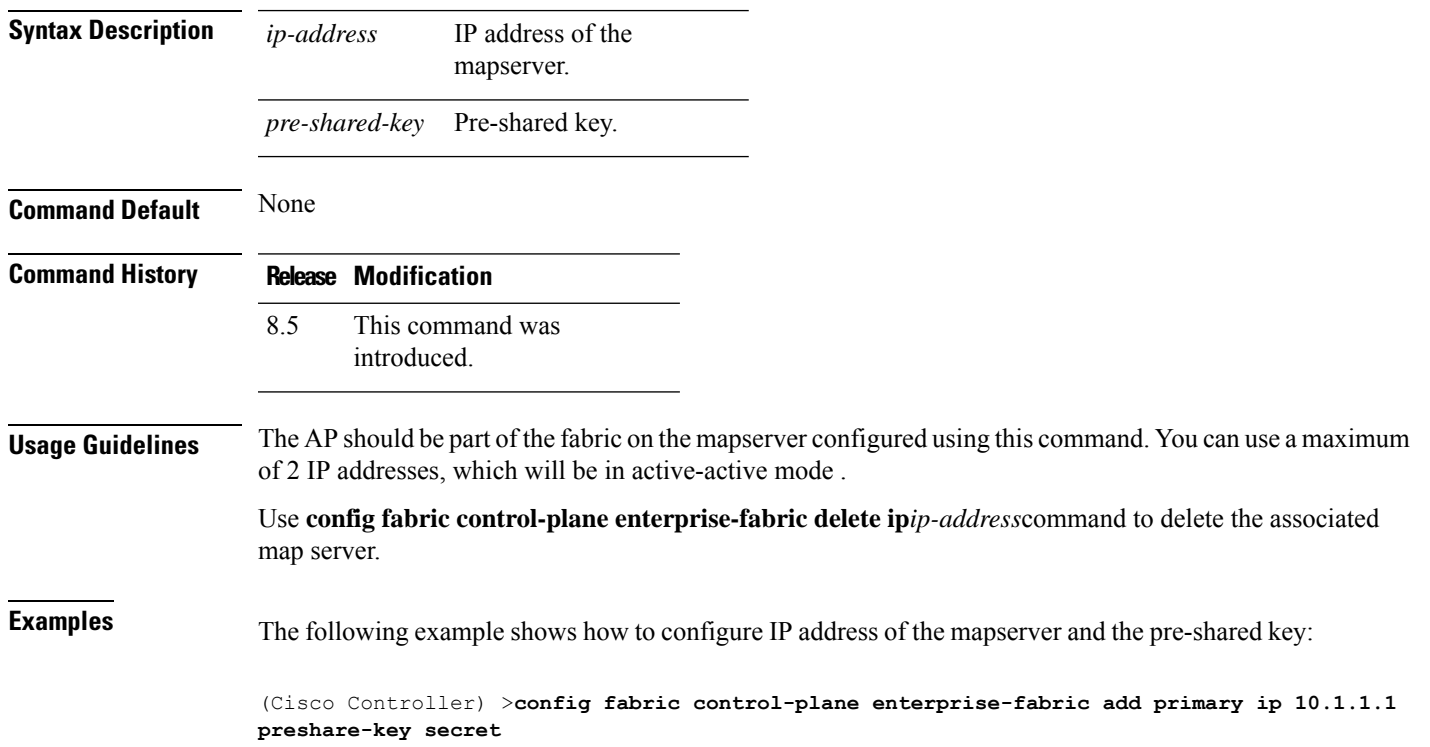

## **config fabric control-plane guest-fabric**

To configure IP address of the guest mapserver and the pre-shared key used for the fabric WLAN, use the **config fabric control-plane guest-fabric** command.

**config fabric control-plane guest-fabric {add |delete}{primary | secondary} ip** *ip-address* **preshared-key** *pre-shared-key*

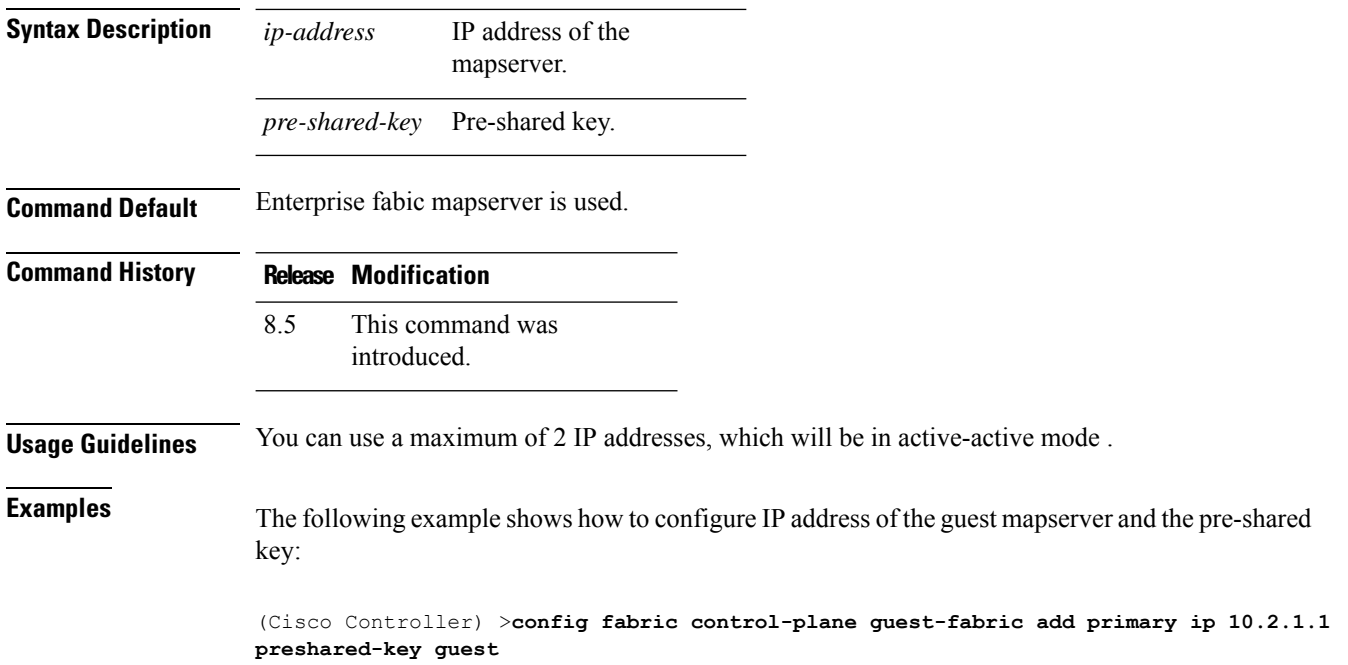

### **config flexconnect [ipv6] acl**

To apply access control lists that are configured on a FlexConnect access point, use the **config flexconnect** [**ipv6**] **acl** command. Use the **ipv6** keyword to configure IPv6 FlexConnect ACLs .

**config flexconnect** [**ipv6**] **acl** {**apply** | **create** | **delete**} *acl\_name*

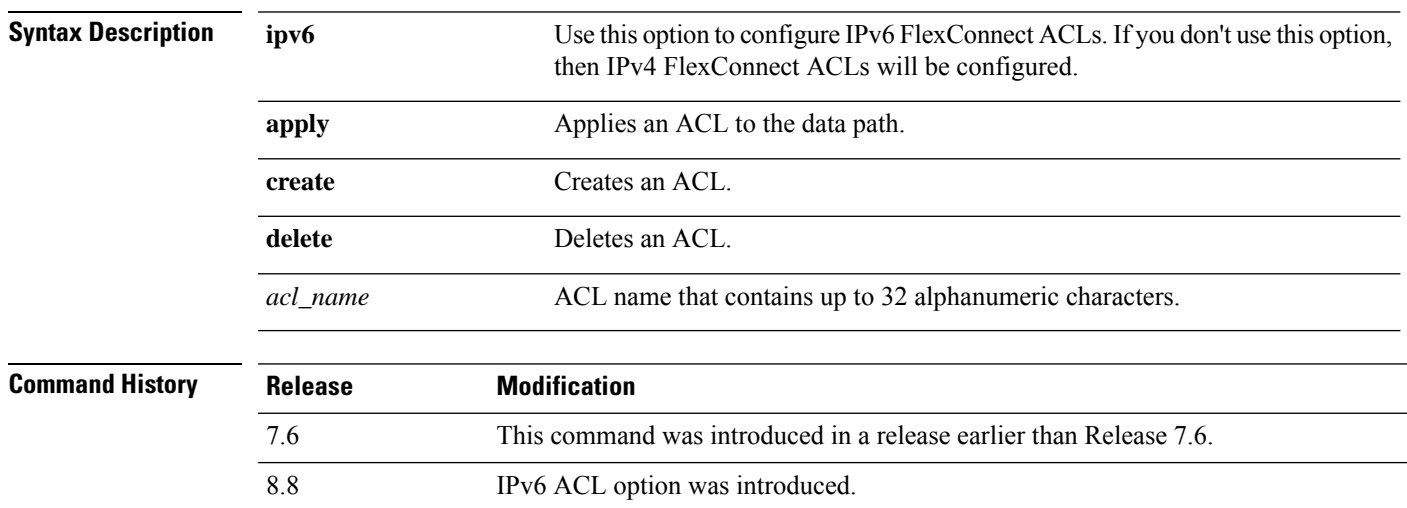

The following example shows how to apply the IPv4 ACL configured on aFlexConnect access point:

(Cisco Controller) >**config flexconnect acl apply acl1**

### **config flexconnect [ipv6] acl rule**

To configure access control list (ACL) rules on aFlexConnect access point, use the **config flexconnect** [**ipv6**] **acl rule** command.

**config flexconnect** [**ipv6**] **acl rule** {**action***rule\_name rule\_index* {**permit** | **deny**} | **add***rule\_name rule\_index* | **change index** *rule\_name old\_index new\_index* | **delete** *rule\_name rule\_index* | **destination address***rule\_name rule\_index ip\_address netmask* | **destinationport range** *rule\_name rule\_index start\_port end\_port* | **direction** *rule\_name rule\_index* {**in** | **out** | **any**} | **dscp** *rule\_name rule\_index dscp* | **protocol** *rule\_name rule\_index protocol* | **source address** *rule\_name rule\_index ip\_address netmask* | **sourceport range** *rule\_name rule\_index start\_port end\_port* | **swapindex** *rule\_name index\_1 index\_2*}

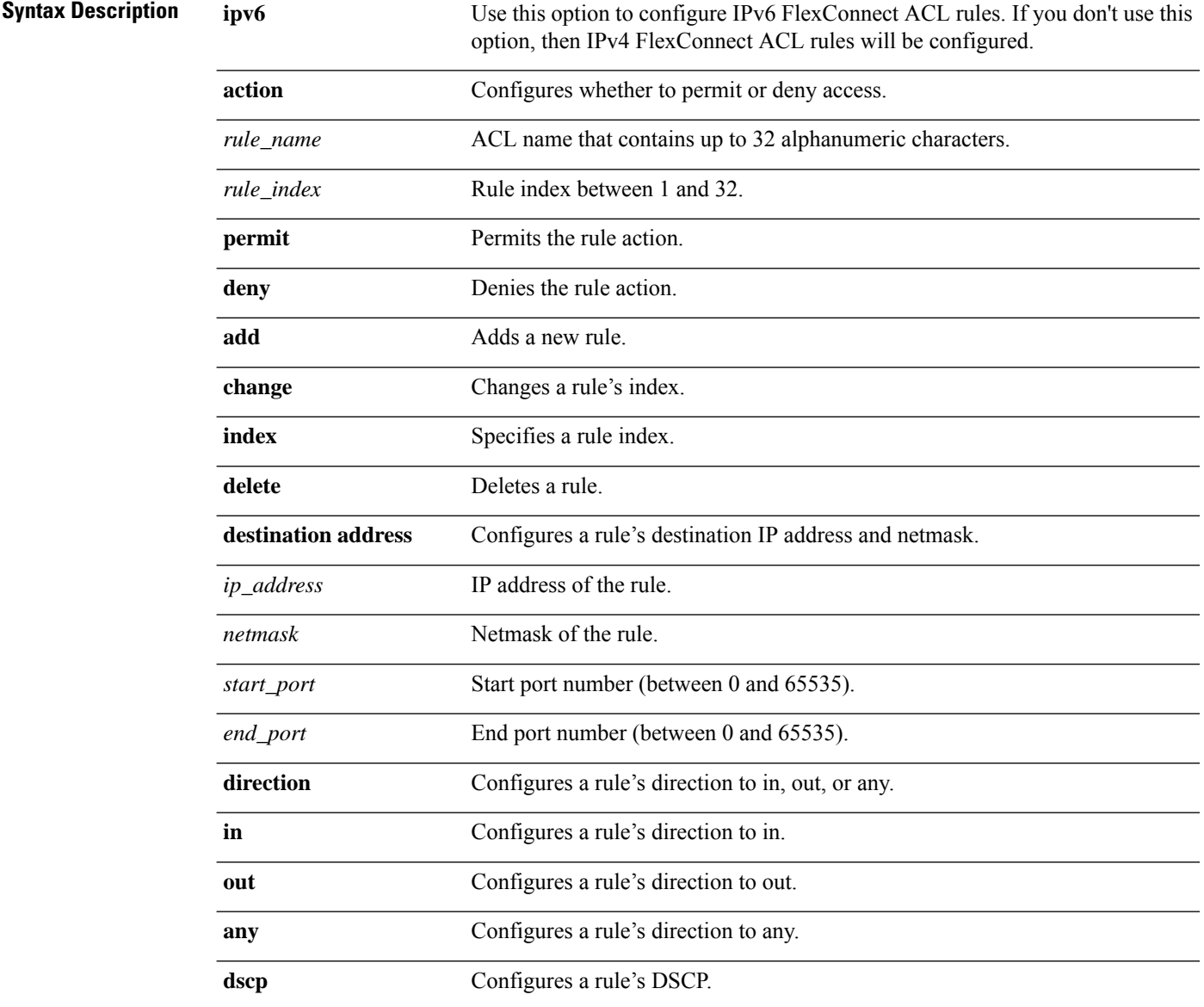

 $\overline{\phantom{a}}$ 

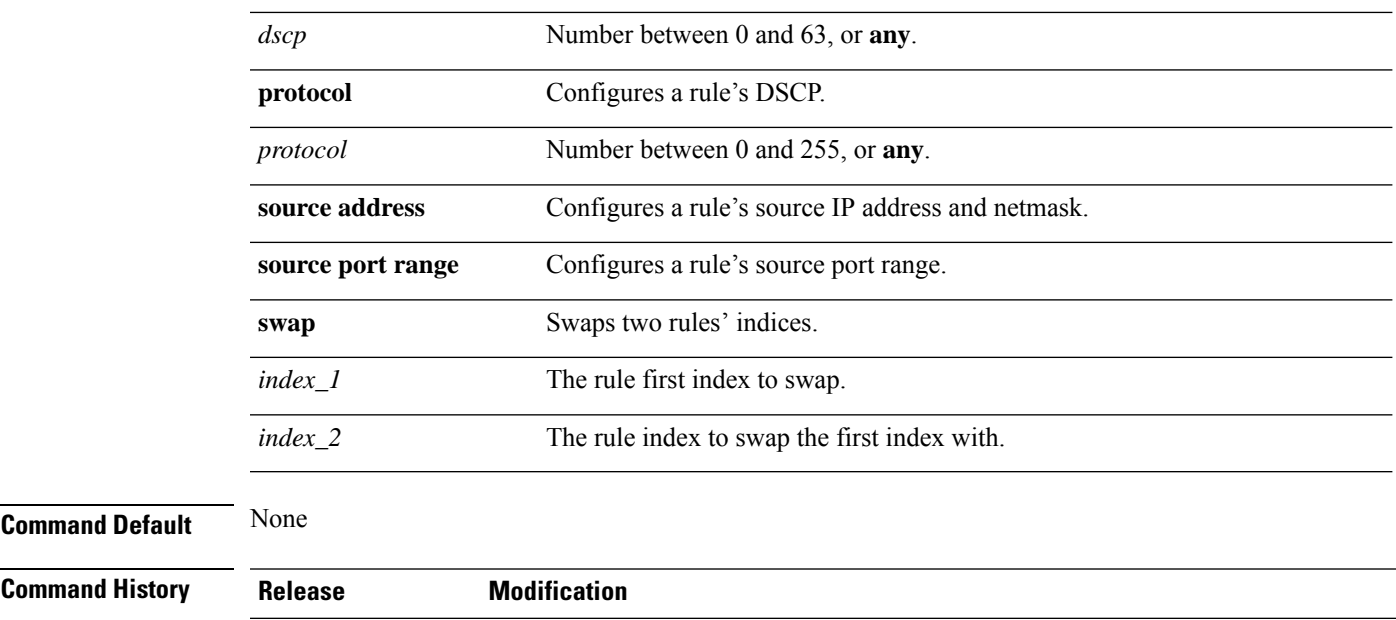

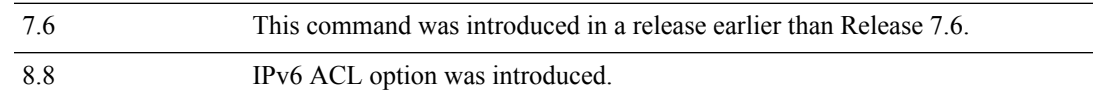

This example shows how to configure an ACL to permit access:

(Cisco Controller) >**config flexconnect acl rule action lab1 4 permit**

## **config flexconnect [ipv6] acl url-domain**

To configure a URL domain-based rule for a FlexConnect ACL, use the **config flexconnect acl** [**ipv6**] **url-domain** command.

**config flexconnect** [**ipv6]acl url-domain**{**action** *acl-name index action* | **add** *acl-name index* | **delete** *acl-name index* | **url** *acl-name index url-name*}

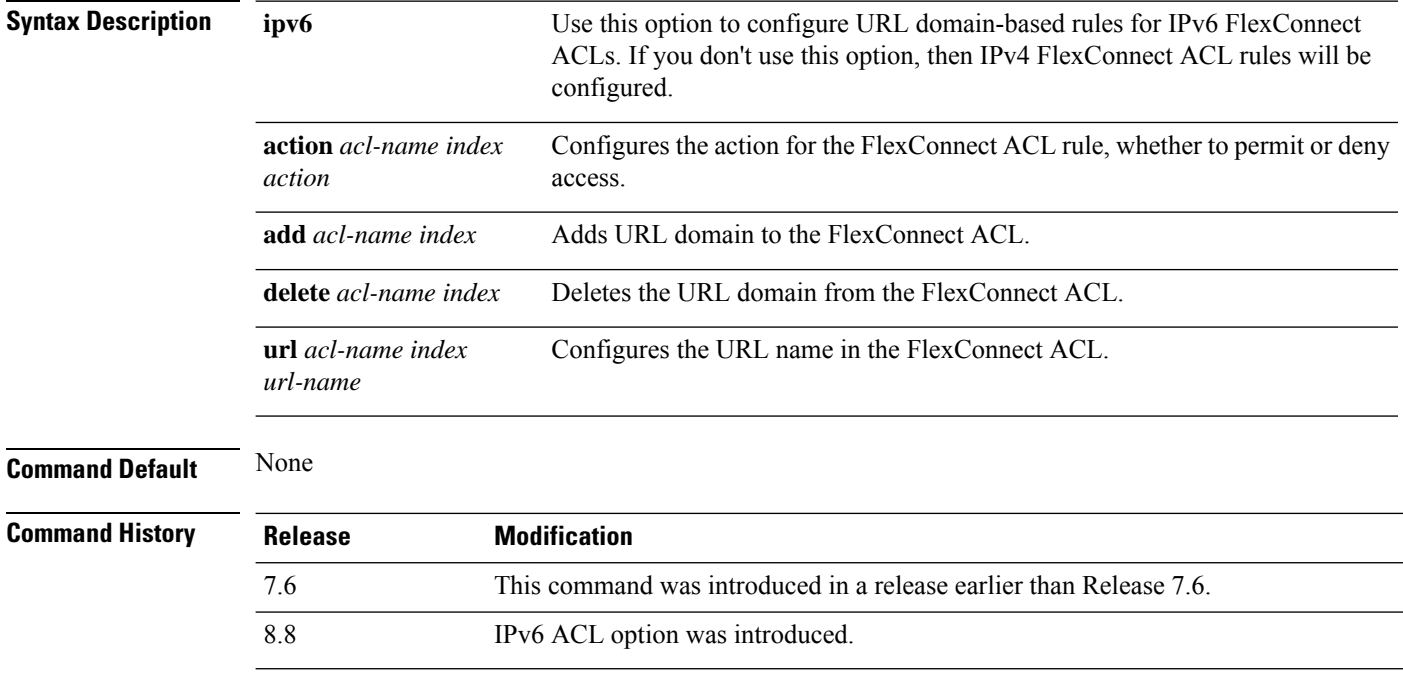

This example shows how to configure URL-based rule for an IPv6 FlexConnect ACL:

(Cisco Controller) >**config flexconnect ipv6 acl url-domain action acls-to-allow 2 permit**

## **config flexconnect arp-caching**

To save an ARP entry for a client in the cache with locally switched WLAN on FlexConnect APs or in a software-defined access (Fabric) deployment, use **config flexconnect arp-caching** command.

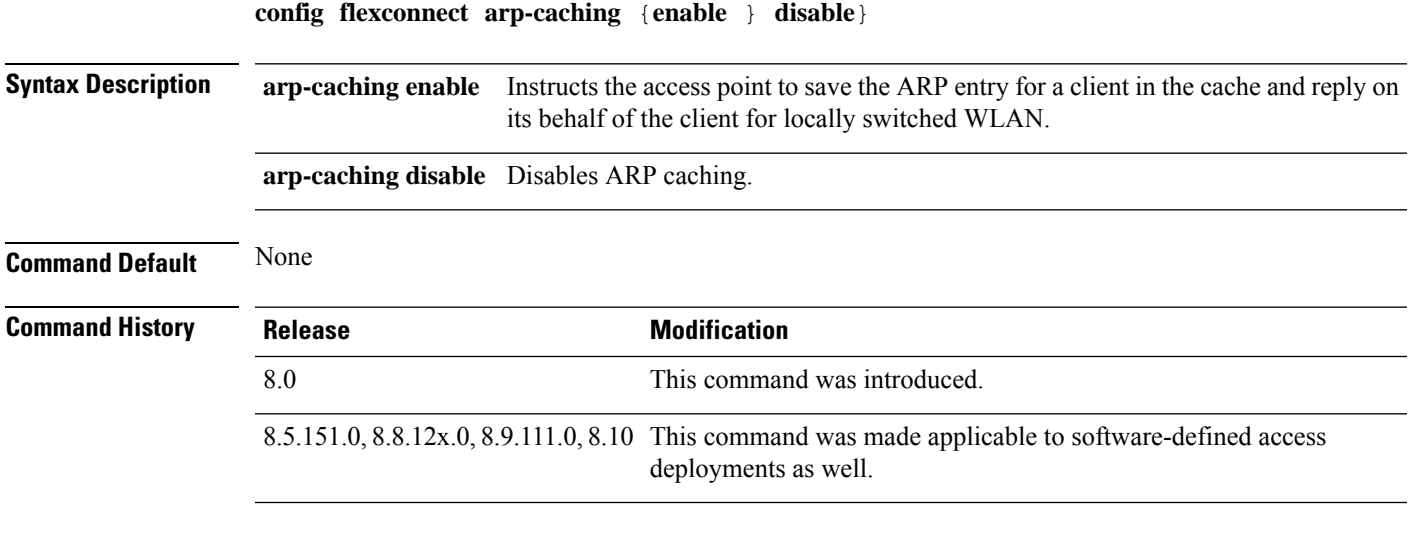

#### **Example**

The following example shows how to apply the proxy ARP with locally switched WLAN on FlexConnect APs.

(Cisco Controller) >**config flexconnect arp-caching enable**

### **config flexconnect avc profile**

To configure a Flexconnect Application Visibility and Control (AVC) profile, use the **config flexconnect avc profile** command.

**config flexconnect avc profile** *profilename* {**create | delete**} | **apply** | **rule** {**addapplication** *app-name* {**drop**| {**mark** *dscp-value*}}}| {**remove application** *app-name*}

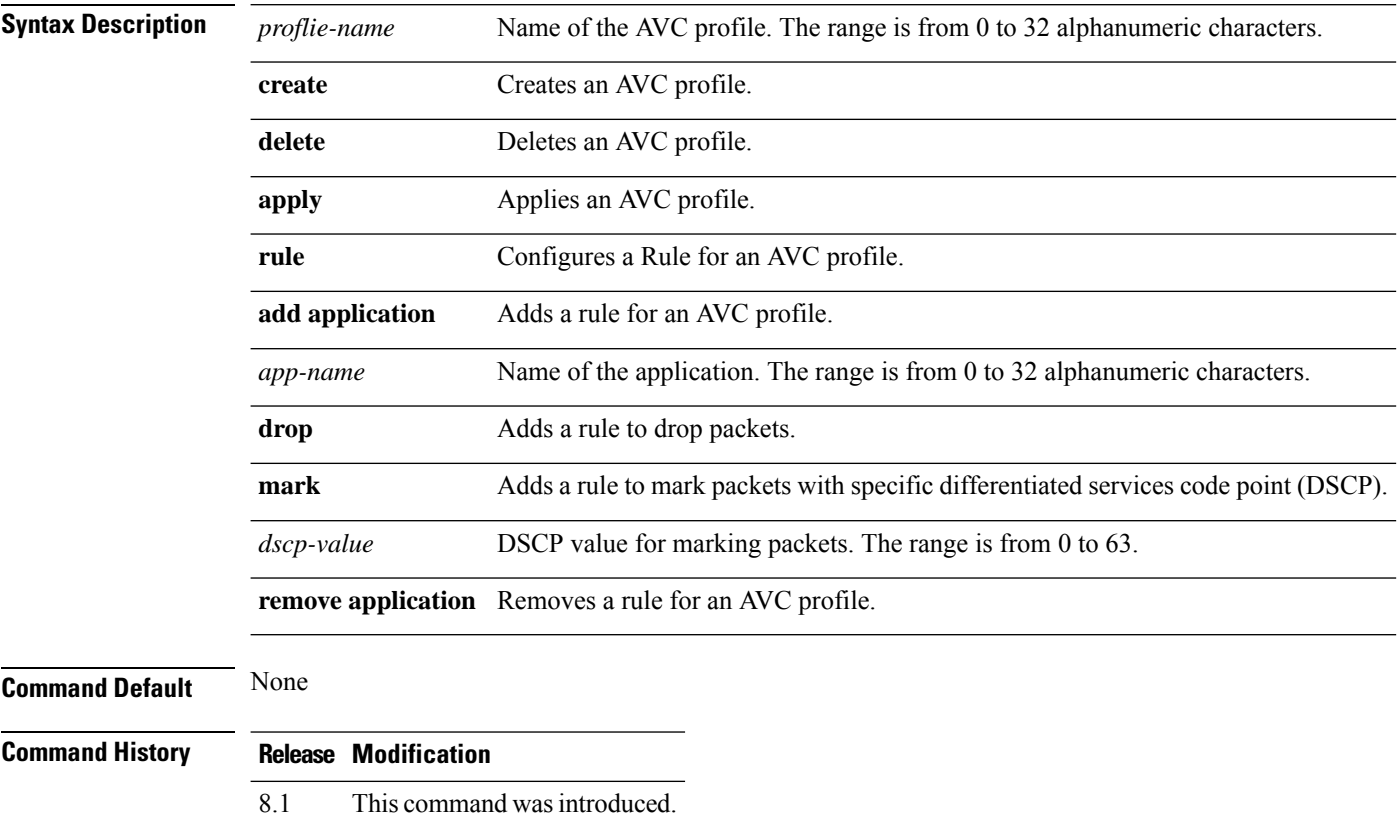

The following example shows how to create a FlexConnect profile:

(Cisco Controller) >**config flexconnect avc profile profile1 create**

## **config flexconnect fallback-radio-shut**

To configure the radio interface of an access point when the Ethernet link is not operational, use the **config flexconnect fallback-radio-shut** command.

**config flexconnect fallback-radio-shut** {**disable** | **enable delay** *delay-in-sec*}

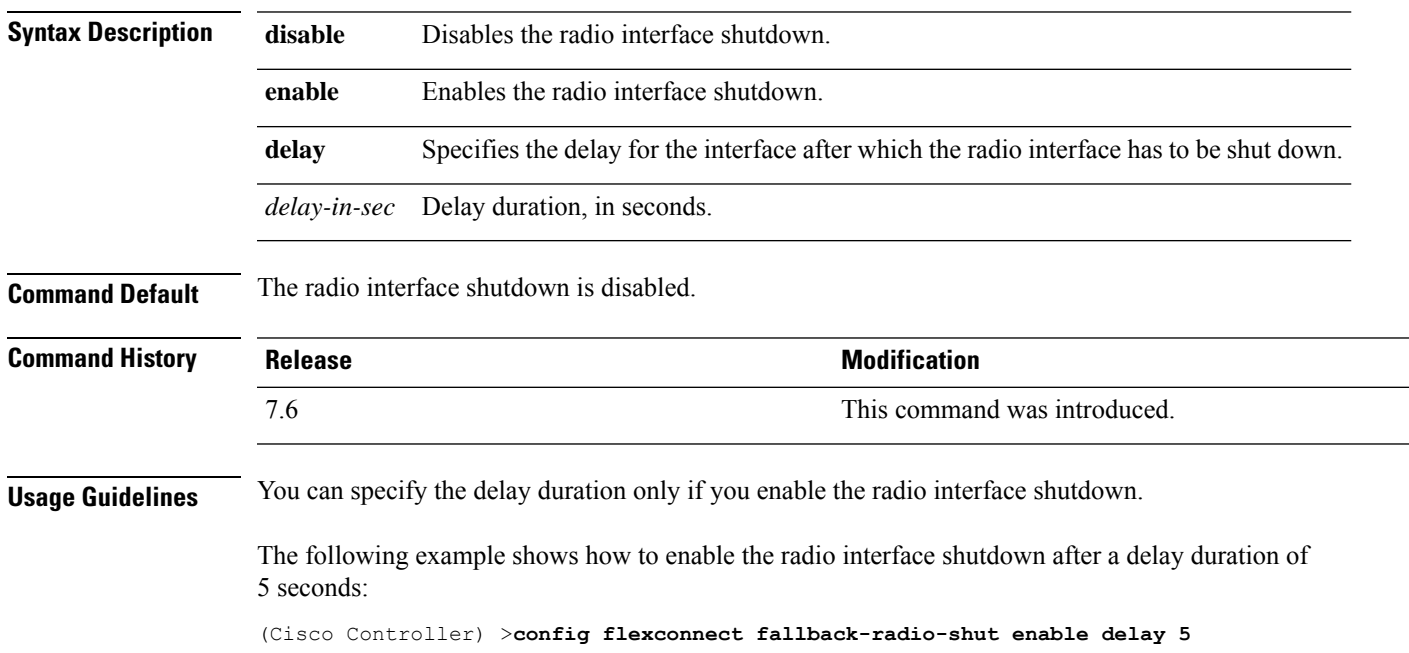

### **config flexconnect group**

To add, delete, or configure a FlexConnect group, use the **config flexconnect group** command.

**config flexconnect group** *group\_name* {**add** | **delete** | **ap** {**add** | **delete**} *ap-mac* | **radius** {**ap** {**authority** {**id** *hex\_id* | **info** *auth\_info*} | **disable** | **eap-fast** {**enable** | **disable**} | **enable** | **leap** {**enable** | **disable**} | **pac-timeout** *timeout* | **server-key** {**auto** | *key*} | **user** {**add** {*username password*} | **delete** *username*}}} | **server auth** {**add** | **delete**} {**primary** | **secondary**} *server\_index IP\_address auth\_port secret*} | **predownload** {**disable** | **enable**} | **master** *ap\_name* | **slave** {**retry-count** *max\_count* | **ap-name** *cisco\_ap*} | **start** {**primary backup abort**} | **local-split** {**wlan** *wlan\_id* **acl** *acl\_name* {**enable** | **disable**}} | **multicast overridden-interface** {**enable** | **disable**} | **vlan** {**add** *vlan\_id* **acl** *in-aclname out-aclname* | **delete** *vlan\_id* } | **web-auth wlan** *wlan\_id* **acl** *acl\_name* {**enable** | **disable**} | **web-policy acl** {**add** | **delete**} *acl\_name*}

**config flexconnect group** *group\_name* **radius ap** {**eap-cert download** | **eap-tls** {**enable** | **disable**} | **peap** {**enable** | **disable**}}

**config flexconnect group** *group\_name* **policy acl** {**add** | **delete**} *acl\_name*

config flexconnect group *group\_name* {add | delete}http-proxy ipaddress *ip-address* port *port -no*

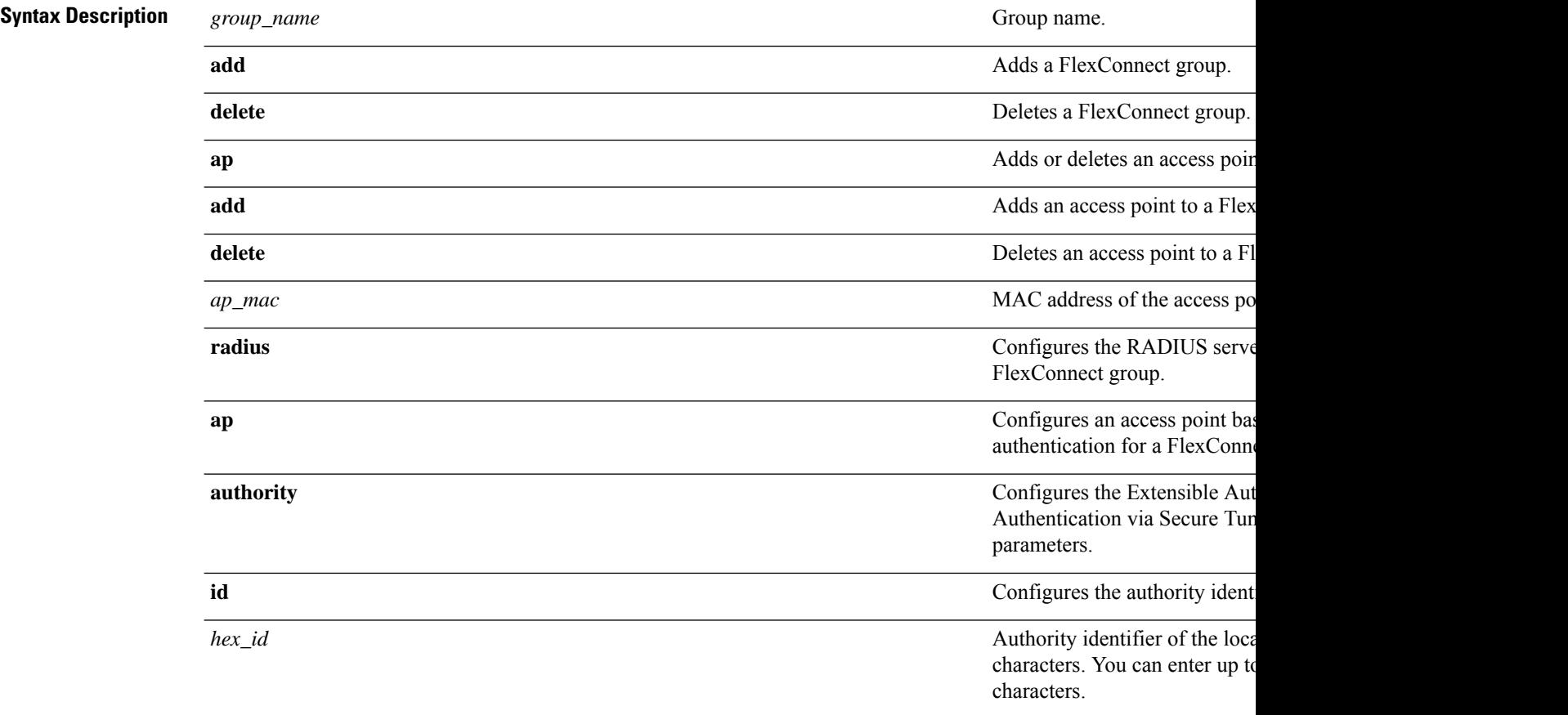

 $\mathbf l$ 

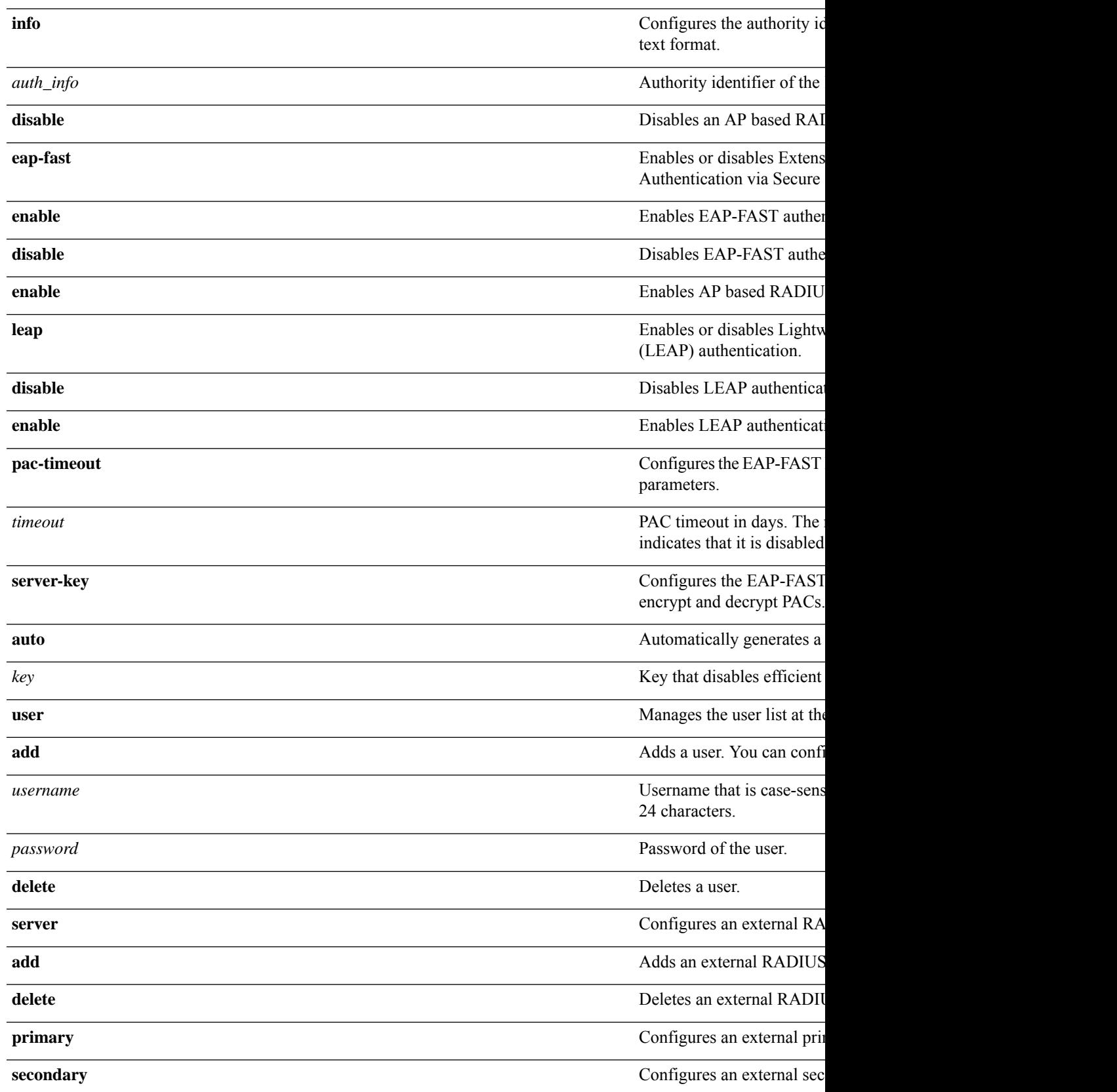

 $\mathbf I$ 

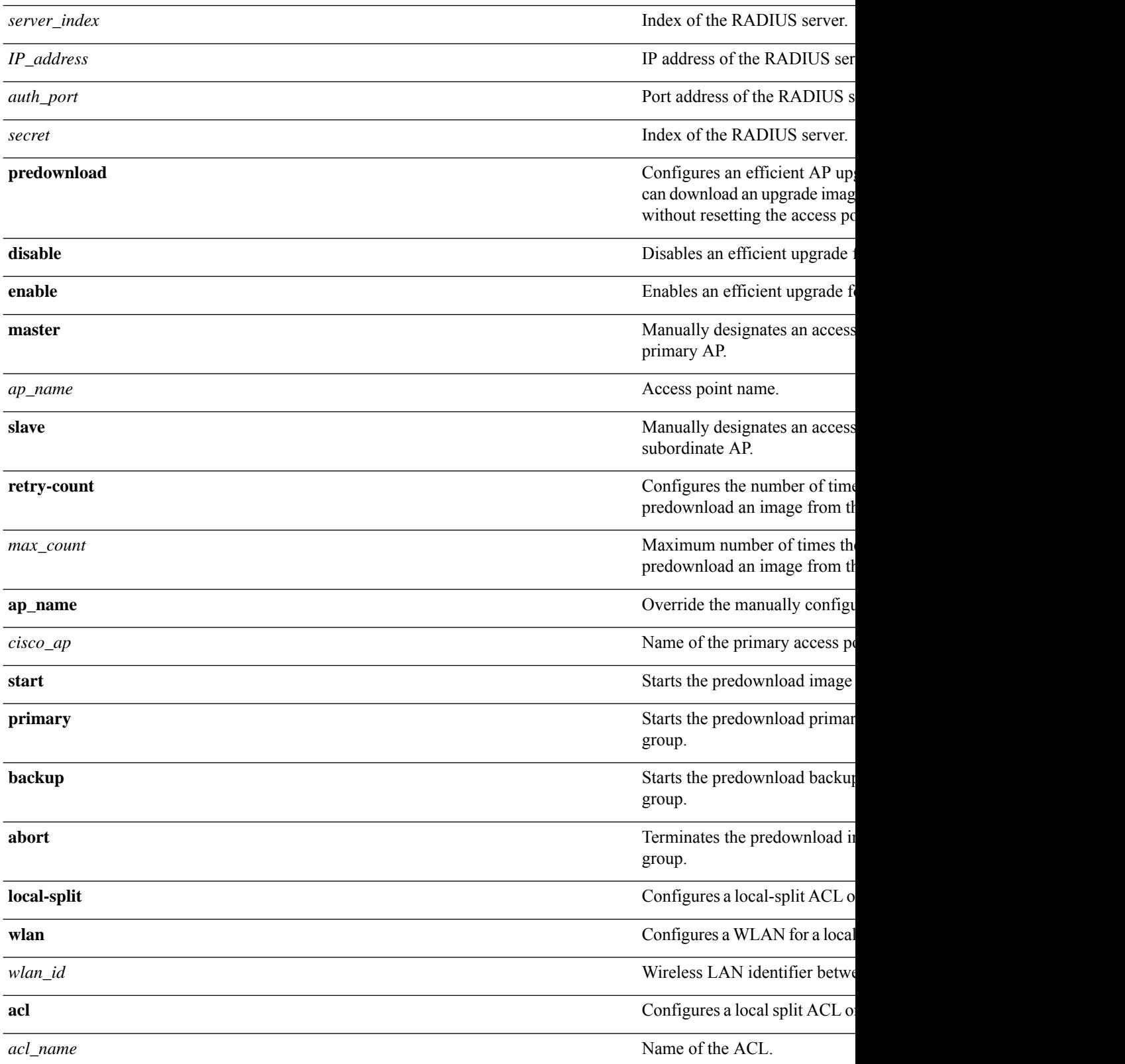

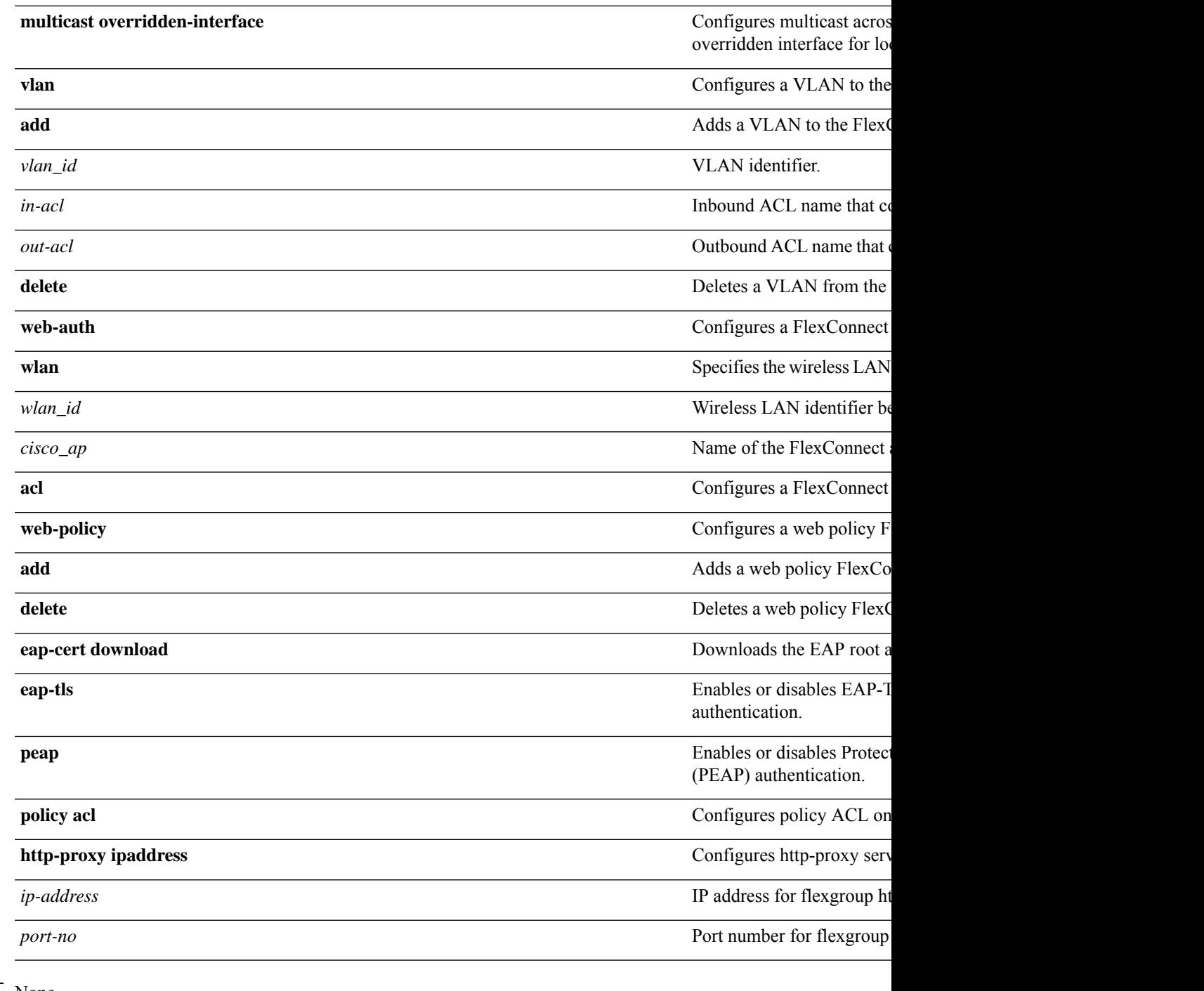

#### **Command Default** None

#### **Command History**

I

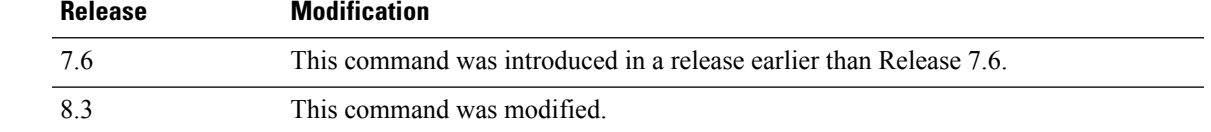

#### **Usage Guidelines** You can add up to 100 clients.

Beginning in Release 7.4 and later releases, the supported maximum number of RADIUS servers is 100.

The following example shows how to add a FlexConnect group for MAC address 192.12.1.2:

(Cisco Controller) >**config flexconnect group 192.12.1.2 add**

The following example shows how to add a RADIUS server as a primary server for a FlexConnect group with the server index number 1:

(Cisco Controller) >**config flexconnect group 192.12.1.2 radius server add primary 1**

The following example shows how to enable a local split ACL on a FlexConnect AP group for a WLAN:

(Cisco Controller) >**config flexconnect group flexgroup1 local-split wlan 1 acl flexacl1 enable**

## **config flexconnect group vlan**

To configure VLAN for a FlexConnect group, use the **config flexconnect group vlan** command.

**config flexconnect group** *group\_name* **vlan** {**add** *vlan-id* **acl** *in-aclname out-aclname* | **delete** *vlan-id*}

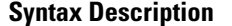

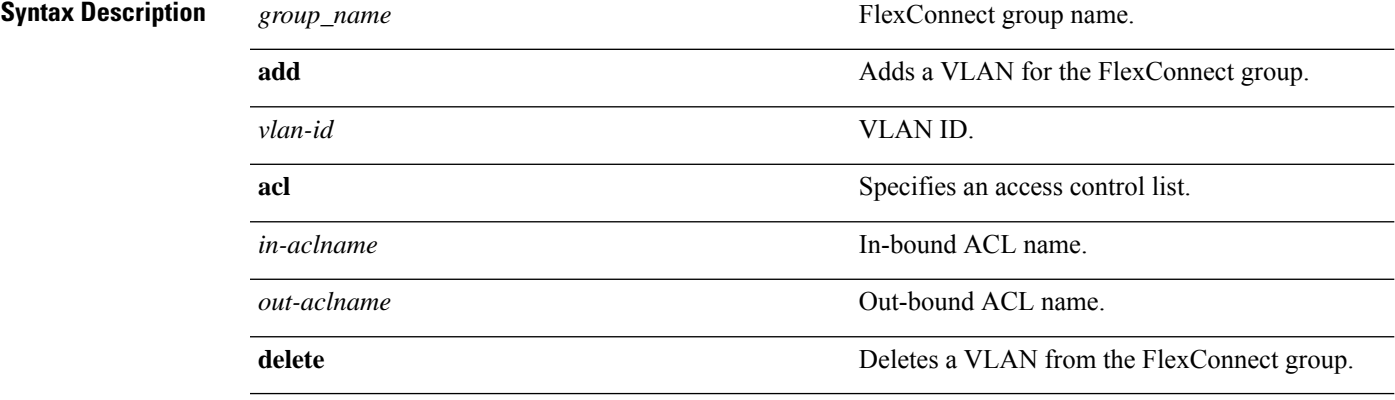

#### **Command History**

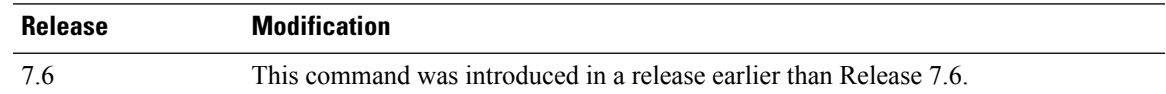

The following example shows how to add VLAN ID 1 for the FlexConnect group myflexacl where the in-bound ACL name is in-acl and the out-bound ACL is out-acl:

(Cisco Controller) >**config flexconnect group vlan myflexacl vlan add 1 acl in-acl out-acl**

### **config flexconnect group group-name dhcp overridden-interface**

To enable or disable the DHCP overridden interface for a FlexConnect group, use the **config flexconnect group** *group-name* **dhcp overridden-interface** command.

**config flexconnect group** *group-name* **dhcp overridden-interface** {**enable** | **disable**}

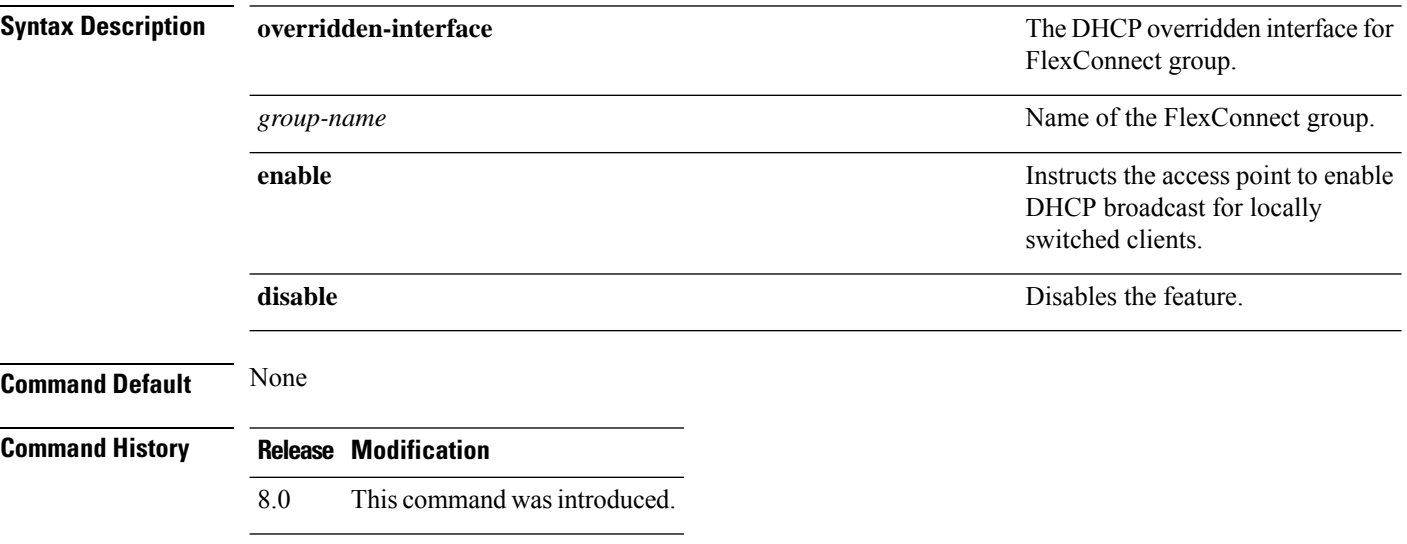

#### **Example**

The following example shows how to enable DHCP broadcast for locally switched clients.

(Cisco Controller) >**config flexconnect group flexgroup dhcp overridden-interface enable**

### **config flexconnect group web-auth**

To configure Web-Auth ACL for aFlexConnect group, use the **config flexconnect group web-auth**command.

**config flexconnect group** *group\_name* **web-auth wlan** *wlan-id* **acl** *acl-name* {**enable** | **disable**}

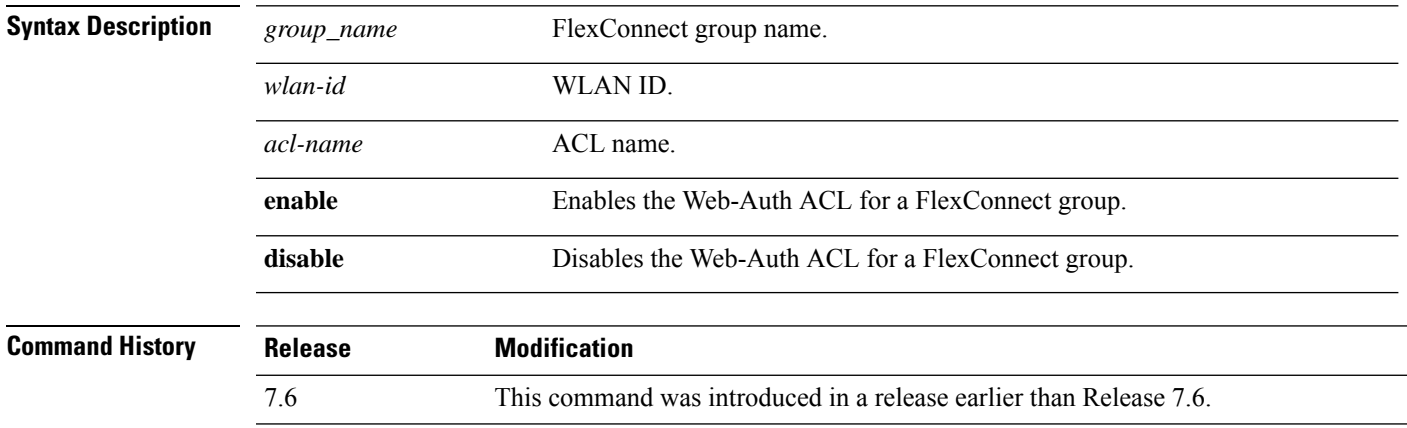

The following example shows how to enable Web-Auth ACL webauthacl for the FlexConnect group myflexacl on WLAN ID 1:

(Cisco Controller) >**config flexconnect group myflexacl web-auth wlan 1 acl webauthacl enable**

### **config flexconnect group web-policy**

To configure Web Policy ACL for a FlexConnect group, use the **config flexconnect group web-policy** command.

**config flexconnect group** *group\_name* **web-policy acl** {**add** | **delete**} *acl-name*

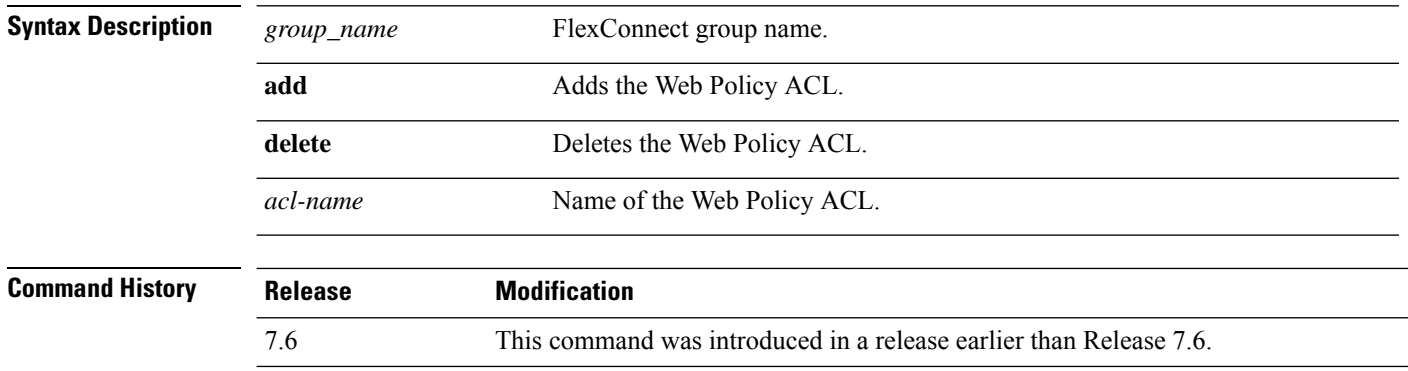

The following example shows how to add the Web Policy ACL mywebpolicyacl to the FlexConnect group myflexacl:

(Cisco Controller) >**config flexconnect group myflexacl web-policy acl add mywebpolicyacl**

## **config flexconnect join min-latency**

To enable or disable the access point to choose the controller with the least latency when joining, use the **config flexconnect join min-latency** command.

**config flexconnect join min-latency** {**enable** | **disable**} *cisco\_ap*

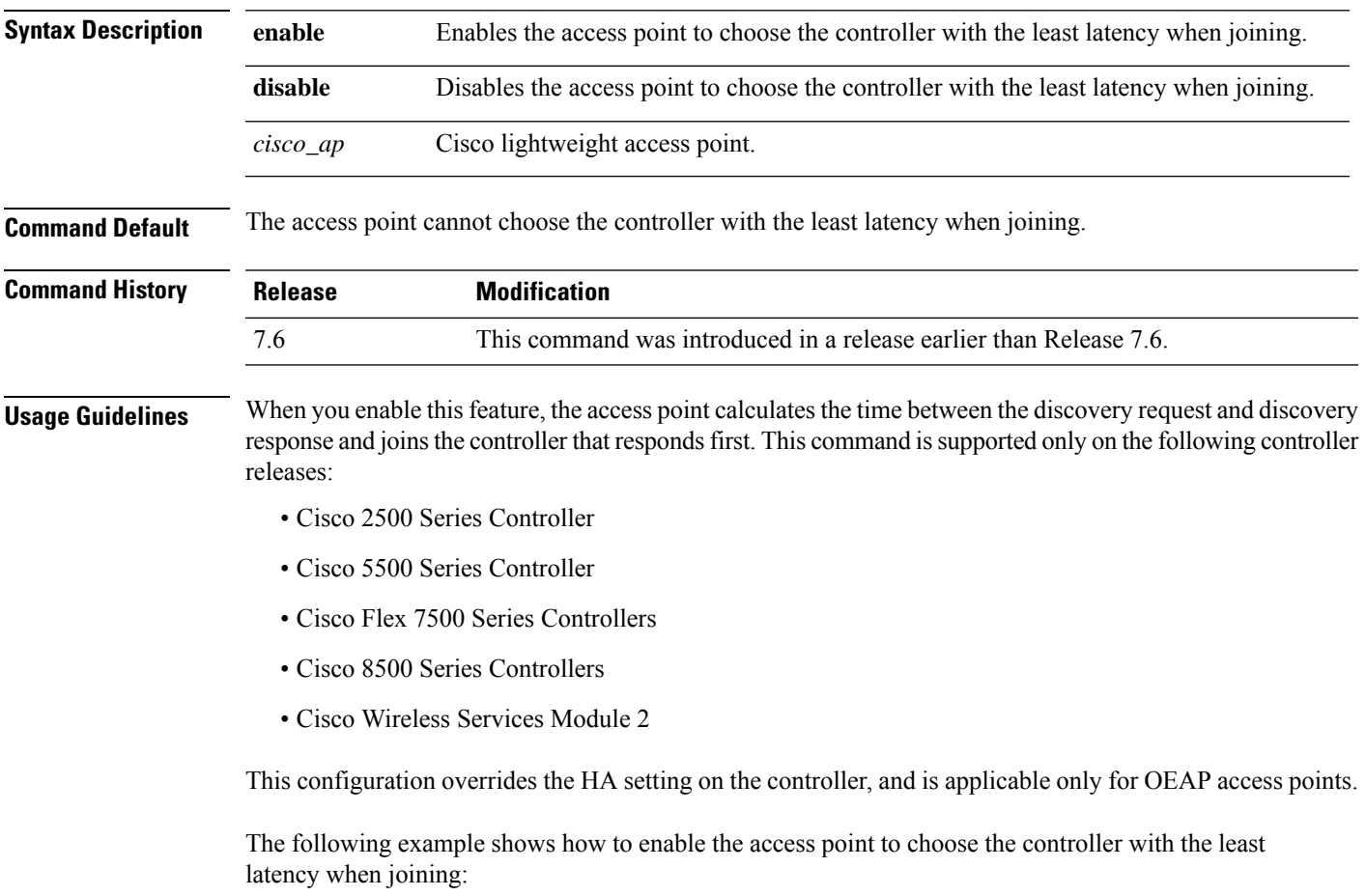

(Cisco Controller) >**config flexconnect join min-latency enable CISCO\_AP**

# **config flexconnect office-extend**

To configure FlexConnect mode for an OfficeExtend access point, use the **config flexconnect office-extend** command.

**config flexconnect office-extend** {{**enable** | **disable**} *cisco\_ap* | **clear-personalssid-config** *cisco\_ap*}

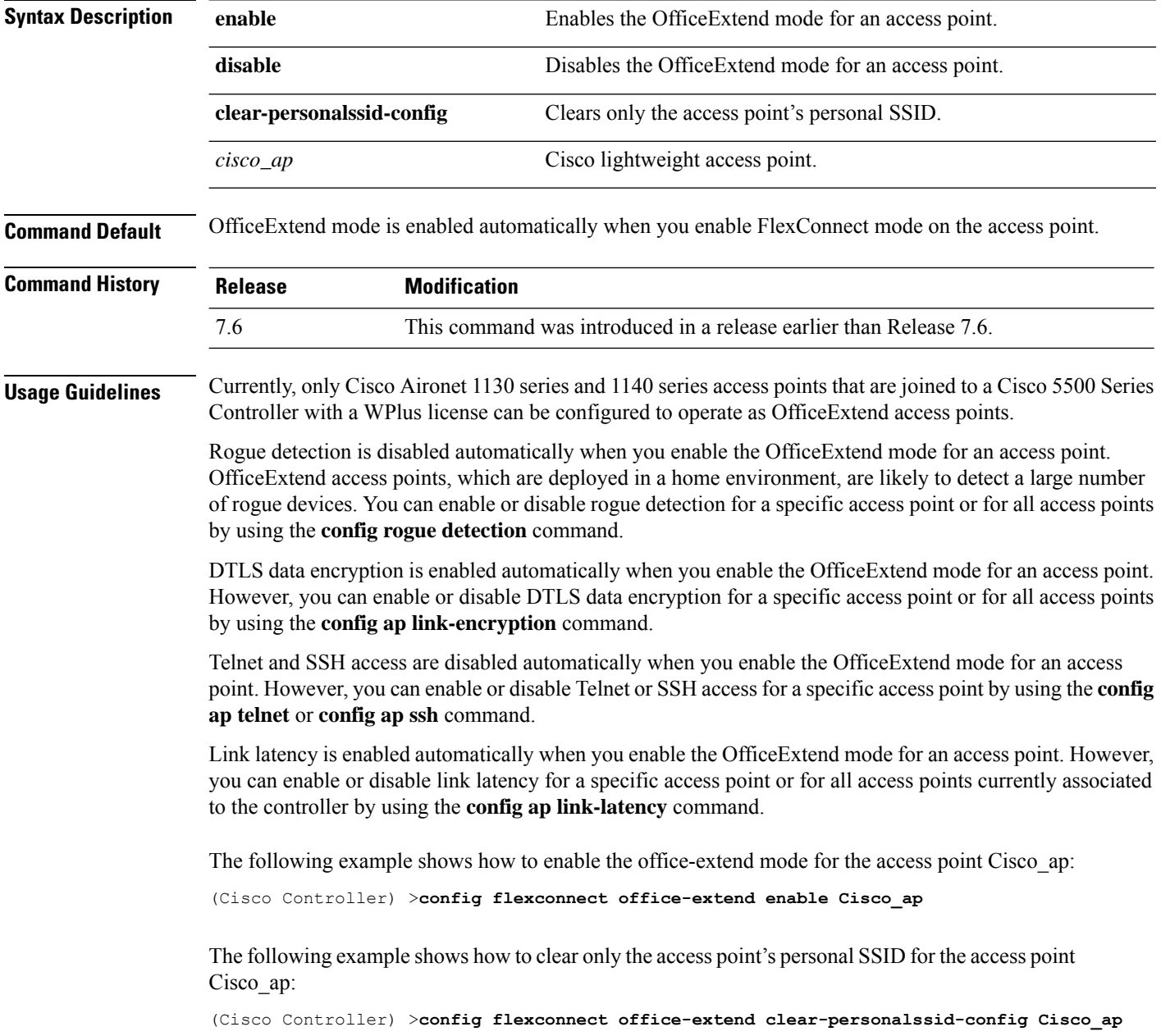

## **config flow**

To configure a NetFlow Monitor and Exporter, use the **config flow** command.

**config flow** {**add** | **delete**} **monitor** *monitor\_name* {**exporter** *exporter\_name* | **record**{*ipv4\_client\_app\_flow\_record* | *ipv4\_client\_src\_dst\_flow\_record*}

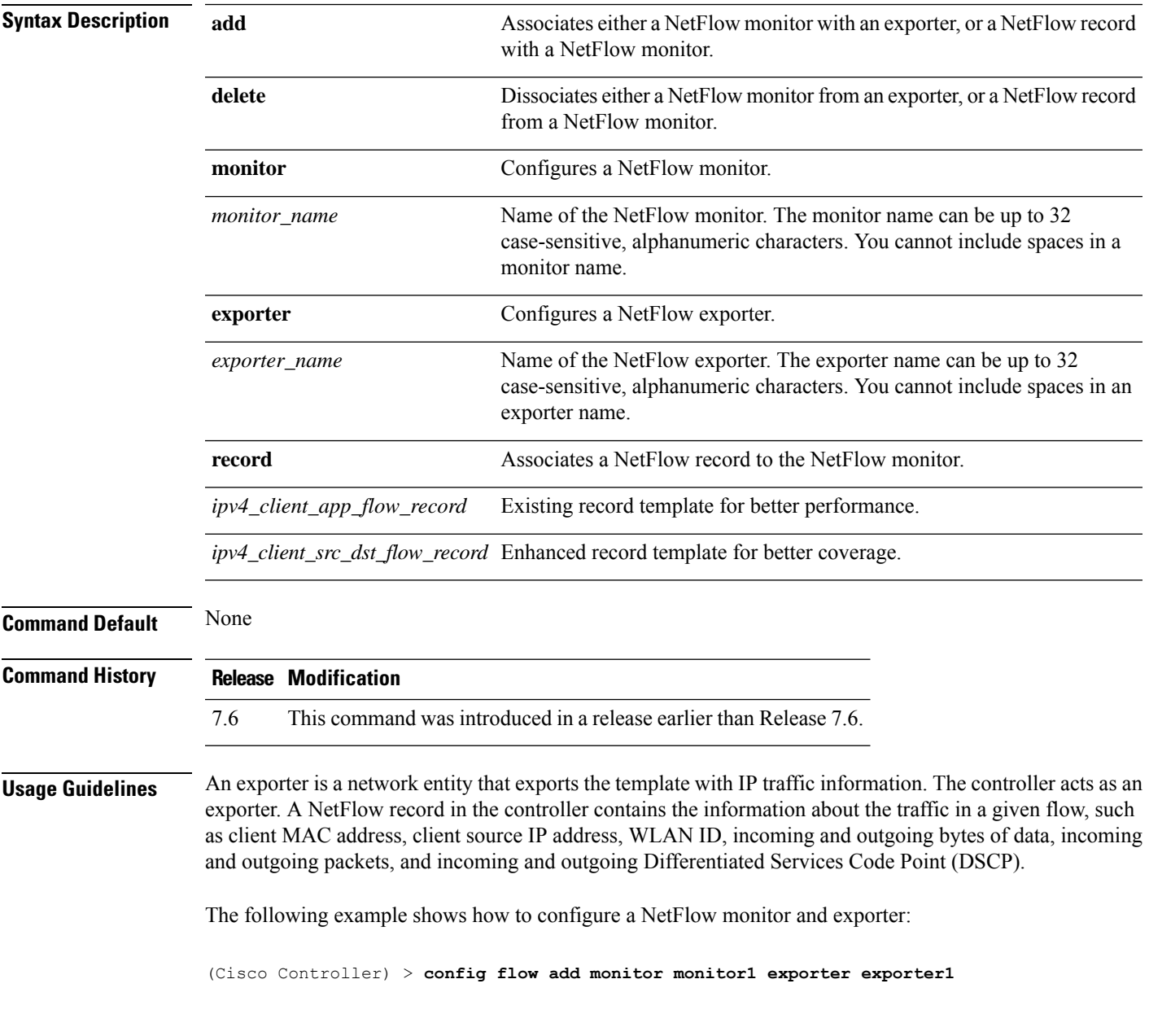

## **config guest-lan**

To create, delete, enable or disable a wireless LAN, use the **config guest-lan** command.

**config guest-lan** {**create** | **delete**} *guest\_lan\_id interface\_name* | {**enable** | **disable**} *guest\_lan\_id*

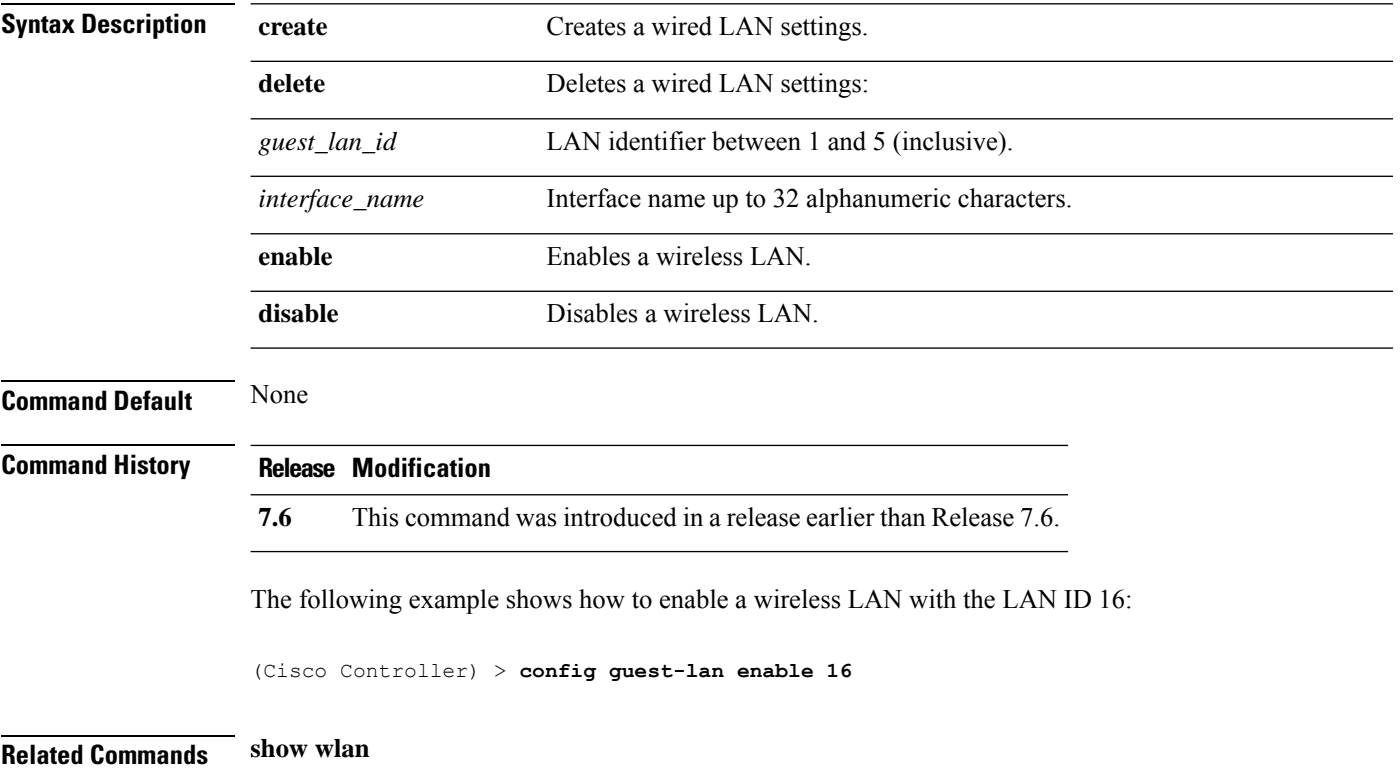

## **config guest-lan custom-web ext-webauth-url**

To redirect guest users to an external server before accessing the web login page, use the **config guest-lan custom-web ext-webauth-url** command.

**config guest-lan custom-web ext-webauth-url** *ext\_web\_url guest\_lan\_id*

| <b>Syntax Description</b> | $ext\_web\_url$                                                              | URL for the external server.                                     |  |  |
|---------------------------|------------------------------------------------------------------------------|------------------------------------------------------------------|--|--|
|                           | guest_lan_id                                                                 | Guest LAN identifier between 1 and 5 (inclusive).                |  |  |
| <b>Command Default</b>    | None                                                                         |                                                                  |  |  |
| <b>Command History</b>    | <b>Release Modification</b>                                                  |                                                                  |  |  |
|                           | This command was introduced in a release earlier than Release 7.6.<br>7.6    |                                                                  |  |  |
|                           | The following example shows how to enable a wireless LAN with the LAN ID 16: |                                                                  |  |  |
|                           | http://www.AuthorizationURL.com/ 1                                           | (Cisco Controller) > config quest-lan custom-web ext-webauth-url |  |  |
| <b>Related Commands</b>   | config guest-lan                                                             |                                                                  |  |  |
|                           | config guest-lan create                                                      |                                                                  |  |  |
|                           | config guest-lan custom-web login_page                                       |                                                                  |  |  |

### **config guest-lan custom-web global disable**

To use a guest-LAN specific custom web configuration rather than a global custom web configuration, use the **config guest-lan custom-web global disable** command.

**config guest-lan custom-web global disable** *guest\_lan\_id*

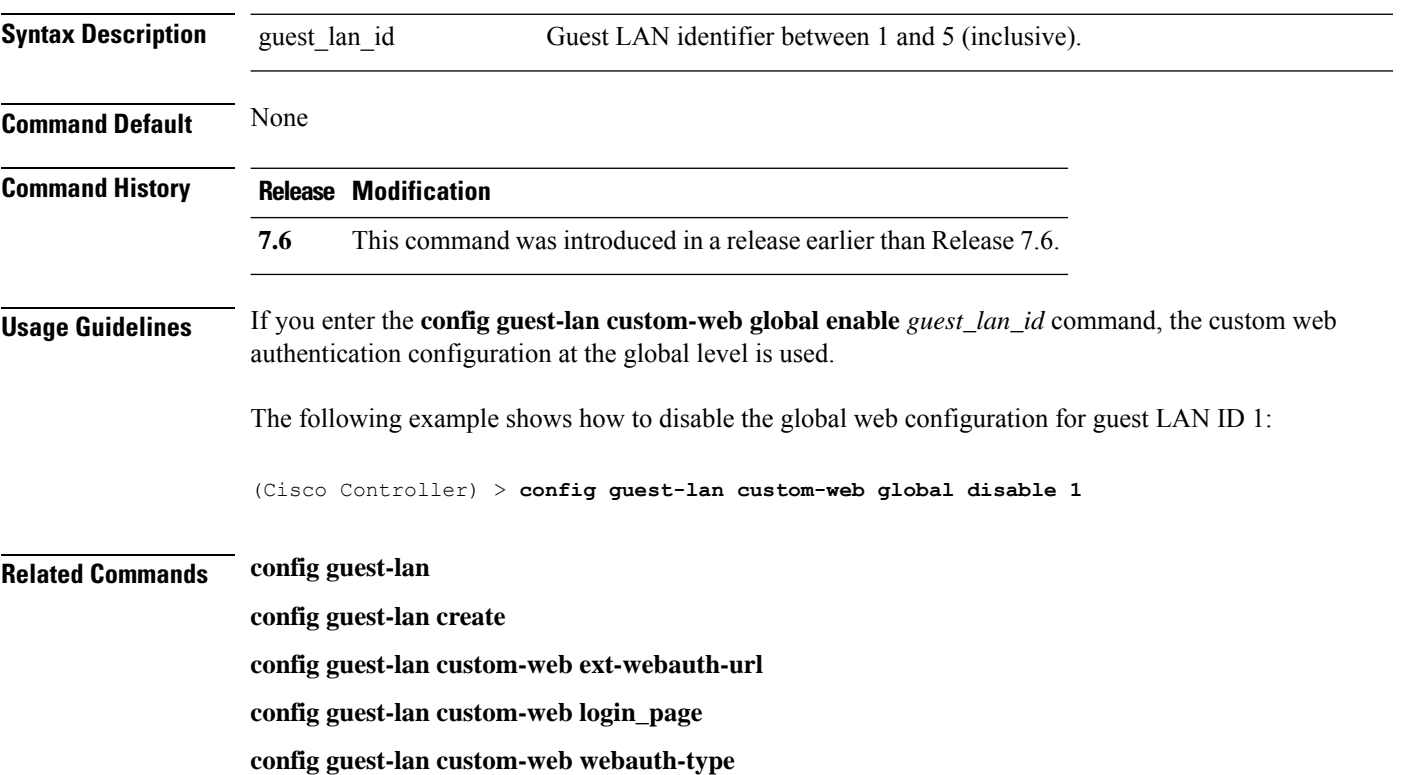

### **config guest-lan custom-web login\_page**

To enable wired guest users to log into a customized web login page, use the **config guest-lan custom-web login\_page** command.

#### **config guest-lan custom-web login\_page** *page\_name guest\_lan\_id*

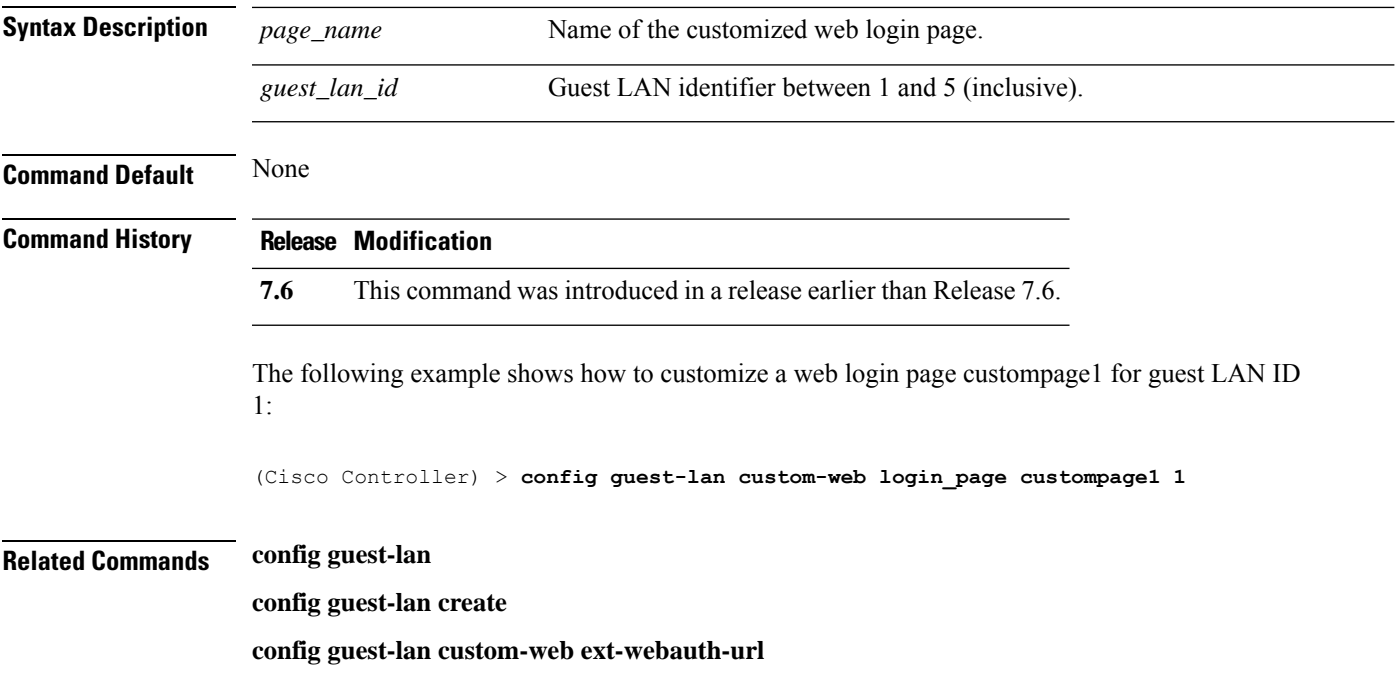

### **config guest-lan custom-web webauth-type**

To define the web login page for wired guest users, use the **config guest-lan custom-web webauth-type** command.

**config guest-lan custom-web webauth-type** {**internal** | **customized** | **external**} *guest\_lan\_id*

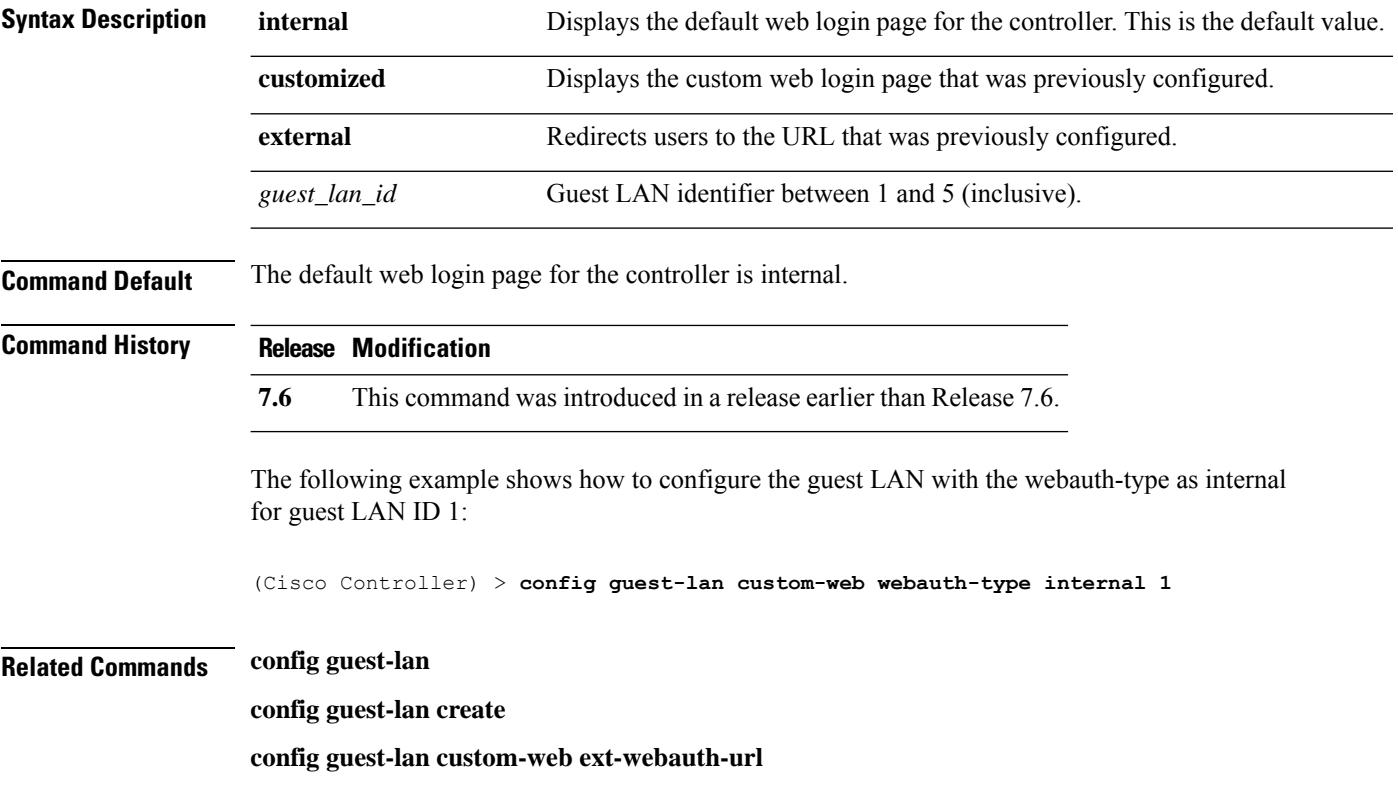

## **config guest-lan ingress-interface**

To configure the wired guest VLAN's ingress interface that provides a path between the wired guest client and the controller through the Layer 2 access switch, use the **config guest-lan ingress-interface** command.

**config guest-lan ingress-interface** *guest\_lan\_id interface\_name*

| <b>Syntax Description</b> | guest_lan_id                                                                                                    | Guest LAN identifier from 1 to 5 (inclusive).                     |  |
|---------------------------|----------------------------------------------------------------------------------------------------|-------------------------------------------------------------------|--|
|                           | <i>interface name</i>                                                                                                    | Interface name.                                                   |  |
| <b>Command Default</b>    | None                                                                                                    |                                                                   |  |
| <b>Command History</b>    | <b>Modification</b><br><b>Release</b>                                                                                                    |                                                                   |  |
|                           | This command was introduced in a release earlier than Release 7.6.<br>7.6                                                                                  |                                                                   |  |
|                           | The following example shows how to provide a path between the wired guest client and the controller<br>with guest LAN ID 1 and the interface name guest01: |                                                                   |  |
|                           |                                                                                                    | (Cisco Controller) > config quest-lan ingress-interface 1 quest01 |  |
| <b>Related Commands</b>   | config interface guest-lan                                                                                                    |                                                                   |  |
|                           | config guest-lan create                                                                                                    |                                                                   |  |

## **config guest-lan interface**

To configure an egress interface to transmit wired guest traffic out of the controller, use the **config guest-lan interface** command.

**config guest-lan interface** *guest\_lan\_id interface\_name*

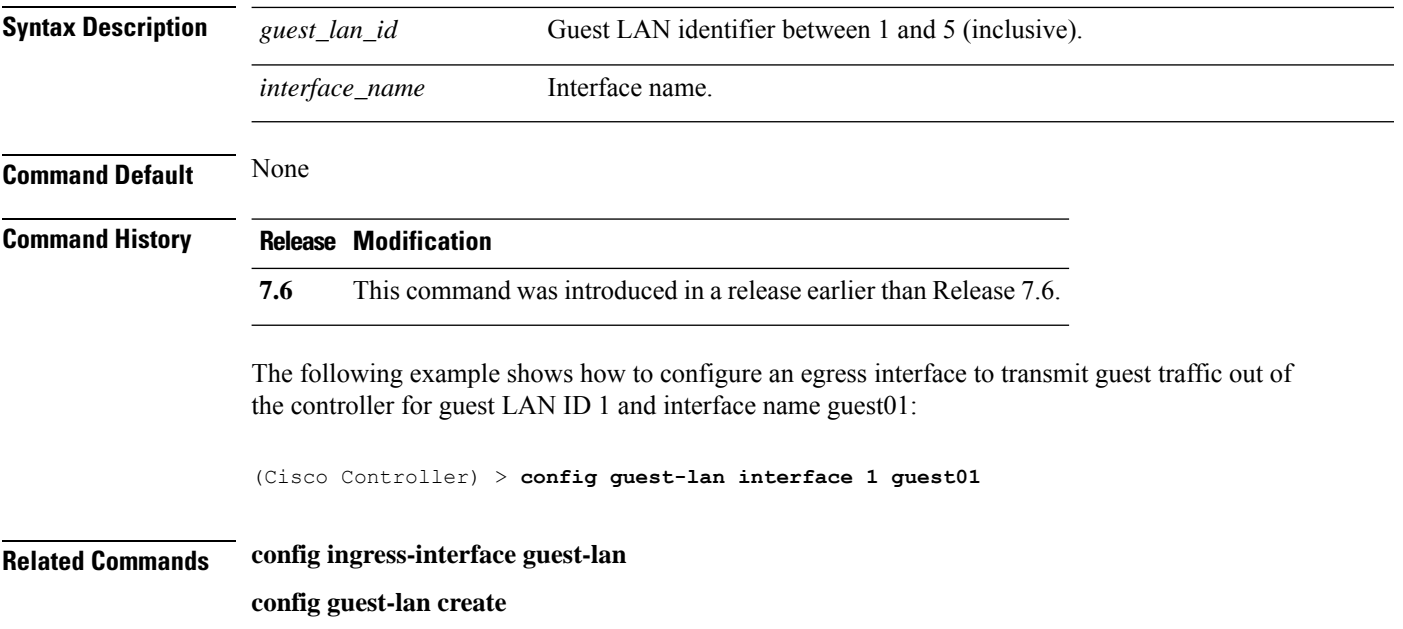
#### **config guest-lan mobility anchor**

To add or delete mobility anchor, use the **config guest-lan mobility anchor** command.

**config guest-lan mobility anchor** {**add** | **delete**} *Guest LAN Id IP addr*

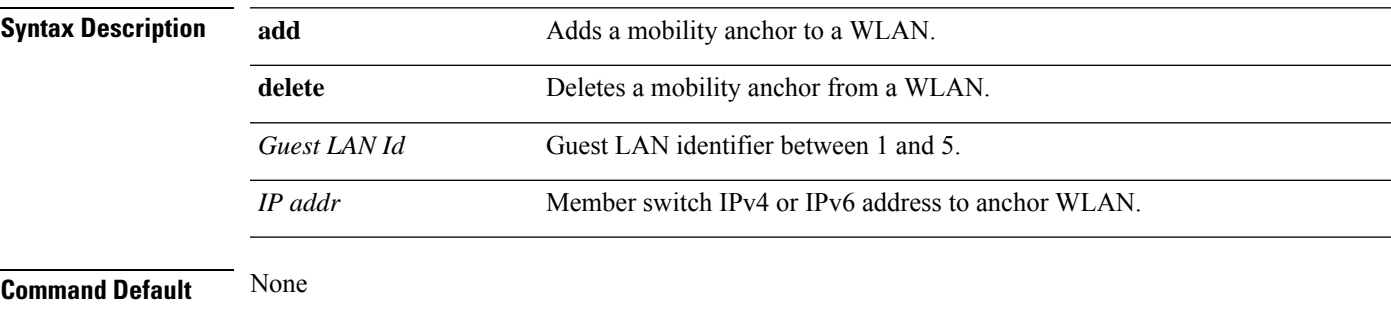

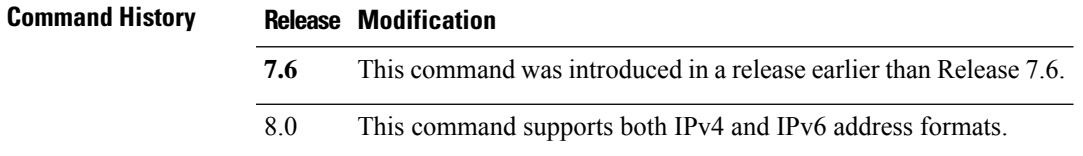

The following example shows how to delete a mobility anchor for WAN ID 4 and the anchor IP *192.168.0.14*:

(Cisco Controller) > **config guest-lan mobility anchor delete 4 192.168.0.14**

# **config guest-lan nac**

To enable or disable Network Admission Control (NAC) out-of-band support for a guest LAN, use the **config guest-lan nac** command:

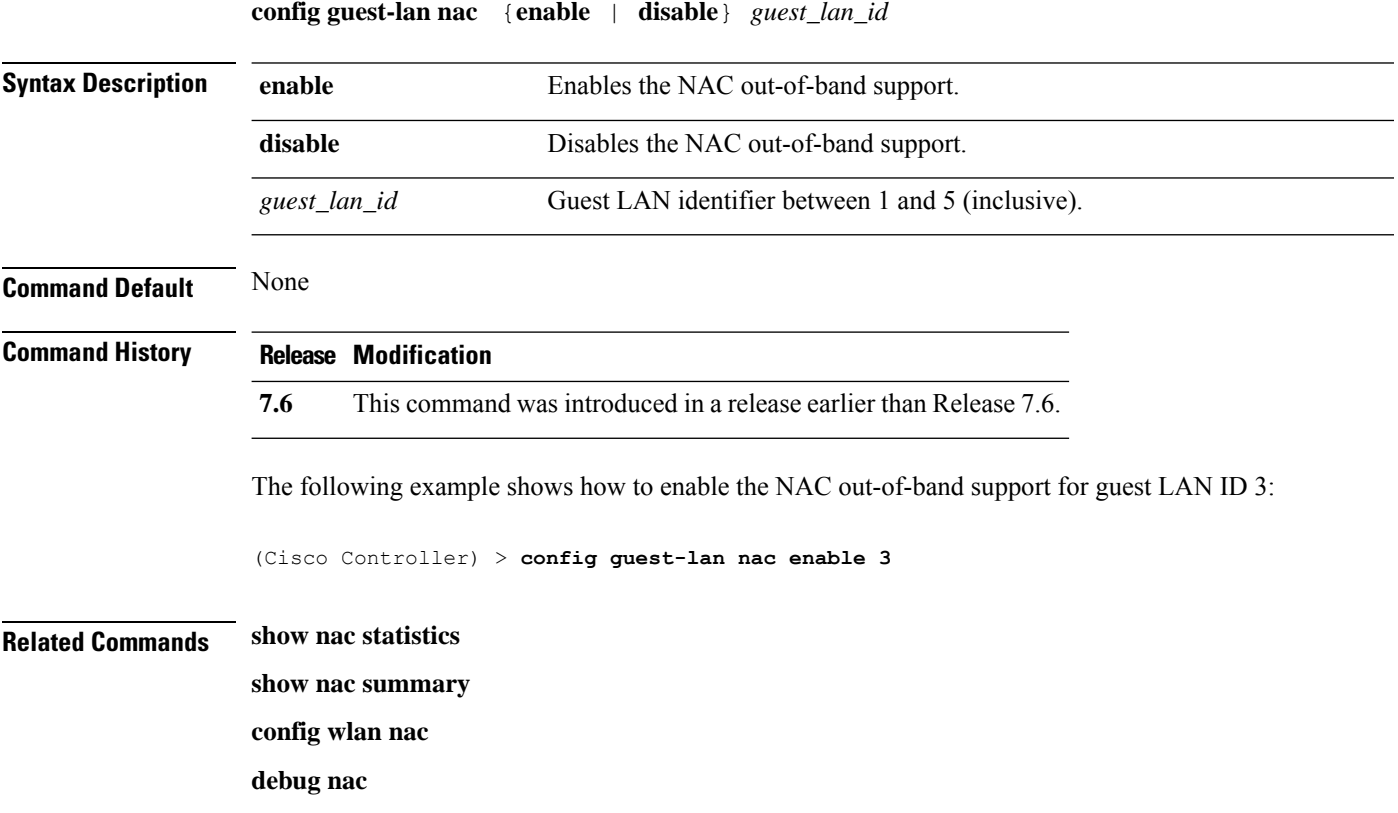

## **config guest-lan security**

To configure the security policy for the wired guest LAN, use the **config guest-lan security** command.

**config guest-lan security** {**web-auth** {**enable** | **disable** | **acl** | **server-precedence**} *guest\_lan\_id* | **web-passthrough** {**acl** | **email-input** | **disable** | **enable**} *guest\_lan\_id*}

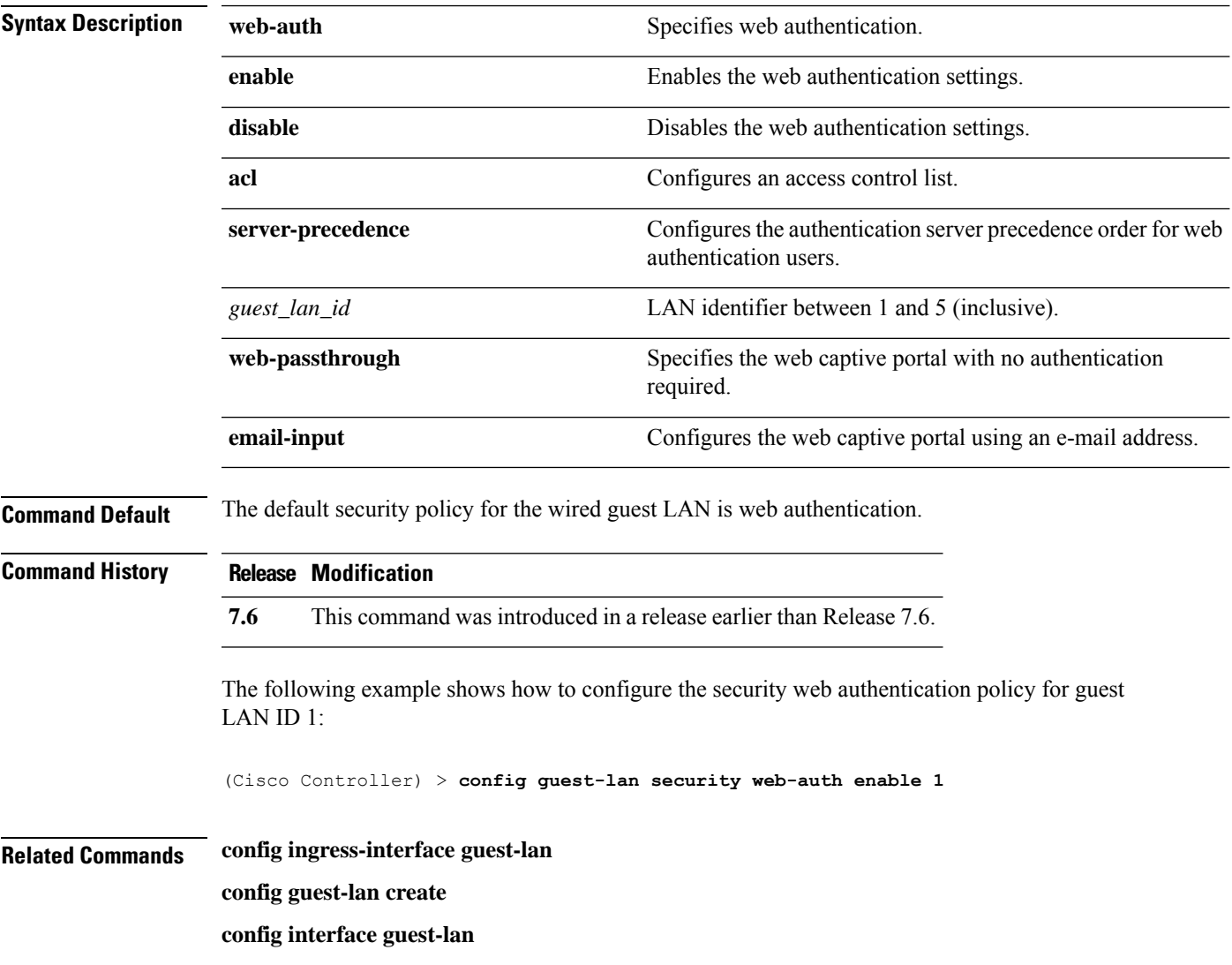

## **config interface 3g-vlan**

To configure 3G/4G-VLAN interface, use the **config interface 3g-vlan** command.

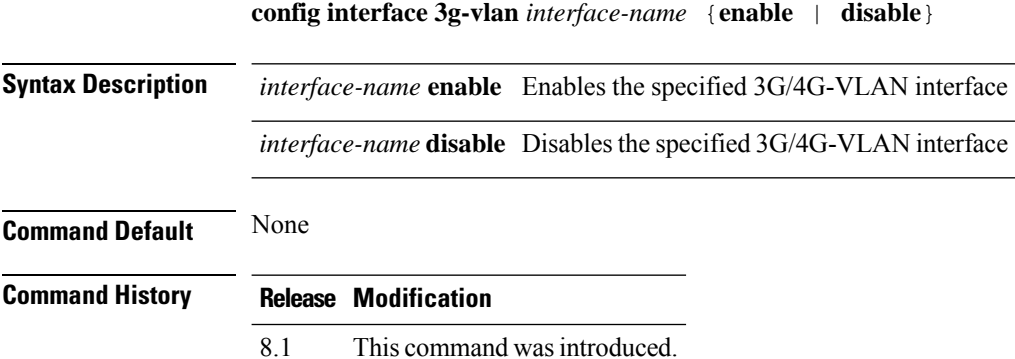

The following example shows how to configure 3G/4G-VLAN interface,:

(Cisco Controller) > **config interface 3g-vlan vlan-int enable**

# **config interface acl**

To configure access control list of an interface, use the **config interface acl** command.

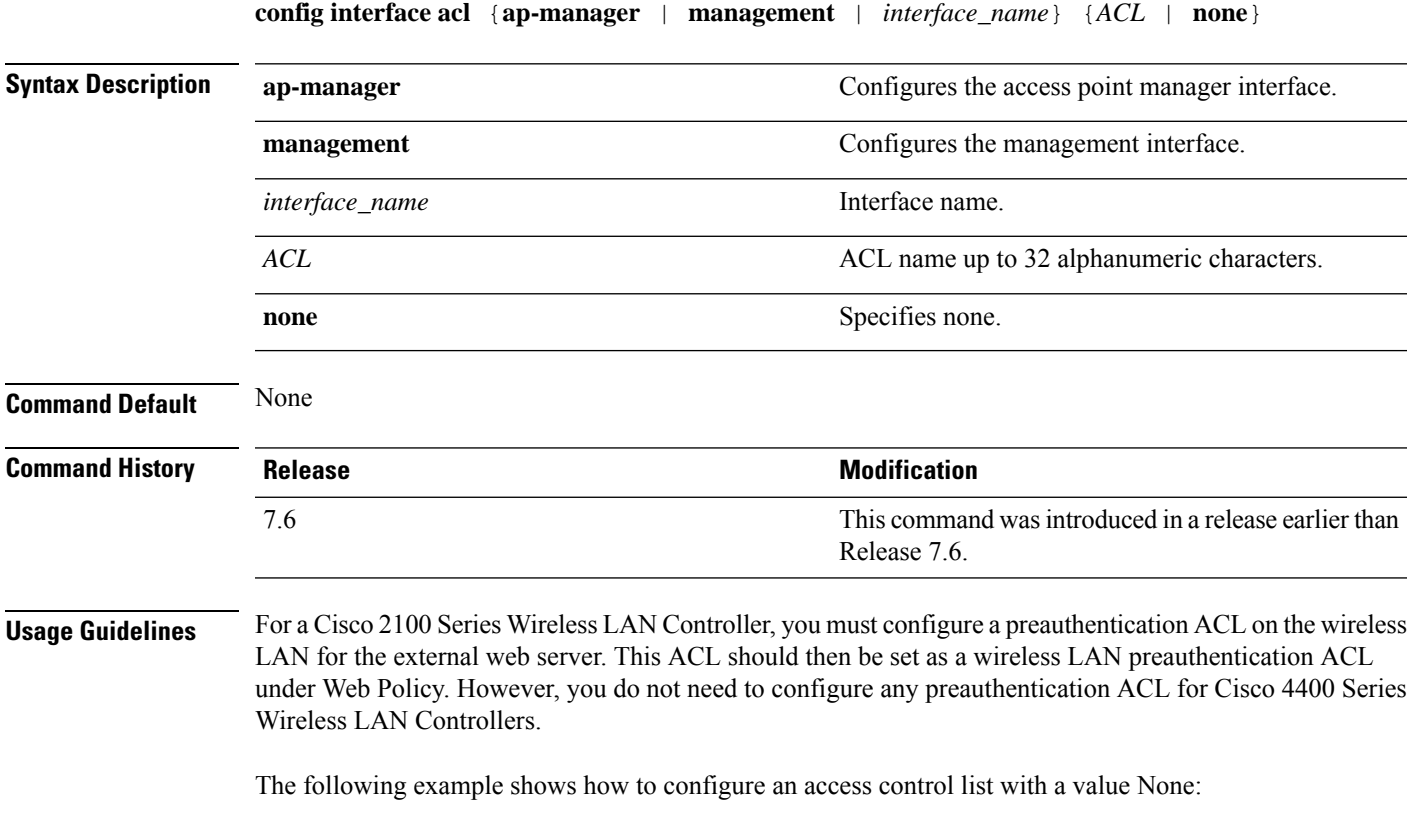

(Cisco Controller) > **config interface acl management none**

#### **config interface address**

To configure address information for an interface, use the **config interface address** command.

**config interface address** {**ap-manager** *IP\_address netmask gateway* | **management** *IP\_address netmask gateway* | **service-port** *IP\_address netmask* | **virtual** *IP\_address* | **dynamic-interface** *IP\_address dynamic\_interface netmask gateway* | **redundancy-management***IP\_address***peer-redundancy-management** *IP\_address* }

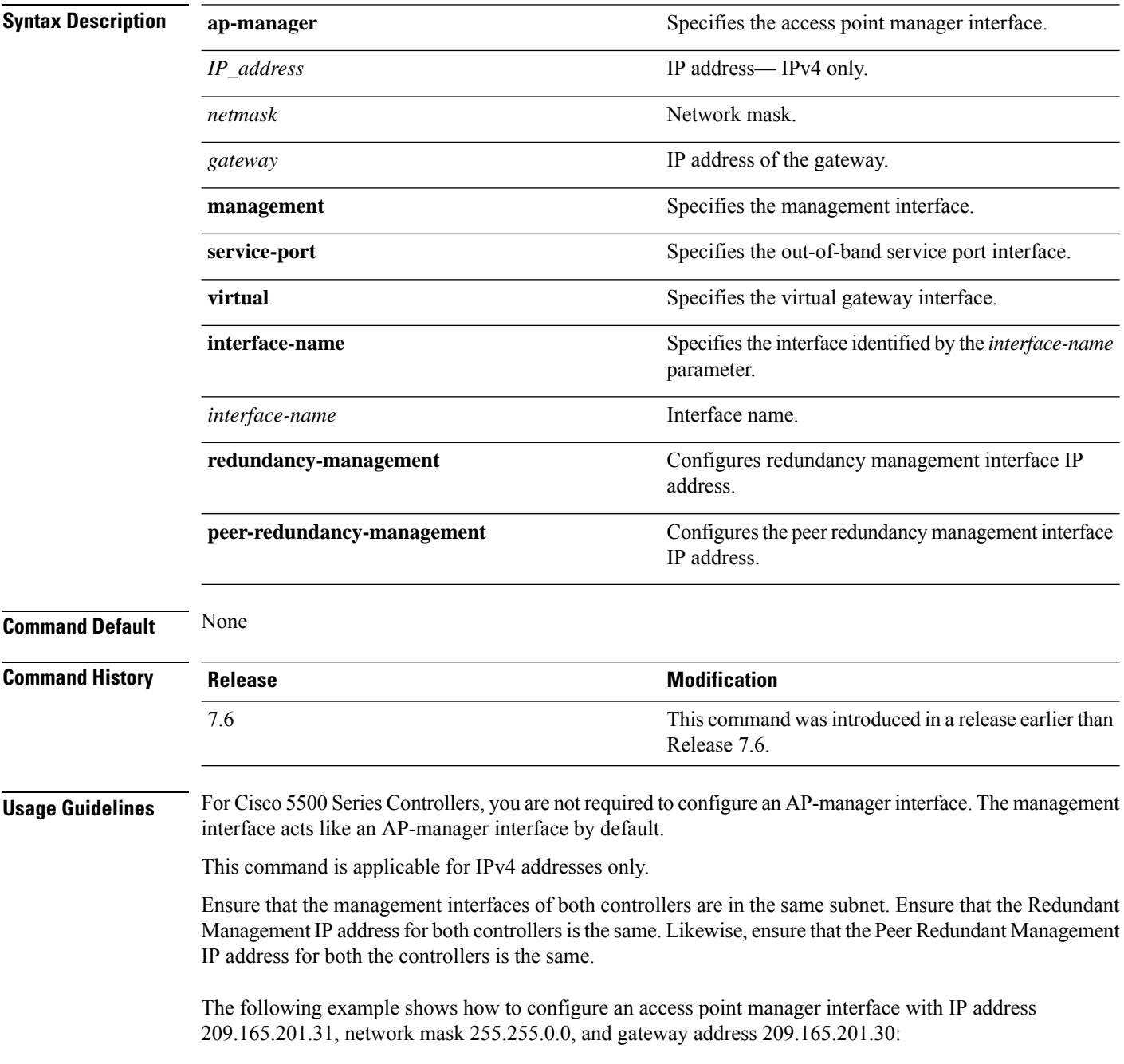

(Cisco Controller) > **config interface address ap-manager 209.165.201.31 255.255.0.0 209.165.201.30**

The following example shows how to configure a redundancy management interface on the controller:

(Cisco Controller) > **config interface address redundancy-management 209.4.120.5 peer-redundancy-management 209.4.120.6**

The following example shows how to configure a virtual interface:

(Cisco Controller) > **config interface address virtual 192.0.2.1**

**Related Commands show interface**

#### **config interface address redundancy-management**

To configure the management interface IP address, subnet and gateway of the controller, use the **config interface address redundancy-management** command.

**config interface address redundancy-management** *IP\_address netmask gateway*

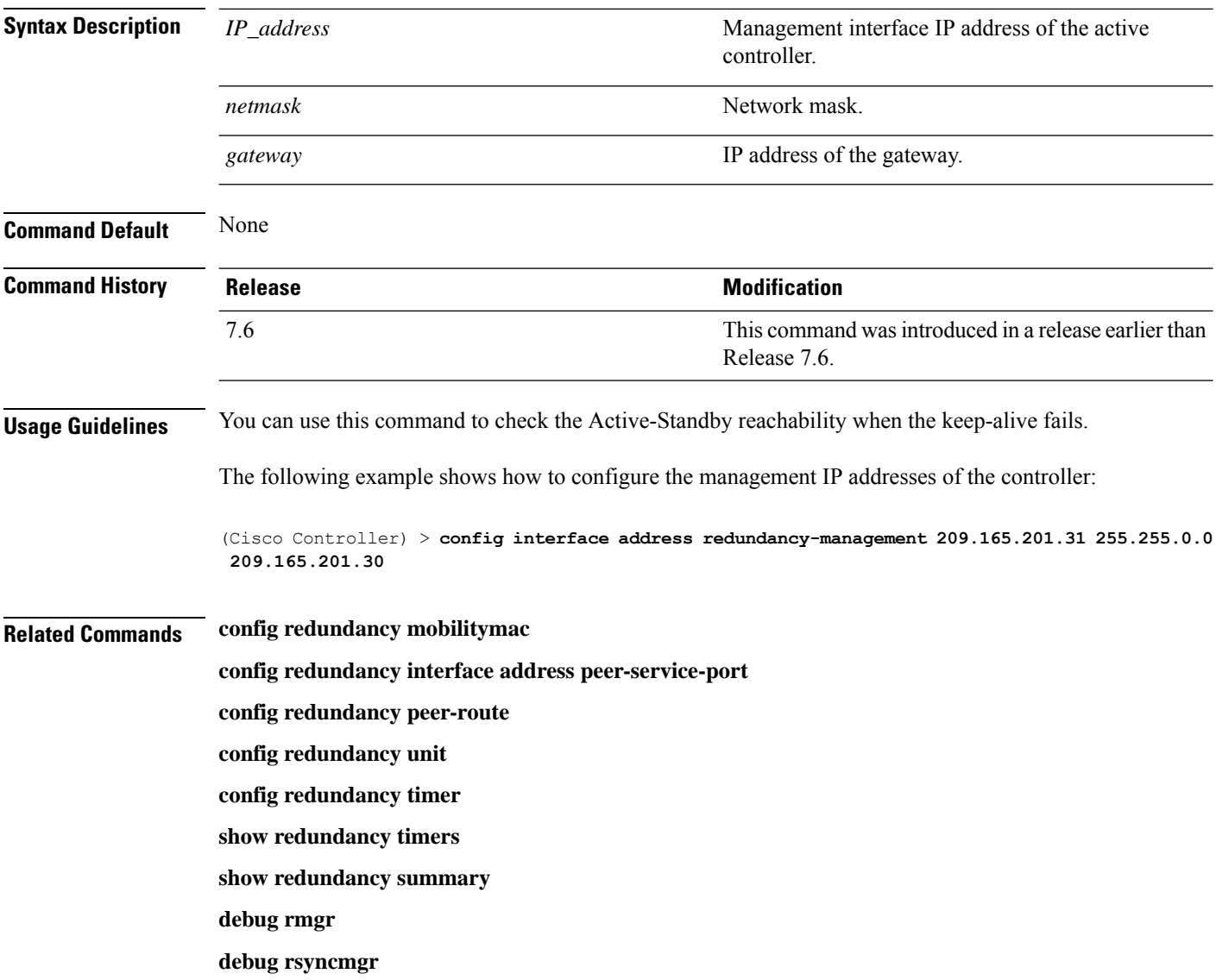

#### **config interface ap-manager**

To enable or disable access point manager features on the management or dynamic interface, use the **config interface ap-manager** command.

**config interface ap-manager** {**management** | *interface\_name*} {**enable** | **disable**}

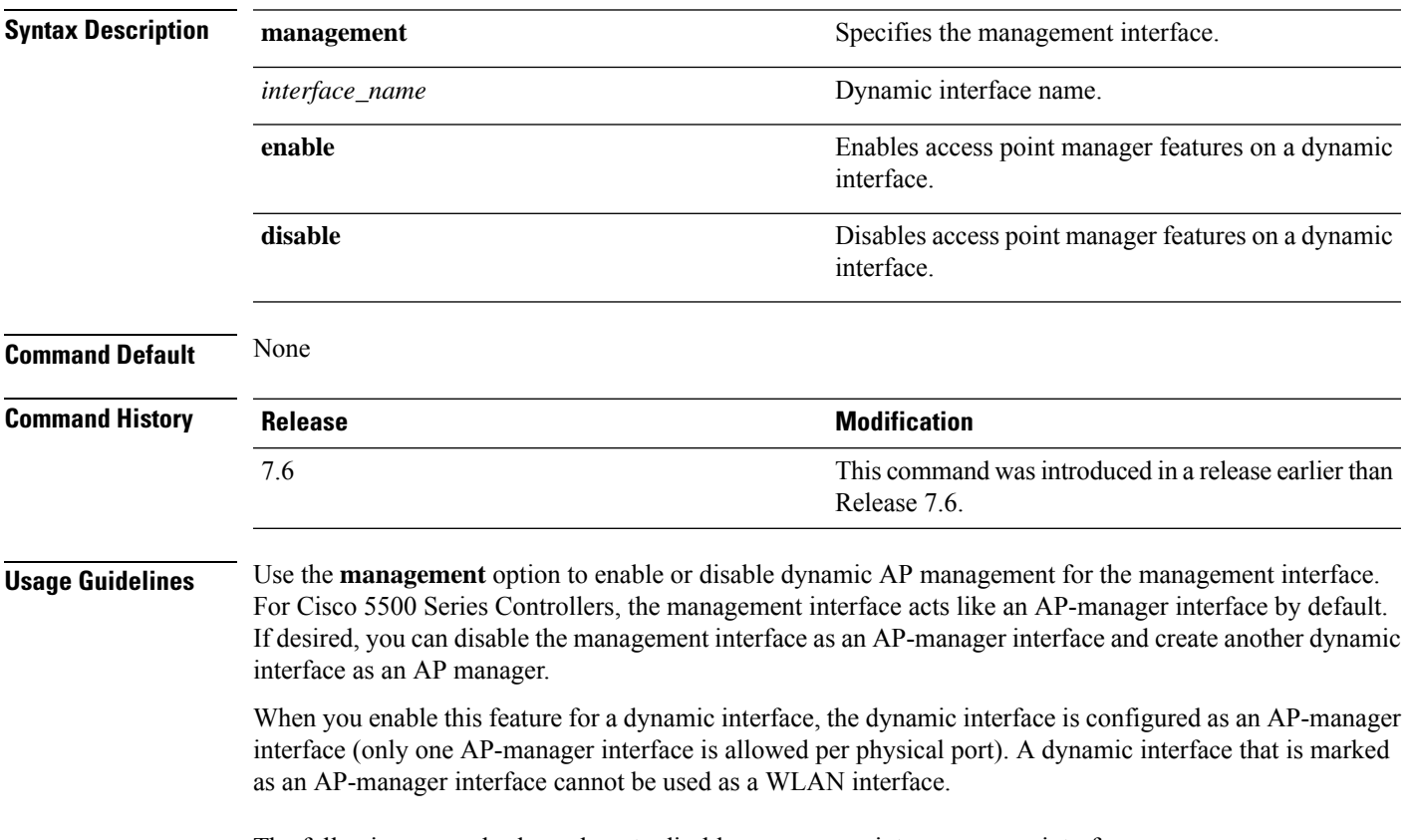

The following example shows how to disable an access point manager myinterface:

(Cisco Controller) > **config interface ap-manager myinterface disable**

## **config interface create**

To create a dynamic interface (VLAN) for wired guest user access, use the **config interface create** command.

**config interface create** *interface\_name vlan-id*

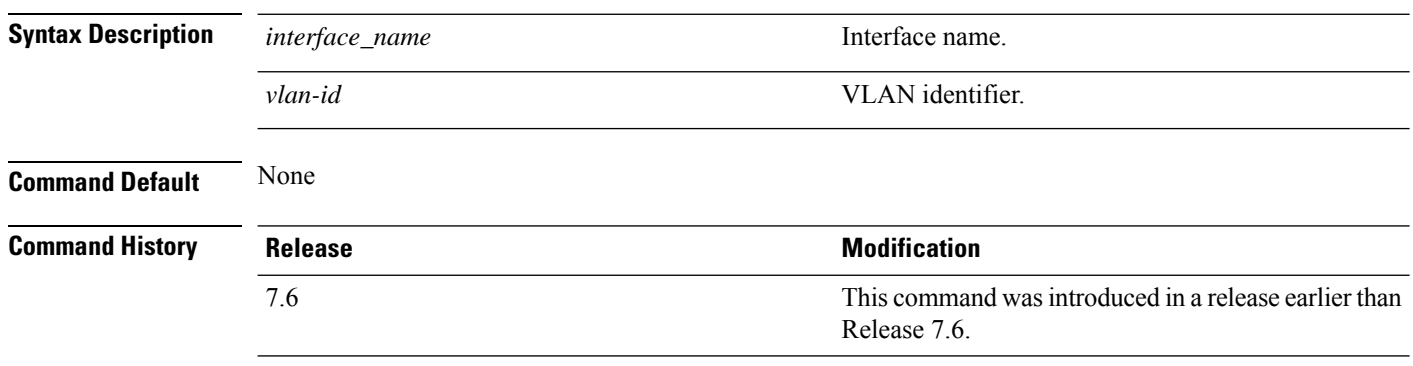

The following example shows how to create a dynamic interface with the interface named lab2 and VLAN ID 6:

(Cisco Controller) > **config interface create lab2 6**

## **config interface delete**

To delete a dynamic interface, use the **config interface delete** command.

**config interface delete** *interface-name*

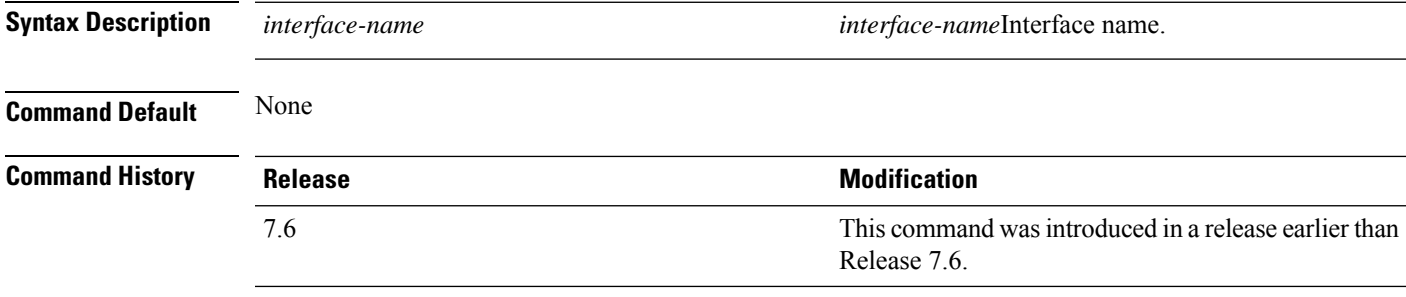

The following example shows how to delete a dynamic interface named VLAN501:

(Cisco Controller) > **config interface delete VLAN501**

#### **config interface dhcp management**

To configure DHCPoptions on a mangament interface, use the **config interfacedhcp management** command.

**config interface dhcp management** {**option-82** {**bridge-mode-insertion** {**enable** | **disable**} | **enable** | **disable** | **linksel** {**enable** | **disable** | **relaysrc** *interface-name*} | **vpnsel** {**enable** | **disable** | **vpnid** *vpn-id* | **vrfname** *vrf-name*}} | **primary** *primary-dhcp\_server* [ **secondary** *secondary-dhcp\_server* ] | **proxy-mode** {**enable** | **disable** | **global**} }

#### **Syntax Description option-82 Configures DHCP Option 82 on the interface**

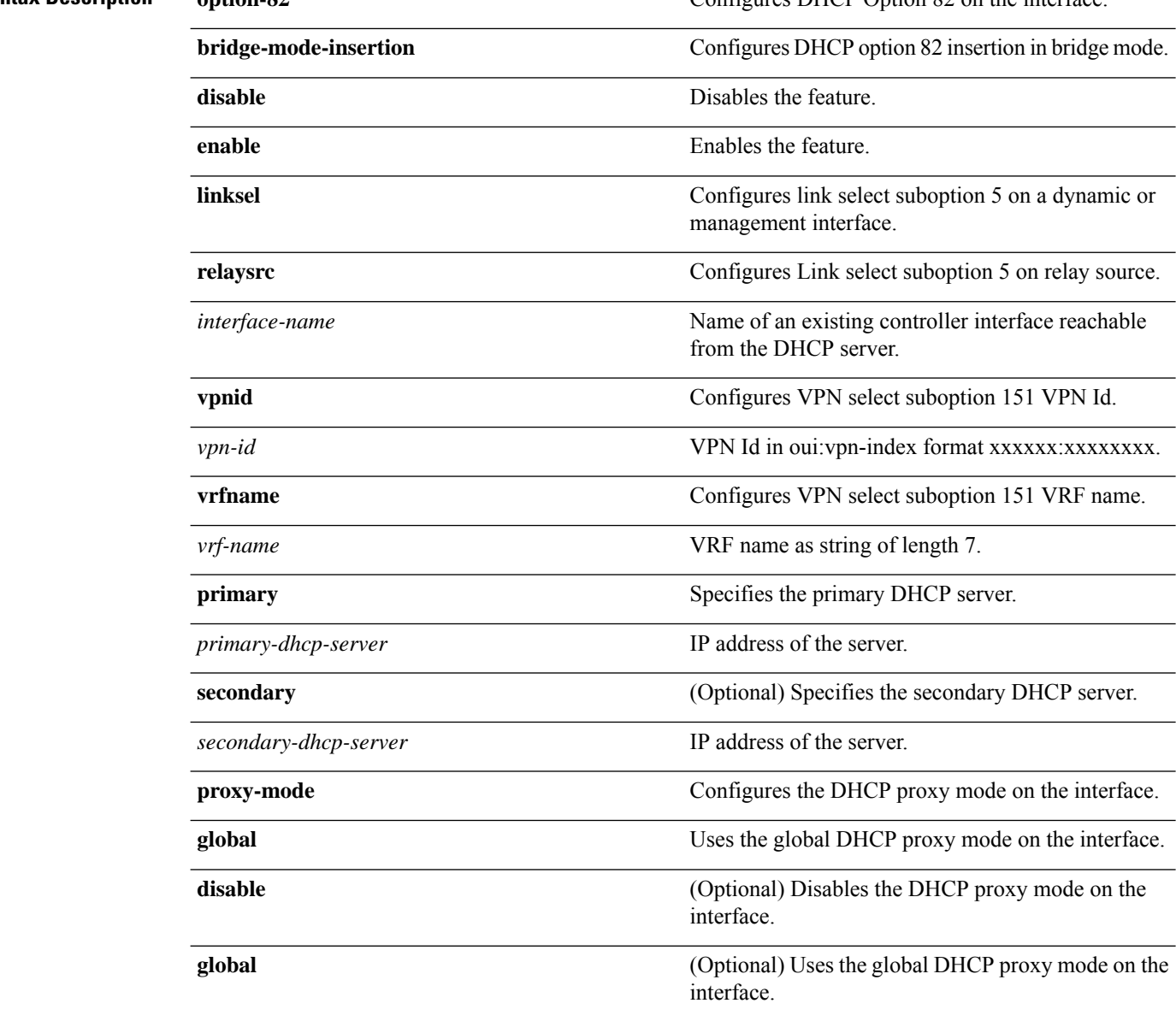

**Command Default** None

**Config Commands: a to i**

 $\mathbf l$ 

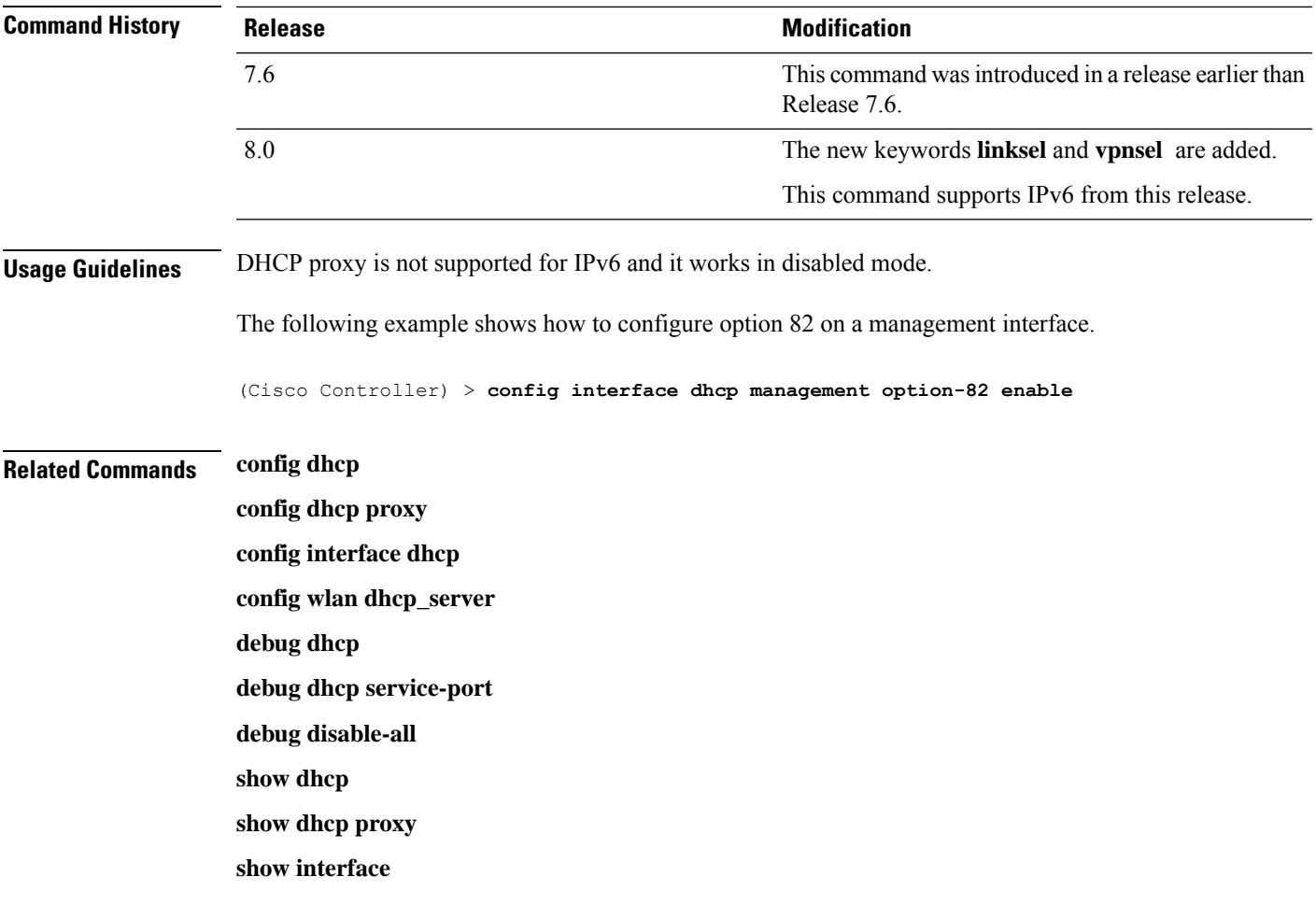

## **config interface dhcp**

Configure DHCP Option 82 insertion in Bridge mode on either management interface or dynamic interface by entering the **config interface dhcp** command:

**config interface dhcp** {**management** | **dynamic-interface** *dynamic-interface-name*} **option-82 bridge-mode-insertion** {**enable** | **disable**}

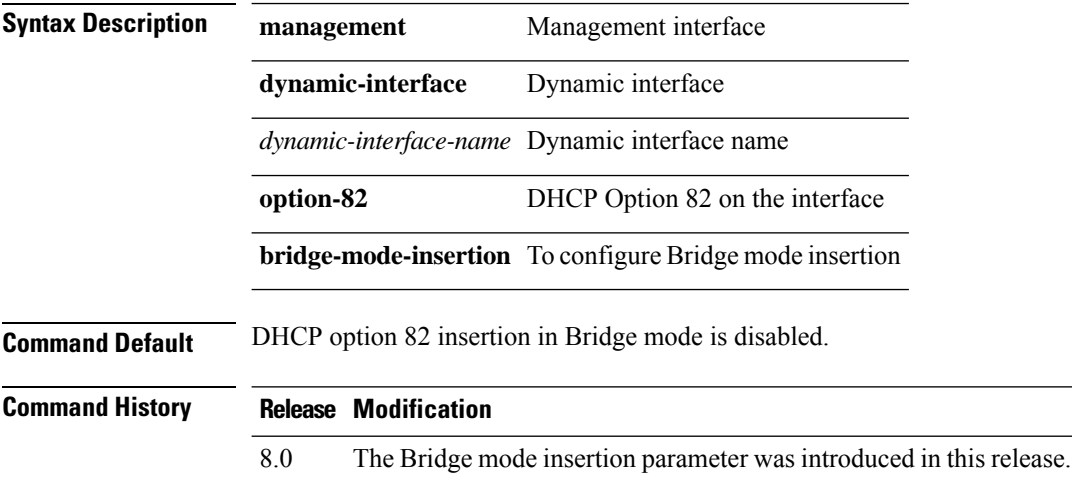

## **config interface dhcp dynamic-interface**

To configure the DHCP option 6 override on the interface to use OpenDNS server IPs or not, use the **config interface dhcp dynamic-interface**command.

**config interface dhcp dynamic-interface** *intf-name* **option-6-opendns**{ **enable**|**disable**}

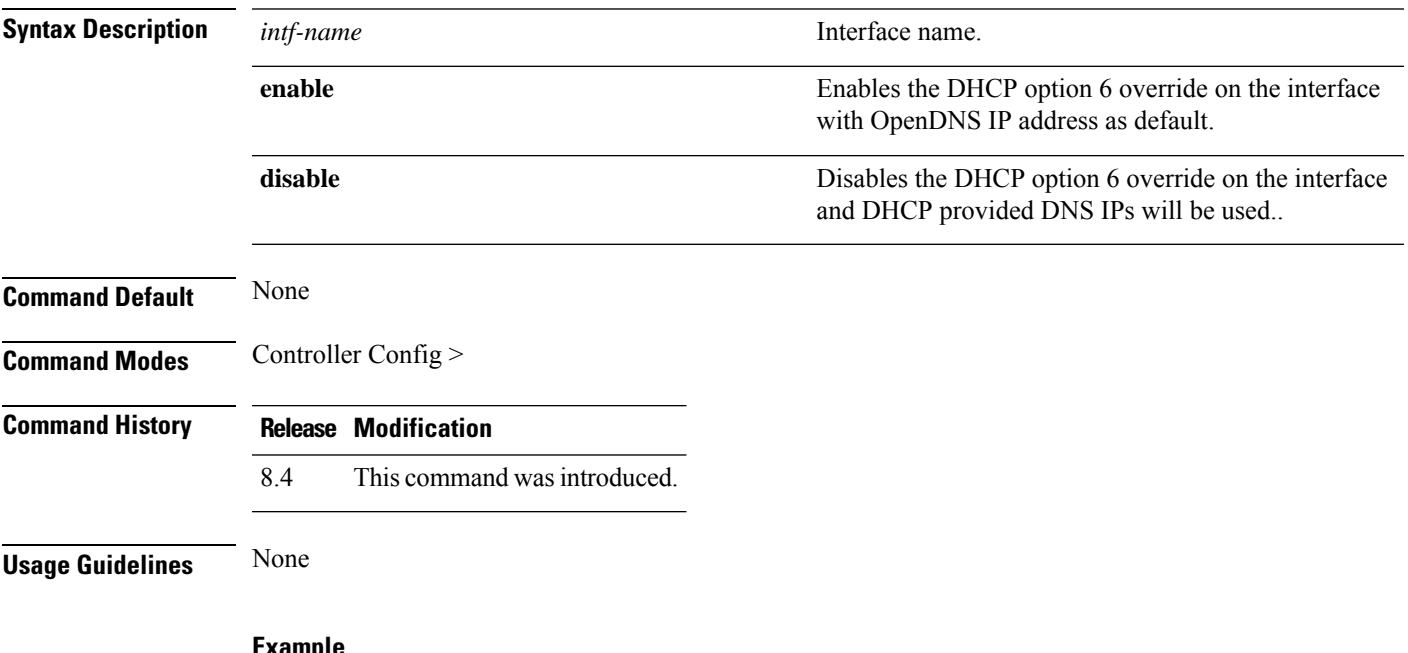

**Example**

The following example shows how to configure the DHCP option 6 override on the interface to use OpenDNS server IPs:

(Cisco Controller) > config interface dhcp management option-6-opendns enable

#### **config interface dhcp management option-6-opendns**

To configure the DHCP Option 6 override on the interface in order to use OpenDNS server IPs, use the **config interface dhcp management option-6-opendns** command.

**config interface dhcp management option-6-opendns**{**enable** | **disable**}

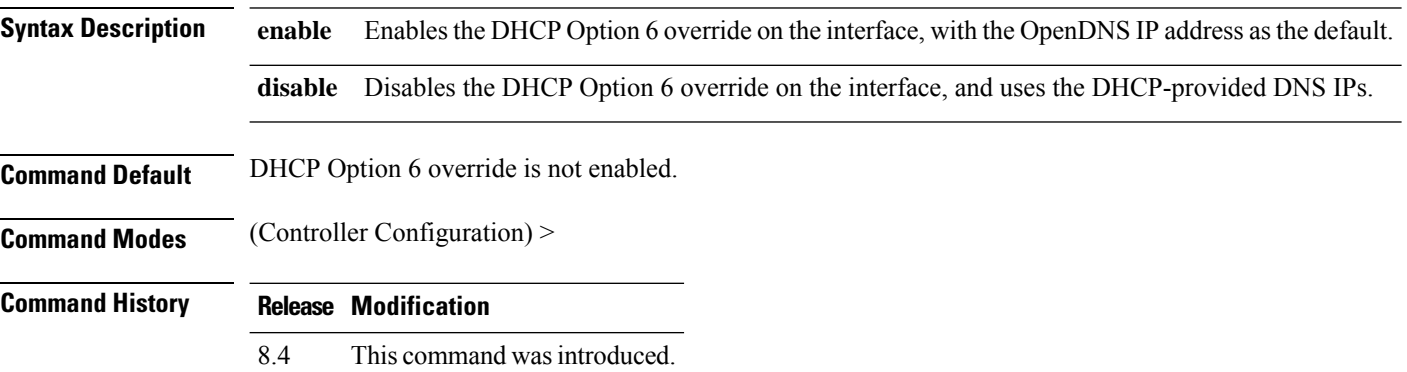

#### **Example**

The following example shows how to configure the DHCP Option 6 override on the interface in order to use OpenDNS server IPs:

(Cisco Controller) > config interface dhcp management option-6-opendns enable

## **config interface address**

To configure interface addresses, use the **config interface address** command.

**config interface address** {**dynamic-interface** *dynamic\_interface netmask gateway* | **management** | **redundancy-management** *IP\_address***peer-redundancy-management** | **service-port** *netmask* | **virtual**} *IP\_address*

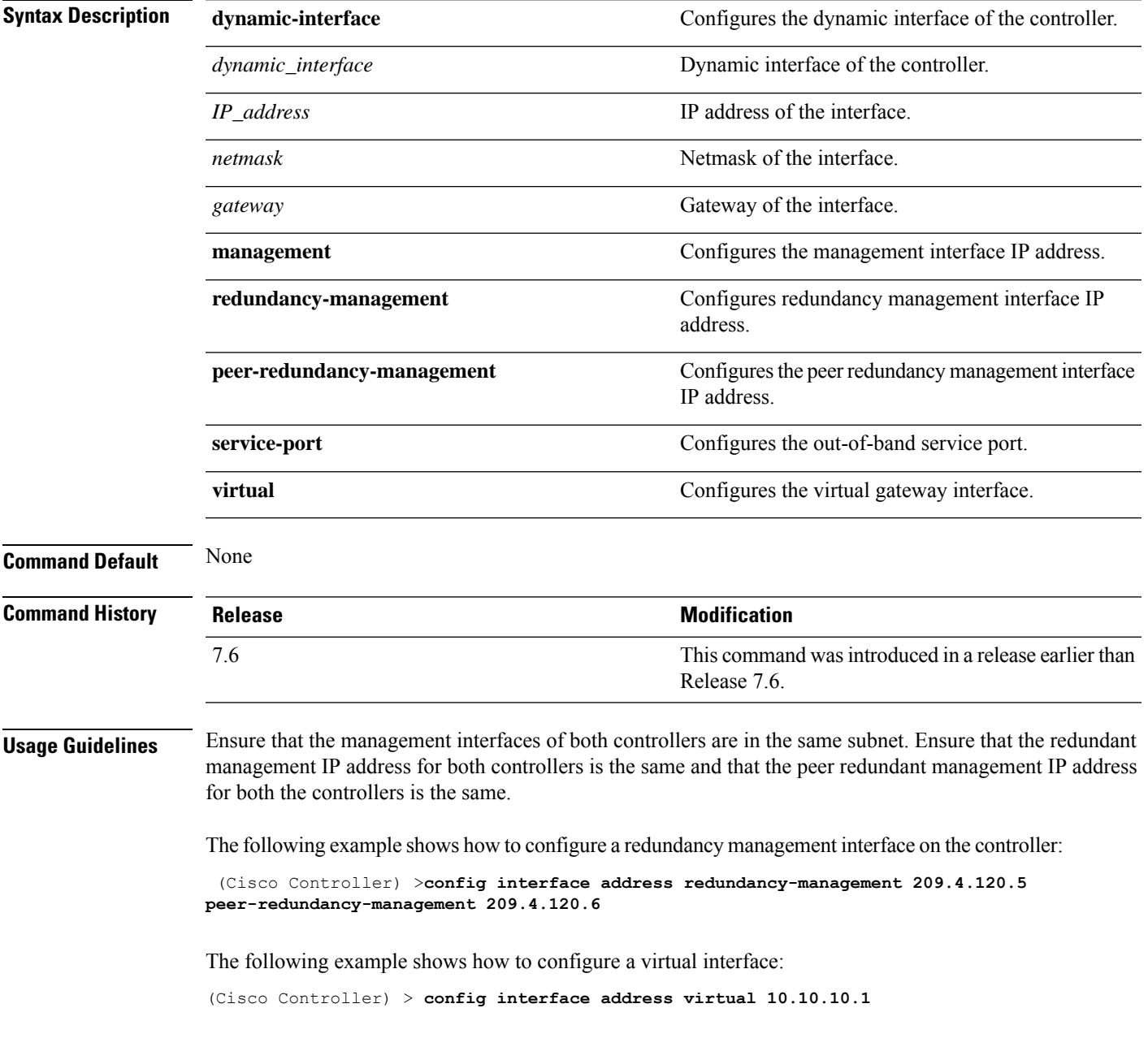

**Related Commands show interface group summary**

**show interface summary**

## **config interface group failure-detect**

To configure failure detection mode for an interface group, use the **config interface group failure-detect** command.

**config interface group failure-detect** *interface group name* { **aggressive** | **non-aggressive** }

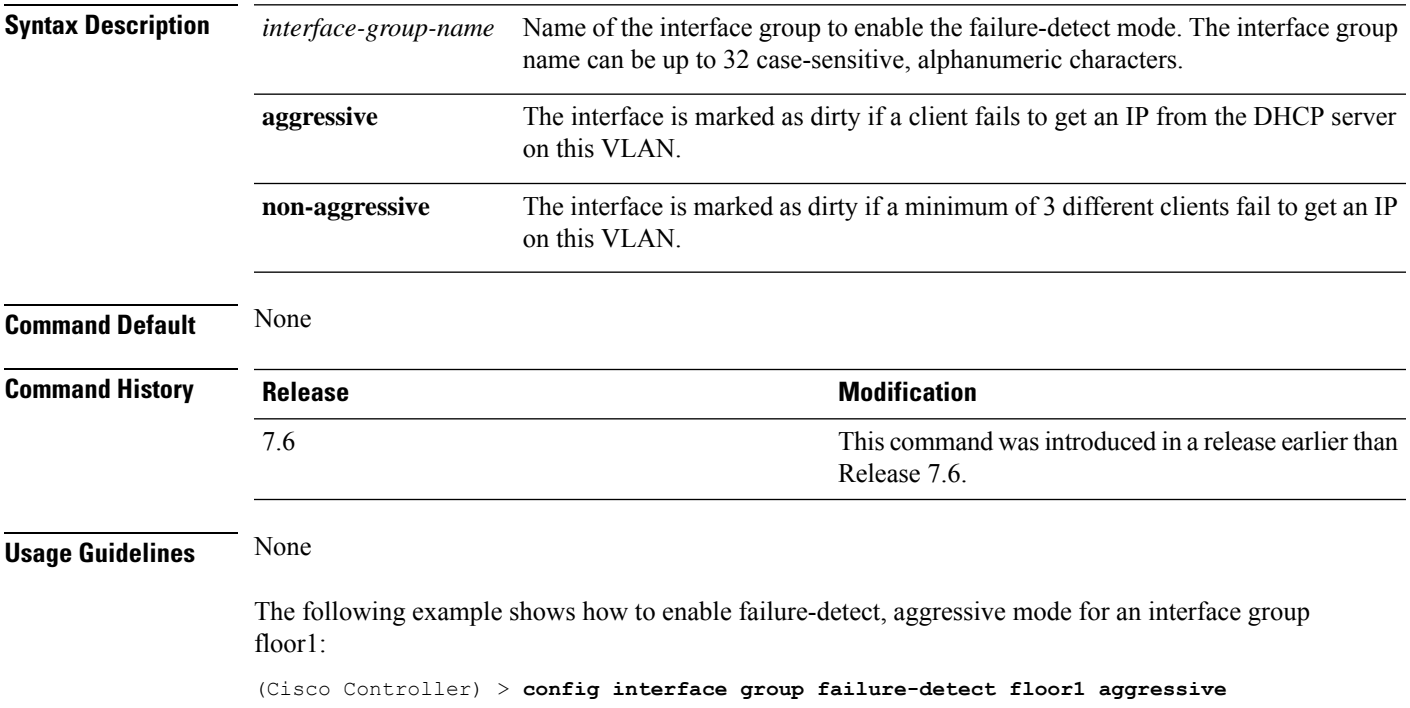

## **config interface group mdns-profile**

To configure an mDNS (multicast DNS) profile for an interface group, use the **config interface group mdns-profile** command.

**config interface group mdns-profile** {**all** | *interface-group-name*} {*profile-name* | **none**}

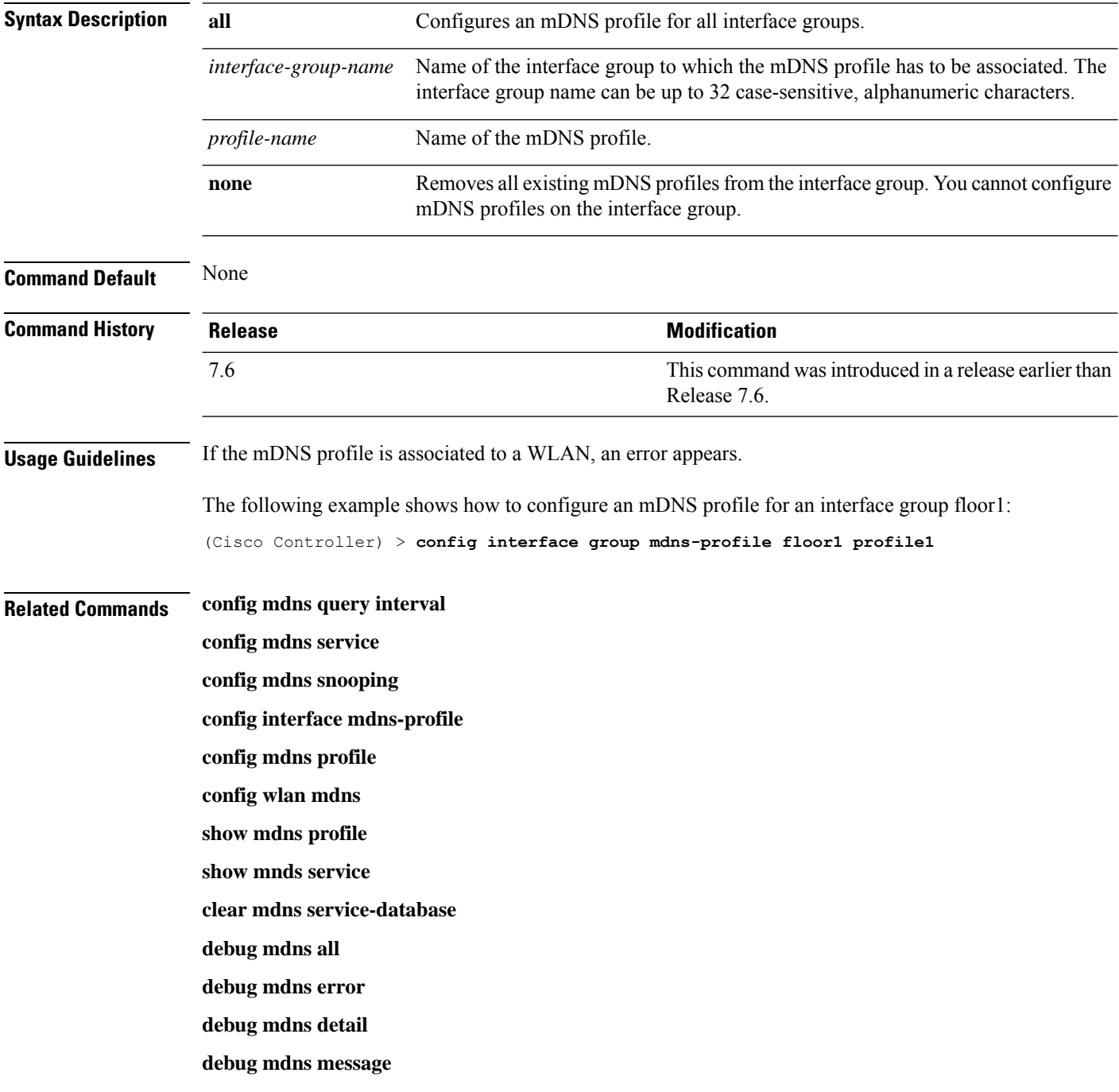

## **config interface guest-lan**

To enable or disable the guest LAN VLAN, use the **config interface guest-lan** command.

**config interface guest-lan** *interface\_name* {*enable* | *disable*}

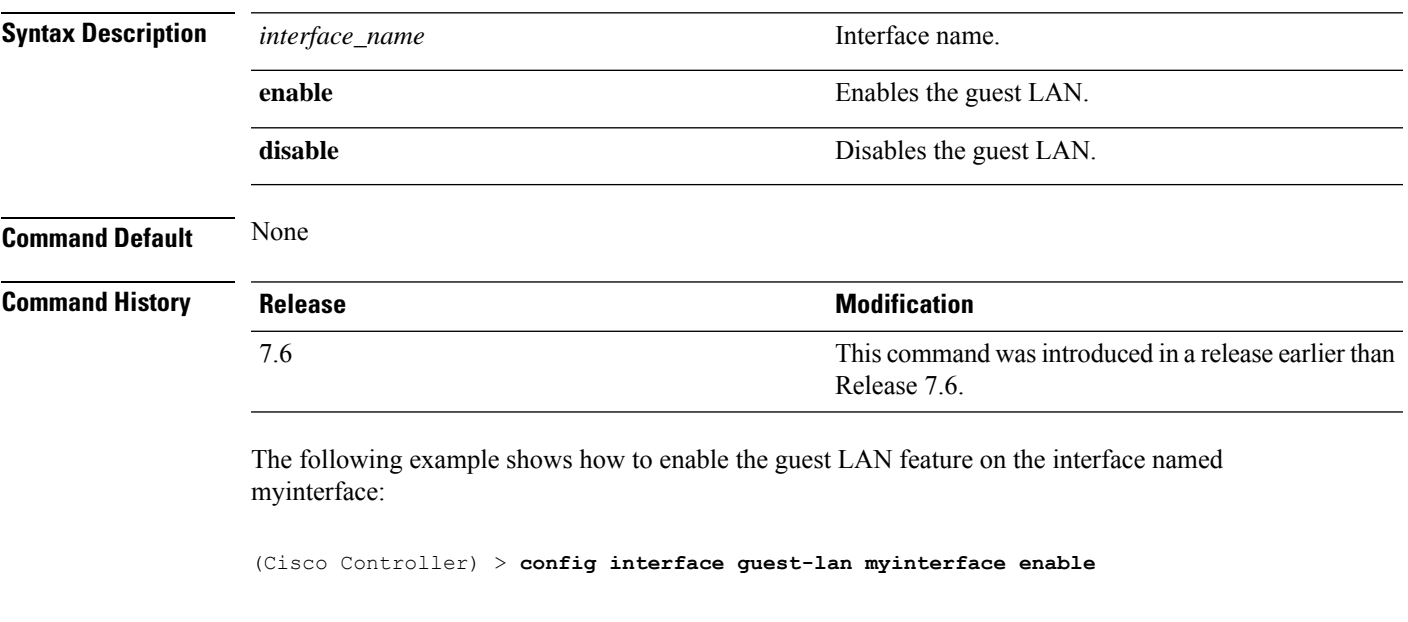

**Related Commands config guest-lan create**

## **config interface hostname**

To configure the Domain Name System (DNS) hostname of the virtual gateway interface, use the **config interface hostname** command.

**config interface hostname virtual** *DNS\_host*

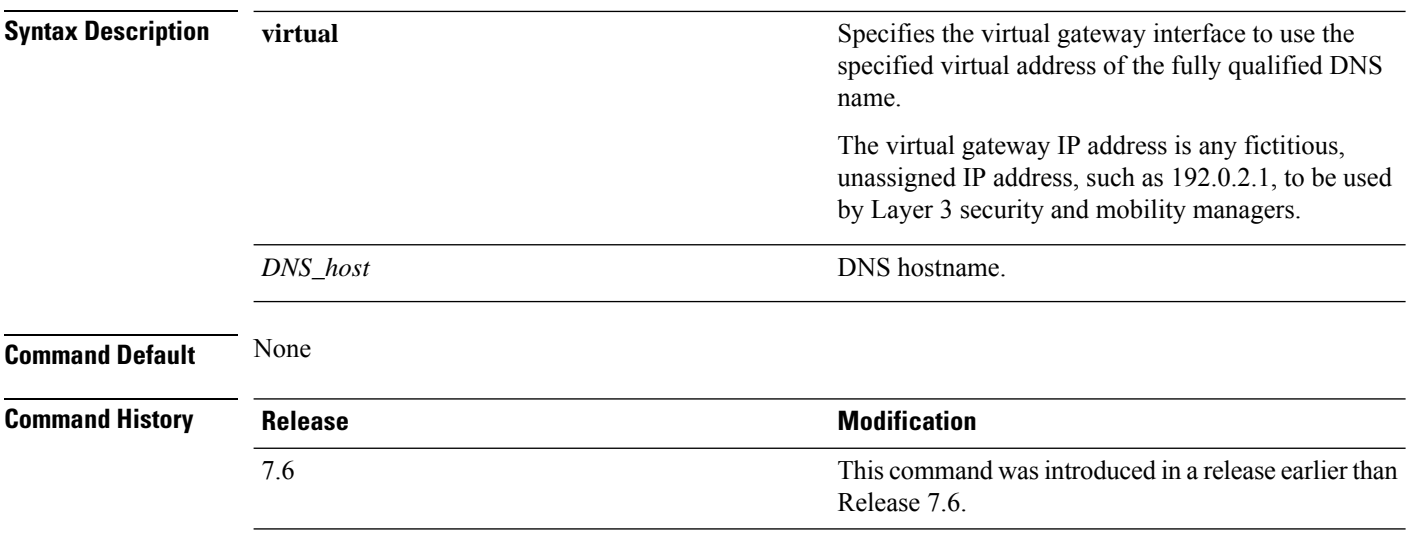

The following example shows how to configure virtual gateway interface to use the specified virtual address of the fully qualified DNS hostname DNS\_Host:

(Cisco Controller) > **config interface hostname virtual DNS\_Host**

# **config interface nasid**

To configure the Network Access Server identifier (NAS-ID) for the interface, use the **config interface nasid** command.

**config interface nasid** {*NAS-ID* | **none**} *interface\_name*

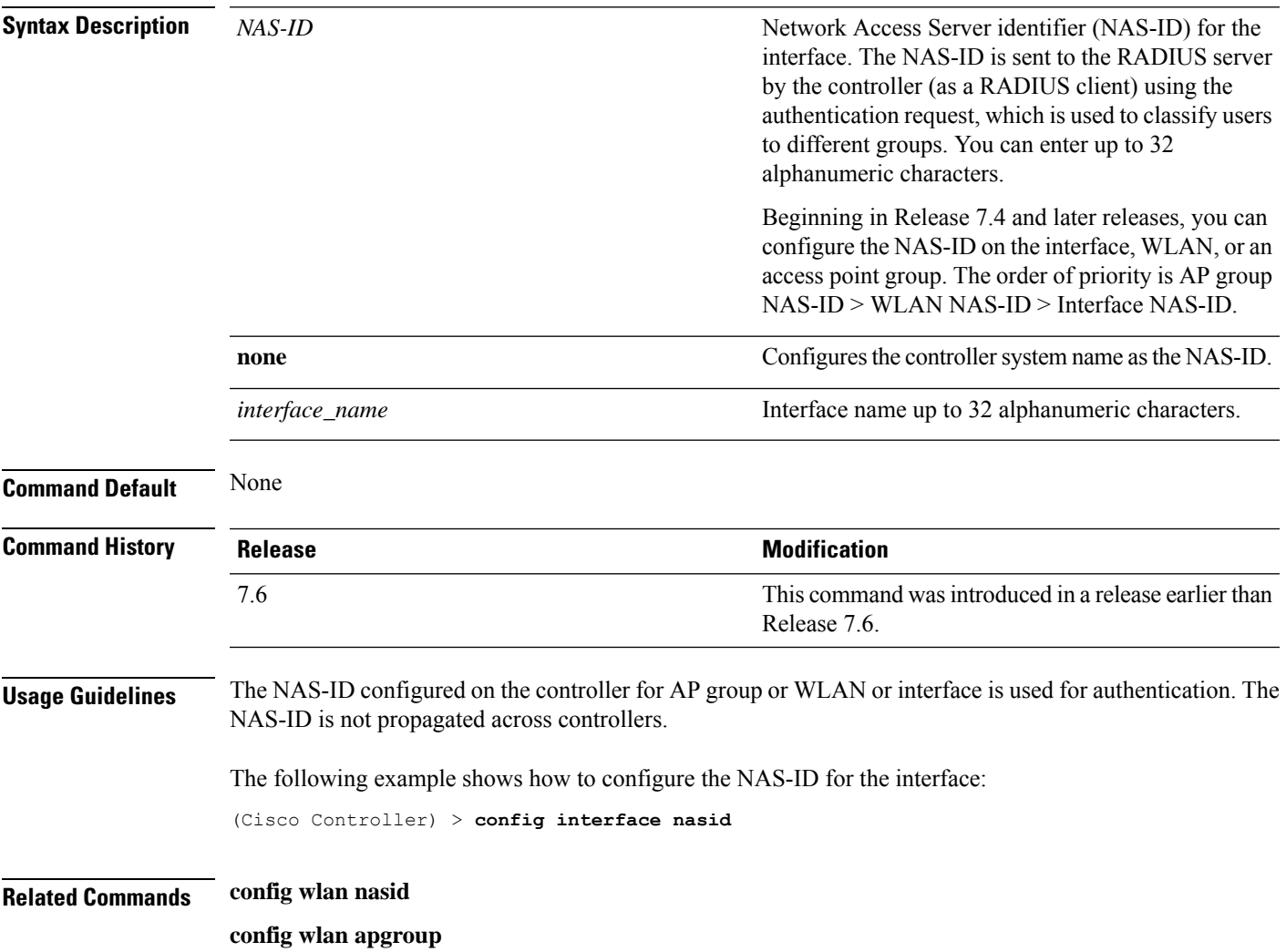

#### **config interface nat-address**

To deploy your Cisco 5500 Series Controller behind a router or other gateway device that is using one-to-one mapping network address translation (NAT), use the **config interface nat-address** command.

**config interface nat-address** {**management** | **dynamic-interface** *interface\_name*} {{**enable** | **disable**} | {**set** *public\_IP\_address*}}

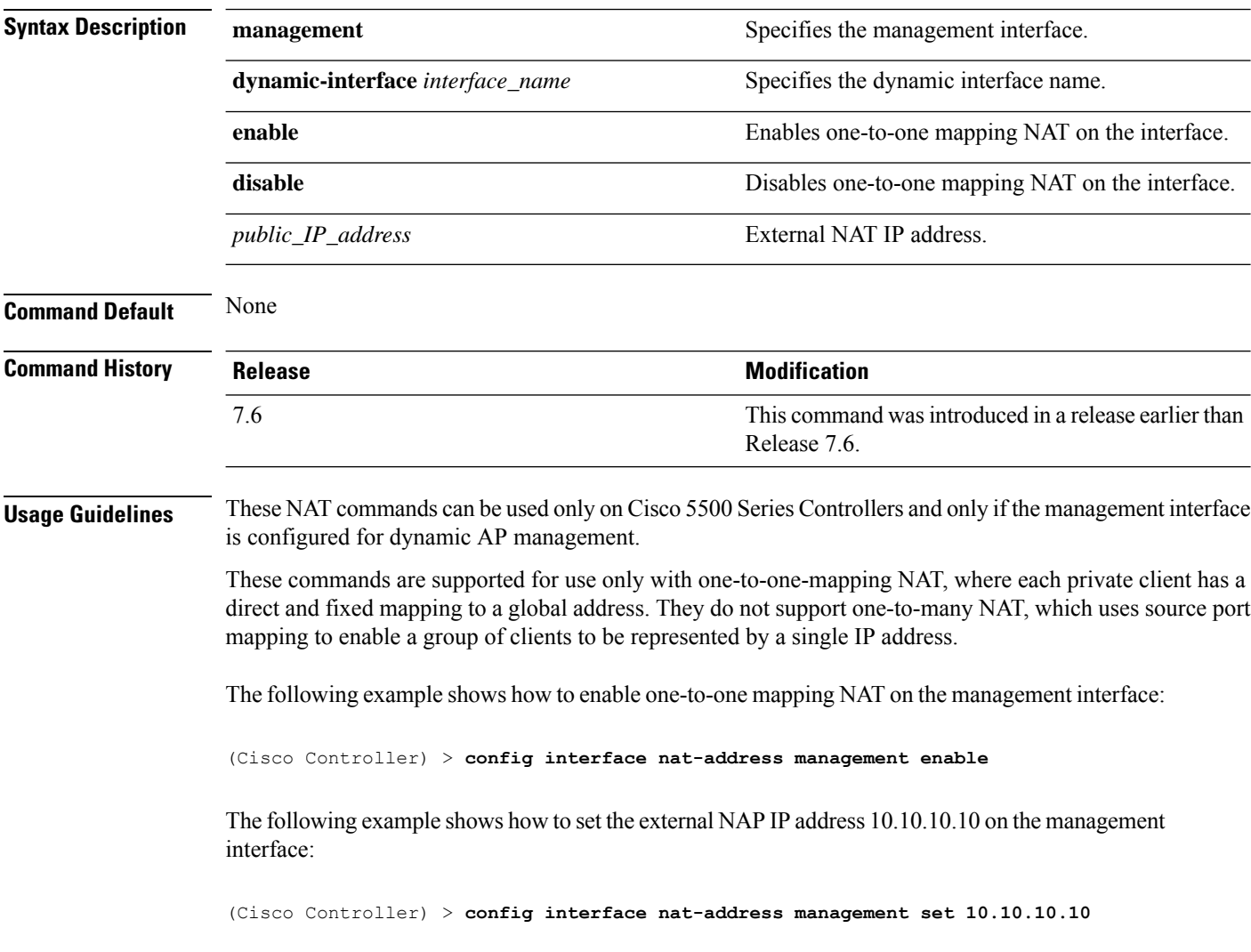

## **config interface port**

To map a physical port to the interface (if a link aggregation trunk is not configured), use the **config interface port** command.

**config interface port** {**management** | *interface\_name* | **redundancy-management**} *primary\_port* [*secondary\_port*]

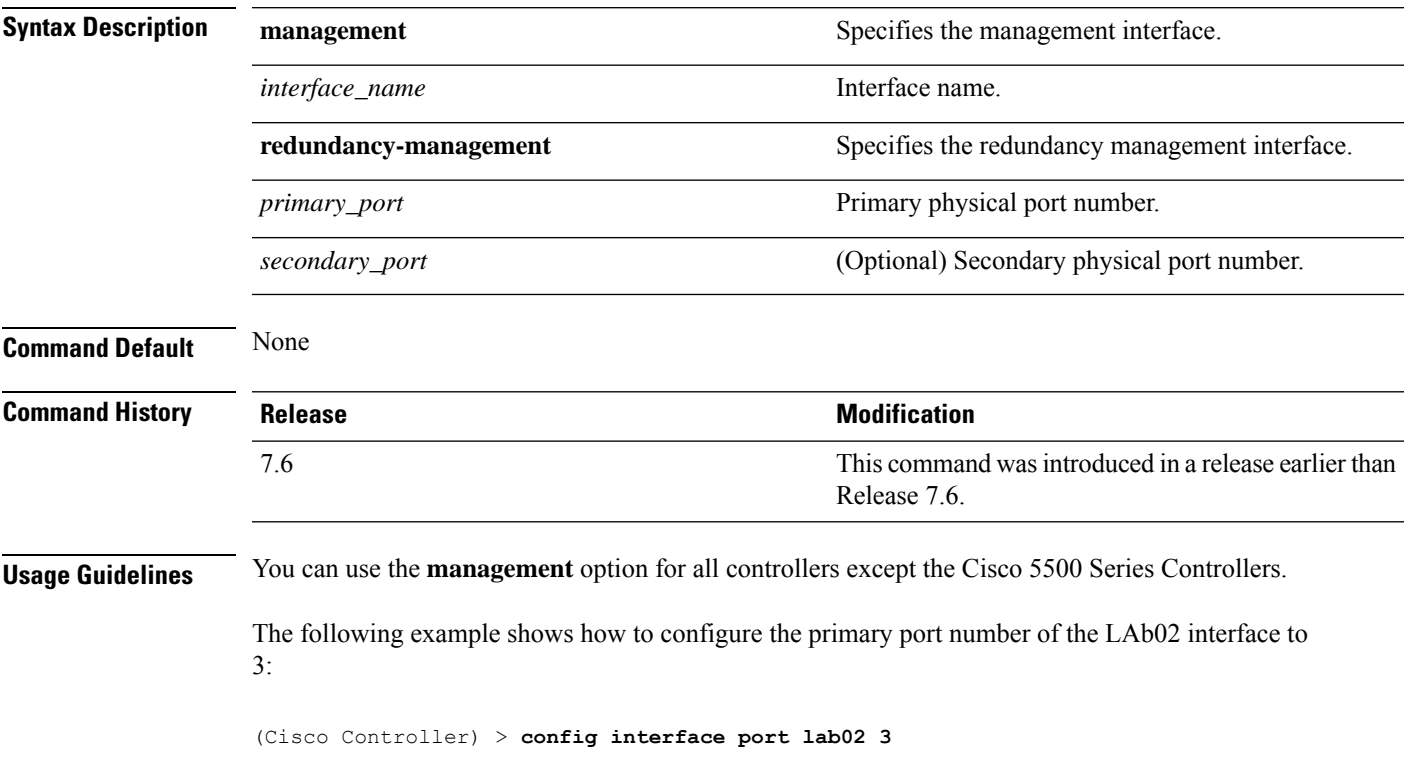

# **config interface quarantine vlan**

To configure a quarantine VLAN on any dynamic interface, use the **config interface quarantine vlan** command.

**config interface quarantine vlan** *interface-name vlan\_id*

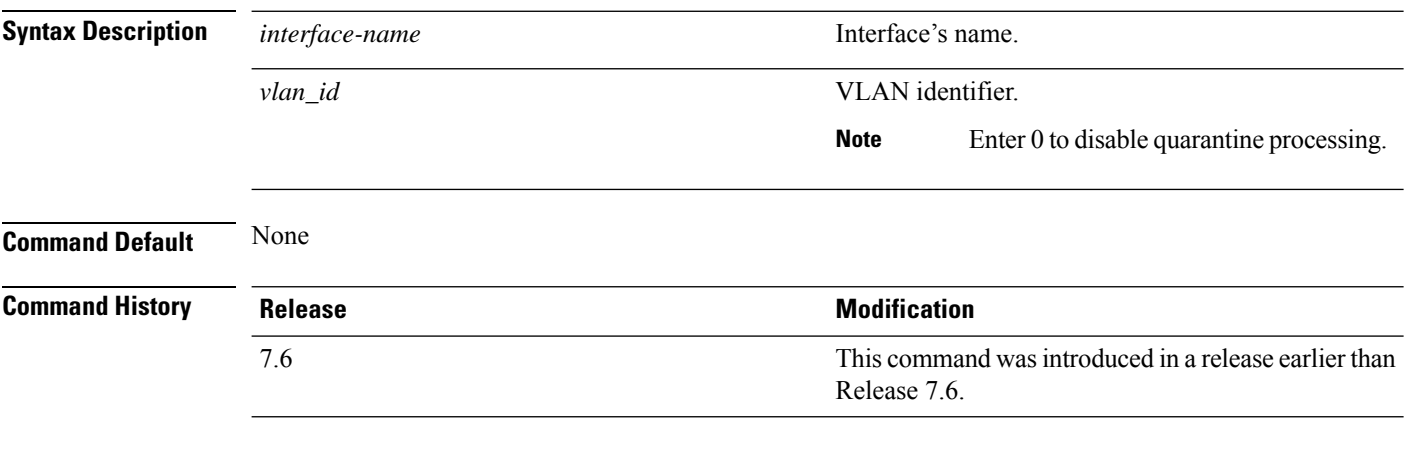

The following example shows how to configure a quarantine VLAN on the quarantine interface with the VLAN ID 10:

(Cisco Controller) > **config interface quarantine vlan quarantine 10**

## **config interface url-acl**

To Configures an interface's URL Access Control List, use the **config interface url-acl**command.

**config interface url-acl** {**management** | *interface\_name*} {*acl-name* | **none**}

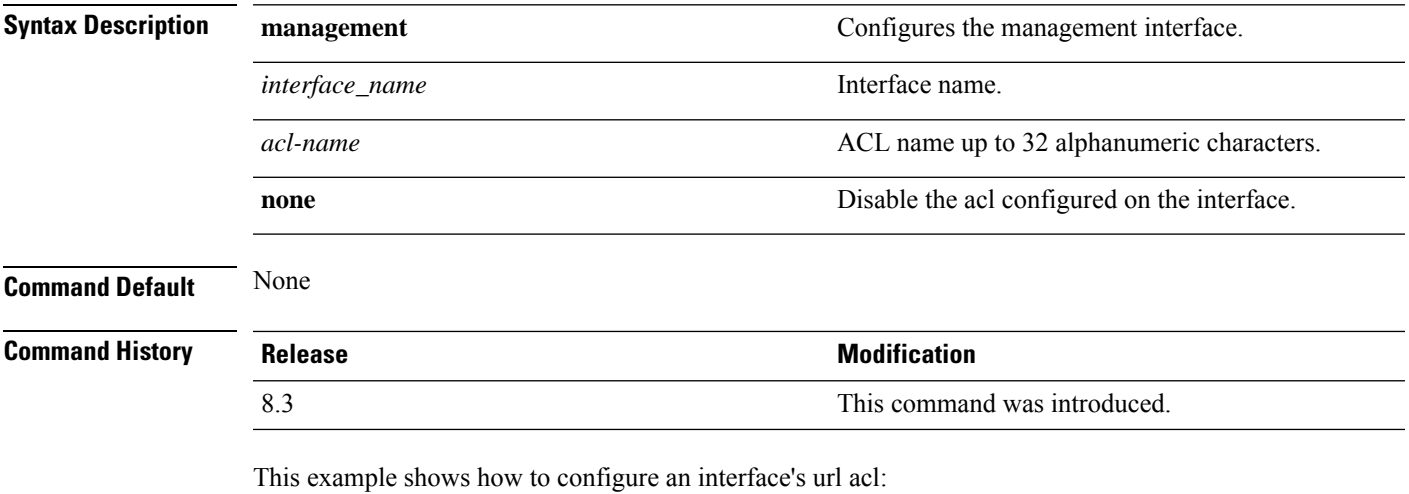

(Cisco Controller) >**config interface url-acl management test**

## **config interface vlan**

To configure an interface VLAN identifier, use the **config interface vlan** command.

**config interface vlan** {**ap-manager** | **management** | *interface-name* | **redundancy-management**} *vlan*

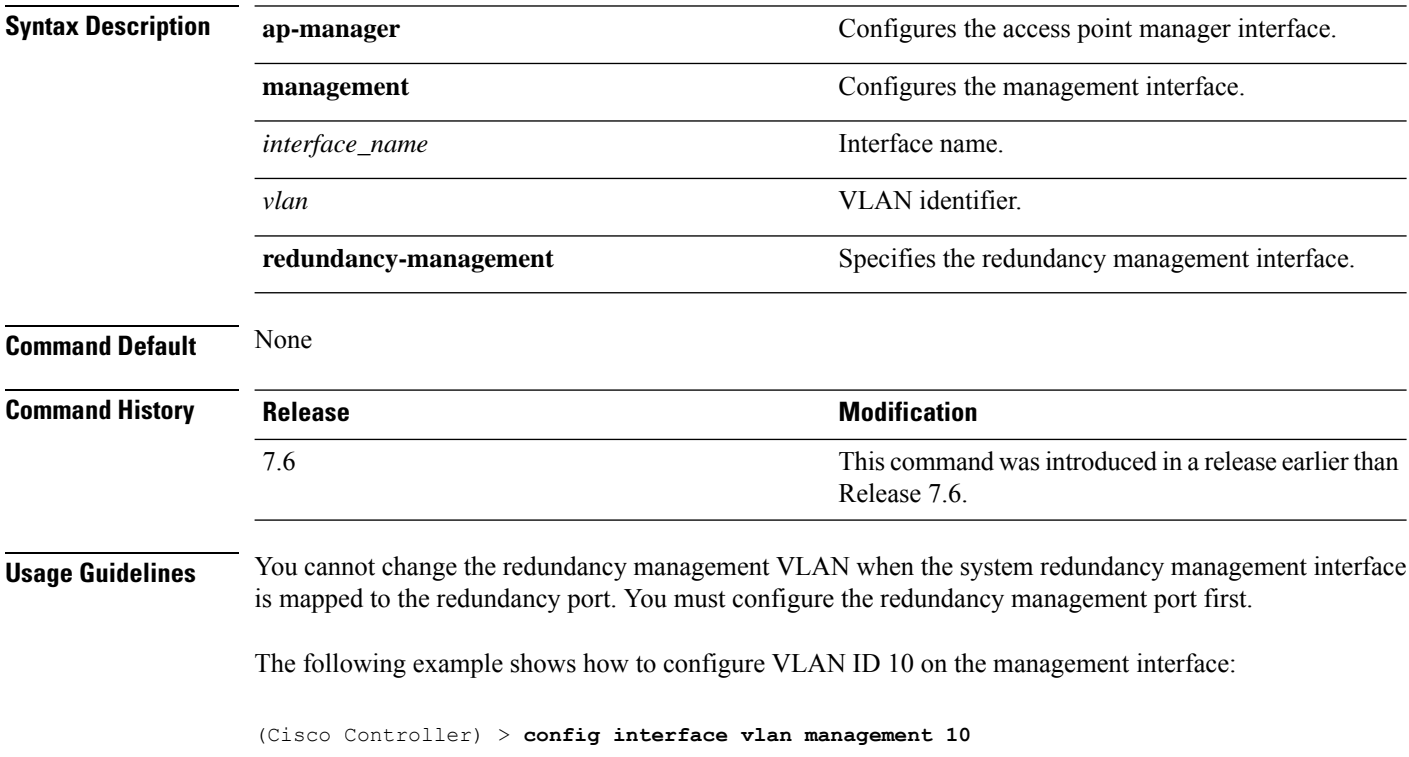

# **config interface mdns-profile**

To configure an mDNS (multicast DNS) profile for an interface, use the **config interface mdns-profile** command.

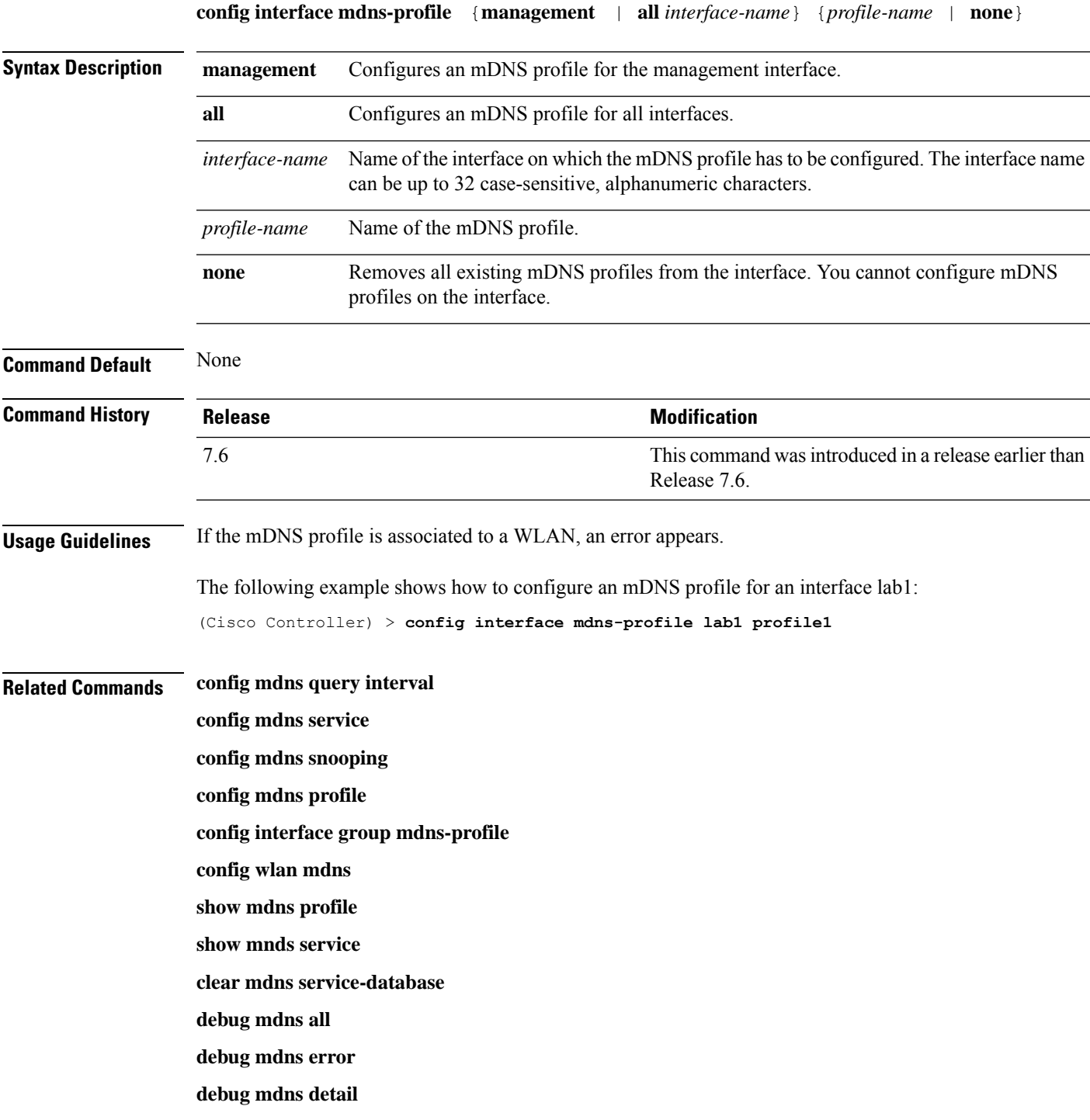

 $\mathbf I$ 

**debug mdns message**

## **config icons delete**

To delete an icon or icons from flash, use the **config icons delete** command in the WLAN configuration mode.

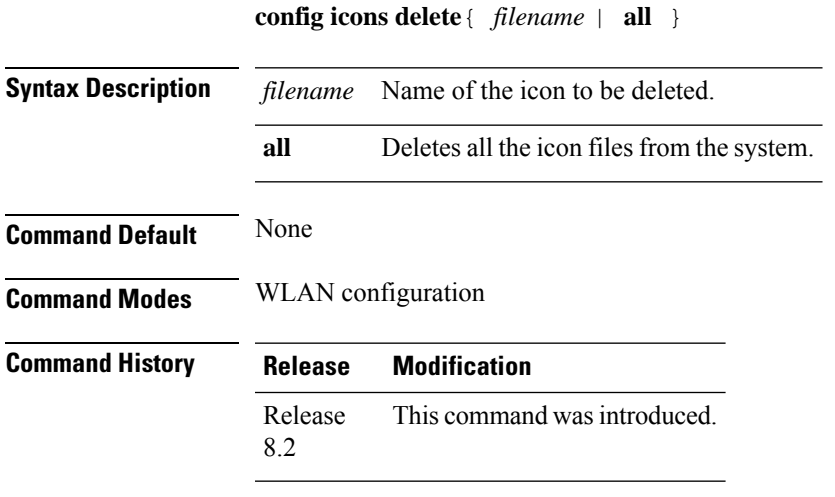

The following example shows how to delete an icon from flash:

Cisco Controller > config icons delete image-1

## **config icons file-info**

To configure an icon parameter, use the **config icons file-info** command in WLAN configuration mode.

**config icons file-info** *filename file-type lang-code width height*

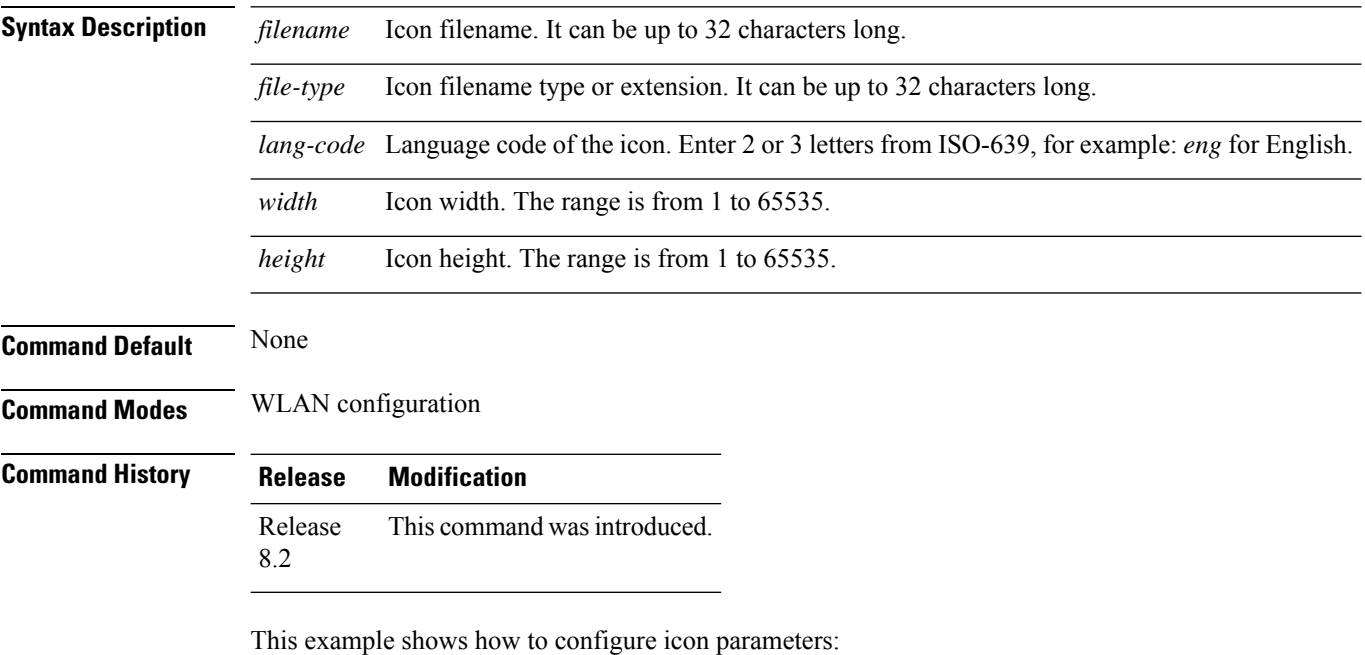

Cisco Controller > config icons file-info ima png eng 300 200

 $\overline{\phantom{a}}$ 

# **config ipv6 disable**

To disable IPv6 globally on the controller, use the **config ipv6 disable** command .

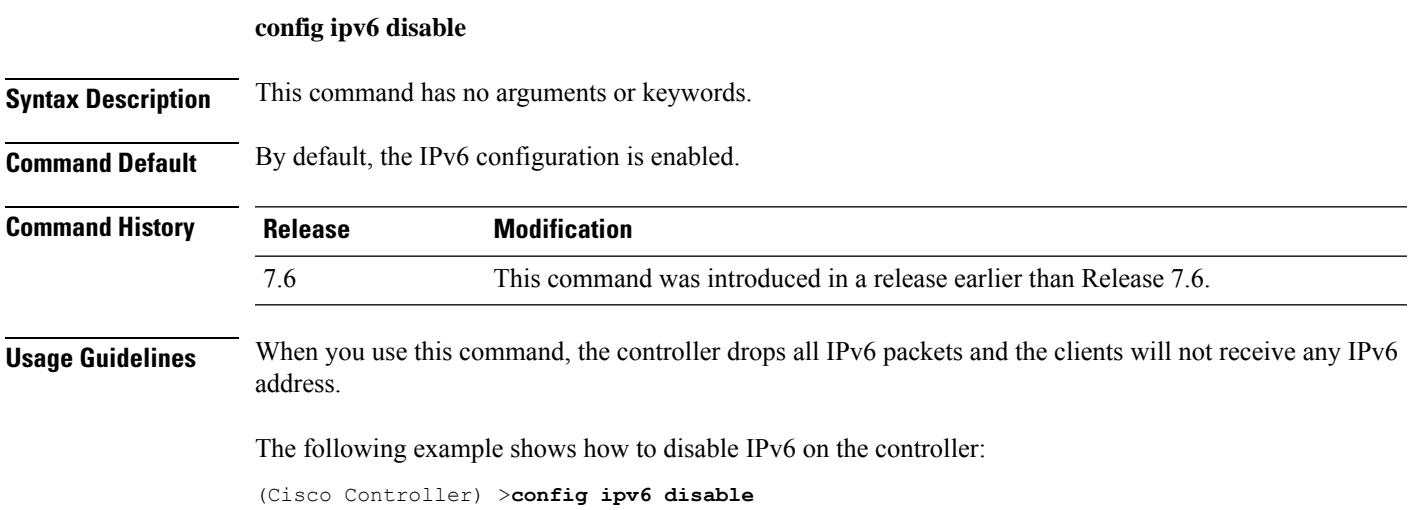

# **config ipv6 enable**

To enable IPv6 globally on the controller, use the **config ipv6 enable** command.

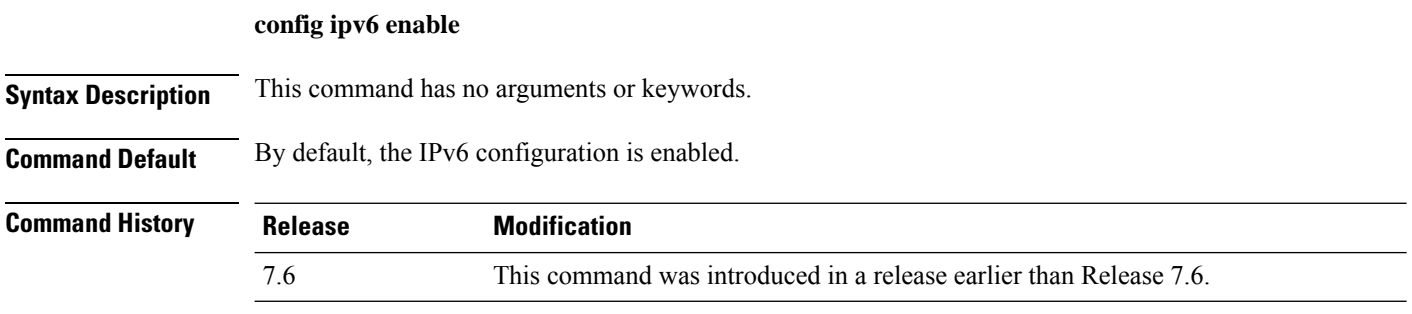

The following example shows how to enable IPv6 on the controller:

(Cisco Controller) >**config ipv6 enable**

# **config ipv6 acl**

 $\overline{\phantom{a}}$ 

To create or delete an IPv6 ACL on the Cisco wireless LAN controller, apply ACL to data path, and configure rules in the IPv6 ACL, use the **config ipv6 acl** command.

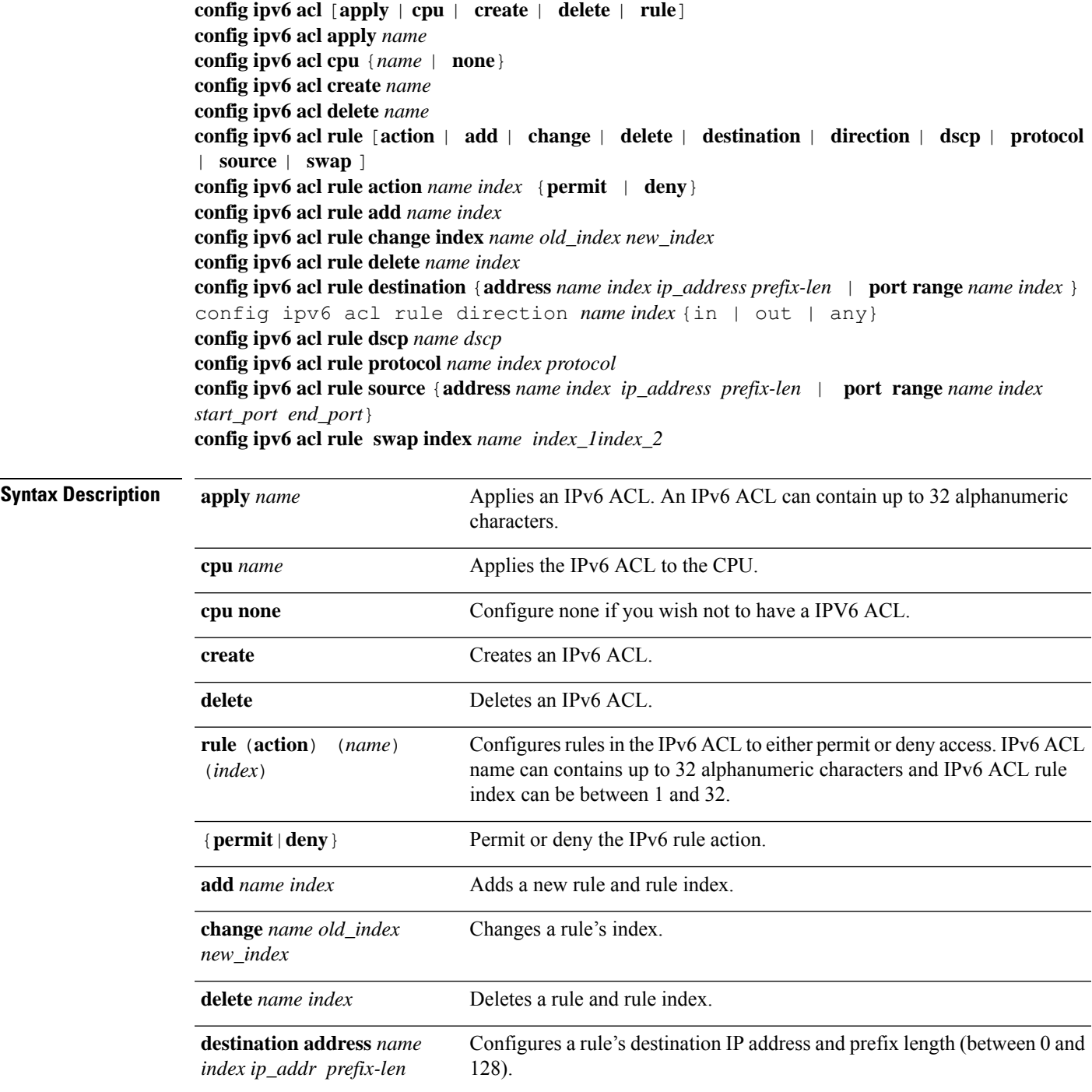

 $\mathbf l$ 

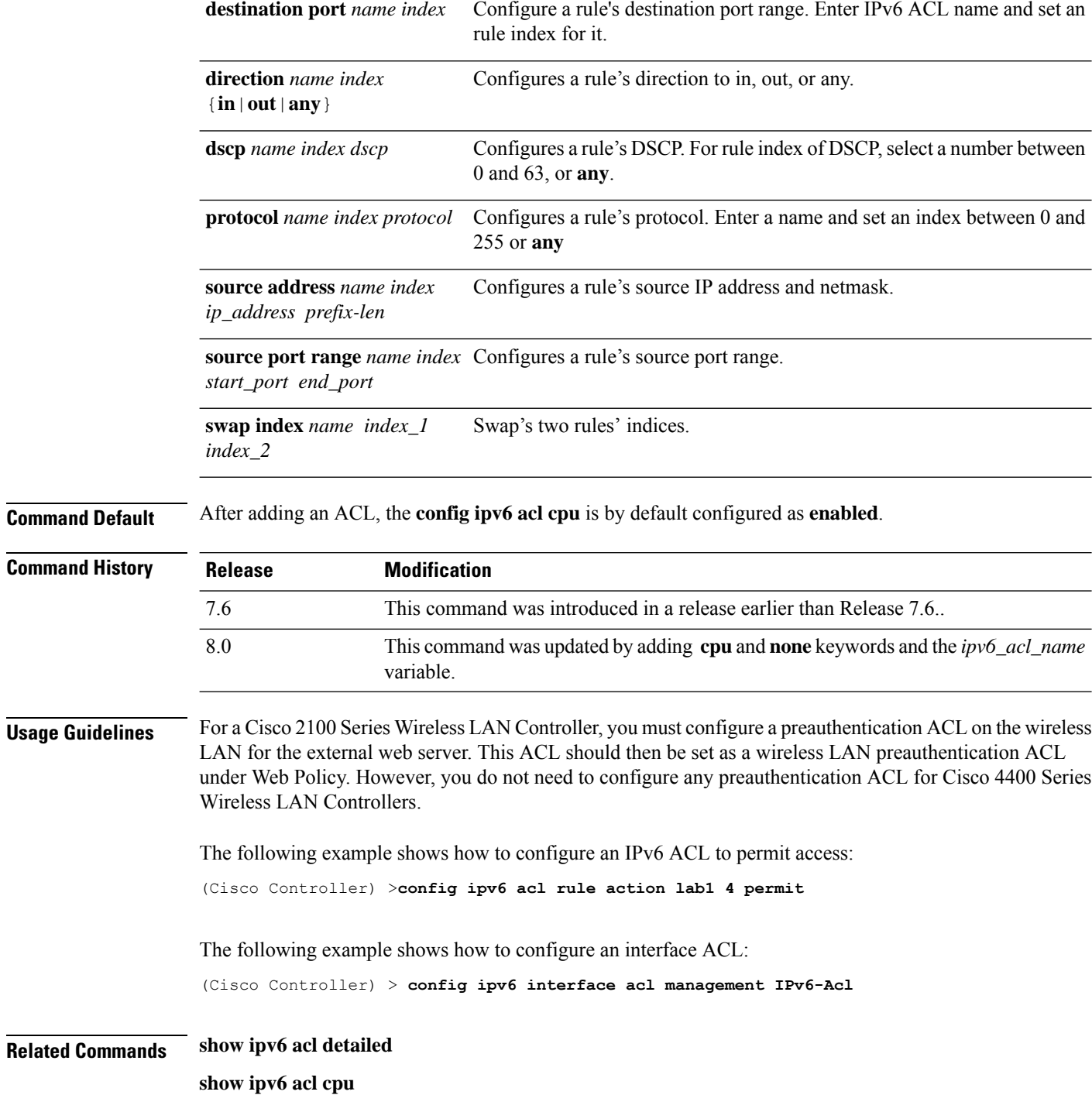
# **config ipv6 capwap**

To enable or disable an IPv6 CAPWAP UDPLite for CAPWAP AP on the controller, use the **config ipv6 capwap** command.

**config ipv6 capwap udplite** { **enable** | **disable** } [ **all** | *cisco-ap* ]

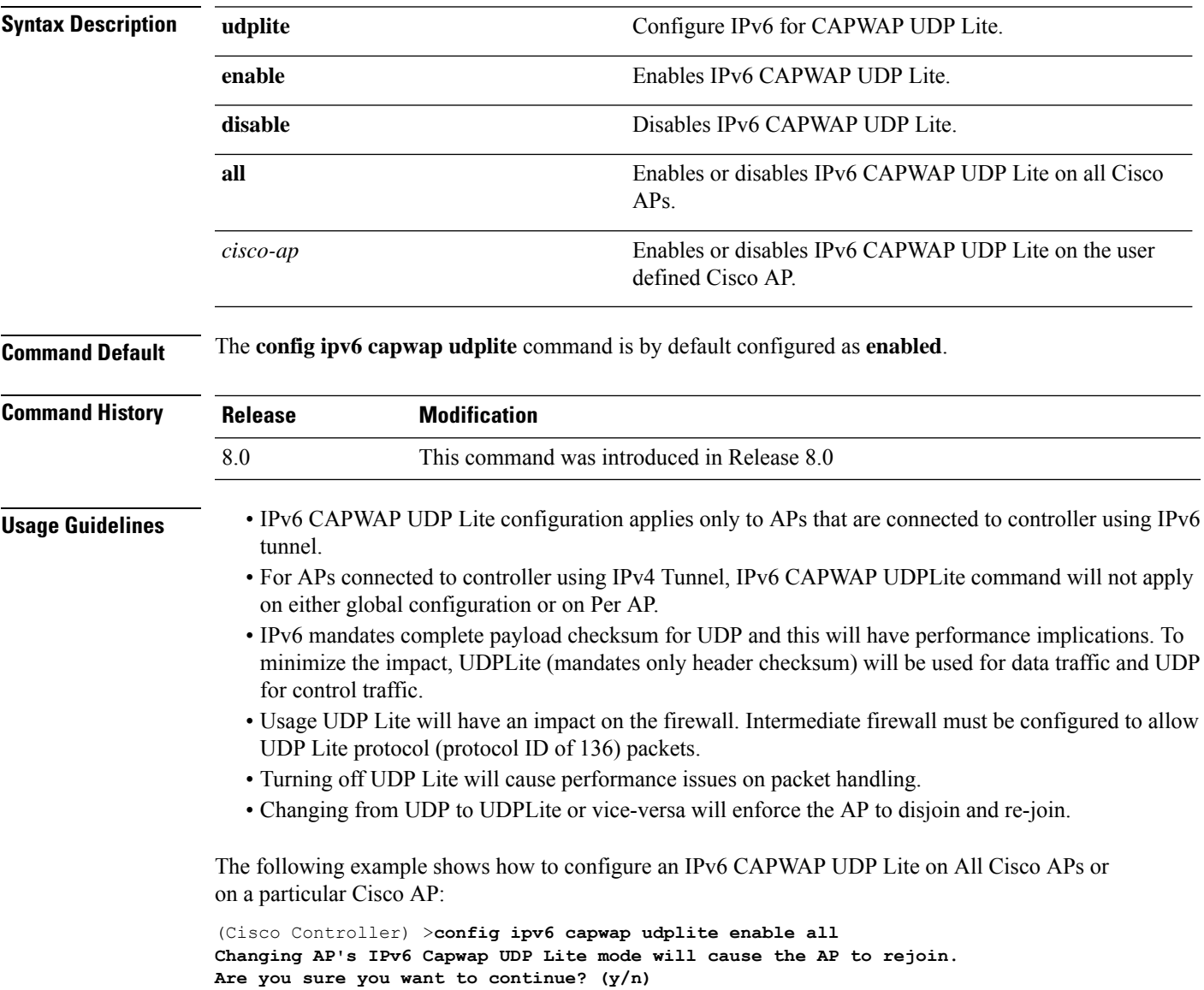

### **config ipv6 interface**

To configure IPv6 system interfaces, use the **config ipv6 interface**command.

**config ipv6 interface** {**acl**|**address**|**slaac**}

**config ipv6 interface acl management** *acl\_name*

**config ipv6 interface address** {**management primary** *ipv6\_address prefix\_length ipv6\_gateway\_address* |**service-port** *ipv6\_address prefix-length*}

**config ipv6 interface slacc service-port** [**enable**|**disable**]

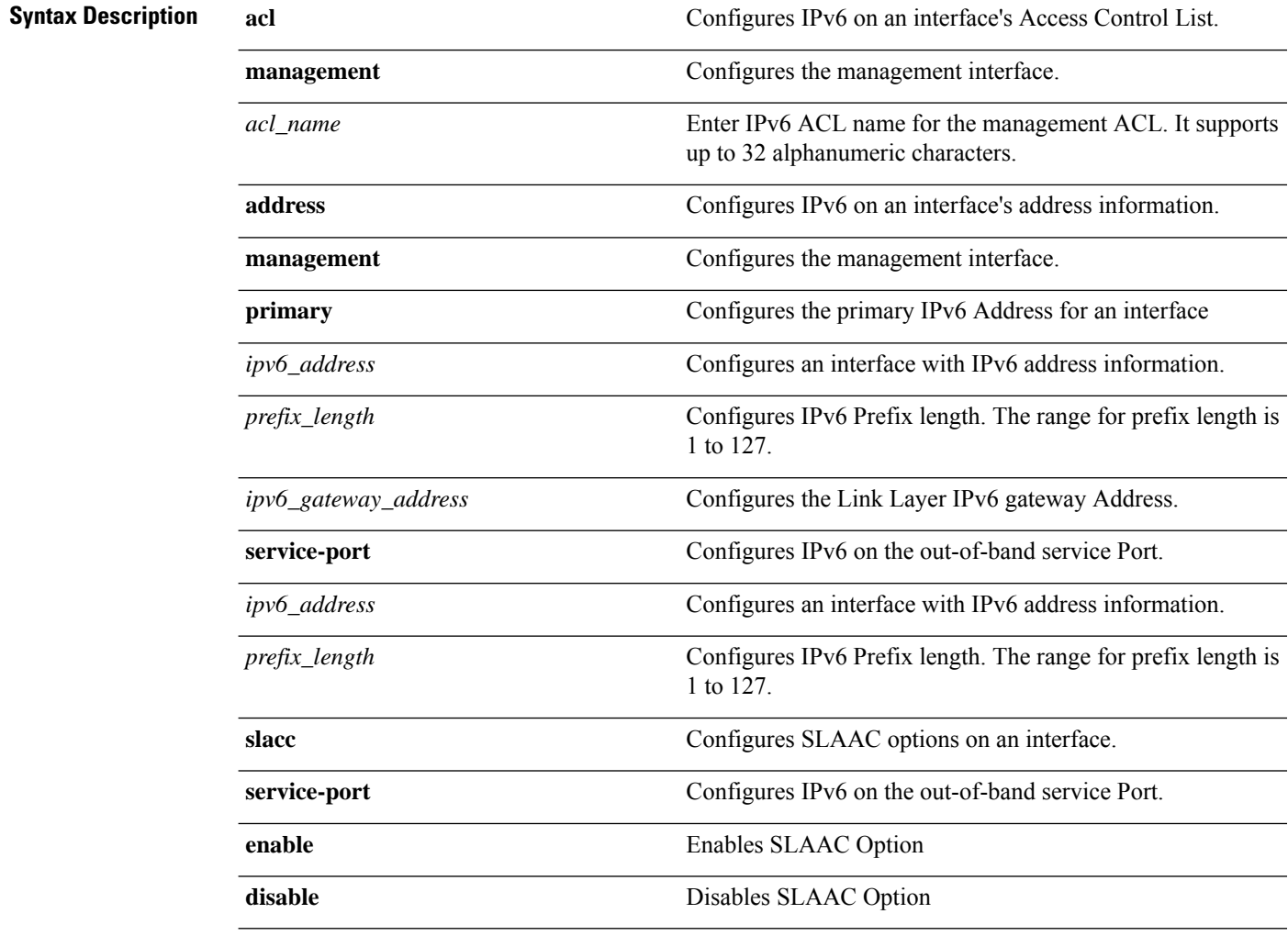

**Command Default** None.

 $\mathbf l$ 

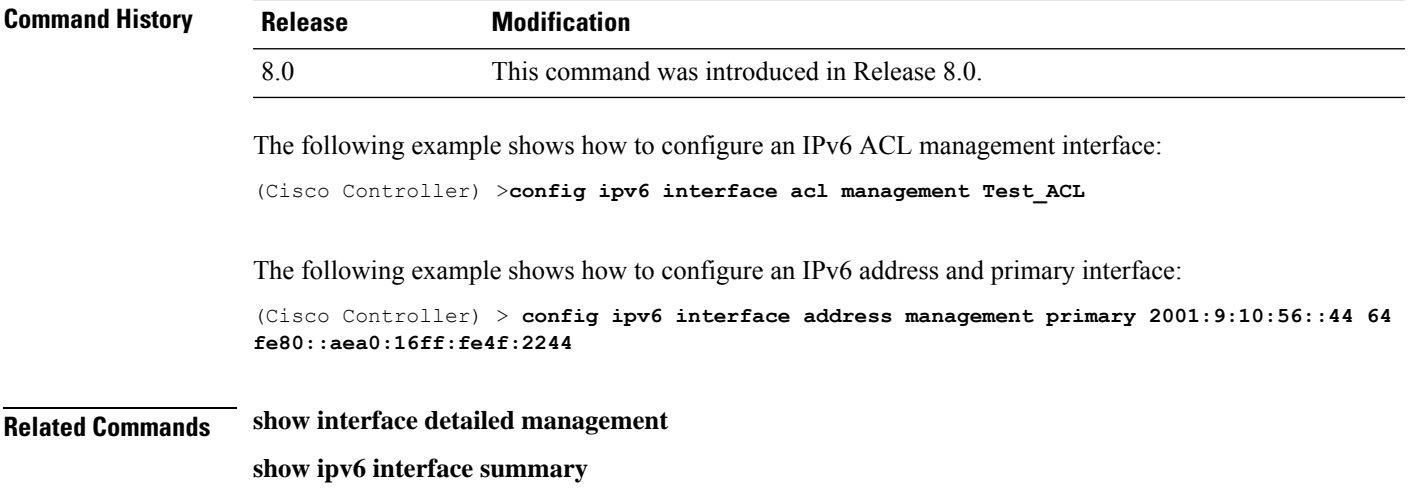

## **config ipv6 multicast**

To configure IPv6 multicast, use the **config ipv6 multicast** command.

**config ipv6 multicast mode** {**unicast**|**multicast** *ipv6\_address*}

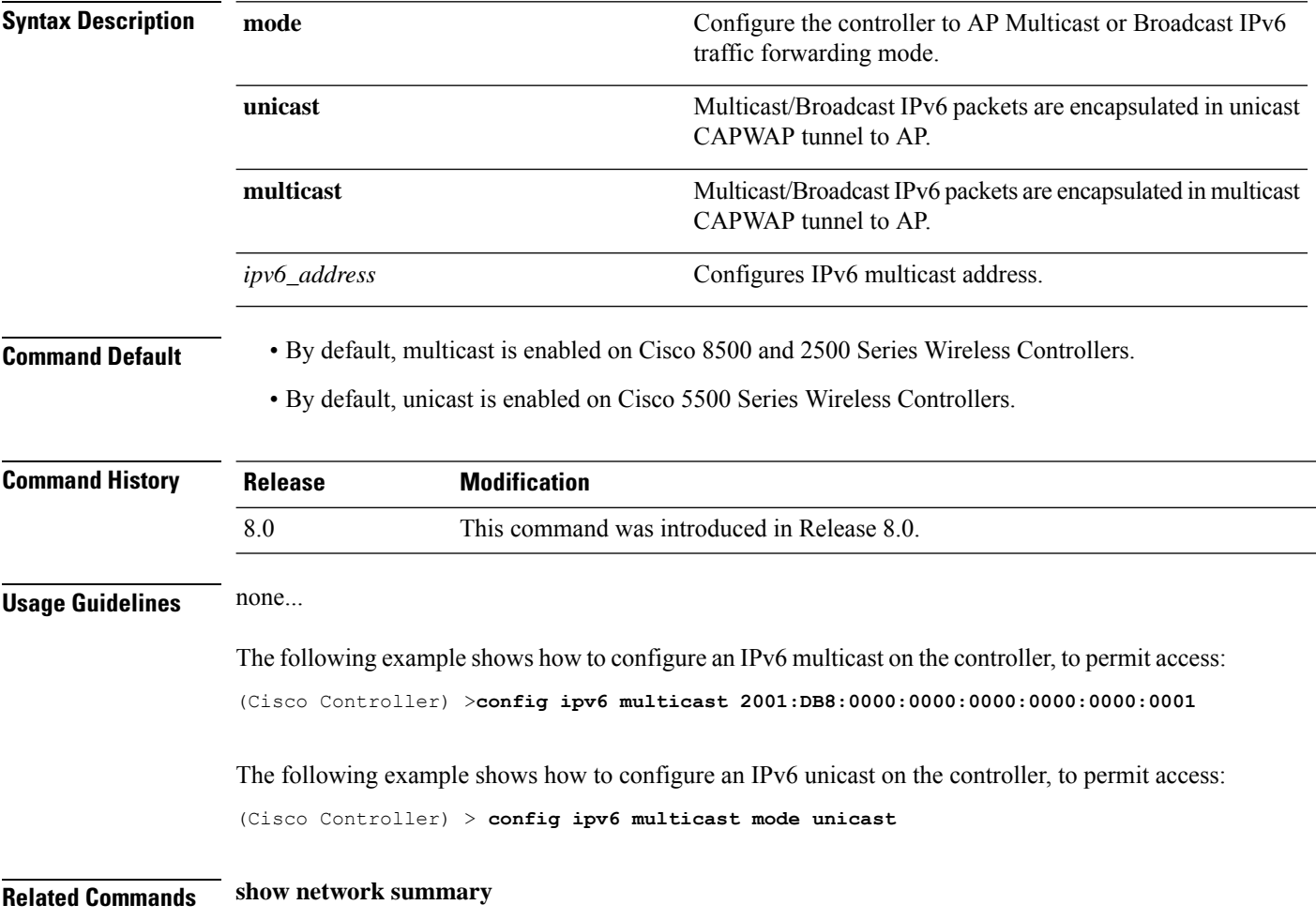

#### **config ipv6 neighbor-binding**

To configure the Neighbor Binding table on the Cisco wireless LAN controller, use the **config ipv6 neighbor-binding** command.

**config ipv6 neighbor-binding** {**timers** {**down-lifetime** *down\_time* | **reachable-lifetime** *reachable\_time* | **stale-lifetime** *stale\_time* } | { **ra-throttle** {**allow at-least** *at\_least\_value*} | **enable** | **disable** | **interval-option** { **ignore** | **passthrough** | **throttle** } | **max-through** {*no\_mcast\_RA* | **no-limit**} | **throttle-period** *throttle\_period*}}

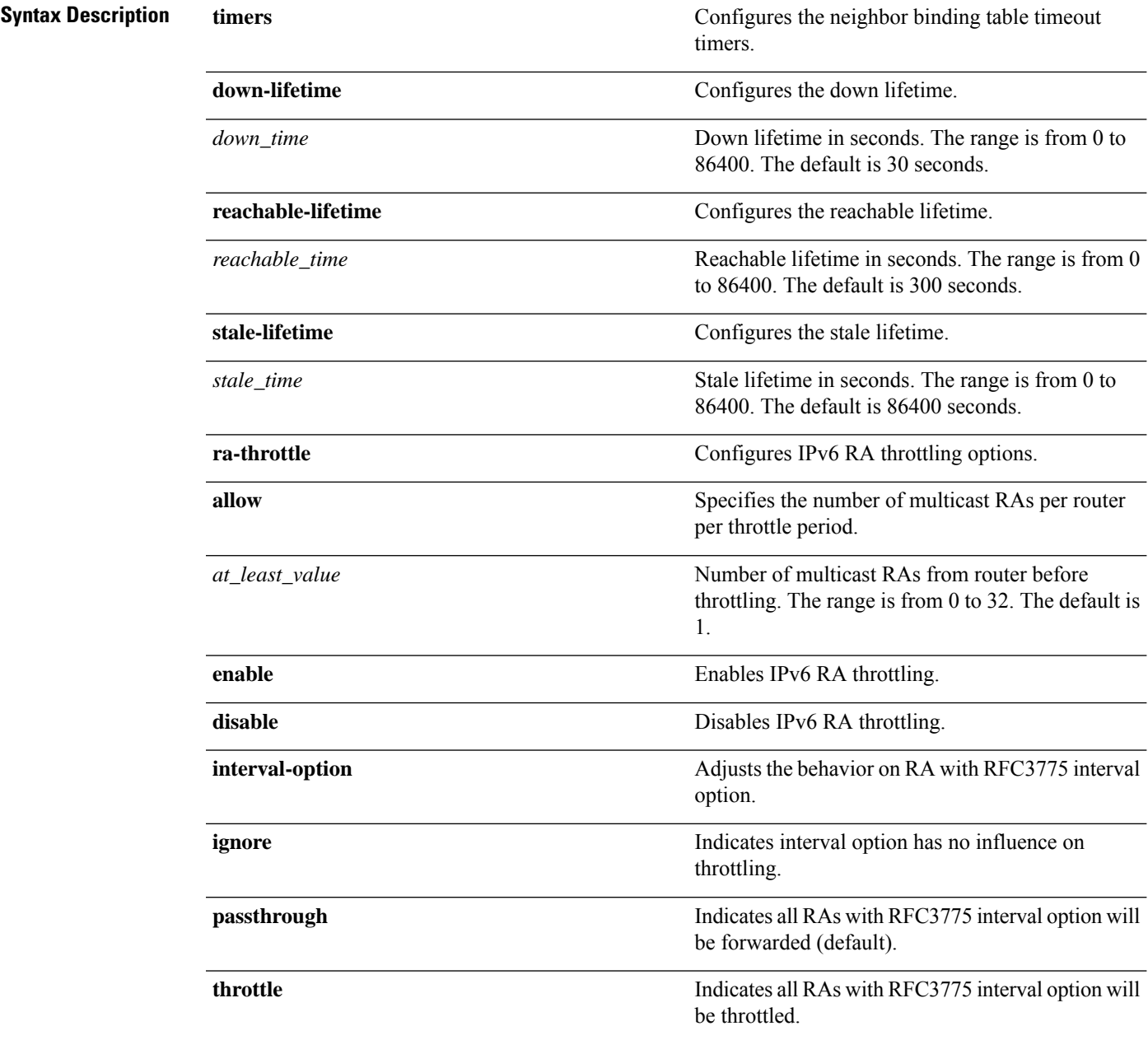

I

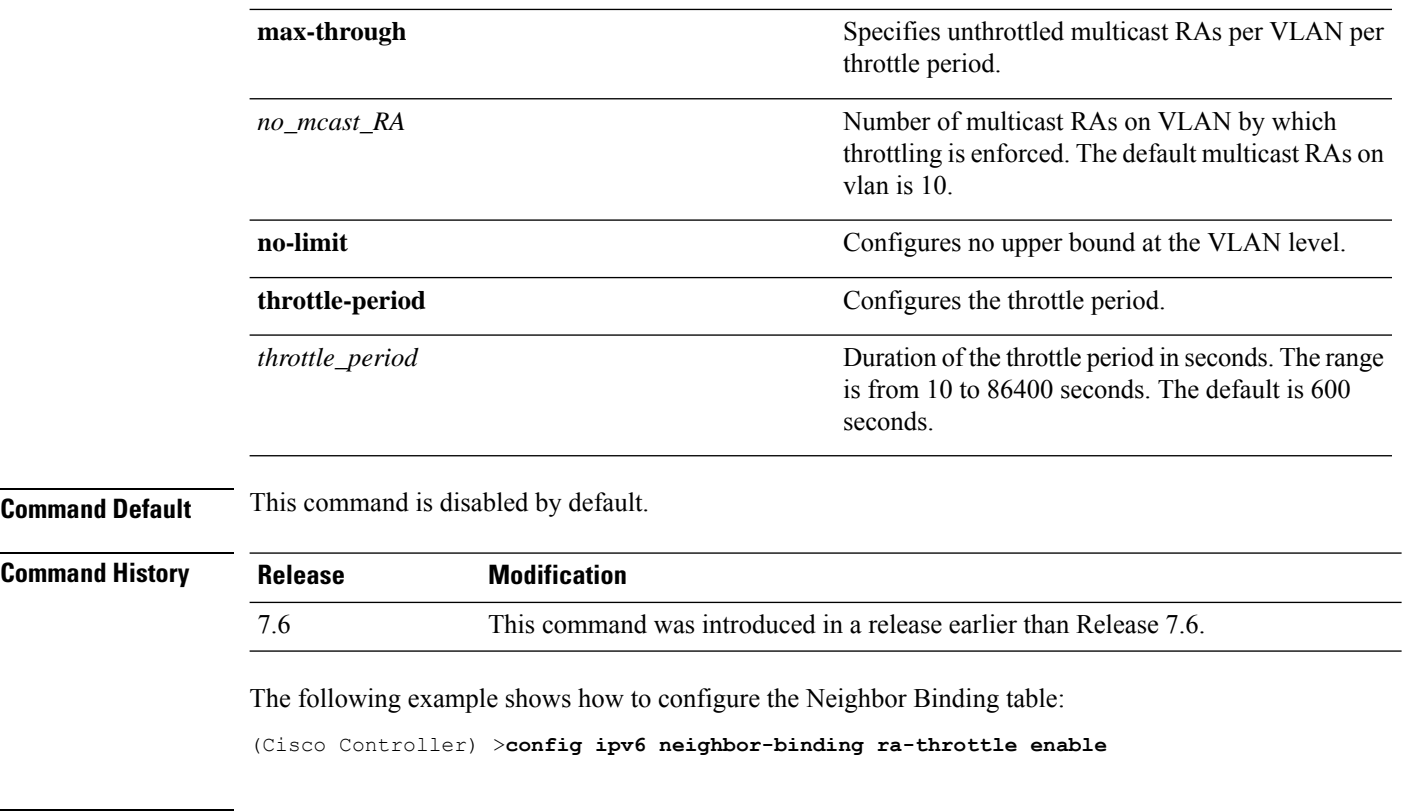

**Related Commands show ipv6 neighbor-binding**

# **config ipv6 na-mcast-fwd**

To configure the Neighbor Advertisement multicast forwarding, use the **config ipv6na-mcast-fwd**command.

#### **config ipv6 na-mcast-fwd** {**enable** | **disable**}

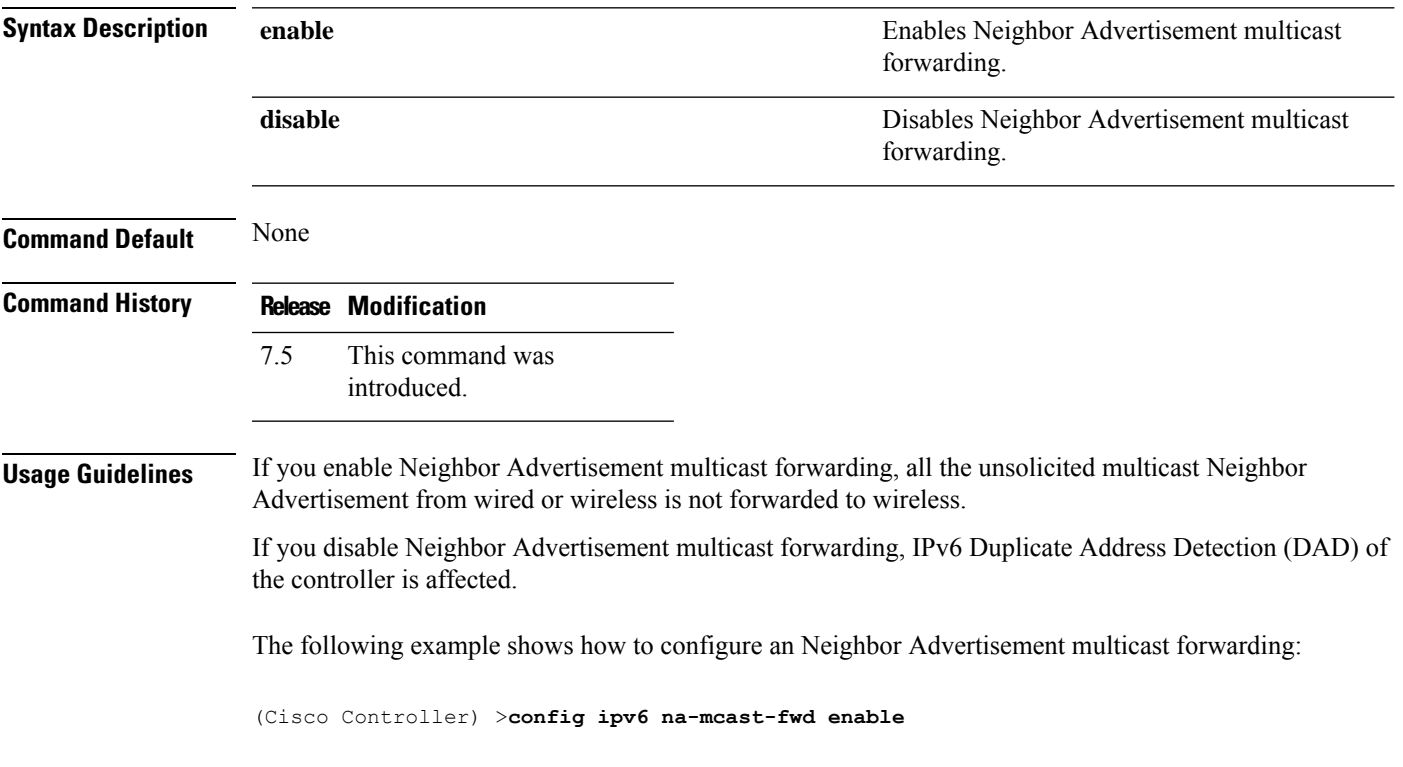

### **config ipv6 ns-mcast-fwd**

To configure the nonstop multicast cache miss forwarding, use the **config ipv6 ns-mcast-fwd** command.

#### **config ipv6 ns-mcast-fwd** {**enable** | **disable**}

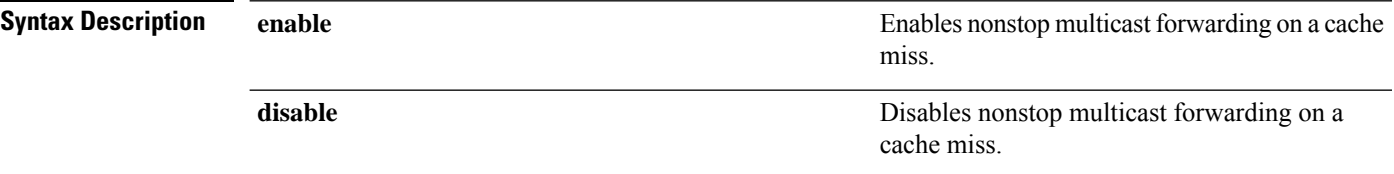

#### **Command Default** None

#### **Command History Release Modification**

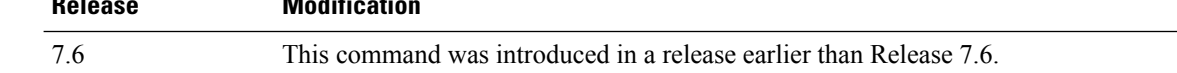

The following example shows how to configure an nonstop multicast forwarding:

(Cisco Controller) >**config ipv6 ns-mcast-fwd enable**

### **config ipv6 ra-guard**

To configure the filter for Router Advertisement (RA) packets that originate from a client on an AP, use the **config ipv6 ra-guard** command.

**config ipv6 ra-guard ap** {**enable** | **disable**}

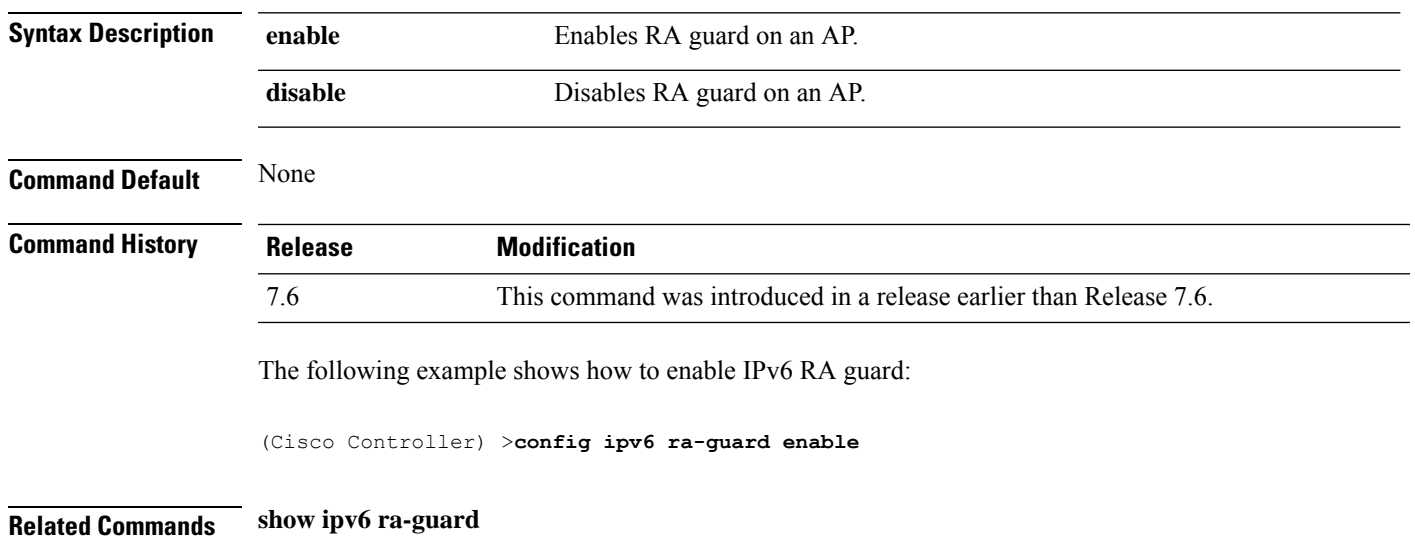

### **config ipv6 route**

To add or delete an IPv6 network route, use the **config ipv6 route**command.

**config ipv6 route** {**add** *network\_ipv6\_addr prefix-len ipv6\_gw\_addr* |**delete** *network \_ipv6 addr* }

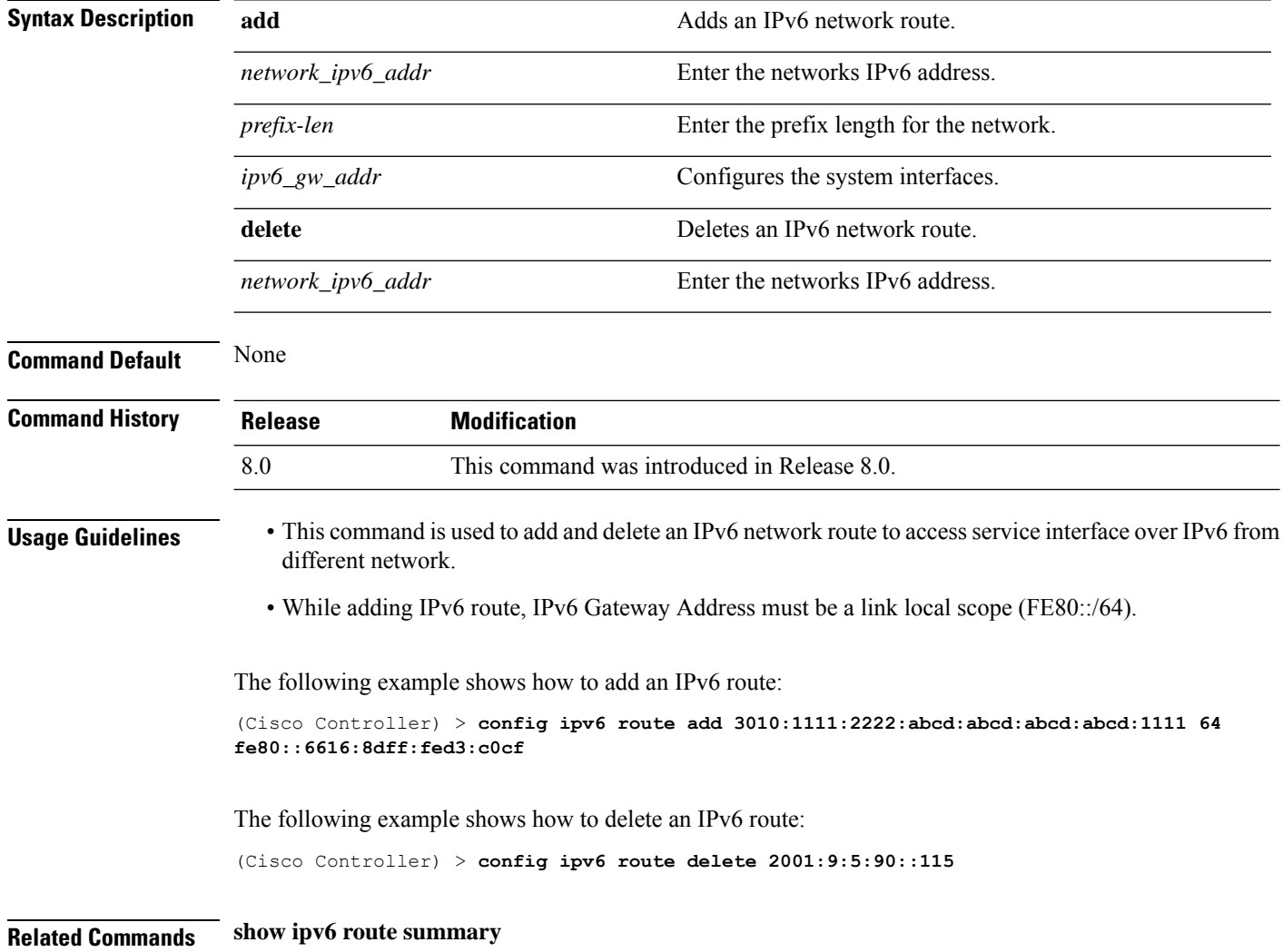